*IBM SPSS Statistics Base 29*

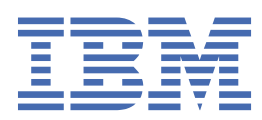

# **Hinweis**

Vor Verwendung dieser Informationen und des darin beschriebenen Produkts sollten die Informationen unter ["Bemerkungen" auf Seite 289](#page-296-0) gelesen werden.

#### **Produktinformation**

Diese Ausgabe bezieht sich auf Version 29, Release 0, Modifikation 1 von IBM® SPSS Statistics und alle nachfolgenden Releases und Modifikationen, bis dieser Hinweis in einer Neuausgabe geändert wird.

**© Copyright International Business Machines Corporation .**

# **Inhaltsverzeichnis**

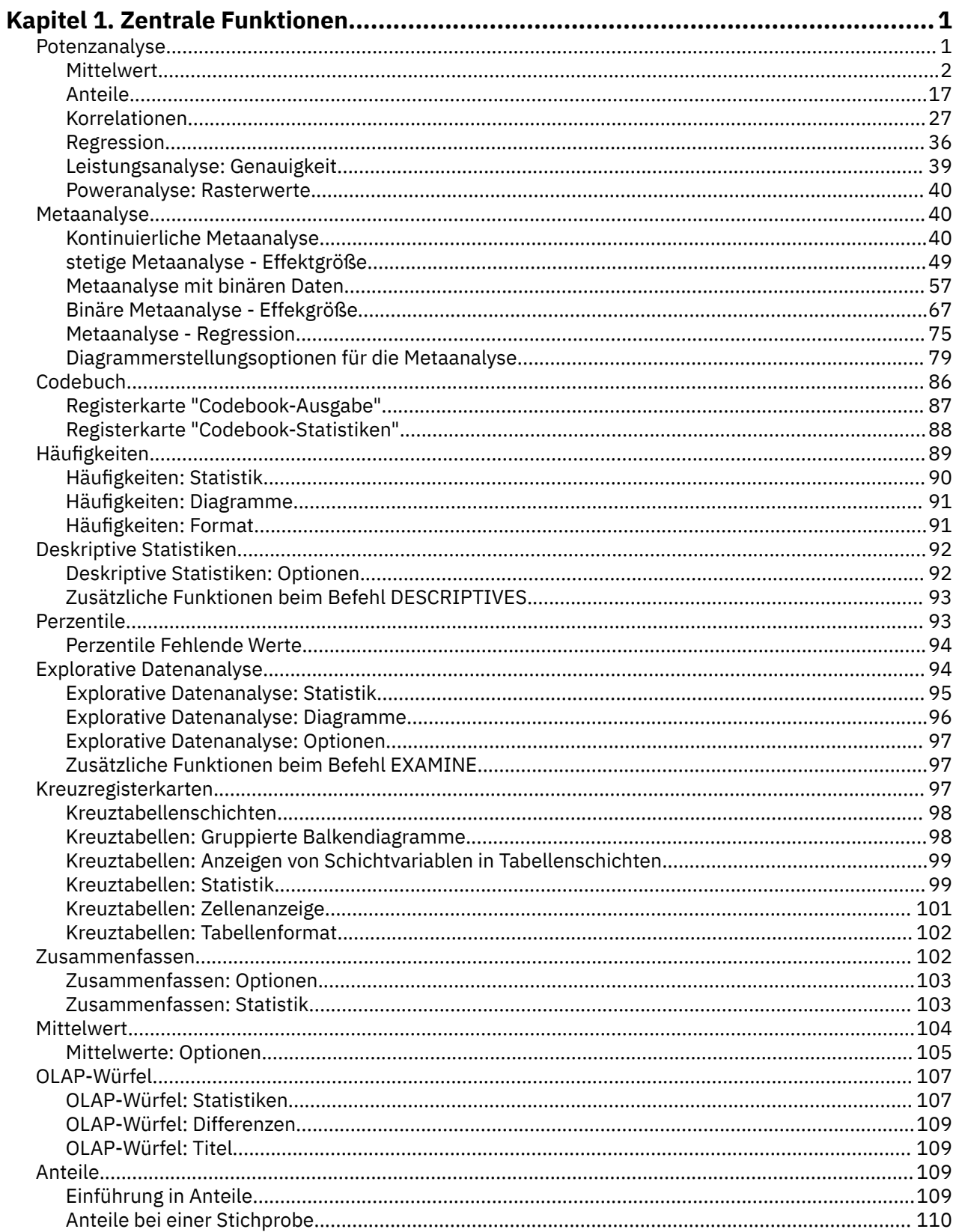

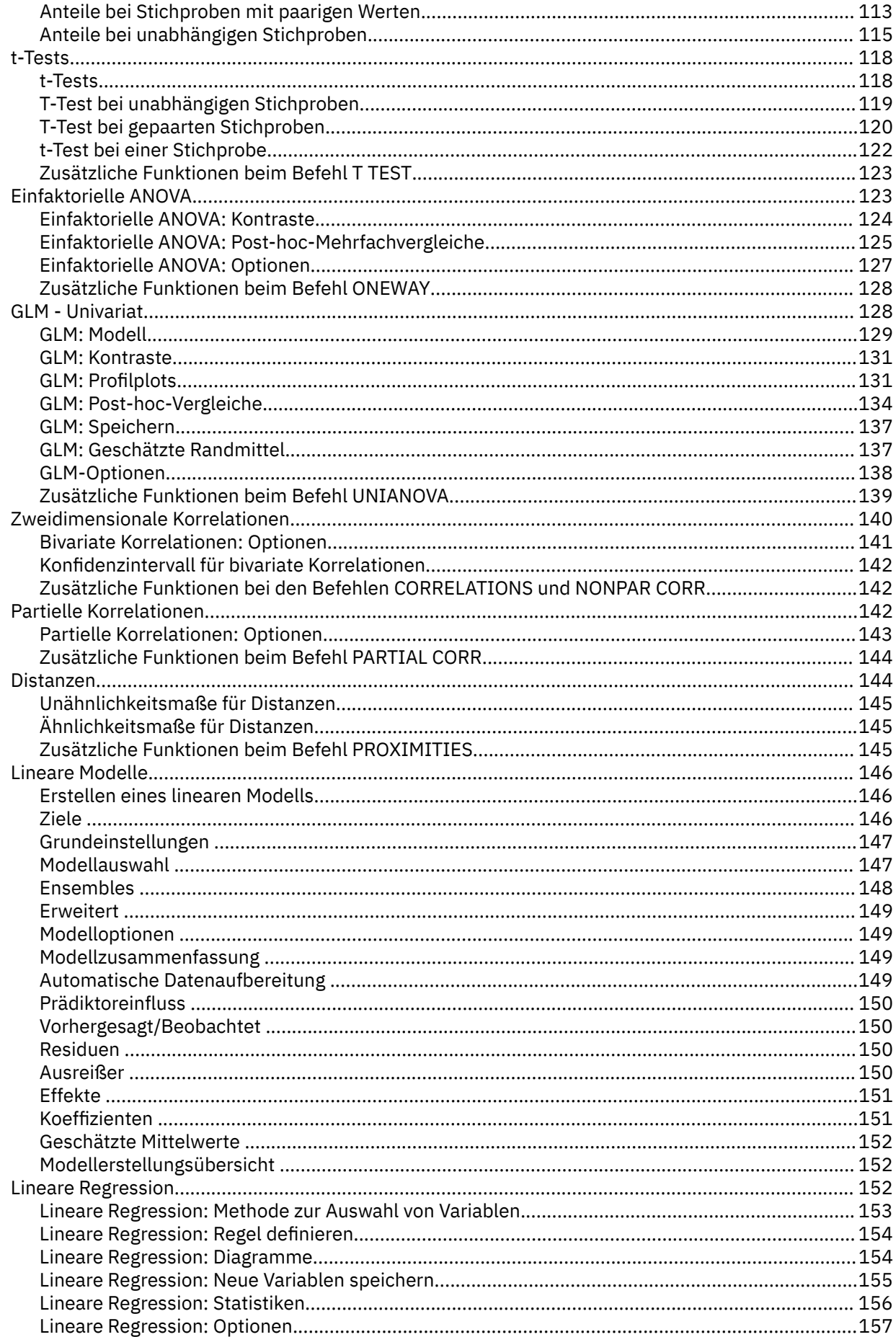

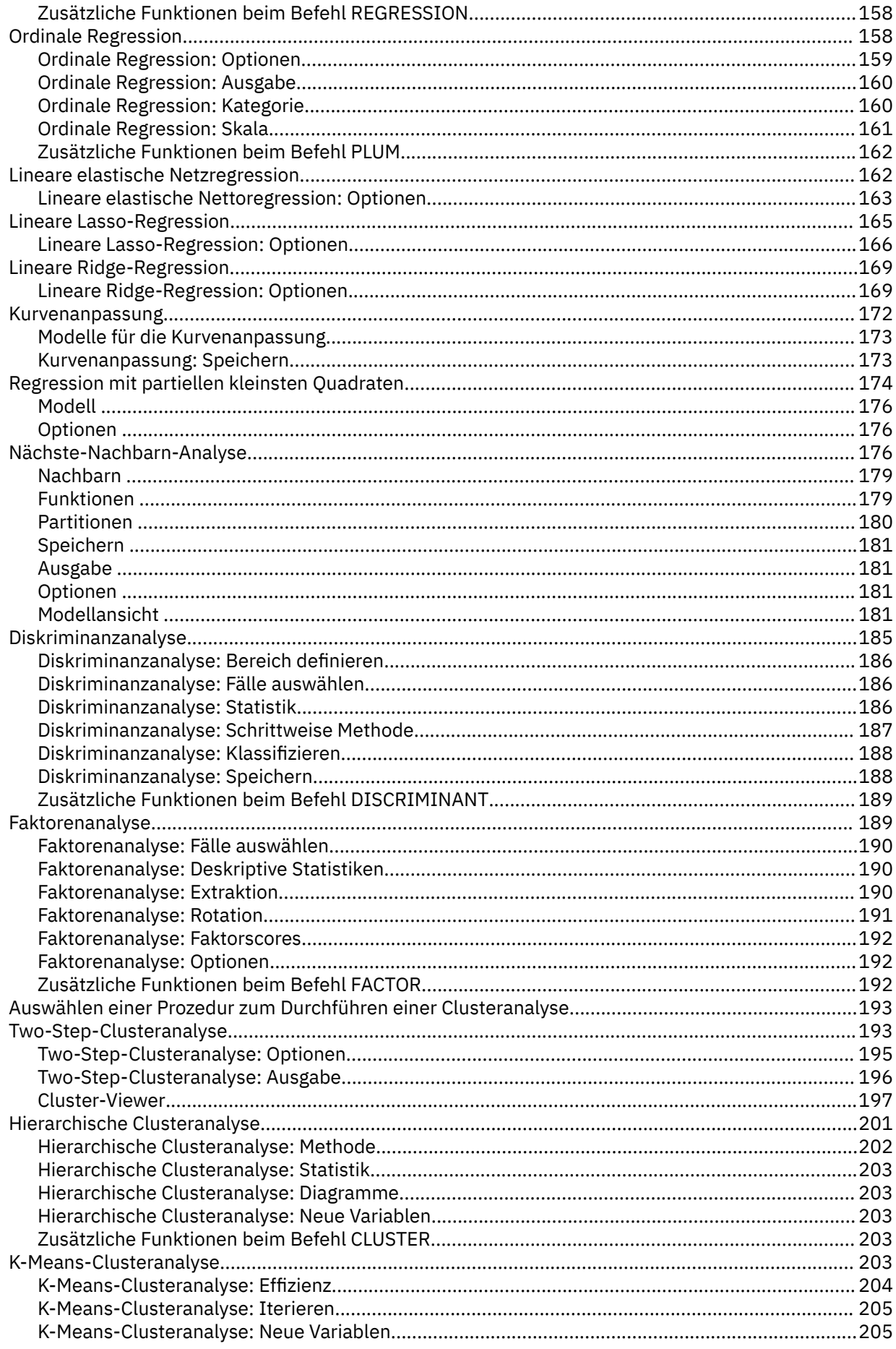

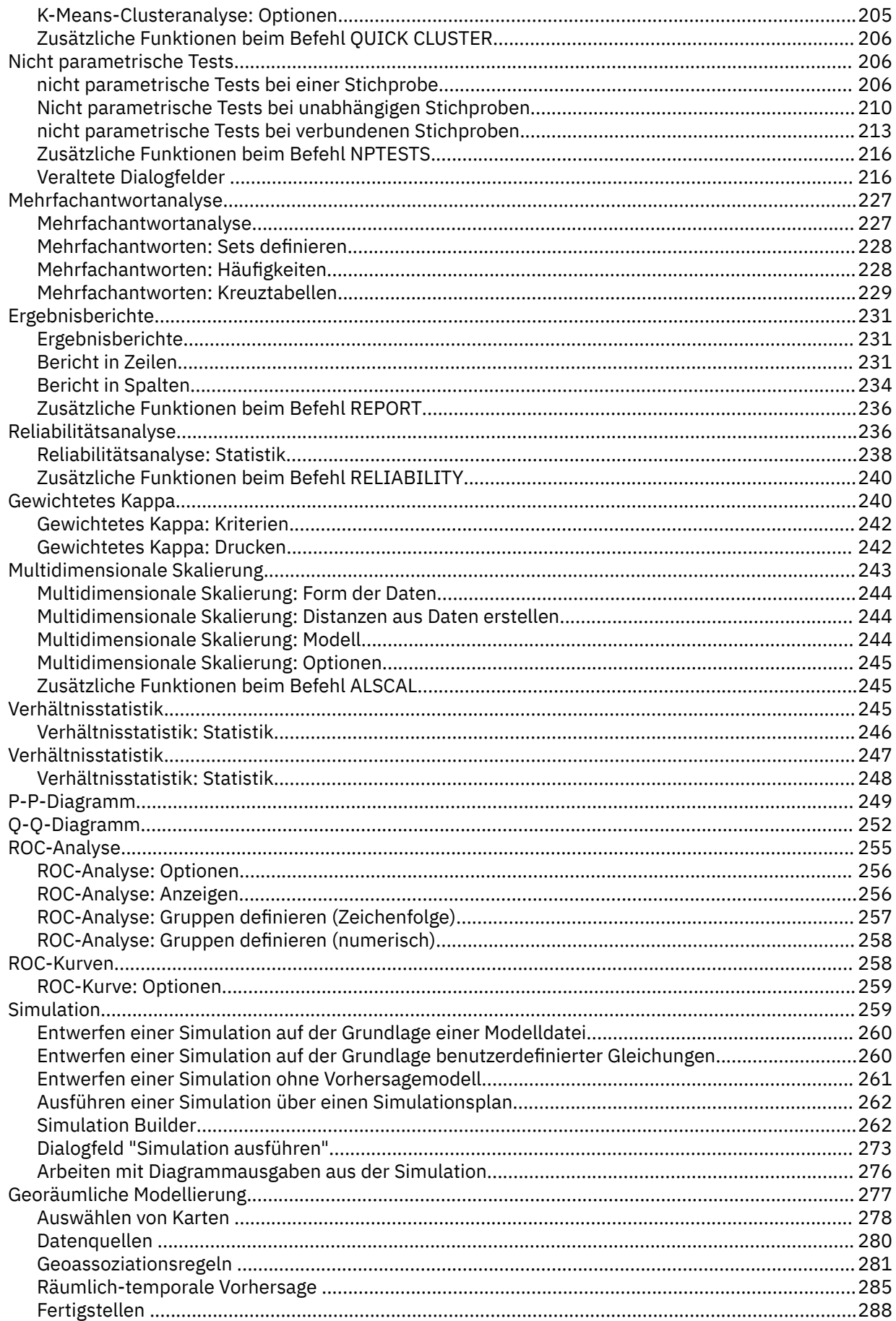

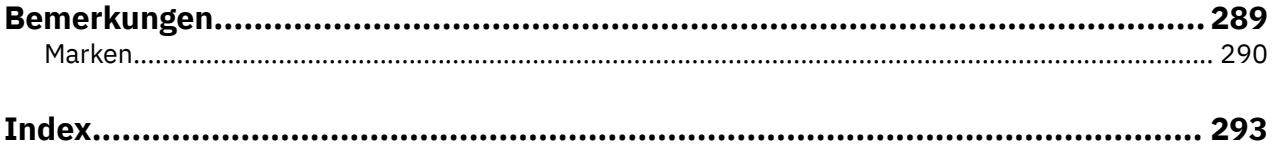

# <span id="page-8-0"></span>**Kapitel 1. Zentrale Funktionen**

Die folgenden zentralen Funktionen sind in IBM SPSS Statistics Base Edition enthalten.

# **Potenzanalyse**

Die Potenzanalyse spielt bei Studienplänen, Design und Konstruktion eine zentrale Rolle. Die Potenzberechnung findet in der Regel vor der Erfassung von Stichprobendaten statt, außer möglicherweise bei einem begrenzten Pilottest. Die genaue Schätzung der Potenz kann Prüfern mitteilen, wie wahrscheinlich es ist, dass eine statistisch signifikante Differenz auf der Basis eines endlichen Stichprobenumfangs unter einer wahren alternativen Hypothese ermittelt wird. Ist die Potenz zu niedrig, ist die Ermittlung einer signifikanten Differenz unwahrscheinlich. Hingegen sind nicht-signifikante Ergebnisse wahrscheinlicher, selbst wenn die Realdifferenzen tatsächlich vorhanden sind.

IBM SPSS Statistics stellt die folgenden Poweranalyseprozeduren bereit:

# **T-Test bei einer Stichprobe**

Bei der Analyse mit einer Stichprobe werden die beobachteten Daten als einzelne Zufallsstichprobe erfasst. Es wird angenommen, dass die Stichprobendaten unabhängig und identisch einer Normalverteilung mit festem Mittelwert und Varianz folgen und statistische Inferenz vom Mittelwertparameter beziehen.

# **T-Test bei Stichprobe mit paarigen Werten**

Bei der Analyse mit Stichproben mit paarigen Werten enthalten die beobachteten Daten zwei paarige und korrelierte Stichproben und jeder Fall hat zwei Messwerte. Es wird angenommen, dass die Daten in jeder Stichprobe unabhängig und identisch einer Normalverteilung mit festem Mittelwert und Varianz folgen und statistische Inferenz von den beiden Mittelwerten beziehen.

# **T-Test bei Stichprobe mit unabhängigen Werten**

Bei der Analyse mit Stichproben mit unabhängigen Werten enthalten die beobachteten Daten zwei unabhängige Stichproben. Es wird angenommen, dass die Daten in jeder Stichprobe unabhängig und identisch einer Normalverteilung mit festem Mittelwert und Varianz folgen und statistische Inferenz von den beiden Mittelwerten beziehen.

# **Einweg-ANOVA**

Die Varianzanalyse (ANOVA) ist eine statistische Methode zur Schätzung der Mittel von mehreren Grundgesamtheiten, die häufig als normal verteilt angenommen werden. Die einfaktorielle Varianzanalyse, ein gängiger ANOVA-Typ, ist eine Erweiterung des *t*-Tests bei zwei Stichproben.

**Beispiel.** Die Potenz eines Hypothesentests, eine korrekte alternative Hypothese zu erkennen, ist die Wahrscheinlichkeit, dass der Test die Testhypothese ablehnt. Da die Wahrscheinlichkeit eines Typ-II-Fehlers die Wahrscheinlichkeit ist, die Nullhypothese zu akzeptieren, wenn die alternative Hypothese wahr ist, kann die Potenz als (1-Wahrscheinlichkeit eines Typ-II-Fehlers) ausgedrückt werden. Dies ist die Wahrscheinlichkeit, die Nullhypothese abzulehnen, wenn die alternative Hypothese wahr ist.

**Statistiken und Diagramme.** Einseitiger Test, zweiseitiger Test, Signifikanzniveau, Typ-I-Fehlerrate, Testannahmen, Standardabweichung der Grundgesamtheit, Mittelwert der Grundgesamtheit im Test, hypothetischer Wert, zweidimensionale Potenz nach Stichprobenumfang, zweidimensionale Potenz nach Effektgröße, dreidimensionale Potenz nach Stichprobenumfang, dreidimensionale Potenz nach Effektgröße, Rotationsgrade, Gruppenpaare, Produkt-Moment-Korrelationskoeffizient nach Pearson, Mittelwertdifferenz, Diagrammbereich der Effektgröße, Standardabweichung der zusammengefassten Grundgesamtheit, Kontraste und paarweise Differenzen, Kontrastkoeffizienten, Kontrasttest, BONFERRONI, SIDAK, LSD, Potenz nach Gesamtumfang der Stichprobe, zweidimensionale Potenz nach zusammengefasster Standardabweichung, dreidimensionale Potenz nach Gesamtstichprobe, dreidimensionale Potenz nach Gesamtumfang der Stichprobe, zusammengefasste Standardabweichung, Student-t-Verteilung, nicht zentrale t-Verteilung,

# <span id="page-9-0"></span>**Erläuterungen der Daten für die Potenzanalyse**

# **Daten**

Bei der Analyse mit einer Stichprobe werden die beobachteten Daten als einzelne Zufallsstichprobe erfasst.

Bei der Analyse mit Stichproben mit paarigen Werten enthalten die beobachteten Daten zwei paarige und korrelierte Stichproben und jeder Fall hat zwei Messwerte.

Bei der Analyse mit Stichproben mit unabhängigen Werten enthalten die beobachteten Daten zwei unabhängige Stichproben.

Die Varianzanalyse (ANOVA) ist eine statistische Methode zur Schätzung der Mittel von mehreren Grundgesamtheiten, die häufig als normal verteilt angenommen werden.

#### **Voraussetzungen**

Bei einer Analyse mit einer Stichprobe wird angenommen, dass die Stichprobendaten unabhängig und identisch einer Normalverteilung mit festem Mittelwert und Varianz folgen und statistische Inferenz vom Mittelwertparameter beziehen.

Bei der Analyse mit Stichproben mit paarigen Werten wird angenommen, dass die Daten in jeder Stichprobe unabhängig und identisch einer Normalverteilung mit festem Mittelwert und Varianz folgen und statistische Inferenz von den beiden Mittelwerten beziehen.

Bei der Analyse mit Stichproben mit unabhängigen Werten wird angenommen, dass die Daten in jeder Stichprobe unabhängig und identisch einer Normalverteilung mit festem Mittelwert und Varianz folgen und statistische Inferenz von den beiden Mittelwerten beziehen.

Bei der einfaktoriellen Varianzanalyse werden die Mittel von mehreren Grundgesamtheiten geschätzt, die häufig als normal verteilt angenommen werden.

# **Potenzanalyse abrufen**

1. Wählen Sie Folgendes in den Menüs aus:

**Analysieren** > **Potenzanalyse** > **Mittelwerte vergleichen** > **t-Test bei einer Stichprobe** oder **t-Test bei Stichproben mit paarigen Werten** oder **t-Test bei unabhängigen Stichproben** oder **Einfaktorielle ANOVA**

- 2. Definieren Sie die erforderlichen Testannahmen.
- 3. Klicken Sie auf **OK**.

# **Mittelwert**

Die folgenden Statistikfunktionen sind in IBM SPSS Statistics Base Edition enthalten.

# **Potenzanalyse des t-Tests bei einer Stichprobe**

Für diese Funktion ist IBM SPSS Statistics Base Edition erforderlich.

Die Potenzanalyse spielt bei Studienplänen, Design und Konstruktion eine zentrale Rolle. Die Potenzberechnung findet in der Regel vor der Erfassung von Stichprobendaten statt, außer möglicherweise bei einem begrenzten Pilottest. Die genaue Schätzung der Potenz kann Prüfern mitteilen, wie wahrscheinlich es ist, dass eine statistisch signifikante Differenz auf der Basis eines endlichen Stichprobenumfangs unter einer wahren alternativen Hypothese ermittelt wird. Ist die Potenz zu niedrig, ist die Ermittlung einer signifikanten Differenz unwahrscheinlich. Hingegen sind nicht-signifikante Ergebnisse wahrscheinlicher, selbst wenn die Realdifferenzen tatsächlich vorhanden sind.

Bei der Analyse mit einer Stichprobe werden die beobachteten Daten als einzelne Zufallsstichprobe erfasst. Es wird angenommen, dass die Stichprobendaten unabhängig und identisch einer Normalverteilung mit festem Mittelwert und Varianz folgen und statistische Inferenz vom Mittelwertparameter beziehen.

1. Wählen Sie Folgendes in den Menüs aus:

# **Analysieren** > **Potenzanalyse** > **Mittelwert** > **T-Test mit einer Stichprobe**

- 2. Wählen Sie eine Einstellung für die Testannahme **Schätzung** aus (**Stichprobengröße** oder **Teststärke**).
- 3. Wenn **Stichprobengröße** ausgewählt ist, geben Sie entweder einen **Einzelleistungswert** für den Schätzwert für die Stichprobengröße ein (der Wert muss ein einzelner Wert zwischen 0 und 1 sein) oder wählen Sie **Teststärkenwerte des Rasters** aus, und klicken Sie anschließend auf **Raster**, um die projizierten Stichprobengrößen für einen Bereich bestimmter Teststärkenwerte anzuzeigen.

Weitere Informationen finden Sie unter ["Poweranalyse: Rasterwerte" auf Seite 40](#page-47-0).

- 4. Wenn **Potenz** als Testannahmemethode **Schätzung** ausgewählt wird, geben Sie eine geeignete **Stichprobengröße**für den Wert für die Potenzschätzung ein. Der Wert muss eine Ganzzahl größer als 1 sein.
- 5. Wählen Sie optional eine Option aus dem Feld **Angeben** aus.

# **Hypothetisierte Werte**

Die Standardeinstellung stellt die **Grundgesamtheit** -und die **Nullwert** -Einstellungen bereit.

# **Mittelwert der Grundgesamtheit**

Geben Sie einen Wert ein, der die zu testende Grundgesamtheit angibt. Der Wert muss ein einzelner numerischer Wert sein.

# **Nullwert**

Geben Sie optional einen Wert ein, der den zu testenden Nullhypothesenwert angibt. Der Wert muss ein einzelner numerischer Wert sein.

# **Effektgröße**

Cohen's F wird verwendet, um die Effektgröße als Input für die Schätzung der Potenz oder des Stichprobenumfangs zu schätzen. Der definierte Effektgrößen **-Wert** wird in der Prozedur an den Zwischenschritt übergeben und berechnet die gewünschte Potenz oder Stichprobengröße.

- 6. Geben Sie einen Wert für **Standardabweichung der Grundgesamtheit** ein. Der Wert muss ein einzelner numerischer Wert größer als 0 sein.
- 7. Wählen Sie aus, ob der Test ein- oder zweiseitig sein soll.

# **Ungerichtete (zweiseitige) Analyse**

Wenn diese Option ausgewählt ist, wird ein zweiseitiger Test verwendet. Hierbei handelt es sich um die Standardeinstellung.

# **Gerichtete (einseitige) Analyse**

Wenn diese Option ausgewählt ist, wird die Potenz für einen einseitigen Test berechnet.

- 8. Optional können Sie für den Test im Feld **Signifikanzniveau** das Signifikanzniveau der Typ-I-Fehlerrate angeben. Der Wert muss ein einzelner Doppelwert zwischen 0 und 1 sein. Der Standardwert ist 0,05.
- 9. Optional können Sie auf Diagramm klicken, um "Potenzanalyse des t-Tests bei einer Stichprobe: Diagramm" auf Seite 3 -Einstellungen (Diagrammausgabe, zweidimensionale und dreidimensionale Diagrammeinstellungen) anzugeben.

**Anmerkung: Diagramm** ist nur verfügbar, wenn **Potenz** als Testannahme ausgewählt wird.

10. Klicken Sie optional auf **Genauigkeit**, um die Stichprobengröße basierend auf Konfidenzintervallen zu schätzen, indem Sie die Werte der Halbwertsbreite des Konfidenzintervalls angeben. Weitere Informationen finden Sie unter ["Leistungsanalyse: Genauigkeit" auf Seite 39.](#page-46-0)

**Anmerkung: Genauigkeit** ist nur verfügbar, wenn **Stichprobengröße** als Testannahmemethode **Schätzung** ausgewählt ist, **Hypothetisierte Werte** aus der Liste **Angeben** ausgewählt wird und **Nicht direktional (zweiseitig)**als **Testrichtung** ausgewählt wird.

# *Potenzanalyse des t-Tests bei einer Stichprobe: Diagramm*

Der Dialog **Diagramm** stellt Optionen für die Steuerung der Diagramme zur Darstellung der Diagramme der zweidimensionalen Potenz nach Stichprobenumfang und Effektgröße bereit. Der Dialog steuert auch die vertikalen und horizontalen Drehzahlen für dreidimensionale Diagramme.

# **Zweidimensionales Diagramm**

### **Exponentenschätzung gegen Stichprobenumfang**

Bei Aktivierung stellt diese optionale Einstellung Optionen für die Steuerung des Diagramms der zweidimensionalen Potenz nach dem Stichprobenumfang bereit. Die Einstellung ist standardmäßig inaktiviert.

# **Spannweite von Stichprobenumfang**

Wird diese Option ausgewählt, sind die Optionen für die Unter- und Obergrenze verfügbar. Wenn für das Feld **Untergrenze** oder **Obergrenze** kein ganzzahliger Wert angegeben ist, wird der Standarddiagrammbereich des Stichprobenumfangs verwendet.

### **Untergrenze**

Steuert die Untergrenze für das zweidimensionale Diagramm des Exponenten nach dem Stichprobenumfang. Der Wert muss größer als 1 sein und darf nicht größer als der Wert für **Obergrenze** sein.

# **Obergrenze**

Steuert die Obergrenze für das zweidimensionale Diagramm des Exponenten nach dem Stichprobenumfang. Der Wert muss größer als der Wert für **Untergrenze** sein und darf nicht größer als 5000 sein.

# **Exponentenschätzung gegen Effektgröße**

Diese optionale Einstellung ist standardmäßig inaktiviert. Bei Aktivierung wird das Diagramm in der Ausgabe angezeigt. Wenn für das Feld **Untergrenze** oder **Obergrenze** kein ganzzahliger Wert angegeben ist, wird der Standarddiagrammbereich der Effektgröße verwendet.

# **Bereich von Effektgröße**

Wird diese Option ausgewählt, sind die Optionen für die Unter- und Obergrenze verfügbar.

#### **Untergrenze**

Steuert die Untergrenze für das Diagramm der zweidimensionalen Potenz nach der Effektgröße. Der Wert muss größer-gleich -5,0 sein und darf nicht größer als der Wert für **Obergrenze** sein.

#### **Obergrenze**

Steuert die Obergrenze für das Diagramm der zweidimensionalen Potenz nach der Effektgröße. Der Wert muss größer als der Wert für **Untergrenze** sein und darf nicht größer als 5,0 sein.

# **Dreidimensionales Diagramm**

#### **Exponentenschätzung gegen**

Stellt Optionen zum Steuern des Diagramms der dreidimensionalen Potenz nach dem Stichprobenumfang (X-Achse) und der Effektgröße (Y-Achse), der Einstellungen für vertikale/horizontale Rotation und des benutzerdefinierten Diagrammbereichs des Stichprobenumfangs/der Effektgröße bereit. Diese Einstellung ist standardmäßig inaktiviert.

# **Effektgröße auf X-Achse und Stichprobenumfang auf Y-Achse**

Diese optionale Einstellung steuert das dreidimensionale Diagramm des Exponenten nach Stichprobenumfang (X-Achse) und der Effektgröße (Y-Achse). Standardmäßig wird das Diagramm unterdrückt. Bei Angabe wird das Diagramm angezeigt.

# **Effektgröße auf Y-Achse und Stichprobenumfang auf X-Achse**

Diese optionale Einstellung steuert das dreidimensionale Diagramm des Exponenten nach dem Stichprobenumfang (X-Achse) und der Effektgröße (Y-Achse). Standardmäßig wird das Diagramm unterdrückt. Bei Angabe wird das Diagramm angezeigt.

#### **Vertikale Rotation**

Diese optionale Einstellung legt die vertikalen Rotationsgrade (im Uhrzeigersinn von links) für das dreidimensionale Diagramm fest. Sie können das Diagramm mit der Maus vertikal rotieren. Die Einstellung wird wirksam, wenn ein dreidimensionales Diagramm angefordert wird. Der Wert muss ein einzelner Ganzzahlwert sein, der kleiner-gleich 359 ist. Der Standardwert ist 10.

# **Horizontale Rotation**

Diese optionale Einstellung legt die horizontalen Rotationsgrade (im Uhrzeigersinn von vorne) für das dreidimensionale Diagramm fest. Sie können das Diagramm mit der Maus horizontal rotieren. Die Einstellung wird wirksam, wenn ein dreidimensionales Diagramm angefordert wird. Der Wert muss ein einzelner Ganzzahlwert sein, der kleiner-gleich 359 ist. Der Standardwert ist 325.

# **Spannweite von Stichprobenumfang**

Wird diese Option ausgewählt, sind die Optionen für die Unter- und Obergrenze verfügbar. Wenn für das Feld **Untergrenze** oder **Obergrenze** kein ganzzahliger Wert angegeben ist, wird der Standarddiagrammbereich des Stichprobenumfangs verwendet.

# **Untergrenze**

Steuert die Untergrenze für das Diagramm der dreidimensionalen Potenz nach dem Stichprobenumfang. Der Wert muss größer als 1 sein und darf nicht größer als der Wert für **Obergrenze** sein.

#### **Obergrenze**

Steuert die Obergrenze für das Diagramm der dreidimensionalen Potenz nach dem Stichprobenumfang. Der Wert muss größer als der Wert für **Untergrenze** sein und darf nicht größer als 5000 sein.

# **Bereich von Effektgröße**

Wird diese Option ausgewählt, sind die Optionen für die Unter- und Obergrenze verfügbar. Wenn für das Feld **Untergrenze** oder **Obergrenze** kein ganzzahliger Wert angegeben ist, wird der Standarddiagrammbereich der Effektgröße verwendet.

# **Untergrenze**

Steuert die Untergrenze für das Diagramm der dreidimensionalen Potenz nach der Effektgröße. Der Wert muss größer-gleich -5,0 sein und darf nicht größer als der Wert für **Obergrenze** sein.

# **Obergrenze**

Steuert die Obergrenze für das dreidimensionale Diagramm des Exponenten nach der Effektgröße. Der Wert muss größer als der Wert für **Untergrenze** sein und darf nicht größer als 5,0 sein.

# **Poweranalyse des t-Tests bei Stichproben mit paarigen Werten**

Für diese Funktion ist IBM SPSS Statistics Base Edition erforderlich.

Die Potenzanalyse spielt bei Studienplänen, Design und Konstruktion eine zentrale Rolle. Die Potenzberechnung findet in der Regel vor der Erfassung von Stichprobendaten statt, außer möglicherweise bei einem begrenzten Pilottest. Die genaue Schätzung der Potenz kann Prüfern mitteilen, wie wahrscheinlich es ist, dass eine statistisch signifikante Differenz auf der Basis eines endlichen Stichprobenumfangs unter einer wahren alternativen Hypothese ermittelt wird. Ist die Potenz zu niedrig, ist die Ermittlung einer signifikanten Differenz unwahrscheinlich. Hingegen sind nicht-signifikante Ergebnisse wahrscheinlicher, selbst wenn die Realdifferenzen tatsächlich vorhanden sind.

Bei der Analyse mit Stichproben mit paarigen Werten enthalten die beobachteten Daten zwei paarige und korrelierte Stichproben und jeder Fall hat zwei Messwerte. Es wird angenommen, dass die Daten in jeder Stichprobe unabhängig und identisch einer Normalverteilung mit festem Mittelwert und Varianz folgen und statistische Inferenz von den beiden Mittelwerten beziehen.

1. Wählen Sie Folgendes in den Menüs aus:

# **Analysieren** > **Potenzanalyse** > **Mittel** > **Stichproben bei T-Tests paarigen Werten**

- 2. Wählen Sie eine Einstellung für die Testannahme **Schätzung** aus (**Stichprobengröße** oder **Teststärke**).
- 3. Wenn **Stichprobengröße** ausgewählt ist, geben Sie entweder einen **Einzelleistungswert** für den Schätzwert für die Stichprobengröße ein (der Wert muss ein einzelner Wert zwischen 0 und 1 sein) oder wählen Sie **Teststärkenwerte des Rasters** aus, und klicken Sie anschließend auf **Raster**, um die projizierten Stichprobengrößen für einen Bereich bestimmter Teststärkenwerte anzuzeigen.

Weitere Informationen finden Sie unter ["Poweranalyse: Rasterwerte" auf Seite 40.](#page-47-0)

- 4. Wenn **Potenz** als Testannahmemethode für die **Schätzungs** -methode ausgewählt wird, geben Sie den entsprechenden Wert für **Stichprobengröße** ein. Der Wert muss eine positive Ganzzahl größer-gleich 2 sein.
- 5. Wählen Sie optional eine Option aus dem Feld **Angeben** aus.

# **Hypothetisierte Werte**

Die Standardeinstellung stellt die **Mittelwert** -und die **Standardabweichung** -Einstellungen bereit.

### **MIttelwertdifferenz der Grundgesamtheit**

Wenn ein einzelner Mittelwert für die Grundgesamtheit erforderlich ist, geben Sie einen Wert für **Mittelwertdifferenz der Grundgesamtheit** ein. Wird ein Einzelwert angegeben, gibt er die Mittelwertdifferenz der Grundgesamtheit *μd* an.

**Anmerkung:** Der Wert darf nicht 0 sein, wenn **Stichprobengröße** ausgewählt ist.

# **Mittelwert der Grundgesamtheit für Gruppe 1 und Gruppe 2**

Wenn mehrere Mittel für Grundgesamtheiten für die angegebenen Gruppenpaare erforderlich sind, geben Sie Werte für die**Grundgesamtheitsmittel für Gruppe 1** und die **Grundgesamtheitsmittel für Gruppe 2** ein. Wenn mehrere Werte angegeben werden, geben sie die durchschnittliche Bevölkerungsmitteldifferenz *M*<sub>1</sub> und *M*<sub>2</sub> an.

**Anmerkung:** Die beiden Werte können nicht identisch sein, wenn **Stichprobengröße** ausgewählt wird.

# **Grundgesamtheit-Standardabweichung für mittlere Differenz**

Wenn ein einzelnes Grundgesamtheitsmittel angegeben wird, geben Sie die Standardabweichung der Grundgesamtheit für den mittleren Differenzwert ein. Wird ein Einzelwert angegeben, gibt er die Standardabweichung für die Grundgesamtheit der Gruppendifferenz *σd* an. Der Wert muss ein einzelner numerischer Wert größer als 0 sein.

# **Standardabweichung der Grundgesamtheit für Gruppe 1 und Gruppe 2**

Wenn mehrere Grundgesamtheitsmittel angegeben werden, geben Sie die Standardabweichung für die Grundgesamtheit-Standardabweichung für die Werte für Gruppe 1 und Gruppe 2 an. Werden mehrere Werte angegeben, geben Sie die Standardabweichung für die Grundgesamtheit der Gruppendifferenz *σ*<sub>1</sub> und *σ*<sub>2</sub> an. Die Werte müssen einzelne numerische Werte größer als 0 sein.

# **Produkt-Moment-Korrelationskoeffizient nach Pearson**

Geben Sie optional einen Wert ein, der den Produkt-Moment-Korrelationskoeffizienten nach Pearson *ρ* angibt. Der Wert muss ein einzelner numerischer Wert zwischen -1 und 1 sein. Der Wert darf nicht 0 sein.

**Anmerkung:** Wird ein einzelner Wert für **Standardabweichung der Grundgesamtheit für Mittelwertdifferenz** angegeben, wird diese Einstellung ignoriert. Andernfalls werden die Werte für **Standardabweichung von der Grundgesamtheit für Gruppe 1 und Gruppe 2** zur Berechnung von *od* verwendet.

## **Effektgröße**

Schätzt die Effektgröße als Eingabe für die Schätzung der Potenz oder der Stichprobengröße. Der definierte Effektgrößen **-Wert** wird in der Prozedur an den Zwischenschritt übergeben und berechnet die gewünschte Potenz oder Stichprobengröße.

6. Wählen Sie aus, ob der Test ein- oder zweiseitig sein soll.

# **Ungerichtete (zweiseitige) Analyse**

Wenn diese Option ausgewählt ist, wird ein zweiseitiger Test verwendet. Hierbei handelt es sich um die Standardeinstellung.

## **Gerichtete (einseitige) Analyse**

Wenn diese Option ausgewählt ist, wird die Potenz für einen einseitigen Test berechnet.

7. Optional können Sie für den Test im Feld **Signifikanzniveau** das Signifikanzniveau der Typ-I-Fehlerrate angeben. Der Wert muss ein einzelner Doppelwert zwischen 0 und 1 sein. Der Standardwert ist 0,05.

8. Optional können Sie auf Diagramm klicken, um die "Potenzanalyse des t-Tests bei Stichproben mit paarigen Werten: Diagramm" auf Seite 7-Einstellungen (Diagrammausgabe, zweidimensionale Kurveneinstellungen, dreidimensionale Kurveneinstellungen und Quickinfo) anzugeben.

**Anmerkung: Diagramm** ist nur verfügbar, wenn **Potenz** als Testannahme ausgewählt wird.

9. Klicken Sie optional auf **Genauigkeit**, um die Stichprobengröße basierend auf Konfidenzintervallen zu schätzen, indem Sie die Werte der Halbwertsbreite des Konfidenzintervalls angeben. Weitere Informa-tionen finden Sie unter ["Leistungsanalyse: Genauigkeit" auf Seite 39.](#page-46-0)

**Anmerkung: Genauigkeit** ist nur verfügbar, wenn **Stichprobengröße** als **Schätzung** -Testmethode ausgewählt wird und **Hypothetisierte Werte** aus der Liste **Angeben** ausgewählt wird.

# *Potenzanalyse des t-Tests bei Stichproben mit paarigen Werten: Diagramm*

Der Dialog **Diagramm** stellt Optionen für die Steuerung der Diagramme zur Darstellung der Diagramme der zweidimensionalen Potenz nach Stichprobenumfang und Effektgröße bereit. Der Dialog steuert auch die vertikalen und horizontalen Drehzahlen für dreidimensionale Diagramme.

# **Zweidimensionales Diagramm**

# **Exponentenschätzung gegen Stichprobenumfang**

Bei Aktivierung stellt diese optionale Einstellung Optionen für die Steuerung des Diagramms der zweidimensionalen Potenz nach dem Stichprobenumfang bereit. Die Einstellung ist standardmäßig inaktiviert.

# **Spannweite von Stichprobenumfang**

Wird diese Option ausgewählt, sind die Optionen für die Unter- und Obergrenze verfügbar. Wenn für das Feld **Untergrenze** oder **Obergrenze** kein ganzzahliger Wert angegeben ist, wird der Standarddiagrammbereich des Stichprobenumfangs verwendet.

## **Untergrenze**

Steuert die Untergrenze für das zweidimensionale Diagramm des Exponenten nach dem Stichprobenumfang. Der Wert muss größer als 1 sein und darf nicht größer als der Wert für **Obergrenze** sein.

# **Obergrenze**

Steuert die Obergrenze für das zweidimensionale Diagramm des Exponenten nach dem Stichprobenumfang. Der Wert muss größer als der Wert für **Untergrenze** sein und darf nicht größer als 5000 sein.

# **Exponentenschätzung gegen Effektgröße**

Diese optionale Einstellung ist standardmäßig inaktiviert. Bei Aktivierung wird das Diagramm in der Ausgabe angezeigt. Wenn für das Feld **Untergrenze** oder **Obergrenze** kein ganzzahliger Wert angegeben ist, wird der Standarddiagrammbereich der Effektgröße verwendet.

#### **Bereich von Effektgröße**

Wird diese Option ausgewählt, sind die Optionen für die Unter- und Obergrenze verfügbar.

# **Untergrenze**

Steuert die Untergrenze für das Diagramm der zweidimensionalen Potenz nach der Effektgröße. Der Wert muss größer-gleich -5,0 sein und darf nicht größer als der Wert für **Obergrenze** sein.

#### **Obergrenze**

Steuert die Obergrenze für das Diagramm der zweidimensionalen Potenz nach der Effektgröße. Der Wert muss größer als der Wert für **Untergrenze** sein und darf nicht größer als 5,0 sein.

# **Dreidimensionales Diagramm**

# **Exponentenschätzung gegen**

Stellt Optionen zum Steuern des Diagramms der dreidimensionalen Potenz nach dem Stichprobenumfang (X-Achse) und der Effektgröße (Y-Achse), der Einstellungen für vertikale/horizontale Rotation und des benutzerdefinierten Diagrammbereichs des Stichprobenumfangs/der Effektgröße bereit. Diese Einstellung ist standardmäßig inaktiviert.

# **Effektgröße auf X-Achse und Stichprobenumfang auf Y-Achse**

Diese optionale Einstellung steuert das dreidimensionale Diagramm des Exponenten nach Stichprobenumfang (X-Achse) und der Effektgröße (Y-Achse). Standardmäßig wird das Diagramm unterdrückt. Bei Angabe wird das Diagramm angezeigt.

# **Effektgröße auf Y-Achse und Stichprobenumfang auf X-Achse**

Diese optionale Einstellung steuert das dreidimensionale Diagramm des Exponenten nach dem Stichprobenumfang (X-Achse) und der Effektgröße (Y-Achse). Standardmäßig wird das Diagramm unterdrückt. Bei Angabe wird das Diagramm angezeigt.

# **Vertikale Rotation**

Diese optionale Einstellung legt die vertikalen Rotationsgrade (im Uhrzeigersinn von links) für das dreidimensionale Diagramm fest. Sie können das Diagramm mit der Maus vertikal rotieren. Die Einstellung wird wirksam, wenn ein dreidimensionales Diagramm angefordert wird. Der Wert muss ein einzelner Ganzzahlwert sein, der kleiner-gleich 359 ist. Der Standardwert ist 10.

# **Horizontale Rotation**

Diese optionale Einstellung legt die horizontalen Rotationsgrade (im Uhrzeigersinn von vorne) für das dreidimensionale Diagramm fest. Sie können das Diagramm mit der Maus horizontal rotieren. Die Einstellung wird wirksam, wenn ein dreidimensionales Diagramm angefordert wird. Der Wert muss ein einzelner Ganzzahlwert sein, der kleiner-gleich 359 ist. Der Standardwert ist 325.

# **Spannweite von Stichprobenumfang**

Wird diese Option ausgewählt, sind die Optionen für die Unter- und Obergrenze verfügbar. Wenn für das Feld **Untergrenze** oder **Obergrenze** kein ganzzahliger Wert angegeben ist, wird der Standarddiagrammbereich des Stichprobenumfangs verwendet.

# **Untergrenze**

Steuert die Untergrenze für das Diagramm der dreidimensionalen Potenz nach dem Stichprobenumfang. Der Wert muss größer als 1 sein und darf nicht größer als der Wert für **Obergrenze** sein.

#### **Obergrenze**

Steuert die Obergrenze für das Diagramm der dreidimensionalen Potenz nach dem Stichprobenumfang. Der Wert muss größer als der Wert für **Untergrenze** sein und darf nicht größer als 5000 sein.

# **Bereich von Effektgröße**

Wird diese Option ausgewählt, sind die Optionen für die Unter- und Obergrenze verfügbar. Wenn für das Feld **Untergrenze** oder **Obergrenze** kein ganzzahliger Wert angegeben ist, wird der Standarddiagrammbereich der Effektgröße verwendet.

#### **Untergrenze**

Steuert die Untergrenze für das Diagramm der dreidimensionalen Potenz nach der Effektgröße. Der Wert muss größer-gleich -5,0 sein und darf nicht größer als der Wert für **Obergrenze** sein.

#### **Obergrenze**

Steuert die Obergrenze für das dreidimensionale Diagramm des Exponenten nach der Effektgröße. Der Wert muss größer als der Wert für **Untergrenze** sein und darf nicht größer als 5,0 sein.

# **Poweranalyse des t-Tests bei unabhängigen Stichproben**

Für diese Funktion ist IBM SPSS Statistics Base Edition erforderlich.

Die Potenzanalyse spielt bei Studienplänen, Design und Konstruktion eine zentrale Rolle. Die Potenzberechnung findet in der Regel vor der Erfassung von Stichprobendaten statt, außer möglicherweise bei einem begrenzten Pilottest. Die genaue Schätzung der Potenz kann Prüfern mitteilen, wie wahrscheinlich es ist, dass eine statistisch signifikante Differenz auf der Basis eines endlichen Stichprobenumfangs unter einer wahren alternativen Hypothese ermittelt wird. Ist die Potenz zu niedrig, ist die Ermittlung einer

signifikanten Differenz unwahrscheinlich. Hingegen sind nicht-signifikante Ergebnisse wahrscheinlicher, selbst wenn die Realdifferenzen tatsächlich vorhanden sind.

Bei der Analyse mit Stichproben mit unabhängigen Werten enthalten die beobachteten Daten zwei unabhängige Stichproben. Es wird angenommen, dass die Daten in jeder Stichprobe unabhängig und identisch einer Normalverteilung mit festem Mittelwert und Varianz folgen und statistische Inferenz von den beiden Mittelwerten beziehen.

1. Wählen Sie Folgendes in den Menüs aus:

# **Analysieren** > **Potenzanalyse** > **Mittel** > **T-Test für unabhängige Stichproben**

- 2. Wählen Sie eine Einstellung für die Testannahme **Schätzung** aus (**Stichprobengröße** oder **Teststärke**).
- 3. Wenn **Stichprobengröße** ausgewählt ist, geben Sie entweder einen **Einzelleistungswert** für den Schätzwert für die Stichprobengröße ein (der Wert muss ein einzelner Wert zwischen 0 und 1 sein) oder wählen Sie **Teststärkenwerte des Rasters** aus, und klicken Sie anschließend auf **Raster**, um die projizierten Stichprobengrößen für einen Bereich bestimmter Teststärkenwerte anzuzeigen.

Weitere Informationen finden Sie unter ["Poweranalyse: Rasterwerte" auf Seite 40.](#page-47-0)

Geben Sie einen Wert für **Gruppengrößenverhältnis** ein, um das Verhältnis des Stichprobenumfangs anzugeben (der Wert muss ein einfacher Wert zwischen 0,01 und 100 sein).

- 4. Wenn **Potenz** als Methode der Testannahme **Schätzung** ausgewählt wird, geben Sie Werte ein, um die Stichprobengröße für **Stichprobengröße für Gruppe 1 und Gruppe 2** zum Vergleich anzugeben. Die Werte müssen Ganzzahlen größer als 1 sein.
- 5. Wählen Sie optional eine Option aus dem Feld **Angeben** aus.

#### **Hypothetisierte Werte**

Die Standardeinstellungen stellen **MIttelwert der Grundgesamtheit** und die **Standardabweichungen in der Grundgesamtheit**-Einstellungen bereit.

# **MIttelwertdifferenz der Grundgesamtheit**

Wenn ein einzelner Mittelwert der Grundgesamtheit angegeben wird, geben Sie den Wert für die Mittelwertdifferenz der Grundgesamtheit ein. Wenn ein einzelner Wert angegeben wird, bezeichnet er die Grundgesamtheit der Gruppenmittelwertdifferenz *od*. Der Wert muss ein einzelner numerischer Wert größer als 0 sein.

#### **Mittelwert der Grundgesamtheit für Gruppe 1 und Gruppe 2**

Wenn mehrere Mittelwerte für die Grundgesamtheit angegeben werden, geben Sie die Werte für Gruppe 1 und Gruppe 2 ein. Wenn mehrere Werte angegeben sind, bezeichnen sie die den Mittelwert der Grundgesamtheit der Gruppendifferenz  $o_1$  und  $o_2$ . Die Werte müssen einzelne numerische Werte größer als 0 sein.

# **Standardabweichungen der Grundgesamtheit sind**

Geben Sie an, ob die Standardabweichungen der Grundgesamtheit **Für zwei Gruppen gleich** oder **Für zwei Gruppen ungleich** sind.

- Wenn die Standardabweichungen der Grundgesamtheit für zwei Gruppen gleich sind, geben Sie einen Wert für **Zusammengefasste Standardabweichung** ein, der *σ* angibt und voraussetzt, dass die beiden Gruppenvarianzen gleich sind, d. h.  $\sigma_1 = \sigma_2 = \sigma$ .
- Wenn die Standardabweichungen der Grundgesamtheit für zwei Gruppen nicht gleich sind, geben Sie Werte für **Standardabweichung für Gruppe 1 und Gruppe 2** ein, die  $o_1$  und  $o_2$ bezeichnen.

**Anmerkung:** Wenn die Werte für **Standardabweichung für Gruppe 1 und Gruppe 2** identisch sind, werden sie als Einzelwert behandelt.

#### **Effektgröße**

Schätzt die Effektgröße als Eingabe für die Schätzung der Potenz oder der Stichprobengröße. Der definierte Effektgrößen **-Wert** wird in der Prozedur an den Zwischenschritt übergeben und berechnet die gewünschte Potenz oder Stichprobengröße.

6. Wählen Sie aus, ob der Test ein- oder zweiseitig sein soll.

# **Ungerichtete (zweiseitige) Analyse**

Wenn diese Option ausgewählt ist, wird ein zweiseitiger Test verwendet. Hierbei handelt es sich um die Standardeinstellung.

# **Gerichtete (einseitige) Analyse**

Wenn diese Option ausgewählt ist, wird die Potenz für einen einseitigen Test berechnet.

- 7. Optional können Sie für den Test im Feld **Signifikanzniveau** das Signifikanzniveau der Typ-I-Fehlerrate angeben. Der Wert muss ein einzelner Doppelwert zwischen 0 und 1 sein. Der Standardwert ist 0,05.
- 8. Optional können Sie auf **Diagramm** klicken, um die "Potenzanalyse des t-Tests bei unabhängigen Stichproben: Diagramm" auf Seite 10-Einstellungen (Diagrammausgabe, zweidimensionale Kurveneinstellungen, dreidimensionale Kurveneinstellungen und Quickinfo) anzugeben.

**Anmerkung: Diagramm** ist nur verfügbar, wenn **Potenz** als Testannahme ausgewählt wird.

9. Klicken Sie optional auf **Genauigkeit**, um die Stichprobengröße basierend auf Konfidenzintervallen zu schätzen, indem Sie die Werte der Halbwertsbreite des Konfidenzintervalls angeben. Weitere Informa-tionen finden Sie unter ["Leistungsanalyse: Genauigkeit" auf Seite 39.](#page-46-0)

**Anmerkung: Genauigkeit** ist nur verfügbar, wenn **Stichprobengröße** als Testannahmemethode **Schätzung** ausgewählt ist, **Hypothetisierte Werte** aus der Liste **Angeben** ausgewählt wird und **Nicht direktional (zweiseitig)**als **Testrichtung** ausgewählt wird.

# *Potenzanalyse des t-Tests bei unabhängigen Stichproben: Diagramm*

Das Dialogfeld **Diagramm** stellt Optionen für die Steuerung der Diagramme bereit, die zur Veranschaulichung der zwei-und dreidimensionalen Exponenten durch das Stichprobenverhältnis, die Effektgröße oder die mittleren Differenzdiagramme ausgegeben werden. Der Dialog steuert auch die vertikalen und horizontalen Drehzahlen für dreidimensionale Diagramme.

# **Zweidimensionales Diagramm**

# **Exponentenschätzung gegen Stichprobenumfangsverhältnis/Exponentenschätzung gegen Stichprobenumfang**

Bei Aktivierung stellt diese optionale Einstellung Optionen für die Steuerung des zweidimensionalen Diagramms des Exponenten nach dem Stichprobenumfangsverhältnis bereit. Die zusätzlichen Einstellungen sind nicht verfügbar, wenn mehrere Exponentenwerte angegeben wurden (**Exponentenschätzung gegen Stichprobenumfang**). Die Einstellung ist standardmäßig inaktiviert.

#### **Bereich von Stichprobenumfangsverhältnis**

Wird diese Option ausgewählt, sind die Optionen für die Unter- und Obergrenze verfügbar. Wenn für das Feld **Untergrenze** oder **Obergrenze** kein ganzzahliger Wert angegeben ist, wird der Standarddiagrammbereich des Stichprobenumfangs verwendet.

#### **Untergrenze**

Steuert die Untergrenze für das Diagramm der zweidimensionalen Potenz nach dem Stichprobenumfangsverhältnis. Der Wert muss im Bereich zwischen 0,01 und 100 liegen und darf nicht größer als der Wert für **Obergrenze** sein.

#### **Obergrenze**

Steuert die Obergrenze für das Diagramm der zweidimensionalen Potenz nach dem Stichprobenumfangsverhältnis. Der Wert muss im Bereich zwischen 0,01 und 100 liegen und größer als der Wert für **Untergrenze** sein.

# **Exponentenschätzung gegen Effektgröße (oder Mittelwertdifferenz)**

Diese optionale Einstellung ist standardmäßig inaktiviert. Bei Aktivierung wird das Diagramm in der Ausgabe angezeigt. Wenn für das Feld **Untergrenze** oder **Obergrenze** kein ganzzahliger Wert angegeben ist, wird der Standarddiagrammbereich der Effektgröße (oder Mittelwertdifferenz) verwendet.

# **Bereich von Effektgröße (oder Mittelwertdifferenz)**

Wird diese Option ausgewählt, sind die Optionen für die Unter- und Obergrenze verfügbar.

#### **Untergrenze**

Steuert die Untergrenze für das Diagramm der zweidimensionalen Potenz nach der Effektgröße. Der Wert muss größer-gleich -5,0 sein und darf nicht größer als der Wert für **Obergrenze** sein.

#### **Obergrenze**

Steuert die Obergrenze für das Diagramm der zweidimensionalen Potenz nach der Effektgröße. Der Wert muss größer als der Wert für **Untergrenze** sein und darf nicht größer als 5,0 sein.

# **Dreidimensionales Diagramm**

# **Exponentenschätzung gegen**

Stellt Optionen zum Steuern des dreidimensionalen Diagramms des Exponenten nach dem Stichprobenumfangsverhältnis (X-Achse) und der Effektgröße (Y-Achse), der Einstellungen für vertikale/horizontale Rotation und des benutzerdefinierten Diagrammbereichs des Stichprobenumfangs/der Effektgröße bereit. Diese Einstellung ist standardmäßig inaktiviert.

**Effektgröße (oder Mittelwertdifferenz) auf X-Achse und Stichprobenumfang auf Y-Achse** Diese optionale Einstellung steuert das dreidimensionale Diagramm des Exponenten nach der Effektgröße (X-Achse) und dem Stichprobenumfang (Y-Achse). Standardmäßig wird das Diagramm unterdrückt. Bei Angabe wird das Diagramm angezeigt.

**Effektgröße (oder Mittelwertdifferenz) auf Y-Achse und Stichprobenumfang auf X-Achse** Diese optionale Einstellung steuert das dreidimensionale Diagramm des Exponenten nach dem Stichprobenumfang (X-Achse) und der Effektgröße (Y-Achse). Standardmäßig wird das Diagramm unterdrückt. Bei Angabe wird das Diagramm angezeigt.

#### **Vertikale Rotation**

Diese optionale Einstellung legt die vertikalen Rotationsgrade (im Uhrzeigersinn von links) für das dreidimensionale Diagramm fest. Sie können das Diagramm mit der Maus vertikal rotieren. Die Einstellung wird wirksam, wenn ein dreidimensionales Diagramm angefordert wird. Der Wert muss ein einzelner Ganzzahlwert sein, der kleiner-gleich 359 ist. Der Standardwert ist 10.

# **Horizontale Rotation**

Diese optionale Einstellung legt die horizontalen Rotationsgrade (im Uhrzeigersinn von vorne) für das dreidimensionale Diagramm fest. Sie können das Diagramm mit der Maus horizontal rotieren. Die Einstellung wird wirksam, wenn ein dreidimensionales Diagramm angefordert wird. Der Wert muss ein einzelner Ganzzahlwert sein, der kleiner-gleich 359 ist. Der Standardwert ist 325.

#### **Bereich von Stichprobenumfangsverhältnis**

Wird diese Option ausgewählt, sind die Optionen für die Unter- und Obergrenze verfügbar. Wenn für das Feld **Untergrenze** oder **Obergrenze** kein ganzzahliger Wert angegeben ist, wird der Standarddiagrammbereich des Stichprobenumfangs verwendet.

# **Untergrenze**

Steuert die Untergrenze für das Diagramm der dreidimensionalen Potenz nach dem Stichprobenumfangsverhältnis. Der Wert muss im Bereich zwischen 0,01 und 100 liegen und darf nicht größer als der Wert für **Obergrenze** sein.

#### **Obergrenze**

Steuert die Obergrenze für das dreidimensionale Diagramm des Exponenten nach dem Stichprobenumfangsverhältnis. Der Wert muss im Bereich zwischen 0,01 und 100 liegen und größer als der Wert für **Untergrenze** sein.

#### **Bereich von Effektgröße (oder Mittelwertdifferenz)**

Wird diese Option ausgewählt, sind die Optionen für die Unter- und Obergrenze verfügbar. Wenn für das Feld **Untergrenze** oder **Obergrenze** kein ganzzahliger Wert angegeben ist, wird der Standarddiagrammbereich der Effektgröße verwendet.

# **Untergrenze**

Steuert die Untergrenze für das Diagramm der dreidimensionalen Potenz nach der Effektgröße. Der Wert muss größer-gleich -5,0 sein und darf nicht größer als der Wert für **Obergrenze** sein.

# **Obergrenze**

Steuert die Obergrenze für das dreidimensionale Diagramm des Exponenten nach der Effektgröße. Der Wert muss größer als der Wert für **Untergrenze** sein und darf nicht größer als 5000 sein.

# **Potenzanalyse der einfaktoriellen Varianzanalyse**

Für diese Funktion ist IBM SPSS Statistics Base Edition erforderlich.

Die Potenzanalyse spielt bei Studienplänen, Design und Konstruktion eine zentrale Rolle. Die Potenzberechnung findet in der Regel vor der Erfassung von Stichprobendaten statt, außer möglicherweise bei einem begrenzten Pilottest. Die genaue Schätzung der Potenz kann Prüfern mitteilen, wie wahrscheinlich es ist, dass eine statistisch signifikante Differenz auf der Basis eines endlichen Stichprobenumfangs unter einer wahren alternativen Hypothese ermittelt wird. Ist die Potenz zu niedrig, ist die Ermittlung einer signifikanten Differenz unwahrscheinlich. Hingegen sind nicht-signifikante Ergebnisse wahrscheinlicher, selbst wenn die Realdifferenzen tatsächlich vorhanden sind.

Die Varianzanalyse (ANOVA) ist eine statistische Methode zur Schätzung der Mittel von mehreren Grundgesamtheiten, die häufig als normal verteilt angenommen werden. Die einfaktorielle Varianzanalyse, ein gängiger ANOVA-Typ, ist eine Erweiterung des *t*-Tests bei zwei Stichproben. Die Prozedur stellt Ansätze zum Schätzen der Potenzen für zwei Typen von Hypothesen bereit, um die Gruppenmittelwerte, den Gesamttest und den Test mit angegebenen Kontrasten zu vergleichen. Der Gesamttest konzentriert sich auf die Nullhypothese, dass alle Gruppenmittelwerte gleich sind. Der Test mit angegebenen Kontrasten gliedert die Gesamt-ANOVA-Hypothesen in kleinere, aber eher beschreibbare und nützliche Teile der Mittelwerte auf.

1. Wählen Sie Folgendes in den Menüs aus:

# **Analysieren** > **Leistungsanalyse** > **Mittelwerte** > **Einfaktorielle ANOVA**

- 2. Wählen Sie eine Einstellung für die Testannahme **Schätzung** aus (**Stichprobengröße** oder **Teststärke**).
- 3. Wenn **Stichprobengröße** ausgewählt ist, geben Sie entweder einen **Einzelleistungswert** für den Schätzwert für die Stichprobengröße ein (der Wert muss ein einzelner Wert zwischen 0 und 1 sein) oder wählen Sie **Teststärkenwerte des Rasters** aus, und klicken Sie anschließend auf **Raster**, um die projizierten Stichprobengrößen für einen Bereich bestimmter Teststärkenwerte anzuzeigen.

Weitere Informationen finden Sie unter ["Poweranalyse: Rasterwerte" auf Seite 40.](#page-47-0)

4. Wählen Sie optional eine Option aus dem Feld **Angeben** aus.

# **Hypothetisierte Werte**

Die Standardeinstellung enthält die Einstellung **Standardabweichung der gepoolten Grundgesamtheit**. Geben Sie einen einzelnen numerischen Wert größer als 0 ein. Der Standardwert ist 1.

#### **Effektgröße: Cohen's F**

Cohen's F wird verwendet, um die Effektgröße als Input für die Schätzung der Teststärke oder des Stichprobenumfangs zu schätzen. Der definierte Effektgrößen **-Wert** wird in der Prozedur an den Zwischenschritt übergeben und berechnet die gewünschte Teststärke oder Stichprobengröße.

# **Effektgröße: Eta-squared**

Eta-squared (η2) wird verwendet, um die Effektgröße als Eingabe für die Schätzung der Teststärke oder der Stichprobengröße zu schätzen. Der definierte Effektgrößen **-Wert** wird in der Prozedur an den Zwischenschritt übergeben und berechnet die gewünschte Teststärke oder Stichprobengröße.

5. Wenn **Teststärke** als Einstellung für die Testannahme **Schätzung** ausgewählt ist, geben Sie die Werte für **Gruppengrößen** und **Gruppenmittelwerte** an. Es müssen mindestens zwei Gruppengrößenwerte angegeben werden und jeder der Gruppengrößenwerte muss größer oder gleich 2 sein (darf jedoch 2.147, 483, 647 nicht überschreiten). Es müssen zudem mindestens zwei Gruppenmittelwerte angegeben werden (die Anzahl der angegebenen Werte muss gleich der Werte der Gruppengröße sein).

Wenn **Stichprobengröße** als Einstellung für die Testannahme **Schätzung** ausgewählt ist, geben Sie die Werte für **Gruppengewichtungen** (optional) und **Gruppenmittel** an. Gruppengewichtungen weisen die Gewichtungen der Gruppengröße zu, wenn **Teststärke** ausgewählt wird.

**Anmerkung:** Die Einstellungen für **Gruppengewichtungen** werden ignoriert, wenn die Werte für **Gruppengrößen** angegeben werden.

Klicken Sie auf **Hinzufügen**, um mehr Werte für die **Gruppengrößen**, **Gruppengewichtungen** sowie **Gruppenmittelwerte** aufzunehmen. Klicken Sie auf **Löschen**, um vorhandene Werte zu entfernen.

- 6. Optional können Sie für den Test im Feld **Signifikanzniveau** das Signifikanzniveau der Typ-I-Fehlerrate angeben. Der Wert muss ein einzelner Doppelwert zwischen 0 und 1 sein. Der Standardwert ist 0,05.
- 7. Klicken Sie optional auf Kontrast, um die "Poweranalyse (Analyse der Teststärke) der einfaktoriellen Varianzanalyse: Kontrast" auf Seite 13-Einstellungen (Kontrasttest, paarweise Unterschiede, Effektgrößen und Schätzung der Stichprobengröße auf der Basis von Konfidenzintervallen) anzugeben.
- 8. Optional können Sie auf**Diagramm** klicken, um die ["Potenzanalyse der einfaktoriellen Varianzanalyse:](#page-21-0) [Diagramm" auf Seite 14](#page-21-0)-Einstellungen (Diagrammausgabe, zweidimensionale Kurveneinstellungen, dreidimensionale Kurveneinstellungen und Quickinfo) anzugeben.

**Anmerkung: Diagramm** ist nur verfügbar, wenn **Gruppengrößen** -Werte angegeben werden und **Teststärke** als **Schätzung** -Einstellung ausgewählt wird.

9. Klicken Sie optional auf **Genauigkeit**, um die Stichprobengröße basierend auf Konfidenzintervallen zu schätzen, indem Sie die Werte der Halbwertsbreite des Konfidenzintervalls angeben. Weitere Informa-tionen finden Sie unter ["Leistungsanalyse: Genauigkeit" auf Seite 39.](#page-46-0)

**Anmerkung: Genauigkeit** ist nur verfügbar, wenn **Stichprobengröße** als Testannahme- **Schätzung** -Methode ausgewählt ist.

# *Poweranalyse (Analyse der Teststärke) der einfaktoriellen Varianzanalyse: Kontrast*

Das Dialogfeld **Kontrast** bietet Optionen für die Angabe von Kontrast, Koeffizienten, Effektgröße, paarweise Unterschiede und Einstellungen für die Halbwertsbreite des Konfidenzintervalls für die Poweranalyse der einfaktoriellen ANOVA-Analyse.

# **Kontrasttest**

# **Test mit linearen Kontrasten**

Bei Aktivierung sind die Kontrast- und Koeffizienteneinstellungen verfügbar.

# **Testrichtung**

#### **Ungerichtete (zweiseitige) Analyse**

Wenn diese Option ausgewählt ist, wird ein zweiseitiger Test verwendet. Hierbei handelt es sich um die Standardeinstellung.

# **Gerichtete (einseitige) Analyse**

Wenn diese Option ausgewählt ist, wird die Potenz für einen einseitigen Test berechnet.

#### **Koeffizienten**

Mithilfe der Tabelle können Sie die Kontrastkoeffizienten angeben und den Kontrasttest anfordern. Die Tabellenwerte sind optional. Die Anzahl der angegebenen Werte muss mit den Werten identisch sein, die für **Gruppengrößen** und **Gruppenmittelwerte** angegeben werden. Die Summe für alle angegebenen Werte muss gleich 0 sein. Andernfalls wird der letzte Wert automatisch angepasst.

# **Effektgröße**

Geben Sie die Effektgröße des Kontrasttests an, der in *δ* gemessen wird. Sie müssen einen einzelnen numerischen Wert angeben. Wenn die **Testrichtung** auf **Direktionale (einseitige) Analyse** gesetzt ist, muss der angegebene Wert ≥ 0 sein. Wenn **Power** als Testannahme von **Schätzung** angegeben wird, kann der angegebene Wert nicht 0 sein.

#### <span id="page-21-0"></span>**Paarweise Differenzen**

#### **Schätzung der Power für den Test auf paarweise Differenzen**

Steuert, ob die Power (Teststärke) für den Test auf paarweise Differenzen geschätzt werden soll oder nicht. Diese optionale Einstellung ist standardmäßig inaktiviert, wodurch die Ausgabe für die paarweisen Differenzen unterdrückt wird.

#### **Bonferroni-Korrektur**

Verwendet die Bonferroni-Korrektur bei der Schätzung der Potenz von paarweisen Differenzen. Hierbei handelt es sich um die Standardeinstellung.

#### **Sidak-Korrektur**

Verwendet die Sidak-Korrektur bei der Schätzung der Potenz von paarweisen Differenzen.

#### **Geringste signifikante Differenz (LSD)**

Verwendet die LSD-Korrektur bei der Schätzung der Potenz von paarweisen Differenzen.

# **Geben Sie die Halbwertsbreite des Konfidenzintervalls an**

Schätzt die Stichprobengröße auf der Basis der Halbwertsbreite des Konfidenzintervalls. Geben Sie einen Wert im Bereich von 0 bis 1 ein. Für den Binomialtest mit einer Stichprobe muss der Wert im Bereich von 0 bis 0,5 liegen.

**Anmerkung:** Doppelte Werte werden ignoriert.

- Klicken Sie auf **Hinzufügen** , um den angegebenen Wert für den Mittelwert zur Liste hinzuzufügen.
- Heben Sie einen vorhandenen Mittelwert hervor, und klicken Sie auf **Ändern** , um den Wert zu aktualisieren.
- Heben Sie einen vorhandenen MIttelwert hervor, und klicken Sie auf **Entfernen** , um den Wert aus der Liste zu entfernen.

# *Potenzanalyse der einfaktoriellen Varianzanalyse: Diagramm*

Das Dialogfeld **Diagramm** steuert die Diagramme, die zur Veranschaulichung der zwei-und dreidimensionalen Leistung durch Muster-und Effektgrößendiagramme ausgegeben werden. Der Dialog steuert auch die vertikalen und horizontalen Drehzahlen für dreidimensionale Diagramme.

#### **Zweidimensionales Diagramm**

#### **Exponentenschätzung gegen Gesamtumfang der Stichprobe**

Bei Aktivierung stellt diese optionale Einstellung Optionen für die Steuerung des zweidimensionalen Diagramms des Exponenten nach dem Gesamtumfang der Stichprobe bereit. Die Einstellung ist standardmäßig inaktiviert.

# **Bereich von Gesamtumfang der Stichprobe**

Wird diese Option ausgewählt, sind die Optionen für die Unter- und Obergrenze verfügbar. Wenn für das Feld **Untergrenze** oder **Obergrenze** kein ganzzahliger Wert angegeben ist, wird der Standarddiagrammbereich des Gesamtumfangs der Stichprobe verwendet.

# **Untergrenze**

Steuert die Untergrenze für das Diagramm der zweidimensionalen Potenz nach dem Gesamtumfang der Stichprobe. Der Wert muss größer-gleich der folgenden Zahl sein:

- 2 x die Anzahl der für **Gruppengrößen**angegebenen Ganzzahlen
- 2 x die Summe der für **Gruppengrößen** angegebenen Ganzzahlen / durch den kleinsten Ganzzahlwert für **Gruppengrößen**

Der Wert darf nicht größer als der Wert für **Obergrenze** sein.

# **Obergrenze**

Steuert die Obergrenze für das zweidimensionale Diagramm des Exponenten nach dem Gesamtumfang der Stichprobe. Der Wert muss kleiner-gleich der folgenden Zahl sein:

• 5000 / den größten für **Gruppengrößen** angegebenen Ganzzahlwert x die Summe der für **Gruppengrößen** angegebenen Ganzzahlen

Der Wert muss größer als der Wert für **Untergrenze** sein und darf nicht größer als 2147483647 sein.

# **Exponentenschätzung gegen zusammengefasste Standardabweichung**

Diese optionale Einstellung ist standardmäßig inaktiviert. Die Einstellung steuert das Diagramm der zweidimensionalen Potenz nach zusammengefasster Standardabweichung. Bei Aktivierung wird das Diagramm in der Ausgabe angezeigt. Wenn für das Feld **Untergrenze** oder **Obergrenze** kein ganzzahliger Wert angegeben ist, wird der Standarddiagrammbereich der zusammengefassten Standardabweichung verwendet.

#### **Anmerkung:**

Das Diagramm wird inaktiviert, wenn die angegebenen **Gruppenmittelwerte** alle gleich sind.

#### **Bereich von zusammengefasster Standardabweichung**

Wird diese Option ausgewählt, sind die Optionen für die Unter- und Obergrenze verfügbar.

#### **Untergrenze**

Steuert die Untergrenze für das Diagramm der zweidimensionalen Potenz nach der zusammengefassten Standardabweichung. Der Wert muss größer als 0 sein und darf nicht größer als der Wert für **Obergrenze** sein.

#### **Obergrenze**

Steuert die Obergrenze für das zweidimensionale Diagramm des Exponenten nach der zusammengefassten Standardabweichung. Der Wert muss größer als der Wert für **Untergrenze** sein.

# **Dreidimensionales Diagramm**

#### **Exponentenschätzung gegen**

Bietet Optionen für die Steuerung der dreidimensionalen Leistung durch die gesamte Stichprobengröße (x-Achse) und die Effektgröße (y-Achse), die vertikalen und horizontalen Dreheinstellungen und den benutzerdefinierten Zeichenbereich der Probe sowie der Effektgröße. Diese Einstellung ist standardmäßig inaktiviert.

#### **Anmerkung:**

Das Diagramm wird inaktiviert, wenn die angegebenen **Gruppenmittelwerte** alle gleich sind.

# **Zusammengefasste Standardabweichung auf X-Achse und Gesamtumfang der Stichprobe auf Y-Achse**

Diese optionale Einstellung steuert das Diagramm der dreidimensionalen Potenz nach dem Gesamtumfang der Stichprobe (X-Achse) und der zusammengefassten Standardabweichung (Y-Achse). Standardmäßig wird das Diagramm unterdrückt. Bei Angabe wird das Diagramm angezeigt.

# **Zusammengefasste Standardabweichung auf Y-Achse und Gesamtumfang der Stichprobe auf X-Achse**

Diese optionale Einstellung steuert das Diagramm der dreidimensionalen Potenz nach dem Gesamtumfang der Stichprobe (Y-Achse) und der zusammengefassten Standardabweichung (X-Achse). Standardmäßig wird das Diagramm unterdrückt. Bei Angabe wird das Diagramm angezeigt.

#### **Bereich von Gesamtumfang der Stichprobe**

Wird diese Option ausgewählt, sind die Optionen für die Unter- und Obergrenze verfügbar. Wenn für das Feld **Untergrenze** oder **Obergrenze** kein ganzzahliger Wert angegeben ist, wird der Standarddiagrammbereich des Stichprobenumfangs verwendet.

#### **Untergrenze**

Steuert die Untergrenze für das dreidimensionale Diagramm des Exponenten nach dem Gesamtumfang der Stichprobe. Der Wert muss größer als 0 sein und darf nicht größer als der Wert für **Obergrenze** sein.

#### **Obergrenze**

Steuert die Obergrenze für das dreidimensionale Diagramm des Exponenten nach dem Gesamtumfang der Stichprobe. Der Wert muss größer als der Wert für **Untergrenze** sein.

# **Bereich von zusammengefasster Standardabweichung**

Wird diese Option ausgewählt, sind die Optionen für die Unter- und Obergrenze verfügbar. Wenn für das Feld **Untergrenze** oder **Obergrenze** kein ganzzahliger Wert angegeben ist, wird der Standarddiagrammbereich der Effektgröße verwendet.

#### **Untergrenze**

Steuert die Untergrenze für das Diagramm der dreidimensionalen Potenz nach der zusammengefassten Standardabweichung. Der Wert muss größer als 0 sein und darf nicht größer als der Wert für **Obergrenze** sein.

#### **Obergrenze**

Steuert die Obergrenze für das dreidimensionale Diagramm des Exponenten nach der zusammengefassten Standardabweichung. Der Wert muss größer als der Wert für **Untergrenze** sein.

# **Exponentenschätzung gegen Stichprobenumfang**

Stellt Optionen für die Steuerung der dreidimensionalen Potenz nach Effektgröße und dem benutzerdefinierten Plotbereich von Beispiel-und Effektgröße bereit. Diese Einstellung ist standardmäßig inaktiviert.

# **Anmerkung:**

Das Diagramm wird inaktiviert, wenn die angegebenen **Gruppenmittelwerte** alle gleich sind.

# **Zusammengefasste Standardabweichung auf X-Achse und Gesamtumfang der Stichprobe auf Y-Achse**

Die optionale Einstellung steuert die dreidimensionale Leistung durch die Gesamtzahl der Stichprobengröße (X-Achse) und der Effektgröße (Y-Achse). Standardmäßig wird das Diagramm unterdrückt. Bei Angabe wird das Diagramm angezeigt.

# **Zusammengefasste Standardabweichung auf Y-Achse und Gesamtumfang der Stichprobe auf X-Achse**

Die optionale Einstellung steuert die dreidimensionale Leistung durch die Gesamtzahl der Stichprobengröße (y-Achse) und die Größe der Effektgröße (x-Achse). Standardmäßig wird das Diagramm unterdrückt. Bei Angabe wird das Diagramm angezeigt.

#### **Bereich von Gesamtumfang der Stichprobe**

Wird diese Option ausgewählt, sind die Optionen für die Unter- und Obergrenze verfügbar. Wenn für das Feld **Untergrenze** oder **Obergrenze** kein ganzzahliger Wert angegeben ist, wird der Standarddiagrammbereich des Stichprobenumfangs verwendet.

#### **Untergrenze**

Steuert die Untergrenze für das dreidimensionale Diagramm des Exponenten nach dem Gesamtumfang der Stichprobe. Der Wert muss größer als 0 sein und darf nicht größer als der Wert für **Obergrenze** sein.

# **Obergrenze**

Steuert die Obergrenze für das dreidimensionale Diagramm des Exponenten nach dem Gesamtumfang der Stichprobe. Der Wert muss größer als der Wert für **Untergrenze** sein.

#### **Bereich von Effektgröße**

Wird diese Option ausgewählt, sind die Optionen für die Unter- und Obergrenze verfügbar. Wenn für das Feld **Untergrenze** oder **Obergrenze** kein ganzzahliger Wert angegeben ist, wird der Standarddiagrammbereich der Effektgröße verwendet.

#### **Untergrenze**

Steuert die Untergrenze für das dreidimensionale Diagramm des Exponenten nach dem Gesamtumfang der Stichprobe. Der Wert muss größer als 0 sein und darf nicht größer als der Wert für **Obergrenze** sein.

#### **Obergrenze**

Steuert die Obergrenze für das dreidimensionale Diagramm des Exponenten nach dem Gesamtumfang der Stichprobe. Der Wert muss größer als der Wert für **Untergrenze** sein.

# <span id="page-24-0"></span>**Vertikale Rotation**

Diese optionale Einstellung legt die vertikalen Rotationsgrade (im Uhrzeigersinn von links) für das dreidimensionale Diagramm fest. Sie können das Diagramm mit der Maus vertikal rotieren. Die Einstellung wird wirksam, wenn ein dreidimensionales Diagramm angefordert wird. Der Wert muss ein einzelner Ganzzahlwert sein, der kleiner-gleich 359 ist. Der Standardwert ist 10.

# **Horizontale Rotation**

Diese optionale Einstellung legt die horizontalen Rotationsgrade (im Uhrzeigersinn von vorne) für das dreidimensionale Diagramm fest. Sie können das Diagramm mit der Maus horizontal rotieren. Die Einstellung wird wirksam, wenn ein dreidimensionales Diagramm angefordert wird. Der Wert muss ein einzelner Ganzzahlwert sein, der kleiner-gleich 359 ist. Der Standardwert ist 325.

# **Anteile**

Die folgenden Statistikfunktionen sind in IBM SPSS Statistics Base Edition enthalten.

# **Poweranalyse (Analyse der Teststärke) des Tests auf Binomialverteilung mit einer Stichprobe**

Für diese Funktion ist IBM SPSS Statistics Base Edition erforderlich.

Die Potenzanalyse spielt bei Studienplänen, Design und Konstruktion eine zentrale Rolle. Die Potenzberechnung findet in der Regel vor der Erfassung von Stichprobendaten statt, außer möglicherweise bei einem begrenzten Pilottest. Die genaue Schätzung der Potenz kann Prüfern mitteilen, wie wahrscheinlich es ist, dass eine statistisch signifikante Differenz auf der Basis eines endlichen Stichprobenumfangs unter einer wahren alternativen Hypothese ermittelt wird. Ist die Potenz zu niedrig, ist die Ermittlung einer signifikanten Differenz unwahrscheinlich. Hingegen sind nicht-signifikante Ergebnisse wahrscheinlicher, selbst wenn die Realdifferenzen tatsächlich vorhanden sind.

Die Binomialverteilung basiert auf einer Reihe von Bernoulli-Versuchen. Sie kann verwendet werden, um Experimente zu modellieren, beispielsweise eine feste Anzahl von Gesamtversuchen, bei denen angenommen wird, dass sie voneinander unabhängig sind. Jeder Versuch führt zu einem dichotomen Ergebnis mit der gleichen Wahrscheinlichkeit für ein erfolgreiches Ergebnis.

Der Test auf Binomialverteilung mit einer Stichprobe lässt Rückschlüsse über den Parameter für die Grundgesamtheit zu, indem dieser mit einem hypothetischen Wert verglichen wird. Die Methoden zur Schätzung der Potenz für einen solchen Test sind entweder die normale Approximation oder die binomiale Aufzählung.

1. Wählen Sie Folgendes in den Menüs aus:

# **Analysieren** > **Leistungsanalyse** > **Proportionen** > **Test auf Binomialverteilung bei einer Stichprobe**

- 2. Wählen Sie eine Einstellung für die Testannahme **Schätzung** aus (**Stichprobengröße** oder **Teststärke**).
- 3. Wenn **Stichprobengröße** ausgewählt ist, geben Sie entweder einen **Einzelleistungswert** für den Schätzwert für die Stichprobengröße ein (der Wert muss ein einzelner Wert zwischen 0 und 1 sein) oder wählen Sie **Teststärkenwerte des Rasters** aus, und klicken Sie anschließend auf **Raster**, um die projizierten Stichprobengrößen für einen Bereich bestimmter Teststärkenwerte anzuzeigen.

Weitere Informationen finden Sie unter ["Poweranalyse: Rasterwerte" auf Seite 40](#page-47-0).

- 4. Wenn **Potenz** als Einstellung für die Testannahme **Schätzung** ausgewählt ist, geben Sie den entsprechenden Wert für **Gesamtzahl der Versuche** ein. Der Wert muss eine Ganzzahl größer-gleich 1 sein.
- 5. Geben Sie einen Wert ein, der den alternativen Hypothesenwert des Anteilsparameters im Feld für den **Anteil der Grundgesamtheit** angibt. Der Wert muss ein einzelner numerischer Wert sein.

**Anmerkung:** Wenn ein **Potenz** -Wert angegeben wird, kann der **Populationsanteil**-Wert nicht mit dem **Nullwert** identisch sein.

- 6. Geben Sie optional im Feld **Nullwert** einen Wert ein, der den Nullhypothesenwert des zu testenden Anteilsparameters angibt. Der Wert muss ein einzelner numerischer Wert im Bereich von 0 bis 1 sein. Der Standardwert ist 0,50.
- 7. Wählen Sie eine Methode für die Exponentenschätzung aus.

# **Normale Approximation**

Aktiviert die normale Approximation. Hierbei handelt es sich um die Standardeinstellung.

# **Kontinuitätskorrektur anwenden**

Es wird gesteuert, ob die Kontinuitätskorrektur für die normale Approximationmethode verwendet wird.

# **Binomiale Aufzählung**

Aktiviert die Methode der binomialen Aufzählung. Geben Sie im Feld **Zeitlimit** optional an, wie viele Minuten für die Schätzung des Stichprobenumfangs maximal zulässig sind. Wenn das Zeitlimit erreicht ist, wird die Analyse beendet und eine Warnung angezeigt. Wenn dieser Wert angegeben ist, muss er eine einzelne positive ganze Zahl sein, die die Minutenanzahl angibt. Die Standardeinstellung ist 5 Minuten.

**Anmerkung:** Die Annahme der ausgewählten Leistungsschätzung hat keine Auswirkung, wenn der Wert der **Gesamtzahl der Versuche** 500 überschreitet.

8. Wählen Sie aus, ob der Test ein- oder zweiseitig sein soll.

# **Ungerichtete (zweiseitige) Analyse**

Wenn diese Option ausgewählt ist, wird ein zweiseitiger Test verwendet. Hierbei handelt es sich um die Standardeinstellung.

# **Gerichtete (einseitige) Analyse**

Wenn diese Option ausgewählt ist, wird die Potenz für einen einseitigen Test berechnet.

- 9. Optional können Sie für den Test im Feld **Signifikanzniveau** das Signifikanzniveau der Typ-I-Fehlerrate angeben. Der Wert muss ein einzelner Doppelwert zwischen 0 und 1 sein. Der Standardwert ist 0,05.
- 10. Optional können Sie auf Diagramm klicken, um "Poweranalyse der Binomialverteilung mit einer Stichprobe: Diagramm" auf Seite 18-Einstellungen (Diagrammausgabe, zweidimensionale und dreidimensionale Diagrammeinstellungen) anzugeben.

**Anmerkung: Diagramm** ist nur verfügbar, wenn **Potenz** als Testannahme **Schätzung** ausgewählt ist und **Binomialaufzählung** nicht ausgewählt ist.

11. Klicken Sie optional auf **Genauigkeit**, um die Stichprobengröße basierend auf Konfidenzintervallen zu schätzen, indem Sie die Werte der Halbwertsbreite des Konfidenzintervalls angeben. Weitere Informationen finden Sie unter ["Leistungsanalyse: Genauigkeit" auf Seite 39.](#page-46-0)

**Anmerkung: Genauigkeit** ist nur verfügbar, wenn **Stichprobengröße** als **Schätzung** -Methode für die Testannahme ausgewählt wird und die **Nicht direktional (zweiseitig)** -Analyse als **Testrichtung** ausgewählt wird.

# *Poweranalyse der Binomialverteilung mit einer Stichprobe: Diagramm*

Der Dialog **Diagramm** stellt Optionen für die Steuerung der Diagramme bereit, die zur Veranschaulichung der zwei-und dreidimensionalen Power durch Diagramme ausgegeben werden. Der Dialog steuert auch die vertikalen und horizontalen Drehzahlen für dreidimensionale Diagramme.

# **Zweidimensionales Diagramm**

Stellt Optionen zur Steuerung der Schätzung der zweidimensionalen Potenz nach Diagrammen bereit. Diese Einstellung ist standardmäßig inaktiviert.

# **Exponentenschätzung gegen Nullhypothesenwert**

Bei Aktivierung steuert diese optionale Einstellung das Diagramm der zweidimensionalen Potenz nach dem Nullwert. Die Einstellung ist standardmäßig inaktiviert. Ist diese Einstellung ausgewählt, wird das Diagramm angezeigt.

# **Exponentenschätzung gegen alternativen Hypothesenwert**

Bei Aktivierung steuert diese optionale Einstellung das Diagramm der zweidimensionalen Potenz nach dem alternativen Wert. Die Einstellung ist standardmäßig inaktiviert. Ist diese Einstellung ausgewählt, wird das Diagramm angezeigt.

# **Exponentenschätzung gegen die Differenz zwischen hypothetischen Werten**

Bei Aktivierung steuert diese optionale Einstellung das zweidimensionale Diagramm des Exponenten nach der Differenz zwischen hypothetischen Werten. Die Einstellung ist standardmäßig inaktiviert.

# **Exponentenschätzung gegen Gesamtzahl der Versuche**

Bei Aktivierung steuert diese optionale Einstellung das Diagramm der zweidimensionalen Potenz nach der Gesamtzahl von Versuchen. Die Einstellung ist standardmäßig inaktiviert. Ist diese Einstellung ausgewählt, wird das Diagramm angezeigt.

# **Diagrammbereich der Gesamtzahl der Versuche**

Wird diese Option ausgewählt, sind die Optionen für die Unter- und Obergrenze verfügbar. Wenn für das Feld **Untergrenze** oder **Obergrenze** kein ganzzahliger Wert angegeben ist, wird der Standarddiagrammbereich verwendet.

# **Untergrenze**

Steuert die Untergrenze für das Diagramm der Schätzung der zweidimensionalen Potenz nach der Gesamtzahl der Versuche. Der Wert muss größer als 0 sein und darf nicht größer als der Wert für **Obergrenze** sein.

# **Obergrenze**

Steuert die Obergrenze für das Diagramm der Schätzung der zweidimensionalen Potenz nach der Gesamtzahl der Versuche. Der Wert muss größer als der Wert für **Untergrenze** sein und darf nicht größer als 5000 sein.

# **Dreidimensionales Diagramm**

Stellt Optionen zur Steuerung der Schätzung der dreidimensionalen Potenz nach Diagrammen bereit. Diese Einstellung ist standardmäßig inaktiviert.

# **Exponentenschätzung gegen Gesamtzahl der Versuche**

Wenn diese Einstellung ausgewählt ist, werden die folgenden Optionen aktiviert.

# **auf X-Achse und die Differenz zwischen hypothetischen Werten auf Y-Achse**

Diese optionale Einstellung steuert das dreidimensionale Diagramm des Exponenten nach der Gesamtzahl der Versuche (X-Achse) und der Differenz zwischen hypothetischen Werten (Y-Achse). Standardmäßig wird das Diagramm unterdrückt. Bei Angabe wird das Diagramm angezeigt.

# **auf Y-Achse und die Differenz zwischen hypothetischen Werten auf X-Achse**

Diese optionale Einstellung steuert das dreidimensionale Diagramm des Exponenten nach der Gesamtzahl der Versuche (Y-Achse) und der Differenz zwischen hypothetischen Werten (X-Achse). Standardmäßig wird das Diagramm unterdrückt. Bei Angabe wird das Diagramm angezeigt.

# **Diagrammbereich der Gesamtzahl der Versuche**

Wird diese Option ausgewählt, sind die Optionen für die Unter- und Obergrenze verfügbar. Wenn für das Feld **Untergrenze** oder **Obergrenze** kein ganzzahliger Wert angegeben ist, wird der Standarddiagrammbereich verwendet.

#### **Untergrenze**

Steuert die Untergrenze für das Diagramm der Schätzung der dreidimensionalen Potenz nach der Gesamtzahl der Versuche. Der Wert muss größer als 0 sein und darf nicht größer als der Wert für **Obergrenze** sein.

#### **Obergrenze**

Steuert die Obergrenze für das Diagramm der Schätzung der dreidimensionalen Potenz nach der Gesamtzahl der Versuche. Der Wert muss größer als der Wert für **Untergrenze** sein und darf nicht größer als 5000 sein.

#### **Exponentenschätzung gegen Nullhypothesenwert**

Wenn diese Einstellung ausgewählt ist, werden die folgenden Optionen aktiviert.

# <span id="page-27-0"></span>**auf X-Achse und alternativer hypothetischer Wert auf Y-Achse**

Diese optionale Einstellung steuert das Diagramm der dreidimensionalen Potenz nach Nullwert (X-Achse) und alternativem Wert (Y-Achse). Standardmäßig wird das Diagramm unterdrückt. Bei Angabe wird das Diagramm angezeigt.

# **auf Y-Achse und alternativer hypothetischer Wert auf X-Achse**

Diese optionale Einstellung steuert das Diagramm der dreidimensionalen Potenz nach Nullwert (Y-Achse) und alternativem Wert (X-Achse). Standardmäßig wird das Diagramm unterdrückt. Bei Angabe wird das Diagramm angezeigt.

# **Vertikale Rotation**

Diese optionale Einstellung legt die vertikalen Rotationsgrade (im Uhrzeigersinn von links) für das dreidimensionale Diagramm fest. Sie können das Diagramm mit der Maus vertikal rotieren. Die Einstellung wird wirksam, wenn ein dreidimensionales Diagramm angefordert wird. Der Wert muss ein einzelner Ganzzahlwert sein, der kleiner-gleich 359 ist. Der Standardwert ist 10.

# **Horizontale Rotation**

Diese optionale Einstellung legt die horizontalen Rotationsgrade (im Uhrzeigersinn von vorne) für das dreidimensionale Diagramm fest. Sie können das Diagramm mit der Maus horizontal rotieren. Die Einstellung wird wirksam, wenn ein dreidimensionales Diagramm angefordert wird. Der Wert muss ein einzelner Ganzzahlwert sein, der kleiner-gleich 359 ist. Der Standardwert ist 325.

# **Poweranalyse (Analyse der Teststärke) des Tests auf Binomialverteilung mit verbundenen Stichproben**

Für diese Funktion ist IBM SPSS Statistics Base Edition erforderlich.

Die Potenzanalyse spielt bei Studienplänen, Design und Konstruktion eine zentrale Rolle. Die Potenzberechnung findet in der Regel vor der Erfassung von Stichprobendaten statt, außer möglicherweise bei einem begrenzten Pilottest. Die genaue Schätzung der Potenz kann Prüfern mitteilen, wie wahrscheinlich es ist, dass eine statistisch signifikante Differenz auf der Basis eines endlichen Stichprobenumfangs unter einer wahren alternativen Hypothese ermittelt wird. Ist die Potenz zu niedrig, ist die Ermittlung einer signifikanten Differenz unwahrscheinlich. Hingegen sind nicht-signifikante Ergebnisse wahrscheinlicher, selbst wenn die Realdifferenzen tatsächlich vorhanden sind.

Die Binomialverteilung basiert auf einer Reihe von Bernoulli-Versuchen. Sie kann verwendet werden, um Experimente zu modellieren, beispielsweise eine feste Anzahl von Gesamtversuchen, bei denen angenommen wird, dass sie voneinander unabhängig sind. Jeder Versuch führt zu einem dichotomen Ergebnis mit der gleichen Wahrscheinlichkeit für ein erfolgreiches Ergebnis.

Bei dem Test auf Binomialverteilung mit verbundenen Stichproben wird der Exponent des McNemar-Tests geschätzt, um zwei Anteilsparameter basierend auf den abgeglichenen Paarsubjekten zu vergleichen, die aus zwei verbundenen binomialen Grundgesamtheiten gezogen wurden.

1. Wählen Sie Folgendes in den Menüs aus:

# **Analysieren** > **Potenzanalyse** > **Anteile** > **Test auf Binomialverteilung mit verbundenen Stichproben**

- 2. Wählen Sie eine Einstellung für die Testannahme **Schätzung** aus (**Stichprobengröße** oder **Teststärke**).
- 3. Wenn **Stichprobengröße** ausgewählt ist, geben Sie entweder einen **Einzelleistungswert** für den Schätzwert für die Stichprobengröße ein (der Wert muss ein einzelner Wert zwischen 0 und 1 sein) oder wählen Sie **Teststärkenwerte des Rasters** aus, und klicken Sie anschließend auf **Raster**, um die projizierten Stichprobengrößen für einen Bereich bestimmter Teststärkenwerte anzuzeigen.

Weitere Informationen finden Sie unter ["Poweranalyse: Rasterwerte" auf Seite 40](#page-47-0).

- 4. Wenn **Potenz** als Testannahmemethode **Schätzung** ausgewählt wird, geben Sie den entsprechenden Wert für **Gesamtzahl der Paare** ein.
- 5. Wählen Sie diese Option aus, um Testwerte für **Anteile** oder **Häufigkeiten** anzugeben.
- Wird **Anteile** ausgewählt, geben Sie Werte in die Felder **Anteil 1** und **Anteil 2** ein. Die Werte müssen im Bereich von 0 bis 1 liegen.
- Wenn **Häufigkeit** ausgewählt wurde, geben Sie in die Felder **Häufigkeit 1** und **Häufigkeit 2** Werte ein. Die Werte müssen zwischen 0 und dem Wert liegen, der für **Gesamtzahl der Paare** angegeben ist.

# **Hinweise zu Anteilen:**

- **Anteile** ist die einzige verfügbare Option, wenn ein Wert für **Potenz** angegeben wird.
- Wenn **Testwerte sind marginal** nicht ausgewählt ist: 0 < **Anteil 1** + **Anteil 2** ≤ 1
- Wenn **Testwerte sind marginal** ausgewählt ist, gilt Folgendes:
	- **Anteil 1** \* **Anteil 2** > 0
	- **Anteil 1** < 1
	- **Anteil 2** < 1
	- Die Werte für **Anteil 1** und **Anteil 2** dürfen nicht identisch sein.

# **Anmerkungen zu Häufigkeiten:**

- Die Einstellungen für **Anzahl** sind nur verfügbar, wenn **Potenz** als Einstellung für die Testannahme **Schätzung** ausgewählt ist.
- Wenn **Testwerte sind marginal** nicht ausgewählt ist: 0 < **Anzahl 1** + **Anzahl 2** ≤ **Gesamtzahl der Paare**
- Wenn **Testwerte sind marginal** ausgewählt ist, gilt Folgendes:
	- **Häufigkeit 1** \* **Häufigkeit 2** > 0
	- **Anzahl 1** < **Gesamtzahl der Paare**
	- **Anzahl 2** < **Gesamtzahl der Paare**
- 6. Sie können optional **Testwerte sind marginal** auswählen, um zu steuern, ob die angegebenen Werte für Anteile oder Häufigkeiten marginal sind. Wird **Testwerte sind marginal** aktiviert, müssen Sie einen Wert für die **Korrelation zwischen übereinstimmenden Paaren** angeben. Der Wert muss ein einfacher Wert zwischen -1 und 1 sein.
- 7. Wählen Sie eine Methode für die Exponentenschätzung aus.

# **Normale Approximation**

Aktiviert die normale Approximation. Hierbei handelt es sich um die Standardeinstellung.

# **Binomiale Aufzählung**

Aktiviert die Methode der binomialen Aufzählung. Geben Sie im Feld **Zeitlimit** optional an, wie viele Minuten für die Schätzung des Stichprobenumfangs maximal zulässig sind. Wenn das Zeitlimit erreicht ist, wird die Analyse beendet und eine Warnung angezeigt. Wenn dieser Wert angegeben ist, muss er eine einzelne positive ganze Zahl sein, die die Minutenanzahl angibt. Die Standardeinstellung ist 5 Minuten.

8. Wählen Sie aus, ob der Test ein- oder zweiseitig sein soll.

# **Ungerichtete (zweiseitige) Analyse**

Wenn diese Option ausgewählt ist, wird ein zweiseitiger Test verwendet. Hierbei handelt es sich um die Standardeinstellung.

# **Gerichtete (einseitige) Analyse**

Wenn diese Option ausgewählt ist, wird die Potenz für einen einseitigen Test berechnet.

- 9. Optional können Sie für den Test im Feld **Signifikanzniveau** das Signifikanzniveau der Typ-I-Fehlerrate angeben. Der Wert muss ein einzelner Doppelwert zwischen 0 und 1 sein. Der Standardwert ist 0,05.
- 10. Optional können Sie auf Diagramm klicken, um ["Poweranalyse \(Analyse der Teststärke\) des Tests auf](#page-27-0) [Binomialverteilung mit verbundenen Stichproben" auf Seite 20-](#page-27-0)Einstellungen (Diagrammausgabe, zweidimensionale und dreidimensionale Diagrammeinstellungen) anzugeben.

**Anmerkung: Diagramm** ist nur verfügbar, wenn **Potenz** als Testannahme **Schätzung** ausgewählt ist und **Binomialaufzählung** nicht ausgewählt ist.

11. Klicken Sie optional auf **Genauigkeit**, um die Stichprobengröße basierend auf Konfidenzintervallen zu schätzen, indem Sie die Werte der Halbwertsbreite des Konfidenzintervalls angeben. Weitere Informationen finden Sie unter ["Leistungsanalyse: Genauigkeit" auf Seite 39.](#page-46-0)

**Anmerkung: Genauigkeit** ist nur verfügbar, wenn **Stichprobengröße** als **Schätzung** -Methode für die Testannahme ausgewählt wird und die **Nicht direktional (zweiseitig)** -Analyse als **Testrichtung** ausgewählt wird.

# *Potenzanalyse des Tests auf Binomialverteilung mit verbundenen Stichproben: Diagramm*

Der Dialog "**Diagramm**" steuert die Diagramme, die zur Veranschaulichung der zwei-und dreidimensionalen Leistungsschätzdiagramme ausgegeben werden. Der Dialog steuert auch die vertikalen und horizontalen Drehzahlen für dreidimensionale Diagramme.

# **Zweidimensionales Diagramm**

Stellt Optionen für die Steuerung des zweidimensionalen Diagramms zur Exponentenschätzung dar. Diese Einstellung ist standardmäßig inaktiviert.

# **Exponentenschätzung gegen Gesamtzahl der Paare**

Bei Aktivierung steuert diese optionale Einstellung das Diagramm der zweidimensionalen Potenz nach der Gesamtzahl von Paaren. Die Einstellung ist standardmäßig inaktiviert. Ist diese Einstellung ausgewählt, wird das Diagramm angezeigt.

# **Diagrammbereich der Gesamtzahl der Paare**

Wird diese Option ausgewählt, sind die Optionen für die Unter- und Obergrenze verfügbar. Wenn für das Feld **Untergrenze** oder **Obergrenze** kein ganzzahliger Wert angegeben ist, wird der Standarddiagrammbereich verwendet.

#### **Untergrenze**

Steuert die Untergrenze für das zweidimensionale Diagramm der Exponentenschätzung gegen die Gesamtzahl der Paare. Der Wert muss größer als 1 sein und darf nicht größer als der Wert für **Obergrenze** sein.

#### **Obergrenze**

Steuert die Obergrenze für das Diagramm der Schätzung der zweidimensionalen Potenz nach der Gesamtzahl der Paare. Der Wert muss größer als der Wert für **Untergrenze** sein und darf nicht größer als 2.500 sein.

#### **Exponentenschätzung gegen Risikodifferenz**

Bei Aktivierung wird über diese optionale Einstellung das zweidimensionale Diagramm der Potenz nach Risikodifferenz gesteuert. Die Einstellung ist standardmäßig inaktiviert. Ist diese Einstellung ausgewählt, wird das Diagramm angezeigt.

# **Exponentenschätzung gegen Risikoverhältnis**

Bei Aktivierung steuert diese optionale Einstellung das Diagramm der zweidimensionalen Potenz nach dem Risikoverhältnis. Die Einstellung ist standardmäßig inaktiviert.

#### **Diagrammbereich des Risikoverhältnisses**

Wird diese Option ausgewählt, sind die Optionen für die Unter- und Obergrenze verfügbar. Wenn für das Feld **Untergrenze** oder **Obergrenze** kein ganzzahliger Wert angegeben ist, wird der Standarddiagrammbereich verwendet.

#### **Untergrenze**

Steuert die Untergrenze für das Diagramm der Schätzung der zweidimensionalen Potenz nach dem Risikoverhältnis. Der Wert darf nicht größer als der Wert für **Obergrenze** sein.

#### **Obergrenze**

Steuert die Obergrenze für das zweidimensionale Diagramm der Exponentenschätzung gegen das Risikoverhältnis. Der Wert muss größer als der Wert für **Untergrenze** sein und darf nicht größer als 10 sein.

# **Exponentenschätzung gegen Odds-Verhältnis**

Bei Aktivierung steuert diese optionale Einstellung das Diagramm der zweidimensionalen Potenz nach dem Odds-Verhältnis. Die Einstellung ist standardmäßig inaktiviert. Ist diese Einstellung ausgewählt, wird das Diagramm angezeigt.

# **Diagrammbereich des Odds-Verhältnisses**

Wird diese Option ausgewählt, sind die Optionen für die Unter- und Obergrenze verfügbar. Wenn für das Feld **Untergrenze** oder **Obergrenze** kein ganzzahliger Wert angegeben ist, wird der Standarddiagrammbereich verwendet.

# **Untergrenze**

Steuert die Untergrenze für das Diagramm der Schätzung der zweidimensionalen Potenz nach dem Odds-Verhältnis. Der Wert darf nicht größer als der Wert für **Obergrenze** sein.

# **Obergrenze**

Steuert die Obergrenze für das zweidimensionale Diagramm der Exponentenschätzung gegen das Odds Ratio. Der Wert muss größer als der Wert für **Untergrenze** sein und darf nicht größer als 10 sein.

# **Exponentenschätzung gegen Korrelation zwischen übereinstimmenden Paaren**

Steuert die geschätzte Leistung Ω im Vergleich zur Korrelation zwischen den übereinstimmenden Paaren im Diagramm. Das Diagramm wird nur erstellt, wenn die marginalen Proportionen oder Häufigkeiten angegeben werden (und nicht die Proportionen des Diskordanten).

# **Dreidimensionales Diagramm**

Stellt Optionen zur Steuerung der Schätzung der dreidimensionalen Potenz nach Diagrammen bereit. Diese Einstellung ist standardmäßig inaktiviert.

# **Exponentenschätzung gegen diskordante Anteile**

Bei Aktivierung wird über diese optionale Einstellung das dreidimensionale Diagramm des Exponenten nach diskordanten Anteilen gesteuert. Die Einstellung ist standardmäßig inaktiviert. Ist diese Einstellung ausgewählt, wird das Diagramm angezeigt.

# **Exponentenschätzung gegen Randanteile**

Bei Aktivierung steuert diese optionale Einstellung das Diagramm der dreidimensionalen Potenz nach Randanteilen. Die Einstellung ist standardmäßig inaktiviert. Ist diese Einstellung ausgewählt, wird das Diagramm angezeigt.

**Anmerkung:** Diese Einstellung ist nur verfügbar, wenn **Testwerte sind marginal** ausgewählt ist.

# **Vertikale Rotation**

Diese optionale Einstellung legt die vertikalen Rotationsgrade (im Uhrzeigersinn von links) für das dreidimensionale Diagramm fest. Sie können das Diagramm mit der Maus vertikal rotieren. Die Einstellung wird wirksam, wenn ein dreidimensionales Diagramm angefordert wird. Der Wert muss ein einzelner Ganzzahlwert sein, der kleiner-gleich 359 ist. Der Standardwert ist 10.

# **Horizontale Rotation**

Diese optionale Einstellung legt die horizontalen Rotationsgrade (im Uhrzeigersinn von vorne) für das dreidimensionale Diagramm fest. Sie können das Diagramm mit der Maus horizontal rotieren. Die Einstellung wird wirksam, wenn ein dreidimensionales Diagramm angefordert wird. Der Wert muss ein einzelner Ganzzahlwert sein, der kleiner-gleich 359 ist. Der Standardwert ist 325.

# **Poweranalyse des Tests auf Binomialverteilung mit unabhängigen Stichproben**

Für diese Funktion ist IBM SPSS Statistics Base Edition erforderlich.

Die Potenzanalyse spielt bei Studienplänen, Design und Konstruktion eine zentrale Rolle. Die Potenzberechnung findet in der Regel vor der Erfassung von Stichprobendaten statt, außer möglicherweise bei einem begrenzten Pilottest. Die genaue Schätzung der Potenz kann Prüfern mitteilen, wie wahrscheinlich es ist, dass eine statistisch signifikante Differenz auf der Basis eines endlichen Stichprobenumfangs unter einer wahren alternativen Hypothese ermittelt wird. Ist die Potenz zu niedrig, ist die Ermittlung einer signifikanten Differenz unwahrscheinlich. Hingegen sind nicht-signifikante Ergebnisse wahrscheinlicher, selbst wenn die Realdifferenzen tatsächlich vorhanden sind.

Die Binomialverteilung basiert auf einer Reihe von Bernoulli-Versuchen. Sie kann verwendet werden, um solche Experimente zu modellieren, beispielsweise eine feste Anzahl von Gesamtversuchen, bei denen angenommen wird, dass sie voneinander unabhängig sind. Jeder Versuch führt zu einem dichotomen Ergebnis mit der gleichen Wahrscheinlichkeit für ein "erfolgreiches" Ergebnis. Bei dem Test auf Binomialverteilung bei unabhängigen Stichproben werden zwei unabhängige Anteilsparameter verglichen.

1. Wählen Sie Folgendes in den Menüs aus:

# **Analysieren** > **Leistungsanalyse** > **Proportionen** > **Binomialtest für unabhängige Stichproben**

- 2. Wählen Sie eine Einstellung für die Testannahme **Schätzung** aus (**Stichprobengröße** oder **Teststärke**).
- 3. Wenn **Stichprobengröße** ausgewählt ist, geben Sie entweder einen **Einzelleistungswert** für den Schätzwert für die Stichprobengröße ein (der Wert muss ein einzelner Wert zwischen 0 und 1 sein) oder wählen Sie **Teststärkenwerte des Rasters** aus, und klicken Sie anschließend auf **Raster**, um die projizierten Stichprobengrößen für einen Bereich bestimmter Teststärkenwerte anzuzeigen.

Weitere Informationen finden Sie unter ["Poweranalyse: Rasterwerte" auf Seite 40](#page-47-0).

Geben Sie optional einen **Gruppengrößenverhältnis** -Wert an. Der Standardwert ist 1.

- 4. Wenn **Potenz** als Einstellung für die Testannahme **Schätzung** ausgewählt ist, geben Sie Werte ein, um die **Gesamtzahl der Versuche für Gruppe 1 und Gruppe 2** anzugeben. Die Werte müssen Ganzzahlen größer als 1 sein.
- 5. Geben Sie die Anteilsparameter für die beiden Gruppen an. Beide Werte müssen im Bereich von 0 bis 1 liegen.

**Anmerkung:** Die beiden Werte dürfen nicht identisch sein, wenn ein Wert für **Power** angegeben ist.

- 6. Optional können Sie für den Test im Feld **Signifikanzniveau** das Signifikanzniveau der Typ-I-Fehlerrate angeben. Der Wert muss ein einzelner Doppelwert zwischen 0 und 1 sein. Der Standardwert ist 0,05.
- 7. Wählen Sie die gewünschte Testmethode aus:

#### **Chi-Quadrat-Test**

Schätzt die Potenz auf der Grundlage des Chi-Quadrat-Tests nach Pearson. Dies ist die Standardeinstellung.

# **Standardabweichung ist zusammengefasst**

Mit dieser optionalen Einstellung wird gesteuert, ob die Schätzung der Standardabweichung zusammengefasst oder nicht zusammengefasst ist. Diese Einstellung ist standardmäßig aktiviert.

#### **Kontinuitätskorrektur anwenden**

Mit dieser optionalen Einstellung wird gesteuert, ob die Kontinuitätskorrektur verwendet wird oder nicht. Die Einstellung ist standardmäßig inaktiviert.

# **T-Test**

Schätzt die Potenz auf der Grundlage des Student-t-Tests.

#### **Standardabweichung ist zusammengefasst**

Mit dieser optionalen Einstellung wird gesteuert, ob die Schätzung der Standardabweichung zusammengefasst oder nicht zusammengefasst ist. Diese Einstellung ist standardmäßig aktiviert.

# **Tests für Likelihood-Quotienten**

Schätzt die Potenz auf der Grundlage Likelihood-Quotienten-Tests.

# **exakter Test nach Fisher**

Schätzt die Potenz auf der Grundlage des exakten Tests nach Fisher.

# **Hinweise:**

- In einigen Fällen kann der exakte Test nach Fisher längere Zeit dauern.
- Alle Diagramme werden blockiert, wenn der exakte Test nach Fisher ausgewählt wird.
- 8. Wählen Sie eine Methode für die Exponentenschätzung aus.

# **Normale Approximation**

Aktiviert die normale Approximation. Hierbei handelt es sich um die Standardeinstellung.

# **Binomiale Aufzählung**

Aktiviert die Methode der binomialen Aufzählung. Geben Sie im Feld **Zeitlimit** optional an, wie viele Minuten für die Schätzung des Stichprobenumfangs maximal zulässig sind. Wenn das Zeitlimit erreicht ist, wird die Analyse beendet und eine Warnung angezeigt. Wenn dieser Wert angegeben ist, muss er eine einzelne positive ganze Zahl sein, die die Minutenanzahl angibt. Die Standardeinstellung ist 5 Minuten.

9. Wählen Sie aus, ob der Test ein- oder zweiseitig sein soll.

### **Ungerichtete (zweiseitige) Analyse**

Wenn diese Option ausgewählt ist, wird ein zweiseitiger Test verwendet. Hierbei handelt es sich um die Standardeinstellung.

# **Gerichtete (einseitige) Analyse**

Wenn diese Option ausgewählt ist, wird die Potenz für einen einseitigen Test berechnet.

10. Optional können Sie auf Diagramm klicken, um "Powerzanalyse des Tests auf Binomialverteilung bei unabhängigen Stichproben: Diagramm" auf Seite 25-Einstellungen (Diagrammausgabe, zweidimensionale und dreidimensionale Diagrammeinstellungen) anzugeben.

**Anmerkung: Diagramm** ist nur verfügbar, wenn **Potenz** als Testannahme **Schätzung** ausgewählt ist und **Binomialaufzählung** nicht ausgewählt ist.

11. Klicken Sie optional auf **Genauigkeit**, um die Stichprobengröße basierend auf Konfidenzintervallen zu schätzen, indem Sie die Werte der Halbwertsbreite des Konfidenzintervalls angeben. Weitere Informationen finden Sie unter ["Leistungsanalyse: Genauigkeit" auf Seite 39.](#page-46-0)

**Anmerkung: Genauigkeit** ist nur verfügbar, wenn **Stichprobengröße** als **Schätzung** -Methode für die Testannahme ausgewählt wird und die **Nicht direktional (zweiseitig)** -Analyse als **Testrichtung** ausgewählt wird.

# *Powerzanalyse des Tests auf Binomialverteilung bei unabhängigen Stichproben: Diagramm*

Der Dialog **Diagramm** stellt Optionen für die Steuerung der Diagramme bereit, die zur Veranschaulichung der zwei-und dreidimensionalen Potenzschätzungsdiagramme ausgegeben werden. Der Dialog steuert auch die vertikalen und horizontalen Drehzahlen für dreidimensionale Diagramme.

# **Zweidimensionales Diagramm**

Stellt Optionen zur Steuerung der Schätzung der zweidimensionalen Potenz nach Diagrammen bereit. Diese Einstellung ist standardmäßig inaktiviert.

# **Exponentenschätzung gegen Gruppengrößenverhältnis/Leistungsschätzung gegen Gruppengröße**

Bei Aktivierung steuert diese optionale Einstellung das Diagramm der zweidimensionalen Potenz nach dem Gruppengrößenverhältnis. Ist diese Einstellung ausgewählt, wird das Diagramm angezeigt. Die zusätzlichen Einstellungen sind nicht verfügbar, wenn mehrere Leistungswerte angegeben wurden (**Exponentenschätzung gegen Gruppengröße**). Die Einstellung ist standardmäßig inaktiviert.

# **Diagrammbereich des Gruppengrößenverhältnisses**

Wird diese Option ausgewählt, sind die Optionen für die Unter- und Obergrenze verfügbar. Wenn für das Feld **Untergrenze** oder **Obergrenze** kein ganzzahliger Wert angegeben ist, wird der Standarddiagrammbereich verwendet.

# **Untergrenze**

Steuert die Untergrenze für das Diagramm der Schätzung der zweidimensionalen Potenz nach der Gesamtzahl der Paare. Der Wert muss größer als 0,01 sein und darf nicht größer als der Wert für **Obergrenze** sein.

#### **Obergrenze**

Steuert die Obergrenze für das Diagramm der Schätzung der zweidimensionalen Potenz nach der Gesamtzahl der Paare. Der Wert muss größer als der Wert für **Untergrenze** sein und darf nicht größer als 100 sein.

# **Exponentenschätzung gegen Risikodifferenz**

Bei Aktivierung wird über diese optionale Einstellung das zweidimensionale Diagramm der Potenz nach Risikodifferenz gesteuert. Die Einstellung ist standardmäßig inaktiviert. Ist diese Einstellung ausgewählt, wird das Diagramm angezeigt.

# **Exponentenschätzung gegen Risikoverhältnis**

Bei Aktivierung steuert diese optionale Einstellung das Diagramm der zweidimensionalen Potenz nach dem Risikoverhältnis. Die Einstellung ist standardmäßig inaktiviert.

## **Diagrammbereich des Risikoverhältnisses**

Wird diese Option ausgewählt, sind die Optionen für die Unter- und Obergrenze verfügbar. Wenn für das Feld **Untergrenze** oder **Obergrenze** kein ganzzahliger Wert angegeben ist, wird der Standarddiagrammbereich verwendet.

#### **Untergrenze**

Steuert die Untergrenze für das Diagramm der Schätzung der zweidimensionalen Potenz nach dem Risikoverhältnis. Der Wert darf nicht größer als der Wert für **Obergrenze** sein.

#### **Obergrenze**

Steuert die Obergrenze für das zweidimensionale Diagramm der Exponentenschätzung gegen das Risikoverhältnis. Der Wert muss größer als der Wert für **Untergrenze** sein und darf nicht größer als 10 sein.

# **Exponentenschätzung gegen Odds-Verhältnis**

Bei Aktivierung steuert diese optionale Einstellung das Diagramm der zweidimensionalen Potenz nach dem Odds-Verhältnis. Die Einstellung ist standardmäßig inaktiviert. Ist diese Einstellung ausgewählt, wird das Diagramm angezeigt.

#### **Diagrammbereich des Odds-Verhältnisses**

Wird diese Option ausgewählt, sind die Optionen für die Unter- und Obergrenze verfügbar. Wenn für das Feld **Untergrenze** oder **Obergrenze** kein ganzzahliger Wert angegeben ist, wird der Standarddiagrammbereich verwendet.

#### **Untergrenze**

Steuert die Untergrenze für das Diagramm der Schätzung der zweidimensionalen Potenz nach dem Odds-Verhältnis. Der Wert darf nicht größer als der Wert für **Obergrenze** sein.

# **Obergrenze**

Steuert die Obergrenze für das zweidimensionale Diagramm der Exponentenschätzung gegen das Odds Ratio. Der Wert muss größer als der Wert für **Untergrenze** sein und darf nicht größer als 10 sein.

#### **Dreidimensionales Diagramm**

Stellt Optionen zur Steuerung der Schätzung der dreidimensionalen Potenz nach Diagrammen bereit. Diese Einstellung ist standardmäßig inaktiviert.

#### **Exponentenschätzung gegen Anteile**

Wird diese optionale Einstellung ausgewählt, stellt sie die folgenden Optionen für die Exponentenschätzung nach Anteilen bereit:

# **Anteil von Gruppe 1 auf X-Achse und Anteil von Gruppe 2 auf Y-Achse**

Diese Option steuert das Diagramm der dreidimensionalen Potenz nach dem Anteil von Gruppe 1 (X-Achse) und dem Anteil von Gruppe 2 (Y-Achse). Die Einstellung ist standardmäßig inaktiviert. Ist diese Einstellung ausgewählt, wird das Diagramm angezeigt.

# **Anteil von Gruppe 1 auf Y-Achse und Anteil von Gruppe 2 auf X-Achse**

Diese Option steuert das Diagramm der dreidimensionalen Potenz nach dem Anteil von Gruppe 2 (X-Achse) und dem Anteil von Gruppe 1 (Y-Achse). Die Einstellung ist standardmäßig inaktiviert. Ist diese Einstellung ausgewählt, wird das Diagramm angezeigt.

# <span id="page-34-0"></span>**Exponentenschätzung gegen Gruppengrößen**

Wird diese optionale Einstellung ausgewählt, stellt sie die folgenden Optionen für die Exponentenschätzung nach Gruppengrößen bereit:

# **Größe von Gruppe 1 auf X-Achse und Größe von Gruppe 2 auf Y-Achse**

Diese Option steuert das Diagramm der dreidimensionalen Potenz nach der Anzahl der Versuche in Gruppe 1 (X-Achse) und der Anzahl der Versuche in Gruppe 2 (Y-Achse). Die Einstellung ist standardmäßig inaktiviert. Ist diese Einstellung ausgewählt, wird das Diagramm angezeigt.

#### **Größe von Gruppe 1 auf Y-Achse und Größe von Gruppe 2 auf X-Achse**

Diese Option steuert das Diagramm der dreidimensionalen Potenz nach der Anzahl der Versuche in Gruppe 2 (X-Achse) und der Anzahl der Versuche in Gruppe 1 (Y-Achse). Die Einstellung ist standardmäßig inaktiviert. Ist diese Einstellung ausgewählt, wird das Diagramm angezeigt.

# **Diagrammbereich der Größe von Gruppe 1**

Wird diese Option ausgewählt, sind die Optionen für die Unter- und Obergrenze für den Diagrammbereich von Gruppe 1 verfügbar. Wenn für das Feld **Untergrenze** oder **Obergrenze** kein ganzzahliger Wert angegeben ist, wird der Standarddiagrammbereich verwendet.

#### **Untergrenze**

Steuert die Untergrenze für das Diagramm der Schätzung der zweidimensionalen Potenz nach dem Odds-Verhältnis. Der Wert muss größer-gleich 2 sein und darf nicht größer als der Wert für **Obergrenze** sein.

#### **Obergrenze**

Steuert die Obergrenze für das Diagramm der Schätzung der zweidimensionalen Potenz nach dem Odds-Verhältnis. Der Wert muss größer als der Wert für **Untergrenze** sein und darf nicht größer als 2.500 sein.

# **Diagrammbereich der Größe von Gruppe 2**

Wird diese Option ausgewählt, sind die Optionen für die Unter- und Obergrenze für den Diagrammbereich von Gruppe 2 verfügbar. Wenn für das Feld **Untergrenze** oder **Obergrenze** kein ganzzahliger Wert angegeben ist, wird der Standarddiagrammbereich verwendet.

#### **Untergrenze**

Steuert die Untergrenze für das Diagramm der Schätzung der zweidimensionalen Potenz nach dem Odds-Verhältnis. Der Wert muss größer-gleich 2 sein und darf nicht größer als der Wert für **Obergrenze** sein.

#### **Obergrenze**

Steuert die Obergrenze für das Diagramm der Schätzung der zweidimensionalen Potenz nach dem Odds-Verhältnis. Der Wert muss größer als der Wert für **Untergrenze** sein und darf nicht größer als 2.500 sein.

# **Vertikale Rotation**

Diese optionale Einstellung legt die vertikalen Rotationsgrade (im Uhrzeigersinn von links) für das dreidimensionale Diagramm fest. Sie können das Diagramm mit der Maus vertikal rotieren. Die Einstellung wird wirksam, wenn ein dreidimensionales Diagramm angefordert wird. Der Wert muss ein einzelner Ganzzahlwert sein, der kleiner-gleich 359 ist. Der Standardwert ist 10.

#### **Horizontale Rotation**

Diese optionale Einstellung legt die horizontalen Rotationsgrade (im Uhrzeigersinn von vorne) für das dreidimensionale Diagramm fest. Sie können das Diagramm mit der Maus horizontal rotieren. Die Einstellung wird wirksam, wenn ein dreidimensionales Diagramm angefordert wird. Der Wert muss ein einzelner Ganzzahlwert sein, der kleiner-gleich 359 ist. Der Standardwert ist 325.

# **Korrelationen**

Die folgenden Statistikfunktionen sind in IBM SPSS Statistics Base Edition enthalten.

# **Poweranalyse des Pearson-Korrelationstests bei einer Stichprobe**

Für diese Funktion ist IBM SPSS Statistics Base Edition erforderlich.

Die Potenzanalyse spielt bei Studienplänen, Design und Konstruktion eine zentrale Rolle. Die Potenzberechnung findet in der Regel vor der Erfassung von Stichprobendaten statt, außer möglicherweise bei einem begrenzten Pilottest. Die genaue Schätzung der Potenz kann Prüfern mitteilen, wie wahrscheinlich es ist, dass eine statistisch signifikante Differenz auf der Basis eines endlichen Stichprobenumfangs unter einer wahren alternativen Hypothese ermittelt wird. Ist die Potenz zu niedrig, ist die Ermittlung einer signifikanten Differenz unwahrscheinlich. Hingegen sind nicht-signifikante Ergebnisse wahrscheinlicher, selbst wenn die Realdifferenzen tatsächlich vorhanden sind.

Der Produkt-Moment-Korrelationskoeffizient nach Pearson misst die Stärke des linearen Zusammenhangs zwischen zwei skalaren Zufallsvariablen, bei denen angenommen wird, dass sie einer bivariaten Normalverteilung folgen. Nach der Konvention handelt es sich um eine dimensionslose Menge, die durch die Standardisierung der Kovarianz zwischen zwei stetigen Variablen zwischen -1 und 1 erreicht wird.

Bei dem Test wird die asymptotische Methode nach Fisher verwendet, um die Potenz für die Pearson-Korrelation mit einer Stichprobe zu schätzen.

1. Wählen Sie Folgendes in den Menüs aus:

# **Analysieren** > **Leistungsanalyse** > **Korrelationen** > **Pearson Product-Moment**

- 2. Wählen Sie eine Einstellung für die Testannahme **Schätzung** aus (**Stichprobengröße** oder **Teststärke**).
- 3. Wenn **Stichprobengröße** ausgewählt ist, geben Sie entweder einen **Einzelleistungswert** für den Schätzwert für die Stichprobengröße ein (der Wert muss ein einzelner Wert zwischen 0 und 1 sein) oder wählen Sie **Teststärkenwerte des Rasters** aus, und klicken Sie anschließend auf **Raster**, um die projizierten Stichprobengrößen für einen Bereich bestimmter Teststärkenwerte anzuzeigen.

Weitere Informationen finden Sie unter ["Poweranalyse: Rasterwerte" auf Seite 40](#page-47-0).

- 4. Wenn **Potenz** als Einstellung für die Testannahme **Schätzung** ausgewählt ist, geben Sie den entsprechenden Wert für **Stichprobengröße in Paaren** ein. Der Wert muss eine einzelne ganze Zahl größer als 3 sein.
- 5. Geben Sie einen Wert ein, der den alternativen Hypothesenwert des Korrelationsparameters im Feld für den **Pearson-Korrelationsparameter** angibt. Der Wert muss ein einzelner numerischer Wert zwischen -1 und 1 sein.

**Anmerkung:** Wenn **Potenz** angegeben wird, darf der Wert für **Pearson-Korrelationsparameter** nicht -1 oder 1 sein und darf nicht mit dem **Nullwert** identisch sein.

6. Geben Sie optional im Feld **Nullwert** einen Wert ein, der den Nullhypothesenwert des zu testenden Korrelationsparameters angibt. Der Wert muss ein einzelner numerischer Wert zwischen -1 und 1 sein. Der Standardwert ist 0.

**Anmerkung:** Wenn **Potenz** angegeben wird, kann der **Nullwert** nicht -1 oder 1 sein.

- 7. Sie können optional **Bei Exponentenschätzung Formel zur Korrektur von Verzerrungen verwenden** auswählen, um anzugeben, ob die Anpassung von Verzerrungen einbezogen oder ignoriert werden soll. Die Einstellung ist standardmäßig aktiviert, die Verzerrkorrektur wird also in die Exponentenschätzung aufgenommen. Wenn die Einstellung nicht ausgewählt ist, wird die Verzerrkorrektur ignoriert.
- 8. Wählen Sie aus, ob der Test ein- oder zweiseitig sein soll.

# **Ungerichtete (zweiseitige) Analyse**

Wenn diese Option ausgewählt ist, wird ein zweiseitiger Test verwendet. Hierbei handelt es sich um die Standardeinstellung.

# **Gerichtete (einseitige) Analyse**

Wenn diese Option ausgewählt ist, wird die Potenz für einen einseitigen Test berechnet.

9. Optional können Sie für den Test im Feld **Signifikanzniveau** das Signifikanzniveau der Typ-I-Fehlerrate angeben. Der Wert muss ein einzelner Doppelwert zwischen 0 und 1 sein. Der Standardwert ist 0,05.
10. Optional können Sie auf **Diagramm**klicken, um "Poweranalyse der Pearson-Korrelation bei einer Stichprobe: Diagramm" auf Seite 29-Einstellungen (Diagrammausgabe, zweidimensionale und dreidimensionale Diagrammeinstellungen) anzugeben.

**Anmerkung: Diagramm** ist nur verfügbar, wenn **Potenz** als Testannahme ausgewählt wird.

11. Klicken Sie optional auf **Genauigkeit**, um die Stichprobengröße basierend auf Konfidenzintervallen zu schätzen, indem Sie die Werte der Halbwertsbreite des Konfidenzintervalls angeben. Weitere Informationen finden Sie unter ["Leistungsanalyse: Genauigkeit" auf Seite 39.](#page-46-0)

**Anmerkung: Genauigkeit** ist nur verfügbar, wenn **Stichprobengröße** als **Schätzung** -Methode für die Testannahme ausgewählt wird und die **Nicht direktional (zweiseitig)** -Analyse als **Testrichtung** ausgewählt wird.

## *Poweranalyse der Pearson-Korrelation bei einer Stichprobe: Diagramm*

Der Dialog **Diagramm** stellt Optionen für die Steuerung der Diagramme bereit, die zur Veranschaulichung der zwei-und dreidimensionalen Power durch Diagramme ausgegeben werden. Der Dialog steuert auch die vertikalen und horizontalen Drehzahlen für dreidimensionale Diagramme.

#### **Zweidimensionales Diagramm**

Stellt Optionen für die Steuerung des zweidimensionalen Diagramms zur Exponentenschätzung dar. Die Einstellungen sind standardmäßig inaktiviert.

### **Exponentenschätzung gegen Nullhypothesenwert**

Bei Aktivierung steuert diese optionale Einstellung das Diagramm der zweidimensionalen Potenz nach dem Nullwert. Die Einstellung ist standardmäßig inaktiviert. Ist diese Einstellung ausgewählt, wird das Diagramm angezeigt.

#### **Exponentenschätzung gegen alternativen Hypothesenwert**

Bei Aktivierung steuert diese optionale Einstellung das Diagramm der zweidimensionalen Potenz nach dem alternativen Wert. Die Einstellung ist standardmäßig inaktiviert. Ist diese Einstellung ausgewählt, wird das Diagramm angezeigt.

## **Exponentenschätzung gegen die Differenz zwischen hypothetischen Werten**

Bei Aktivierung steuert diese optionale Einstellung das zweidimensionale Diagramm des Exponenten nach der Differenz zwischen hypothetischen Werten. Die Einstellung ist standardmäßig inaktiviert.

## **Exponentenschätzung gegen Stichprobenumfang (in Paaren)**

Bei Aktivierung wird über diese optionale Einstellung das zweidimensionale Diagramm der Potenz nach dem Stichprobenumfang gesteuert. Die Einstellung ist standardmäßig inaktiviert. Ist diese Einstellung ausgewählt, wird das Diagramm angezeigt.

#### **Diagrammbereich des Stichprobenumfangs**

Wird diese Option ausgewählt, sind die Optionen für die Unter- und Obergrenze verfügbar. Wenn für das Feld **Untergrenze** oder **Obergrenze** kein ganzzahliger Wert angegeben ist, wird der Standarddiagrammbereich verwendet.

#### **Untergrenze**

Steuert die Untergrenze für das Diagramm der Schätzung der zweidimensionalen Potenz nach dem Stichprobenumfang. Der Wert muss größer-gleich 4 sein und darf nicht größer als der Wert für **Obergrenze** sein.

#### **Obergrenze**

Steuert die Obergrenze für das Diagramm der Schätzung der zweidimensionalen Potenz nach dem Stichprobenumfang. Der Wert muss größer als der Wert für **Untergrenze** sein und darf nicht größer als 5000 sein.

#### **Dreidimensionales Diagramm**

Stellt Optionen zur Steuerung der Schätzung der dreidimensionalen Potenz nach Diagrammen bereit. Diese Einstellung ist standardmäßig inaktiviert.

#### **Exponentenschätzung gegen Stichprobenumfang**

Wenn diese Einstellung ausgewählt ist, werden die folgenden Optionen aktiviert.

### **auf X-Achse und die Differenz zwischen hypothetischen Werten auf Y-Achse**

Diese optionale Einstellung steuert das Diagramm der dreidimensionalen Potenz nach Stichprobenumfang (X-Achse) und Differenz zwischen hypothetischen Werten (Y-Achse). Standardmäßig wird das Diagramm unterdrückt. Bei Angabe wird das Diagramm angezeigt.

### **auf Y-Achse und die Differenz zwischen hypothetischen Werten auf X-Achse**

Diese optionale Einstellung steuert das Diagramm der dreidimensionalen Potenz nach Stichprobenumfang (Y-Achse) und Differenz zwischen hypothetischen Werten (X-Achse). Standardmäßig wird das Diagramm unterdrückt. Bei Angabe wird das Diagramm angezeigt.

#### **Diagrammbereich des Stichprobenumfangs (in Paaren)**

Wird diese Option ausgewählt, sind die Optionen für die Unter- und Obergrenze verfügbar. Wenn für das Feld **Untergrenze** oder **Obergrenze** kein ganzzahliger Wert angegeben ist, wird der Standarddiagrammbereich verwendet.

#### **Untergrenze**

Steuert die Untergrenze für das Diagramm der Schätzung der dreidimensionalen Potenz nach dem Stichprobenumfang. Der Wert muss größer-gleich 4 sein und darf nicht größer als der Wert für **Obergrenze** sein.

#### **Obergrenze**

Steuert die Obergrenze für das Diagramm der Schätzung der dreidimensionalen Potenz nach dem Stichprobenumfang. Der Wert muss größer als der Wert für **Untergrenze** sein und darf nicht größer als 5000 sein.

## **Exponentenschätzung gegen Nullhypothesenwert**

Wenn diese Einstellung ausgewählt ist, werden die folgenden Optionen aktiviert.

#### **auf X-Achse und alternativer hypothetischer Wert auf Y-Achse**

Diese optionale Einstellung steuert das Diagramm der dreidimensionalen Potenz nach Nullwert (X-Achse) und alternativem Wert (Y-Achse). Standardmäßig wird das Diagramm unterdrückt. Bei Angabe wird das Diagramm angezeigt.

## **auf Y-Achse und alternativer hypothetischer Wert auf X-Achse**

Diese optionale Einstellung steuert das Diagramm der dreidimensionalen Potenz nach Nullwert (Y-Achse) und alternativem Wert (X-Achse). Standardmäßig wird das Diagramm unterdrückt. Bei Angabe wird das Diagramm angezeigt.

## **Vertikale Rotation**

Diese optionale Einstellung legt die vertikalen Rotationsgrade (im Uhrzeigersinn von links) für das dreidimensionale Diagramm fest. Sie können das Diagramm mit der Maus vertikal rotieren. Die Einstellung wird wirksam, wenn ein dreidimensionales Diagramm angefordert wird. Der Wert muss ein einzelner Ganzzahlwert sein, der kleiner-gleich 359 ist. Der Standardwert ist 10.

#### **Horizontale Rotation**

Diese optionale Einstellung legt die horizontalen Rotationsgrade (im Uhrzeigersinn von vorne) für das dreidimensionale Diagramm fest. Sie können das Diagramm mit der Maus horizontal rotieren. Die Einstellung wird wirksam, wenn ein dreidimensionales Diagramm angefordert wird. Der Wert muss ein einzelner Ganzzahlwert sein, der kleiner-gleich 359 ist. Der Standardwert ist 325.

## **Potenzanalyse des Spearman-Korrelationstests bei einer Stichprobe**

Für diese Funktion ist IBM SPSS Statistics Base Edition erforderlich.

Die Potenzanalyse spielt bei Studienplänen, Design und Konstruktion eine zentrale Rolle. Die Potenzberechnung findet in der Regel vor der Erfassung von Stichprobendaten statt, außer möglicherweise bei einem begrenzten Pilottest. Die genaue Schätzung der Potenz kann Prüfern mitteilen, wie wahrscheinlich es ist, dass eine statistisch signifikante Differenz auf der Basis eines endlichen Stichprobenumfangs unter einer wahren alternativen Hypothese ermittelt wird. Ist die Potenz zu niedrig, ist die Ermittlung einer signifikanten Differenz unwahrscheinlich. Hingegen sind nicht-signifikante Ergebnisse wahrscheinlicher, selbst wenn die Realdifferenzen tatsächlich vorhanden sind.

Der Rangkorrelationskoeffizient nach Spearman ist eine rangbasierte nicht parametrische Statistik zum Messen der monotonen Beziehung zwischen zwei Variablen, die normalerweise zensiert und nicht normalverteilt sind. Die Rangkorrelation nach Spearman entspricht der Pearson-Korrelation zwischen den Rangwerten der beiden Variablen, also auch zwischen -1 und 1. Die Erfassung der Potenz des Spearman-Rangekorrelationstests ist ein wichtiges Thema in der Analyse hydrologischer Zeitreihendaten.

Bei dem Test wird die asymptotische Methode nach Fisher verwendet, um die Potenz für die Spearman-Rangkorrelation mit einer Stichprobe zu schätzen.

1. Wählen Sie Folgendes in den Menüs aus:

## **Analysieren** > **Potenzanalyse** > **Korrelationen** > **Spearman-Rangordnung**

- 2. Wählen Sie eine Einstellung für die Testannahme **Schätzung** aus (**Stichprobengröße** oder **Teststärke**).
- 3. Wenn **Stichprobengröße** ausgewählt ist, geben Sie entweder einen **Einzelleistungswert** für den Schätzwert für die Stichprobengröße ein (der Wert muss ein einzelner Wert zwischen 0 und 1 sein) oder wählen Sie **Teststärkenwerte des Rasters** aus, und klicken Sie anschließend auf **Raster**, um die projizierten Stichprobengrößen für einen Bereich bestimmter Teststärkenwerte anzuzeigen.

Weitere Informationen finden Sie unter ["Poweranalyse: Rasterwerte" auf Seite 40](#page-47-0).

- 4. Wenn **Potenz** als Einstellung für die Testannahme **Schätzung** ausgewählt ist, geben Sie den entsprechenden Wert für **Stichprobengröße in Paaren** ein. Der Wert muss eine einzelne ganze Zahl größer als 3 sein.
- 5. Geben Sie in das Feld **Spearman-Korrelationsparameter** einen Wert ein, der den alternativen hypothethischen Wert des Korrelationsparameters angibt. Der Wert muss ein einzelner numerischer Wert zwischen -1 und 1 sein.

**Anmerkung:** Wenn **Potenz** angegeben wird, darf der Wert für **Spearman-Korrelationsparameter** nicht -1 oder 1 sein und darf nicht mit dem **Nullwert** identisch sein.

6. Geben Sie optional im Feld **Nullwert** einen Wert ein, der den Nullhypothesenwert des zu testenden Korrelationsparameters angibt. Der Wert muss ein einzelner numerischer Wert zwischen -1 und 1 sein. Der Standardwert ist 0.

**Anmerkung:** Wenn **Potenz** angegeben wird, kann der **Nullwert** nicht -1 oder 1 sein.

7. Wählen Sie optional eine Option aus, die festlegt, wie die asymptotische Varianz für die Potenzanalyse geschätzt wird.

## **Bonett und Wright**

Schätzt die von Bonett und Wright vorgeschlagene Varianz. Dies ist die Standardeinstellung.

#### **Fieller, Hartley und Pearson**

Schätzt die von Fieller, Hartley und Pearson vorgeschlagene Varianz.

## **Caruso und Cliff**

Schätzt die von Caruso und Cliff vorgeschlagene Varianz.

8. Wählen Sie aus, ob der Test ein- oder zweiseitig sein soll.

## **Ungerichtete (zweiseitige) Analyse**

Wenn diese Option ausgewählt ist, wird ein zweiseitiger Test verwendet. Hierbei handelt es sich um die Standardeinstellung.

## **Gerichtete (einseitige) Analyse**

Wenn diese Option ausgewählt ist, wird die Potenz für einen einseitigen Test berechnet.

- 9. Optional können Sie für den Test im Feld **Signifikanzniveau** das Signifikanzniveau der Typ-I-Fehlerrate angeben. Der Wert muss ein einzelner Doppelwert zwischen 0 und 1 sein. Der Standardwert ist 0,05.
- 10. Optional können Sie auf Diagramm klicken, um ["Potenzanalyse der Spearman-Korrelation bei einer](#page-39-0) [Stichprobe: Diagramm" auf Seite 32-](#page-39-0)Einstellungen (Diagrammausgabe, zweidimensionale und dreidimensionale Diagrammeinstellungen) anzugeben.

**Anmerkung: Diagramm** ist nur verfügbar, wenn **Potenz** als Testannahme ausgewählt wird.

<span id="page-39-0"></span>11. Klicken Sie optional auf **Genauigkeit**, um die Stichprobengröße basierend auf Konfidenzintervallen zu schätzen, indem Sie die Werte der Halbwertsbreite des Konfidenzintervalls angeben. Weitere Informationen finden Sie unter ["Leistungsanalyse: Genauigkeit" auf Seite 39.](#page-46-0)

**Anmerkung: Genauigkeit** ist nur verfügbar, wenn **Stichprobengröße** als **Schätzung** -Methode für die Testannahme ausgewählt wird und die **Nicht direktional (zweiseitig)** -Analyse als **Testrichtung** ausgewählt wird.

## *Potenzanalyse der Spearman-Korrelation bei einer Stichprobe: Diagramm*

Der Dialog **Diagramm** stellt Optionen für die Steuerung der Diagramme bereit, die zur Veranschaulichung der zwei-und dreidimensionalen Power durch Diagramme ausgegeben werden. Der Dialog steuert auch die vertikalen und horizontalen Drehzahlen für dreidimensionale Diagramme.

## **Zweidimensionales Diagramm**

Stellt Optionen für die Steuerung des zweidimensionalen Diagramms zur Exponentenschätzung dar. Die Einstellungen sind standardmäßig inaktiviert.

#### **Exponentenschätzung gegen Nullhypothesenwert**

Bei Aktivierung steuert diese optionale Einstellung das Diagramm der zweidimensionalen Potenz nach dem Nullwert. Die Einstellung ist standardmäßig inaktiviert. Ist diese Einstellung ausgewählt, wird das Diagramm angezeigt.

#### **Exponentenschätzung gegen alternativen Hypothesenwert**

Bei Aktivierung steuert diese optionale Einstellung das Diagramm der zweidimensionalen Potenz nach dem alternativen Wert. Die Einstellung ist standardmäßig inaktiviert. Ist diese Einstellung ausgewählt, wird das Diagramm angezeigt.

## **Exponentenschätzung gegen die Differenz zwischen hypothetischen Werten**

Bei Aktivierung steuert diese optionale Einstellung das zweidimensionale Diagramm des Exponenten nach der Differenz zwischen hypothetischen Werten. Die Einstellung ist standardmäßig inaktiviert.

## **Exponentenschätzung gegen Stichprobenumfang (in Paaren)**

Bei Aktivierung wird über diese optionale Einstellung das zweidimensionale Diagramm der Potenz nach dem Stichprobenumfang gesteuert. Die Einstellung ist standardmäßig inaktiviert. Ist diese Einstellung ausgewählt, wird das Diagramm angezeigt.

## **Diagrammbereich des Stichprobenumfangs**

Wird diese Option ausgewählt, sind die Optionen für die Unter- und Obergrenze verfügbar. Wenn für das Feld **Untergrenze** oder **Obergrenze** kein ganzzahliger Wert angegeben ist, wird der Standarddiagrammbereich verwendet.

#### **Untergrenze**

Steuert die Untergrenze für das Diagramm der Schätzung der zweidimensionalen Potenz nach dem Stichprobenumfang. Der Wert muss größer-gleich 4 sein und darf nicht größer als der Wert für **Obergrenze** sein.

#### **Obergrenze**

Steuert die Obergrenze für das Diagramm der Schätzung der zweidimensionalen Potenz nach dem Stichprobenumfang. Der Wert muss größer als der Wert für **Untergrenze** sein und darf nicht größer als 5000 sein.

#### **Dreidimensionales Diagramm**

Stellt Optionen zur Steuerung der Schätzung der dreidimensionalen Potenz nach Diagrammen bereit. Diese Einstellung ist standardmäßig inaktiviert.

#### **Exponentenschätzung gegen Stichprobenumfang**

Wenn diese Einstellung ausgewählt ist, werden die folgenden Optionen aktiviert.

## **auf X-Achse und die Differenz zwischen hypothetischen Werten auf Y-Achse**

Diese optionale Einstellung steuert das Diagramm der dreidimensionalen Potenz nach Stichprobenumfang (X-Achse) und Differenz zwischen hypothetischen Werten (Y-Achse). Standardmäßig wird das Diagramm unterdrückt. Bei Angabe wird das Diagramm angezeigt.

### **auf Y-Achse und die Differenz zwischen hypothetischen Werten auf X-Achse**

Diese optionale Einstellung steuert das Diagramm der dreidimensionalen Potenz nach Stichprobenumfang (Y-Achse) und Differenz zwischen hypothetischen Werten (X-Achse). Standardmäßig wird das Diagramm unterdrückt. Bei Angabe wird das Diagramm angezeigt.

### **Diagrammbereich des Stichprobenumfangs (in Paaren)**

Wird diese Option ausgewählt, sind die Optionen für die Unter- und Obergrenze verfügbar. Wenn für das Feld **Untergrenze** oder **Obergrenze** kein ganzzahliger Wert angegeben ist, wird der Standarddiagrammbereich verwendet.

#### **Untergrenze**

Steuert die Untergrenze für das Diagramm der Schätzung der dreidimensionalen Potenz nach dem Stichprobenumfang. Der Wert muss größer-gleich 4 sein und darf nicht größer als der Wert für **Obergrenze** sein.

#### **Obergrenze**

Steuert die Obergrenze für das Diagramm der Schätzung der dreidimensionalen Potenz nach dem Stichprobenumfang. Der Wert muss größer als der Wert für **Untergrenze** sein und darf nicht größer als 5000 sein.

#### **Exponentenschätzung gegen Nullhypothesenwert**

Wenn diese Einstellung ausgewählt ist, werden die folgenden Optionen aktiviert.

## **auf X-Achse und alternativer hypothetischer Wert auf Y-Achse**

Diese optionale Einstellung steuert das Diagramm der dreidimensionalen Potenz nach Nullwert (X-Achse) und alternativem Wert (Y-Achse). Standardmäßig wird das Diagramm unterdrückt. Bei Angabe wird das Diagramm angezeigt.

## **auf Y-Achse und alternativer hypothetischer Wert auf X-Achse**

Diese optionale Einstellung steuert das Diagramm der dreidimensionalen Potenz nach Nullwert (Y-Achse) und alternativem Wert (X-Achse). Standardmäßig wird das Diagramm unterdrückt. Bei Angabe wird das Diagramm angezeigt.

#### **Vertikale Rotation**

Diese optionale Einstellung legt die vertikalen Rotationsgrade (im Uhrzeigersinn von links) für das dreidimensionale Diagramm fest. Sie können das Diagramm mit der Maus vertikal rotieren. Die Einstellung wird wirksam, wenn ein dreidimensionales Diagramm angefordert wird. Der Wert muss ein einzelner Ganzzahlwert sein, der kleiner-gleich 359 ist. Der Standardwert ist 10.

## **Horizontale Rotation**

Diese optionale Einstellung legt die horizontalen Rotationsgrade (im Uhrzeigersinn von vorne) für das dreidimensionale Diagramm fest. Sie können das Diagramm mit der Maus horizontal rotieren. Die Einstellung wird wirksam, wenn ein dreidimensionales Diagramm angefordert wird. Der Wert muss ein einzelner Ganzzahlwert sein, der kleiner-gleich 359 ist. Der Standardwert ist 325.

## **Potenzanalyse der partiellen Korrelation nach Pearson: Test**

Für diese Funktion ist IBM SPSS Statistics Base Edition erforderlich.

Die Potenzanalyse spielt bei Studienplänen, Design und Konstruktion eine zentrale Rolle. Die Potenzberechnung findet in der Regel vor der Erfassung von Stichprobendaten statt, außer möglicherweise bei einem begrenzten Pilottest. Die genaue Schätzung der Potenz kann Prüfern mitteilen, wie wahrscheinlich es ist, dass eine statistisch signifikante Differenz auf der Basis eines endlichen Stichprobenumfangs unter einer wahren alternativen Hypothese ermittelt wird. Ist die Potenz zu niedrig, ist die Ermittlung einer signifikanten Differenz unwahrscheinlich. Hingegen sind nicht-signifikante Ergebnisse wahrscheinlicher, selbst wenn die Realdifferenzen tatsächlich vorhanden sind.

Die partielle Korrelation kann als Assoziation zwischen zwei Zufallsvariablen erklärt werden, nachdem der Effekt einer anderen oder mehrerer anderer Variablen eliminiert wurde. Sie ist eine nützliche Messung bei Vorhandensein einer Vermengung. Ähnlich wie beim [Pearson-Korrelationskoeffizienten](#page-34-0) handelt es sich bei dem partiellen Korrelationskoeffizienten ebenfalls um eine dimensionslose Menge in einem Bereich zwischen -1 und 1.

Bei dem Test wird die asymptotische Methode nach Fisher verwendet, um die Potenz für die Pearson-Korrelation mit einer Stichprobe zu schätzen.

1. Wählen Sie Folgendes in den Menüs aus:

## **Analysieren** > **Potenzanalyse** > **Korrelationen** > **Anteilig**

- 2. Wählen Sie eine Einstellung für die Testannahme **Schätzung** aus (**Stichprobengröße** oder **Teststärke**).
- 3. Wenn **Stichprobengröße** ausgewählt ist, geben Sie entweder einen **Einzelleistungswert** für den Schätzwert für die Stichprobengröße ein (der Wert muss ein einzelner Wert zwischen 0 und 1 sein) oder wählen Sie **Teststärkenwerte des Rasters** aus, und klicken Sie anschließend auf **Raster**, um die projizierten Stichprobengrößen für einen Bereich bestimmter Teststärkenwerte anzuzeigen.

Weitere Informationen finden Sie unter ["Poweranalyse: Rasterwerte" auf Seite 40](#page-47-0).

- 4. Wenn **Potenz** als Einstellung für die Testannahme **Schätzung** ausgewählt ist, geben Sie den entsprechenden Wert für **Stichprobengröße** . Der Wert muss eine einzelne ganze Zahl größer als 1 sein.
- 5. Geben Sie einen Wert ein, der die **Anzahl der zu erteilenden Variablen** angibt. Der Wert muss eine einfache Ganzzahl sein, die größer-gleich 0 ist.
- 6. Geben Sie einen Wert ein, der den alternativen Hypothesenwert des **Teilkorrelationsparameters** angibt. Der Wert muss ein einzelner numerischer Wert zwischen -1 und 1 sein.

**Anmerkung:** Wenn **Potenz** angegeben wird, darf der Wert für **Teilkorrelationsparameter** nicht -1 oder 1 sein und darf nicht mit dem **Nullwert** identisch sein.

7. Geben Sie optional im Feld **Nullwert** einen Wert ein, der den Nullhypothesenwert des zu testenden partiellen Korrelationsparameters angibt. Der Wert muss ein einzelner numerischer Wert zwischen -1 und 1 sein. Der Standardwert ist 0.

**Anmerkung:** Wenn **Potenz** angegeben wird, kann der **Nullwert** nicht -1 oder 1 sein.

8. Wählen Sie aus, ob der Test ein- oder zweiseitig sein soll.

## **Ungerichtete (zweiseitige) Analyse**

Wenn diese Option ausgewählt ist, wird ein zweiseitiger Test verwendet. Hierbei handelt es sich um die Standardeinstellung.

## **Gerichtete (einseitige) Analyse**

Wenn diese Option ausgewählt ist, wird die Potenz für einen einseitigen Test berechnet.

- 9. Optional können Sie für den Test im Feld **Signifikanzniveau** das Signifikanzniveau der Typ-I-Fehlerrate angeben. Der Wert muss ein einzelner Doppelwert zwischen 0 und 1 sein. Der Standardwert ist 0,05.
- 10. Optional können Sie auf **Diagramm** klicken, um "Potenzanalyse der partiellen Pearson-Korrelation: Diagramm" auf Seite 34-Einstellungen (Diagrammausgabe, zweidimensionale und dreidimensionale Diagrammeinstellungen) anzugeben.

**Anmerkung: Diagramm** ist nur verfügbar, wenn **Potenz** als Testannahme ausgewählt wird.

11. Klicken Sie optional auf **Genauigkeit**, um die Stichprobengröße basierend auf Konfidenzintervallen zu schätzen, indem Sie die Werte der Halbwertsbreite des Konfidenzintervalls angeben. Weitere Informationen finden Sie unter ["Leistungsanalyse: Genauigkeit" auf Seite 39.](#page-46-0)

**Anmerkung: Genauigkeit** ist nur verfügbar, wenn **Stichprobengröße** als **Schätzung** -Methode für die Testannahme ausgewählt wird und die **Nicht direktional (zweiseitig)** -Analyse als **Testrichtung** ausgewählt wird.

## *Potenzanalyse der partiellen Pearson-Korrelation: Diagramm*

Der Dialog **Diagramm** stellt Optionen für die Steuerung der Diagramme bereit, die zur Veranschaulichung der zwei-und dreidimensionalen Power durch Diagramme ausgegeben werden. Der Dialog steuert auch die vertikalen und horizontalen Drehzahlen für dreidimensionale Diagramme.

#### **Zweidimensionales Diagramm**

Stellt Optionen für die Steuerung des zweidimensionalen Diagramms zur Exponentenschätzung dar. Die Einstellungen sind standardmäßig inaktiviert.

#### **Exponentenschätzung gegen Nullhypothesenwert**

Bei Aktivierung steuert diese optionale Einstellung das Diagramm der zweidimensionalen Potenz nach dem Nullwert. Die Einstellung ist standardmäßig inaktiviert. Ist diese Einstellung ausgewählt, wird das Diagramm angezeigt.

#### **Exponentenschätzung gegen alternativen Hypothesenwert**

Bei Aktivierung steuert diese optionale Einstellung das Diagramm der zweidimensionalen Potenz nach dem alternativen Wert. Die Einstellung ist standardmäßig inaktiviert. Ist diese Einstellung ausgewählt, wird das Diagramm angezeigt.

### **Powerschätzung gegen Anzahl der herauspartialisierten Variablen**

Wenn diese Option aktiviert ist, steuert diese optionale Einstellung die zweidimensionale Leistung nach der Anzahl der partiellen Variablen-Diagramme. Die Einstellung ist standardmäßig inaktiviert. Ist diese Einstellung ausgewählt, wird das Diagramm angezeigt.

#### **Exponentenschätzung gegen die Differenz zwischen hypothetischen Werten**

Bei Aktivierung steuert diese optionale Einstellung das zweidimensionale Diagramm des Exponenten nach der Differenz zwischen hypothetischen Werten. Die Einstellung ist standardmäßig inaktiviert.

### **Exponentenschätzung gegen Stichprobenumfang**

Bei Aktivierung wird über diese optionale Einstellung das zweidimensionale Diagramm der Potenz nach dem Stichprobenumfang gesteuert. Die Einstellung ist standardmäßig inaktiviert. Ist diese Einstellung ausgewählt, wird das Diagramm angezeigt.

#### **Diagrammbereich des Stichprobenumfangs**

Wird diese Option ausgewählt, sind die Optionen für die Unter- und Obergrenze verfügbar. Wenn für das Feld **Untergrenze** oder **Obergrenze** kein ganzzahliger Wert angegeben ist, wird der Standarddiagrammbereich verwendet.

#### **Untergrenze**

Steuert die Untergrenze für das Diagramm der Schätzung der zweidimensionalen Potenz nach dem Stichprobenumfang. Der Wert muss größer-gleich 4 sein und darf nicht größer als der Wert für **Obergrenze** sein.

#### **Obergrenze**

Steuert die Obergrenze für das Diagramm der Schätzung der zweidimensionalen Potenz nach dem Stichprobenumfang. Der Wert muss größer als der Wert für **Untergrenze** sein und darf nicht größer als 5000 sein.

#### **Dreidimensionales Diagramm**

Stellt Optionen zur Steuerung der Schätzung der dreidimensionalen Potenz nach Diagrammen bereit. Diese Einstellung ist standardmäßig inaktiviert.

#### **Exponentenschätzung gegen Stichprobenumfang**

Wenn diese Einstellung ausgewählt ist, werden die folgenden Optionen aktiviert.

## **auf X-Achse und die Differenz zwischen hypothetischen Werten auf Y-Achse**

Diese optionale Einstellung steuert das Diagramm der dreidimensionalen Potenz nach Stichprobenumfang (X-Achse) und Differenz zwischen hypothetischen Werten (Y-Achse). Standardmäßig wird das Diagramm unterdrückt. Bei Angabe wird das Diagramm angezeigt.

## **auf Y-Achse und die Differenz zwischen hypothetischen Werten auf X-Achse**

Diese optionale Einstellung steuert das Diagramm der dreidimensionalen Potenz nach Stichprobenumfang (Y-Achse) und Differenz zwischen hypothetischen Werten (X-Achse). Standardmäßig wird das Diagramm unterdrückt. Bei Angabe wird das Diagramm angezeigt.

## **Diagrammbereich des Stichprobenumfangs (in Paaren)**

Wird diese Option ausgewählt, sind die Optionen für die Unter- und Obergrenze verfügbar. Wenn für das Feld **Untergrenze** oder **Obergrenze** kein ganzzahliger Wert angegeben ist, wird der Standarddiagrammbereich verwendet.

### **Untergrenze**

Steuert die Untergrenze für das Diagramm der Schätzung der dreidimensionalen Potenz nach dem Stichprobenumfang. Der Wert muss größer-gleich 4 sein und darf nicht größer als der Wert für **Obergrenze** sein.

#### **Obergrenze**

Steuert die Obergrenze für das Diagramm der Schätzung der dreidimensionalen Potenz nach dem Stichprobenumfang. Der Wert muss größer als der Wert für **Untergrenze** sein und darf nicht größer als 5000 sein.

### **Exponentenschätzung gegen Nullhypothesenwert**

Wenn diese Einstellung ausgewählt ist, werden die folgenden Optionen aktiviert.

### **auf X-Achse und alternativer hypothetischer Wert auf Y-Achse**

Diese optionale Einstellung steuert das Diagramm der dreidimensionalen Potenz nach Nullwert (X-Achse) und alternativem Wert (Y-Achse). Standardmäßig wird das Diagramm unterdrückt. Bei Angabe wird das Diagramm angezeigt.

#### **auf Y-Achse und alternativer hypothetischer Wert auf X-Achse**

Diese optionale Einstellung steuert das Diagramm der dreidimensionalen Potenz nach Nullwert (Y-Achse) und alternativem Wert (X-Achse). Standardmäßig wird das Diagramm unterdrückt. Bei Angabe wird das Diagramm angezeigt.

### **Vertikale Rotation**

Diese optionale Einstellung legt die vertikalen Rotationsgrade (im Uhrzeigersinn von links) für das dreidimensionale Diagramm fest. Sie können das Diagramm mit der Maus vertikal rotieren. Die Einstellung wird wirksam, wenn ein dreidimensionales Diagramm angefordert wird. Der Wert muss ein einzelner Ganzzahlwert sein, der kleiner-gleich 359 ist. Der Standardwert ist 10.

#### **Horizontale Rotation**

Diese optionale Einstellung legt die horizontalen Rotationsgrade (im Uhrzeigersinn von vorne) für das dreidimensionale Diagramm fest. Sie können das Diagramm mit der Maus horizontal rotieren. Die Einstellung wird wirksam, wenn ein dreidimensionales Diagramm angefordert wird. Der Wert muss ein einzelner Ganzzahlwert sein, der kleiner-gleich 359 ist. Der Standardwert ist 325.

# **Regression**

Die folgenden Statistikfunktionen sind in der IBM SPSS Statistics Base Edition enthalten.

## **Potenzanalyse der univariaten linearen Regression: Test**

Für diese Funktion ist IBM SPSS Statistics Base Edition erforderlich.

Die Potenzanalyse spielt bei Studienplänen, Design und Konstruktion eine zentrale Rolle. Die Potenzberechnung findet in der Regel vor der Erfassung von Stichprobendaten statt, außer möglicherweise bei einem begrenzten Pilottest. Die genaue Schätzung der Potenz kann Prüfern mitteilen, wie wahrscheinlich es ist, dass eine statistisch signifikante Differenz auf der Basis eines endlichen Stichprobenumfangs unter einer wahren alternativen Hypothese ermittelt wird. Ist die Potenz zu niedrig, ist die Ermittlung einer signifikanten Differenz unwahrscheinlich. Hingegen sind nicht-signifikante Ergebnisse wahrscheinlicher, selbst wenn die Realdifferenzen tatsächlich vorhanden sind.

Univariate lineare Regression ist ein grundlegendes Standardstatistikkonzept, bei dem Wissenschaftler die Werte mehrerer Variablen verwenden, um Werte eines Skalenergebnisses zu erläutern oder vorherzusagen.

Bei der Poweranalyse des Tests der univariaten linearen Regression wird die Potenz des *F*-Tests Typ III in Modellen der univariaten mehrfachen linearen Regression geschätzt. Bei der Effektgröße, die durch mehrere (partielle) Korrelationen dargestellt wird, werden Ansätze sowohl für feste Prädiktoren als auch für Zufallsprädiktoren bereitgestellt. Für feste Prädiktoren basiert die Exponentenschätzung auf der nicht zentralen *F*-Verteilung. Bei Zufallsprädiktoren wird davon ausgegangen, dass die Zielvariable und die

Prädiktoren gemeinsam einer multivariaten Normalverteilung folgen. In diesem Fall beruht die Exponentenschätzung auf der Verteilung des Mehrfachkorrelationskoeffizienten für die Stichprobe.

1. Wählen Sie Folgendes in den Menüs aus:

## **Analysieren** > **Poweranalyse** > **Regression** > **Univariate Linear**

- 2. Wählen Sie eine Einstellung für die Testannahme **Schätzung** aus (**Stichprobengröße** oder **Teststärke**).
- 3. Wenn **Stichprobengröße** ausgewählt ist, geben Sie entweder einen **Einzelleistungswert** für den Schätzwert für die Stichprobengröße ein (der Wert muss ein einzelner Wert zwischen 0 und 1 sein) oder wählen Sie **Teststärkenwerte des Rasters** aus, und klicken Sie anschließend auf **Raster**, um die projizierten Stichprobengrößen für einen Bereich bestimmter Teststärkenwerte anzuzeigen.

Weitere Informationen finden Sie unter ["Poweranalyse: Rasterwerte" auf Seite 40](#page-47-0).

- 4. Wenn **Potenz schätzen** ausgewählt ist, geben Sie einen geeigneten **Stichprobenumfang** als Exponentenschätzwert an. Der Wert muss eine einzelne ganze Zahl sein, die größer oder gleich der Gesamtzahl der Modellprädiktoren + 2 ist (wenn die Option **Konstanten Term im Modell einschließen** aktiviert ist). Andernfalls muss der Wert eine einfache Ganzzahl sein, die größer-gleich der Gesamtzahl der Modellprädiktoren +1 ist.
- 5. Geben Sie den Wert des multiplen partiellen Korrelationskoeffizienten im Feld **Multiple partielle Korrelation der Grundgesamtheit** an. Der Wert muss ein einfacher Wert zwischen -1 und 1 sein.

**Anmerkung:** Wenn ein Wert für **Potenz** angegeben wird, darf der Wert für die **Multiple partielle Korrelation der Grundgesamtheit** nicht 0 sein.

Die folgenden Einstellungen sind aktiviert, wenn **Multiple partielle Korrelation der Grundgesamtheit** ausgewählt ist:

## **Gesamtzahl der Prädiktoren im Modell**

Geben Sie die Gesamtzahl der Prädiktoren oder die Anzahl der Prädiktoren im gesamten Modell an (ohne konstanten Term, falls anwendbar). Der Wert muss eine einzelne ganze Zahl größergleich 1 sein.

## **Anzahl der Testprädiktoren**

Geben Sie die Gesamtzahl der Testprädiktoren oder der Prädiktoren im verschachtelten Modell an (ohne konstanten Term, falls anwendbar). Der Wert muss größer-gleich 1 sein, aber er darf nicht größer als der Wert für **Gesamtzahl der Prädiktoren im Modell** sein.

6. Geben Sie **R-Quadrat-Werte für** mehrere Korrelationskoeffizienten sowohl für das **gesamte Modell** als auch für das **verschachtelte Modell** an. Die Werte müssen einzelne Werte zwischen 0 und 1 sein.

**Anmerkung:** Wenn ein Wert für **Potenz** angegeben wird, muss der Wert für **Gesamtes Modell** größer sein als der Wert für **Verschachteltes Modell**.

Die folgenden Einstellungen sind aktiviert, wenn **R-Quadrat-Werte für** ausgewählt ist:

## **Gesamtzahl der Prädiktoren - Gesamtes Modell**

Geben Sie die Anzahl der gesamten Prädiktoren für das vollständige Modell an (einschließlich des Intercept-Modells, falls zutreffend). Der Wert muss eine einzelne ganze Zahl größer-gleich 1 sein.

## **Gesamtzahl der Prädiktoren - Verschachteltes Modell**

Geben Sie die Anzahl der gesamten Prädiktoren für das verschachtelte Modell an (einschließlich des Intercept-Modells, falls zutreffend). Der Wert muss größer-gleich 1, aber kleiner als der Wert für **Gesamtzahl der Prädiktoren - Vollständiges Modell** sein.

- 7. Optional können Sie für den Test im Feld **Signifikanzniveau** das Signifikanzniveau der Typ-I-Fehlerrate angeben. Der Wert muss ein einzelner Doppelwert zwischen 0 und 1 sein. Der Standardwert ist 0,05.
- 8. Optional können Sie die Einstellung **Konstanten Term in Modell einschließen** auswählen. Diese Einstellung ist standardmäßig aktiviert. Wenn diese Option nicht ausgewählt ist, wird der konstante Term aus der Potenzanalyse ausgeschlossen.
- 9. Sie können optional auswählen, ob Modellprädiktoren **Fest** oder **Zufällig** sind. **Fest** ist die Standardeinstellung.

10. Sie können optional auf **Diagramm** klicken, um Einstellungen von "Potenzanalyse der univariaten linearen Regression: Diagramm" auf Seite 38 (Diagrammausgabe, Einstellungen für zweidimensionale Diagramme und Einstellungen für dreidimensionale Diagramme) anzugeben.

**Anmerkung: Diagramm** ist nur verfügbar, wenn **Potenz** als Testannahme ausgewählt wird.

## *Potenzanalyse der univariaten linearen Regression: Diagramm*

Sie können die ausgegebenen Diagramme steuern, um die Diagramme der zwei- und dreidimensionalen Potenz darzustellen. Sie können außerdem die Anzeige von QuickInfos und die vertikalen/horizontalen Rotationsgrade für dreidimensionale Diagramme steuern.

### **Zweidimensionales Diagramm**

Stellt Optionen für die Steuerung des zweidimensionalen Diagramms zur Exponentenschätzung dar. Die Einstellungen sind standardmäßig inaktiviert.

## **Powerschätzung gegen die multiple partielle Korrelation**

Bei Aktivierung steuert diese optionale Einstellung das Diagramm der zweidimensionalen Potenz nach multiplen partiellen Korrelationskoeffizienten. Die Einstellung ist standardmäßig inaktiviert. Ist diese Einstellung ausgewählt, wird das Diagramm angezeigt.

## **Exponentenschätzung gegen Stichprobenumfang**

Bei Aktivierung wird über diese optionale Einstellung das zweidimensionale Diagramm der Potenz nach dem Stichprobenumfang gesteuert. Die Einstellung ist standardmäßig inaktiviert. Ist diese Einstellung ausgewählt, wird das Diagramm angezeigt.

#### **Diagrammbereich des Stichprobenumfangs**

Wird diese Option ausgewählt, sind die Optionen für die Unter- und Obergrenze verfügbar. Wenn für das Feld **Untergrenze** oder **Obergrenze** kein ganzzahliger Wert angegeben ist, wird der Standarddiagrammbereich verwendet.

#### **Untergrenze**

Steuert die Untergrenze für das Diagramm der Schätzung der zweidimensionalen Potenz nach dem Stichprobenumfang. Der Wert muss größer-gleich 4 sein und darf nicht größer als der Wert für **Obergrenze** sein.

#### **Obergrenze**

Steuert die Obergrenze für das Diagramm der Schätzung der zweidimensionalen Potenz nach dem Stichprobenumfang. Der Wert muss größer als der Wert für **Untergrenze** sein und darf nicht größer als 5000 sein.

### **Dreidimensionales Diagramm**

Stellt Optionen zum Steuern des Diagramms der Schätzung der dreidimensionalen Potenz nach Diagrammen, der Einstellungen für vertikale/horizontale Rotation und des benutzerdefinierten Diagrammbereichs des Stichprobenumfangs bereit. Diese Einstellung ist standardmäßig inaktiviert.

## **Exponentenschätzung gegen Stichprobenumfang**

Bei Aktivierung wird über diese optionale Einstellung das dreidimensionalen Diagramm des Exponenten nach dem Stichprobenumfang gesteuert. Die Einstellung ist standardmäßig inaktiviert. Ist diese Einstellung ausgewählt, wird das Diagramm angezeigt.

## **auf der X-Achse und die mehrfache partielle Korrelation auf der Y-Achse**

Diese optionale Einstellung steuert das Diagramm der dreidimensionalen Potenz nach dem Stichprobenumfang (X-Achse) und dem multiplen partiellen Korrelationskoeffizienten (Y-Achse). Die Einstellung ist standardmäßig inaktiviert. Ist diese Einstellung ausgewählt, wird das Diagramm angezeigt.

#### **auf der Y-Achse und die mehrfache partielle Korrelation auf der X-Achse**

Diese optionale Einstellung steuert das Diagramm der dreidimensionalen Potenz nach dem Stichprobenumfang (Y-Achse) und dem multiplen partiellen Korrelationskoeffizienten (X-Achse). Die Einstellung ist standardmäßig inaktiviert. Ist diese Einstellung ausgewählt, wird das Diagramm angezeigt.

## <span id="page-46-0"></span>**Diagrammbereich des Stichprobenumfangs**

Wird diese Option ausgewählt, sind die Optionen für die Unter- und Obergrenze verfügbar. Wenn für das Feld **Untergrenze** oder **Obergrenze** kein ganzzahliger Wert angegeben ist, wird der Standarddiagrammbereich verwendet.

#### **Untergrenze**

Steuert die Untergrenze für das Diagramm der Schätzung der zweidimensionalen Potenz nach dem Stichprobenumfang. Der Wert muss größer-gleich 4 sein und darf nicht größer als der Wert für **Obergrenze** sein.

#### **Obergrenze**

Steuert die Obergrenze für das Diagramm der Schätzung der zweidimensionalen Potenz nach dem Stichprobenumfang. Der Wert muss größer als der Wert für **Untergrenze** sein und darf nicht größer als 5000 sein.

#### **Vertikale Rotation**

Diese optionale Einstellung legt die vertikalen Rotationsgrade (im Uhrzeigersinn von links) für das dreidimensionale Diagramm fest. Sie können das Diagramm mit der Maus vertikal rotieren. Die Einstellung wird wirksam, wenn ein dreidimensionales Diagramm angefordert wird. Der Wert muss ein einzelner Ganzzahlwert sein, der kleiner-gleich 359 ist. Der Standardwert ist 10.

### **Horizontale Rotation**

Diese optionale Einstellung legt die horizontalen Rotationsgrade (im Uhrzeigersinn von vorne) für das dreidimensionale Diagramm fest. Sie können das Diagramm mit der Maus horizontal rotieren. Die Einstellung wird wirksam, wenn ein dreidimensionales Diagramm angefordert wird. Der Wert muss ein einzelner Ganzzahlwert sein, der kleiner-gleich 359 ist. Der Standardwert ist 325.

# **Leistungsanalyse: Genauigkeit**

Der Dialog **Genauigkeit** ist für jede Power Analysis-Prozedur (mit Ausnahme der Univariate-Lineare Regression) verfügbar und bietet Optionen für die Schätzung der Stichprobengröße auf der Basis angegebener Konfidenzintervall-Halbwertsbreiten. Der Dialog ist verfügbar, wenn **Einzelleistungswert** oder **Netzstromwerte** für die **Stichprobengröße** -Schätzung angegeben werden und wenn die Einstellung **Testrichtung** auf **Nicht direktional (zweiseitige Analyse)**gesetzt ist.

**Anmerkung:** Die Einstellung **Testrichtung** gilt nicht für unidirektionale ANOVA.

wenn die Optionen **Stichprobengröße schätzen** und **Netzstromwerte** ausgewählt sind (klicken Sie auf das Steuerelement **Raster** , um den Dialog anzuzeigen).

## **Konfidenzintervalltyp(en)**

Wählen Sie die entsprechenden Konfidenzintervalle aus, und ob die Kontinuitätskorrektur angewendet wird.

**Anmerkung: Konfidenzintervalltyp(en)** sind nur für die Anteilprozeduren der Potenzanalyse verfügbar (Test auf Binomialverteilung mit einer Stichprobe, Test auf Binomialverteilung bei verbundenen Stichproben und Test auf Binomialverteilung bei unabhängigen Stichproben).

## **Geben Sie die Halbwertsbreite des Konfidenzintervalls an**

Schätzt die Stichprobengröße auf der Basis der Halbwertsbreite des Konfidenzintervalls. Geben Sie einen Wert im Bereich von 0 bis 1 ein. Für den Binomialtest mit einer Stichprobe muss der Wert im Bereich von 0 bis 0,5 liegen.

**Anmerkung:** Doppelte Werte werden ignoriert.

- Klicken Sie auf **Hinzufügen** , um den angegebenen Wert für den Mittelwert zur Liste hinzuzufügen.
- Heben Sie einen vorhandenen Mittelwert hervor, und klicken Sie auf **Ändern** , um den Wert zu aktualisieren.
- Heben Sie einen vorhandenen MIttelwert hervor, und klicken Sie auf **Entfernen** , um den Wert aus der Liste zu entfernen.

# <span id="page-47-0"></span>**Poweranalyse: Rasterwerte**

Das Dialogfeld **Rasterwerte** enthält Optionen, mit denen Sie einen Bereich von **POWER**-Werten angeben können, um projizierte Stichprobenumfänge in einem Rasterformat für jeden angegebenen **POWER**-Bereichswert anzuzeigen.

Das Dialogfeld "**Rasterwerte**" ist für jede Prozedur der Poweranalyse verfügbar, wenn die Optionen **Stichprobenumfang schätzen** und **Rasterexponentenwerte** ausgewählt sind (klicken Sie auf das Steuerelement **Raster**, um das Dialogfeld anzuzeigen).

## **Einzelnen Exponenten angeben**

Wird diese Option ausgewählt, ist mindestens ein Wert erforderlich, um die Analyse auszuführen. Es sind mehrere Werte zulässig und jeder Wert muss zu [0, 1] gehören. Sie können mehrere Werte mit jedem Wert angeben, die durch Leerzeichen getrennt sein müssen. Verwenden Sie die Steuerelemente **Hinzufügen**, **Ändern** und **Entfernen**, um mit den Werten in der Liste der Exponentenwerte zu arbeiten.

Alle Werte müssen eindeutig sein (doppelte Werte sind nicht zulässig).

## **Exponentenbereich angeben**

Wenn diese Option ausgewählt ist, kann ein Bereich von Exponentenwerten von einem **Startwert** (value1) bis zu einem **Endwert** (value2) mit dem Inkrement **By** (value3) angegeben werden. Wenn angegeben, ist nur eine einzige gültige Gruppe von [Wert1 TO Wert2 BY Wert3] zulässig. Dabei muss 0 ≤ Wert1 ≤ Wert2 ≤ 1 sein. Ist Wert1 = Wert2, entspricht dies unabhängig von Wert3 der Angabe eines einzelnen Werts1.

**Anmerkung:** Die Optionen **Einzelnen Exponenten angeben** und **Exponentenbereich angeben** sind voneinander unabhängig. Sie können eine Option oder beide Optionen auswählen.

# **Metaanalyse**

Die Metaanalyse ist die Analyse der Daten, die aus einer Sammlung von Studien gewonnen wurden, die ähnliche Forschungsfragen beantworten. Diese Studien werden als Primärstudien bezeichnet. Die Metaanalyse nutzt statistische Verfahren, um eine Gesamtschätzung des Effekts zu erstellen und die Heterogenität zwischen Studien zu untersuchen sowie den Einfluss der Publikationsverzerrung oder (allgemeiner formuliert) die Effekte von Kleinstudien auf das Endergebnis.

IBM SPSS Statistics unterstützt Standard-Effektgrößen und generische (vorberechnete) Effektgrößen sowohl für binäre Daten (wie das Protokoll-Odds-Ratio) als auch für kontinuierliche Daten (wie z. B. Hedges's g). Die Metaanalyseinformationen (z. B. studienspezifische Effektgrößen und die entsprechenden Standardfehler sowie Metanalysemodell und -methode) werden während des Schritts zur Deklaration der Metaanalyse angegeben. Diese Informationen werden automatisch in allen nachfolgenden Metaanalysen verwendet.

Metaanalysemodelle für Zufallseffeke, gemeinsame Effekte und feste Effekte werden unterstützt. Je nach Metaanalysemodell stehen entsprechende Schätzmethoden (z. B. Inverse-Varianz und Mantel–Haenszel) für die Modelle für gemeinsame Effekte und feste Effekte zur Verfügung. Außerdem sind verschiedene Schätzer für den Parameter der Zwischenstudienvarianz für das Modell für Zufallseffekte verfügbar.

IBM SPSS Statistics unterstützt die folgenden Metaanalyseprozeduren:

- "Kontinuierliche Metaanalyse" auf Seite 40
- • ["stetige Metaanalyse Effektgröße" auf Seite 49](#page-56-0)
- • ["Metaanalyse mit binären Daten" auf Seite 57](#page-64-0)
- • ["Binäre Metaanalyse Effekgröße" auf Seite 67](#page-74-0)
- • ["Metaanalyse Regression" auf Seite 75](#page-82-0)

# **Kontinuierliche Metaanalyse**

Die Prozedur zur Metaanalyse mit stetigen Daten führt die Metaanalyse mit stetigen Ergebnissen für Rohdaten aus, die im aktiven Dataset für die Schätzung der Effektgröße bereitgestellt werden.

## **Beispiel**

In der Vergangenheit wurden zahlreiche Forschungsstudien durchgeführt, um ein verbreitetes, aber umstrittenes Medikament zur Behandlung von Typ-II-Diabetes zu untersuchen. Das oral anwendbare Medikament sollte angeblich den Blutzuckerspiegel nach den Mahlzeiten senken. Die Daten wurden von 1979 bis 1986 an verschiedenen Forschungsstandorten erfasst.

Ein Hauptforscher möchte eine statistische Inferenz über die Wirkung des Medikaments zum Einnehmen zeichnen. Da die Daten von verschiedenen Studien generiert wurden, wurde vorgeschlagen, durch die Synthetisierung der Ergebnisse der verschiedenen Studien einen Gesamteindruck von der Wirksamkeit zu gewinnen und die zugrunde liegenden Varianzquellen in den Ergebnissen anzugeben.

## **Statistik**

Konfidenzniveau, iterative Methode, Schritthalbierung, Konvergenztoleranz, Stichprobenmittelwerte, Stichprobenvarianz, Standardabweichung, geschätzte Effektgröße, Cohens *D*, Hedges *G*, Glass Delta, Mittelwertdifferenz, kumulative Analyse, Schätzmethode, Trim-and-Fill, regressionsbasierter Test, Modell mit Zufallseffekten, Modell mit festen Modellen, Schätzer der beschränkten Maximum Likelihood im eingeschränkten Modell, empirischer Bayes-Schätzer, Hedges-Schätzer, Hunter-Schmidt-Schätzer, DerSimonian-Laird-Schätzer, Sidik-Jonkman-Schätzer, Knapp-Hartung-Standardfehleranpassung, abgeschnittene Knapp-Hartung-Standardfehleranpassung, Koeffizienten, regressionsbasierter EGGER-Test, konstanter Term, multiplikatives Modell, multiplikativer Streuungsparameter, quadratischer Schätzer, Homogenitätstest, Heterogenitätsmaße, Vorhersageintervall, geschätzter Standardfehler, geschätzter *p*-Wert, kumulative Gesamteffektgröße, geschätzte Studiengewichtung .

## **Stetige Metaanalyse abrufen**

1. Wählen Sie Folgendes in den Menüs aus:

## **Analysieren** > **Metaanalyse** > **Stetige Ergebnisse** > **Rohdaten...**

- 2. Wählen Sie im Abschnitt **Behandlungsgruppe** eine Variable **Studiengröße** aus, um die Stichprobengröße für die Behandlungsgruppe anzugeben. Die ausgewählte Variable muss numerisch sein (Zeichenfolgevariablen werden nicht unterstützt).
- 3. Wählen Sie eine Variable für **Mittelwert** aus, um die Stichprobenmittelwerte für die Behandlungsgruppe anzugeben. Die ausgewählte Variable muss numerisch sein (Zeichenfolgevariablen werden nicht unterstützt).
- 4. Wählen Sie entweder **Standardabweichung** aus, um die Standardabweichung der Stichprobe anzugeben, oder **Varianz**, um die Stichprobenvarianz anzugeben, und wählen Sie dann eine Variable aus, um die Standardabweichung/Varianz für die Behandlungsgruppe darzustellen.
- 5. Wählen Sie im Abschnitt **Kontrollgruppe** eine Variable **Studiengröße** aus, die die Stichprobengröße für die Kontrollgruppe darstellen soll. Die ausgewählte Variable muss numerisch sein (Zeichenfolgevariablen werden nicht unterstützt).
- 6. Wählen Sie eine Variable **Mittelwert** aus, die den Stichprobenmittelwert für die Kontrollgruppe darstellen soll. Die ausgewählte Variable muss numerisch sein (Zeichenfolgevariablen werden nicht unterstützt).
- 7. Wählen Sie entweder **Standardabweichung** aus, um die Standardabweichung für Stichproben anzugeben, oder **Varianz**, um die Stichprobenvarianz anzugeben, und wählen Sie anschließend eine Variable aus, die die Standardabweichung/-varianz für die Kontrollgruppe darstellen soll.
- 8. Wählen Sie optional die Variablen **Studie-ID** und/oder **Studienbezeichnung** aus. Die ausgewählte Variable **Studie-ID** darf mit der ausgewählten Variablen **Studienbezeichnung** nicht identisch sein.
- 9. Wählen Sie optional eine Einstellung für **Effektgröße** aus.

## **Cohens D**

Die Standardeinstellung schätzt den Cohens-*D* -Wert. Wenn **Bereinigter Standardfehler** ausgewählt ist, schätzt die Einstellung den Cohens-*D* -Wert und seine Varianz mithilfe einer alternativen Formel dividiert durch 2(N<sub>Behandlung</sub> + N<sub>Steuerung</sub>- 2).

## **Hedges G**

Schätzt den Hedges-*G*-Wert. Wenn **Bereinigter Standardfehler** ausgewählt ist, schätzt die Einstellung den Hedges-*G*-Wert und seine Varianz mithilfe einer alternativen Formel dividiert durch  $2(N_{\text{Behandlung}} + N_{\text{Steuerung}} - 3.94)$ .

## **Glass' Delta**

Schätzt den Wert für Glass' Delta basierend auf der Kontrollgruppe. Wenn die Einstellung **Standardisiert gemäß Behandlungsgruppe** ausgewählt ist, wird Glass' Delta basierend auf der Standardabweichung der Behandlungsgruppe standardisiert.

## **Nicht standardisierte Mittelwertdifferenz**

Schätzt die Mittelwertdifferenz und geht dabei davon aus, dass die beiden Standardabweichungen der Grundgesamtheit gleich sind. Wenn **Ungleiche Gruppenvarianzen** ausgewählt ist, wird die Mittelwertdifferenz unter der Annahme geschätzt, dass die beiden Standardabweichungen der Grundgesamtheit nicht gleich sind.

10. Wählen Sie optional eine Einstellung vom Typ **Modell** aus. Wenn die Einstellung **Trimmen und Füllen** aktiviert ist, steuert die Einstellung auch das Modell, das durch das Pooling in der "Trimmen und Füllen"-Analyse verwendet wird. Wenn die Einstellung **Verzerrung** aktiviert ist, steuert die Einstellung auch das Modell, das durch den regressionsbasierten Test verwendet wird.

## **Zufallseffekte**

Die Standardeinstellung baut das Modell für zufällige Effekte auf.

## **Feste Effekte**

Erstellt das Modell mit festen Effekten.

- 11. Darüber hinaus haben Sie die folgenden Möglichkeiten:
	- Klicken Sie auf **Kriterien...**, um die allgemeinen Kriterien anzugeben.
	- Klicken Sie auf **Analyse**, um die Untergruppe und die kumulative Analyse anzugeben.
	- Klicken Sie auf **Inferenz**, um die Schätzmethoden anzugeben.
	- Klicken Sie auf **Kontrast**, um den Kontrasttest zu steuern.
	- Klicken Sie auf **Verzerrung**, um die Publikationsverzerrung durch die Ausführung des regressionsbasierten Eggers-Tests abzurufen.
	- Klicken Sie auf **Abschneiden und Füllen**, um den zugehörigen Analysetyp für die Publikationsverzerrung zu implementieren.
	- Klicken Sie auf **Drucken**, um die Tabellenausgaben zu steuern.
	- Klicken Sie auf **Speichern**, um die Schätzungsstatistiken im aktiven Dataset zu speichern.
	- Klicken Sie auf **Diagramm**, um anzugeben, welche Diagramme in die Ausgabe aufgenommen werden sollen.
- 12. Klicken Sie auf **OK**.

# **Stetige Metaanalyse: Kriterien**

Das Dialogfeld **Kriterien** enthält Einstellungen zum Angeben von Kriterien für Metaanalysen mit stetigen Ergebnissen für Rohdaten, die im aktiven Dataset für die Schätzung der Effektgröße bereitgestellt werden.

## **Konfidenzintervall**

Die optionale Einstellung gibt das Konfidenzniveau an. Der Wert muss ein numerischer Wert zwischen 0 und 100 sein. Die Standardeinstellung ist 95.

## **Bereich fehlender Daten**

Die optionalen Einstellungen steuern, wie die Prozedur fehlende Daten handhabt.

## **Fallausschluss Test für Test**

Die Standardeinstellung bezieht alle Fälle mit ausreichenden Daten zu den Variablen ein, die in den einzelnen Analysen verwendet werden.

## **Fälle listenweise ausschließen**

Berücksichtigt alle Fälle mit ausreichenden Daten zu allen Variablen, die in allen in der Prozedur angegebenen Analysen verwendet werden.

### **Fehlende Benutzerwerte**

Diese optionalen Einstellungen legen fest, wie fehlende Benutzerwerte behandelt werden.

#### **Ausschließen**

Die Standardeinstellung behandelt benutzerdefinierte fehlende Werte als gültig.

## **Einschließen**

Die Angaben über benutzerdefinierte fehlende Werte werden ignoriert und benutzerdefinierte fehlende Werte werden als gültig behandelt.

## **Iterationen**

### **Maximalzahl der Iterationen**

Diese optionale Einstellung gibt die maximale Anzahl der Iterationen für iterative Methoden an. Die Einstellung ist verfügbar, wenn iterative Methoden verwendet werden. Der Wert muss eine einzelne positive ganze Zahl sein. Der Standardwert ist 100. Der Wert 0 bedeutet, dass keine Iterationen durchgeführt werden.

#### **Maximalzahl für Schritthalbierungen**

Diese optionale Einstellung gibt die maximale Schritthalbierung für iterative Methoden an. Die Einstellung ist verfügbar, wenn iterative Methoden verwendet werden. Der Wert muss eine einzelne positive ganze Zahl sein. Der Standardwert ist 5. Der Wert 0 bedeutet, dass keine Schritthalbierung angewendet wird.

#### **Konvergenz**

Die optionale Einstellung gibt die Konvergenztoleranz an. Der Wert muss ein einzelner positiver Wert sein. Die Einstellung ist verfügbar, wenn iterative Methoden verwendet werden. Der Standardwert ist 1E-6.

## **Kriterien für Metaanalysen mit stetigen Daten definieren**

1. Wählen Sie Folgendes in den Menüs aus:

### **Analysieren** > **Metaanalyse** > **Stetige Ergebnisse** > **Rohdaten...**

- 2. Klicken Sie im Dialogfeld **Stetige Metaanalyse** auf **Kriterien**.
- 3. Wählen Sie die entsprechenden Kriterieneinstellungen aus und definieren Sie sie.
- 4. Klicken Sie auf **Weiter**.

## **Metaanalyse mit stetigen Daten: Analyse**

Das Dialogfeld **Analyse** enthält Einstellungen zum Angeben der Untergruppenanalyse und der kumulativen Analyse für Metaanalysen mit stetigen Ergebnissen für Rohdaten, die im aktiven Dataset für die Schätzung der Effektgröße bereitgestellt werden.

### **Untergruppenanalyse**

Wählen Sie eine Variable aus, die die Untergruppenanalyse aufruft. Die Variable darf nicht mit der Variablen identisch sein, die für **Kumulative Analyse** definiert ist.

## **Kumulative Analyse**

Wählen Sie eine Variable aus, die die kumulative Analyse aufruft und für die die kumulative Metaanalyse durchgeführt wird. Die Variable darf nicht mit der Variablen identisch sein, die für **Untergruppenanalyse** definiert ist. Wenn **Aufsteigend** ausgewählt ist, basiert die kumulative Analyse auf der angegebenen Variablen in aufsteigender Reihenfolge. Wenn **Absteigend** ausgewählt ist, basiert die kumulative Analyse auf der angegebenen Variablen in absteigender Reihenfolge.

#### **Kumulative Statistik**

Stellt Optionen zum Speichern der geschätzten kumulativen Gesamteffektgröße bereit. Diese Einstellungen sind nur verfügbar, wenn eine Variable für **Kumulative Analyse** ausgewählt ist.

## **Kumulative Effektgröße**

Speichert die geschätzte kumulative Gesamteffektgröße.

#### **Standardfehler**

Speichert den geschätzten Standardfehler der kumulativen Gesamteffektgröße.

## **Untergrenze des Konfidenzintervalls**

Speichert die Untergrenze des geschätzten Konfidenzintervalls der kumulativen Gesamteffektgröße.

## **Obergrenze des Konfidenzintervalls**

Speichert die Obergrenze des geschätzten Konfidenzintervalls der kumulativen Gesamteffektgröße.

## **P-Wert**

Speichert den geschätzten *p*-Wert der kumulativen Gesamteffektgröße.

**Ziel**

Stellt Optionen zum Angeben eines Datasets oder einer Datendatei zum Speichern bereit. Wenn **Dataset** ausgewählt ist, können Sie einen neuen Namen für das Dataset angeben. (Sie können auch den Standardnamen des Datasets übernehmen.) Wenn **Datendatei** ausgewählt ist, klicken Sie auf **Durchsuchen...**, um einen Dateinamen und Speicherort zum Speichern auszuwählen.

## **Analyseeinstellungen für Metaanalyse mit stetigen Daten definieren**

1. Wählen Sie Folgendes in den Menüs aus:

## **Analysieren** > **Metaanalyse** > **Stetige Ergebnisse** > **Rohdaten...**

- 2. Klicken Sie im Dialogfeld **Stetige Metaanalyse** auf **Analyse**.
- 3. Wählen Sie die entsprechenden Analyseeinstellungen aus und definieren Sie sie.
- 4. Klicken Sie **Weiter** an.

# **Kontinuierliche Metaanalyse: Inferenz**

Das Dialogfeld **Inferenz** enthält Einstellungen zum Angeben der Schätzmethoden für Metaanalysen mit stetigen Ergebnissen für Rohdaten, die im aktiven Dataset für die Schätzung der Effektgröße bereitgestellt werden.

**Anmerkung:** Das Dialogfeld **Inferenz** ist nur verfügbar, wenn ein Modell für **Zufallseffekte** ausgewählt ist.

## **Schätzer**

Enthält Einstellungen für die Angabe des Schätzers.

## **Hinweise:**

- Wenn Einstellungen für "Abschneiden und Füllen" angegeben sind, legt diese Einstellung auch den Schätzer fest, der für das Pooling der Analyse "Abschneiden und Füllen" verwendet wird.
- Wenn Einstellungen für "Verzerrung" angegeben sind, legt diese Einstellung auch den Schätzer fest, der vom regressionsbasierten Test verwendet wird.

## **Eingeschränkte maximale Wahrscheinlichkeit (Restricted maximum likelihood, REML)**

Die Standardeinstellung wendet die iterative Methode an und berechnet den Maximum-Likelihood-Schätzer im eingeschränkten Modell.

## **Maximum Likelihood (ML)**

Wendet die iterative Methode an und berechnet den Maximum-Likelihood-Schätzer.

## **Empirisches Bayes**

Wendet die iterative Methode an und berechnet den empirischen Bayes-Schätzer.

## **Hedges**

Wendet die nicht iterative Methode an und berechnet den Schätzer für Hedges.

## **Hunter-Schmidt**

Wendet die nicht iterative Methode an und berechnet den Hunter-Schmidt-Schätzer.

## **DerSimonian-Laird**

Wendet die nicht iterative Methode an und berechnet den Schätzer für DerSimonian-Laird.

## **Sidik-Jonkman**

Wendet die nicht iterative Methode an und berechnet den Schätzer für Sidik-Jonkman.

### **Standardfehleranpassung**

Enthält Einstellungen, mit denen gesteuert wird, ob die Knapp-Hartung-Standardfehleranpassung angewendet werden soll.

#### **Anmerkungen:**

- Wenn Einstellungen für "Abschneiden und Füllen" angegeben sind, legt diese Einstellung auch die Standardfehleranpassung fest, die für das Pooling der Analyse "Abschneiden und Füllen" verwendet wird.
- Wenn Verzerrungseinstellungen angegeben sind, steuert diese Einstellung auch die Standardfehleranpassung, die durch den regressionsbasierten Test verwendet wird.

#### **Keine Anpassung**

In der Standardeinstellung wird die Anpassung nicht angewendet.

#### **Knapp-Hartung-Anpassung anwenden**

Wendet die Knapp-Hartung-Anpassungsmethode an.

#### **Abgeschnittene Knapp-Hartung-Anpassung anwenden**

Wendet die Knapp-Hartung-Anpassungsmethode an und schneidet den Wert ab, wenn er bei der Schätzung der Varianz-Kovarianz-Matrix kleiner als 1 ist.

## **Inferenzeinstellungen für Metaanalyse mit stetigen Daten definieren**

1. Wählen Sie Folgendes in den Menüs aus:

## **Analysieren** > **Metaanalyse** > **Stetige Ergebnisse** > **Rohdaten...**

- 2. Klicken Sie im Dialogfeld **Stetige Metaanalyse** auf **Inferenz**.
- 3. Wählen Sie die entsprechenden Inferenzeinstellungen aus und definieren Sie sie.
- 4. Klicken Sie auf **Weiter**.

## **Konfinuierliche Metaanalyse: Kontrast**

Das Dialogfeld **Kontrast** enthält Einstellungen zum Steuern des Kontrasttests für Metaanalysen mit stetigen Ergebnissen für Rohdaten, die im aktiven Dataset für die Schätzung der Effektgröße bereitgestellt werden.

## **Variablen**

In der Liste sind alle verfügbaren Datasetvariablen aufgeführt. Wählen Sie Variablen aus der Liste aus und verschieben Sie sie in die Liste **Kontrast(e)**.

#### **Kontrast(e)**

Die Liste identifiziert Koeffizienten, die als Variablen im aktiven Dataset gespeichert sind. Mehrere Variablen sind zulässig. Zeichenfolgevariablen werden nicht unterstützt.

## **Vom Benutzer eingegebene Koeffizientenwerte**

Stellt Einstellungen zum Angeben von Koeffizienten für einen vom Benutzer eingegebenen Kontrast bereit. Nur numerische Werte sind zulässig. Zum Erstellen eines gültigen Kontrasttests muss die Anzahl der angegebenen Werte mit den Angaben in den gültigen Studien übereinstimmen.

## **Kontrasteinstellungen für Metaanalyse mit stetigen Daten definieren**

1. Wählen Sie Folgendes in den Menüs aus:

## **Analysieren** > **Metaanalyse** > **Stetige Ergebnisse** > **Rohdaten...**

- 2. Klicken Sie im Dialogfeld **Stetige Metaanalyse** auf **Kontrast**.
- 3. Wählen Sie die entsprechenden Kontrasteinstellungen aus, und definieren Sie diese.
- 4. Klicken Sie auf **Weiter**.

# **Kontinuierliche Metaanalyse: Verzerrung**

Das Dialogfeld **Verzerrung** enthält Einstellungen zum Aktivieren der Publikationsverzerrung durch die Ausführung des regressionsbasierten Egger-Tests für Metaanalysen mit stetigen Ergebnissen für Rohdaten, die im aktiven Dataset für die Schätzung der Effektgröße bereitgestellt werden.

## **Regressionsbasierter Egger-Test**

Wenn diese Einstellung ausgewählt ist, wird die Publikationsverzerrung aktiviert, indem der regressionsbasierte Egger-Test ausgeführt wird.

## **Variablen**

In der Liste sind alle verfügbaren Datasetvariablen aufgeführt.

### **Kovariate(n)**

Variablen, die in der Liste **Variablen** ausgewählt wurden, werden als Kovariaten behandelt. Mehrere Kovariaten sind zulässig.

## **Faktor(en)**

Variablen, die in der Liste **Variablen** ausgewählt wurden, werden als Faktoren behandelt. Mehrere Faktoren sind zulässig.

#### **Konstanten Term in Regression einschließen**

Steuert den konstanten Term im regressionsbasierten Test.

#### **Streuungsparameter in Modell mit festen Effekten einschließen**

Steuert die multiplikative Modelleinstellung und führt den multiplikativen Streuungsparameter in der Analyse ein. Diese Einstellung ist nur verfügbar, wenn ein Modell mit festen Effekten ausgewählt ist.

## **Statistiken auf der Basis der t-Verteilung schätzen**

Steuert die Verteilung, die in regressionsbasierten Tests verwendet wird. Diese Einstellung ist standardmäßig aktiviert. Sie bewirkt, dass die Statistiken basierend auf der *t*-Verteilung geschätzt werden. Wenn die Einstellung nicht ausgewählt ist, werden die Statistiken basierend auf der Normalverteilung geschätzt.

## **Verzerrungseinstellungen für Metaanalyse mit stetigen Daten definieren**

1. Wählen Sie Folgendes in den Menüs aus:

## **Analysieren** > **Metaanalyse** > **Stetige Ergebnisse** > **Rohdaten...**

- 2. Klicken Sie im Dialogfeld **Stetige Metaanalyse** auf **Verzerrung**.
- 3. Wählen Sie die entsprechenden Verzerrungseinstellungen aus und definieren Sie sie.
- 4. Klicken Sie auf **Weiter**.

## **Kontinuierliche Metaanalyse: Abschneiden und Füllen**

Das Dialogfeld **Abschneiden und Füllen** enthält Einstellungen zum Implementieren der Analyse "Abschneiden und Füllen" für die Publikationsverzerrung für Metaanalysen mit stetigen Ergebnissen für Rohdaten, die im aktiven Dataset für die Schätzung der Effektgröße bereitgestellt werden.

## **Anzahl fehlender Studien schätzen**

Steuert die Trim-and-Fill-Analyse der Publikationsverzerrung. Wenn diese Einstellung aktiviert ist, werden die anderen Einstellungen im Dialogfeld aktiviert.

## **Seite für imputierte Studien**

Stellt Optionen bereit, um anzugeben, welcher Seite des Trichterdiagramms die fehlenden Studien zugeschrieben (imputiert) werden sollen.

## **Bestimmt durch die Neigungen des Egger-Tests**

Die Standardeinstellung bestimmt die Seite basierend auf der geschätzten Neigung des Egger-Tests.

#### **Links**

Imputiert die linke Seite des Trichterdiagramms.

#### **Rechts**

Auf der rechten Seite des Trichterdiagramms imputieren.

#### **Methode**

Gibt die Schätzmethode für die Anzahl der fehlenden Studien an.

### **Linear**

In der Standardeinstellung wird der lineare Schätzer berechnet.

#### **Führen Sie**

Berechnet die Schätzfunktion für die Ausführung.

#### **Quadratisch**

Berechnet den quadratischen Schätzer.

#### **Iterationsprozess**

Stellt Einstellungen für die Angabe der Schätzfunktion für Iterationen und der Standardfehleranpassung bereit.

#### **Modell mit festen Effekten**

Wenn diese Option ausgewählt ist, wird ein Modell mit festen Effekten genutzt und sind die Optionen der Schätzfunktion für Iterationen und der Standardfehleranpassung nicht verfügbar.

#### **Modell mit zufälligen Effekten**

Wenn diese Option ausgewählt ist, wird ein Modell mit zufälligen Effekten genutzt und sind die folgenden Einstellungen verfügbar.

#### **Schätzer**

Stellt Einstellungen zum Angeben des Schätzers für Iterationen bereit.

#### **Eingeschränkte maximale Wahrscheinlichkeit (Restricted maximum likelihood, REML)**

Die Standardeinstellung wendet die iterative Methode an und berechnet den Maximum-Likelihood-Schätzer im eingeschränkten Modell.

#### **Maximum Likelihood (ML)**

Wendet die iterative Methode an und berechnet den Maximum-Likelihood-Schätzer.

#### **Empirisches Bayes**

Wendet die iterative Methode an und berechnet den empirischen Bayes-Schätzer.

#### **Hedges**

Wendet die nicht iterative Methode an und berechnet den Schätzer für Hedges.

**Hunter-Schmidt**

Wendet die nicht iterative Methode an und berechnet den Hunter-Schmidt-Schätzer.

#### **DerSimonian-Laird**

Wendet die nicht iterative Methode an und berechnet den Schätzer für DerSimonian-Laird.

#### **Sidik-Jonkman**

Wendet die nicht iterative Methode an und berechnet den Schätzer für Sidik-Jonkman.

#### **Standardfehleranpassung**

Stellt Einstellungen bereit, die festlegen, ob die Knapp-Hartung-Standardfehleranpassung auf Iterationen des Algorithmus für Abschneiden und Füllen angewendet wird.

#### **Keine Anpassung**

In der Standardeinstellung wird die Anpassung nicht angewendet.

## **Knapp-Hartung-Anpassung anwenden**

Wendet die Knapp-Hartung-Anpassungsmethode an.

## **Abgeschnittene Knapp-Hartung-Anpassung anwenden**

Wendet die Knapp-Hartung-Anpassungsmethode an und schneidet den Wert ab, wenn er bei der Schätzung der Varianz-Kovarianz-Matrix kleiner als 1 ist.

## **Einstellungen für "Abschneiden und Füllen" bei der stetigen Metaanalyse definieren**

1. Wählen Sie Folgendes in den Menüs aus:

## **Analysieren** > **Metaanalyse** > **Stetige Ergebnisse** > **Rohdaten...**

- 2. Klicken Sie im Dialogfeld **Stetige Metaanalyse** auf **Abschneiden und Füllen**.
- 3. Wählen Sie die entsprechenden Trim-and-Fill-Einstellungen aus, und definieren Sie diese.
- 4. Klicken Sie auf **Weiter**.

# **Kontinuierliche Metaanalyse: Drucken**

Das Dialogfeld **Drucken** enthält Einstellungen zum Steuern der Tabellenausgabe für Metaanalysen mit stetigen Ergebnissen für Rohdaten, die im aktiven Dataset für die Schätzung der Effektgröße bereitgestellt werden.

## **Homogenität/Heterogenität**

Bietet Einstellungen zum Steuern der Tests für Homogenität und Heterogenität.

## **Test auf Homogenität**

Wenn diese Option ausgewählt ist, wird der entsprechende Homogenitätstest in der Ausgabe bereitgestellt.

## **Heterogenitätsmaße**

Wenn diese Option ausgewählt ist, enthält die Ausgabe die Heterogenitätsmaße.

## **Effektgrößen**

Stellt die folgenden Einstellungen für die Effektgröße bereit.

## **Einzelstudien**

Legt die Anzeige von Einzelstudien fest. Wenn diese Option ausgewählt ist, wird die entsprechende Ausgabe bereitgestellt.

## **Kumulative Effektgrößen**

Steuert die Anzeige kumulativer Analysen. Wenn diese Option ausgewählt ist, wird die entsprechende Ausgabe bereitgestellt. Diese Einstellung ist nur verfügbar, wenn eine Variable für kumulative Analyse (**Cumulative Analysis**) im Dialogfeld **Analyse** ausgewählt ist.

## **Vorhersageintervall im Modell für zufällige Effekte**

Steuert die Anzeige des Voraussageintervalls. Wenn diese Option ausgewählt ist, wird die entsprechende Ausgabe bereitgestellt. Diese Einstellung ist nur verfügbar, wenn ein Modell für zufällige Effekte angegeben ist.

## **Druckeinstellungen für Metaanalyse mit stetigen Daten definieren**

1. Wählen Sie Folgendes in den Menüs aus:

## **Analysieren** > **Metaanalyse** > **Stetige Ergebnisse** > **Rohdaten...**

- 2. Klicken Sie im Dialogfeld **Stetige Metaanalyse** auf **Drucken**.
- 3. Wählen Sie die entsprechenden Einstellungen für das Drucken aus und definieren Sie sie.
- 4. Klicken Sie auf **Weiter**.

# **Stetige Metaanalyse: Speichern**

Das Dialogfeld **Speichern** enthält Einstellungen zum Speichern der geschätzten Statistiken im aktiven Dataset für Metaanalysen mit stetigen Ergebnissen für Rohdaten, die im aktiven Dataset für die Schätzung der Effektgröße bereitgestellt werden.

## **Einzelstudien**

Stellt Optionen zum Speichern der geschätzten Effektgröße bereit.

## **Größe der einzelnen Effekte**

Speichert die geschätzte Effektgröße.

## **Standardfehler**

Speichert den geschätzten Standardfehler der Effektgröße.

## <span id="page-56-0"></span>**Untergrenze des Konfidenzintervalls**

Speichert die Untergrenze des geschätzten Konfidenzintervalls der Effektgröße.

## **Obergrenze des Konfidenzintervalls**

Speichert die Obergrenze des geschätzten Konfidenzintervalls der Effektgröße.

## **P-Wert**

Speichert den geschätzten *P*-Wert der Effektgröße.

## **Studiengewichtung**

Speichert die geschätzte Studiengewichtung.

## **Studiengewichtung in Prozent**

Speichert die Gewichtung der normalisierten Studie als Prozentsatz.

## **Einstellungen zum Speichern für stetige Metaanalyse definieren**

1. Wählen Sie Folgendes in den Menüs aus:

## **Analysieren** > **Metaanalyse** > **Stetige Ergebnisse** > **Rohdaten...**

- 2. Klicken Sie im Dialogfeld **Stetige Metaanalyse** auf **Speichern**.
- 3. Wählen Sie die Speichereinstellungen für die entsprechenden geschätzten Statistiken aus, und definieren Sie diese.
- 4. Klicken Sie auf **Weiter**.

## **Kontinuierliche Metaanalyse: Diagramm**

Das Dialogfeld **Diagramm** enthält Einstellungen für die folgenden Diagrammtypen:

- • ["Gesamtstrukturdiagramm" auf Seite 79](#page-86-0)
- • ["Kumulatives Gesamtstrukturdiagramm" auf Seite 81](#page-88-0)
- • ["Blasendiagramm" auf Seite 82](#page-89-0)
- • ["Trichterdiagramm" auf Seite 83](#page-90-0)
- • ["Galbraith-Diagramm" auf Seite 84](#page-91-0)

# **stetige Metaanalyse - Effektgröße**

Die Prozedur "Stetige Metaanalyse - Effektgröße" führt Metaanalysen mit stetigen Ergebnissen durch, wenn die Daten für die vorausberechnete Effektgröße im aktiven Dataset bereitgestellt werden.

## **Beispiel**

In der Vergangenheit wurden mehrere Forschungsstudien durchgeführt, um ein heikles, aber infrage kommendes Medikament zur Behandlung von Diabetes Typ II zu untersuchen. Das Medikament zum Einnehmen war angeblich in der Lage, den Blutzuckerspiegel nach den Mahlzeiten zu verringern. Die Daten wurden von 1979 bis 1986 an verschiedenen Forschungsstandorten erfasst.

Ein Hauptforscher möchte eine statistische Inferenz über die Wirkung des Medikaments zum Einnehmen zeichnen. Aufgrund der Tatsache, dass die Daten aus verschiedenen Studien generiert wurden, schlug sie vor, die Ergebnisse in den Studien zu synthetisieren, um ein Gesamtverständnis der Wirkung zu erreichen und die zugrunde liegenden Quellen der Variation in den Ergebnissen zu identifizieren.

## **Statistik**

Konfidenzniveau, iteratives Verfahren, Schritthalbierung, Konvergenztoleranz, Stichprobenmittelwert, Stichprobenvarianz, Standardabweichung, geschätzte Effektgröße, Cohens *D*, Hedges *G*, Glass' Delta, Mittelwertdifferenz, kumulative Analyse, Schätzmethode, Abschneiden und Füllen, regressionsbasierter Test, Modell mit Zufallseffekten, Modell mit festen Effekten, Schätzer für eingeschränkte Maximum Likelihood, Schätzer für empirisches Bayes, Hedges-Schätzer, Hunter-Schmidt-Schätzer, DerSimonian-Laird-Schätzer, Sidik-Jonkman-Schätzer, Knapp-Hartung-Standardfehleranpassung, gekürzte Knapp-Hartung-Standardfehleranpassung, Koeffizienten regressionsbasierter Egger-Test, konstanter Term, multiplikatives Modell, multiplikativer Streuungsparameter, quadratischer Schätzer, Homogenitätstest, Heterogenitätsmaße, Vorhersageintervall, geschätzter Standardfehler, geschätzter *P*-Wert, kumulative Gesamteffektgröße, geschätzte Studiengewichtung.

## **Effektgrößenanalyse für stetige Metaanalyse abrufen**

1. Wählen Sie Folgendes in den Menüs aus:

## **Analysieren** > **Metaanalyse** > **Stetige Ergebnisse** > **Vorausberechnete Effektgröße**

- 2. Wählen Sie eine Variable vom Typ **Effektgröße** aus, die die Effektgröße angibt. Die ausgewählte Variable muss numerisch sein (Zeichenfolgevariablen werden nicht unterstützt).
- 3. Wählen Sie entweder **Standardabweichung** aus, um die Standardabweichung für die Effektgröße anzugeben, oder **Varianz**, um die Varianz für die Effektgröße anzugeben, und wählen Sie anschließend eine Variable aus, die die Standardabweichung bzw. Varianz für die Effektgröße darstellen soll
- 4. Wählen Sie optional die Variablen **Studie-ID** und/oder **Studienbezeichnung** aus. Die ausgewählte Variable **Studie-ID** darf mit der ausgewählten Variablen **Studienbezeichnung** nicht identisch sein.
- 5. Wählen Sie optional eine Einstellung vom Typ **Modell** aus. Wenn die Einstellung **Trimmen und Füllen** aktiviert ist, steuert die Einstellung auch das Modell, das durch das Pooling in der "Trimmen und Füllen"-Analyse verwendet wird. Wenn die Einstellung **Verzerrung** aktiviert ist, steuert die Einstellung auch das Modell, das durch den regressionsbasierten Test verwendet wird.

#### **Zufällige Effekte**

Mit der Standardeinstellung wird das Modell mit Zufallseffekten erstellt.

## **Feste Effekte**

Erstellt das Modell mit festen Effekten.

- 6. Die folgenden Optionen sind verfügbar:
	- Klicken Sie auf **Kriterien...**, um die allgemeinen Kriterien anzugeben.
	- Klicken Sie auf **Analyse**, um die Untergruppe und die kumulative Analyse anzugeben.
	- Klicken Sie auf **Inferenz**, um die Schätzmethoden anzugeben.
	- Klicken Sie auf **Kontrast**, um den Kontrasttest zu steuern.
	- Klicken Sie auf **Verzerrung**, um die Publikationsverzerrung durch die Ausführung des regressionsbasierten Eggers-Tests abzurufen.
	- Klicken Sie auf **Abschneiden und Füllen**, um den zugehörigen Analysetyp für die Publikationsverzerrung zu implementieren.
	- Klicken Sie auf **Drucken**, um die Tabellenausgaben zu steuern.
	- Klicken Sie auf **Speichern**, um die Schätzungsstatistiken im aktiven Dataset zu speichern.
	- Klicken Sie auf **Diagramm**, um anzugeben, welche Diagramme in die Ausgabe aufgenommen werden sollen.
- 7. Klicken Sie auf **OK**.

# **Stetige Metaanalyse - Effektgröße: Kriterien**

Das Dialogfeld **Kriterien** enthält Einstellungen zum Angeben der Kriterien für Metaanalysen mit stetigen Ergebnissen, wenn die Daten für die vorausberechnete Effektgröße im aktiven Dataset bereitgestellt werden.

## **Konfidenzintervall**

Die optionale Einstellung gibt das Konfidenzniveau an. Der Wert muss ein numerischer Wert zwischen 0 und 100 sein. Die Standardeinstellung ist 95.

## **Bereich fehlender Daten**

Die optionalen Einstellungen steuern, wie die Prozedur fehlende Daten handhabt.

## **Fallausschluss Test für Test**

Die Standardeinstellung bezieht alle Fälle mit ausreichenden Daten zu den Variablen ein, die in den einzelnen Analysen verwendet werden.

## **Fälle listenweise ausschließen**

Berücksichtigt alle Fälle mit ausreichenden Daten zu allen Variablen, die in allen in der Prozedur angegebenen Analysen verwendet werden.

#### **Fehlende Benutzerwerte**

Diese optionalen Einstellungen legen fest, wie fehlende Benutzerwerte behandelt werden.

### **Ausschließen**

Die Standardeinstellung behandelt benutzerdefinierte fehlende Werte als gültig.

#### **Einschließen**

Die Angaben über benutzerdefinierte fehlende Werte werden ignoriert und benutzerdefinierte fehlende Werte werden als gültig behandelt.

## **Iterationen**

#### **Maximalzahl der Iterationen**

Diese optionale Einstellung gibt die maximale Anzahl der Iterationen für iterative Methoden an. Die Einstellung ist verfügbar, wenn iterative Methoden verwendet werden. Der Wert muss eine einzelne positive ganze Zahl sein. Der Standardwert ist 100. Der Wert 0 bedeutet, dass keine Iterationen durchgeführt werden.

## **Maximalzahl für Schritthalbierungen**

Diese optionale Einstellung gibt die maximale Schritthalbierung für iterative Methoden an. Die Einstellung ist verfügbar, wenn iterative Methoden verwendet werden. Der Wert muss eine einzelne positive ganze Zahl sein. Der Standardwert ist 5. Der Wert 0 bedeutet, dass keine Schritthalbierung angewendet wird.

#### **Konvergenz**

Die optionale Einstellung gibt die Konvergenztoleranz an. Der Wert muss ein einzelner positiver Wert sein. Die Einstellung ist verfügbar, wenn iterative Methoden verwendet werden. Der Standardwert ist 1E-6.

## **Kriterien für die Effektgröße für stetige Metaanalyse definieren**

1. Wählen Sie Folgendes in den Menüs aus:

## **Analysieren** > **Metaanalyse** > **Stetige Ergebnisse** > **Vorausberechnete Effektgröße**

- 2. Klicken Sie im Dialogfeld **Stetige Metaanalysis Effektgröße** auf **Kriterien**.
- 3. Wählen Sie die entsprechenden Einstellungen für die Kriterien aus und definieren Sie sie.
- 4. Klicken Sie auf **Weiter**.

## **Stetige Metaanalyse - Effektgröße: Analyse**

Das Dialogfeld **Analyse** enthält Einstellungen zum Angeben der Untergruppe und der kumulativen Analyse für Metaanalysen mit stetigen Ergebnissen, wenn die Daten für die vorausberechnete Effektgröße im aktiven Dataset bereitgestellt werden.

## **Untergruppenanalyse**

Wählen Sie eine Variable aus, die die Untergruppenanalyse aufruft. Die Variable darf nicht mit der Variablen identisch sein, die für **Kumulative Analyse** definiert ist.

#### **Kumulative Analyse**

Wählen Sie eine Variable aus, die die kumulative Analyse aufruft und für die die kumulative Metaanalyse durchgeführt wird. Die Variable darf nicht mit der Variablen identisch sein, die für **Untergruppenanalyse** definiert ist. Wenn **Aufsteigend** ausgewählt ist, basiert die kumulative Analyse auf der angegebenen Variablen in aufsteigender Reihenfolge. Wenn **Absteigend** ausgewählt ist, basiert die kumulative Analyse auf der angegebenen Variablen in absteigender Reihenfolge.

### **Kumulative Statistik**

Stellt Optionen zum Speichern der geschätzten kumulativen Gesamteffektgröße bereit. Diese Einstellungen sind nur verfügbar, wenn eine Variable für **Kumulative Analyse** ausgewählt ist.

### **Kumulative Effektgröße**

Speichert die geschätzte kumulative Gesamteffektgröße.

#### **Standardfehler**

Speichert den geschätzten Standardfehler der kumulativen Gesamteffektgröße.

#### **Untergrenze des Konfidenzintervalls**

Speichert die Untergrenze des geschätzten Konfidenzintervalls der kumulativen Gesamteffektgröße.

### **Obergrenze des Konfidenzintervalls**

Speichert die Obergrenze des geschätzten Konfidenzintervalls der kumulativen Gesamteffektgröße.

#### **P-Wert**

Speichert den geschätzten *p*-Wert der kumulativen Gesamteffektgröße.

**Ziel**

Stellt Optionen zum Angeben eines Datasets oder einer Datendatei zum Speichern bereit. Wenn **Dataset** ausgewählt ist, können Sie einen neuen Namen für das Dataset angeben. (Sie können auch den Standardnamen des Datasets übernehmen.) Wenn **Datendatei** ausgewählt ist, klicken Sie auf **Durchsuchen...**, um einen Dateinamen und Speicherort zum Speichern auszuwählen.

## **Analyseeinstellungen für die Effektgröße für stetige Metaanalyse definieren**

1. Wählen Sie Folgendes in den Menüs aus:

#### **Analysieren** > **Metaanalyse** > **Stetige Ergebnisse** > **Vorausberechnete Effektgröße**

- 2. Klicken Sie im Dialogfeld **Stetige Metaanalyse Effektgröße** auf **Analyse**.
- 3. Wählen Sie die entsprechenden Analyseeinstellungen aus und definieren Sie sie.
- 4. Klicken Sie auf **Weiter**.

## **Stetige Metaanalyse - Effektgröße: Inferenz**

Das Dialogfeld **Inferenz** enthält Einstellungen für die Angabe der Schätzmethoden für Metaanalysen mit stetigen Ergebnissen, wenn die vorausberechneten Effektgrößendaten im aktiven Dataset bereitgestellt werden.

**Anmerkung:** Das Dialogfeld **Inferenz** ist nur verfügbar, wenn ein Modell vom Typ **Zufallseffekte** ausgewählt wurde.

#### **Schätzer**

Enthält Einstellungen für die Angabe des Schätzers.

#### **Hinweise:**

- Wenn Einstellungen für "Abschneiden und Füllen" angegeben sind, legt diese Einstellung auch den Schätzer fest, der für das Pooling der Analyse "Abschneiden und Füllen" verwendet wird.
- Wenn Einstellungen für "Verzerrung" angegeben sind, legt diese Einstellung auch den Schätzer fest, der vom regressionsbasierten Test verwendet wird.

#### **Eingeschränkte maximale Wahrscheinlichkeit (Restricted maximum likelihood, REML)**

Die Standardeinstellung wendet die iterative Methode an und berechnet den Maximum-Likelihood-Schätzer im eingeschränkten Modell.

### **Maximum Likelihood (ML)**

Wendet die iterative Methode an und berechnet den Maximum-Likelihood-Schätzer.

#### **Empirisches Bayes**

Wendet die iterative Methode an und berechnet den empirischen Bayes-Schätzer.

#### **Hedges**

Wendet die nicht iterative Methode an und berechnet den Schätzer für Hedges.

### **Hunter-Schmidt**

Wendet die nicht iterative Methode an und berechnet den Hunter-Schmidt-Schätzer.

### **DerSimonian-Laird**

Wendet die nicht iterative Methode an und berechnet den Schätzer für DerSimonian-Laird.

### **Sidik-Jonkman**

Wendet die nicht iterative Methode an und berechnet den Schätzer für Sidik-Jonkman.

### **Standardfehleranpassung**

Enthält Einstellungen, mit denen gesteuert wird, ob die Knapp-Hartung-Standardfehleranpassung angewendet werden soll.

## **Anmerkungen:**

- Wenn Einstellungen für "Abschneiden und Füllen" angegeben sind, legt diese Einstellung auch die Standardfehleranpassung fest, die für das Pooling der Analyse "Abschneiden und Füllen" verwendet wird.
- Wenn Verzerrungseinstellungen angegeben sind, steuert diese Einstellung auch die Standardfehleranpassung, die durch den regressionsbasierten Test verwendet wird.

#### **Keine Anpassung**

In der Standardeinstellung wird die Anpassung nicht angewendet.

## **Knapp-Hartung-Anpassung anwenden**

Wendet die Knapp-Hartung-Anpassungsmethode an.

## **Abgeschnittene Knapp-Hartung-Anpassung anwenden**

Wendet die Knapp-Hartung-Anpassungsmethode an und schneidet den Wert ab, wenn er bei der Schätzung der Varianz-Kovarianz-Matrix kleiner als 1 ist.

## **Inferenzeinstellungen für die Effektgröße für stetige Metaanalysen definieren**

1. Wählen Sie Folgendes in den Menüs aus:

## **Analysieren** > **Metaanalyse** > **Stetige Ergebnisse** > **Vorausberechnete Effektgröße**

- 2. Klicken Sie im Dialogfeld **Metaanalyse der Effektgröße mit stetigen Daten** auf **Inferenz**.
- 3. Wählen Sie die entsprechenden Inferenzeinstellungen aus und definieren Sie sie.
- 4. Klicken Sie **Weiter** an.

## **Stetige Metaanalyse - Effektgröße: Kontrast**

Das Dialogfeld **Kontrast** enthält Einstellungen zum Steuern des Kontrasttests für Metaanalysen mit stetigen Ergebnissen, wenn die Daten für die vorausberechnete Effektgröße im aktiven Dataset bereitgestellt werden.

## **Variablen**

In der Liste sind alle verfügbaren Datasetvariablen aufgeführt. Wählen Sie Variablen aus der Liste aus und verschieben Sie sie in die Liste **Kontrast(e)**.

## **Kontrast(e)**

Die Liste identifiziert Koeffizienten, die als Variablen im aktiven Dataset gespeichert sind. Mehrere Variablen sind zulässig. Zeichenfolgevariablen werden nicht unterstützt.

### **Vom Benutzer eingegebene Koeffizientenwerte**

Stellt Einstellungen zum Angeben von Koeffizienten für einen vom Benutzer eingegebenen Kontrast bereit. Nur numerische Werte sind zulässig. Zum Erstellen eines gültigen Kontrasttests muss die Anzahl der angegebenen Werte mit den Angaben in den gültigen Studien übereinstimmen.

## **Kontrasteinstellungen für die Effektgröße für stetige Metanalyse definieren**

1. Wählen Sie Folgendes aus den Menüs aus:

## **Analysieren** > **Metaanalyse** > **Stetige Ergebnisse** > **Vorausberechnete Effektgröße**

- 2. Klicken Sie im Dialogfeld **Stetige Metaanalyse Effektgröße** auf **Kontrast**.
- 3. Wählen Sie die entsprechenden Kontrasteinstellungen aus und definieren Sie sie.
- 4. Klicken Sie **Weiter** an.

## **Stetige Metaanalyse - Effektgröße: Verzerrung**

Das Dialogfeld **Verzerrung** enthält Einstellungen zum Aktivieren der Publikationsverzerrung durch die Ausführung des regressionsbasierten Egger-Tests für Metaanalysen mit stetigen Ergebnissen, wenn die Daten für die vorausberechnete Effektgröße im aktiven Dataset bereitgestellt werden.

## **Regressionsbasierter Egger-Test**

Wenn diese Einstellung ausgewählt ist, wird die Publikationsverzerrung aktiviert, indem der regressionsbasierte Egger-Test ausgeführt wird.

#### **Variablen**

In der Liste sind alle verfügbaren Datasetvariablen aufgeführt.

### **Kovariate(n)**

Variablen, die in der Liste **Variablen** ausgewählt wurden, werden als Kovariaten behandelt. Mehrere Kovariaten sind zulässig.

#### **Faktor(en)**

Variablen, die in der Liste **Variablen** ausgewählt wurden, werden als Faktoren behandelt. Mehrere Faktoren sind zulässig.

## **Konstanten Term in Regression einschließen**

Steuert den konstanten Term im regressionsbasierten Test.

## **Streuungsparameter in Modell mit festen Effekten einschließen**

Steuert die multiplikative Modelleinstellung und führt den multiplikativen Streuungsparameter in der Analyse ein. Diese Einstellung ist nur verfügbar, wenn ein Modell mit festen Effekten ausgewählt ist.

### **Statistiken auf der Basis der t-Verteilung schätzen**

Steuert die Verteilung, die in regressionsbasierten Tests verwendet wird. Diese Einstellung ist standardmäßig aktiviert. Sie bewirkt, dass die Statistiken basierend auf der *t*-Verteilung geschätzt werden. Wenn die Einstellung nicht ausgewählt ist, werden die Statistiken basierend auf der Normalverteilung geschätzt.

## **Verzerrungseinstellungen für die Effektgröße für stetige Metaanalyse definieren**

1. Wählen Sie Folgendes in den Menüs aus:

## **Analysieren** > **Metaanalyse** > **Stetige Ergebnisse** > **Vorausberechnete Effektgröße**

- 2. Klicken Sie im Dialogfeld **Stetige Metaanalyse Effektgröße** auf **Verzerrung**.
- 3. Wählen Sie die entsprechenden Verzerrungseinstellungen aus und definieren Sie sie.
- 4. Klicken Sie auf **Weiter**.

## **Metaanalyse der Effektgröße mit stetigen Daten: Trim-and-Fill**

Das Dialogfeld **Abschneiden und Füllen** enthält Einstellungen zum Implementieren der Analyse "Abschneiden und Füllen" für die Publikationsverzerrung für Metaanalysen mit stetigen Ergebnissen, wenn die Daten für die vorausberechnete Effektgröße im aktiven Dataset bereitgestellt werden.

## **Anzahl fehlender Studien schätzen**

Steuert die Trim-and-Fill-Analyse der Publikationsverzerrung. Wenn diese Einstellung aktiviert ist, werden die anderen Einstellungen im Dialogfeld aktiviert.

#### **Seite für imputierte Studien**

Stellt Optionen bereit, um anzugeben, welcher Seite des Trichterdiagramms die fehlenden Studien zugeschrieben (imputiert) werden sollen.

#### **Bestimmt durch die Neigungen des Egger-Tests**

Die Standardeinstellung bestimmt die Seite basierend auf der geschätzten Neigung des Egger-Tests.

### **Links**

Imputiert die linke Seite des Trichterdiagramms.

#### **Rechts**

Auf der rechten Seite des Trichterdiagramms imputieren.

#### **Methode**

Gibt die Schätzmethode für die Anzahl der fehlenden Studien an.

#### **Linear**

In der Standardeinstellung wird der lineare Schätzer berechnet.

#### **Führen Sie**

Berechnet die Schätzfunktion für die Ausführung.

#### **Quadratisch**

Berechnet den quadratischen Schätzer.

## **Iterationsprozess**

Stellt Einstellungen für die Angabe der Schätzfunktion für Iterationen und der Standardfehleranpassung bereit.

## **Modell mit festen Effekten**

Wenn diese Option ausgewählt ist, wird ein Modell mit festen Effekten genutzt und sind die Optionen der Schätzfunktion für Iterationen und der Standardfehleranpassung nicht verfügbar.

#### **Modell mit zufälligen Effekten**

Wenn diese Option ausgewählt ist, wird ein Modell mit zufälligen Effekten genutzt und sind die folgenden Einstellungen verfügbar.

#### **Schätzer**

Stellt Einstellungen zum Angeben des Schätzers für Iterationen bereit.

**Eingeschränkte maximale Wahrscheinlichkeit (Restricted maximum likelihood, REML)** Die Standardeinstellung wendet die iterative Methode an und berechnet den Maximum-Likelihood-Schätzer im eingeschränkten Modell.

#### **Maximum Likelihood (ML)**

Wendet die iterative Methode an und berechnet den Maximum-Likelihood-Schätzer.

#### **Empirisches Bayes**

Wendet die iterative Methode an und berechnet den empirischen Bayes-Schätzer.

#### **Hedges**

Wendet die nicht iterative Methode an und berechnet den Schätzer für Hedges.

#### **Hunter-Schmidt**

Wendet die nicht iterative Methode an und berechnet den Hunter-Schmidt-Schätzer.

#### **DerSimonian-Laird**

Wendet die nicht iterative Methode an und berechnet den Schätzer für DerSimonian-Laird.

## **Sidik-Jonkman**

Wendet die nicht iterative Methode an und berechnet den Schätzer für Sidik-Jonkman.

#### **Standardfehleranpassung**

Stellt Einstellungen bereit, die festlegen, ob die Knapp-Hartung-Standardfehleranpassung auf Iterationen des Algorithmus für Abschneiden und Füllen angewendet wird.

#### **Keine Anpassung**

In der Standardeinstellung wird die Anpassung nicht angewendet.

### **Knapp-Hartung-Anpassung anwenden**

Wendet die Knapp-Hartung-Anpassungsmethode an.

### **Abgeschnittene Knapp-Hartung-Anpassung anwenden**

Wendet die Knapp-Hartung-Anpassungsmethode an und schneidet den Wert ab, wenn er bei der Schätzung der Varianz-Kovarianz-Matrix kleiner als 1 ist.

## **Einstellungen für 'Abschneiden und Füllen' für die Effektgröße für stetige Metaanalyse definieren**

1. Wählen Sie Folgendes in den Menüs aus:

### **Analysieren** > **Metaanalyse** > **Stetige Ergebnisse** > **Vorausberechnete Effektgröße**

- 2. Klicken Sie im Dialogfeld **Effektgröße für stetige Metaanalyse** auf **Abschneiden und Füllen**.
- 3. Wählen Sie die entsprechenden Trim-and-Fill-Einstellungen aus, und definieren Sie diese.
- 4. Klicken Sie auf **Weiter**.

## **Stetige Metaanalyse - Effektgröße: Drucken**

Das Dialogfeld **Drucken** enthält Einstellungen zum Steuern der Tabellenausgaben für Metaanalysen mit stetigen Ergebnissen, wenn die Daten für die vorausberechnete Effektgröße im aktiven Dataset bereitgestellt werden.

#### **Homogenität/Heterogenität**

Bietet Einstellungen zum Steuern der Tests für Homogenität und Heterogenität.

#### **Test auf Homogenität**

Wenn diese Option ausgewählt ist, wird der entsprechende Homogenitätstest in der Ausgabe bereitgestellt.

#### **Heterogenitätsmaße**

Wenn diese Option ausgewählt ist, enthält die Ausgabe die Heterogenitätsmaße.

#### **Effektgrößen**

Stellt die folgenden Einstellungen für die Effektgröße bereit.

#### **Einzelstudien**

Legt die Anzeige von Einzelstudien fest. Wenn diese Option ausgewählt ist, wird die entsprechende Ausgabe bereitgestellt.

## **Kumulative Effektgrößen**

Steuert die Anzeige kumulativer Analysen. Wenn diese Option ausgewählt ist, wird die entsprechende Ausgabe bereitgestellt. Diese Einstellung ist nur verfügbar, wenn eine Variable für kumulative Analyse (**Cumulative Analysis**) im Dialogfeld **Analyse** ausgewählt ist.

#### **Vorhersageintervall im Modell für zufällige Effekte**

Steuert die Anzeige des Voraussageintervalls. Wenn diese Option ausgewählt ist, wird die entsprechende Ausgabe bereitgestellt. Diese Einstellung ist nur verfügbar, wenn ein Modell für zufällige Effekte angegeben ist.

## **Druckeinstellungen für die Effektgröße für stetige Metaanalyse definieren**

1. Wählen Sie Folgendes in den Menüs aus:

#### **Analysieren** > **Metaanalyse** > **Stetige Ergebnisse** > **Vorausberechnete Effektgröße**

- 2. Klicken Sie im Dialogfeld **Stetige Metaanalyse Effektgröße** auf **Drucken**.
- 3. Wählen Sie die entsprechenden Einstellungen für das Drucken aus und definieren Sie sie.
- 4. Klicken Sie auf **Weiter**.

## **Stetige Metaanalyse - Effektgröße: Speichern**

Das Dialogfeld **Speichern** enthält Einstellungen zum Speichern der geschätzten Statistiken im aktiven Dataset für Metaanalysen mit stetigen Ergebnissen, wenn die Daten für die vorausberechnete Effektgröße im aktiven Dataset bereitgestellt werden.

## <span id="page-64-0"></span>**Einzelstudien**

Stellt Optionen zum Speichern der geschätzten Effektgröße bereit.

## **Standardfehler**

Speichert den geschätzten Standardfehler der Effektgröße. Die Einstellung ist nur verfügbar, wenn die Variable **Effektgröße** nicht angegeben ist.

## **Untergrenze des Konfidenzintervalls**

Speichert die Untergrenze des geschätzten Konfidenzintervalls der Effektgröße.

## **Obergrenze des Konfidenzintervalls**

Speichert die Obergrenze des geschätzten Konfidenzintervalls der Effektgröße.

## **P-Wert**

Speichert den geschätzten *P*-Wert der Effektgröße.

## **Studiengewichtung**

Speichert die geschätzte Studiengewichtung.

## **Studiengewichtung in Prozent**

Speichert die Gewichtung der normalisierten Studie als Prozentsatz.

## **Einstellungen zum Speichern für die Effektgröße für stetige Metaanalyse definieren**

1. Wählen Sie Folgendes in den Menüs aus:

## **Analysieren** > **Metaanalyse** > **Stetige Ergebnisse** > **Vorausberechnete Effektgröße**

- 2. Klicken Sie im Dialogfeld **Metaanalyse der Effektgröße mit stetigen Daten** auf **Speichern**.
- 3. Wählen Sie die entsprechenden Einstellungen zum Speichern der geschätzten Statistiken aus und definieren Sie sie.
- 4. Klicken Sie **Weiter** an.

## **Metaanalyse der Effektgröße mit stetigen Daten: Diagramm**

Das Dialogfeld **Diagramm** enthält Einstellungen für die folgenden Diagrammtypen:

- • ["Gesamtstrukturdiagramm" auf Seite 79](#page-86-0)
- • ["Kumulatives Gesamtstrukturdiagramm" auf Seite 81](#page-88-0)
- • ["Blasendiagramm" auf Seite 82](#page-89-0)
- • ["Trichterdiagramm" auf Seite 83](#page-90-0)
- • ["Galbraith-Diagramm" auf Seite 84](#page-91-0)

# **Metaanalyse mit binären Daten**

Die Prozedur "Binäre Metaanalyse" führt eine Metaanalyse mit binären Ergebnissen für Rohdaten aus, die im aktiven Dataset für die Schätzung der Effektgröße bereitgestellt werden.

## **Beispiel**

In der Vergangenheit wurden zahlreiche Forschungsstudien durchgeführt, um ein verbreitetes, aber umstrittenes Medikament zur Behandlung von Typ-II-Diabetes zu untersuchen. Das oral anwendbare Medikament sollte angeblich den Blutzuckerspiegel nach den Mahlzeiten senken. Die Daten wurden von 1979 bis 1986 an verschiedenen Forschungsstandorten erfasst.

Ein Hauptforscher möchte eine statistische Inferenz über die Wirkung des Medikaments zum Einnehmen zeichnen. Da die Daten von verschiedenen Studien generiert wurden, wurde vorgeschlagen, durch die Synthetisierung der Ergebnisse der verschiedenen Studien einen Gesamteindruck von der Wirksamkeit zu gewinnen und die zugrunde liegenden Varianzquellen in den Ergebnissen anzugeben.

## **Statistik**

Konfidenzintervall, Log Odds Ratio, Peto's Log Odds Ratio, Log Risk Ratio, Risikodifferenz, Zufallseffekte, feste Effekte, Inverse-Varianz, Mantel-Haenszel, Iterationen, Schritthalbierung, Konvergenz, kumulative Statistiken, kumulative Effektgröße, beschränkte Maximum Likelihood, REML, Maximum Likelihood, ML, empirisches Bayes, Hedges, Hunter-Schmidt, DerSimonian-Laird, Sidik-Jonkman, Knapp-Hartung, Egger-Test, Harbord-Test, Peters-Test, konstanter Term in Regression, Streuungsparameter, Homogenität, Heterogenität, exponentielle Statistiken, Standardfehler, *p*-Wert, Studiengewichtung.

## **Binäre Metaanalyse abrufen**

1. Wählen Sie Folgendes in den Menüs aus:

## **Analysieren** > **Metaanalyse** > **Binäre Ergebnisse** > **Rohdaten...**

- 2. Wählen Sie im Abschnitt **Behandlungsgruppe** eine Variable vom Typ **Erfolg** aus, um die Anzahl der "Erfolge" für die Behandlungsgruppe dazustellen. Die ausgewählte Variable muss numerisch sein (Zeichenfolgevariablen werden nicht unterstützt).
- 3. Wählen Sie eine Variable vom Typ **Fehlschlag** aus, um die Anzahl der "Fehlschläge" für die Behandlungsgruppe darzustellen. Die ausgewählte Variable muss numerisch sein (Zeichenfolgevariablen werden nicht unterstützt).
- 4. Wählen Sie im Abschnitt **Kontrollgruppe** eine Variable **Erfolg** aus, die die Häufigkeit für "erfolgreich" für die Kontrollgruppe darstellen soll. Die ausgewählte Variable muss numerisch sein (Zeichenfolgevariablen werden nicht unterstützt).
- 5. Wählen Sie eine Variable **Fehler** aus, die die Häufigkeit für "fehlgeschlagen" für die Kontrollgruppe darstellen soll. Die ausgewählte Variable muss numerisch sein (Zeichenfolgevariablen werden nicht unterstützt).
- 6. Wählen Sie optional die Variablen **Studie-ID** und/oder **Studienbezeichnung** aus. Die ausgewählte Variable **Studie-ID** darf mit der ausgewählten Variablen **Studienbezeichnung** nicht identisch sein.
- 7. Wählen Sie optional eine Einstellung für **Effektgröße** aus. Die folgenden Optionen sind verfügbar: **Log-Odds-Verhältnis**, **Peto-Log-Odds-Verhältnis**, **Log-Risikoverhältnis** und **Risikodifferenz**.
- 8. Wählen Sie optional eine Einstellung vom Typ **Modell** aus. Wenn die Einstellung **Trimmen und Füllen** aktiviert ist, steuert die Einstellung auch das Modell, das durch das Pooling in der "Trimmen und Füllen"-Analyse verwendet wird. Wenn die Einstellung **Verzerrung** aktiviert ist, steuert die Einstellung auch das Modell, das durch den regressionsbasierten Test verwendet wird.

## **Zufallseffekte**

Die Standardeinstellung baut das Modell für zufällige Effekte auf.

## **Feste Effekte**

Erstellt das Modell mit festen Effekten. **Inverse Varianz** schätzt die Gewichtung der inversen Varianz. **Mantel-Haenszel** schätzt die Gewichtung von Mantel-Haenszel.

- 9. Darüber hinaus haben Sie die folgenden Möglichkeiten:
	- Klicken Sie auf **Kriterien...**, um die allgemeinen Kriterien anzugeben.
	- Klicken Sie auf **Analyse**, um die Untergruppe und die kumulative Analyse anzugeben.
	- Klicken Sie auf **Inferenz**, um die Schätzmethoden anzugeben.
	- Klicken Sie auf **Kontrast**, um den Kontrasttest zu steuern.
	- Klicken Sie auf **Verzerrung**, um die Publikationsverzerrung durch die Ausführung des regressionsbasierten Eggers-Tests abzurufen.
	- Klicken Sie auf **Abschneiden und Füllen**, um den zugehörigen Analysetyp für die Publikationsverzerrung zu implementieren.
	- Klicken Sie auf **Drucken**, um die Tabellenausgaben zu steuern.
	- Klicken Sie auf **Speichern**, um die Schätzungsstatistiken im aktiven Dataset zu speichern.
	- Klicken Sie auf **Diagramm**, um anzugeben, welche Diagramme in die Ausgabe aufgenommen werden sollen.

10. Klicken Sie auf **OK**.

# **Metaanalyse mit binären Daten: Kriterien**

Das Dialogfeld **Kriterien** enthält Einstellungen zum Angeben von Kriterien für Metaanalysen mit binären Ergebnissen für Rohdaten, die im aktiven Dataset für die Schätzung der Effektgröße bereitgestellt werden.

#### **Konfidenzintervall**

Die optionale Einstellung gibt das Konfidenzniveau an. Der Wert muss ein numerischer Wert zwischen 0 und 100 sein. Die Standardeinstellung ist 95.

#### **Bereich fehlender Daten**

Die optionalen Einstellungen steuern, wie die Prozedur fehlende Daten handhabt.

#### **Fallausschluss Test für Test**

Die Standardeinstellung bezieht alle Fälle mit ausreichenden Daten zu den Variablen ein, die in den einzelnen Analysen verwendet werden.

## **Fälle listenweise ausschließen**

Berücksichtigt alle Fälle mit ausreichenden Daten zu allen Variablen, die in allen in der Prozedur angegebenen Analysen verwendet werden.

#### **Fehlende Benutzerwerte**

Diese optionalen Einstellungen legen fest, wie fehlende Benutzerwerte behandelt werden.

#### **Ausschließen**

Die Standardeinstellung behandelt benutzerdefinierte fehlende Werte als gültig.

#### **Einschließen**

Die Angaben über benutzerdefinierte fehlende Werte werden ignoriert und benutzerdefinierte fehlende Werte werden als gültig behandelt.

## **Iterationen**

### **Maximalzahl der Iterationen**

Diese optionale Einstellung gibt die maximale Anzahl der Iterationen für iterative Methoden an. Die Einstellung ist verfügbar, wenn iterative Methoden verwendet werden. Der Wert muss eine einzelne positive ganze Zahl sein. Der Standardwert ist 100. Der Wert 0 bedeutet, dass keine Iterationen durchgeführt werden.

## **Maximalzahl für Schritthalbierungen**

Diese optionale Einstellung gibt die maximale Schritthalbierung für iterative Methoden an. Die Einstellung ist verfügbar, wenn iterative Methoden verwendet werden. Der Wert muss eine einzelne positive ganze Zahl sein. Der Standardwert ist 5. Der Wert 0 bedeutet, dass keine Schritthalbierung angewendet wird.

#### **Konvergenz**

Die optionale Einstellung gibt die Konvergenztoleranz an. Der Wert muss ein einzelner positiver Wert sein. Die Einstellung ist verfügbar, wenn iterative Methoden verwendet werden. Der Standardwert ist 1E-6.

#### **Nullzähler anpassen**

Diese optionalen Einstellungen legen fest, wie Nullzählerdaten (falls zutreffend) in der Schätzung der Effektgröße angepasst werden.

# **Nur in den Studien, die mindestens eine Null enthalten, jeden Wert anpassen**

In der Standardeinstellung werden nur Daten mit Nullzählern angepasst.

## **Nur jeden Wert aller Studien anpassen, wenn mindestens eine Studie einen Nullwert enthält**

Passt alle Häufigkeitswerte an, wenn in einer Studie mindestens ein Nullzähler enthalten ist.

## **Jeden Wert in allen Studien anpassen**

Passt alle Daten unabhängig davon an, ob Nullzähler vorhanden sind.

## **Keine Anpassungen vornehmen und Null(en) beibehalten**

Es werden keine Daten angepasst.

### **Hinzugefügter Wert**

Diese optionale Einstellung gibt den Wert an, der zu den Nullzählerdaten addiert wird. Der Standardwert ist 0,5. Der angegebene Wert muss ein einzelner numerischer Wert sein, der größer als 0 und kleiner oder gleich 1 ist.

## **Kriterien für Metaanalyse mit binären Daten definieren**

- 1. Wählen Sie Folgendes in den Menüs aus:
	- **Analysieren** > **Metaanalyse** > **Binäre Ergebnisse** > **Rohdaten...**
- 2. Klicken Sie im Dialogfeld **Metaanalyse mit binären Daten** auf **Kriterien**.
- 3. Wählen Sie die entsprechenden Kriterieneinstellungen aus und definieren Sie sie.
- 4. Klicken Sie **Weiter** an.

## **Metaanalyse mit binären Daten: Analyse**

Das Dialogfeld **Analyse** enthält Einstellungen zum Angeben der Untergruppe und der kumulativen Analyse für Metaanalysen mit binären Ergebnissen für Rohdaten, die im aktiven Dataset für die Schätzung der Effektgröße bereitgestellt werden.

### **Untergruppenanalyse**

Wählen Sie eine Variable aus, die die Untergruppenanalyse aufruft. Die Variable darf nicht mit der Variablen identisch sein, die für **Kumulative Analyse** definiert ist.

## **Kumulative Analyse**

Wählen Sie eine Variable aus, die die kumulative Analyse aufruft und für die die kumulative Metaanalyse durchgeführt wird. Die Variable darf nicht mit der Variablen identisch sein, die für **Untergruppenanalyse** definiert ist. Wenn **Aufsteigend** ausgewählt ist, basiert die kumulative Analyse auf der angegebenen Variablen in aufsteigender Reihenfolge. Wenn **Absteigend** ausgewählt ist, basiert die kumulative Analyse auf der angegebenen Variablen in absteigender Reihenfolge.

## **Kumulative Statistik**

Stellt Optionen zum Speichern der geschätzten kumulativen Gesamteffektgröße bereit. Diese Einstellungen sind nur verfügbar, wenn eine Variable für **Kumulative Analyse** ausgewählt ist.

#### **Kumulative Effektgröße**

Speichert die geschätzte kumulative Gesamteffektgröße.

## **Kumulative Effektgröße (potenzierte Form)**

Speichert die geschätzte kumulative Gesamteffektgröße in exponentieller Form.

#### **Standardfehler**

Speichert den geschätzten Standardfehler der kumulativen Gesamteffektgröße.

#### **Untergrenze des Konfidenzintervalls**

Speichert die Untergrenze des geschätzten Konfidenzintervalls der kumulativen Gesamteffektgröße.

### **Obergrenze des Konfidenzintervalls**

Speichert die Obergrenze des geschätzten Konfidenzintervalls der kumulativen Gesamteffektgröße.

#### **Untergrenze des Konfidenzintervalls (potenzierte Form)**

Speichert die Untergrenze des geschätzten Konfidenzintervalls der kumulativen Gesamteffektgröße in potenzierter Form.

#### **Obergrenze des Konfidenzintervalls (potenzierte Form)**

Speichert die Untergrenze des geschätzten Konfidenzintervalls der kumulativen Gesamteffektgröße in potenzierter Form.

#### **P-Wert**

Speichert den geschätzten *p*-Wert der kumulativen Gesamteffektgröße.

**Ziel**

Stellt Optionen zum Angeben eines Datasets oder einer Datendatei zum Speichern bereit. Wenn **Dataset** ausgewählt ist, können Sie einen neuen Namen für das Dataset angeben. (Sie können auch den Standardnamen des Datasets übernehmen.) Wenn **Datendatei** ausgewählt ist, klicken Sie auf **Durchsuchen...**, um einen Dateinamen und Speicherort zum Speichern auszuwählen.

## **Analyseeinstellungen für binäre Metaanalyse definieren**

1. Wählen Sie Folgendes in den Menüs aus:

## **Analysieren** > **Metaanalyse** > **Binäre Ergebnisse** > **Rohdaten...**

- 2. Klicken Sie im Dialogfeld **Binäre Metaanalyse** auf **Analyse**.
- 3. Wählen Sie die entsprechenden Analyseeinstellungen aus und definieren Sie sie.
- 4. Klicken Sie auf **Weiter**.

# **Metaanalyse mit binären Daten: Inferenz**

Im Dialogfeld **Inferenz** sind Einstellungen für die Angabe von Schätzmethoden für Metaanalysen mit binären Ergebnissen für Rohdaten verfügbar, die im aktiven Dataset für die Schätzung der Effektgröße bereitgestellt werden.

**Anmerkung:** Das Dialogfeld **Inferenz** ist nur verfügbar, wenn ein Modell vom Typ **Zufallseffekte** ausgewählt wurde.

## **Schätzer**

Enthält Einstellungen für die Angabe des Schätzers.

## **Hinweise:**

- Wenn Einstellungen für "Abschneiden und Füllen" angegeben sind, legt diese Einstellung auch den Schätzer fest, der für das Pooling der Analyse "Abschneiden und Füllen" verwendet wird.
- Wenn Einstellungen für "Verzerrung" angegeben sind, legt diese Einstellung auch den Schätzer fest, der vom regressionsbasierten Test verwendet wird.

## **Eingeschränkte maximale Wahrscheinlichkeit (Restricted maximum likelihood, REML)**

Die Standardeinstellung wendet die iterative Methode an und berechnet den Maximum-Likelihood-Schätzer im eingeschränkten Modell.

## **Maximum Likelihood (ML)**

Wendet die iterative Methode an und berechnet den Maximum-Likelihood-Schätzer.

## **Empirisches Bayes**

Wendet die iterative Methode an und berechnet den empirischen Bayes-Schätzer.

## **Hedges**

Wendet die nicht iterative Methode an und berechnet den Schätzer für Hedges.

## **Hunter-Schmidt**

Wendet die nicht iterative Methode an und berechnet den Hunter-Schmidt-Schätzer.

## **DerSimonian-Laird**

Wendet die nicht iterative Methode an und berechnet den Schätzer für DerSimonian-Laird.

## **Sidik-Jonkman**

Wendet die nicht iterative Methode an und berechnet den Schätzer für Sidik-Jonkman.

## **Standardfehleranpassung**

Enthält Einstellungen, mit denen gesteuert wird, ob die Knapp-Hartung-Standardfehleranpassung angewendet werden soll.

## **Anmerkungen:**

• Wenn Einstellungen für "Abschneiden und Füllen" angegeben sind, legt diese Einstellung auch die Standardfehleranpassung fest, die für das Pooling der Analyse "Abschneiden und Füllen" verwendet wird.

• Wenn Verzerrungseinstellungen angegeben sind, steuert diese Einstellung auch die Standardfehleranpassung, die durch den regressionsbasierten Test verwendet wird.

## **Keine Anpassung**

In der Standardeinstellung wird die Anpassung nicht angewendet.

### **Knapp-Hartung-Anpassung anwenden**

Wendet die Knapp-Hartung-Anpassungsmethode an.

#### **Abgeschnittene Knapp-Hartung-Anpassung anwenden**

Wendet die Knapp-Hartung-Anpassungsmethode an und schneidet den Wert ab, wenn er bei der Schätzung der Varianz-Kovarianz-Matrix kleiner als 1 ist.

## **Inferenzeinstellungen für binäre Metaanalyse definieren**

1. Wählen Sie in den Menüs Folgendes aus:

#### **Analysieren** > **Metaanalyse** > **Binäre Ergebnisse** > **Rohdaten...**

- 2. Klicken Sie im Dialogfeld **Metaanalyse mit binären Daten** auf **Inferenz**.
- 3. Wählen Sie die entsprechenden Inferenzeinstellungen aus und definieren Sie sie.
- 4. Klicken Sie **Weiter** an.

## **Binäre Metaanalyse: Kontrast**

Das Dialogfeld **Kontrast** enthält Einstellungen zum Steuern des Kontrasttests für Metaanalysen mit binären Ergebnissen für Rohdaten, die im aktiven Dataset für die Schätzung der Effektgröße bereitgestellt werden.

#### **Variablen**

In der Liste sind alle verfügbaren Datasetvariablen aufgeführt. Wählen Sie Variablen aus der Liste aus und verschieben Sie sie in die Liste **Kontrast(e)**.

#### **Kontrast(e)**

Die Liste identifiziert Koeffizienten, die als Variablen im aktiven Dataset gespeichert sind. Mehrere Variablen sind zulässig. Zeichenfolgevariablen werden nicht unterstützt.

### **Vom Benutzer eingegebene Koeffizientenwerte**

Stellt Einstellungen zum Angeben von Koeffizienten für einen vom Benutzer eingegebenen Kontrast bereit. Nur numerische Werte sind zulässig. Zum Erstellen eines gültigen Kontrasttests muss die Anzahl der angegebenen Werte mit den Angaben in den gültigen Studien übereinstimmen.

### **Potenzierte Statistik anzeigen**

Steuert die Einbeziehung der potenzierten Statistik. Wenn diese Einstellung ausgewählt ist, wird in die Ausgabe die Statistik in potenzierter Form einschließlich der potenzierten Efektgröße und der Konfidenzintervallgrenzen einbezogen. Diese Einstellung ist verfügbar, wenn für die **Effektgröße** die Option **Log-Odds-Verhältnis**, **Petos Log-Odds-Verhältnis** oder **Log-Risikoverhältnis** angegeben ist.

## **Kontrasteinstellungen für binäre Metaanalyse definieren**

1. Wählen Sie Folgendes in den Menüs aus:

#### **Analysieren** > **Metaanalyse** > **Binäre Ergebnisse** > **Rohdaten...**

- 2. Klicken Sie im Dialogfeld **Binäre Metaanalyse** auf **Kontrast**.
- 3. Wählen Sie die entsprechenden Kontrasteinstellungen aus, und definieren Sie diese.
- 4. Klicken Sie auf **Weiter**.

## **Binäre Metaanalyse: Verzerrung**

Das Dialogfeld **Verzerrung** enthält Einstellungen zum Aktivieren der Publikationsverzerrung durch die Ausführung regressionsbasierter Tests an Metaanalysen mit binären Ergebnissen für Rohdaten, die im aktiven Dataset für die Schätzung der Effektgröße bereitgestellt werden.

### **Regressionsbasierte Tests**

Stellt Optionen zur Angabe der regressionsbasierten Tests bereit. Die Auswahl mehrerer Tests ist möglich.

#### **Egger-Test**

Wenn diese Option ausgewählt ist, wird der Egger-Test durchgeführt.

#### **Harbord-Test**

Wenn diese Option ausgewählt ist, wird der Harbord-Test durchgeführt. Dieser Test ist verfügbar, wenn für **Effektgröße** die Einstellung **Log-Odds-Verhältnis** oder **Log-Risikoverhältnis** angegeben ist.

#### **Peters-Test**

Wenn diese Option ausgewählt ist, wird der Peters-Test durchgeführt. Dieser Test ist verfügbar, wenn für **Effektgröße** die Einstellung **Log-Odds-Verhältnis** angegeben ist.

#### **Variablen**

In der Liste sind alle verfügbaren Datasetvariablen aufgeführt.

#### **Kovariate(n)**

Variablen, die in der Liste **Variablen** ausgewählt wurden, werden als Kovariaten behandelt. Mehrere Kovariaten sind zulässig.

#### **Faktor(en)**

Variablen, die in der Liste **Variablen** ausgewählt wurden, werden als Faktoren behandelt. Mehrere Faktoren sind zulässig.

#### **Konstanten Term in Regression einschließen**

Steuert den konstanten Term im regressionsbasierten Test.

#### **Streuungsparameter in Modell mit festen Effekten einschließen**

Steuert die multiplikative Modelleinstellung und führt den multiplikativen Streuungsparameter in der Analyse ein. Diese Einstellung ist nur verfügbar, wenn ein Modell mit festen Effekten ausgewählt ist.

## **Statistiken auf der Basis der t-Verteilung schätzen**

Steuert die Verteilung, die in regressionsbasierten Tests verwendet wird. Diese Einstellung ist standardmäßig aktiviert. Sie bewirkt, dass die Statistiken basierend auf der *t*-Verteilung geschätzt werden. Wenn die Einstellung nicht ausgewählt ist, werden die Statistiken basierend auf der Normalverteilung geschätzt.

## **Verzerrungseinstellungen für Metaanalyse mit binären Daten definieren**

1. Wählen Sie Folgendes in den Menüs aus:

## **Analysieren** > **Metaanalyse** > **Binäre Ergebnisse** > **Rohdaten...**

- 2. Klicken Sie im Dialogfeld **Binäre Metaanalyse** auf **Verzerrung**.
- 3. Wählen Sie die entsprechenden Verzerrungseinstellungen aus und definieren Sie sie.
- 4. Klicken Sie auf **Weiter**.

## **Binäre Metaanalyse: Abschneiden und Füllen**

Das Dialogfeld **Abschneiden und Füllen** enthält Einstellungen zum Implementieren der Analyse "Abschneiden und Füllen" für die Publikationsverzerrung für Metaanalysen mit binären Ergebnissen für Rohdaten, die im aktiven Dataset für die Schätzung der Effektgröße bereitgestellt werden.

#### **Anzahl fehlender Studien schätzen**

Steuert die Trim-and-Fill-Analyse der Publikationsverzerrung. Wenn diese Einstellung aktiviert ist, werden die anderen Einstellungen im Dialogfeld aktiviert.

#### **Seite für imputierte Studien**

Stellt Optionen bereit, um anzugeben, welcher Seite des Trichterdiagramms die fehlenden Studien zugeschrieben (imputiert) werden sollen.

#### **Bestimmt durch die Neigungen des Egger-Tests**

Die Standardeinstellung bestimmt die Seite basierend auf der geschätzten Neigung des Egger-Tests.

### **Links**

Imputiert die linke Seite des Trichterdiagramms.

#### **Rechts**

Auf der rechten Seite des Trichterdiagramms imputieren.

#### **Methode**

Gibt die Schätzmethode für die Anzahl der fehlenden Studien an.

#### **Linear**

In der Standardeinstellung wird der lineare Schätzer berechnet.

#### **Führen Sie**

Berechnet die Schätzfunktion für die Ausführung.

#### **Quadratisch**

Berechnet den quadratischen Schätzer.

## **Iterationsprozess**

Stellt Einstellungen für die Angabe der Schätzfunktion für Iterationen und der Standardfehleranpassung bereit.

## **Modell mit festen Effekten**

Wenn diese Option ausgewählt ist, wird ein Modell mit festen Effekten genutzt und sind die Optionen der Schätzfunktion für Iterationen und der Standardfehleranpassung nicht verfügbar.

#### **Modell mit zufälligen Effekten**

Wenn diese Option ausgewählt ist, wird ein Modell mit zufälligen Effekten genutzt und sind die folgenden Einstellungen verfügbar.

#### **Schätzer**

Stellt Einstellungen zum Angeben des Schätzers für Iterationen bereit.

**Eingeschränkte maximale Wahrscheinlichkeit (Restricted maximum likelihood, REML)** Die Standardeinstellung wendet die iterative Methode an und berechnet den Maximum-Likelihood-Schätzer im eingeschränkten Modell.

#### **Maximum Likelihood (ML)**

Wendet die iterative Methode an und berechnet den Maximum-Likelihood-Schätzer.

### **Empirisches Bayes**

Wendet die iterative Methode an und berechnet den empirischen Bayes-Schätzer.

#### **Hedges**

Wendet die nicht iterative Methode an und berechnet den Schätzer für Hedges.

#### **Hunter-Schmidt**

Wendet die nicht iterative Methode an und berechnet den Hunter-Schmidt-Schätzer.

### **DerSimonian-Laird**

Wendet die nicht iterative Methode an und berechnet den Schätzer für DerSimonian-Laird.

#### **Sidik-Jonkman**

Wendet die nicht iterative Methode an und berechnet den Schätzer für Sidik-Jonkman.

#### **Standardfehleranpassung**

Stellt Einstellungen bereit, die festlegen, ob die Knapp-Hartung-Standardfehleranpassung auf Iterationen des Algorithmus für Abschneiden und Füllen angewendet wird.

## **Keine Anpassung**

In der Standardeinstellung wird die Anpassung nicht angewendet.

### **Knapp-Hartung-Anpassung anwenden**

Wendet die Knapp-Hartung-Anpassungsmethode an.
#### **Abgeschnittene Knapp-Hartung-Anpassung anwenden**

Wendet die Knapp-Hartung-Anpassungsmethode an und schneidet den Wert ab, wenn er bei der Schätzung der Varianz-Kovarianz-Matrix kleiner als 1 ist.

## **Trim-and-Fill-Einstellungen für Metaanalyse mit binären Daten definieren**

1. Wählen Sie Folgendes in den Menüs aus:

#### **Analysieren** > **Metaanalyse** > **Binäre Ergebnisse** > **Rohdaten...**

- 2. Klicken Sie im Dialogfeld **Metaanalyse mit binären Daten** auf **Trim-and-Fill**.
- 3. Wählen Sie die entsprechenden Trim-and-Fill-Einstellungen aus, und definieren Sie diese.
- 4. Klicken Sie **Weiter** an.

## **Binäre Metaanalyse: Drucken**

Im Dialogfeld **Drucken** sind Einstellungen zur Steuerung der Tabellenausgaben für Metaanalysen mit binären Ergebnissen für Rohdaten verfügbar, die im aktiven Dataset für die Schätzung der Effektgröße bereitgestellt werden.

#### **Homogenität/Heterogenität**

Bietet Einstellungen zum Steuern der Tests für Homogenität und Heterogenität.

#### **Test auf Homogenität**

Wenn diese Option ausgewählt ist, wird der entsprechende Homogenitätstest in der Ausgabe bereitgestellt.

#### **Heterogenitätsmaße**

Wenn diese Option ausgewählt ist, enthält die Ausgabe die Heterogenitätsmaße.

#### **Effektgrößen**

Stellt die folgenden Einstellungen für die Effektgröße bereit.

#### **Einzelstudien**

Legt die Anzeige von Einzelstudien fest. Wenn diese Option ausgewählt ist, wird die entsprechende Ausgabe bereitgestellt.

#### **Kumulative Effektgrößen**

Steuert die Anzeige kumulativer Analysen. Wenn diese Option ausgewählt ist, wird die entsprechende Ausgabe bereitgestellt. Diese Einstellung ist nur verfügbar, wenn eine Variable für kumulative Analyse (**Cumulative Analysis**) im Dialogfeld **Analyse** ausgewählt ist.

#### **Vorhersageintervall im Modell für zufällige Effekte**

Steuert die Anzeige des Voraussageintervalls. Wenn diese Option ausgewählt ist, wird die entsprechende Ausgabe bereitgestellt. Diese Einstellung ist nur verfügbar, wenn ein Modell für zufällige Effekte angegeben ist.

#### **Potenzierte Statistik anzeigen**

Legt die Einbeziehung der Statistiken mit exponentiellem Format fest. Wenn diese Einstellung ausgewählt ist, enthält die Ausgabe Statistiken im exponentiellen Format (einschließlich der Grenzwerte für exponentielle Effektgröße und Konfidenzintervall). Der Prozess gilt für die erforderliche und die optionale Effektgrößenschätzung sowie für Vorhersagetabellen. Diese Einstellung ist verfügbar, wenn für die **Effektgröße** die Option **Log-Odds-Verhältnis**, **Petos Log-Odds-Verhältnis** oder **Log-Risikoverhältnis** angegeben ist.

## **Druckeinstellungen für binäre Metaanalyse definieren**

1. Wählen Sie Folgendes in den Menüs aus:

#### **Analysieren** > **Metaanalyse** > **Binäre Ergebnisse** > **Rohdaten...**

#### 2. Klicken Sie im Dialogfeld **Binäre Metaanalyse** auf **Drucken**.

- 3. Wählen Sie die entsprechenden Einstellungen für das Drucken aus und definieren Sie sie.
- 4. Klicken Sie **Weiter** an.

## **Binäre Metaanalyse: Speichern**

Das Dialogfeld **Speichern** enthält Einstellungen zum Speichern der geschätzten Statistiken im aktiven Dataset für Metaanalysen mit binären Ergebnissen für Rohdaten, die im aktiven Dataset für die Schätzung der Effektgröße bereitgestellt werden.

### **Einzelstudien**

Stellt Optionen zum Speichern der geschätzten Effektgröße bereit.

#### **Größe der einzelnen Effekte**

Speichert die geschätzte Effektgröße.

### **Größe der einzelnen Effekte (potenzierte Form)**

Speichert die geschätzte Effektgröße in exponentieller Form.

#### **Standardfehler**

Speichert den geschätzten Standardfehler der Effektgröße.

#### **Untergrenze des Konfidenzintervalls**

Speichert die Untergrenze des geschätzten Konfidenzintervalls der Effektgröße.

#### **Obergrenze des Konfidenzintervalls**

Speichert die Obergrenze des geschätzten Konfidenzintervalls der Effektgröße.

## **Untergrenze des Konfidenzintervalls (potenzierte Form)**

Speichert die Untergrenze des geschätzten Konfidenzintervalls der Effektgröße in exponentieller Form.

#### **Obergrenze des Konfidenzintervalls (potenzierte Form)**

Speichert die Obergrenze des geschätzten Konfidenzintervalls der Effekgröße in exponentieller Form.

#### **P-Wert**

Speichert den geschätzten *P*-Wert der Effektgröße.

#### **Studiengewichtung**

Speichert die geschätzte Studiengewichtung.

## **Studiengewichtung in Prozent**

Speichert die Gewichtung der normalisierten Studie als Prozentsatz.

## **Analyseeinstellungen für binäre Metaanalyse definieren**

1. Wählen Sie Folgendes in den Menüs aus:

## **Analysieren** > **Metaanalyse** > **Binäre Ergebnisse** > **Rohdaten...**

- 2. Klicken Sie im Dialogfeld **Metaanalyse mit binären Daten** auf **Speichern**.
- 3. Wählen Sie die entsprechenden Einstellungen zum Speichern der geschätzten Statistiken aus und definieren Sie sie.
- 4. Klicken Sie **Weiter** an.

## **Metaanalyse mit binären Daten: Diagramm**

Das Dialogfeld **Diagramm** enthält Einstellungen für die folgenden Diagrammtypen:

- • ["Gesamtstrukturdiagramm" auf Seite 79](#page-86-0)
- • ["Kumulatives Gesamtstrukturdiagramm" auf Seite 81](#page-88-0)
- • ["Blasendiagramm" auf Seite 82](#page-89-0)
- • ["Trichterdiagramm" auf Seite 83](#page-90-0)
- • ["Galbraith-Diagramm" auf Seite 84](#page-91-0)
- "L'Abb' e-Diagramm" auf Seite 85

# **Binäre Metaanalyse - Effekgröße**

Die Prozedur "Binäre Metaanalyse - Effektgröße" führt Metaanalysen mit binären Ergebnissen durch, wenn die Daten für die vorausberechnete Effektgröße im aktiven Dataset bereitgestellt werden.

#### **Beispiel**

In der Vergangenheit wurden zahlreiche Forschungsstudien durchgeführt, um ein verbreitetes, aber umstrittenes Medikament zur Behandlung von Typ-II-Diabetes zu untersuchen. Das oral anwendbare Medikament sollte angeblich den Blutzuckerspiegel nach den Mahlzeiten senken. Die Daten wurden von 1979 bis 1986 an verschiedenen Forschungsstandorten erfasst.

Ein Hauptforscher möchte eine statistische Inferenz über die Wirkung des Medikaments zum Einnehmen zeichnen. Da die Daten von verschiedenen Studien generiert wurden, wurde vorgeschlagen, durch die Synthetisierung der Ergebnisse der verschiedenen Studien einen Gesamteindruck von der Wirksamkeit zu gewinnen und die zugrunde liegenden Varianzquellen in den Ergebnissen anzugeben.

#### **Statistik**

Konfidenzintervall, Log Odds Ratio, Peto's Log Odds Ratio, Log Risk Ratio, Risikodifferenz, Zufallseffekte, feste Effekte, Inverse-Varianz, Mantel-Haenszel, Iterationen, Schritthalbierung, Konvergenz, kumulative Statistiken, kumulative Effektgröße, beschränkte Maximum Likelihood, REML, Maximum Likelihood, ML, empirisches Bayes, Hedges, Hunter-Schmidt, DerSimonian-Laird, Sidik-Jonkman, Knapp-Hartung, Egger-Test, Harbord-Test, Peters-Test, konstanter Term in Regression, Streuungsparameter, Homogenität, Heterogenität, exponentielle Statistiken, Standardfehler, *p*-Wert, Studiengewichtung.

## **Effektgrößenanalyse für binäre Metaanalyse abrufen**

1. Wählen Sie Folgendes in den Menüs aus:

#### **Analysieren** > **Metaanalyse** > **Binäre Ergebnisse** > **Vorausberechnete Effektgröße...**

- 2. Wählen Sie eine Variable vom Typ **Effektgröße** aus, die die Effektgröße angibt. Die ausgewählte Variable muss numerisch sein (Zeichenfolgevariablen werden nicht unterstützt).
- 3. Wählen Sie entweder **Standardabweichung** aus, um die Standardabweichung für die Effektgröße anzugeben, oder **Varianz**, um die Varianz für die Effektgröße anzugeben, und wählen Sie anschließend eine Variable aus, die die Standardabweichung bzw. Varianz für die Effektgröße darstellen soll
- 4. Wählen Sie optional die Variablen **Studie-ID** und/oder **Studienbezeichnung** aus. Die ausgewählte Variable **Studie-ID** darf mit der ausgewählten Variablen **Studienbezeichnung** nicht identisch sein.
- 5. Wählen Sie optional eine Einstellung für **Effektgröße** aus. Die folgenden Optionen sind verfügbar: **Log-Odds-Verhältnis**, **Peto-Log-Odds-Verhältnis**, **Log-Risikoverhältnis** und **Risikodifferenz**.
- 6. Wählen Sie optional eine Einstellung vom Typ **Modell** aus. Wenn die Einstellung **Trimmen und Füllen** aktiviert ist, steuert die Einstellung auch das Modell, das durch das Pooling in der "Trimmen und Füllen"-Analyse verwendet wird. Wenn die Einstellung **Verzerrung** aktiviert ist, steuert die Einstellung auch das Modell, das durch den regressionsbasierten Test verwendet wird.

#### **Zufallseffekte**

Die Standardeinstellung baut das Modell für zufällige Effekte auf.

#### **Feste Effekte**

Erstellt das Modell mit festen Effekten.

- 7. Darüber hinaus haben Sie die folgenden Möglichkeiten:
	- Klicken Sie auf **Kriterien...**, um die allgemeinen Kriterien anzugeben.
	- Klicken Sie auf **Analyse**, um die Untergruppe und die kumulative Analyse anzugeben.
	- Klicken Sie auf **Inferenz**, um die Schätzmethoden anzugeben.
	- Klicken Sie auf **Kontrast**, um den Kontrasttest zu steuern.
	- Klicken Sie auf **Verzerrung**, um die Publikationsverzerrung durch die Ausführung des regressionsbasierten Eggers-Tests abzurufen.
- Klicken Sie auf **Abschneiden und Füllen**, um den zugehörigen Analysetyp für die Publikationsverzerrung zu implementieren.
- Klicken Sie auf **Drucken**, um die Tabellenausgaben zu steuern.
- Klicken Sie auf **Speichern**, um die Schätzungsstatistiken im aktiven Dataset zu speichern.
- Klicken Sie auf **Diagramm**, um anzugeben, welche Diagramme in die Ausgabe aufgenommen werden sollen.

8. Klicken Sie auf **OK**.

## **Binäre Metaanalyse - Effektgröße: Kriterien**

Das Dialogfeld **Kriterien** enthält Einstellungen für die Angabe der Kriterien für Metaanalysen mit binären Ergebnissen, wenn die vorausberechneten Effektgrößendaten im aktiven Dataset bereitgestellt werden.

#### **Konfidenzintervall**

Die optionale Einstellung gibt das Konfidenzniveau an. Der Wert muss ein numerischer Wert zwischen 0 und 100 sein. Die Standardeinstellung ist 95.

#### **Bereich fehlender Daten**

Die optionalen Einstellungen steuern, wie die Prozedur fehlende Daten handhabt.

#### **Fallausschluss Test für Test**

Die Standardeinstellung bezieht alle Fälle mit ausreichenden Daten zu den Variablen ein, die in den einzelnen Analysen verwendet werden.

## **Fälle listenweise ausschließen**

Berücksichtigt alle Fälle mit ausreichenden Daten zu allen Variablen, die in allen in der Prozedur angegebenen Analysen verwendet werden.

#### **Fehlende Benutzerwerte**

Diese optionalen Einstellungen legen fest, wie fehlende Benutzerwerte behandelt werden.

#### **Ausschließen**

Die Standardeinstellung behandelt benutzerdefinierte fehlende Werte als gültig.

#### **Einschließen**

Die Angaben über benutzerdefinierte fehlende Werte werden ignoriert und benutzerdefinierte fehlende Werte werden als gültig behandelt.

#### **Iterationen**

#### **Maximalzahl der Iterationen**

Diese optionale Einstellung gibt die maximale Anzahl der Iterationen für iterative Methoden an. Die Einstellung ist verfügbar, wenn iterative Methoden verwendet werden. Der Wert muss eine einzelne positive ganze Zahl sein. Der Standardwert ist 100. Der Wert 0 bedeutet, dass keine Iterationen durchgeführt werden.

#### **Maximalzahl für Schritthalbierungen**

Diese optionale Einstellung gibt die maximale Schritthalbierung für iterative Methoden an. Die Einstellung ist verfügbar, wenn iterative Methoden verwendet werden. Der Wert muss eine einzelne positive ganze Zahl sein. Der Standardwert ist 5. Der Wert 0 bedeutet, dass keine Schritthalbierung angewendet wird.

#### **Konvergenz**

Die optionale Einstellung gibt die Konvergenztoleranz an. Der Wert muss ein einzelner positiver Wert sein. Die Einstellung ist verfügbar, wenn iterative Methoden verwendet werden. Der Standardwert ist 1E-6.

## **Kriterien für die Effektgröße für binäre Metaanalyse definieren**

1. Wählen Sie Folgendes in den Menüs aus:

## **Analysieren** > **Metaanalyse** > **Binäre Ergebnisse** > **Vorausberechnete Effektgröße...**

2. Klicken Sie im Dialogfeld **Metaanalye der Effektgröße mit binären Daten** auf **Kriterien**.

- 3. Wählen Sie die entsprechenden Einstellungen für die Kriterien aus und definieren Sie sie.
- 4. Klicken Sie **Weiter** an.

## **Metaanalyse der Effektgröße mit binären Daten: Analyse**

Das Dialogfeld **Analyse** enthält Einstellungen zum Angeben der Untergruppe und der kumulativen Analyse für Metaanalysen mit binären Ergebnissen, wenn die Daten für die vorausberechnete Effektgröße im aktiven Dataset bereitgestellt werden.

#### **Untergruppenanalyse**

Wählen Sie eine Variable aus, die die Untergruppenanalyse aufruft. Die Variable darf nicht mit der Variablen identisch sein, die für **Kumulative Analyse** definiert ist.

#### **Kumulative Analyse**

Wählen Sie eine Variable aus, die die kumulative Analyse aufruft und für die die kumulative Metaanalyse durchgeführt wird. Die Variable darf nicht mit der Variablen identisch sein, die für **Untergruppenanalyse** definiert ist. Wenn **Aufsteigend** ausgewählt ist, basiert die kumulative Analyse auf der angegebenen Variablen in aufsteigender Reihenfolge. Wenn **Absteigend** ausgewählt ist, basiert die kumulative Analyse auf der angegebenen Variablen in absteigender Reihenfolge.

#### **Kumulative Statistik**

Stellt Optionen zum Speichern der geschätzten kumulativen Gesamteffektgröße bereit. Diese Einstellungen sind nur verfügbar, wenn eine Variable für **Kumulative Analyse** ausgewählt ist.

#### **Kumulative Effektgröße**

Speichert die geschätzte kumulative Gesamteffektgröße.

#### **Kumulative Effektgröße (potenzierte Form)**

Speichert die geschätzte kumulative Gesamteffektgröße in exponentieller Form.

#### **Standardfehler**

Speichert den geschätzten Standardfehler der kumulativen Gesamteffektgröße.

#### **Untergrenze des Konfidenzintervalls**

Speichert die Untergrenze des geschätzten Konfidenzintervalls der kumulativen Gesamteffektgröße.

#### **Obergrenze des Konfidenzintervalls**

Speichert die Obergrenze des geschätzten Konfidenzintervalls der kumulativen Gesamteffektgröße.

#### **Untergrenze des Konfidenzintervalls (potenzierte Form)**

Speichert die Untergrenze des geschätzten Konfidenzintervalls der kumulativen Gesamteffektgröße in potenzierter Form.

#### **Obergrenze des Konfidenzintervalls (potenzierte Form)**

Speichert die Untergrenze des geschätzten Konfidenzintervalls der kumulativen Gesamteffektgröße in potenzierter Form.

#### **P-Wert**

Speichert den geschätzten *p*-Wert der kumulativen Gesamteffektgröße.

#### **Ziel**

Stellt Optionen zum Angeben eines Datasets oder einer Datendatei zum Speichern bereit. Wenn **Dataset** ausgewählt ist, können Sie einen neuen Namen für das Dataset angeben. (Sie können auch den Standardnamen des Datasets übernehmen.) Wenn **Datendatei** ausgewählt ist, klicken Sie auf **Durchsuchen...**, um einen Dateinamen und Speicherort zum Speichern auszuwählen.

## **Analyseeinstellungen für die Effektgröße für binäre Metaanalyse definieren**

1. Wählen Sie Folgendes in den Menüs aus:

#### **Analysieren** > **Metaanalyse** > **Binäre Ergebnisse** > **Vorausberechnete Effektgröße...**

- 2. Klicken Sie im Dialogfeld **Metaanalyse der Effektgröße mit binären Daten** auf **Analyse**.
- 3. Wählen Sie die entsprechenden Analyseeinstellungen aus und definieren Sie sie.

4. Klicken Sie **Weiter** an.

## **Binäre Metaanalyse - Effektgröße: Inferenz**

Das Dialogfeld **Inferenz** enthält Einstellungen zum Angeben der Schätzmethoden für Metaanalysen mit binären Ergebnissen, wenn die Daten für die vorausberechnete Effektgröße im aktiven Dataset bereitgestellt werden.

#### **Schätzer**

Enthält Einstellungen für die Angabe des Schätzers.

#### **Hinweise:**

- Wenn Einstellungen für "Abschneiden und Füllen" angegeben sind, legt diese Einstellung auch den Schätzer fest, der für das Pooling der Analyse "Abschneiden und Füllen" verwendet wird.
- Wenn Einstellungen für "Verzerrung" angegeben sind, legt diese Einstellung auch den Schätzer fest, der vom regressionsbasierten Test verwendet wird.

#### **Eingeschränkte maximale Wahrscheinlichkeit (Restricted maximum likelihood, REML)**

Die Standardeinstellung wendet die iterative Methode an und berechnet den Maximum-Likelihood-Schätzer im eingeschränkten Modell.

#### **Maximum Likelihood (ML)**

Wendet die iterative Methode an und berechnet den Maximum-Likelihood-Schätzer.

#### **Empirisches Bayes**

Wendet die iterative Methode an und berechnet den empirischen Bayes-Schätzer.

#### **Hedges**

Wendet die nicht iterative Methode an und berechnet den Schätzer für Hedges.

#### **Hunter-Schmidt**

Wendet die nicht iterative Methode an und berechnet den Hunter-Schmidt-Schätzer.

#### **DerSimonian-Laird**

Wendet die nicht iterative Methode an und berechnet den Schätzer für DerSimonian-Laird.

#### **Sidik-Jonkman** Wendet die nicht iterative Methode an und berechnet den Schätzer für Sidik-Jonkman.

#### **Standardfehleranpassung**

Enthält Einstellungen, mit denen gesteuert wird, ob die Knapp-Hartung-Standardfehleranpassung angewendet werden soll.

## **Anmerkungen:**

- Wenn Einstellungen für "Abschneiden und Füllen" angegeben sind, legt diese Einstellung auch die Standardfehleranpassung fest, die für das Pooling der Analyse "Abschneiden und Füllen" verwendet wird.
- Wenn Verzerrungseinstellungen angegeben sind, steuert diese Einstellung auch die Standardfehleranpassung, die durch den regressionsbasierten Test verwendet wird.

#### **Keine Anpassung**

In der Standardeinstellung wird die Anpassung nicht angewendet.

## **Knapp-Hartung-Anpassung anwenden**

Wendet die Knapp-Hartung-Anpassungsmethode an.

#### **Abgeschnittene Knapp-Hartung-Anpassung anwenden**

Wendet die Knapp-Hartung-Anpassungsmethode an und schneidet den Wert ab, wenn er bei der Schätzung der Varianz-Kovarianz-Matrix kleiner als 1 ist.

## **Inferenzeinstellungen für die Effektgröße für Metaanalyse mit binären Ergebnissen definieren**

1. Wählen Sie Folgendes in den Menüs aus:

#### **Analysieren** > **Metaanalyse** > **Binäre Ergebnisse** > **Vorausberechnete Effektgröße...**

- 2. Klicken Sie im Dialogfeld **Metaanalyse der Effektgröße mit binären Daten** auf **Inferenz**.
- 3. Wählen Sie die entsprechenden Inferenzeinstellungen aus und definieren Sie sie.
- 4. Klicken Sie **Weiter** an.

## **Binäre Metaanalyse - Effektgröße: Kontrast**

Das Dialogfeld **Kontrast** enthält Einstellungen zum Steuern des Kontrasttests für Metaanalysen mit binären Ergebnissen, wenn die Daten für die vorausberechnete Effektgröße im aktiven Dataset bereitgestellt werden.

#### **Variablen**

In der Liste sind alle verfügbaren Datasetvariablen aufgeführt. Wählen Sie Variablen aus der Liste aus und verschieben Sie sie in die Liste **Kontrast(e)**.

#### **Kontrast(e)**

Die Liste identifiziert Koeffizienten, die als Variablen im aktiven Dataset gespeichert sind. Mehrere Variablen sind zulässig. Zeichenfolgevariablen werden nicht unterstützt.

#### **Vom Benutzer eingegebene Koeffizientenwerte**

Stellt Einstellungen zum Angeben von Koeffizienten für einen vom Benutzer eingegebenen Kontrast bereit. Nur numerische Werte sind zulässig. Zum Erstellen eines gültigen Kontrasttests muss die Anzahl der angegebenen Werte mit den Angaben in den gültigen Studien übereinstimmen.

#### **Potenzierte Statistik anzeigen**

Steuert die Einbeziehung der potenzierten Statistik. Wenn diese Einstellung ausgewählt ist, wird in die Ausgabe die Statistik in potenzierter Form einschließlich der potenzierten Efektgröße und der Konfidenzintervallgrenzen einbezogen. Diese Einstellung ist verfügbar, wenn für die **Effektgröße** die Option **Log-Odds-Verhältnis**, **Petos Log-Odds-Verhältnis** oder **Log-Risikoverhältnis** angegeben ist.

## **Kontrasteinstellungen für die Effektgröße für binäre Metaanalyse definieren**

1. Wählen Sie Folgendes in den Menüs aus:

#### **Analysieren** > **Metaanalyse** > **Binäre Ergebnisse** > **Vorausberechnete Effektgröße...**

- 2. Klicken Sie im Dialogfeld **Binäre Metaanalyse Effektgröße** auf **Kontrast**.
- 3. Wählen Sie die entsprechenden Kontrasteinstellungen aus und definieren Sie sie.
- 4. Klicken Sie **Weiter** an.

## **Binäre Metaanalyse - Effektgröße: Verzerrung**

Das Dialogfeld **Verzerrung** enthält Einstellungen zum Aktivieren der Publikationsverzerrung zur Durchführung regressionsbasierter Tests für Metaanalysen mit binären Ergebnissen, wenn die vorausberechneten Effektgrößendaten im aktiven Dataset bereitgestellt werden.

#### **Regressionsbasierter Egger-Test**

Wenn diese Einstellung ausgewählt ist, wird die Publikationsverzerrung aktiviert, indem der regressionsbasierte Egger-Test ausgeführt wird.

#### **Variablen**

In der Liste sind alle verfügbaren Datasetvariablen aufgeführt.

#### **Kovariate(n)**

Variablen, die in der Liste **Variablen** ausgewählt wurden, werden als Kovariaten behandelt. Mehrere Kovariaten sind zulässig.

#### **Faktor(en)**

Variablen, die in der Liste **Variablen** ausgewählt wurden, werden als Faktoren behandelt. Mehrere Faktoren sind zulässig.

#### **Konstanten Term in Regression einschließen**

Steuert den konstanten Term im regressionsbasierten Test.

#### **Streuungsparameter in Modell mit festen Effekten einschließen**

Steuert die multiplikative Modelleinstellung und führt den multiplikativen Streuungsparameter in der Analyse ein. Diese Einstellung ist nur verfügbar, wenn ein Modell mit festen Effekten ausgewählt ist.

#### **Statistiken auf der Basis der t-Verteilung schätzen**

Steuert die Verteilung, die in regressionsbasierten Tests verwendet wird. Diese Einstellung ist standardmäßig aktiviert. Sie bewirkt, dass die Statistiken basierend auf der *t*-Verteilung geschätzt werden. Wenn die Einstellung nicht ausgewählt ist, werden die Statistiken basierend auf der Normalverteilung geschätzt.

## **Verzerrungseinstellungen für die Effektgröße für binäre Metaanalyse definieren**

1. Wählen Sie Folgendes in den Menüs aus:

#### **Analysieren** > **Metaanalyse** > **Binäre Ergebnisse** > **Vorausberechnete Effektgröße...**

- 2. Klicken Sie im Dialogfeld **Binäre Metaanalyse Effektgröße** auf **Verzerrung**.
- 3. Wählen Sie die entsprechenden Verzerrungseinstellungen aus und definieren Sie sie.
- 4. Klicken Sie **Weiter** an.

## **Binäre Metaanalyse - Effektgröße: Abschneiden und Füllen**

Das Dialogfeld **Abschneiden und Füllen** enthält Einstellungen zum Implementieren der Analyse "Abschneiden und Füllen" für die Publikationsverzerrung für Metaanalysen mit binären Ergebnissen, wenn die Daten für die vorausberechnete Effektgröße im aktiven Dataset bereitgestellt werden.

### **Anzahl fehlender Studien schätzen**

Steuert die Trim-and-Fill-Analyse der Publikationsverzerrung. Wenn diese Einstellung aktiviert ist, werden die anderen Einstellungen im Dialogfeld aktiviert.

#### **Seite für imputierte Studien**

Stellt Optionen bereit, um anzugeben, welcher Seite des Trichterdiagramms die fehlenden Studien zugeschrieben (imputiert) werden sollen.

#### **Bestimmt durch die Neigungen des Egger-Tests**

Die Standardeinstellung bestimmt die Seite basierend auf der geschätzten Neigung des Egger-Tests.

#### **Links**

Imputiert die linke Seite des Trichterdiagramms.

#### **Rechts**

Auf der rechten Seite des Trichterdiagramms imputieren.

#### **Methode**

Gibt die Schätzmethode für die Anzahl der fehlenden Studien an.

#### **Linear**

In der Standardeinstellung wird der lineare Schätzer berechnet.

#### **Führen Sie**

Berechnet die Schätzfunktion für die Ausführung.

#### **Quadratisch**

Berechnet den quadratischen Schätzer.

#### **Iterationsprozess**

Stellt Einstellungen für die Angabe der Schätzfunktion für Iterationen und der Standardfehleranpassung bereit.

#### **Modell mit festen Effekten**

Wenn diese Option ausgewählt ist, wird ein Modell mit festen Effekten genutzt und sind die Optionen der Schätzfunktion für Iterationen und der Standardfehleranpassung nicht verfügbar.

#### **Modell mit zufälligen Effekten**

Wenn diese Option ausgewählt ist, wird ein Modell mit zufälligen Effekten genutzt und sind die folgenden Einstellungen verfügbar.

#### **Schätzer**

Stellt Einstellungen zum Angeben des Schätzers für Iterationen bereit.

#### **Eingeschränkte maximale Wahrscheinlichkeit (Restricted maximum likelihood, REML)**

Die Standardeinstellung wendet die iterative Methode an und berechnet den Maximum-Likelihood-Schätzer im eingeschränkten Modell.

#### **Maximum Likelihood (ML)**

Wendet die iterative Methode an und berechnet den Maximum-Likelihood-Schätzer.

#### **Empirisches Bayes**

Wendet die iterative Methode an und berechnet den empirischen Bayes-Schätzer.

#### **Hedges**

Wendet die nicht iterative Methode an und berechnet den Schätzer für Hedges.

#### **Hunter-Schmidt**

Wendet die nicht iterative Methode an und berechnet den Hunter-Schmidt-Schätzer.

#### **DerSimonian-Laird**

Wendet die nicht iterative Methode an und berechnet den Schätzer für DerSimonian-Laird.

#### **Sidik-Jonkman**

Wendet die nicht iterative Methode an und berechnet den Schätzer für Sidik-Jonkman.

#### **Standardfehleranpassung**

Stellt Einstellungen bereit, die festlegen, ob die Knapp-Hartung-Standardfehleranpassung auf Iterationen des Algorithmus für Abschneiden und Füllen angewendet wird.

#### **Keine Anpassung**

In der Standardeinstellung wird die Anpassung nicht angewendet.

#### **Knapp-Hartung-Anpassung anwenden**

Wendet die Knapp-Hartung-Anpassungsmethode an.

#### **Abgeschnittene Knapp-Hartung-Anpassung anwenden**

Wendet die Knapp-Hartung-Anpassungsmethode an und schneidet den Wert ab, wenn er bei der Schätzung der Varianz-Kovarianz-Matrix kleiner als 1 ist.

## **Trim-and-Fill-Einstellungen für Metaanalyse der Effektgröße mit binären Daten definieren**

1. Wählen Sie Folgendes in den Menüs aus:

#### **Analysieren** > **Metaanalyse** > **Binäre Ergebnisse** > **Vorausberechnete Effektgröße...**

- 2. Klicken Sie im Dialogfeld **Binäre Metaanalyse Effektgröße** auf **Abschneiden und Füllen**.
- 3. Wählen Sie die entsprechenden Trim-and-Fill-Einstellungen aus, und definieren Sie diese.
- 4. Klicken Sie auf **Weiter**.

## **Metaanalyse der Effektgröße mit binären Daten: Drucken**

Das Dialogfeld **Drucken** enthält Einstellungen zum Steuern der Tabellenausgaben für Metaanalysen mit binären Ergebnissen, wenn die Daten für die vorausberechnete Effektgröße im aktiven Dataset bereitgestellt werden.

#### **Homogenität/Heterogenität**

Bietet Einstellungen zum Steuern der Tests für Homogenität und Heterogenität.

#### **Test auf Homogenität**

Wenn diese Option ausgewählt ist, wird der entsprechende Homogenitätstest in der Ausgabe bereitgestellt.

#### **Heterogenitätsmaße**

Wenn diese Option ausgewählt ist, enthält die Ausgabe die Heterogenitätsmaße.

#### **Effektgrößen**

Stellt die folgenden Einstellungen für die Effektgröße bereit.

#### **Einzelstudien**

Legt die Anzeige von Einzelstudien fest. Wenn diese Option ausgewählt ist, wird die entsprechende Ausgabe bereitgestellt.

#### **Kumulative Effektgrößen**

Steuert die Anzeige kumulativer Analysen. Wenn diese Option ausgewählt ist, wird die entsprechende Ausgabe bereitgestellt. Diese Einstellung ist nur verfügbar, wenn eine Variable für kumulative Analyse (**Cumulative Analysis**) im Dialogfeld **Analyse** ausgewählt ist.

#### **Vorhersageintervall im Modell für zufällige Effekte**

Steuert die Anzeige des Voraussageintervalls. Wenn diese Option ausgewählt ist, wird die entsprechende Ausgabe bereitgestellt. Diese Einstellung ist nur verfügbar, wenn ein Modell für zufällige Effekte angegeben ist.

## **Potenzierte Statistik anzeigen**

Legt die Einbeziehung der Statistiken mit exponentiellem Format fest. Wenn diese Einstellung ausgewählt ist, enthält die Ausgabe Statistiken im exponentiellen Format (einschließlich der Grenzwerte für exponentielle Effektgröße und Konfidenzintervall). Der Prozess gilt für die erforderliche und die optionale Effektgrößenschätzung sowie für Vorhersagetabellen. Diese Einstellung ist verfügbar, wenn für die **Effektgröße** die Option **Log-Odds-Verhältnis**, **Petos Log-Odds-Verhältnis** oder **Log-Risikoverhältnis** angegeben ist.

## **Druckeinstellungen für die Effektgröße für binäre Metaanalyse definieren**

1. Wählen Sie Folgendes in den Menüs aus:

#### **Analysieren** > **Metaanalyse** > **Binäre Ergebnisse** > **Vorausberechnete Effektgröße...**

- 2. Klicken Sie im Dialogfeld **Metaanalyse der Effektgröße mit binären Daten** auf **Drucken**.
- 3. Wählen Sie die entsprechenden Einstellungen für das Drucken aus und definieren Sie sie.
- 4. Klicken Sie **Weiter** an.

## **Binäre Metaanalyse - Effektgröße: Speichern**

Das Dialogfeld **Speichern** enthält Einstellungen zum Speichern der geschätzten Statistiken im aktiven Dataset für Metaanalysen mit binären Ergebnissen, wenn die Daten für die vorausberechnete Effektgröße im aktiven Dataset bereitgestellt werden.

#### **Einzelstudien**

Stellt Optionen zum Speichern der geschätzten Effektgröße bereit.

#### **Größe der einzelnen Effekte (potenzierte Form)**

Speichert die geschätzte Effektgröße in exponentieller Form.

#### **Standardfehler**

Speichert den geschätzten Standardfehler der Effektgröße.

#### **Untergrenze des Konfidenzintervalls**

Speichert die Untergrenze des geschätzten Konfidenzintervalls der Effektgröße.

#### **Obergrenze des Konfidenzintervalls**

Speichert die Obergrenze des geschätzten Konfidenzintervalls der Effektgröße.

#### **Untergrenze des Konfidenzintervalls (potenzierte Form)**

Speichert die Untergrenze des geschätzten Konfidenzintervalls der Effektgröße in exponentieller Form.

#### **Obergrenze des Konfidenzintervalls (potenzierte Form)**

Speichert die Obergrenze des geschätzten Konfidenzintervalls der Effekgröße in exponentieller Form.

#### **P-Wert**

Speichert den geschätzten *P*-Wert der Effektgröße.

#### **Studiengewichtung**

Speichert die geschätzte Studiengewichtung.

#### **Studiengewichtung in Prozent**

Speichert die Gewichtung der normalisierten Studie als Prozentsatz.

## **Einstellungen zum Speichern der binären Effektgröße für Metaanalysen definieren**

1. Wählen Sie Folgendes in den Menüs aus:

### **Analysieren** > **Metaanalyse** > **Binäre Ergebnisse** > **Vorausberechnete Effektgröße...**

- 2. Klicken Sie im Dialogfeld **Binäre Metaanalyse Effektgröße** auf **Speichern**.
- 3. Wählen Sie die Speichereinstellungen für die entsprechenden geschätzten Statistiken aus, und definieren Sie diese.
- 4. Klicken Sie auf **Weiter**.

## **Binäre Metaanalyse - Effektgröße: Diagramm**

Das Dialogfeld **Diagramm** enthält Einstellungen für die folgenden Diagrammtypen:

- • ["Gesamtstrukturdiagramm" auf Seite 79](#page-86-0)
- • ["Kumulatives Gesamtstrukturdiagramm" auf Seite 81](#page-88-0)
- • ["Blasendiagramm" auf Seite 82](#page-89-0)
- • ["Trichterdiagramm" auf Seite 83](#page-90-0)
- • ["Galbraith-Diagramm" auf Seite 84](#page-91-0)
- "L'Abb' e-Diagramm" auf Seite 85

# **Metaanalyse - Regression**

Die Prozedur zur Regression der Metaanalyse führt die Metaregressionsanalyse durch.

## **Beispiel**

In der Vergangenheit wurden zahlreiche Forschungsstudien durchgeführt, um ein verbreitetes, aber umstrittenes Medikament zur Behandlung von Typ-II-Diabetes zu untersuchen. Das oral anwendbare Medikament sollte angeblich den Blutzuckerspiegel nach den Mahlzeiten senken. Die Daten wurden von 1979 bis 1986 an verschiedenen Forschungsstandorten erfasst.

Ein Hauptforscher möchte eine statistische Inferenz über die Wirkung des Medikaments zum Einnehmen zeichnen. Da die Daten von verschiedenen Studien generiert wurden, wurde vorgeschlagen, durch die Synthetisierung der Ergebnisse der verschiedenen Studien einen Gesamteindruck von der Wirksamkeit zu gewinnen und die zugrunde liegenden Varianzquellen in den Ergebnissen anzugeben.

#### **Statistik**

Konfidenzniveau, iterative Methode, Schritthalbierung, Konvergenztoleranz, Stichprobenmittelwerte, Stichprobenvarianz, Standardabweichung, geschätzte Effektgröße, Schätzmethode, regressionsbasierter Test, Modell mit zufälligen Effekten, Modell mit festen Effekten, Streuungsparameter, Schätzer der beschränkten Maximum Likelihood im eingeschränkten Modell, Schätzer für empirisches Bayes, Hedges-Schätzer, Hunter-Schmidt-Schätzer, DerSimonian-Laird-Schäter, Sidik-Jonkman-Schätzer, Knapp-Hartung-Anpassung für Standardfehler, abgeschnittene Knapp-Hartung-Anpassung für Standardfehler, Koeffizienten, Modellkoeffizienttest, Statistiken mit Exponentialfunktion.

## **Berechnen einer Metaanalyse-Regressionsanalyse**

1. Wählen Sie Folgendes in den Menüs aus:

#### **Analysieren** > **Metaanalyse** > **Meta-Regression**

- 2. Wählen Sie eine einzelne abhängige Variable für die **Effektgröße** aus. Die ausgewählte Variable muss numerisch sein (Zeichenfolgevariablen werden nicht unterstützt).
- 3. Wählen Sie eine der folgenden Einstellungen aus und wählen Sie dann eine entsprechende numerische Variable aus:

#### **Standardfehler**

Wählen Sie eine Variable aus, die den Standardfehler angibt, der in die Gewichtung konvertiert wird. Hierbei handelt es sich um die Standardeinstellung.

#### **Variance**

Wählen Sie eine Variable aus, die die Varianz angibt, die in die Gewichtung konvertiert wird.

#### **Gewichtung**

Wählen Sie eine Variable aus, die die Gewichtung angibt.

4. Zusätzlich können Sie Faktorvariablen zur Liste **Faktor(en)** hinzufügen. Für jede ausgewählte Faktorvariable kann ein optionaler Wert für jede Variable angegeben werden, um benutzerdefinierte **Letzte Kategorien** zu bestimmen. Sie können auf **Zurücksetzen** klicken, um die Werte für **Letzte Kategorien** auf ihre Standardeinstellungen zurückzusetzen.

**Anmerkung:** Wenn es keine Fälle gibt, die mit den angegebenen Werten für **Letzte Kategorien** übereinstimmen, werden die letzten auftretenden Werte als die letzten Kategorien behandelt.

- 5. Zusätzlich können Sie numerische Kovariatenvariablen auswählen.
- 6. Zusätzlich können Sie eine Einstellung für **Modell** auswählen.

#### **Zufallseffekte**

Die Standardeinstellung baut das Modell für zufällige Effekte auf.

#### **Feste Effekte**

Erstellt das Modell mit festen Effekten. Zusätzlich können Sie die Einstellung **Streuungsparameter einschließen** auswählen.

- 7. Darüber hinaus haben Sie die folgenden Möglichkeiten:
	- Klicken Sie auf **Kriterien...**, um die allgemeinen Kriterien anzugeben.
	- Klicken Sie auf **Inferenz**, um die Schätzmethoden anzugeben.
	- Klicken Sie auf **Drucken**, um die Tabellenausgaben zu steuern.
	- Klicken Sie auf **Speichern**, um die geschätzten Statistiken vorherzusagen und im aktiven Dataset zu speichern.
	- Klicken Sie auf **Diagramm**, um anzugeben, welche Diagramme in die Ausgabe aufgenommen werden sollen.

8. Klicken Sie auf **OK**.

## **Metaanalyse-Regression: Kriterien**

Das Dialogfeld **Kriterien** enthält Einstellungen zum Angeben der Kriterien für die Regression der Metaanalyse.

#### **Konfidenzintervall**

Die optionale Einstellung gibt das Konfidenzniveau an. Der Wert muss ein numerischer Wert zwischen 0 und 100 sein. Die Standardeinstellung ist 95.

#### **Fehlende Benutzerwerte**

Diese optionalen Einstellungen legen fest, wie fehlende Benutzerwerte behandelt werden.

#### **Ausschließen**

Die Standardeinstellung behandelt benutzerdefinierte fehlende Werte als gültig.

#### **Einschließen**

Die Angaben über benutzerdefinierte fehlende Werte werden ignoriert und benutzerdefinierte fehlende Werte werden als gültig behandelt.

#### **Iterationen**

#### **Maximalzahl der Iterationen**

Diese optionale Einstellung gibt die maximale Anzahl der Iterationen für iterative Methoden an. Die Einstellung ist verfügbar, wenn iterative Methoden verwendet werden. Der Wert muss eine einzelne positive ganze Zahl sein. Der Standardwert ist 100. Der Wert 0 bedeutet, dass keine Iterationen durchgeführt werden.

#### **Maximalzahl für Schritthalbierungen**

Diese optionale Einstellung gibt die maximale Schritthalbierung für iterative Methoden an. Die Einstellung ist verfügbar, wenn iterative Methoden verwendet werden. Der Wert muss eine einzelne positive ganze Zahl sein. Der Standardwert ist 5. Der Wert 0 bedeutet, dass keine Schritthalbierung angewendet wird.

#### **Konvergenz**

Die optionale Einstellung gibt die Konvergenztoleranz an. Der Wert muss ein einzelner positiver Wert sein. Die Einstellung ist verfügbar, wenn iterative Methoden verwendet werden. Der Standardwert ist 1E-6.

## **Definieren von Kriterien für die Metaanalyse-Regression**

1. Wählen Sie Folgendes in den Menüs aus:

#### **Analysieren** > **Metaanalyse** > **Meta-Regression**

- 2. Klicken Sie im Dialogfeld "**Metaanalyse-Regression**" auf **Kriterien**.
- 3. Wählen Sie die entsprechenden Kriterieneinstellungen aus und definieren Sie sie.
- 4. Klicken Sie **Weiter** an.

## **Regression der Metaanalyse: Inferenz**

Im Dialogfeld **Inferenz** sind Einstellungen zum Angeben der Schätzmethoden für die Regression der Metaanalyse verfügbar.

#### **Konstanten Term in Regression einschließen**

Diese Einstellung ist standardmäßig aktiviert.

#### **Statistiken auf der Basis der t-Verteilung schätzen**

Steuert die Verteilung, die in regressionsbasierten Tests verwendet wird. Diese Einstellung ist standardmäßig aktiviert. Sie bewirkt, dass die Statistiken basierend auf der *t*-Verteilung geschätzt werden. Wenn die Einstellung nicht ausgewählt ist, werden die Statistiken basierend auf der Normalverteilung geschätzt.

#### **Schätzer**

Enthält Einstellungen für die Angabe des Schätzers.

#### **Eingeschränkte maximale Wahrscheinlichkeit (Restricted maximum likelihood, REML)**

Die Standardeinstellung wendet die iterative Methode an und berechnet den Maximum-Likelihood-Schätzer im eingeschränkten Modell.

#### **Maximum Likelihood (ML)**

Wendet die iterative Methode an und berechnet den Maximum-Likelihood-Schätzer.

#### **Empirisches Bayes**

Wendet die iterative Methode an und berechnet den empirischen Bayes-Schätzer.

#### **Hedges**

Wendet die nicht iterative Methode an und berechnet den Schätzer für Hedges.

#### **Hunter-Schmidt**

Wendet die nicht iterative Methode an und berechnet den Hunter-Schmidt-Schätzer.

#### **DerSimonian-Laird**

Wendet die nicht iterative Methode an und berechnet den Schätzer für DerSimonian-Laird.

#### **Sidik-Jonkman**

Wendet die nicht iterative Methode an und berechnet den Schätzer für Sidik-Jonkman.

#### **Standardfehleranpassung**

Enthält Einstellungen, mit denen gesteuert wird, ob die Knapp-Hartung-Standardfehleranpassung angewendet werden soll.

#### **Keine Anpassung**

In der Standardeinstellung wird die Anpassung nicht angewendet.

#### **Knapp-Hartung-Anpassung anwenden**

Wendet die Knapp-Hartung-Anpassungsmethode an.

#### **Abgeschnittene Knapp-Hartung-Anpassung anwenden**

Wendet die Knapp-Hartung-Anpassungsmethode an und schneidet den Wert ab, wenn er bei der Schätzung der Varianz-Kovarianz-Matrix kleiner als 1 ist.

## **Definieren der Inferenzeinstellungen in der Metaanalyse-Regression**

1. Wählen Sie Folgendes in den Menüs aus:

#### **Analysieren** > **Metaanalyse** > **Meta-Regression**

- 2. Klicken Sie im Dialogfeld "**Metaanalyse-Regression**" auf **Inferenz**.
- 3. Wählen Sie die entsprechenden Inferenzeinstellungen aus und definieren Sie sie.
- 4. Klicken Sie **Weiter** an.

## **Metaanalyse - Regression: Drucken**

Das Dialogfeld "**Drucken**" enthält Einstellungen zum Steuern der Tabellenausgaben für die Metaanalyse-Regression.

#### **Modellkoeffiziententest**

Steuert den Modellkoeffiziententest. Diese Einstellung ist standardmäßig nicht angegeben, wodurch der Test unterdrückt wird. Durch Angabe der Einstellung wird der Test in der Ausgabe angegeben.

#### **Potenzierte Statistik anzeigen**

Steuert die Parameterschätzungen. Die Einstellung ist standardmäßig nicht angegeben, wodurch Parameterschätzungen unterdrückt werden. Durch Angabe der Einstellung werden Parameterschätzungen in der Ausgabe angegeben.

## **Definieren der Einstellungen für das Drucken der Metaanalyse-Regression**

1. Wählen Sie Folgendes in den Menüs aus:

#### **Analysieren** > **Metaanalyse** > **Meta-Regression**

- 2. Klicken Sie im Dialogfeld "**Metaanalyse-Regression**" auf **Drucken**.
- 3. Wählen Sie die entsprechenden Einstellungen für das Drucken aus und definieren Sie sie.
- 4. Klicken Sie auf **Weiter**.

## **Metaanalyse-Regression: Speichern**

Das Dialogfeld "**Speichern**" enthält Einstellungen für das Speichern der geschätzten Statistiken im aktiven Dataset für die Metaanalyse-Regression.

#### **Einzelstudien**

Stellt Optionen zum Speichern der geschätzten Effektgröße bereit.

#### **Vorhergesagte Werte**

Berechnet die angepassten Werte und speichert sie als vorhergesagte Werte.

#### **Standardfehler der vorhergesagten Werte**

Berechnet den Standardfehler der angepassten Werte und speichert ihn als Standardfehler der vorhergesagte Werte.

#### **Untergrenze des Konfidenzintervalls**

Speichert die Untergrenze der angepassten Werte für das geschätzte Konfidenzintervall.

#### <span id="page-86-0"></span>**Obergrenze des Konfidenzintervalls**

Speichert die geschätzte Konfidenzintervallobergrenze der Prädiktoren.

#### **Residuen**

Berechnet und speichert die vorhergesagten Residuen.

#### **Standardfehler der Residuen**

Sagt den Standardfehler der Residuen vorher und speichert ihn.

#### **Hebelwerte**

Berechnet und speichert die vorhergesagten Hebelwerte.

#### **Kumulative Statistik**

Stellt Optionen zum Speichern linearer Vorhersagen bereit.

**Anmerkung:** Die Einstellungen für kumulative Statistiken werden ignoriert, wenn **Feste Effekte** für die Einstellung **Modell** ausgewählt ist.

#### **Feste lineare Vorhersagen**

Sagt die lineare Vorhersage vorher und speichert sie.

#### **Standardfehler der festen linearen Vorhersage**

Sagt den Standardfehler der linearen Vorhersage vorher und speichert ihn.

#### **Beste lineare Vorhersagen ohne Verzerrung**

Sagt die beste lineare Vorhersage ohne Verzerrung der zufälligen Effekte vorher.

#### **Standardfehler von BLUPs**

Berechnet und speichert den Standardfehler der besten linearen unverzerrten Vorhersage der Zufallseffekte.

## **Definieren der Einstellungen für das Speichern der Metaanalyse-Regression**

1. Wählen Sie Folgendes in den Menüs aus:

#### **Analysieren** > **Metaanalyse** > **Meta-Regression**

- 2. Klicken Sie im Dialogfeld **Regression der Metaanalyse** auf **Speichern**.
- 3. Wählen Sie die entsprechenden Einstellungen für das Speichern aus und definieren Sie sie.
- 4. Klicken Sie **Weiter** an.

## **Regression der Metaanalyse: Diagramm**

Das Dialogfeld "**Diagramm**" enthält Einstellungen für das Definieren von Blasendiagrammen. Weitere Informationen finden Sie in ["Blasendiagramm" auf Seite 82.](#page-89-0)

## **Diagrammerstellungsoptionen für die Metaanalyse**

Die folgenden Diagrammoptionen für die Metaanalyse-Prozeduren sind verfügbar und können in den Dialogfeldern **Diagramm** aufgerufen werden.

## **Gesamtstrukturdiagramm**

Die Registerkarte **Gesamtstrukturdiagramm** enthält Einstellungen zum Steuern von Gesamtstrukturdiagrammen, die in der Ausgabe von Metaanalysen mit stetigen und binären Ergebnissen angezeigt werden, wenn Rohdaten und vorausberechnete Effektgrößendaten im aktiven Dataset bereitgestellt werden.

#### **Gesamtstrukturdiagramm**

Die optionale Einstellung aktiviert und deaktiviert die Ausgabe des Gesamtstrukturdiagramms. Die Einstellung ist standardmäßig inaktiviert.

#### **Anzeigespalten**

Diese optionalen Einstellungen geben die geschätzten Statistikdaten an, die tabuliert werden.

#### **Effektgröße**

Schließt die geschätzte Effektgröße ein.

#### **Standardfehler**

Schließt den Standardfehler der geschätzten Effektgröße ein.

#### **Grenzwerte für Konfidenzintervall**

Schließt die Ober- und Untergrenze des Konfidenzintervalls der geschätzten Effektgröße ein.

#### **P-Wert**

Schließt den *p*-Wert der geschätzten Effektgröße für jede einzelne Studie ein.

#### **Gewichtung**

Bezieht die Gewichtung der Primärstudien ein.

#### **Potenzierte Form anzeigen**

**Anmerkung:** Diese Einstellung gilt nur für Metaanalysen mit binären Ergebnissen.

Steuert die Diagrammspalte und die Anzeige der Effektgröße und des Konfidenzintervalls. Wenn diese Einstellung ausgewählt ist, wird das Odds-Verhältnis, das Peto-Odds-Verhältnis oder das Risikoverhältnis grafisch dargestellt und die exponentielle Form der Statistiken wird als Tabelle dargestellt. Wenn die Einstelung nicht ausgewählt ist, werden das Log Odds-Verhätnis, das Peto Log Odds Ratio oder das Log Risk Ratio im Diagramm dargestellt und die logarithumstransformierten Statistiken tabuliert.

#### **Variablen**

Listet die verfügbaren Datasetvariablen auf.

#### **Zusätzliche Spalten**

Wählen Sie optional Variablen aus, um zusätzliche Spalten anzuzeigen. Die Reihenfolge der Variablen legt fest, in welcher Reihenfolge die Spalten angezeigt werden.

#### **Sortieren**

Sie können optional eine Variable angeben, nach der das Gesamtstrukturdiagramm sortiert wird. Wenn eine Variable angegeben ist, wird das Gesamtstrukturdiagramm **aufsteigend** sortiert (dies ist die Standardeinstellung). Wenn **Absteigend** ausgewählt ist, wird das Gesamtstrukturdiagramm in absteigender Reihenfolge sortiert.

#### **Position der Diagrammspalte**

Legt die Position der Diagrammspalte fest.

#### **Rechts**

Positioniert die Diagrammspalte rechts neben den anderen Tabellenspalten (dies ist die Standardeinstellung).

#### **Links**

Positioniert die Diagrammspalte links neben den anderen Tabellenspalten.

#### **Bezugslinien**

Legt die Bezugslinien fest, die im Gesamtstrukturdiagramm hinzugefügt werden. **Gesamteffektgröße** fügt eine Linie hinzu, um die geschätzte Gesamteffektgröße anzugeben. **Effektgröße null** fügt eine Linie hinzu, die die Effektgröße null darstellt.

#### **Anmerkungen**

Steuert die Anzeige von Anmerkungen.

#### **Homogenität**

Gibt die Statistiken für den Homogenitätstest aus.

#### **Heterogenität**

Druckt die Statistiken von Heterogenitätstests.

#### **Testen**

Druckt den Test der Gesamteffektgröße und den Test der Homogenität zwischen Untergruppen bei vorhandener Untergruppenanalyse.

#### **Ausschnittsbereich**

Gibt den Ausschnittsbereich an. Wenn diese Einstellung aktiviert ist, müssen zwei numerische Werte angegeben werden, die die Bedingung Obergrenze > Untergrenze erfüllen.

<span id="page-88-0"></span>Wenn die Einstellung **Effektgröße** auf **Risikodifferenz** eingestellt ist, müssen für Metaanalysen mit binären Ergebnissen auch die Bedingungen Obergrenze ≤ 1 und Untergrenze ≥ −1 erfüllt sein. Wenn die Einstellung **Exponentiierte Maske anzeigen** ausgewählt ist, muss sie auch Untergrenze ≥ erfüllen.

## **Einstellungen für Gesamtstrukturdiagramme definieren**

1. Wählen Sie Folgendes in den Menüs aus:

**Analysieren** > **Metaanalyse** > **Stetige Ergebnisse oder Binäre Ergebnisse** > **Rohdaten...** oder **Vorausberechnete Effektgröße...**.

- 2. Klicken Sie im Dialogfeld **Metaanalyse** auf **Diagramm** und dann auf die Registerkarte **Gesamtstrukturdiagramm**.
- 3. Wählen Sie die entsprechenden Einstellungen für das Gesamtstrukturdiagramm aus, und definieren Sie diese.
- 4. Klicken Sie **Weiter** an.

## **Kumulatives Gesamtstrukturdiagramm**

Die Registerkarte **Kumulatives Gesamtstrukturdiagramm** enthält Einstellungen zum Steuern kumulativer Gesamtstrukturdiagramme, die für Metaanalysen mit stetigen und binären Ergebnissen angezeigt werden, wenn Rohdaten und vorausberechnete Effektgrößen im aktiven Dataset bereitgestellt werden.

#### **Kumulatives Gesamtstrukturdiagramm**

Die optionale Einstellung aktiviert und deaktiviert die Ausgabe des Gesamtstrukturdiagramms. Die Einstellung ist standardmäßig inaktiviert.

#### **Anzeigespalten**

Diese optionalen Einstellungen geben die geschätzten Statistikdaten an, die tabuliert werden.

#### **Kumulative Effektgröße**

Enthält die kumulative Gesamteffektgröße.

#### **Standardfehler**

Schließt den Standardfehler der kumulativen Gesamteffektgröße ein.

#### **Grenzwerte für Konfidenzintervall**

Schließt die Unter- und die Obergrenze der kumulativen Gesamteffektgröße ein.

#### **P-Wert**

Schließt den *p*-Wert der kumulativen Gesamteffektgröße für jede Einzelstudie ein.

#### **Potenzierte Form anzeigen**

**Anmerkung:** Diese Einstellung gilt nur für Metaanalysen mit binären Ergebnissen.

Steuert die Diagrammspalte und die Anzeige der Effektgröße und des Konfidenzintervalls. Wenn diese Einstellung ausgewählt ist, wird das Odds-Verhältnis, das Peto-Odds-Verhältnis oder das Risikoverhältnis grafisch dargestellt und die exponentielle Form der Statistiken wird als Tabelle dargestellt. Wenn die Einstellung nicht aktiviert ist, wird das Log Odds Ratio, Peto's Log Odds Ratio oder Log Risk Ratio im Diagramm dargestellt und werden die logarithumstransformierten Statistikdaten tabuliert.

#### **Variablen**

Listet die verfügbaren Datasetvariablen auf.

#### **Zusätzliche Spalten**

Wählen Sie optional Variablen aus, um zusätzliche Spalten anzuzeigen. Die Reihenfolge der Variablen legt fest, in welcher Reihenfolge die Spalten angezeigt werden.

#### **Position der Diagrammspalte**

Legt die Position der Diagrammspalte fest.

#### <span id="page-89-0"></span>**Rechts**

Positioniert die Diagrammspalte rechts neben den anderen Tabellenspalten (dies ist die Standardeinstellung).

#### **Links**

Positioniert die Diagrammspalte links neben den anderen Tabellenspalten.

#### **Ausschnittsbereich**

Gibt den Ausschnittsbereich an. Wenn diese Einstellung aktiviert ist, müssen zwei numerische Werte angegeben werden, die die Bedingung Obergrenze > Untergrenze erfüllen.

Wenn die Einstellung **Effektgröße** auf **Risikodifferenz** eingestellt ist, müssen für Metaanalysen mit binären Ergebnissen auch die Bedingungen Obergrenze ≤ 1 und Untergrenze ≥ −1 erfüllt sein. Wenn die Einstellung **Exponentiierte Maske anzeigen** ausgewählt ist, muss sie auch Untergrenze ≥ erfüllen.

## **Einstellungen für kumulative Gesamtstrukturdiagramme definieren**

1. Wählen Sie Folgendes in den Menüs aus:

**Analysieren** > **Metaanalyse** > **Stetige Ergebnisse oder Binäre Ergebnisse** > **Rohdaten...** oder **Vorausberechnete Effektgröße...**.

- 2. Klicken Sie im Dialogfeld **Metaanalyse** auf **Diagramm** un anschließend auf die Registerkarte **Kumulatives Gesamtstrukturdiagramm**.
- 3. Wählen Sie die entsprechenden Einstellungen für das kumulative Gesamtstrukturdiagramm aus, und definieren Sie diese.
- 4. Klicken Sie **Weiter** an.

## **Blasendiagramm**

Das Dialogfeld **Blasendiagramm** enthält Einstellungen zum Steuern von Blasendiagrammen, die in der Ausgabe von Metaanalysen mit stetigen und binären Ergebnissen angezeigt werden, wenn Rohdaten und vorausberechnete Effektgrößendaten im aktiven Dataset bereitgestellt werden.

**Anmerkung:** Das Blasendiagramm ist der einzige verfügbare Diagrammtyp für Regressionsanalysen der Metaanalyse.

#### **Blasendiagramm**

Eine optionale Einstellung zum Aktivieren oder Inaktivieren der Blasendiagrammausgabe. Die Einstellung ist standardmäßig inaktiviert.

**Anmerkung:** Diese Einstellung ist für Metaregressionsanalysen nicht verfügbar.

#### **Variablen**

Listet die verfügbaren Datasetvariablen auf.

#### **Prädiktor(en)**

Geben Sie Variablen an, die auf der X-Achse als stetige Prädiktoren behandelt werden. Es sind mehrere Variablen zulässig, für die jeweils ein separates Blasendiagramm erstellt wird.

**Anmerkung:** In der Regressionsanalyse der Metaanalyse wird diese Einstellung mit der Beschriftung **Blasendiagrammprädiktor(en)** versehen und sie ermöglicht das Auswählen von Kovariaten, für die Blasendiagramme erstellt werden sollen.

#### **Mittelwertzentrierte Prädiktor(en)**

Diese optionale Einstellung legt den stetigen Prädiktor auf der X-Achse fest. Diese Einstellung ist standardmäßig inaktiviert, d. h. der Prädiktor wird nicht zentriert. Wenn die Einstellung aktiviert ist, wird der Prädiktor auf den Mittelwert zentriert.

#### **Bezeichnung**

Sie können optional eine Variable angeben, nach der das Blasendiagramm beschriftet wird. Die Liste **Platzierung** enthält die folgenden Optionen zum Platzieren von Beschriftungen: **Auto** (zum automatischen Platzieren), **Rechts**, **Links**, **Oben** und **Unten**.

#### <span id="page-90-0"></span>**Blasen proportional zu Gewichtungen zeichnen**

Legt fest, wie Blasen in Relation zu den Gewichtungen gezeichnet werden. Diese Einstellung ist standardmäßig aktiviert, d. h. Blasen werden in Relation zu den Gewichtungen gezeichnet. Wenn die Einstellung inaktiviert ist, werden alle Blasen mit derselben Größe gezeichnet.

#### **Ausgleichsgerade anzeigen**

Steuert die Anzeige der Ausgleichsgeraden für die Regression. Diese Einstellung ist standardmäßig aktiviert, d. h. die Ausgleichslinie für die Regression wird im Blasendiagramm hinzugefügt. Wenn die Einstellung inaktiviert ist, wird die Ausgleichsgerade der Regression nicht zum Blasendiagramm hinzugefügt.

#### **Konfidenzintervallgrenzen anzeigen**

Legt die Anzeige der Konfidenzintervallgrenzen fest. Diese Einstellung ist standardmäßig aktiviert, d. h. die Konfidenzintervallgrenzen werden zum Blasendiagramm hinzugefügt. Wenn die Einstellung inaktiviert ist, werden keine Konfidenzintervallgrenzen zum Blasendiagramm hinzugefügt.

#### **Bereich der X-Achse**

Gibt den Diagrammbereich auf der X-Achse an. Wenn die Einstellung aktiviert ist, müssen zwei numerische Werte angegeben werden, die die Bedingung Obergrenze > Untergrenze erfüllen. Dabei ist zu beachten, dass die angegebenen Werte für alle Blasendiagramme gelten.

#### **Bereich der Y-Achse**

Gibt den Diagrammbereich für die Y-Achse an. Wenn die Einstellung aktiviert ist, müssen zwei numerische Werte angegeben werden, die die Bedingung Obergrenze > Untergrenze erfüllen. Dabei ist zu beachten, dass die angegebenen Werte für alle Blasendiagramme gelten.

Wenn die Einstellung **Effektgröße** auf **Risikodifferenz** eingestellt ist, müssen für Metaanalysen mit binären Ergebnissen auch die Bedingungen Obergrenze ≤ 1 und Untergrenze ≥ −1 erfüllt sein.

## **Einstellungen für Blasendiagramme definieren**

1. Wählen Sie Folgendes in den Menüs aus:

#### **Analysieren** > **Metaanalyse** > **Stetige Ergebnisse oder Binäre Ergebnisse** > **Rohdaten...** oder **Vorausberechnete Effektgröße...**.

oder

#### **Analysieren** > **Metaanalyse** > **Meta-Regression**

- 2. Klicken Sie im Dialogfeld **Metaanalyse** auf **Diagramm** und anschließend auf die Registerkarte **Blasendiagramm**.
- 3. Wählen Sie die entsprechenden Einstellungen für das Blasendiagramm aus und definieren Sie sie.
- 4. Klicken Sie **Weiter** an.

## **Trichterdiagramm**

Die Registerkarte **Trichterdiagramm** stellt Einstellungen zum Steuern von Trichterdiagrammen bereit. Diese Diagramme werden in der Ausgabe für die Metaanalyse mit stetigen und binären Ergebnissen dargestellt, wenn im aktiven Dataset Rohdaten und vorausberechnete Daten bereitgestellt werden.

#### **Trichterdiagramm**

Eine optionale Einstellung zum Aktivieren oder Inaktivieren der Trichterdiagrammausgabe. Die Einstellung ist standardmäßig inaktiviert.

#### **Werte der Y-Achse**

Legt die Werte für die Y-Achse fest.

#### **Standardfehler**

Stellt den Standardfehler dar.

## **Inverse-Standardfehler**

Stellt den Inverse-Standardfehler dar.

#### **Varianz**

Stellt die Varianz dar.

#### <span id="page-91-0"></span>**Inverse-Varianz**

Stellt die inverse Varianz dar.

#### **Bereich der X-Achse**

Gibt den Diagrammbereich auf der X-Achse an. Wenn die Einstellung aktiviert ist, müssen zwei numerische Werte angegeben werden, die die Bedingung Obergrenze > Untergrenze erfüllen. Dabei ist zu beachten, dass die angegebenen Werte für alle Trichterdiagramme gelten.

Wenn die Einstellung **Effektgröße** auf **Risikodifferenz** eingestellt ist, müssen für Metaanalysen mit binären Ergebnissen auch die Bedingungen Obergrenze ≤ 1 und Untergrenze ≥ −1 erfüllt sein.

#### **Bereich der Y-Achse**

Gibt den Diagrammbereich auf der Y-Achse an. Wenn diese Einstellung aktiviert ist, müssen zwei numerische Werte angegeben werden, die die Bedingung Obergrenze > Untergrenze ≥ 0 erfüllen. Dabei ist zu beachten, dass die angegebenen Werte für alle Trichterdiagramme gelten.

#### **Imputierte Studien mit Trimmen und Füllen einbeziehen**

Steuert, ob die imputierten Studien in das Trichterdiagramm einbezogen werden, wenn die Einstellung **Anzahl fehlender Studien schätzen** im Dialogfeld **Trimmen und Füllen** aktiviert ist. Diese Einstellung ist standardmäßig inaktiviert, d. h. imputierte Studien werden ausgeschlossen. Wenn **Gesamteffektgröße beobachteter Studien anzeigen** ausgewählt ist, wird eine vertikale Referenzlinie hinzugefügt, die die geschätzte Gesamteffektgröße angibt. Diese Einstellung berücksichtigt sowohl beobachtete als auch imputierte Studien.

#### **Variablen**

Listet die verfügbaren Datasetvariablen auf.

#### **Bezeichnung**

Sie können optional eine Variable angeben, nach der das Trichterdiagramm beschriftet werden soll. Die Liste **Platzierung** enthält die folgenden Optionen zum Platzieren von Beschriftungen: **Auto** (zum automatischen Platzieren), **Rechts**, **Links**, **Oben** und **Unten**.

## **Einstellungen für Trichterdiagramm definieren**

1. Wählen Sie Folgendes in den Menüs aus:

**Analysieren** > **Metaanalyse** > **Stetige Ergebnisse oder Binäre Ergebnisse** > **Rohdaten...** oder **Vorausberechnete Effektgröße...**.

- 2. Klicken Sie im Dialogfeld **Metaanalyse** auf **Diagramm** und anschließend auf die Registerkarte **Trichterdiagramm**.
- 3. Wählen Sie die entsprechenden Einstellungen für das Trichterdiagramm aus und definieren Sie sie.
- 4. Klicken Sie **Weiter** an.

## **Galbraith-Diagramm**

Die Registerkarte **Galbraith-Diagramm** stellt Einstellungen zum Steuern von Galbraith-Kurvendiagrammen bereit. Diese Diagramme werden in der Ausgabe für die Metaanalyse mit stetigen und binären Ergebnissen dargestellt, wenn im aktiven Dataset Rohdaten und die vorausberechnete Effektgröße bereitgestellt werden.

#### **Galbraith-Diagramm**

Eine optionale Einstellung zum Aktivieren oder Inaktivieren der Blasendiagrammausgabe. Die Einstellung ist standardmäßig inaktiviert.

#### **Konfidenzintervallgrenzen anzeigen**

Legt die Anzeige der Konfidenzintervallgrenzen fest. Diese Einstellung ist standardmäßig aktiviert, d. h. die Konfidenzintervallgrenzen werden zum Blasendiagramm hinzugefügt. Wenn die Einstellung inaktiviert ist, werden keine Konfidenzintervallgrenzen zum Blasendiagramm hinzugefügt.

#### **Bereich der X-Achse**

Gibt den Diagrammbereich auf der X-Achse an. Wenn diese Einstellung aktiviert ist, müssen zwei numerische Werte angegeben werden, die die Bedingung Obergrenze > Untergrenze ≥ 0 erfüllen. Beachten Sie, dass die angegebenen Werte für alle Galbraith-Diagramme gelten.

#### <span id="page-92-0"></span>**Bereich der Y-Achse**

Gibt den Diagrammbereich für die Y-Achse an. Wenn die Einstellung aktiviert ist, müssen zwei numerische Werte angegeben werden, die die Bedingung Obergrenze > Untergrenze erfüllen. Beachten Sie, dass die angegebenen Werte für alle Galbraith-Diagramme gelten.

#### **Variablen**

Listet die verfügbaren Datasetvariablen auf.

#### **Bezeichnung**

Sie können optional eine Variable angeben, nach der das Blasendiagramm beschriftet wird. Die Liste **Platzierung** enthält die folgenden Optionen zum Platzieren von Beschriftungen: **Auto** (zum automatischen Platzieren), **Rechts**, **Links**, **Oben** und **Unten**.

## **Einstellungen für Galbraith-Diagramm definieren**

1. Wählen Sie Folgendes in den Menüs aus:

**Analysieren** > **Metaanalyse** > **Stetige Ergebnisse oder Binäre Ergebnisse** > **Rohdaten...** oder **Vorausberechnete Effektgröße...**.

- 2. Klicken Sie im Dialogfeld **Metaanalyse** auf **Diagramm** und anschließend auf die Registerkarte **Galbraith-Diagramm**.
- 3. Wählen Sie die entsprechenden Einstellungen für das Galbraith-Diagramm aus, und definieren Sie diese.
- 4. Klicken Sie **Weiter** an.

## **L'Abb´e-Diagramm**

Die Registerkarte **L'Abb´e-Diagramm** stellt Einstellungen zum Steuern von L'Abb´e-Kurvendiagrammen bereit. Diese Diagramme werden in der Ausgabe der Metaanalyse mit stetigen und binären Ergebnissen dargestellt, wenn im aktiven Dataset Rohdaten und die vorausberechnete Effektgröße bereitgestellt werden.

#### **L'Abb´e-Diagramm**

Eine optionale Einstellung zum Aktivieren oder Inaktivieren der L'Abb´e-Diagrammausgabe. Die Einstellung ist standardmäßig inaktiviert.

#### **Punkt proportional zu Gewichtungen zeichnen**

Legt fest, wie Punkte in Relation zu den Gewichtungen gezeichnet werden. Die Einstellung ist standardmäßig aktiviert, d. h. Punkte werden proportional zu den Gewichtungen gezeichnet. Wenn die Einstellung inaktiviert ist, werden alle Punkte gleich groß dargestellt.

#### **Bezugslinien**

#### **Gesamteffektgröße**

Steuert die Anzeige der Bezugslinie, die die geschätzte Gesamteffektgröße darstellt. Diese Einstellung ist standardmäßig inaktiviert, wodurch die Bezugslinie unterdrückt wird. Wenn die Einstellung aktiviert ist, wird die Bezugslinie angezeigt.

#### **Nulleffektgröße**

Steuert die Anzeige der Bezugslinie, die darstellt, dass kein Effekt vorhanden ist. Die Einstellung ist standardmäßig aktiviert. In diesem Fall wird die Bezugslinie angezeigt. Wenn die Einstellung nicht aktiviert ist, wird die Bezugslinie unterdrückt.

#### **Bereich der X-Achse**

Gibt den Diagrammbereich auf der X-Achse an. Wenn die Einstellung aktiviert ist, müssen zwei numerische Werte angegeben werden, die die Bedingung Obergrenze > Untergrenze erfüllen. Dabei ist zu beachten, dass die angegebenen Werte für alle Galbraith-Diagramme gelten.

Wenn bei Metaanalysen mit binären Ergebnissen die Einstellung **Effektgröße** auf **Risikodifferenz** gesetzt ist, müssen darüber hinaus die Bedingungen Untergrenze ≥ 0 und Obergrenze ≤ 1 erfüllt werden. Ist die Einstellung **Effektgröße** auf **Log-Risikoverhältnis** gesetzt ist, muss die Bedingung Obergrenze ≤ 0 erfüllt werden.

#### **Bereich der Y-Achse**

Gibt den Diagrammbereich auf der Y-Achse an. Wenn die Einstellung aktiviert ist, müssen zwei numerische Werte angegeben werden, die die Bedingung Obergrenze > Untergrenze erfüllen. Dabei ist zu beachten, dass die angegebenen Werte für alle Galbraith-Diagramme gelten.

Wenn bei Metaanalysen mit binären Ergebnissen die Einstellung **Effektgröße** auf **Risikodifferenz** gesetzt ist, müssen darüber hinaus die Bedingungen Untergrenze ≥ 0 und Obergrenze ≤ 1 erfüllt werden. Ist die Einstellung **Effektgröße** auf **Log-Risikoverhältnis** gesetzt ist, muss die Bedingung Obergrenze ≤ 0 erfüllt werden.

#### **Variablen**

Listet die verfügbaren Datasetvariablen auf.

#### **Bezeichnung**

Sie können optional eine Variable angeben, nach der das Blasendiagramm beschriftet wird. Die Liste **Platzierung** enthält die folgenden Optionen zum Platzieren von Beschriftungen: **Auto** (zum automatischen Platzieren), **Rechts**, **Links**, **Oben** und **Unten**.

## **Einstellungen für L'Abb´e-Diagramm definieren**

1. Wählen Sie Folgendes in den Menüs aus:

**Analysieren** > **Metaanalyse** > **Kontinuierliche Ergebnisse oder binäre Ergebnisse** > **Rohdaten...**

- 2. Klicken Sie im Dialogfeld **Metaanalyse** auf **Diagramm** und anschließend auf die Registerkarte **L'Abb ´e-Diagramm**.
- 3. Wählen Sie die entsprechenden Einstellungen für das L'Abb´e-Diagramm aus und definieren Sie sie.
- 4. Klicken Sie auf **Weiter**.

# **Codebuch**

Codebook meldet die Datenwörterbuchinformationen – wie Variablennamen, Variablenbeschriftungen, Wertbeschriftungen, fehlende Werte – und Auswertungsstatistiken für alle oder bestimmte Variablen und Mehrfachantwortsets im aktiven Dataset. Für nominale und ordinale Variablen und Mehrfachantwortsets enthalten die Auswertungsstatistiken Häufigkeiten und Prozentangaben. Für metrische Variablen enthalten die Auswertungsstatistiken Mittelwert, Standardabweichung und Quartile.

Hinweis: Codebook ignoriert den Status von aufgeteilten Dateien. Hierzu gehören Aufteilungsdateigruppen, die für die multiple Imputation von fehlenden Werten erstellt wurden (verfügbar in der Erweiterungsoption "Missing Values").

Abrufen eines Codebooks

1. Wählen Sie Folgendes in den Menüs aus:

## **Analysieren** > **Berichte** > **Codebook**

- 2. Klicken Sie auf die Registerkarte "Variablen".
- 3. Wählen Sie eine(s) oder mehrere Variablen und/oder Mehrfachantwortsets aus.

Darüber hinaus haben Sie die folgenden Möglichkeiten:

- Steuern Sie die angezeigten Variablenbeschreibungen.
- Steuern Sie die angezeigten Statistiken (bzw. schließen Sie alle Auswertungsstatistiken aus).
- Steuern Sie die Reihenfolge, in der Variablen und Mehrfachantwortsets angezeigt werden.
- Ändern Sie das Messniveau für Variablen in der Liste der Quellenvariablen, um die angezeigten Auswer-tungsstatistiken zu ändern. Weitere Informationen finden Sie in ["Registerkarte "Codebook-Statistiken""](#page-95-0) [auf Seite 88](#page-95-0).

Ändern des Messniveaus

Sie können das Messniveau für Variablen temporär ändern. (Das Messniveau für Mehrfachantwortsets können Sie nicht ändern. Diese werden stets als nominal behandelt.)

- 1. Klicken Sie mit der rechten Maustaste auf eine Variable in der Liste der Quellenvariablen.
- 2. Wählen Sie ein Messniveau im Popup-Menü aus.

Dadurch wird das Messniveau temporär geändert. In der Praxis ist das nur für numerische Variablen sinnvoll. Das Messniveau für Zeichenfolgevariablen ist auf nominal und ordinal beschränkt. Beide werden von derselben Codebook-Prozedur behandelt.

# **Registerkarte "Codebook-Ausgabe"**

Die Registerkarte "Ausgabe" steuert die Variablenbeschreibungen, die für jede Variable und jedes Mehrfachantwortset enthalten sind, die Reihenfolge, in der die Variablen und Mehrfachantwortsets angezeigt werden, und den Inhalt der optionalen Dateiinformationstabelle.

Variableninformationen

Dies steuert die für jede Variable angezeigten Datenwörterbuchinformationen.

**Position.** Eine Ganzzahl, die die Position der Variablen in Dateireihenfolge darstellt. Dies ist für Mehrfachantwortsets nicht verfügbar.

**Beschriftung.** Die deskriptive Beschriftung für die Variable oder das Mehrfachantwortset.

**Typ.** Grundlegender Datentyp. Entweder *Numerisch*, *Zeichenfolge* oder *Mehrfachantwortset*.

**Format.** Das Anzeigeformat für die Variable wie *A4*, *F8.2* oder *DATE11*. Dies ist für Mehrfachantwortsets nicht verfügbar.

**Messniveau.** Die möglichen Werte sind *Nominal*, *Ordinal*, *Metrisch* und *Unbekannt*. Der angezeigte Wert ist das im Datenwörterbuch gespeicherte Messniveau und ist nicht von temporären Messniveauänderungen betroffen, die durch das Ändern des Messwerts in der Quellenvariablenliste auf der Registerkarte "Variablen" angegeben werden. Dies ist für Mehrfachantwortsets nicht verfügbar.

Hinweis: Das Messniveau für numerische Variablen kann vor dem ersten Datendurchlauf "unbekannt" sein, wenn das Messniveau nicht ausdrücklich festgelegt wurde, wie bei eingelesenen Daten aus einer externen Quelle oder neu erstellten Variablen. Weitere Informationen finden Sie im Thema .

**Rolle.** Einige Dialogfelder unterstützen die Vorauswahl von Variablen für Analysen basierend auf definierten Rollen. .

**Wertbeschriftungen.** Deskriptive Beschriftungen zu spezifischen Datenwerten. .

- Wenn "Häufigkeit" oder "Prozent" auf der Registerkarte "Statistik" ausgewählt ist, werden definierte Wertbeschriftungen in die Ausgabe aufgenommen, selbst wenn Sie hier "Wertbeschriftungen" nicht auswählen.
- Bei Sets aus dichotomen Variablen sind "Wertbeschriftungen" entweder die Variablenbeschriftungen für die elementaren Variablen im Set oder die Beschriftungen gezählter Werte abhängig von der Definition des Sets. Weitere Informationen finden Sie im Thema .

**Fehlende Werte.** Benutzerdefiniert fehlende Werte. . Wenn "Häufigkeit" oder "Prozent" auf der Registerkarte "Statistik" ausgewählt ist, werden definierte Wertbeschriftungen in die Ausgabe aufgenommen, selbst wenn Sie hier "Fehlende Werte" nicht auswählen. Dies ist für Mehrfachantwortsets nicht verfügbar.

**Benutzerdefinierte Attribute.** Benutzerdefinierte Variablenattribute. Die Ausgabe enthält sowohl die Namen als auch die Werte für Attribute von benutzerdefinierten Variablen, die den einzelnen Variablen zugeordnet sind. Weitere Informationen finden Sie in . Dies ist für Mehrfachantwortsets nicht verfügbar.

**Reservierte Attribute.** Reservierte Systemvariablenattribute. Sie können die Systemattribute anzeigen, Sie sollten sie aber nicht ändern. Systemattributnamen beginnen mit einem Dollarzeichen (\$). Nicht angezeigte Attribute mit Namen, die mit "@" oder "\$@" beginnen, sind nicht enthalten. Die Ausgabe enthält sowohl die Namen als auch die Werte für Systemattribute, die den einzelnen Variablen zugeordnet sind. Dies ist für Mehrfachantwortsets nicht verfügbar.

#### Dateiinformationen

Die optionale Dateiinformationstabelle kann beliebige der folgenden Dateiattribute enthalten:

<span id="page-95-0"></span>**Dateiname.** Name der IBM SPSS Statistics-Datendatei. Wenn das Dataset nie in IBM SPSS Statistics-Format gespeichert wurde, gibt es keinen Datendateinamen. (Wenn in der Titelleiste des Fensters "Dateneditor" kein Dateiname angezeigt wird, hat das aktive Dataset keinen Dateinamen.)

**Lage.** Verzeichnis (Ordner) der IBM SPSS Statistics-Datendatei. Wenn das Dataset nie in IBM SPSS Statistics-Format gespeichert wurde, gibt es keinen Speicherort.

**Anzahl der Fälle.** Die Anzahl der Fälle im aktiven Dataset. Das ist die Gesamtzahl an Fällen, einschließlich der Fälle, die aufgrund von Filterbedingungen aus Auswertungsstatistiken ausgeschlossen werden können.

**Beschriftung.** Dies ist die Dateibeschriftung (falls vorhanden), definiert durch den Befehl FILE LABEL.

**Dokumente.** Datendatei-Dokumenttext. .

**Gewichtungsstatus.** Bei eingeschalteter Gewichtung wird der Name der Gewichtungsvariablen angezeigt. Weitere Informationen finden Sie in .

**Benutzerdefinierte Attribute.** Benutzerdefinierte Datendateiattribute. Datendateiattribute, definiert durch den Befehl DATAFILE ATTRIBUTE.

**Reservierte Attribute.** Reservierte Systemdatendateiattribute. Sie können die Systemattribute anzeigen, Sie sollten sie aber nicht ändern. Systemattributnamen beginnen mit einem Dollarzeichen (\$). Nicht angezeigte Attribute mit Namen, die mit "@" oder "\$@" beginnen, sind nicht enthalten. Die Ausgabe enthält sowohl die Namen als auch die Werte für Systemdatendateiattribute.

Variable Anzeigereihenfolge

Die folgenden Alternativen stehen zur Verfügung, um die Reihenfolge, in der Variablen und Mehrfachantwortsets angezeigt werden, zu steuern.

**Alphabetisch.** Alphabetische Reihenfolge nach Variablenname.

**Datei.** Die Reihenfolge, in der die Variablen im Dataset erscheinen (die Reihenfolge, in der sie im Dateneditor angezeigt werden). In aufsteigender Reihenfolge werden Mehrfachantwortsets zuletzt nach allen ausgewählten Variablen angezeigt.

**Messniveau.** Nach Messniveau sortieren. Erstellt vier Sortiergruppen: nominal, ordinal, metrisch und unbekannt. Mehrfachantwortsets werden als nominal behandelt.

Hinweis: Das Messniveau für numerische Variablen kann vor dem ersten Datendurchlauf "unbekannt" sein, wenn das Messniveau nicht ausdrücklich festgelegt wurde, wie bei eingelesenen Daten aus einer externen Quelle oder neu erstellten Variablen.

**Liste "Variablen".** Die Reihenfolge, in der Variablen und Mehrfachantwortsets in der ausgewählten Variablenliste in der Registerkarte "Variablen" angezeigt werden.

**Benutzerdefinierter Attributname.** Die Liste der Sortierfolgeoptionen umfasst ferner die Namen der benutzerdefinierten Variablenattribute. Bei aufsteigender Reihenfolge werden Variablen, die das Attribut nicht besitzen, nach oben sortiert, gefolgt von den Variablen, die das Attribut, aber keinen definierten Wert für das Attribut besitzen, gefolgt von Variablen mit definierten Werten für das Attribut in alphabetischer Reihenfolge der Werte.

Maximale Anzahl der Kategorien

Wenn die Ausgabe Wertbeschriftungen, Häufigkeiten oder Prozentangaben für jeden eindeutigen Wert enthält, können Sie diese Informationen von der Tabelle unterdrücken, wenn die Anzahl der Werte den angegebenen Wert überschreitet. Standardmäßig werden diese Informationen unterdrückt, wenn die Anzahl der eindeutigen Werte für die Variable 200 überschreitet.

## **Registerkarte "Codebook-Statistiken"**

Über die Registerkarte "Statistik" können Sie die Auswertungsstatistiken steuern, die in die Ausgabe aufgenommen werden, oder die Anzeige von Auswertungsstatistiken komplett unterdrücken.

Häufigkeiten und Prozente

Für nominale und ordinale Variablen, Mehrfachantwortsets und Werte von metrischen Variablen mit Beschriftungen sind folgende Statistiken verfügbar:

*Anzahl*. Die Anzahl der Fälle, die für eine Variable einen bestimmten Wert (oder Wertebereich) aufweisen.

*Prozent*. Der Prozentsatz der Fälle mit einem bestimmten Wert.

Zentrale Tendenz und Streuung

Für metrische Variablen sind folgende Statistiken verfügbar:

*Mittelwert*. Ein Lagemaß. Die Summe der Ränge, geteilt durch die Zahl der Fälle.

*Standardabweichung*. Ein Maß für die Streuung um den Mittelwert. In einer Normalverteilung liegen 68 % der Fälle innerhalb von einer Standardabweichung des Mittelwerts und 95 % der Fälle innerhalb von zwei Standardabweichungen. Wenn beispielsweise für das Alter der Mittelwert 45 und die Standardabweichung 10 beträgt, liegen bei einer Normalverteilung 95 % der Fälle im Bereich zwischen 25 und 65.

*Quartiles*. Zeigt die Werte an, die den 25., 50. und 75. Perzentilen entsprechen.

Hinweis: Sie können das Messniveau für eine Variable temporär (und so die für diese Variable angezeigte Auswertungsstatistik) in der Quellenvariablenliste auf der Registerkarte "Variablen" ändern.

# **Häufigkeiten**

Die Prozedur "Häufigkeiten" stellt Statistiken und grafische Darstellungen für die Beschreibung vieler Variablentypen zur Verfügung. Die Prozedur "Häufigkeiten" ist ein guter Ausgangspunkt für die Betrachtung Ihrer Daten.

Bei Häufigkeitsberichten und Balkendiagrammen können Sie die unterschiedlichen Werte in aufsteigender oder absteigender Reihenfolge anordnen oder die Kategorien nach deren Häufigkeiten ordnen. Der Häufigkeitsbericht kann unterdrückt werden, wenn für eine Variable viele unterschiedliche Werte vorhanden sind. Sie können Diagramme mit Häufigkeiten (die Standardeinstellung) oder Prozentsätzen beschriften.

#### **Beispiel**

Wie sind die Kunden eines Unternehmens nach Industriezweigen verteilt? Sie können aus Ihren Ausgabedaten ersehen, dass 37,5 % Ihrer Kunden zu staatlichen Behörden gehören, 24,9 % zu Unternehmen der freien Wirtschaft, 28,1 % zu akademischen Institutionen und 9,4 % zum Gesundheitswesen. Bei stetigen quantitativen Daten wie Verkaufserlösen könnten Sie beispielsweise ersehen, dass sich der durchschnittliche Produktverkauf auf \$3.576 bei einer Standardabweichung von \$1.078 beläuft.

#### **Statistiken und Diagramme**

Häufigkeitszähler, Prozentsätze, kumulative Prozentsätze, Mittelwert, Median, Modalwert, Summe, Standardabweichung, Varianz, Spannweite, Minimum und Maximum, Standardfehler des Mittelwerts, Schiefe und Kurtosis (beide mit Standardfehler), Quartile, benutzerdefinierte Perzentile, Balkendiagramme, Kreisdiagramme und Histogramme.

## **Erläuterung der Daten**

#### **Daten**

Verwenden Sie zum Codieren kategorialer Variablen (nominales oder ordinales Messniveau) numerische Codes oder Zeichenfolgen.

#### **Voraussetzungen**

Die Tabellen und Prozentsätze stellen nützliche Beschreibungen für Daten aus allen Verteilungen zur Verfügung, insbesondere für Variablen mit geordneten oder ungeordneten Kategorien. Die meisten der optionalen Auswertungsstatistiken, wie zum Beispiel der Mittelwert und die Standardabweichung, gehen von der Normalverteilung aus und können auf quantitative Variablen mit symmetrischen Verteilungen angewendet werden. Robuste Statistiken, wie zum Beispiel Median, Quartile und Perzentile, sind für quantitative Variablen geeignet, die nur möglicherweise die Annahme erfüllen, dass eine Normalverteilung gilt.

## **Abrufen von Häufigkeitstabellen**

1. Wählen Sie Folgendes in den Menüs aus:

## **Analysieren** > **Deskriptive Statistiken** > **Häufigkeiten...**

- 2. Wählen Sie mindestens eine kategoriale oder quantitative Variable aus.
- 3. Wählen Sie optional **Tabellen im APA-Stil erstellen** aus, um Ausgabetabellen zu erstellen, die den Richtlinien für den APA-Stil entsprechen.
- 4. Darüber hinaus haben Sie die folgenden Möglichkeiten:
	- Klicken Sie auf **Statistik**, deskriptive Statistiken für quantitative Variablen zu erhalten.
	- Klicken Sie auf **Diagramme**, Balkendiagramme, Kreisdiagramme oder Histogramme erhalten.
	- Klicken Sie auf **Format**, um die Reihenfolge der angezeigten Ergebnisse zu ändern.
	- Klicken Sie auf **Stil**, um Bedingungen zum automatischen Ändern der Eigenschaften von Pivot-Tabellen auf der Basis bestimmter Bedingungen anzugeben.
	- Klicken Sie auf **Bootstrap**, um robuste Schätzungen von Standardfehlern und Konfidenzintervallen für Schätzungen wie Mittelwert, Median, Anteil, Odds-Verhältnis, Korrelationskoeffizient oder Regressionskoeffizient abzuleiten. Es kann auch für die Konstruktion von Hypothesentests verwendet werden.

# **Häufigkeiten: Statistik**

**Perzentilwerte.** Dies sind Werte einer quantitativen Variablen, welche die geordneten Daten in Gruppen unterteilen, sodass ein bestimmter Prozentsatz darüber und ein bestimmter Prozentsatz darunter liegt. Quartile (das 25., 50. und 75. Perzentil) unterteilen die Beobachtungen in vier gleich große Gruppen. Falls Sie eine gleiche Anzahl von Gruppen wünschen, die von vier abweicht, klicken Sie auf **Trennwerte für n gleiche Gruppen** und geben Sie eine Anzahl für "gleiche Gruppen" ein. Sie können auch individuelle Perzentile festlegen (zum Beispiel das 95. Perzentil, also der Wert, unter dem 95 % der Beobachtungen liegen).

**Lagemaße.** Statistiken, welche die Lage der Verteilung beschreiben, sind Mittelwert, Median, Modalwert und Summe aller Werte.

- *Mittelwert*. Ein Lagemaß. Die Summe der Ränge, geteilt durch die Zahl der Fälle.
- *Median*. Der Wert, über und unter dem die Hälfte der Fälle liegt, das 50th Perzentil. Bei einer geraden Anzahl von Fällen ist der Median der Mittelwert der beiden mittleren Fälle, wenn diese auf- oder absteigend sortiert sind. Der Median ist ein Lagemaß, das gegenüber Ausreißern unempfindlich ist (im Gegensatz zum Mittelwert, der durch wenige extrem niedrige oder hohe Werte beeinflusst werden kann).
- *Modalwert*. Der am häufigsten auftretende Wert. Wenn mehrere Werte gleichermaßen die größte Häufigkeit aufweisen, ist jeder von ihnen ein Modalwert. Die Prozedur "Häufigkeiten" meldet bei mehreren Modalwerten nur den kleinsten.
- *Sum*. Die Summe der Werte über alle Fälle mit nicht fehlenden Werten.

**Streuung.** Statistiken, welche die Menge an Variation oder die Streubreite in den Daten messen, sind Standardabweichung, Varianz, Spannweite, Minimum, Maximum und Standardfehler des Mittelwerts.

- *Standardabweichung*. Ein Maß für die Streuung um den Mittelwert. In einer Normalverteilung liegen 68 % der Fälle innerhalb von einer Standardabweichung des Mittelwerts und 95 % der Fälle innerhalb von zwei Standardabweichungen. Wenn beispielsweise für das Alter der Mittelwert 45 und die Standardabweichung 10 beträgt, liegen bei einer Normalverteilung 95 % der Fälle im Bereich zwischen 25 und 65.
- *Variance*. Ein Maß der Streuung um den Mittelwert, gleich der Summe der quadrierten Abweichungen vom Mittelwert geteilt durch eins weniger als die Anzahl der Fälle. Die Maßeinheit der Varianz ist das Quadrat der Maßeinheiten der Variablen.
- *Range*. Die Differenz zwischen den größten und kleinsten Werten einer numerischen Variablen; Maximalwert minus Minimalwert.
- *Minimum*. Der kleinste Wert einer numerischen Variablen.
- *Maximum*. Der größte Wert einer numerischen Variablen.
- *S. E. Mittelwert*.Ein Maß dafür, wie stark der Wert des Mittelwerts von Stichprobe zu Stichprobe aus derselben Verteilung variieren kann. Dieser Wert kann für einen ungefähren Vergleich des beobachteten Mittelwerts mit einem hypothetischen Wert verwendet werden. (Es kann geschlossen werden, dass die beiden Werte unterschiedlich sind, wenn das Verhältnis der Differenz zum Standardfehler kleiner als -2 oder größer als +2 ist.)

**Verteilung.** Schiefe und Kurtosis sind Statistiken, die Form und Symmetrie der Verteilung beschreiben. Diese Statistiken werden mit ihren Standardfehlern angezeigt.

- *Schiefe*. Ein Maß für die Asymmetrie einer Verteilung. Die Normalverteilung ist symmetrisch und hat einen Schiefe-Wert von 0. Eine Verteilung mit einer deutlichen positiven Schiefe läuft nach rechts lang aus (lange rechte Flanke). Eine Verteilung mit einer deutlichen negativen Schiefe läuft nach links lang aus (lange linke Flanke). Als Faustregel kann man verwenden, dass ein Schiefewert, der mehr als doppelt so groß ist wie sein Standardfehler, als Abweichung von der Symmetrie gilt.
- *Kurtosis*. Ein Maß für den Umfang, in dem Ausreißer vorhanden sind. Bei einer Normalverteilung ist der Wert der Kurtosis gleich 0. Ein positiver Wert für die Kurtosis gibt an, dass die Daten mehr extreme Ausreißer als eine normale Verteilung enthalten. Negative Kurtosis bedeutet, dass die Daten weniger extreme Ausreißer aufweisen als eine Normalverteilung. Die verwendete Definition der Kurtosis, bei der der Wert 0 für eine Normalverteilung gilt, wird manchmal auch als Exzess-Kurtosis bezeichnet. Manche Software kann die Kurtosis so angeben, dass der Wert für eine Normalverteilung 3 ist.

**Werte sind Gruppenmittelpunkte.** Falls die Werte in den Daten Gruppenmittelpunkte sind (wenn zum Beispiel das Alter aller Personen in den Dreißigern mit dem Wert 35 codiert ist), wählen Sie diese Option, um den Median und die Perzentile für die ursprünglichen, nicht gruppierten Daten berechnen zu lassen.

# **Häufigkeiten: Diagramme**

**Anmerkung:** Diagramme werden nicht in der Ausgabe erzeugt, wenn **Bootstrapping durchführen** im Dialogfeld "Bootstrap" aktiviert ist.

#### **Diagrammtyp**

In einem Kreisdiagramm wird der Anteil der Teile an einem Ganzen angezeigt. Jeder Ausschnitt eines Kreisdiagramms entspricht einer durch eine einzelne Gruppierungsvariable definierten Gruppe. In einem Balkendiagramm wird die Anzahl für jeden unterschiedlichen Wert oder jede unterschiedliche Kategorie als separater Balken angezeigt, wodurch Sie Kategorien visuell vergleichen können. Auch Histogramme enthalten Balken, diese sind jedoch an einer Skala mit gleichen Abständen ausgerichtet. Die Höhe jedes Balkens gibt die Anzahl der Werte einer quantitativen Variablen wieder, die innerhalb des Intervalls liegen. In einem Histogramm werden Form, Mittelpunkt und die Streubreite der Verteilung angezeigt. Eine über das Histogramm gelegte Normalverteilungskurve erleichtert die Beurteilung, ob die Daten normalverteilt sind.

#### **Diagrammwerte**

Bei Balkendiagrammen kann die Skalenachse mit Häufigkeitszählern oder Prozentsätzen beschriftet werden.

# **Häufigkeiten: Format**

**Sortieren nach.** Die Häufigkeitstabelle kann entsprechend den tatsächlichen Werten der Daten oder entsprechend der Anzahl (Häufigkeit des Vorkommens) dieser Werte geordnet werden. Die Tabelle kann entweder in aufsteigender oder in absteigender Reihenfolge angeordnet werden. Wenn Sie allerdings ein Histogramm oder Perzentile anfordern, wird in der Prozedur "Häufigkeiten" davon ausgegangen, dass die Variable quantitativ ist. Die Werte werden dann in aufsteigender Reihenfolge angezeigt.

**Mehrere Variablen.** Wenn Sie Statistiktabellen für mehrere Variablen erzeugen, können Sie entweder alle Variablen in einer einzigen Tabelle (**Variablen vergleichen**) oder eine eigene Statistiktabelle für jede Variable (**Ausgabe nach Variablen ordnen**) anzeigen.

**Tabellen mit vielen Kategorien unterdrücken.** Diese Option verhindert die Anzeige von Tabellen mit mehr als der angegebenen Anzahl von Werten.

# **Deskriptive Statistiken**

Mit der Prozedur "Deskriptive Statistiken" werden in einer einzelnen Tabelle univariate Auswertungsstatistiken für verschiedene Variablen angezeigt und standardisierte Werte (*Z*-Scores) errechnet. Variablen können folgendermaßen geordnet werden: nach der Größe ihres Mittelwerts (in aufsteigender oder absteigender Reihenfolge), alphabetisch oder in der Reihenfolge, in der sie ausgewählt wurden (dies ist die Standardeinstellung).

Wenn *Z*-Scores gespeichert werden, werden sie den Daten im Dateneditor hinzugefügt und sind für Diagramme, Datenlisten und Analysen verfügbar. Wenn Variablen in verschiedenen Einheiten aufgezeichnet werden (zum Beispiel Bruttoinlandsprodukt pro Kopf der Bevölkerung und Prozentsatz der Alphabetisierung), werden die Variablen durch eine *Z*-Score-Transformation zur Erleichterung des visuellen Vergleichs auf einer gemeinsamen Skala angeordnet.

**Beispiel.** Sie zeichnen über mehrere Monate den täglichen Umsatz jedes einzelnen Angestellten der Verkaufsabteilung auf (z. B. ein Eintrag für Herbert, ein Eintrag für Sabine und ein Eintrag für Joachim), sodass jeder Fall in Ihren Daten den täglichen Umsatz jedes Angestellten enthält. Mit der Prozedur "Deskriptive Statistiken" wird für Sie jetzt der durchschnittliche Tagesumsatz der einzelnen Angestellten berechnet und das Ergebnis vom höchsten durchschnittlichen Umsatz zum niedrigsten durchschnittlichen Umsatz geordnet.

**Statistiken.** Stichprobengröße, Mittelwert, Minimum, Maximum, Standardabweichung, Varianz, Spannweite, Summe, Standardfehler des Mittelwerts und Kurtosis und Schiefe mit den Standardfehlern.

Erläuterungen der Daten für deskriptive Statistiken

**Daten.** Verwenden Sie numerische Variablen, nachdem Sie diese im Diagramm auf Aufzeichnungsfehler, Ausreißer und Unregelmäßigkeiten in der Verteilung untersucht haben. Die Prozedur "Deskriptive Statistiken" ist für große Dateien (mit Tausenden von Fällen) besonders effektiv.

**Annahmen.** Die meisten verfügbaren Statistiken (einschließlich *Z*-Scores) basieren auf der Annahme, dass die Daten normalverteilt sind, und sind für quantitative Variablen (mit Intervall- oder Verhältnismessniveau) mit symmetrischen Verteilungen geeignet. Vermeiden Sie Variablen mit ungeordneten Kategorien oder schiefen Verteilungen. Die Verteilung der *Z*-Scores hat dieselbe Form wie die ursprünglichen Daten; daher bietet das Berechnen von *Z*-Scores keine Abhilfe bei problematischen Daten.

So lassen Sie deskriptive Statistiken berechnen:

1. Wählen Sie Folgendes in den Menüs aus:

#### **Analysieren** > **Deskriptive Statistiken** > **Beschreibung...**

2. Wählen Sie mindestens eine Variable aus.

Die folgenden Optionen sind verfügbar:

- Wählen Sie **Standardisierte Werte als Variablen speichern**, um *Z*-Scores als neue Variablen zu speichern.
- Klicken Sie auf **Optionen**, um optionale Statistiken und die Reihenfolge der Anzeige zu steuern.

# **Deskriptive Statistiken: Optionen**

**Mittelwert und Summe.** In der Standardeinstellung wird der Mittelwert bzw. das arithmetische Mittel angezeigt.

**Streuung.** Zu den Statistiken, welche die Streubreite oder die Variation in den Daten messen, gehören Standardabweichung, Varianz, Spannweite, Minimum, Maximum und Standardfehler des Mittelwerts.

• *Standardabweichung*. Ein Maß für die Streuung um den Mittelwert. In einer Normalverteilung liegen 68 % der Fälle innerhalb von einer Standardabweichung des Mittelwerts und 95 % der Fälle innerhalb von zwei Standardabweichungen. Wenn beispielsweise für das Alter der Mittelwert 45 und die Standardabweichung 10 beträgt, liegen bei einer Normalverteilung 95 % der Fälle im Bereich zwischen 25 und 65.

- *Variance*. Ein Maß der Streuung um den Mittelwert, gleich der Summe der quadrierten Abweichungen vom Mittelwert geteilt durch eins weniger als die Anzahl der Fälle. Die Maßeinheit der Varianz ist das Quadrat der Maßeinheiten der Variablen.
- *Range*. Die Differenz zwischen den größten und kleinsten Werten einer numerischen Variablen; Maximalwert minus Minimalwert.
- *Minimum*. Der kleinste Wert einer numerischen Variablen.
- *Maximum*. Der größte Wert einer numerischen Variablen.
- *S.E. Mittelwert*. Ein Maß dafür, wie stark der Wert des Mittelwerts von Stichprobe zu Stichprobe aus derselben Verteilung variieren kann. Dieser Wert kann für einen ungefähren Vergleich des beobachteten Mittelwerts mit einem hypothetischen Wert verwendet werden. (Es kann geschlossen werden, dass die beiden Werte unterschiedlich sind, wenn das Verhältnis der Differenz zum Standardfehler kleiner als -2 oder größer als +2 ist.)

**Verteilung.** Kurtosis und Schiefe sind Statistiken, die Form und Symmetrie der Verteilung charakterisieren. Diese Statistiken werden mit ihren Standardfehlern angezeigt.

- *Kurtosis*. Ein Maß für den Umfang, in dem Ausreißer vorhanden sind. Bei einer Normalverteilung ist der Wert der Kurtosis gleich 0. Ein positiver Wert für die Kurtosis gibt an, dass die Daten mehr extreme Ausreißer als eine normale Verteilung enthalten. Negative Kurtosis bedeutet, dass die Daten weniger extreme Ausreißer aufweisen als eine Normalverteilung. Die verwendete Definition der Kurtosis, bei der der Wert 0 für eine Normalverteilung gilt, wird manchmal auch als Exzess-Kurtosis bezeichnet. Manche Software kann die Kurtosis so angeben, dass der Wert für eine Normalverteilung 3 ist.
- *Schiefe*. Ein Maß für die Asymmetrie einer Verteilung. Die Normalverteilung ist symmetrisch und hat einen Schiefe-Wert von 0. Eine Verteilung mit einer deutlichen positiven Schiefe läuft nach rechts lang aus (lange rechte Flanke). Eine Verteilung mit einer deutlichen negativen Schiefe läuft nach links lang aus (lange linke Flanke). Als Faustregel kann man verwenden, dass ein Schiefewert, der mehr als doppelt so groß ist wie sein Standardfehler, als Abweichung von der Symmetrie gilt.

**Anzeigereihenfolge.** In der Standardeinstellung werden die Variablen in der Reihenfolge angezeigt, in der sie ausgewählt wurden. Sie können Variablen bei Bedarf in alphabetischer Reihenfolge mit aufsteigend oder absteigend geordneten Mittelwerten anzeigen lassen.

# **Zusätzliche Funktionen beim Befehl DESCRIPTIVES**

Die Befehlssyntax ermöglicht außerdem Folgendes:

- Sie können die standardisierten Werte (*Z*-Scores) selektiv für einige Variablen speichern (mit dem Unterbefehl VARIABLES).
- Sie können Namen für die neuen Variablen angeben, die die standardisierte Werte enthalten (mit dem Unterbefehl VARIABLES).
- Sie können Fälle mit fehlenden Werten in einer beliebigen Variablen aus der Analyse ausschließen (mit dem Unterbefehl MISSING).
- Sie können die Variablen in der Anzeige nach dem Wert einer beliebigen Statistik, nicht nur nach dem Mittelwert sortieren (mit dem Unterbefehl SORT).

Vollständige Syntaxinformationen finden Sie in der *Befehlssyntaxreferenz*.

# **Perzentile**

Die Prozedur "Perzentile" zeigt Tabellen mit Perzentilen an.

#### **Perzentilwerte**

Wenn Sie **Perzentilwerte**auswählen, werden standardmäßig die Werte für die 5th, 10th, 25th, 50th, 75th, 90thund 95th Perzentile angezeigt. Dies sind Werte einer quantitativen Variablen, welche die geordneten Daten in Gruppen unterteilen, sodass ein bestimmter Prozentsatz darüber und ein bestimmter Prozentsatz darunter liegt.

#### **Quartile**

Quartile (das 25., 50. und 75. Perzentil) unterteilen die Beobachtungen in vier gleich große Gruppen.

#### **Angepasst**

Wenn Sie **Benutzerdefiniert**auswählen, geben Sie mindestens einen Wert ein, um die Analyse auszuführen. Die Eingabewerte müssen Zahlen im Bereich von 0 bis 100 sein. Verwenden Sie die Schaltflächen **Hinzufügen**, **Ändern**und **Entfernen** , um mit den Werten in der Perzentilwertliste zu arbeiten.

#### **Perzentilmethode**

Standardmäßig ist die Methode HAVERAGE für die Berechnung von Perzentilen ausgewählt.

## **Abrufen von Perzentiltabellen**

1. Wählen Sie in den Menüs Folgendes aus:

#### **Analysieren** > **Deskriptive Statistik** > **Perzentile ..**

- 2. Wählen Sie mindestens eine numerische Variable aus und verschieben Sie diese in das Feld "Variablen".
- 3. Wählen Sie **Perzentilwerte** aus, um Werte zur Berechnung des Perzentils anzugeben.
- 4. Wählen Sie **Perzentilmethode** aus, um die Perzentilberechnungsmethode auszuwählen.
- 5. Die folgenden Optionen sind verfügbar:
	- Klicken Sie auf **Fehlend** , um die Behandlung fehlender Werte zu steuern.
	- Klicken Sie auf **Bootstrap** , um robuste Schätzungen von Standardfehlern und Konfidenzintervallen für Schätzungen von Perzentilen abzuleiten.

# **Perzentile Fehlende Werte**

#### **Fehlende Werte**

Legt die Verarbeitung fehlender Werte fest.

#### **Listenweiser Fallausschluss**

Fälle mit fehlenden Werten für eine angegebene Variable werden aus allen Analysen ausgeschlossen. Dies ist die Standardeinstellung.

#### **Nach Variablen**

Schließen Sie Fälle mit fehlenden Werten auf Variablenbasis aus.

# **Explorative Datenanalyse**

Mit der Prozedur "Explorative Datenanalyse" werden Auswertungsstatistiken und grafische Darstellungen für alle Fälle oder für separate Fallgruppen erzeugt. Es kann viele Gründe für die Verwendung der Prozedur "Explorative Datenanalyse" geben: Sichten von Daten, Erkennen von Ausreißern, Beschreibung, Überprüfung der Annahmen und Charakterisieren der Unterschiede zwischen Teilgesamtheiten (Fallgruppen). Beim Sichten der Daten können Sie ungewöhnliche Werte, Extremwerte, Lücken in den Daten oder andere Auffälligkeiten erkennen. Durch die explorative Datenanalyse können Sie sich vergewissern, ob die für die Datenanalyse vorgesehenen statistischen Methoden geeignet sind. Die Untersuchung kann ergeben, dass Sie die Daten transformieren müssen, falls die Methode eine Normalverteilung erfordert. Sie können sich stattdessen auch für die Verwendung nicht parametrischer Tests entscheiden.

**Beispiel.** Betrachten Sie die Verteilung der Lernzeiten für Ratten im Labyrinth mit vier verschiedenen Schwierigkeitsgraden. Zu jeder der vier Gruppen können Sie ablesen, ob die Zeiten annähernd normalverteilt und die vier Varianzen gleich sind. Sie können auch die Fälle mit den fünf längsten und den fünf kürzesten Zeiten bestimmen. Sie können die Verteilung der Lernzeiten für jede Gruppe mit Boxplots und Stamm-Blatt-Diagrammen grafisch auswerten.

**Statistiken und Diagramme.** Mittelwert, Median, 5 % getrimmtes Mittel, Standardfehler, Varianz, Standardabweichung, Minimum, Maximum, Spannweite, interquartiler Bereich, Schiefe und Kurtosis und deren Standardfehler, Konfidenzintervall für den Mittelwert (und angegebenes Konfidenzniveau), Perzentile, M-Schätzer nach Huber, Andrew-Wellen-Schätzer, M-Schätzer nach Hampel, Tukey-Biweight-Schätzer, die fünf größten und die fünf kleinsten Werte, die Kolmogorov-Smirnov-Statistik mit Lilliefors-Signifikanzniveau zum Prüfen der Normalverteilung und die Shapiro-Wilk-Statistik. Boxplots, Stamm-Blatt-Diagramme, Histogramme, Normalverteilungsdiagramme und Diagramme der Streubreite gegen das mittlere Niveau mit Levene-Test und Transformationen.

Erläuterungen der Daten für die explorative Datenanalyse

**Daten.** Die Prozedur "Explorative Datenanalyse" kann für quantitative Variablen (mit Intervall- oder Verhältnismessniveau) verwendet werden. Eine Faktorvariable (zum Aufteilen der Daten in Fallgruppen) muss eine sinnvolle Anzahl von unterschiedlichen Werten (Kategorien) enthalten. Diese Werte können kurze Zeichenfolgen oder numerische Werte sein. Die Fallbeschriftungsvariable, die für die Beschriftung von Ausreißern in Boxplots verwendet wird, kann eine kurze Zeichenfolge, eine lange Zeichenfolge (die ersten 15 Byte) oder numerisch sein.

**Annahmen.** Ihre Daten müssen nicht symmetrisch oder normalverteilt sein.

So führen Sie eine explorative Datenanalyse aus:

1. Wählen Sie Folgendes in den Menüs aus:

#### **Analysieren** > **Deskriptive Statistiken** > **Explorative Datenanalyse...**

2. Wählen Sie eine oder mehrere abhängige Variablen aus.

Die folgenden Optionen sind verfügbar:

- Wählen Sie mindestens eine Faktorvariable aus, mit deren Werten Fallgruppen definiert werden.
- Wählen Sie eine Identifizierungsvariable für die Beschriftung von Fällen aus.
- Klicken Sie auf **Statistik**, um Zugriff auf robuste Schätzer, Ausreißer, Perzentile und Häufigkeitstabellen erhalten.
- Klicken Sie auf **Diagramme**, um Zugriff auf Histogramme, Normalverteilungsdiagramme und Tests sowie Diagramme der Streubreite gegen das mittlere Niveau mit Levene-Statistik zu erhalten.
- Klicken Sie auf **Optionen**, um die Behandlung fehlender Werte festzulegen.

## **Explorative Datenanalyse: Statistik**

**Deskriptive Statistiken.** In der Standardeinstellung werden Lage- und Streuungsmaße angezeigt. Mit den Lagemaßen wird die Lage der Verteilung angegeben. Dazu gehören Mittelwert, Median und 5 % getrimmtes Mittel. Mit den Streuungsmaßen werden Unähnlichkeiten der Werte angezeigt. Diese umfassen Standardfehler, Varianz, Standardabweichung, Minimum, Maximum, Spannweite und den Interquartilbereich. Die beschreibenden Statistiken enthalten auch Maße der Verteilungsform. Schiefe und Kurtosis werden mit den jeweiligen Standardfehlern angezeigt. Das 95-%-Konfidenzintervall für den Mittelwert wird ebenfalls angezeigt. Sie können auch ein anderes Konfidenzniveau angeben.

**M-Schätzer.** Robuste Alternativen zu Mittelwert und Median der Stichprobe zum Schätzen der Lage. Die berechneten Schätzer unterscheiden sich in den Gewichtungen, die sie auf Fälle anwenden. M-Schätzer nach Huber, Andrew-Wellen-Schätzer, M-Schätzer nach Hampel und Tukey-Biweight-Schätzer werden angezeigt.

**Ausreißer.** Hier werden die fünf größten und die fünf kleinsten Werte mit Fallbeschriftungen angezeigt.

#### **Perzentile**

Die Prozedur "Perzentile" zeigt Tabellen mit Perzentilen an. Wenn Sie **Perzentil**auswählen, werden standardmäßig die Werte für die 5th, 10th, 25th, 50th, 75th, 90thund 95th Perzentile angezeigt. Dies sind Werte einer quantitativen Variablen, welche die geordneten Daten in Gruppen unterteilen, sodass ein bestimmter Prozentsatz darüber und ein bestimmter Prozentsatz darunter liegt.

#### **Quartile**

Quartile (das 25., 50. und 75. Perzentil) unterteilen die Beobachtungen in vier gleich große Gruppen.

#### **Angepasst**

Wenn Sie **Benutzerdefiniert**auswählen, geben Sie mindestens einen Wert ein, um die Analyse auszuführen. Die Eingabewerte müssen Zahlen im Bereich von 0 bis 100 sein. Verwenden Sie die Schaltflächen **Hinzufügen**, **Ändern**und **Entfernen** , um mit den Werten in der Perzentilwertliste zu arbeiten.

#### **Methode**

Standardmäßig ist die Methode HAVERAGE für die Berechnung von Perzentilen ausgewählt.

## **Explorative Datenanalyse: Diagramme**

**Boxplots.** Mit diesen Optionen legen Sie fest, wie Boxplots bei mehreren abhängigen Variablen angezeigt werden. Mit **Faktorstufen zusammen** wird eine getrennte Anzeige für jede abhängige Variable generiert. In einer Anzeige werden Boxplots für alle durch eine Faktorvariable definierten Gruppen angezeigt. Mit **Abhängige Variablen zusammen** wird für jede durch eine Faktorvariable definierte Gruppe eine getrennte Anzeige generiert. In einer Anzeige werden Boxplots für alle abhängigen Variablen in einer Anzeige nebeneinander dargestellt. Diese Anzeige ist insbesondere nützlich, wenn verschiedene Variablen ein einziges, zu unterschiedlichen Zeiten gemessenes Merkmal darstellen.

**Deskriptive Statistiken.** Im Gruppenfeld "Deskriptive Statistiken" können Sie Stamm-Blatt-Diagramme und Histogramme auswählen.

**Normalverteilungsdiagramme mit Tests.** Zeigt Normalverteilungsdiagramme und trendbereinigte Normalverteilungsdiagramme an. Die Kolmogorov-Smirnov-Statistik mit einem Signifikanzniveau nach Lilliefors für den Test auf Normalverteilung wird angezeigt. Wenn nicht ganzzahlige Gewichte angegeben werden, wird die Shapiro-Wilk-Statistik berechnet, wenn die gewichtete Stichprobengröße zwischen 3 und 50 liegt. Für keine Gewichtungen oder ganzzahlige Gewichtungen wird die Statistik berechnet, wenn die gewichtete Stichprobengröße zwischen 3 und 5.000 liegt.

**Streubreite vs. mittleres Niveau mit Levene-Test.** Hiermit legen Sie fest, wie Daten für Diagramme der Streubreite versus mittleres Niveau transformiert werden. Für alle Diagramme der Streubreite versus mittleres Niveau werden die Steigung der Regressionsgeraden und der Levene-Test auf Homogenität der Varianz angezeigt. Wenn Sie eine Transformation auswählen, liegen dem Levene-Test die transformierten Daten zugrunde. Wenn keine Faktorvariable ausgewählt wurde, werden keine Diagramme der Streubreite versus mittleres Niveau erstellt. Mit der **Exponentenschätzung** wird ein Diagramm der natürlichen Logarithmen der Interquartilbereiche über die natürlichen Logarithmen des Medians für alle Zellen sowie eine Schätzung der Potenztransformation zum Erreichen gleicher Varianzen in den Zellen angefordert. Mit Diagrammen der Streubreite versus mittleres Niveau lässt sich der Exponent für Transformationen bestimmen, mit denen über Gruppen hinweg eine höhere Stabilität (höhere Gleichförmigkeit) der Varianzen erreicht wird. Mit **Transformiert** können Sie einen alternativen Exponenten auswählen, eventuell gemäß der Empfehlung der Exponentenschätzung, und Diagramme der transformierten Daten erzeugen. Der Interquartilbereich und der Median der transformierten Daten werden grafisch dargestellt. Mit **Nicht transformiert** werden Diagramme der Rohdaten erstellt. Dies entspricht einer Transformation mit einem Exponenten gleich 1.

## **Explorative Datenanalyse: Potenztransformationen**

Dies sind die Potenztransformationen für Diagramme der Streubreite versus mittleres Niveau. Für die Transformation von Daten muss ein Exponent ausgewählt werden. Sie können eine der folgenden Möglichkeiten auswählen:

- **Natürlicher Logarithmus.** Transformation mit natürlichem Logarithmus. Dies ist der Standardwert.
- **1/Quadratwurzel.** Zu jedem Datenwert wird der reziproke Wert der Quadratwurzel berechnet.
- **Reziprok.** Der reziproke Wert jedes Datenwerts wird berechnet.
- **Quadratwurzel.** Die Quadratwurzel jedes Datenwerts wird berechnet.
- **Quadratisch.** Jeder Datenwert wird quadriert.
- **Kubisch.** Die dritte Potenz jedes Datenwerts wird berechnet.

# **Explorative Datenanalyse: Optionen**

**Fehlende Werte.** Legt die Verarbeitung fehlender Werte fest.

- **Listenweiser Fallausschluss.** Fälle mit fehlenden Werten für abhängige Variablen oder Faktorvariablen werden aus allen Analysen ausgeschlossen. Dies ist der Standardwert.
- **Paarweiser Fallausschluss.** Fälle ohne fehlenden Werte für Variablen in einer Gruppe (Zelle) werden in die Analyse dieser Gruppe einbezogen. Der Fall kann fehlende Werte für Variablen enthalten, die in anderen Gruppen verwendet werden.
- **Werte einbeziehen.** Fehlende Werte für Faktorvariablen werden als gesonderte Kategorie behandelt. Die gesamte Ausgabe wird auch für diese zusätzliche Kategorie erstellt. Häufigkeitstabellen enthalten Kategorien für fehlende Werte. Fehlende Werte für Faktorvariablen werden aufgenommen, jedoch als fehlend beschriftet.

# **Zusätzliche Funktionen beim Befehl EXAMINE**

In der Prozedur "Explorative Datenanalyse" wird die Befehlssyntax von EXAMINE verwendet. Die Befehlssyntax ermöglicht außerdem Folgendes:

- Anfordern von Ausgaben und Diagrammen für Gesamtsummen neben den Ausgaben und Diagrammen für Gruppen, die durch die Faktorvariablen definiert wurden (mit dem Unterbefehl TOTAL).
- Angeben einer gemeinsamen Skala für eine Gruppe von Boxplots (mit dem Unterbefehl SCALE).
- Angeben von Interaktionen der Faktorvariablen (mit dem Unterbefehl VARIABLES).
- Angeben von anderen Perzentilen als in der Standardeinstellung (mit dem Unterbefehl PERCENTILES).
- Berechnen der Perzentile nach fünf Methoden (mit dem Unterbefehl PERCENTILES).
- Angeben einer Potenztransformation für Diagramme der Streubreite gegen das mittlere Niveau (mit dem Unterbefehl PLOT).
- Angeben der Anzahl von Extremwerten, die angezeigt werden sollen (mit dem Unterbefehl STATIS-TICS).
- Angeben der Parameter für die M-Schätzer, den robusten Schätzern der Lage (mit dem Unterbefehl MESTIMATORS).

Vollständige Syntaxinformationen finden Sie in der *Befehlssyntaxreferenz*.

# **Kreuzregisterkarten**

Mit der Prozedur "Kreuztabellen" erzeugen Sie Zwei- und Mehrwegetabellen. Es stehen eine Vielzahl von Tests und Zusammenhangsmaßen für Zweiwegetabellen zur Verfügung. Welcher Test oder welches Maß verwendet wird, hängt von der Struktur der Tabelle ab und davon, ob die Kategorien geordnet sind.

Mit Ausnahme der partiellen Gamma-Koeffizienten werden Statistiken und Zusammenhangmaße für Kreuztabellen separat für die einzelnen Zweiwegetabellen berechnet. Wenn Sie eine Zeile, eine Spalte und einen Schichtfaktor (Kontrollvariable) festlegen, wird von der Prozedur "Kreuztabelle" eine separate Ausgabe mit der entsprechenden Statistik sowie den Maßen für jeden Wert des Schichtfaktors (oder eine Kombination der Werte für zwei oder mehrere Kontrollvariablen) angezeigt. Wenn zum Beispiel *Geschlecht* ein Schichtfaktor für eine Tabelle ist, wobei *verheiratet* (Ja, Nein) gegenüber *Leben* (ist das Leben aufregend, Routine oder langweilig) untersucht wird, werden die Ergebnisse für eine Zweiwegetabelle für weibliche Personen getrennt von den männlichen berechnet und als aufeinander folgende separate Ausgaben gedruckt.

**Beispiel.** Wie groß ist die Wahrscheinlichkeit, dass mit den Kunden aus kleineren Unternehmen beim Verkauf von Dienstleistungen (zum Beispiel Weiterbildung und Beratung) ein größerer Gewinn erzielt wird als mit den Kunden aus größeren Unternehmen? Einer Kreuztabelle könnten Sie möglicherweise entnehmen, dass die Mehrheit der kleinen Unternehmen (mit mehr als 500 Angestellten) beim Verkauf von Dienstleistungen einen hohen Gewinn erzielt, während die meisten großen Unternehmen (mit mehr als 2.500 Angestellten) dabei nur niedrige Gewinne erzielen.

**Statistiken und Zusammenhangsmaße.** Pearson-Chi-Quadrat, Likelihood-Quotienten-Chi-Quadrat, Zusammenhangstest linear-mit-linear, exakter Test nach Fisher, korrigiertes Chi-Quadrat nach Yates, Pearson-*r*, Spearman-Rho, Kontingenzkoeffizient, Phi, Cramér-*V*, symmetrische und asymmetrische Lambdas, Goodman-und-Kruskal-Tau, Unsicherheitskoeffizient, Gamma, Somers-*d*, Kendall-Tau-*b*, Kendall-Tau-*c*, Eta-Koeffizient, Cohen-Kappa, relative Risikoschätzung, Odds-Verhältnis, McNemar-Test, Cochran- und Mantel-Haenszel-Statistik sowie Spaltenanteilestatistik.

Erläuterungen der Daten für Kreuztabellen

**Daten.** Um die Kategorien der Tabellenvariablen zu definieren, verwenden Sie Werte einer numerischen Variablen oder einer Zeichenfolgevariablen (maximal 8 Byte). Zum Beispiel können Sie die Daten für *Geschlecht* als 1 und 2 oder als *männlich* und *weiblich* codieren.

**Annahmen.** Einige Statistiken und Maße setzen geordnete Kategorien (Ordinaldaten) oder quantitative Werte (Intervall- oder Verhältnisdaten) voraus, wie bereits im Thema über Statistiken erläutert wurde. Andere sind zulässig, wenn die Tabellenvariablen über ungeordnete Kategorien verfügen (Nominaldaten). Für Statistiken, die auf Chi-Quadrat basieren (Phi, Cramér-*V*, Kontingenzkoeffizient), sollten die Daten durch eine Zufallsstichprobe aus einer multinomialen Verteilung bezogen werden.

*Hinweis*: Bei ordinalen Variablen kann es sich um numerische Codes für Kategorien (z. B. 1 = *schwach*, 2 = *mittel*, 3 = *stark*) oder um Zeichenfolgewerte handeln. Die alphabetische Ordnung der Zeichenfolgewerte gibt dabei die Reihenfolge der Kategorien vor. Bei einer Zeichenfolgevariablen mit den Werten *Schwach*, *Mittel* und *Stark* werden die Kategorien beispielsweise in der Reihenfolge *Mittel*, *Schwach*, *Stark* und somit falsch angeordnet. Im Allgemeinen ist die Verwendung von numerischem Code für ordinale Daten günstiger.

So lassen Sie Kreuztabellen berechnen:

1. Wählen Sie Folgendes in den Menüs aus:

## **Analysieren** > **Deskriptive Statistiken** > **Kreuztabellen...**

2. Wählen Sie eine oder mehrere Zeilenvariablen und eine oder mehrere Spaltenvariablen aus.

Darüber hinaus haben Sie die folgenden Möglichkeiten:

- Wählen Sie eine oder mehrere Kontrollvariablen aus.
- Klicken Sie auf **Statistik**, um Tests und Zusammenhangsmaße der Zweiwegetabellen oder Untertabellen zu erhalten.
- Klicken Sie **Zellen**, um Informationen zu beobachteten und erwarteten Werten, Prozentsätzen und Residuen zu erhalten.
- Klicken Sie auf **Format**, um die Reihenfolge der Kategorien festzulegen.

# **Kreuztabellenschichten**

Wenn Sie eine oder mehrere Schichtvariablen auswählen, wird für jede Kategorie jeder Schichtvariablen (Kontrollvariablen) jeweils eine Kreuztabelle erzeugt. Wenn Sie zum Beispiel über eine Zeilenvariable, eine Spaltenvariable und eine Schichtvariable mit zwei Kategorien verfügen, erhalten Sie eine Zweiwegetabelle für jede Kategorie der Schichtvariablen. Um eine weitere Schicht von Kontrollvariablen anzulegen, klicken Sie auf **Weiter**. Untertabellen werden für jede Kombination von Kategorien für jede Variable der ersten Schicht, jeder Variable der zweiten Schicht und so weiter erzeugt. Wenn Statistiken und Zusammenhangsmaße angefordert werden, treffen diese nur auf Zweifach-Untertabellen zu.

# **Kreuztabellen: Gruppierte Balkendiagramme**

**Gruppierte Balkendiagramme anzeigen.** Mit einem gruppierten Balkendiagramm können Sie Ihre Daten leichter nach Gruppen von Fällen auswerten. Für jeden Wert der Variablen, der von Ihnen unter Zeilen festgelegt wurde, gibt es eine Gruppe von Balken. Die Balken in jedem Cluster werden durch die unter Spalten angegebene Variable definiert. Für jeden Wert dieser Variablen steht Ihnen ein Set unterschiedlich farbiger oder gemusterter Balken zur Verfügung. Wenn Sie unter Zeilen oder Spalten mehrere Variablen angeben, wird für jede Kombination von zwei Variablen ein gruppiertes Balkendiagramm erzeugt.

# **Kreuztabellen: Anzeigen von Schichtvariablen in Tabellenschichten**

**Anzeigen von Schichtvariablen in Tabellenschichten** Sie können festlegen, dass die Schichtvariablen (Kontrollvariablen) als Tabellenschichten in der Kreuztabelle angezeigt werden sollen. Dadurch können Sie Ansichten erstellen, die die Gesamtstatistik für die Zeilen- und Spaltenvariablen anzeigen sowie einen Drilldown für Kategorien der Schichtvariablen gestatten.

Im nachfolgenden Beispiel wird die Datendatei *demo.sav* (verfügbar im Verzeichnis "Samples" des Installationsverzeichnisses) verwendet:

- 1. Wählen Sie *Einkommensklassen in Tausend (eink\_kl)* als Zeilenvariable aus, *Palm Pilot im Haushalt vorhanden (palm)* als Spaltenvariable und *Schulabschluss (schulab)* als Schichtvariable aus.
- 2. Wählen Sie **Anzeigen von Schichtvariablen in Tabellenschichten** aus.
- 3. Wählen Sie im untergeordneten Dialogfeld "Zellenanzeige" die Option **Spalte** aus.
- 4. Führen Sie die Prozedur "Kreuztabellen" aus, doppelklicken Sie auf die Kreuztabelle und wählen Sie in der Dropdown-Liste für das Bildungsniveau die Option **Collegeabschluss** aus.

Die ausgewählte Ansicht der Kreuztabelle zeigt die Statistiken für Befragte mit Collegeabschluss.

# **Kreuztabellen: Statistik**

**Chi-Quadrat.** Für Tabellen mit zwei Zeilen und zwei Spalten wählen Sie **Chi-Quadrat** aus, um das Pearson-Chi-Quadrat, das Likelihood-Quotienten-Chi-Quadrat, den exakten Test nach Fisher und das korrigierte Chi-Quadrat nach Yates (Kontinuitätskorrektur) zu berechnen. Bei 2 × 2-Tabellen wird der exakte Test von Fisher berechnet, wenn eine Tabelle, die nicht aus fehlenden Zeilen oder Spalten in einer größeren Tabelle resultiert, eine Zelle mit einer erwarteten Häufigkeit von weniger als 5 aufweist. Das korrigierte Chi-Quadrat nach Yates wird für alle anderen 2 × 2 Tabellen berechnet. Für Tabellen mit einer beliebigen Anzahl von Zeilen und Spalten wählen Sie **Chi-Quadrat** aus, um das Pearson-Chi-Quadrat und das Likelihood-Quotienten-Chi-Quadrat zu berechnen. Wenn beide Tabellenvariablen quantitativ sind, ergibt **Chi-Quadrat** den Zusammenhangstest linear-mit-linear.

**Korrelationen.** Für Tabellen, in denen sowohl Zeilen als auch Spalten geordnete Werte enthalten, ergeben die **Korrelationen** den Korrelationskoeffizienten nach Spearman, also Rho (nur numerische Daten). Der Korrelationskoeffizient nach Spearman ist ein Zusammenhangsmaß zwischen den Rangordnungen. Wenn beide Tabellenvariablen (Faktoren) quantitativ sind, ergibt sich unter **Korrelationen** der Korrelationskoeffizient nach Pearson, *r*, der ein Maß für den linearen Zusammenhang zwischen den Variablen darstellt.

**Nominal.** Für nominale Daten (ohne implizierte Reihenfolge, wie beispielsweise katholisch, protestantisch, jüdisch) können Sie **Kontingenzkoeffizient**, **Phi** (Koeffizient) und **Cramér-V**, **Lambda** (symmetrische und asymmetrische Lambdas sowie Goodman-und-Kruskal-Tau) und **Unsicherheitskoeffizient** auswählen.

- *Kontingenzkoeffizient*.Ein auf Chi-Quadrat basierendes Zusammenhangsmaß. Dieser Koeffizient liegt immer zwischen 0 und 1, wobei 0 angibt, dass kein Zusammenhang zwischen Zeilen- und Spaltenvariable besteht und Werte nahe 1 auf einen starken Zusammenhang zwischen den Variablen hindeuten. Der maximale Wert hängt von der Anzahl der Zeilen und Spalten in der Tabelle ab.
- *Phi und Cramer-V*. Phi ist ein auf Chi-Quadrat basierendes Zusammenhangsmaß, bei dem die Chi-Quadrat-Statistik durch den Stichprobenumfang dividiert und die Quadratwurzel des Ergebnisses genommen wird. Cramer-V ist ebenfalls ein Zusammenhangsmaß auf der Basis der Chi-Quadrat-Statistik.
- *Lambda*. Ein Zusammenhangsmaß, das die proportionale Fehlerreduktion widerspiegelt, wenn Werte der unabhängigen Variablen zur Vorhersage von Werten der abhängigen Variablen verwendet werden. Der Wert 1 bedeutet, dass die abhängige Variable durch die unabhängige Variable vollständig vorhergesagt werden kann. Der Wert 0 bedeutet, dass die Vorhersage der abhängigen Variablen durch die unabhängige Variable nicht unterstützt wird.
- *Unsicherheitskoeffizient*. Ein Zusammenhangsmaß, das die proportionale Fehlerreduktion angibt, wenn Werte einer Variablen zur Vorhersage von Werten der anderen Variablen verwendet werden. Ein Wert von 0,83 gibt z. B. an, dass die Kenntnis einer Variablen den Fehler bei der Vorhersage der Werte der anderen Variablen um 83 % reduziert. Das Programm berechnet beide Versionen des Unsicherheitskoeffizienten, die symmetrische und die asymmetrische.

**Ordinal.** Für Tabellen, in denen die Zeilen und Spalten geordnete Werte enthalten, wählen Sie **Gamma** (nullte Ordnung für Zweifach-Tabellen und bedingt für Dreifach- bis Zehnfach-Tabellen), **Kendall-Tau-b** und **Kendall-Tau-c** aus. Zur Vorhersage von Spaltenkategorien auf der Grundlage von Zeilenkategorien wählen Sie **Somers-d** aus.

- *Gamma*. Ein symmetrisches Maß der Assoziation zwischen zwei ordinalen Variablen, das zwischen -1 und 1 liegt. Werte, die in der Nähe eines absoluten Werts von 1 stehen, weisen auf eine starke Beziehung zwischen den beiden Variablen hin. Werte nahe 0 stehen für einen schwachen oder fehlenden Zusammenhang. Zeigt Gamma-Werte nullter Ordnung für Tabellen mit 2 Variablen an. Für Tabellen mit drei oder mehr Variablen werden bedingte Gamma-Werte angezeigt.
- *Somers-d*. Ein Maß für die Zuordnung zwischen zwei ordinalen Variablen, die von -1 bis 1 reicht. Werte, die in der Nähe des absoluten Werts 1 stehen, weisen auf eine starke Beziehung zwischen den beiden Variablen hin, und Werte, die nahe bei 0 liegen, weisen auf wenig oder keine Beziehung zwischen den Variablen hin. Somers-d ist eine asymmetrische Erweiterung von Gamma. Der Unterschied liegt in der Einbeziehung der Anzahl von Paaren, die keine Bindungen in der unabhängigen Variablen aufweisen. Eine symmetrische Version dieser Statistik wird ebenfalls berechnet.
- *Kendall-Tau-b*. Ein nicht parametrisches Maß der Korrelation für ordinale oder eingestufte Variablen, die Bindungen berücksichtigen. Das Vorzeichen des Koeffizienten gibt die Richtung des Zusammenhangs an und sein Betrag die Stärke; dabei entsprechen betragsmäßig größere Werte einem stärkeren Zusammenhang. Die möglichen Werte liegen im Bereich von -1 und 1, ein Wert von -1 oder +1 ergibt sich jedoch nur aus quadratischen Tabellen.
- *Kendall-Tau-c*. Ein nicht parametrisches Zusammenhangsmaß für ordinale Variablen, das Bindungen ignoriert. Das Vorzeichen des Koeffizienten gibt die Richtung des Zusammenhangs an und sein Betrag die Stärke; dabei entsprechen betragsmäßig größere Werte einem stärkeren Zusammenhang. Die möglichen Werte liegen im Bereich von -1 und 1, ein Wert von -1 oder +1 ergibt sich jedoch nur aus quadratischen Tabellen.

**Nominal bezüglich Intervall.** Wenn eine Variable kategorial und eine andere quantitativ ist, wählen Sie **Eta** aus. Die kategoriale Variable muss numerisch codiert sein.

• *Eta*. Ein Zusammenhangsmaß im Bereich von 0 bis 1, wobei 0 keine Assoziation zwischen den Zeilenund Spaltenvariablen und Werte nahe 1 einen hohen Assoziationsgrad angibt. Eta ist geeignet für eine intervallskalierte abhängige Variable (z. B. Einkommen) und eine unabhängige Variable mit einer begrenzten Anzahl von Kategorien (z. B. Geschlecht). Es werden zwei Eta-Werte berechnet: der eine behandelt die Zeilenvariable und der andere die Spaltenvariable als Intervallvariable.

*Kappa*. Cohen's kappa misst die Übereinstimmung zwischen den Bewertungen von zwei Bewertern, wenn beide dasselbe Objekt bewerten. Der Wert 1 bedeutet perfekte Übereinstimmung. Der Wert 0 bedeutet, dass die Übereinstimmung nicht über das zufallsbedingte Maß hinausgeht. Kappa basiert auf einer quadratischen Tabelle, in der die Zeilen- und Spaltenwerte dieselbe Skala darstellen. Jeder Zelle, die Beobachtungswerte für eine Variable, aber nicht für die andere Variable aufweist, wird der Zählwert 0 zugewiesen. Kappa wird nicht berechnet, wenn der Datenspeichertyp ( Zeichenfolge oder numerisch) für die beiden Variablen nicht derselbe ist. Bei Zeichenfolgevariablen müssen beide Variablen dieselbe definierte Länge aufweisen.

*Risiko*. Bei 2 x 2-Tabellen ein Maß für die Stärke der Assoziation zwischen dem Vorhandensein eines Faktors und dem Auftreten eines Ereignisses. Wenn das Konfidenzintervall für die Statistik den Wert 1 enthält, ist nicht anzunehmen, dass zwischen Faktor und Ereignis ein Zusammenhang besteht. Das Odds-Verhältnis (Odds Ratio) kann als Schätzung für das relative Risiko verwendet werden, wenn der Faktor selten auftritt.

*McNemar*. Ein nicht parametrischer Test für zwei verwandte dichotome Variablen. Prüft unter Verwendung der Chi-Quadrat-Verteilung, ob Änderungen bei den Antworten vorliegen. Dieser Test ist für das Erkennen von Änderungen bei Antworten nützlich, die durch experimentelle Einflussnahme in sogenannten "Vorherund-nachher-Designs" entstanden sind. Bei größeren quadratischen Tabellen wird der McNemar-Bowker-Test auf Symmetrie ausgegeben.

*Cochran- und Mantel-Haenszel-Statistik*. Die Cochran-und die Mantel-Haenszel-Statistik können verwendet werden, um die Unabhängigkeit zwischen einer dichotomen Faktorvariablen und einer dichotomen Antwortvariablen zu testen, abhängig von Kovariatenmustern, die durch mindestens eine Schichtvariable
(Kontrollvariable) definiert sind. Beachten Sie, dass andere Statistiken schichtenweise berechnet werden, die Cochran- und die Mantel-Haenszel-Statistik dagegen einmal für alle Schichten berechnet werden.

# **Kreuztabellen: Zellenanzeige**

Um Sie beim Erkennen von Mustern in den Daten zu unterstützen, die zu einem signifikanten Chi-Quadrat-Test beitragen, zeigt die Prozedur "Kreuztabellen" die erwarteten Häufigkeiten und drei Typen von Residuen (Abweichungen) an, welche die Differenz zwischen beobachteten und erwarteten Häufigkeiten messen. Jede Zelle der Tabelle kann jede Kombination von ausgewählten Häufigkeiten, Prozentzahlen und Residuen enthalten.

**Häufigkeiten.** Die Anzahl der Fälle, die tatsächlich beobachtet, und die Anzahl der Fälle, die erwartet werden, wenn die Zeilen- und Spaltenvariablen voneinander unabhängig sind. Sie können festlegen, dass Häufigkeiten ausgeblendet werden, wenn sie einen bestimmten ganzzahligen Wert unterschreiten. Verdeckte Werte werden als **< N** angezeigt, wobei **N** die angegebene ganze Zahl ist. Die angegebene Ganzzahl muss größer-gleich 2 sein. Allerdings ist der Wert 0 zulässig und gibt an, dass keine Häufigkeiten (Anzahlwerte) ausgeblendet werden.

**Spaltenanteile vergleichen.** Mit dieser Option werden paarweise Vergleiche von Spaltenanteilen berechnet und es wird angezeigt, welche Spaltenpaare (für eine bestimmte Zeile) sich signifikant unterscheiden. Signifikante Unterschiede werden in der Kreuztabelle mit Formatierung im APA-Stil mit tiefgestellten Buchstaben gekennzeichnet und auf dem 0,05-Signifikanzniveau berechnet. *Hinweis*: Wenn diese Option festgelegt wird, ohne die beobachtete Anzahl oder die Spaltenprozente auszuwählen, werden die Werte für die beobachtete Anzahl mit in die Kreuztabelle aufgenommen, wobei die tiefgestellten Buchstaben im APA-Stil das Ergebnis der Tests für die Spaltenanteile angeben.

• **p-Werte anpassen (Bonferroni-Methode).** Bei paarweisen Vergleichen von Spaltenanteilen wird die Bonferroni-Korrektur genutzt, die das beobachtete Signifikanzniveau für Mehrfachvergleiche anpasst.

**Prozentsätze.** Die Prozentsätze können horizontal in den Zeilen oder vertikal in den Spalten addiert werden. Der prozentuale Anteil der Gesamtanzahl der Fälle, die in einer Tabelle dargestellt werden (eine Schicht), ist ebenfalls verfügbar.

**Anmerkung:** Wenn in der Gruppe "Häufigkeiten" die Option **Kleine Werte für Häufigkeiten ausblenden** ausgewählt ist, werden die den ausgeblendeten Häufigkeiten zugeordneten Prozentwerte ebenfalls ausgeblendet.

**Residuen.** Einfache nicht standardisierte Residuen geben die Differenz zwischen den beobachteten und erwarteten Werten wieder. Standardisierte und korrigierte standardisierte Residuen sind ebenfalls verfügbar.

- *Nicht standardisiert*. Die Differenz zwischen einem beobachteten Wert und dem erwarteten Wert. Der erwartete Wert ist die Anzahl von Fällen, die man in einer Zelle erwarten würde, wenn kein Zusammenhang zwischen den beiden Variablen bestünde. Ein positives Residuum zeigt an, dass in der Zelle mehr Fälle vorliegen, als dies der Fall wäre, wenn die Zeilen- und Spaltenvariable unabhängig wären.
- *Standardisiert*.Das Residuum dividiert durch eine Schätzung der Standardabweichung. Standardisierte Residuen, auch bekannt als Pearson-Residuen, haben einen Mittelwert von 0 und eine Standardabweichung von 1.
- *Angepasst standardisiert*. Der Quotient aus dem Residuum einer Zelle (beobachteter Wert minus erwarteter Wert) und dessen geschätztem Standardfehler. Das resultierende standardisierte Residuum wird in Einheiten der Standardabweichung über oder unter dem Mittelwert angegeben.

**Tabelle im APA-Stil erstellen.** Erstellt Ausgabetabellen, den den Richtlinien für den APA-Stil entsprechen.

**Anmerkung:** Die Optionen **Beobachtet**, **Erwartet**, **Zeile**, **Spalte** und **Gesamt** sind nicht verfügbar, wenn die Option **Tabelle im APA-Stil erstellen** ausgewählt ist.

**Nicht ganzzahlige Gewichtungen.** Bei den Zellenhäufigkeiten handelt es sich normalerweise um ganzzahlige Werte, da sie für die Anzahl der Fälle in den einzelnen Zellen stehen. Wenn jedoch die Datendatei derzeit mit einer Gewichtungsvariablen mit Bruchzahlenwerten (z. B. 1,25) gewichtet ist, können die Zellenhäufigkeiten ebenfalls Bruchwerte sein. Sie können die Werte vor oder nach der Berechnung der

Zellenhäufigkeiten abschneiden oder runden oder sowohl für die Tabellenanzeige als auch für statistische Berechnungen gebrochene Zellenhäufigkeiten verwenden.

- *Anzahl in den Zellen runden*. Fallgewichtungen werden verwendet wie gegeben, aber die addierten Gewichtungen für die Zellen werden gerundet, bevor Statistiken berechnet werden.
- *Anzahl in den Zellen kürzen*. Fallgewichtungen werden unverändert verwendet, aber die addierten Gewichtungen für die Zellen werden gekürzt, bevor Statistiken berechnet werden.
- *Fallgewichtungen runden*. Fallgewichtungen werden gerundet, bevor sie verwendet werden.
- *Fallgewichtungen kürzen*. Fallgewichtungen werden gekürzt, bevor sie verwendet werden.
- *Keine Anpassungen*. Fallgewichtungen werden unverändert verwendet und Bruchzahlen werden verwendet. Wenn jedoch exakte Statistiken (verfügbar mit dem Modul für Stichprobenziehung und Tests - Sampling & Testing) angefordert werden, dann werden die akkumulierten Gewichtungen in den Zellen entweder auf den ganzzahligen Anteil gekürzt oder gerundet, bevor die Statistiken für exakte Tests berechnet werden.

# **Kreuztabellen: Tabellenformat**

Sie können Zeilen in aufsteigender oder absteigender Reihenfolge der Werte der Zeilenvariablen anordnen.

# **Zusammenfassen**

Mit der Prozedur "Zusammenfassen" werden Untergruppenstatistiken für Variablen innerhalb der Kategorien einer oder mehrerer Gruppierungsvariablen berechnet. Alle Ebenen der Gruppierungsvariablen werden in die Kreuztabelle aufgenommen. Sie können wählen, in welcher Reihenfolge die Statistiken angezeigt werden. Außerdem werden Auswertungsstatistiken für jede Variable über alle Kategorien angezeigt. Die Datenwerte jeder Kategorie können aufgelistet oder unterdrückt werden. Bei umfangreichen Datasets haben Sie die Möglichkeit, nur die ersten *n* Fälle aufzulisten.

**Beispiel.** Wie hoch liegen die durchschnittlichen Verkaufszahlen eines Produkts, gegliedert nach Region und Abnehmer? Möglicherweise stellen Sie fest, dass im Westen im Durchschnitt geringfügig mehr verkauft wird als in anderen Regionen, wobei der größte Umsatz mit gewerblichen Kunden in der westlichen Region erzielt wird.

**Statistik** Summe, Anzahl der Fälle, Mittelwert, Median, gruppierter Median, Standardfehler des Mittelwerts, Minimum, Maximum, Spannweite, Variablenwert der ersten Kategorie der Gruppierungsvariablen, Variablenwert der letzten Kategorie der Gruppierungsvariablen, Standardabweichung, Varianz, Kurtosis, Standardfehler der Kurtosis, Schiefe, Standardfehler der Schiefe, Prozent der Gesamtsumme, Prozent der Gesamtanzahl (*N*), Prozent der Summe in, Prozent der Anzahl (*N*) in, geometrisches Mittel und harmonisches Mittel.

#### Erläuterungen der Daten für das Zusammenfassen

**Daten.** Die Gruppierungsvariablen stellen kategoriale Variablen dar, deren Werte numerisch oder Zeichenfolgen sein können. Die Anzahl der Kategorien sollte angemessen klein gehalten werden. Den anderen Variablen müssen Ränge zugeordnet werden können.

**Annahmen.** Einige der möglichen Untergruppenstatistiken, wie beispielsweise Mittelwert und Standardabweichung, basieren auf der Annahme, dass eine Normalverteilung vorliegt, und sind für Variablen mit symmetrischen Verteilungen geeignet. Robuste Statistiken, wie beispielsweise Median und Spannweite, sind für quantitative Variablen geeignet, die möglicherweise die Annahme einer Normalverteilung erfüllen.

So erstellen Sie Zusammenfassungen von Fällen:

1. Wählen Sie Folgendes in den Menüs aus:

### **Analysieren** > **Berichte** > **Fallzusammenfassungen...**

2. Wählen Sie mindestens eine Variable aus.

Die folgenden Optionen sind verfügbar:

- Wählen Sie eine oder mehrere Gruppierungsvariablen aus, um die Daten in Untergruppen aufzuteilen.
- Klicken Sie auf **Optionen**, wenn Sie den Ausgabetitel ändern, eine Titelzeile unter der Ausgabe hinzufügen oder Fälle mit fehlenden Werten ausschließen möchten.
- Klicken Sie auf **Statistik**, um optionale Statistiken anzuzeigen.
- Wählen Sie **Fälle anzeigen** aus, um die Fälle in jeder Untergruppe aufzulisten. In der Standardeinstellung werden nur die ersten 100 Fälle in der Datei aufgelistet. Sie können den Wert für **Fälle beschränken auf die ersten** *n* erhöhen oder vermindern bzw. diese Option inaktivieren, um alle Fälle auflisten zu lassen.

# **Zusammenfassen: Optionen**

Sie können den Titel der Ausgabe ändern oder eine Titelzeile hinzufügen, die unter der Ausgabetabelle angezeigt wird. Sie können den Zeilenumbruch in Titeln und Titelzeilen steuern, indem Sie an den Stellen, an denen ein Zeilenumbruch durchgeführt werden soll, die Zeichen \n eingeben.

Außerdem können Sie Untertitel für Gesamtergebnisse ein- oder ausblenden sowie Fälle mit fehlenden Werten für beliebige, in der Analyse verwendete Variablen ein- oder ausschließen. Oft ist es angebracht, fehlende Fälle in der Ausgabe mit einem Punkt oder einem Sternchen zu kennzeichnen. Geben Sie ein Zeichen, eine Wortgruppe oder einen Code ein, der bei einem fehlenden Wert angezeigt werden soll, andernfalls werden fehlende Werte in der Ausgabe nicht besonders verarbeitet.

# **Zusammenfassen: Statistik**

Sie können mindestens eine der folgenden Untergruppenstatistiken für die Variablen innerhalb der einzelnen Kategorien jeder Gruppierungsvariablen auswählen: Summe, Anzahl der Fälle, Mittelwert, Median, gruppierter Median, Standardfehler des Mittelwerts, Minimum, Maximum, Spannweite, Variablenwert der ersten Kategorie der Gruppierungsvariablen, Variablenwert der letzten Kategorie der Gruppierungsvariablen, Standardabweichung, Varianz, Kurtosis, Standardfehler der Kurtosis, Schiefe, Standardfehler der Schiefe, Prozent der Gesamtsumme, Prozent der Gesamtanzahl (*N*), Prozent der Summe in, Prozent der Anzahl (*N*) in, geometrisches Mittel, harmonisches Mittel. Die Statistiken werden in der Liste "Zellenstatistik" in derselben Reihenfolge angezeigt, in welcher sie in der Ausgabe angezeigt werden. Außerdem werden die Auswertungsstatistiken für jede Variable über alle Kategorien angezeigt.

*First*. Zeigt den ersten Datenwert in der Datendatei an.

*Geometrisches Mittel*. Die n-te Wurzel aus dem Produkt der Datenwerte, wobei n der Anzahl der Fälle entspricht.

*Gruppierter Median*. Median, der für Daten berechnet wird, die in Gruppen codiert sind. Wenn z. B. für das Alter jeder Wert in den Dreißigern als 35 codiert ist, jeder Wert in den Vierzigern als 45 usw., dann wird der gruppierte Median aus den codierten Daten berechnet.

*Harmonisches Mittel*. Wird zum Schätzen der durchschnittlichen Gruppengröße verwendet, wenn die Stichprobenumfänge in den Gruppen nicht gleich sind. Das harmonische Mittel ist gleich der Gesamtzahl der Stichproben geteilt durch die Summe der reziproken Werte der Stichprobengrößen.

*Kurtosis*. Ein Maß für den Umfang, in dem Ausreißer vorhanden sind. Bei einer Normalverteilung ist der Wert der Kurtosis gleich 0. Ein positiver Wert für die Kurtosis gibt an, dass die Daten mehr extreme Ausreißer als eine normale Verteilung enthalten. Negative Kurtosis bedeutet, dass die Daten weniger extreme Ausreißer aufweisen als eine Normalverteilung. Die verwendete Definition der Kurtosis, bei der der Wert 0 für eine Normalverteilung gilt, wird manchmal auch als Exzess-Kurtosis bezeichnet. Manche Software kann die Kurtosis so angeben, dass der Wert für eine Normalverteilung 3 ist.

*Last*. Hiermit wird der letzte Datenwert in der Datendatei angezeigt.

*Maximum*. Der größte Wert einer numerischen Variablen.

*Mittelwert*. Ein Lagemaß. Die Summe der Ränge, geteilt durch die Zahl der Fälle.

*Median*. Der Wert, über und unter dem die Hälfte der Fälle liegt, das 50th Perzentil. Bei einer geraden Anzahl von Fällen ist der Median der Mittelwert der beiden mittleren Fälle, wenn diese auf- oder absteigend sortiert sind. Der Median ist ein Lagemaß, das gegenüber Ausreißern unempfindlich ist (im Gegensatz zum Mittelwert, der durch wenige extrem niedrige oder hohe Werte beeinflusst werden kann).

*Minimum*. Der kleinste Wert einer numerischen Variablen.

*N*. Die Anzahl der Fälle (Beobachtungen oder Datensätze).

*Prozent der Gesamtanzahl*. Prozentsatz der Gesamtanzahl von Fällen in jeder Kategorie.

*Prozent der Gesamtsumme*. Prozentsatz der Gesamtsumme in jeder Kategorie.

*Range*. Die Differenz zwischen den größten und kleinsten Werten einer numerischen Variablen; Maximalwert minus Minimalwert.

*Schiefe*. Ein Maß für die Asymmetrie einer Verteilung. Die Normalverteilung ist symmetrisch und hat einen Schiefe-Wert von 0. Eine Verteilung mit einer deutlichen positiven Schiefe läuft nach rechts lang aus (lange rechte Flanke). Eine Verteilung mit einer deutlichen negativen Schiefe läuft nach links lang aus (lange linke Flanke). Als Faustregel kann man verwenden, dass ein Schiefewert, der mehr als doppelt so groß ist wie sein Standardfehler, als Abweichung von der Symmetrie gilt.

*Standardabweichung*. Ein Maß für die Streuung um den Mittelwert. In einer Normalverteilung liegen 68 % der Fälle innerhalb von einer Standardabweichung des Mittelwerts und 95 % der Fälle innerhalb von zwei Standardabweichungen. Wenn beispielsweise für das Alter der Mittelwert 45 und die Standardabweichung 10 beträgt, liegen bei einer Normalverteilung 95 % der Fälle im Bereich zwischen 25 und 65.

*Standardfehler der Kurtosis*. Das Verhältnis von Kurtosis zu seinem Standardfehler kann als Test auf Normalverteilung verwendet werden (d. h., Sie können Normalverteilung ablehnen, wenn das Verhältnis kleiner als -2 oder größer als + 2 ist). Ein großer positiver Wert für die Kurtosis deutet darauf hin, dass die Flanken der Verteilung länger sind als bei einer Normalverteilung; ein negativer Wert bedeutet, dass sie kürzer sind (etwa wie bei einer kastenförmigen, gleichförmigen Verteilung).

*Standardfehler des Mittelwerts*. Ein Maß dafür, wie stark der Wert des Mittelwerts von Stichprobe zu Stichprobe aus derselben Verteilung variieren kann. Dieser Wert kann für einen ungefähren Vergleich des beobachteten Mittelwerts mit einem hypothetischen Wert verwendet werden. (Es kann geschlossen werden, dass die beiden Werte unterschiedlich sind, wenn das Verhältnis der Differenz zum Standardfehler kleiner als -2 oder größer als +2 ist.)

*Standardfehler der Schiefe*. Das Verhältnis von Schiefe zu Standardfehler kann als Test auf Normalverteilung verwendet werden (d. h., Sie können Normalverteilung ablehnen, wenn das Verhältnis kleiner als -2 oder größer als + 2 ist). Ein großer positiver Wert für die Schiefe bedeutet, dass die Verteilung eine lange rechte Flanke hat; ein extremer negativer Wert bedeutet, dass sie eine lange linke Flanke hat.

*Sum*. Die Summe der Werte über alle Fälle mit nicht fehlenden Werten.

*Variance*. Ein Maß der Streuung um den Mittelwert, gleich der Summe der quadrierten Abweichungen vom Mittelwert geteilt durch eins weniger als die Anzahl der Fälle. Die Maßeinheit der Varianz ist das Quadrat der Maßeinheiten der Variablen.

# **Mittelwert**

Mit der Prozedur "Mittelwerte" werden die Mittelwerte von Untergruppen und verwandte univariate Statistiken für abhängige Variablen innerhalb von Kategorien von mindestens einer unabhängigen Variablen berechnet. Wahlweise können Sie eine einfaktorielle Varianzanalyse, Eta und einen Test auf Linearität berechnen lassen.

**Beispiel.** Sie messen die mittlere Menge von Fett, die von drei verschiedenen Sorten Speiseöl absorbiert wird. Anschließend führen Sie eine einfaktorielle Varianzanalyse aus, um festzustellen, ob sich die Mittelwerte unterscheiden.

**Statistiken.** Summe, Anzahl der Fälle, Mittelwert, Median, gruppierter Median, Standardfehler des Mittelwerts, Minimum, Maximum, Spannweite, Variablenwert der ersten Kategorie der Gruppierungsvariablen, Variablenwert der letzten Kategorie der Gruppierungsvariablen, Standardabweichung, Varianz, Kurtosis, Standardfehler der Kurtosis, Schiefe, Standardfehler der Schiefe, Prozent der Gesamtsumme, Prozent der Gesamtanzahl (*N*), Prozent der Summe in, Prozent der Anzahl (*N*) in, geometrisches Mittel und harmonisches Mittel. Unter "Optionen" stehen außerdem Varianzanalyse, Eta, Eta-Quadrat und die Linearitätstests *R* und *R* <sup>2</sup> zur Verfügung.

#### Erläuterungen der Daten für Mittelwerte

**Daten.** Die abhängigen Variablen sind quantitativ, die unabhängigen Variablen kategorial. Die Werte der kategorialen Variablen können numerische Variablen oder Zeichenfolgevariablen sein.

**Annahmen.** Einige der möglichen Untergruppenstatistiken, wie beispielsweise Mittelwert und Standardabweichung, basieren auf der Annahme, dass eine Normalverteilung vorliegt, und sind für Variablen mit symmetrischen Verteilungen geeignet. Robuste Statistiken, z. B. Median, sind für quantitative Variablen geeignet, die möglicherweise die Annahme einer Normalverteilung erfüllen. Die Varianzanalyse ist gegenüber Abweichungen von der Normalverteilung robust. Allerdings sollten die Daten in jeder Zelle symmetrisch sein. Bei der Varianzanalyse wird außerdem angenommen, dass die Gruppen aus Grundgesamtheiten mit gleichen Varianzen stammen. Zum Testen dieser Annahme können Sie den Levene-Test auf Homogenität der Varianzen verwenden. Dieser Test ist in der Prozedur "Einfaktorielle ANOVA" verfügbar.

So berechnen Sie die Mittelwerte der Untergruppen:

1. Wählen Sie Folgendes in den Menüs aus:

### **Analysieren** > **Mittelwerte vergleichen** > **Mittelwerte...**

- 2. Wählen Sie eine oder mehrere abhängige Variablen aus.
- 3. Verwenden Sie eine der folgenden Methoden, um die kategorialen unabhängigen Variablen auszuwählen:
	- Wählen Sie mindestens eine unabhängige Variable aus. Für jede unabhängige Variable werden getrennte Ergebnisse angezeigt.
	- Wählen Sie mindestens eine Schicht von unabhängigen Variablen aus. Die Stichprobe wird durch jede Schicht weiter unterteilt. Wenn es eine unabhängige Variable in Schicht 1 und eine unabhängige Variable in Schicht 2 gibt, werden die Ergebnisse nicht in einzelnen Tabellen für die unabhängigen Variablen, sondern in einer Kreuztabelle angezeigt.
- 4. Optional können Sie auf **Optionen** für optionale Statistiken, eine Analyse der Varianztabelle, Eta, Eta Quadrat, *R* und *R* <sup>2</sup> klicken.

# **Mittelwerte: Optionen**

Sie können mindestens eine der folgenden Untergruppenstatistiken für die Variablen innerhalb der einzelnen Kategorien jeder Gruppierungsvariablen auswählen: Summe, Anzahl der Fälle, Mittelwert, Median, gruppierter Median, Standardfehler des Mittelwerts, Minimum, Maximum, Spannweite, Variablenwert der ersten Kategorie der Gruppierungsvariablen, Variablenwert der letzten Kategorie der Gruppierungsvariablen, Standardabweichung, Varianz, Kurtosis, Standardfehler der Kurtosis, Schiefe, Standardfehler der Schiefe, Prozent der Gesamtsumme, Prozent der Gesamtanzahl (*N*), Prozent der Summe in, Prozent der Anzahl (*N*) in, geometrisches Mittel und harmonisches Mittel. Sie können die Reihenfolge ändern, in der die Statistiken für die Untergruppen berechnet werden. Die Statistiken werden in der Liste "Zellenstatistik" in derselben Reihenfolge angezeigt, in der sie in der Ausgabe angezeigt werden. Außerdem werden die Auswertungsstatistiken für jede Variable über alle Kategorien angezeigt.

*First*. Zeigt den ersten Datenwert in der Datendatei an.

*Geometrisches Mittel*. Die n-te Wurzel aus dem Produkt der Datenwerte, wobei n der Anzahl der Fälle entspricht.

*Gruppierter Median*. Median, der für Daten berechnet wird, die in Gruppen codiert sind. Wenn z. B. für das Alter jeder Wert in den Dreißigern als 35 codiert ist, jeder Wert in den Vierzigern als 45 usw., dann wird der gruppierte Median aus den codierten Daten berechnet.

*Harmonisches Mittel*. Wird zum Schätzen der durchschnittlichen Gruppengröße verwendet, wenn die Stichprobenumfänge in den Gruppen nicht gleich sind. Das harmonische Mittel ist gleich der Gesamtzahl der Stichproben geteilt durch die Summe der reziproken Werte der Stichprobengrößen.

*Kurtosis*. Ein Maß für den Umfang, in dem Ausreißer vorhanden sind. Bei einer Normalverteilung ist der Wert der Kurtosis gleich 0. Ein positiver Wert für die Kurtosis gibt an, dass die Daten mehr extreme Ausreißer als eine normale Verteilung enthalten. Negative Kurtosis bedeutet, dass die Daten weniger extreme Ausreißer aufweisen als eine Normalverteilung. Die verwendete Definition der Kurtosis, bei der der Wert 0 für eine Normalverteilung gilt, wird manchmal auch als Exzess-Kurtosis bezeichnet. Manche Software kann die Kurtosis so angeben, dass der Wert für eine Normalverteilung 3 ist.

*Last*. Hiermit wird der letzte Datenwert in der Datendatei angezeigt.

*Maximum*. Der größte Wert einer numerischen Variablen.

*Mittelwert*. Ein Lagemaß. Die Summe der Ränge, geteilt durch die Zahl der Fälle.

*Median*. Der Wert, über und unter dem die Hälfte der Fälle liegt, das 50th Perzentil. Bei einer geraden Anzahl von Fällen ist der Median der Mittelwert der beiden mittleren Fälle, wenn diese auf- oder absteigend sortiert sind. Der Median ist ein Lagemaß, das gegenüber Ausreißern unempfindlich ist (im Gegensatz zum Mittelwert, der durch wenige extrem niedrige oder hohe Werte beeinflusst werden kann).

*Minimum*. Der kleinste Wert einer numerischen Variablen.

*N*. Die Anzahl der Fälle (Beobachtungen oder Datensätze).

*Prozent der Gesamtanzahl*. Prozentsatz der Gesamtanzahl von Fällen in jeder Kategorie.

*Prozent der Gesamtsumme*. Prozentsatz der Gesamtsumme in jeder Kategorie.

*Range*. Die Differenz zwischen den größten und kleinsten Werten einer numerischen Variablen; Maximalwert minus Minimalwert.

*Schiefe*. Ein Maß für die Asymmetrie einer Verteilung. Die Normalverteilung ist symmetrisch und hat einen Schiefe-Wert von 0. Eine Verteilung mit einer deutlichen positiven Schiefe läuft nach rechts lang aus (lange rechte Flanke). Eine Verteilung mit einer deutlichen negativen Schiefe läuft nach links lang aus (lange linke Flanke). Als Faustregel kann man verwenden, dass ein Schiefewert, der mehr als doppelt so groß ist wie sein Standardfehler, als Abweichung von der Symmetrie gilt.

*Standardabweichung*. Ein Maß für die Streuung um den Mittelwert. In einer Normalverteilung liegen 68 % der Fälle innerhalb von einer Standardabweichung des Mittelwerts und 95 % der Fälle innerhalb von zwei Standardabweichungen. Wenn beispielsweise für das Alter der Mittelwert 45 und die Standardabweichung 10 beträgt, liegen bei einer Normalverteilung 95 % der Fälle im Bereich zwischen 25 und 65.

*Standardfehler der Kurtosis*. Das Verhältnis von Kurtosis zu seinem Standardfehler kann als Test auf Normalverteilung verwendet werden (d. h., Sie können Normalverteilung ablehnen, wenn das Verhältnis kleiner als -2 oder größer als + 2 ist). Ein großer positiver Wert für die Kurtosis deutet darauf hin, dass die Flanken der Verteilung länger sind als bei einer Normalverteilung; ein negativer Wert bedeutet, dass sie kürzer sind (etwa wie bei einer kastenförmigen, gleichförmigen Verteilung).

*Standardfehler des Mittelwerts*. Ein Maß dafür, wie stark der Wert des Mittelwerts von Stichprobe zu Stichprobe aus derselben Verteilung variieren kann. Dieser Wert kann für einen ungefähren Vergleich des beobachteten Mittelwerts mit einem hypothetischen Wert verwendet werden. (Es kann geschlossen werden, dass die beiden Werte unterschiedlich sind, wenn das Verhältnis der Differenz zum Standardfehler kleiner als -2 oder größer als +2 ist.)

*Standardfehler der Schiefe*. Das Verhältnis von Schiefe zu Standardfehler kann als Test auf Normalverteilung verwendet werden (d. h., Sie können Normalverteilung ablehnen, wenn das Verhältnis kleiner als -2 oder größer als + 2 ist). Ein großer positiver Wert für die Schiefe bedeutet, dass die Verteilung eine lange rechte Flanke hat; ein extremer negativer Wert bedeutet, dass sie eine lange linke Flanke hat.

*Sum*. Die Summe der Werte über alle Fälle mit nicht fehlenden Werten.

*Variance*. Ein Maß der Streuung um den Mittelwert, gleich der Summe der quadrierten Abweichungen vom Mittelwert geteilt durch eins weniger als die Anzahl der Fälle. Die Maßeinheit der Varianz ist das Quadrat der Maßeinheiten der Variablen.

#### Statistik für erste Schicht

*Anova-Tabelle und Eta*. Zeigt eine Tabelle für eine einfaktorielle Varianzanalyse an und berechnet Eta und Eta-Quadrat (Zusammenhangsmaße) für jede unabhängige Variable in der ersten Schicht.

*Test für Linearität*. Berechnet die Quadratsumme, die Freiheitsgrade und das mittlere Quadrat, die linearen und nicht linearen Komponenten zugeordnet sind, sowie das F-Verhältnis, R und R-Quadrat. Die Berechnungen für Linearität werden nicht durchgeführt, wenn die unabhängige Variable eine kurze Zeichenfolgevariable ist.

# **OLAP-Würfel**

Mit der Prozedur "OLAP-Würfel" (Online Analytical Processing) werden Gesamtwerte, Mittelwerte und andere univariate Statistiken für stetige Auswertungsvariablen innerhalb der Kategorien von mindestens einer kategorialen Gruppierungsvariablen berechnet. Für jede Kategorie der Gruppierungsvariablen wird eine separate Schicht erstellt.

**Beispiel.** Durchschnittlicher und gesamter Umsatz für verschiedene Regionen und Produktlinien innerhalb einer Region.

**Statistik** Summe, Anzahl der Fälle, Mittelwert, Median, Gruppierter Median, Standardfehler des Mittelwerts, Minimum, Maximum, Spannweite, Variablenwert der ersten Kategorie der Gruppierungsvariablen, Variablenwert der letzten Kategorie der Gruppierungsvariablen, Standardabweichung, Varianz, Kurtosis, Standardfehler der Kurtosis, Schiefe, Standardfehler der Schiefe, Prozentsatz der gesamten Fälle, Prozentsatz der Gesamtsumme, Prozentsatz der gesamten Fälle innerhalb der Gruppierungsvariablen, Prozentsatz der Gesamtsumme innerhalb der Gruppierungsvariablen, geometrisches Mittel und harmonisches Mittel.

#### Erläuterungen der Daten für OLAP-Würfel

**Daten.** Die Auswertungsvariablen sind quantitativ (stetige Variablen, die auf einer Intervall- oder Verhältnisskala gemessen werden) und die Gruppierungsvariablen kategorial. Die Werte der kategorialen Variablen können numerische Variablen oder Zeichenfolgevariablen sein.

**Annahmen.** Einige der möglichen Untergruppenstatistiken, wie beispielsweise Mittelwert und Standardabweichung, basieren auf der Annahme, dass eine Normalverteilung vorliegt, und sind für Variablen mit symmetrischen Verteilungen geeignet. Robuste Statistiken, wie z. B. Median und Spannweite, sind für quantitative Variablen geeignet, die möglicherweise die Annahme einer Normalverteilung erfüllen.

So erstellen Sie OLAP-Würfel:

1. Wählen Sie Folgendes in den Menüs aus:

### **Analysieren** > **Berichte** > **OLAP-Würfel...**

- 2. Wählen Sie mindestens eine stetige Auswertungsvariable aus.
- 3. Wählen Sie mindestens eine kategoriale Gruppierungsvariable aus.

Die folgenden Optionen sind verfügbar:

- Wählen Sie verschiedene Auswertungsstatistiken aus, indem Sie auf **Statistiken** klicken. Sie müssen mindestens eine Gruppierungsvariable auswählen, bevor Sie die Auswertungsstatistiken auswählen können.
- Berechnen Sie die Differenzen zwischen Variablenpaaren und Gruppenpaaren, die durch eine Gruppierungsvariable definiert sind, indem Sie auf **Differenzen** klicken.
- Erstellen Sie Titel für benutzerdefinierte Tabellen, indem Sie auf **Titel** klicken.
- Blenden Sie Häufigkeiten (Anzahlwerte) aus, die einen bestimmten ganzzahligen Wert unterschreiten. Verdeckte Werte werden als **< N** angezeigt, wobei **N** die angegebene ganze Zahl ist. Die angegebene Ganzzahl muss größer oder gleich 2 sein.

# **OLAP-Würfel: Statistiken**

Sie können mindestens eine der folgenden Untergruppenstatistiken für die Auswertungsvariablen innerhalb der einzelnen Kategorien jeder Gruppierungsvariablen auswählen: Summe, Anzahl der Fälle, Mittelwert, Median, gruppierter Median, Standardfehler des Mittelwerts, Minimum, Maximum, Spannweite, Variablenwert der ersten Kategorie der Gruppierungsvariablen, Variablenwert der letzten Kategorie der Gruppierungsvariablen, Standardabweichung, Varianz, Kurtosis, Standardfehler der Kurtosis, Schiefe,

Standardfehler der Schiefe, Prozentsatz der gesamten Fälle, Prozentsatz der Gesamtsumme, Prozentsatz der gesamten Fälle innerhalb der Gruppierungsvariablen, Prozentsatz der Gesamtsumme innerhalb der Gruppierungsvariablen, geometrisches Mittel und harmonisches Mittel.

Sie können die Reihenfolge ändern, in der die Statistiken für die Untergruppen berechnet werden. Die Statistiken werden in der Liste "Zellenstatistik" in derselben Reihenfolge angezeigt, in der sie in der Ausgabe angezeigt werden. Außerdem werden die Auswertungsstatistiken für jede Variable über alle Kategorien angezeigt.

*First*. Zeigt den ersten Datenwert in der Datendatei an.

*Geometrisches Mittel*. Die n-te Wurzel aus dem Produkt der Datenwerte, wobei n der Anzahl der Fälle entspricht.

*Gruppierter Median*. Median, der für Daten berechnet wird, die in Gruppen codiert sind. Wenn z. B. für das Alter jeder Wert in den Dreißigern als 35 codiert ist, jeder Wert in den Vierzigern als 45 usw., dann wird der gruppierte Median aus den codierten Daten berechnet.

*Harmonisches Mittel*. Wird zum Schätzen der durchschnittlichen Gruppengröße verwendet, wenn die Stichprobenumfänge in den Gruppen nicht gleich sind. Das harmonische Mittel ist gleich der Gesamtzahl der Stichproben geteilt durch die Summe der reziproken Werte der Stichprobengrößen.

*Kurtosis*. Ein Maß für den Umfang, in dem Ausreißer vorhanden sind. Bei einer Normalverteilung ist der Wert der Kurtosis gleich 0. Ein positiver Wert für die Kurtosis gibt an, dass die Daten mehr extreme Ausreißer als eine normale Verteilung enthalten. Negative Kurtosis bedeutet, dass die Daten weniger extreme Ausreißer aufweisen als eine Normalverteilung. Die verwendete Definition der Kurtosis, bei der der Wert 0 für eine Normalverteilung gilt, wird manchmal auch als Exzess-Kurtosis bezeichnet. Manche Software kann die Kurtosis so angeben, dass der Wert für eine Normalverteilung 3 ist.

*Last*. Hiermit wird der letzte Datenwert in der Datendatei angezeigt.

*Maximum*. Der größte Wert einer numerischen Variablen.

*Mittelwert*. Ein Lagemaß. Die Summe der Ränge, geteilt durch die Zahl der Fälle.

*Median*. Der Wert, über und unter dem die Hälfte der Fälle liegt, das 50th Perzentil. Bei einer geraden Anzahl von Fällen ist der Median der Mittelwert der beiden mittleren Fälle, wenn diese auf- oder absteigend sortiert sind. Der Median ist ein Lagemaß, das gegenüber Ausreißern unempfindlich ist (im Gegensatz zum Mittelwert, der durch wenige extrem niedrige oder hohe Werte beeinflusst werden kann).

*Minimum*. Der kleinste Wert einer numerischen Variablen.

*N*. Die Anzahl der Fälle (Beobachtungen oder Datensätze).

*Prozent der N in*. Prozentsatz der Anzahl der Fälle für die angegebene Gruppierungsvariable in Kategorien anderer Gruppierungsvariablen. Wenn nur eine Gruppierungsvariable vorhanden ist, ist dieser Wert gleich dem Prozentsatz der Gesamtanzahl von Fällen.

*Prozent der Summe in*Prozentsatz der Summe für die angegebene Gruppierungsvariable innerhalb der Kategorien anderer Gruppierungsvariablen. Wenn nur eine Gruppierungsvariable vorhanden ist, ist dieser Wert gleich dem Prozentsatz der Gesamtsumme.

*Prozent der Gesamtanzahl*. Prozentsatz der Gesamtanzahl von Fällen in jeder Kategorie.

*Prozent der Gesamtsumme*. Prozentsatz der Gesamtsumme in jeder Kategorie.

*Range*. Die Differenz zwischen den größten und kleinsten Werten einer numerischen Variablen; Maximalwert minus Minimalwert.

*Schiefe*. Ein Maß für die Asymmetrie einer Verteilung. Die Normalverteilung ist symmetrisch und hat einen Schiefe-Wert von 0. Eine Verteilung mit einer deutlichen positiven Schiefe läuft nach rechts lang aus (lange rechte Flanke). Eine Verteilung mit einer deutlichen negativen Schiefe läuft nach links lang aus (lange linke Flanke). Als Faustregel kann man verwenden, dass ein Schiefewert, der mehr als doppelt so groß ist wie sein Standardfehler, als Abweichung von der Symmetrie gilt.

*Standardabweichung*. Ein Maß für die Streuung um den Mittelwert. In einer Normalverteilung liegen 68 % der Fälle innerhalb von einer Standardabweichung des Mittelwerts und 95 % der Fälle innerhalb von

zwei Standardabweichungen. Wenn beispielsweise für das Alter der Mittelwert 45 und die Standardabweichung 10 beträgt, liegen bei einer Normalverteilung 95 % der Fälle im Bereich zwischen 25 und 65.

*Standardfehler der Kurtosis*. Das Verhältnis von Kurtosis zu seinem Standardfehler kann als Test auf Normalverteilung verwendet werden (d. h., Sie können Normalverteilung ablehnen, wenn das Verhältnis kleiner als -2 oder größer als + 2 ist). Ein großer positiver Wert für die Kurtosis deutet darauf hin, dass die Flanken der Verteilung länger sind als bei einer Normalverteilung; ein negativer Wert bedeutet, dass sie kürzer sind (etwa wie bei einer kastenförmigen, gleichförmigen Verteilung).

*Standardfehler des Mittelwerts*. Ein Maß dafür, wie stark der Wert des Mittelwerts von Stichprobe zu Stichprobe aus derselben Verteilung variieren kann. Dieser Wert kann für einen ungefähren Vergleich des beobachteten Mittelwerts mit einem hypothetischen Wert verwendet werden. (Es kann geschlossen werden, dass die beiden Werte unterschiedlich sind, wenn das Verhältnis der Differenz zum Standardfehler kleiner als -2 oder größer als +2 ist.)

*Standardfehler der Schiefe*. Das Verhältnis von Schiefe zu Standardfehler kann als Test auf Normalverteilung verwendet werden (d. h., Sie können Normalverteilung ablehnen, wenn das Verhältnis kleiner als -2 oder größer als + 2 ist). Ein großer positiver Wert für die Schiefe bedeutet, dass die Verteilung eine lange rechte Flanke hat; ein extremer negativer Wert bedeutet, dass sie eine lange linke Flanke hat.

*Sum*. Die Summe der Werte über alle Fälle mit nicht fehlenden Werten.

*Variance*. Ein Maß der Streuung um den Mittelwert, gleich der Summe der quadrierten Abweichungen vom Mittelwert geteilt durch eins weniger als die Anzahl der Fälle. Die Maßeinheit der Varianz ist das Quadrat der Maßeinheiten der Variablen.

# **OLAP-Würfel: Differenzen**

In diesem Dialogfeld können Sie prozentuale und arithmetische Differenzen zwischen Auswertungsvariablen oder zwischen Gruppen berechnen lassen, die durch eine Gruppierungsvariable definiert sind. Die Differenzen werden für alle Maße berechnet, die im Dialogfeld "OLAP-Würfel: Statistiken" ausgewählt wurden.

**Differenzen zwischen den Variablen.** Hiermit werden die Differenzen zwischen Variablenpaaren berechnet. Die Werte der Auswertungsstatistik für die zweite Variable (die Minusvariable) in jedem Paar werden von den Werten der Auswertungsstatistik für die erste Variable im Paar subtrahiert. Bei prozentualen Differenzen wird der Wert der Auswertungsvariable für die Minusvariable als Nenner verwendet. Sie müssen mindestens zwei Auswertungsvariablen im Hauptdialogfeld auswählen, bevor Sie die Differenzen zwischen den Variablen angeben können.

**Differenzen zwischen Fallgruppen.** Hiermit werden die Differenzen zwischen Gruppenpaaren berechnet, die durch eine Gruppierungsvariable definiert sind. Die Werte der Auswertungsstatistik für die zweite Kategorie (die Minuskategorie) in jedem Paar werden von den Werten der Auswertungsstatistik für die erste Kategorie im Paar subtrahiert. Bei prozentualen Differenzen wird der Wert der Auswertungsstatistik für die Minuskategorie als Nenner verwendet. Sie müssen mindestens eine Gruppierungsvariable im Hauptdialogfeld auswählen, bevor Sie die Differenzen zwischen den Gruppen angeben können.

# **OLAP-Würfel: Titel**

Sie können den Titel der Ausgabe ändern oder eine Titelzeile hinzufügen, die unter der Ausgabetabelle angezeigt wird. Sie können auch den Zeilenumbruch in Titeln und Titelzeilen selbst bestimmen, indem Sie an der gewünschten Stelle im Text die Zeichenfolge \n eingeben.

# **Anteile**

# **Einführung in Anteile**

'Proportionen' berechnet Tests und Verlässlichkeitsintervalle für binomiale Proportionen oder Unterschiede von Proportionen. Statistiken sind verfügbar für Anteile bei einer Stichprobe (getestet gegen einen bestimmten Wert), Anteile bei Stichproben mit paarigen Werten (verschiedene Variablen) oder Anteile bei unabhängigen Stichproben (verschiedene Gruppen von Fällen). Es werden verschiedene Optionen für

Typen von Teststatistiken und Konfidenzintervallen angeboten. Zu den weiteren Prozeduren, die teilweise dieselbe Funktionalität bereitstellen, gehören **CROSSTABS**, **NPAR TESTS** und **NPTESTS**.

#### **Anteile bei einer Stichprobe**

Tests und Konfidenzintervalle bei einer Stichprobe. Die Ausgabe enthält den beobachteten Anteil, den Schätzwert der Differenz zwischen dem Anteil der Grundgesamtheit und dem vermuteten Anteil der Grundgesamtheit, asymptotische Standardfehler unter null und Alternativhypothesen, spezifizierte Teststatistiken mit zweiseitigen Wahrscheinlichkeiten und spezifizierte Konfidenzintervalle für Anteile.

#### **Anteile bei Stichproben mit paarigen Werten**

Tests und Konfidenzintervalle für Differenzen zwischen Anteilen bei Stichproben mit paarigen Werten. Die Ausgabe enthält beobachtete Anteile, Schätzwerte von Differenzen in Anteilen der Grundgesamtheit, asymptotische Standardfehler von Differenzen in der Grundgesamtheit unter null und Alternativhypothesen, spezifizierte Teststatistiken mit zweiseitigen Wahrscheinlichkeiten und spezifizierte Konfidenzintervalle für Differenzen in Anteilen.

#### **Anteile bei unabhängigen Stichproben**

Tests und Konfidenzintervalle bei unabhängigen Stichproben. Die Ausgabe enthält beobachtete Anteile, Schätzwerte von Differenzen in Anteilen der Grundgesamtheit, asymptotische Standardfehler von Differenzen in der Grundgesamtheit unter null und Alternativhypothesen, spezifizierte Teststatistiken mit zweiseitigen Wahrscheinlichkeiten und spezifizierte Konfidenzintervalle für Differenzen in Anteilen.

# **Anteile bei einer Stichprobe**

Die Prozedur "Anteile bei einer Stichprobe" stellt Tests und Konfidenzintervalle für einzelne binomiale Anteile bereit. Es wird angenommen, dass die Daten von einer einfachen Zufallsstichprobe stammen, und jeder Hypothesentest oder jedes Konfidenzintervall ist ein separater Test oder ein einzelnes Intervall, basierend auf einem binomialen Anteil. Die Ausgabe enthält den beobachteten Anteil, den Schätzwert der Differenz zwischen dem Anteil der Grundgesamtheit und dem vermuteten Anteil der Grundgesamtheit, asymptotische Standardfehler unter null und Alternativhypothesen, spezifizierte Teststatistiken mit zweiseitigen Wahrscheinlichkeiten und spezifizierte Konfidenzintervalle für Anteile.

#### **Beispiel**

#### **Statistik**

Agresti-Coull, Anscombe, Clopper-Pearson (Exakt), Jeffreys, Logit, Wald, Wald (Kontinuität korrigiert), Wilson-Score, Wilson-Score (Kontinuität korrigiert), Exakte Binomialverteilung, Binomialverteilung mit Mid-p-Anpassung, Score, Score (Kontinuität korrigiert).

### **Erläuterung der Daten**

#### **Daten**

Die Prozedur zeigt angeforderte Teststatistiken und zweiseitige Wahrscheinlichkeiten, Konfidenzintervalle für Unterschiede von Anteilen sowie Anteile, Standardfehler und Häufigkeiten für jede Gruppe oder Variable an. Die Prozedur ist auf maximal einen Testwert begrenzt.

#### **Annahmen**

## **Abrufen von Tests für Anteile bei einer Stichprobe**

1. Wählen Sie aus den Menüs Folgendes aus:

#### **Analysieren** > **Mittelwerte vergleichen** > **Anteile bei einer Stichprobe...**

- 2. Wählen Sie mindestens eine quantitative Testvariable.
- 3. Die folgenden Optionen sind verfügbar:
	- Wählen Sie unter dem Abschnitt **Erfolg definieren** die Einstellungen für die Erfolgskriterien aus:

#### **Letzter Wert**

Der letzte oder höchste Wert unter den sortierten unterschiedlichen Werten in den Daten wird verwendet. Dies gilt für numerische Variablen oder Zeichenfolgevariablen. Dies ist die Standardeinstellung.

#### **Erster Wert**

Der erste oder niedrigste Wert unter den sortierten unterschiedlichen Werten in den Daten wird verwendet. Dies gilt für numerische Variablen oder Zeichenfolgevariablen.

#### **Wert(e)**

Mindestens ein angegebener Wert in Klammern. Werden mehrere Werte angegeben, müssen die einzelnen Werte durch Leerzeichen voneinander getrennt werden. Dies gilt für numerische Variablen oder Zeichenfolgevariablen. Zeichenfolgevariablenwerte müssen in einfache Anführungszeichen eingeschlossen werden.

#### **Mittelpunkt**

Werte an oder oberhalb der Mitte des Bereichs von beobachteten Werten in den Daten. Dies gilt nur für numerische Daten.

#### **Trennwert**

Werte an oder über einem angegebenen Wert. Dies gilt nur für numerische Daten.

- Klicken Sie auf **Konfidenzintervalle...**, um anzugeben, welche Typen von Konfidenzintervallen angezeigt werden sollen oder ob alle Konfidenzintervalle unterdrückt werden sollen.
- Klicken Sie auf **Tests...**, um anzugeben, welche Typen von Teststatistiken angezeigt werden sollen oder ob alle Tests unterdrückt werden sollen.
- Klicken Sie auf **Fehlende Werte...**, um die Behandlung fehlender Daten zu steuern.
- Klicken Sie auf **Bootstrap**, um robuste Schätzungen von Standardfehlern und Konfidenzintervallen für Schätzungen wie Mittelwert, Median, Anteil, Odds-Verhältnis, Korrelationskoeffizient oder Regressionskoeffizient abzuleiten.
- 4. Klicken Sie auf **OK**.

## **Anteile bei einer Stichprobe: Konfidenzintervalle**

Der Dialog 'Konfidenzintervalle' bietet Optionen zum Angeben der Abdeckungsstufe und zum Auswählen der Konfidenzintervalltypen, die angezeigt werden sollen.

#### **Abdeckungsstufe**

Gibt den Prozentsatz für das Konfidenzintervall an. Ein Zahlenwert im Bereich von 0 bis 100 muss angegeben werden. Die Standardeinstellung ist 95.

#### **Intervalltyp(en)**

Stellt Optionen zur Angabe der anzuzeigenden Typen von Konfidenzintervallen bereit. Folgende Optionen sind verfügbar:

- Agresti-Coull
- Anscombe
- Clopper-Pearson (Exakt)
- Jeffreys
- Logit
- Wald
- Wald (Kontinuität korrigiert)
- Wilson-Score
- Wilson-Score (Kontinuität korrigiert)

## **Angeben von Konfidenzintervallen für Anteile bei einer Stichprobe**

1. Wählen Sie Folgendes in den Menüs aus:

#### **Analysieren** > **Mittelwerte vergleichen** > **Anteile bei einer Stichprobe...**

2. Klicken Sie auf **Konfidenzintervalle**, um anzugeben, welche Typen von Konfidenzintervallen angezeigt werden sollen oder ob alle Konfidenzintervalle unterdrückt werden sollen.

## **Anteile bei einer Stichprobe: Tests**

Im Dialogfeld "Tests" können Sie angeben, welche Typen von Teststatistiken angezeigt werden.

#### **Alle**

In der Ausgabe werden alle Teststatistiken angezeigt.

#### **Ohne**

In der Ausgabe werden keine Teststatistiken angezeigt.

#### **Exakte Binomialverteilung**

Zeigt exakte binomiale Wahrscheinlichkeiten an.

#### **Binomialverteilung mit Mid-p-Anpassung**

Zeigt Wahrscheinlichkeiten bei der Binomialverteilung mit Mid-p-Anpassung an. Dies ist die Standardeinstellung.

#### **Score**

Zeigt die Score-Z-Teststatistik an. Dies ist die Standardeinstellung.

#### **Score (Kontinuität korrigiert)**

Zeigt die Score-Z-Teststatistik mit korrigierter Kontinuität an.

#### **Wald**

Zeigt die Wald-Z-Teststatistik an.

#### **Wald (Kontinuität korrigiert)**

Zeigt die Wald-Z-Teststatistik mit korrigierter Kontinuität an.

#### **Testwert**

Gibt einen Testwert zwischen 0 und 1 an. Der Standardwert ist 0,5.

### **Abrufen von Tests für Anteile bei einer Stichprobe**

1. Wählen Sie Folgendes in den Menüs aus:

#### **Analysieren** > **Mittelwerte vergleichen** > **Anteile bei einer Stichprobe...**

- 2. Klicken Sie im Dialog "Anteile bei der Stichprobe" auf **Tests**.
- 3. Wählen Sie mindestens einen der verfügbaren Tests aus.

## **Anteile bei einer Stichprobe: Fehlende Werte**

Der Dialog "Fehlende Werte" bietet Optionen für den Umgang mit fehlenden Werten.

#### **Bereich fehlender Daten**

#### **Fallausschluss Test für Test**

Gibt die Einbeziehung aller Fälle mit ausreichenden Daten zu den Variablen an, die in den einzelnen Analysen verwendet werden. Hierbei handelt es sich um die Standardeinstellung.

#### **Fälle listenweise ausschließen**

Gibt die Einbeziehung aller Fälle mit ausreichenden Daten für alle Variablen an, die in allen Analysen verwendet werden.

#### **Benutzerdefiniert fehlende Werte**

**Ausschließen** behandelt benutzerdefiniert fehlende Werte als fehlend. Bei **Einschließen** werden die Angaben über benutzerdefiniert fehlende Werte ignoriert, und die benutzerdefiniert fehlenden Werte werden als gültig behandelt.

### **Definieren von Einstellungen fehlender Werte für Anteile bei einer Stichprobe**

1. Wählen Sie Folgendes in den Menüs aus:

#### **Analysieren** > **Mittelwerte vergleichen** > **Anteile bei einer Stichprobe...**

- 2. Klicken Sie im Dialogfeld "Anteile bei einer Stichprobe" auf **Fehlende Werte**.
- 3. Wählen Sie die gewünschten Einstellungen für fehlende Werte aus.

# **Anteile bei Stichproben mit paarigen Werten**

Die Prozedur "Anteile bei Stichproben mit paarigen Werten" stellt Tests und Konfidenzintervalle für die Differenz in zwei zusammenhörigen oder paarweise verbundenen binomialen Anteilen bereit. Es wird angenommen, dass die Daten von einer einfachen Zufallsstichprobe stammen, und jeder Hypothesentest oder jedes Konfidenzintervall ist ein separater Test oder ein einzelnes Intervall. Die Ausgabe enthält beobachtete Anteile, Schätzwerte von Differenzen in Anteilen der Grundgesamtheit, asymptotische Standardfehler von Differenzen in der Grundgesamtheit unter null und Alternativhypothesen, spezifizierte Teststatistiken mit zweiseitigen Wahrscheinlichkeiten und spezifizierte Konfidenzintervalle für Differenzen in Anteilen.

### **Beispiel**

### **Statistik**

Agresti-Min, Bonett-Price, Newcombe, Wald, Wald (Kontinuität korrigiert), Exakte Binomialverteilung, Binomialverteilung mit Mid-p-Anpassung, McNemar, McNemar (Kontinuität korrigiert).

## **Erläuterung der Daten**

### **Daten**

- Es ist eine Variablenliste mit mindestens zwei Variablen erforderlich.
- Wird eine einzelne Liste von Variablen angegeben, wird jedes Mitglied der Liste mit allen anderen Mitglieder der Liste paarweise verbunden.

#### **Annahmen**

- Wenn zwei Listen von Variablen durch **WITH** ohne das Schlüsselwort (**PAIRED**) getrennt werden, wird jedes Mitglied der ersten Liste mit jedem Mitglied der zweiten Liste paarweise verbunden.
- Wenn zwei Listen von Variablen durch **MIT** getrennt werden und die zweite Liste von (**PAARWEISE**) gefolgt wird, werden Mitglieder der beiden Listen in der Reihenfolge gepaart: Das erste Mitglied der ersten Liste wird mit dem ersten Mitglied der zweiten Liste, die zweiten Mitglieder jeder Liste gepaart, usw. Nicht übereinstimmende Variablen werden ignoriert, und es wird eine Warnung ausgegeben.

## **Abrufen von Tests für Anteile bei Stichproben mit paarigen Werten**

1. Wählen Sie Folgendes in den Menüs aus:

### **Analysieren** > **Mittelwerte vergleichen** > **Anteile bei Stichproben mit paarigen Werten...**

- 2. Wählen Sie mindestens eine quantitative Testvariable.
- 3. Die folgenden Optionen sind verfügbar:
	- Wählen Sie unter dem Abschnitt **Erfolg definieren** die Einstellungen für die Erfolgskriterien aus:

#### **Letzter Wert**

Der letzte oder höchste Wert unter den sortierten unterschiedlichen Werten in den Daten wird verwendet. Dies gilt für numerische Variablen oder Zeichenfolgevariablen. Dies ist die Standardeinstellung.

#### **Erster Wert**

Der erste oder niedrigste Wert unter den sortierten unterschiedlichen Werten in den Daten wird verwendet. Dies gilt für numerische Variablen oder Zeichenfolgevariablen.

#### **Wert(e)**

Mindestens ein angegebener Wert in Klammern. Werden mehrere Werte angegeben, müssen die einzelnen Werte durch Leerzeichen voneinander getrennt werden. Dies gilt für numerische Variablen oder Zeichenfolgevariablen. Zeichenfolgevariablenwerte müssen in einfache Anführungszeichen eingeschlossen werden.

#### **Mittelpunkt**

Werte an oder oberhalb der Mitte des Bereichs von beobachteten Werten in den Daten. Dies gilt nur für numerische Daten.

#### **Trennwert**

Werte an oder über einem angegebenen Wert. Dies gilt nur für numerische Daten.

- Klicken Sie auf **Konfidenzintervalle...**, um anzugeben, welche Typen von Konfidenzintervallen angezeigt werden sollen oder ob alle Konfidenzintervalle unterdrückt werden sollen.
- Klicken Sie auf **Tests...**, um anzugeben, welche Typen von Teststatistiken angezeigt werden sollen oder ob alle Tests unterdrückt werden sollen.
- Klicken Sie auf **Fehlende Werte...**, um die Behandlung fehlender Daten zu steuern.
- Klicken Sie auf **Bootstrap**, um robuste Schätzungen von Standardfehlern und Konfidenzintervallen für Schätzungen wie Mittelwert, Median, Anteil, Odds-Verhältnis, Korrelationskoeffizient oder Regressionskoeffizient abzuleiten.
- 4. Klicken Sie auf **OK**.

## **Anteile bei Stichproben mit paarigen Werten: Konfidenzintervalle**

Der Dialog 'Konfidenzintervalle' bietet Optionen zum Angeben der Abdeckungsstufe und zum Auswählen der Konfidenzintervalltypen, die angezeigt werden sollen.

#### **Abdeckungsstufe**

Gibt den Prozentsatz für das Konfidenzintervall an. Ein Zahlenwert im Bereich von 0 bis 100 muss angegeben werden. Die Standardeinstellung ist 95.

#### **Intervalltyp(en)**

Stellt Optionen zur Angabe der anzuzeigenden Typen von Konfidenzintervallen bereit. Folgende Optionen sind verfügbar:

- Agresti-Min.
- Bonett-Preis
- Newcombe
- Wald
- Wald (Kontinuität korrigiert)

### **Angeben von Konfidenzintervallen für Anteile bei Stichproben mit paarigen Werten**

1. Wählen Sie in den Menüs Folgendes aus:

#### **Analysieren** > **Mittelwerte vergleichen** > **Anteile bei Stichproben mit paarigen Werten...**

2. Klicken Sie auf **Konfidenzintervalle**, um anzugeben, welche Typen von Konfidenzintervallen angezeigt werden sollen oder ob alle Konfidenzintervalle unterdrückt werden sollen.

## **Anteile bei Stichproben mit paarigen Werten: Tests**

Im Dialogfeld "Tests" können Sie angeben, welche Typen von Teststatistiken angezeigt werden.

#### **Alle**

In der Ausgabe werden alle Teststatistiken angezeigt.

#### **Ohne**

In der Ausgabe werden keine Teststatistiken angezeigt.

#### **Exakte Binominalverteilung**

Zeigt exakte binomiale Wahrscheinlichkeiten an.

#### **Binomialverteilung mit Mid-p-Anpassung**

Zeigt Wahrscheinlichkeiten bei der Binomialverteilung mit Mid-p-Anpassung an. Dies ist die Standardeinstellung.

#### **McNemar**

Zeigt die McNemar-Z-Teststatistik an. Dies ist die Standardeinstellung.

#### **McNemar (Kontinuität korrigiert)**

Zeigt die McNemar-Z-Teststatistik mit korrigierter Kontinuität an.

#### **Wald**

Zeigt die Wald-Z-Teststatistik an.

#### **Wald (Kontinuität korrigiert)**

Zeigt die Wald-Z-Teststatistik mit korrigierter Kontinuität an.

## **Abrufen von Tests für Anteile bei Stichproben mit paarigen Werten**

1. Wählen Sie in den Menüs Folgendes aus:

#### **Analysieren** > **Mittelwerte vergleichen** > **Anteile bei Stichproben mit paarigen Werten...**

2. Klicken Sie im Dialogfeld "Proportionen für Stichprobe mit paarigen Werten" auf **Tests**.

3. Wählen Sie mindestens einen der verfügbaren Tests aus.

## **Anteile bei Stichproben mit paarigen Werten: Fehlende Werte**

Der Dialog "Fehlende Werte" bietet Optionen für den Umgang mit fehlenden Werten.

#### **Bereich fehlender Daten**

#### **Fallausschluss Test für Test**

Gibt die Einbeziehung aller Fälle mit ausreichenden Daten zu den Variablen an, die in den einzelnen Analysen verwendet werden. Hierbei handelt es sich um die Standardeinstellung.

#### **Fälle listenweise ausschließen**

Gibt die Einbeziehung aller Fälle mit ausreichenden Daten für alle Variablen an, die in allen Analysen verwendet werden.

#### **Benutzerdefiniert fehlende Werte**

**Ausschließen** behandelt benutzerdefiniert fehlende Werte als fehlend. Bei **Einschließen** werden die Angaben über benutzerdefiniert fehlende Werte ignoriert, und die benutzerdefiniert fehlenden Werte werden als gültig behandelt.

## **Definieren von Einstellungen fehlender Werte für Anteile bei Stichproben mit paarigen Werten**

1. Wählen Sie aus den Menüs Folgendes aus:

### **Analysieren** > **Mittelwerte vergleichen** > **Anteile bei Stichproben mit paarigen Werten...**

- 2. Klicken Sie im Dialogfeld "Proportionen für Stichprobe mit paarigen Werten" auf **Fehlende Werte**.
- 3. Wählen Sie die gewünschten Einstellungen für fehlende Werte aus.

# **Anteile bei unabhängigen Stichproben**

Die Prozedur "Anteile bei unabhängigen Stichproben" stellt Tests und Konfidenzintervalle für die Differenz in zwei unabhängigen binomialen Anteilen bereit. Es wird angenommen, dass die Daten von einer einfachen Zufallsstichprobe stammen, und jeder Hypothesentest oder jedes Konfidenzintervall ist ein separater Test oder ein einzelnes Intervall. Die Ausgabe enthält beobachtete Anteile, Schätzwerte von Differenzen in Anteilen der Grundgesamtheit, asymptotische Standardfehler von Differenzen in der Grundgesamtheit unter null und Alternativhypothesen, spezifizierte Teststatistiken mit zweiseitigen Wahrscheinlichkeiten und spezifizierte Konfidenzintervalle für Differenzen in Anteilen.

#### **Beispiel**

#### **Statistik**

Agresti-Min, Bonett-Price, Newcombe, Wald, Wald (Kontinuität korrigiert), Exakte Binomialverteilung, Binomialverteilung mit Mid-p-Anpassung, McNemar, McNemar (Kontinuität korrigiert).

## **Hinweise zu Daten**

#### **Daten**

- Es sind mindestens eine abhängige Variable und eine einzelne Variable erforderlich, um die zwei zu vergleichenden Gruppen zu identifizieren.
- Die Gruppierungsvariable kann eine numerische Variable oder eine Zeichenfolgevariable sein.

#### **Voraussetzungen**

## **Abrufen von Tests für Anteile bei unabhängigen Stichproben**

1. Wählen Sie Folgendes in den Menüs aus:

### **Analysieren** > **Mittelwerte vergleichen** > **Anteile bei unabhängigen Stichproben...**

- 2. Wählen Sie mindestens eine quantitative Testvariable.
- 3. Wählen Sie eine einzelne **Gruppierungsvariable** aus, die die beiden zu vergleichenden Gruppen identifiziert.
- 4. Geben Sie optional Einstellungen für die ausgewählte **Gruppierungsvariable** an.
	- Wenn **Wert(e)** ausgewählt ist, können Sie zwei numerische Werte oder Zeichenfolgewerte in Klammern angeben, damit die Werte verglichen werden. Zeichenfolgewerte müssen in einfache Anführungszeichen eingeschlossen werden. Fälle mit anderen Werten werden ignoriert.
	- **Mittelpunkt** gilt nur für numerische Variablen. Fälle, die am Mittelpunkt oder oberhalb des Mittelpunkts der Verteilung der Gruppierungsvariablen liegen, werden der zweiten Gruppe zugeordnet, Fälle unterhalb des Mittelpunkts werden der ersten Gruppe zugeordnet.
	- **Trennwert** gilt nur für die numerischen Variablen und ermöglicht die Angabe mit Klammern für einen einzelnen numerischen Wert. Fälle, die am Trennwert oder oberhalb des Trennwerts der Gruppierungsvariablen liegen, werden der zweiten Gruppe zugeordnet, Fälle unterhalb des Trennwerts werden der ersten Gruppe zugeordnet.
- 5. Darüber hinaus haben Sie die folgenden Möglichkeiten:
	- Wählen Sie unter dem Abschnitt **Erfolg definieren** die Einstellungen für die Erfolgskriterien aus:

#### **Letzter Wert**

Der letzte oder höchste Wert unter den sortierten unterschiedlichen Werten in den Daten wird verwendet. Dies gilt für numerische Variablen oder Zeichenfolgevariablen. Hierbei handelt es sich um die Standardeinstellung.

#### **Erster Wert**

Der erste oder niedrigste Wert unter den sortierten unterschiedlichen Werten in den Daten wird verwendet. Dies gilt für numerische Variablen oder Zeichenfolgevariablen.

#### **Wert(e)**

Mindestens ein angegebener Wert in Klammern. Werden mehrere Werte angegeben, müssen die einzelnen Werte durch Leerzeichen voneinander getrennt werden. Dies gilt für numerische Variablen oder Zeichenfolgevariablen. Zeichenfolgevariablenwerte müssen in einfache Anführungszeichen eingeschlossen werden.

#### **Mittelpunkt**

Werte an oder oberhalb der Mitte des Bereichs von beobachteten Werten in den Daten. Dies gilt nur für numerische Daten.

#### **Trennwert**

Werte an oder über einem angegebenen Wert. Dies gilt nur für numerische Daten.

• Klicken Sie auf **Konfidenzintervalle...**, um anzugeben, welche Typen von Konfidenzintervallen angezeigt werden sollen oder ob alle Konfidenzintervalle unterdrückt werden sollen.

- Klicken Sie auf **Tests...**, um anzugeben, welche Typen von Teststatistiken angezeigt werden sollen oder ob alle Tests unterdrückt werden sollen.
- Klicken Sie auf **Fehlende Werte...**, um die Behandlung fehlender Daten zu steuern.
- Klicken Sie auf **Bootstrap**, um robuste Schätzungen von Standardfehlern und Konfidenzintervallen für Schätzungen wie Mittelwert, Median, Anteil, Odds-Verhältnis, Korrelationskoeffizient oder Regressionskoeffizient abzuleiten.

6. Klicken Sie auf **OK**.

## **Anteile bei unabhängigen Stichproben: Konfidenzintervalle**

Der Dialog 'Konfidenzintervalle' bietet Optionen zum Angeben der Abdeckungsstufe und zum Auswählen der Konfidenzintervalltypen, die angezeigt werden sollen.

#### **Abdeckungsstufe**

Gibt den Prozentsatz für das Konfidenzintervall an. Ein Zahlenwert im Bereich von 0 bis 100 muss angegeben werden. Die Standardeinstellung ist 95.

#### **Intervalltyp(en)**

Stellt Optionen zur Angabe der anzuzeigenden Typen von Konfidenzintervallen bereit. Folgende Optionen sind verfügbar:

- Agresti-Caffo
- Brown-Li-Jeffreys
- Hauck-Anderson
- Newcombe
- Newcombe (Kontinuität korrigiert)
- Wald
- Wald (Kontinuität korrigiert)

## **Angeben von Konfidenzintervallen für Anteile bei unabhängigen Stichproben**

1. Wählen Sie Folgendes in den Menüs aus:

### **Analysieren** > **Mittelwerte vergleichen** > **Anteile bei unabhängigen Stichproben...**

2. Klicken Sie auf **Konfidenzintervalle**, um anzugeben, welche Typen von Konfidenzintervallen angezeigt werden sollen oder ob alle Konfidenzintervalle unterdrückt werden sollen.

# **Anteile bei unabhängigen Stichproben: Tests**

Im Dialogfeld "Tests" können Sie angeben, welche Typen von Teststatistiken angezeigt werden.

#### **Alle**

In der Ausgabe werden alle Teststatistiken angezeigt.

#### **Ohne**

In der Ausgabe werden keine Teststatistiken angezeigt.

#### **Hauck-Anderson**

Zeigt die Hauck-Anderson-Z-Teststatistik an.

### **Wald**

Zeigt die Wald-Z-Teststatistik an.

#### **Wald (Kontinuität korrigiert)**

Zeigt die Wald-Z-Teststatistik mit korrigierter Kontinuität an.

#### **Wald H0**

Zeigt die Wald-Z-Teststatistik bei Verwendung von Varianzschätzungen unter H<sub>0</sub>an.

#### **Wald H0 (Kontinuität korrigiert)**

Zeigt die Wald-Z-Teststatistik mit korrigierter Kontinuität bei Verwendung von Varianzschätzungen unter  $H_0$ an.

## **Abrufen von Tests für Anteile bei unabhängigen Stichproben**

1. Wählen Sie Folgendes in den Menüs aus:

#### **Analysieren** > **Mittelwerte vergleichen** > **Anteile bei unabhängigen Stichproben...**

- 2. Klicken Sie im Dialogfenster "Anteile bei unabhängigen Stichproben" auf **Tests**.
- 3. Wählen Sie mindestens einen der verfügbaren Tests aus.

## **Anteile bei unabhängigen Stichproben: Fehlende Werte**

Der Dialog "Fehlende Werte" bietet Optionen für den Umgang mit fehlenden Werten.

#### **Bereich für fehlende Daten**

#### **Fallausschluss Test für Test**

Gibt die Einbeziehung aller Fälle mit ausreichenden Daten zu den Variablen an, die in den einzelnen Analysen verwendet werden. Dies ist die Standardeinstellung.

#### **Listenweiser Fallausschluss**

Gibt die Einbeziehung aller Fälle mit ausreichenden Daten für alle Variablen an, die in allen Analysen verwendet werden.

#### **Fehlende Benutzerwerte**

**Ausschließen** behandelt benutzerdefiniert fehlende Werte als fehlend. Bei **Einschließen** werden die Angaben über benutzerdefiniert fehlende Werte ignoriert, und die benutzerdefiniert fehlenden Werte werden als gültig behandelt.

## **Definieren von Einstellungen fehlender Werte für Anteile bei unabhängigen Stichproben**

1. Wählen Sie Folgendes in den Menüs aus:

#### **Analysieren** > **Mittelwerte vergleichen** > **Anteile bei unabhängigen Stichproben...**

- 2. Klicken Sie im Dialogfenster "Proportionen für unabhängige Stichproben" auf **Fehlende Werte**.
- 3. Wählen Sie die gewünschten Einstellungen für fehlende Werte aus.

# **t-Tests**

# **t-Tests**

Es sind drei Typen von *T*-Tests verfügbar:

**t-Test bei unabhängigen Stichproben (t-Test bei zwei Stichproben).** Vergleicht die Mittelwerte einer Variablen für zwei Fallgruppen. Für jede Gruppe sind beschreibende Statistiken und der Levene-Test auf Gleichheit der Varianzen sowie *t*-Werte für gleiche und verschiedene Varianzen und ein 95-%-Konfidenzintervall für die Differenz der Mittelwerte verfügbar.

**t-Test bei Stichproben mit paarigen Werten (t-Test für abhängige Variablen).** Vergleicht den Mittelwert von zwei Variablen für eine einzelne Gruppe. Dieser Test ist auch für Studien mit zugeordneten Paaren oder Fallkontrolle geeignet. Die Ausgabe enthält deskriptive Statistiken für die Testvariablen, die Korrelationen zwischen den Variablen, deskriptive Statistiken für die paarigen Differenzen, den *T*-Test und ein 95-%-Konfidenzintervall.

**t-Test bei einer Stichprobe.** Vergleicht den Mittelwert einer Variablen mit einem bekannten oder hypothetischen Wert. Neben dem *T*-Test werden deskriptive Statistiken für die Testvariablen angezeigt. In der Standardeinstellung wird unter anderem ein 95-%-Konfidenzintervall für die Differenz zwischen dem Mittelwert der Testvariablen und dem angenommenen Testwert ausgegeben.

# **T-Test bei unabhängigen Stichproben**

In der Prozedur "t-Test bei unabhängigen Stichproben" werden die Mittelwerte von zwei Fallgruppen verglichen. Zudem wird die Berechnung der Effektgröße für den *t*-Test automatisiert. Im Idealfall sollten die Subjekte bei diesem Test zufällig zwei Gruppen zugeordnet werden, sodass Unterschiede bei den Antworten lediglich auf die Behandlung (bzw. Nichtbehandlung) und keine sonstigen Faktoren zurückzuführen sind. Dies ist nicht der Fall, wenn Sie die Durchschnittseinkommen von Männern und Frauen vergleichen. Die jeweiligen Personen sind nicht zufällig auf die Gruppen "männlich" oder "weiblich" verteilt. In solchen Situationen müssen Sie sicherstellen, dass signifikante Differenzen der Mittelwerte nicht durch Abweichungen bei anderen Faktoren verborgen oder verstärkt werden. Unterschiede im Durchschnittseinkommen können auch durch Faktoren wie den Bildungsstand beeinflusst werden (nicht nur durch das Geschlecht).

#### **Beispiel**

Patienten mit hohem Blutdruck werden zufällig auf eine Kontrollgruppe und eine Behandlungsgruppe verteilt. Die Patienten in der Kontrollgruppe erhalten ein Plazebo. Die Patienten der Behandlungsgruppe erhalten ein neues Medikament, dessen blutdrucksenkende Wirkung erprobt werden soll. Nach zweimonatiger Behandlung wird der *T*-Test bei zwei Stichproben angewandt, um den durchschnittlichen Blutdruck der Personen in der Kontrollgruppe mit dem der Personen aus der Behandlungsgruppe zu vergleichen. Bei jedem Patienten wird eine Messung vorgenommen, und er gehört zu jeweils einer (1) Gruppe.

#### **Statistik**

Für jede Variable: Stichprobengröße, Mittelwert, Standardabweichung, Standardfehler des Mittelwerts und Schätzung der Effektgröße für den *t*-Test. Für die Differenz der Mittelwerte: Mittelwert, Standardfehler und Konfidenzintervall. (Sie können das Konfidenzniveau bestimmen.) Tests: Levene-Test auf Gleichheit der Varianzen sowie *t*-Tests auf Gleichheit der Mittelwerte bei gemeinsamen und separaten Varianzen.

## **Hinweise zu Daten**

#### **Daten**

Die Werte der untersuchten quantitativen Variablen müssen in einer einzelnen Spalte in der Datendatei vorliegen. Die Prozedur verwendet eine Gruppierungsvariable mit zwei Werten zur Aufteilung der Fälle in zwei Gruppen. Die Gruppierungsvariable kann numerische Werte (wie zum Beispiel 1 und 2 oder 6,25 und 12,5) oder kurze Zeichenfolgen (beispielsweise *Ja* und *Nein*) enthalten. Alternativ können Sie eine quantitative Variable wie z. B. *Alter* verwenden und die Fälle durch Angabe eines Trennwerts aufteilen (der Trennwert 21 teilt *Alter* in eine Gruppe "unter 21" und eine "21 und darüber").

#### **Voraussetzungen**

Für den *T*-Test auf Gleichheit der Varianzen sollten die Beobachtungen unabhängige Zufallsstichproben aus Normalverteilungen mit derselben Varianz der Grundgesamtheit sein. Für den *T*-Test auf Ungleichheit der Varianzen sollten die Beobachtungen unabhängige Zufallsstichproben aus Normalverteilungen sein. Der *T*-Test mit zwei Stichproben ist relativ robust gegenüber Abweichungen von der Normalverteilung. Achten Sie bei der grafischen Überprüfung von Verteilungen darauf, dass diese symmetrisch sind und keine Ausreißer enthalten.

## **Abrufen eines t-Tests bei unabhängigen Stichproben**

1. Wählen Sie Folgendes in den Menüs aus:

### **Analysieren** > **Mittelwerte vergleichen** > **t-Test bei unabhängigen Stichproben...**

- 2. Wählen Sie mindestens eine quantitative Testvariable. Für jede Variable wird ein separater *T*-Test berechnet.
- 3. Wählen Sie eine einzelne Gruppierungsvariable aus und klicken Sie dann auf **Gruppen def.**, um zwei Codes für die zu vergleichenden Gruppen anzugeben.
- 4. Darüber hinaus haben Sie die folgenden Möglichkeiten:
	- Wählen Sie **Effektgrößen schätzen** aus, um die Schätzung der *t*-Test-Effektgröße zu steuern.
- Klicken Sie auf **Optionen**, um die Behandlung fehlender Daten und das Niveau des Konfidenzintervalls festzulegen.
- Klicken Sie auf **Bootstrap**, um robuste Schätzungen von Standardfehlern und Konfidenzintervallen für Schätzungen wie Mittelwert, Median, Anteil, Odds-Verhältnis, Korrelationskoeffizient oder Regressionskoeffizient abzuleiten.

# **t-Test bei unabhängigen Stichproben: Gruppen definieren**

Definieren Sie bei numerischen Gruppierungsvariablen die zwei Gruppen für den *t*-Test, indem Sie zwei Werte oder einen Trennwert angeben:

- **Angegebene Werte verwenden.** Geben Sie einen Wert für Gruppe 1 und einen anderen Wert für Gruppe 2 ein. Fälle mit anderen Werten werden von der Analyse ausgeschlossen. Zahlen müssen nicht ganzzahlig sein (so sind beispielsweise 6,25 und 12,5 gültige Werte).
- **Trennwert.** Geben Sie eine Zahl ein, welche die Werte der Gruppierungsvariablen in zwei Mengen aufteilt. Alle Fälle mit Werten, die kleiner als der Trennwert sind, bilden eine Gruppe. Die Fälle mit Werten größer oder gleich dem Trennwert bilden die andere Gruppe.

Für Zeichenfolge-Gruppierungsvariablen geben Sie eine Zeichenfolge für Gruppe 1 und einen anderen Wert für Gruppe 2 ein, z. B. *Ja* und *Nein* . Fälle mit anderen Zeichenfolge werden von der Analyse ausgeschlossen.

# **t-Tests bei unabhängigen Stichproben: Optionen**

**Konfidenzintervall.** In der Standardeinstellung wird ein 95-%-Konfidenzintervall für die Differenz der Mittelwerte angezeigt. Geben Sie einen Wert zwischen 1 und 99 ein, um ein anderes Konfidenzniveau festzulegen.

**Fehlende Werte.** Wenn Sie mehrere Variablen testen und bei einer oder mehreren Variablen Daten fehlen, können Sie bestimmen, welche Fälle einzuschließen (oder auszuschließen) sind.

- **Fallausschluss Test für Test.** Bei jedem *T*-Test werden alle Fälle verwendet, für die gültige Daten für die getestete Variable vorliegen. Die Stichprobengröße kann von Test zu Test unterschiedlich ausfallen.
- **Listenweiser Fallausschluss.** Jeder *T*-Test verwendet nur Fälle mit gültigen Daten für alle in den angeforderten *T*-Tests verwendeten Variablen. Die Stichprobengröße bleibt bei allen Tests konstant.

# **T-Test bei gepaarten Stichproben**

Mit der Prozedur "t-Test bei Stichproben mit paarigen Werten" werden die Mittelwerte zweier Variablen für eine einzelne Gruppe verglichen. Die Prozedur berechnet die Unterschiede zwischen den Werten der beiden Variablen für jeden Fall und testet, ob der Durchschnitt von 0 abweicht. Die Prozedur automatisiert auch die Berechnung der Größe von *t*-Testeffekten.

### **Beispiel**

In einer Studie über Bluthochdruck wird der Blutdruck aller Patienten zu Beginn der Studie und nach der Behandlung gemessen. Daher gibt es für jede Testperson zwei Messwerte, die auch als *Vorher*- und *Nachher*-Messung bezeichnet werden. Dieser Test kann auch bei Studien mit zugeordneten Paaren bzw. mit Fallkontrolle verwendet werden. Hierbei enthält jeder Datensatz der Datendatei die Reaktion des Patienten und die von der zugehörigen Kontrolltestperson. In einer Blutdruckstudie könnten den Patienten die Kontrollpersonen nach Alter zugeordnet werden (einem 75-jährigen Patienten ein 75-jähriges Mitglied der Kontrollgruppe).

#### **Statistik**

Für jede Variable: Mittelwert, Stichprobengröße, Standardabweichung und Standardfehler des Mittelwerts. Für jedes Variablenpaar: Korrelation, durchschnittliche Differenz der Mittelwerte, *t*-Test, Konfidenzintervall für die Differenz der Mittelwerte (Sie können das Konfidenzniveau festlegen) und die Schätzung der Effektgröße für den *t*-Test. Standardabweichung und Standardfehler der Differenz der Mittelwerte.

## **Erläuterung der Daten**

#### **Daten**

Legen Sie für jeden paarigen Test zwei Variablen fest, die auf Intervallmessniveau oder Verhältnismessniveau quantitativ sein müssen. In einer Studie mit zugeordneten Paaren bzw. mit Fallkontrolle müssen die Reaktionen jedes Testsubjektes und dessen zugeordneten Kontrollsubjektes im selben Fall der Datendatei enthalten sein.

#### **Voraussetzungen**

Die Beobachtungen für jedes Paar müssen unter gleichen Bedingungen vorgenommen werden. Die Differenzen der Mittelwerte müssen normalverteilt sein. Die Varianzen jeder Variablen können gleich oder ungleich sein.

## **Abrufen eines t-Tests bei Stichproben mit paarigen Werten**

1. Wählen Sie Folgendes in den Menüs aus:

#### **Analysieren** > **Mittelwerte vergleichen** > **t-Test bei Stichproben mit paarigen Werten...**

- 2. Wählen Sie mindestens ein Variablenpaar aus.
- 3. Sie können optional die Option **Effektgrößen schätzen** ändern/auswählen. Durch die Einstellungen wird gesteuert, wie der Standardisierer bei der Schätzung von Cohen's *d* und Hedge's Korrektur für jedes Variablenpaar berechnet wird.

#### **Standardabweichung der Differenz**

Der bei der Schätzung der Effektgröße verwendete Nenner. Cohen's *d* verwendet die Standardabweichung der Stichprobe von der Differenz der Mittelwerte. Bei der Korrektur nach Hedges wird die Standardabweichung der Stichprobe von der Differenz der Mittelwerte verwendet, die durch einen Korrekturfaktor angepasst wird.

#### **Korrigierte Standardabweichung der Differenz**

Der bei der Schätzung der Effektgröße verwendete Nenner. Cohen's *d* verwendet die Standardabweichung der Stichprobe von der Mittelwertdifferenz, angepasst durch die Korrelation zwischen Messungen. Hedge's Korrektur verwendet die Standardabweichung der Stichprobe von der Mittelwertdifferenz, angepasst durch die Korrelation zwischen Messungen, plus einen Korrekturfaktor.

#### **Durchschnitt der Varianzen**

Der bei der Schätzung der Effektgröße verwendete Nenner. Cohen's *d* verwendet die Quadratwurzel der durchschnittlichen Varianz von Messungen. Hedges Korrektur verwendet die Quadratwurzel der durchschnittlichen Varianz von Messungen plus einem Korrekturfaktor.

- 4. Darüber hinaus haben Sie die folgenden Möglichkeiten:
	- Wählen Sie **Effektgrößen schätzen** aus, um die Schätzung der *t*-Test-Effektgröße zu steuern. Wird die Einstellung ausgewählt, können Sie weiter steuern, wie der Standardisierer bei der Schätzung von Cohen's *d* und Hedge's Korrektur für jedes Variablenpaar berechnet wird.
	- Klicken Sie auf **Optionen**, um die Behandlung fehlender Daten und das Niveau des Konfidenzintervalls festzulegen.
	- Klicken Sie auf **Bootstrap**, um robuste Schätzungen von Standardfehlern und Konfidenzintervallen für Schätzungen wie Mittel, Median, Anteil, Odds-Verhältnis, Korrelationskoeffizient oder Regressionskoeffizient abzuleiten.

# **t-Test bei Stichproben mit paarigen Werten: Optionen**

**Konfidenzintervall.** In der Standardeinstellung wird ein 95-%-Konfidenzintervall für die Differenz der Mittelwerte angezeigt. Geben Sie einen Wert zwischen 1 und 99 ein, um ein anderes Konfidenzniveau festzulegen.

**Fehlende Werte.** Wenn Sie mehrere Variablen testen und bei einer oder mehreren Variablen Daten fehlen, können Sie bestimmen, welche Fälle einzuschließen (oder auszuschließen) sind:

• **Fallausschluss Test für Test.** Bei jedem *T*-Test werden alle Fälle mit gültigen Daten für die getesteten Variablenpaare verwendet. Die Stichprobengröße kann von Test zu Test unterschiedlich ausfallen.

• **Listenweiser Fallausschluss.** Bei jedem *T*-Test werden nur Fälle mit gültigen Daten für alle getesteten Variablenpaare verwendet. Die Stichprobengröße bleibt bei allen Tests konstant.

# **Zusätzliche Funktionen beim Befehl T TEST**

Die Befehlssyntax ermöglicht außerdem Folgendes:

- Erstellen von t-Tests für eine Stichprobe sowie für unabhängige Stichproben mit einem einzigen Befehl.
- Testen einer Variablen gegen alle Variablen in einer Liste mit einem paarigen t-Test (mit dem Unterbefehl PAIRS).
- Steuern der Schätzung der Effektgröße des *t*-Tests (mit dem Unterbefehl ES).

Vollständige Syntaxinformationen finden Sie unter *Befehlssyntaxreferenz*.

# **t-Test bei einer Stichprobe**

Die Prozedur "t-Test bei einer Stichprobe" prüft, ob der Mittelwert einer einzelnen Variablen von einer angegebenen Konstanten abweicht, und automatisiert die Berechnung der Effektgröße für den *t*-Test.

#### **Beispiele**

Ein Forscher könnte testen wollen, ob der durchschnittliche IQ-Score für eine Gruppe von Studenten sich von 100 unterscheidet. Oder ein Getreideproduzent kann eine Stichprobe von Boxen aus der Produktionslinie nehmen und prüfen, ob sich das mittlere Gewicht der Proben von 1,3 Pfund beim 95 %-Konfidenznivevau unterscheidet.

#### **Statistik**

Für jede Testvariable: Mittelwert, Standardabweichung, Standardfehler des Mittelwerts und Schätzung der Effektgröße für den *t*-Test. Außerdem die durchschnittliche Differenz zwischen jedem Datenwert und dem angenommenen Testwert, ein *t*-Test, der prüft, ob diese Differenz null beträgt, und ein Konfidenzintervall für diese Differenz. (Sie können das Konfidenzniveau festlegen.)

## **Erläuterung der Daten**

#### **Daten**

Um die Werte einer quantitativen Variablen mit einem angenommenen Testwert zu vergleichen, wählen Sie eine quantitative Variable aus und geben Sie einen angenommenen Testwert ein.

#### **Annahmen**

Bei diesem Test wird von einer Normalverteilung ausgegangen; er ist jedoch recht robust gegenüber Abweichungen von dieser Verteilung.

## **Abrufen eines t-Test bei einer Stichprobe**

1. Wählen Sie Folgendes in den Menüs aus:

### **Analysieren** > **Mittel vergleichen** > **t-Test bei einer Stichprobe...**

- 2. Wählen Sie eine oder mehrere Variablen aus, die mit demselben hypothetischen Wert verglichen werden sollen.
- 3. Geben Sie einen numerischen Testwert ein, mit dem jeder Stichprobenmittelwert verglichen werden soll.
- 4. Die folgenden Optionen sind verfügbar:
	- Wählen Sie **Effektgrößen schätzen** aus, um die Schätzung der *t*-Test-Effektgröße zu steuern.
	- Klicken Sie auf **Optionen**, um die Behandlung fehlender Daten und das Niveau des Konfidenzintervalls festzulegen.

# **t-Test bei einer Stichprobe: Optionen**

**Konfidenzintervall.** In der Standardeinstellung wird ein 95-%-Konfidenzintervall für die Differenz zwischen dem Mittelwert und dem angenommenen Testwert angezeigt. Geben Sie einen Wert zwischen 1 und 99 ein, um ein anderes Konfidenzniveau festzulegen.

**Fehlende Werte.** Wenn Sie mehrere Variablen testen und bei einer oder mehreren Variablen Daten fehlen, können Sie bestimmen, welche Fälle einzuschließen (oder auszuschließen) sind.

- **Fallausschluss Test für Test.** Bei jedem *T*-Test werden alle Fälle verwendet, die gültige Daten für die getestete Variable aufweisen. Die Stichprobengröße kann von Test zu Test unterschiedlich ausfallen.
- **Listenweiser Fallausschluss.** Jeder *T*-Test verwendet nur Fälle, die gültige Daten für alle Variablen aufweisen, die in einem der angeforderten *T*-Tests verwendet werden. Die Stichprobengröße bleibt bei allen Tests konstant.

# **Zusätzliche Funktionen beim Befehl T TEST**

Die Befehlssyntax ermöglicht außerdem Folgendes:

- Erstellen von t-Tests für eine Stichprobe sowie für unabhängige Stichproben mit einem einzigen Befehl.
- Testen einer Variablen gegen alle Variablen in einer Liste mit einem paarigen t-Test (mit dem Unterbefehl PAIRS).
- Steuern der Schätzung der Effektgröße des *t*-Tests (mit dem Unterbefehl ES).

Vollständige Syntaxinformationen finden Sie unter *Befehlssyntaxreferenz*.

# **Zusätzliche Funktionen beim Befehl T TEST**

Die Befehlssyntax ermöglicht außerdem Folgendes:

- Erstellen von t-Tests für eine Stichprobe sowie für unabhängige Stichproben mit einem einzigen Befehl.
- Testen einer Variablen gegen alle Variablen in einer Liste mit einem paarigen t-Test (mit dem Unterbefehl PAIRS).
- Steuern der Schätzung der Effektgröße des *t*-Tests (mit dem Unterbefehl ES).

Vollständige Syntaxinformationen finden Sie unter *Befehlssyntaxreferenz*.

# **Einfaktorielle ANOVA**

Die Prozedur "Einfaktorielle ANOVA" führt eine einfaktorielle Varianzanalyse für eine quantitative abhängige Variable mit einer einzelnen (unabhängigen) Faktorvariablen durch und schätzt die Effektgröße bei der einfaktoriellen ANOVA. Mit der Varianzanalyse wird die Hypothese überprüft, dass mehrere Mittelwerte gleich sind. Dieses Verfahren ist eine Erweiterung des *t*-Tests bei zwei Stichproben.

Sie können zusätzlich zur Feststellung, dass Differenzen zwischen Mittelwerten vorhanden sind, auch bestimmen, welche Mittelwerte abweichen. Für den Vergleich von Mittelwerten gibt es zwei Arten von Tests: A-priori-Kontraste und Post-hoc-Tests. Kontraste sind Tests, die *vor* der Ausführung des Experiments eingerichtet werden, Post-hoc-Tests werden *nach* dem Experiment ausgeführt. Sie können auch auf Trends für mehrere Kategorien testen.

### **Beispiel**

Paniertes Fleisch absorbiert beim Frittieren unterschiedliche Mengen an Fett. Ein Experiment wird mit den folgenden drei Fettsorten durchgeführt: Distelöl, Maiskeimöl und Schmalz. Distelöl und Maiskeimöl sind ungesättigte Fette, Schmalz ist ein gesättigtes Fett. Sie können bestimmen, ob die Menge des absorbierten Fetts von der Fettsorte abhängt. Gleichzeitig können Sie einen A-priori-Kontrast einrichten, um zu ermitteln, ob sich die absorbierte Fettmenge bei gesättigten und ungesättigten Fetten unterscheidet.

#### **Statistik**

Für jede Gruppe: Anzahl der Fälle, Mittelwert, Standardabweichung, Standardfehler des Mittelwerts, Minimum, Maximum, 95-%-Konfidenzintervall für den Mittelwert und die Schätzung der Effektgröße für eine einfaktorielle ANOVA. Levene-Tests auf Homogenität der Varianzen, Varianzanalysetabellen und zuverlässige Tests auf Gleichheit der Mittelwerte für jede abhängige Variable, benutzerspezifische A-priori-Kontraste, Post-hoc-Spannweitentests und Mehrfachvergleiche: Bonferroni, Sidak, Tukey-HSD-Test, GT2 nach Hochberg, Gabriel, *F*-Test nach Dunnett, Ryan-Einot-Gabriel-Welsch (*F* nach R-E-G-W), Spannweitentest nach Ryan-Einot-Gabriel-Welsch (*Q* nach R-E-G-W), Tamhane-T2, Dunnett-T3, Games-Howell, Dunnett-*C*, multipler Spannweitentest nach Duncan, Student-Newman-Keuls (S-N-K), Tukey-*B*, Waller-Duncan, Scheffé und geringste signifikante Differenz.

## **Erläuterung der Daten**

#### **Daten**

Die abhängige Variable muss quantitativ sein (Messung auf Intervallebene).

#### **Annahmen**

Jede Gruppe bildet eine unabhängige zufällige Stichprobe aus einer normalverteilten Grundgesamtheit. Die Varianzanalyse ist unempfindlich gegenüber Abweichungen von der Normalverteilung. Die Daten müssen jedoch symmetrisch verteilt sein. Die Gruppen müssen aus Grundgesamtheiten mit gleichen Varianzen stammen. Sie überprüfen diese Annahme mithilfe des Levene-Tests auf Homogenität der Varianzen.

## **Abrufen einer einfaktoriellen Varianzanalyse**

1. Wählen Sie Folgendes in den Menüs aus:

### **Analysieren** > **Vergleichsmittel** > **Einfaktorielle ANOVA...**

- 2. Wählen Sie eine oder mehrere abhängige Variablen aus.
- 3. Wählen Sie eine unabhängige Faktorvariable aus.

Die folgenden Optionen sind verfügbar:

- Wählen Sie **Effektgröße für Gesamttests schätzen** aus, um die Berechnung der Effektgröße für den Gesamttest zu steuern. Bei Auswahl dieser Option wird in der Ausgabe die Tabelle "ANOVA-Effektgrößen" angezeigt.
- Klicken Sie auf **Kontraste**, um die Quadratsummen zwischen den Gruppen in Trendkomponenten zu partitionieren oder A-priori-Kontraste anzugeben.
- Klicken Sie auf **Post Hoc**, um Post-hoc-Bereichstests und paarweise Mehrfachvergleiche zu verwenden, um festzustellen, welche Mittel sich unterscheiden.
- Klicken Sie auf **Optionen**, um die Behandlung fehlender Daten und das Niveau des Konfidenzintervalls festzulegen.
- Klicken Sie auf **Bootstrap**, um robuste Schätzungen von Standardfehlern und Konfidenzintervallen für Schätzungen wie Mittelwert, Median, Anteil, Odds-Verhältnis, Korrelationskoeffizient oder Regressionskoeffizient abzuleiten.

# **Einfaktorielle ANOVA: Kontraste**

Sie können die Quadratsummen zwischen den Gruppen in Trendkomponenten zerlegen oder A-priori-Kontraste festlegen.

#### **Polynomial**

Damit zerlegen Sie die Quadratsummen zwischen den Gruppen in Trendkomponenten. Sie können die abhängige Variable auf einen Trend über die geordneten Stufen der Faktorvariablen prüfen. Sie können beispielsweise prüfen, ob beim Gehalt über die geordneten Stufen des höchsten erreichten akademischen Grads ein linearer (steigender oder fallender) Trend vorliegt.

• **Grad.** Sie können Polynome ersten, zweiten, dritten, vierten und fünften Grades auswählen.

### **Koeffizienten**

Mit der *T*-Statistik werden benutzerdefinierte A-priori-Kontraste getestet. Geben Sie für jede Gruppe (Kategorie) der Faktorvariablen einen Koeffizienten ein und klicken Sie nach jeder Eingabe auf **Hin-** **zufügen**. Jeder neue Wert wird am Ende der Liste der Koeffizienten hinzugefügt. Um zusätzliche Kontrastsets festzulegen, klicken Sie auf **Weiter**. Verwenden Sie **Weiter** und **Zurück**, um zwischen den Kontrastsets zu wechseln.

#### **Effektgröße für Kontraste schätzen**

Steuert die Berechnung der Effektgröße für den Gesamttest. Wenn diese Einstellung aktiviert ist, muss mindestens eine der folgenden Optionen ausgewählt werden, damit die Effektgrößen berechnet werden können. Diese Einstellung ist aktiviert, wenn mindestens ein Kontrast angegeben ist und in der Ausgabe zur ANOVA-Tabelle "Effektgrößen" führt.

#### **Zusammengefasste Standardabweichung für alle Gruppen als Standardisierer verwenden**

Verwendet bei der Schätzung der Effektgröße die zusammengefasste Standardabweichung für alle Gruppen als Standardisierer. Dies ist die Standardeinstellung. Sie ist verfügbar, wenn die Option **Effektgröße für Kontraste schätzen** ausgewählt wird.

#### **Zusammengefasste Standardabweichung für die in den Kontrast einbezogenen Gruppen verwenden**

Verwendet die zusammengefasste Standardabweichung für die in den Kontrast einbezogenen Gruppen als Standardisierer. Diese Einstellung ist verfügbar, wenn die Option **Effektgröße für Kontraste schätzen** ausgewählt ist.

Die Reihenfolge der Koeffizienten ist wichtig, weil sie den aufsteigend geordneten Kategoriewerten der Faktorvariablen entspricht. Der erste Koeffizient der Liste entspricht dem kleinsten Gruppenwert der Faktorvariablen, der letzte Koeffizient dem größten Wert. Bei zum Beispiel sechs Kategorien der Faktorvariablen stellen die Koeffizienten –1, 0, 0, 0,5 und 0,5 einen Kontrast zwischen der ersten und der fünften und sechsten Gruppe her. Für die meisten Anwendungen sollte die Summe der Koeffizienten 0 ergeben. Sets, die nicht auf 0 gesetzt sind, können auch verwendet werden, aber es wird eine Warnung angezeigt.

# **Einfaktorielle ANOVA: Post-hoc-Mehrfachvergleiche**

Sobald Sie festgestellt haben, dass es Abweichungen zwischen den Mittelwerten gibt, können Sie mit Post-hoc-Spannweitentests und paarweisen multiplen Vergleichen untersuchen, welche Mittelwerte sich unterscheiden. Spannweitentests ermitteln homogene Subsets von Mittelwerten, die nicht voneinander abweichen. Mit paarweisen Mehrfachvergleichen testen Sie die Differenz zwischen paarigen Mittelwerten. Die Ergebnisse werden in einer Matrix angezeigt, in der Gruppenmittelwerte, die auf einem Alpha-Niveau von 0,05 signifikant voneinander abweichen, durch Sterne markiert sind.

## **Varianzgleichheit angenommen**

Der Tukey-HSD-Test, der GT2 nach Hochberg, der Gabriel-Test und der Scheffé-Test sind Tests für Mehrfachvergleiche und Spannweitentests. Andere Spannweitentests sind Tukey-*B*, S-N-K (Student-Newman-Keuls), Duncan, *F* nach R-E-G-W (*F*-Test nach Ryan-Einot-Gabriel-Welsch), *Q* nach R-E-G-W (Spannweitentest nach Ryan-Einot-Gabriel-Welsch) und Waller-Duncan. Verfügbare Tests für Mehrfachvergleiche sind Bonferroni, Tukey-HSD-Test, Sidak, Gabriel, Hochberg, Dunnett, Scheffé und LSD (geringste signifikante Differenz).

- *LSD*. Verwendet t-Tests, um alle paarweisen Vergleiche zwischen Gruppenmittelwerten durchzuführen. Es erfolgt keine Korrektur der Fehlerrate bei Mehrfachvergleichen.
- *Bonferroni*. Führt paarweise Vergleiche zwischen Gruppenmittelwerten mit *t*-Tests aus; regelt dabei jedoch auch die Gesamtfehlerrate, indem die Fehlerrate für jeden Test auf den Quotienten aus der experimentellen Fehlerrate und der Gesamtzahl der Tests gesetzt wird. Dadurch wird das beobachtete Signifikanzniveau für Mehrfachvergleiche angepasst.
- *Sidak*. Ein paarweiser Mehrfachvergleichstest auf der Basis einer T-Statistik. Beim Sidak-Test wird das Signifikanzniveau für die multiplen Vergleiche korrigiert und es werden engere Grenzen vergeben als bei Bonferroni.
- *Scheffe*. Führt simultane paarweisen Vergleiche für alle möglichen paarweisen Kombinationen von Mittelwerten durch. Verwendet die F-Stichprobenverteilung. Dieser Test kann verwendet werden, um nicht nur paarweise Vergleiche durchzuführen, sondern alle möglichen linearen Kombinationen von Gruppenmittelwerten zu untersuchen.
- *R-E-G-W F*. Mehrfaches Rückschrittverfahren nach Ryan-Einot-Gabriel-Welsh, basierend auf einem F-Test.
- *R-E-G-W Q*. Mehrfaches Rückschrittverfahren nach Ryan-Einot-Gabriel-Welsh, das auf der studentisierten Spannweite beruht.
- *S-N-K*. Erstellt alle paarweisen Vergleiche zwischen Mittelwerten unter Verwendung der studentisierten Bereichsverteilung. Bei gleich großen Stichproben werden auch die Mittelwertpaare innerhalb homogener Subsets verglichen; dabei wird ein schrittweises Verfahren verwendet. Die Mittelwerte werden in absteigender Reihenfolge (vom größten zum kleinsten Wert) sortiert, extreme Differenzen werden zuerst getestet.
- *Tukey*. Verwendet die studentisierte Bereichsstatistik, um alle paarweisen Vergleiche zwischen Gruppen durchzuführen. Setzt die Fehlerrate für das Experiment gleich der Fehlerrate für die Gesamtheit aller paarweisen Vergleiche.
- *Tukey-B*. Verwendet die studentisierte Bereichsverteilung für paarweise Vergleiche zwischen Gruppen. Der kritische Wert ist der Durchschnitt des entsprechenden Werts für den Tukey-HSD-Test und für Student-Newman-Keuls.
- *Duncan*. Führt paarweise Vergleiche unter Verwendung einer schrittweisen Reihenfolge von Vergleichen durch, die mit der vom Student-Newman-Keuls-Test verwendeten Reihenfolge identisch ist, legt jedoch eine Schutzstufe für die Fehlerrate für die Sammlung von Tests und keine Fehlerrate für einzelne Tests fest. Es wird die studentisierte Bereichsstatistik verwendet.
- *Hochberg's GT2*. Mehrfachvergleiche und Bereichstests, bei denen der studentisierte Maximalmodulus verwendet wird. Ähnelt dem Tukey-HSD-Test.
- *Gabriel*. Ein paarweiser Vergleichstest, der den studentisierten maximalen Modulus verwendet und im Allgemeinen leistungsfähiger ist als der GT2 von Hochberg, wenn die Zellengrößen ungleich sind. Der Gabriel-Test kann ungenau werden, wenn die Zellengrößen stark variieren.
- *Waller-Duncan*. Ein Test für Mehrfachvergleiche auf der Grundlage einer t-Statistik; verwendet eine Bayes-Methode.
- *Dunnett*. Ein paarweiser *t*-Test für Mehrfachvergleiche, der ein Set von Verarbeitungen mit einem einzelnen Kontrollmittelwert vergleicht.Als Kontrollkategorie ist die letzte Kategorie voreingestellt. Alternativ können Sie die erste Kategorie auswählen. **2-seitig** testet, dass der Mittelwert auf jeder Ebene (mit Ausnahme der Steuerkategorie) des Faktors nicht mit der der Steuerkategorie identisch ist. **< Steuerung** testet, wenn der Mittelwert auf einem beliebigen Level des Faktors kleiner ist als der der Steuerkategorie. **> Steuerung** testet, wenn der Mittelwert auf einer beliebigen Ebene des Faktors größer ist als der der Steuerkategorie.

## **Keine Varianzgleichheit angenommen**

Tests für Mehrfachvergleiche, die keine Varianzgleichheit voraussetzen, sind Tamhane-T2, Dunnett-T3, Games-Howell und Dunnett-*C*.

- *Tamhane's T2*. Konservativer paarweiser Vergleichstest auf der Basis eines t-Tests. Dieser Test ist für ungleiche Varianzen geeignet.
- *Dunnett's T3*. Ein paarweiser Vergleichstest, der auf dem studentisierten maximalen Modul basiert. Dieser Test ist für ungleiche Varianzen geeignet.
- *Games-Howell*. Ein paarweiser Vergleichstest, der manchmal liberal ist. Dieser Test ist für ungleiche Varianzen geeignet.
- *Dunnett-C*. Ein paarweiser Vergleichstest auf der Basis des studentisierten Bereichs. Dieser Test ist für ungleiche Varianzen geeignet.

**Anmerkung:** Die Ausgabe von Post-hoc-Tests lässt sich oft einfacher interpretieren, wenn Sie im Dialogfeld "Tabelleneigenschaften" die Option **Leere Zeilen und Spalten ausblenden** inaktivieren. (In einer aktivierten Pivot-Tabelle: **Tabelleneigenschaften** im Menü "Format".)

## **Nullhypothesentest**

Gibt an, wie das Signifikanzniveau (Alpha) für den Post-hoc-Test behandelt wird.

#### **Das gleiche Signifikanzniveau (Alpha) wie in den Einstellungen unter "Optionen" verwenden**

Wird diese Option ausgewählt, wird die gleiche Einstellung verwendet, die auch im Dialogfeld "Optionen" angegeben ist.

#### **Signifikanzniveau (Alpha) für den Post-hoc-Test angeben**

Bei Auswahl dieser Option können Sie im Feld **Niveau** das Signifikanzniveau (Alpha) angeben.

### **Berechnen von Post-hoc-Tests für die einfaktorielle ANOVA**

# **Einfaktorielle ANOVA: Optionen**

#### **Statistik**

Wählen Sie eine oder mehrere der folgenden Optionen aus:

#### **Deskriptiv**

Hiermit berechnen Sie Anzahl der Fälle, Mittelwert, Standardabweichung, Standardfehler des Mittelwerts, Minimum, Maximum und das 95-%-Konfidenzintervall für jede abhängige Variable in jeder Gruppe.

#### **Feste und zufällige Effekte**

Hiermit werden die Standardabweichung, der Standardfehler und das 95-%-Konfidenzintervall für das Modell mit festen Effekten sowie der Standardfehler, das 95-%-Konfidenzintervall und die Schätzung der Varianz zwischen Komponenten für das Modell mit zufälligen Effekten angezeigt.

#### **Test auf Homogenität der Varianzen**

Bei dieser Option wird die Levene-Statistik berechnet, mit der Sie die Gruppenvarianzen auf Gleichheit testen können. Dieser Test setzt keine Normalverteilung voraus.

#### **Brown-Forsythe**

Bei dieser Option wird die Brown-Forsythe-Statistik berechnet, mit der Sie die Gruppenmittelwerte auf Gleichheit testen können. Diese Statistik ist der *F*-Statistik vorzuziehen, wenn die Annahme gleicher Varianzen sich nicht bestätigt.

#### **Welch-Test**

Bei dieser Option wird die Welch-Statistik berechnet, mit der Sie die Gruppenmittelwerte auf Gleichheit testen können. Diese Statistik ist der *F*-Statistik vorzuziehen, wenn die Annahme gleicher Varianzen sich nicht bestätigt.

#### **Fehlende Werte**

Legt die Verarbeitung fehlender Werte fest.

#### **Fallausschluss Test für Test**

Bei Auswahl dieser Option werden Fälle mit einem fehlenden Wert für die abhängige Variable oder die Faktorvariable in einer bestimmten Analyse in dieser Analyse nicht verwendet. Ein Fall wird außerdem nicht verwendet, wenn er außerhalb des Bereichs liegt, der für die Faktorvariable definiert ist.

#### **Fälle listenweise ausschließen**

Fälle mit fehlenden Werten für die Faktorvariable oder eine abhängige Variable, die in der Liste der abhängigen Variablen des Hauptdialogfelds enthalten sind, werden aus allen Analysen ausgeschlossen. Wenn Sie nicht mehrere abhängige Variablen festgelegt haben, hat dies keine Auswirkung.

#### **Konfidenzintervall**

In der Standardeinstellung wird ein 95-%-Konfidenzintervall für die Differenz zwischen dem Mittelwert und dem angenommenen Testwert angezeigt. Geben Sie einen Wert zwischen 1 und 99 ein, um ein anderes Konfidenzniveau festzulegen.

#### **Diagramm der Mittelwerte**

Bei dieser Option wird ein Diagramm für die Mittelwerte der Untergruppen ausgegeben. Dabei handelt es sich um die Mittelwerte für jede Gruppe, die durch die Werte der Faktorvariablen definiert ist.

### **Festlegen von Optionen für die einfaktorielle ANOVA**

# **Zusätzliche Funktionen beim Befehl ONEWAY**

Die Befehlssyntax ermöglicht außerdem Folgendes:

- Erstellen von Statistiken mit festen und zufälligen Effekten. Standardabweichung, Standardfehler des Mittelwerts und 95-%-Konfidenzintervalle für ein Modell mit festen Effekten. Standardfehler, 95-%- Konfidenzintervalle und die Schätzung der Varianz zwischen Komponenten für ein Modell mit zufälligen Effekten (mit STATISTICS=EFFECTS).
- Angeben der Alpha-Niveaus für die Test für Mehrfachvergleiche auf geringste signifikante Differenz sowie nach Bonferroni, Duncan und Scheffé (mit dem Unterbefehl RANGES).
- Schreiben einer Matrix der Mittelwerte, Standardabweichungen und Häufigkeiten oder Lesen einer Matrix der Mittelwerte, Häufigkeiten, gemeinsame Varianzen sowie der Freiheitsgrade für die gemeinsamen Varianzen. Diese Matrizen können anstellen der Rohdaten verwendet werden, um eine einfaktorielle Analyse der Varianz durchzuführen (mit dem Unterbefehl MATRIX).

Vollständige Syntaxinformationen finden Sie in der *Befehlssyntaxreferenz*.

# **GLM - Univariat**

Mit der Prozedur "GLM - Univariat" können Sie Regressionsanalysen und Varianzanalysen für eine abhängige Variable mit einem oder mehreren Faktoren und/oder Variablen durchführen. Die Faktorvariablen unterteilen die Grundgesamtheit in Gruppen. Unter Verwendung dieser auf einem allgemeinen linearen Modell basierenden Prozedur können Sie Nullhypothesen über die Effekte anderer Variablen auf die Mittelwerte verschiedener Gruppierungen einer einzelnen abhängigen Variablen testen. Sie können die Interaktionen zwischen Faktoren und die Effekte einzelner Faktoren untersuchen, von denen einige zufällig sein können. Außerdem können Sie die Auswirkungen von Kovariaten und Interaktionen zwischen Kovariaten und Faktoren berücksichtigen. Bei der Regressionsanalyse werden die unabhängigen Variablen (Prädiktorvariablen) als Kovariaten angegeben.

Es können sowohl ausgewogene als auch unausgewogene Modelle getestet werden. Ein Design ist ausgewogen, wenn jede Zelle im Modell dieselbe Anzahl von Fällen enthält. Mit der Prozedur "GLM - Univariat" werden nicht nur Hypothesen getestet, sondern zugleich Parameter geschätzt.

Zum Testen von Hypothesen stehen häufig verwendete A-priori-Kontraste zur Verfügung. Nachdem die Signifikanz mit einem *F*-Gesamttest nachgewiesen wurde, können Sie Post-hoc-Tests verwenden, um Differenzen zwischen bestimmten Mittelwerten berechnen zu lassen. Geschätzte Randmittel dienen als Schätzungen für die vorhergesagten Mittelwerte der Zellen im Modell, und mit Profilplots (Interaktionsdiagrammen) dieser Mittelwerte können Sie einige dieser Beziehungen in einfacher Weise visuell darstellen.

Residuen, Einflusswerte, die Cook-Distanz und Hebelwerte können zum Überprüfen von Annahmen als neue Variablen in der Datendatei gespeichert werden.

Mit der WLS-Gewichtung können Sie eine Variable angeben, um Beobachtungen für eine WLS-Analyse (Weighted Least Squares - gewichtete kleinste Quadrate) unterschiedlich zu gewichten. Dies kann notwendig sein, um etwaige Unterschiede in der Präzision von Messungen auszugleichen.

**Beispiel.** Im Rahmen einer sportwissenschaftlichen Studie beim Berlin-Marathon werden mehrere Jahre lang Daten über einzelne Läufer aufgenommen. Die abhängige Variable ist die Zeit, die jeder Läufer für die Strecke benötigt. Andere berücksichtigte Faktoren sind beispielsweise das Wetter (kalt, angenehm oder heiß), die Anzahl von Trainingsmonaten, die Anzahl der bereits absolvierten Marathons und das Geschlecht. Das Alter der betreffenden Personen wird als Kovariate betrachtet. Ein mögliches Ergebnis wäre, dass das Geschlecht ein signifikanter Effekt und die Interaktion von Geschlecht und Wetter signifikant ist.

**Methoden.** Zum Überprüfen der verschiedenen Hypothesen können Quadratsummen vom Typ I, Typ II, Typ III und Typ IV verwendet werden. Die Voreinstellung sieht den Typ III vor.

**Statistik.** Post-hoc-Spannweitentests und Mehrfachvergleiche: geringste signifikante Differenz, Bonferroni, Sidak, Scheffé, multiples *F* nach Ryan-Einot-Gabriel-Welsch, multiple Spannweite nach Ryan-Einot-Gabriel-Welsch, Student-Newman-Keuls-Test, Tukey-HSD-Test, Tukey-*B*, Duncan, GT2 nach Hochberg, Gabriel, Waller-Duncan-*T*-Test, Dunnett (einseitig und zweiseitig), Tamhane-T2, Dunnett-T3, Games-Howell und Dunnett-*C*. "Deskriptive Statistiken": beobachtete Mittelwerte, Standardabweichungen und Häufigkeiten für alle abhängigen Variablen in allen Zellen. Levene-Tests auf Homogenität der Varianzen.

**Diagramme.** Streubreite gegen mittleres Niveau, Residuendiagramme, Profilplots (Interaktion).

Erläuterungen der Daten für "GLM - Univariat"

**Daten.** Die abhängige Variable ist quantitativ. Faktoren sind kategorial. Sie können numerische Werte oder Zeichenfolgewerte von bis zu acht Zeichen Länge annehmen. Kovariaten sind quantitative Variablen, die mit der abhängigen Variablen in Beziehung stehen.

**Annahmen.** Die Daten sind eine Stichprobe aus einer normalverteilten Grundgesamtheit. In der Grundgesamtheit sind alle Zellenvarianzen gleich. Die Varianzanalyse ist unempfindlich gegenüber Abweichungen von der Normalverteilung. Die Daten müssen jedoch symmetrisch verteilt sein. Zum Überprüfen der Annahmen können Sie Tests auf Homogenität der Varianzen vornehmen und Diagramme der Streubreite gegen das mittlere Niveau ausgeben lassen. Sie können auch die Residuen untersuchen und Residuendiagramme anzeigen lassen.

So berechnen Sie eine univariate Analyse der Varianz (GLM):

1. Wählen Sie Folgendes in den Menüs aus:

### **Analysieren** > **Allgemeines lineares Modell** > **Univariat...**

- 2. Wählen Sie eine abhängige Variable aus.
- 3. Wählen Sie in Abhängigkeit von den Daten Variablen als feste Faktoren, Zufallsfaktoren und Kovariaten aus.
- 4. Optional können Sie mit der WLS-Gewichtung eine Gewichtungsvariable für WLS-Analyse (Weighted Least Squares, gewichtete kleinste Quadrate) angeben. Wenn der Wert der Gewichtungsvariablen null, negativ oder fehlend ist, wird der Fall aus der Analyse ausgeschlossen. Eine bereits im Model verwendete Variable kann nicht als Gewichtungsvariable verwendet werden.

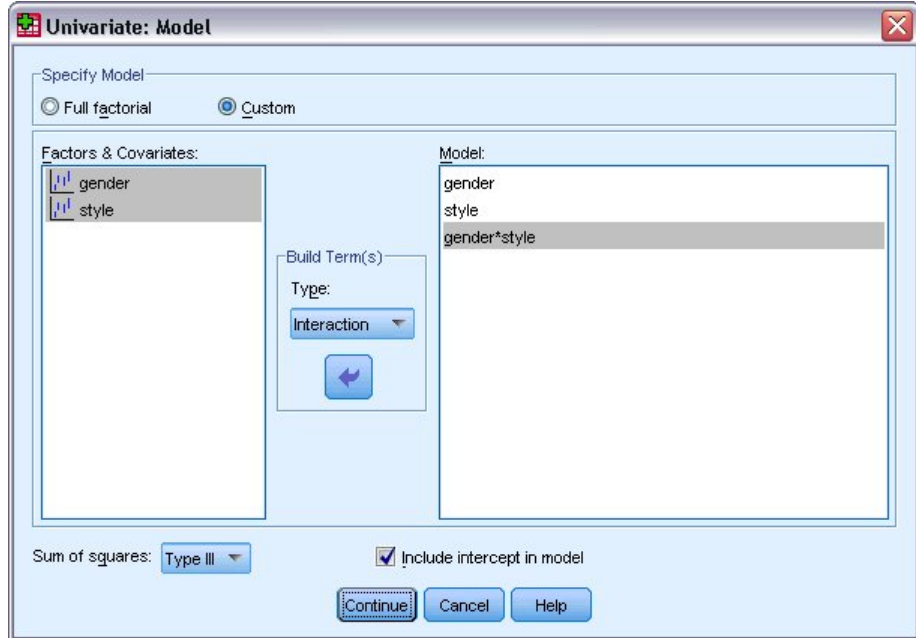

# **GLM: Modell**

*Abbildung 1. Dialogfeld "Univariat: Modell"*

**Modell angeben.** Ein gesättigtes Modell enthält alle Haupteffekte der Faktoren, alle Kovariatenhaupteffekte und alle Interaktionen zwischen Faktoren. Es enthält keine Kovariateninteraktionen. Wählen Sie **Anpassen** aus, um nur ein Subset von Interaktionen oder Interaktionen zwischen Faktoren und Kovariaten festzulegen. Sie müssen alle in das Modell zu übernehmenden Terme angeben.

**Faktoren und Kovariaten.** Die Faktoren und Kovariaten werden aufgelistet.

**Modell.** Das Modell ist von der Art Ihrer Daten abhängig. Nach der Auswahl von **Anpassen** können Sie die Haupteffekte und Interaktionen auswählen, die für Ihre Analyse von Interesse sind.

Quadratsumme. Die Methode zum Berechnen der Quadratsummen. Für ausgewogene und unausgewogene Modelle ohne fehlende Zellen wird meistens die Methode mit Quadratsummen vom Typ III angewendet.

**Konstanten Term in Modell einschließen.** Der konstante Term wird für gewöhnlich in das Modell aufgenommen. Falls Sie sicher sind, dass die Daten durch den Koordinatenursprung verlaufen, können Sie den konstanten Term ausschließen.

## **Erstellen von Termen und benutzerdefinierten Termen**

#### **Terme erstellen**

Verwenden Sie diese Auswahl, wenn Sie nicht verschachtelte Terme eines bestimmten Typs (beispielsweise Haupteffekte) für alle Kombinationen eines ausgewählten Sets von Faktoren und Kovariaten einschließen wollen.

#### **Benutzerdefinierte Terme erstellen**

Verwenden Sie diese Auswahl, wenn Sie verschachtelte Terme einschließen oder einen Term explizit Variable für Variable erstellen wollen. Die Erstellung eines verschachtelten Terms besteht aus folgenden Schritten:

## **Quadratsumme**

Für das Modell können Sie einen Typ von Quadratsumme auswählen. Typ III wird am häufigsten verwendet und ist die Standardeinstellung.

**Typ I.** Diese Methode ist auch als die Methode der hierarchischen Zerlegung der Quadratsummen bekannt. Jeder Term wird nur für den Vorläuferterm im Modell korrigiert. Quadratsummen vom Typ I werden gewöhnlich in den folgenden Situationen verwendet:

- Ein ausgewogenes ANOVA-Modell, in dem alle Haupteffekte vor den Interaktionseffekten 1. Ordnung festgelegt werden, alle Interaktionseffekte 1. Ordnung wiederum vor den Interaktionseffekten 2. Ordnung festgelegt werden und so weiter.
- Ein polynomiales Regressionsmodell, in dem alle Terme niedrigerer Ordnung vor den Termen höherer Ordnung festgelegt werden.
- Ein rein verschachteltes Modell, in welchem der zuerst bestimmte Effekt in dem als zweiten bestimmten Effekt verschachtelt ist, der zweite Effekt wiederum im dritten und so weiter. (Diese Form der Verschachtelung kann nur durch Verwendung der Befehlssprache erreicht werden.)

**Typ II.** Bei dieser Methode wird die Quadratsumme eines Effekts im Modell angepasst an alle anderen "zutreffenden" Effekte berechnet. Ein zutreffender Effekt ist ein Effekt, der mit allen Effekten in Beziehung steht, die den untersuchten Effekt nicht enthalten. Die Methode mit Quadratsummen vom Typ II wird gewöhnlich in den folgenden Fällen verwendet:

- Bei ausgewogenen ANOVA-Modellen.
- Bei Modellen, die nur Haupteffekte von Faktoren enthalten.
- Jedes Regressionsmodell.
- Bei rein verschachtelten Designs. (Diese Form der Verschachtelung kann durch Verwendung der Befehlssprache erreicht werden.)

**Typ III.** Der Standardparameter. Bei dieser Methode werden die Quadratsummen eines Effekts im Design als Quadratsummen orthogonal zu allen Effekten (sofern vorhanden), die den Effekt enthalten, und mit Bereinigung um alle anderen Effekte berechnet, die den Effekt nicht enthalten. Der große Vorteil der Quadratsummen vom Typ III ist, dass sie invariant bezüglich der Zellenhäufigkeiten sind, solange die allgemeine Form der Schätzbarkeit konstant bleibt. Daher wird dieser Typ von Quadratsumme oft für unausgewogene Modelle ohne fehlende Zellen als geeignet angesehen. In einem faktoriellen Design ohne fehlende Zellen ist diese Methode äquivalent zu der Methode der gewichteten Mittelwertquadrate nach Yates. Die Methode mit Quadratsummen vom Typ III wird gewöhnlich in folgenden Fällen verwendet:

- Alle bei Typ I und Typ II aufgeführten Modelle.
- Alle ausgewogenen oder unausgewogenen Modelle ohne leere Zellen.

**Typ IV.** Diese Methode ist dann geeignet, wenn es keine fehlenden Zellen gibt. Für alle Effekte *F* im Design: Wenn *F* in keinem anderen Effekt enthalten ist, dann gilt: Typ IV = Typ III = Typ II. Wenn *F* in anderen Effekten enthalten ist, werden bei Typ IV die Kontraste zwischen den Parametern in *F* gleichmäßig auf alle Effekte höherer Ordnung verteilt. Die Methode mit Quadratsummen vom Typ IV wird gewöhnlich in folgenden Fällen verwendet:

- Alle bei Typ I und Typ II aufgeführten Modelle.
- Alle ausgewogenen oder unausgewogenen Modelle mit leeren Zellen.

## **GLM: Kontraste**

Kontraste werden verwendet, um auf Unterschiede zwischen den Stufen eines Faktors zu testen. Für jeden Faktor im Modell kann ein Kontrast festgelegt werden (in einem Modell mit Messwiederholungen für jeden Zwischensubjektfaktor). Kontraste stellen lineare Kombinationen der Parameter dar.

**GLM - Univariat.** Das Testen der Hypothesen basiert auf der Nullhypothese **LB** = 0. Dabei ist **L** die Kontrastkoeffizientenmatrix und **B** der Parametervektor. Wenn ein Kontrast angegeben wird, wird eine **L**-Matrix erstellt. Die Spalten der **L**-Matrix, die dem Faktor entsprechen, stimmen mit dem Kontrast überein. Die verbleibenden Spalten werden so angepasst, dass die **L**-Matrix schätzbar ist.

Die Ausgabe beinhaltet eine *F*-Statistik für jedes Set von Kontrasten. Für die Kontrastdifferenzen werden außerdem simultane Konfidenzintervalle nach Bonferroni auf der Grundlage der Student-*t*-Verteilung angezeigt.

#### Verfügbare Kontraste

Als Kontraste sind "Abweichung", "Einfach", "Differenz", "Helmert", "Wiederholt" und "Polynomial" verfügbar. Bei Abweichungskontrasten und einfachen Kontrasten können Sie wählen, ob die letzte oder die erste Kategorie als Referenzkategorie dient.

## **Kontrasttypen**

**Abweichung.** Vergleicht den Mittelwert jeder Faktorstufe (außer bei Referenzkategorien) mit dem Mittelwert aller Faktorstufen (Gesamtmittelwert). Die Stufen des Faktors können in beliebiger Ordnung vorliegen.

**Einfach.** Vergleicht den Mittelwert jeder Faktorstufe mit dem Mittelwert einer angegebenen Faktorstufe. Dieser Kontrasttyp ist nützlich, wenn es eine Kontrollgruppe gibt. Sie können die erste oder die letzte Kategorie als Referenz auswählen.

**Differenz.** Vergleicht den Mittelwert jeder Faktorstufe (außer der ersten) mit dem Mittelwert der vorhergehenden Faktorstufen. (Dies wird gelegentlich auch als umgekehrter Helmert-Kontrast bezeichnet).

**Helmert.** Vergleicht den Mittelwert jeder Stufe des Faktors (bis auf die letzte) mit dem Mittelwert der folgenden Stufen.

**Wiederholt.** Vergleicht den Mittelwert jeder Faktorstufe (außer der letzten) mit dem Mittelwert der folgenden Faktorstufe.

**Polynomial.** Vergleicht den linearen Effekt, quadratischen Effekt, kubischen Effekt und so weiter. Der erste Freiheitsgrad enthält den linearen Effekt über alle Kategorien; der zweite Freiheitsgrad den quadratischen Effekt und so weiter. Die Kontraste werden oft verwendet, um polynomiale Trends zu schätzen.

# **GLM: Profilplots**

Profilplots (Interaktionsdiagramme) sind hilfreich zum Vergleichen von Randmitteln im Modell. Ein Profilplot ist ein Liniendiagramm, in dem jeder Punkt das geschätzte Randmittel einer abhängigen Variablen (angepasst an die Kovariaten) bei einer Stufe eines Faktors angibt. Die Stufen eines zweiten Faktors können zum Erzeugen getrennter Linien verwendet werden. Jede Stufe in einem dritten Faktor kann verwendet werden, um ein separates Diagramm zu erzeugen. Alle festen Faktoren und Zufallsfaktoren (sofern vorhanden) sind für Diagramme verfügbar. Bei multivariaten Analysen werden Profilplots für jede abhängige Variable erstellt. Bei einer Analyse mit Messwiederholungen können in Profilplots sowohl Zwischensubjektfaktoren als auch Innersubjektfaktoren verwendet werden. "GLM - Multivariat" und "GLM - Messwiederholungen" sind nur verfügbar, wenn Sie die Option "Advanced Statistics" installiert haben.

Ein Profilplot für einen Faktor zeigt, ob die geschätzten Randmittel mit den Faktorstufen steigen oder fallen. Bei zwei oder mehr Faktoren deuten parallele Linien an, dass es keine Interaktion zwischen den Faktoren gibt. Das heißt, dass Sie die Faktorstufen eines einzelnen Faktors untersuchen können. Nicht parallele Linien deuten auf eine Interaktion hin.

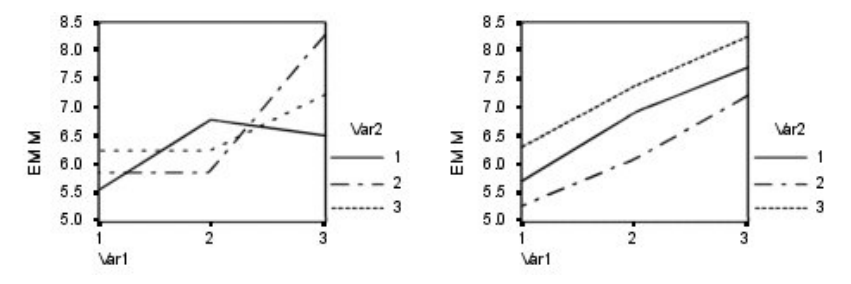

*Abbildung 2. Nicht paralleles Diagramm (links) und paralleles Diagramm (rechts)*

Nachdem ein Diagramm durch Auswahl von Faktoren für die horizontale Achse (und wahlweise von Faktoren für getrennte Linien und getrennte Diagramme) festgelegt wurde, muss das Diagramm der Liste "Diagramme" hinzugefügt werden.

### **Diagrammtyp**

Das Diagramm kann ein Liniendiagramm oder ein Balkendiagramm sein.

#### **Fehlerbalken**

Sie können Fehlerbalken einschließen, die das Konfidenzintervall oder eine Anzahl Standardfehler darstellen. Das Konfidenzintervall basiert auf der Signifikanzniveau, das im Dialogfeld "Optionen" angegeben ist.

### **Bezugslinie für Gesamtmittelwert einschließen**

Schließt eine Bezugslinie ein, die den Gesamtmittelwert darstellt.

### **Y-Achse beginnt bei 0**

Bei Liniendiagrammen mit allen positiven oder allen negativen Werten wird die Y-Achse für den Start mit 0 erzwungen. Balkendiagramme beginnen immer mit 0 (oder schließen 0 ein).

# **GLM-Optionen**

In diesem Dialogfeld sind weitere Statistiken verfügbar. Diese werden auf der Grundlage eines Modells mit festen Effekten berechnet.

**Anzeige.** Mit der Option **Deskriptive Statistiken** lassen Sie beobachtete Mittelwerte, Standardabweichungen und Häufigkeiten für alle abhängigen Variablen in allen Zellen berechnen. Die Option **Schätzungen der Effektgröße** liefert einen partiellen Eta-Quadrat-Wert für jeden Effekt und jede Parameterschätzung. Die Eta-Quadrat-Statistik beschreibt den Anteil der Gesamtvariabilität, der einem Faktor zugeschrieben werden kann. Die Option **Beobachtete Trennschärfe** liefert die Testschärfe, wenn die alternative Hypothese auf der Grundlage der beobachteten Werte aufgestellt wurde. Mit **Parameterschätzungen** werden Parameterschätzungen, Standardfehler, *T*-Tests, Konfidenzintervalle und die beobachtete Trennschärfe für jeden Test berechnet. Mit der Option **Matrixkontrastkoeffizienten** wird die **L**-Matrix berechnet.

Mit der Option **Homogenitätstest** werden Levene-Tests auf Homogenität der Varianzen für alle abhängigen Variablen über alle Kombinationen von Faktorstufen der Zwischensubjektfaktoren durchgeführt (nur für Zwischensubjektfaktoren). Die Optionen für Diagramme der Streubreite gegen das mittlere Niveau und Residuendiagramme sind beim Überprüfen von Annahmen über die Daten nützlich. Diese Option ist nur

verfügbar, wenn Faktoren vorhanden sind. Wählen Sie **Residuendiagramm**, wenn Sie für jede abhängige Variable ein Residuendiagramm (beobachtete über vorhergesagte über standardisierte Werte) erhalten möchten. Diese Diagramme sind beim Überprüfen der Annahme von Gleichheit der Varianzen nützlich. Mit der Option **Fehlende Anpassung** können Sie überprüfen, ob das Modell die Beziehung zwischen der abhängigen Variablen und der unabhängigen Variablen richtig beschreiben kann. Die Option **Allgemeine schätzbare Funktion(en)** ermöglicht Ihnen, einen benutzerdefinierten Hypothesentest zu entwickeln, dessen Grundlage die allgemeinen schätzbaren Funktionen sind. Zeilen in einer beliebigen Matrix der Kontrastkoeffizienten sind lineare Kombinationen der allgemeinen schätzbaren Funktion(en).

Mit **Heteroskedastizitätstests** können Sie testen, ob die Varianz der Fehler (für jede abhängige Variable) von den Werten der unabhängigen Variablen abhängt. Für den **Breusch-Pagan-Test**, den **modifizierten Breusch-Pagan-Test** und den **F-Test** können Sie das Modell angeben, auf dem der Test basiert. Das Modell besteht standardmäßig aus einem konstanten Term, einem in den vorhergesagten Werten linearen Term, einem in den vorhergesagten Werten quadratischen Term und einem Fehlerterm.

**Parameterschätzungen mit robusten Standardfehlern** zeigt eine Tabelle der Parameterschätzungen sowie robusten oder HC-Standardfehlern ( (HC - Heteroskedasticity-Consistent, heteroskedastizitätskonsistent), *t*-Statistik, signifikanten Werten und Konfidenzintervallen an, die die robusten Standardfehler verwenden. Für die Schätzung der robusten Kovarianzmatrix sind fünf verschiedene Methoden verfügbar.

#### **HC0**

Basiert auf dem ursprünglichen asymptotischen oder dem robusten, empirischen oder "Sandwich"- Schätzer der Kovarianzmatrix der Parameterschätzung. Der mittlere Teil des Sandwichs enthält OLS- (Ordinary Least Squares - gewöhnliche kleinste Quadrate) oder quadrierte gewichtete WLS-Residuen (WLS - gewichtete kleinste Quadrate).

#### **HC1**

Eine HC0-Variante mit fester Stichprobe, die HC0 mit N/(N-p) multipliziert, wobei N der Stichprobenumfang ist und p die Anzahl der nicht redundanten Parameter im Modell.

#### **HC2**

Eine HC0-Variante, bei der das quadrierte Residuum durch 1-h diviert wird, wobei h die Wiederverwendung für den Fall ist.

#### **HC3**

Eine HC0-Variante, die einen Jackknife-Schätzer näherungsweise berechnet. Quadrierte Residuen werden durch das Quadrat von 1-h dividiert.

#### **HC4**

Eine HC0-Variante, die die quadierten Residuen durch 1-h mit einer Potenz dividiert, die die abhängig von h, N und p mit einer Obergrenze von 4 variiert.

**Signifikanzniveau.** Hier können Sie das in den Post-hoc-Tests verwendete Signifikanzniveau und das beim Berechnen von Konfidenzintervallen verwendete Konfidenzniveau ändern. Der hier festgelegte Wert wird auch zum Berechnen der beobachteten Trennschärfe für die Tests verwendet. Wenn Sie ein Signifikanzniveau festlegen, wird das entsprechende Konfidenzniveau im Dialogfeld angezeigt.

## **Zusätzliche Funktionen beim Befehl UNIANOVA**

Die Befehlssyntax ermöglicht außerdem Folgendes:

- Mit dem Unterbefehl DESIGN können Sie verschachtelte Effekte im Design festlegen.
- Mit dem Unterbefehl TEST können Sie Tests auf Effekte im Vergleich zu linearen Kombinationen von Effekten oder einem Wert vornehmen.
- Mit dem Unterbefehl CONTRAST können Sie multiple Kontraste angeben.
- Mit dem Unterbefehl MISSING können Sie benutzerdefiniert fehlende Werte aufnehmen.
- Mit dem Unterbefehl CRITERIA können Sie EPS-Kriterien angeben.
- Erstellen Sie eine angepasste **L** -Matrix, eine **M**-Matrix oder eine **K** -Matrix (unter Verwendung der Unterbefehle LMATRIX, MMATRIX und KMATRIX).
- Mit dem Unterbefehl CONTRAST können Sie bei einfachen und Abweichungskontrasten eine Referenzkategorie zwischenschalten.
- Mit dem Unterbefehl CONTRAST können Sie bei polynomialen Kontrasten Metriken angeben.
- Mit dem Unterbefehl POSTHOC können Sie Fehlerterme für Post-hoc-Vergleiche angeben.
- Mit dem Unterbefehl EMMEANS können Sie geschätzte Randmittel für alle Faktoren oder Interaktionen zwischen den Faktoren in der Faktorenliste berechnen lassen.
- Mit dem Unterbefehl SAVE können Sie Namen für temporäre Variablen angeben.
- Mit dem Unterbefehl OUTFILE können Sie eine Datendatei mit einer Korrelationsmatrix erstellen.
- Mit dem Unterbefehl OUTFILE können Sie eine Matrixdatendatei erstellen, die Statistiken aus der Zwischensubjekt-ANOVA-Tabelle enthält.
- Mit dem Unterbefehl OUTFILE können Sie die Designmatrix in einer neuen Datendatei speichern.

Vollständige Syntaxinformationen finden Sie in der *Befehlssyntaxreferenz*.

# **GLM: Post-hoc-Vergleiche**

**Tests für Post-hoc-Mehrfachvergleiche.** Sobald Sie festgestellt haben, dass es Abweichungen zwischen den Mittelwerten gibt, können Sie mit Post-hoc-Spannweitentests und paarweisen multiplen Vergleichen untersuchen, welche Mittelwerte sich unterscheiden. Die Vergleiche werden auf der Basis von nicht korrigierten Werten vorgenommen. Diese Tests werden nur für feste Zwischensubjektfaktoren durchgeführt. Bei "GLM - Messwiederholungen" sind diese Tests nicht verfügbar, wenn es keine Zwischensubjektfaktoren gibt, und die Post-hoc-Mehrfachvergleiche werden für den Durchschnitt aller Stufen der Innersubjektfaktoren durchgeführt. Bei "GLM - Multivariat" werden für jede abhängige Variable eigene Post-hoc-Tests durchgeführt. "GLM - Multivariat" und "GLM - Messwiederholungen" sind nur verfügbar, wenn Sie die Option "Advanced Statistics" installiert haben.

Häufig verwendete Mehrfachvergleiche sind der Bonferroni-Test und der Tukey-HSD-Test. Der **Bonferroni-Test** auf der Grundlage der studentisierten *T*-Statistik passt das beobachtete Signifikanzniveau unter Berücksichtigung der Tatsache an, dass multiple Vergleiche vorgenommen werden. Der **Sidak-t-Test** korrigiert ebenfalls das Signifikanzniveau und liefert engere Grenzen als der Bonferroni-Test. Der **Tukey-HSD-Test** verwendet die studentisierte Spannweitenstatistik, um alle paarweisen Vergleiche zwischen den Gruppen vorzunehmen, und setzt die experimentelle Fehlerrate auf die Fehlerrate der Ermittlung aller paarweisen Vergleiche. Beim Testen einer großen Anzahl von Mittelwertpaaren ist der Tukey-HSD-Test leistungsfähiger als der Bonferroni-Test. Bei einer kleinen Anzahl von Paaren ist der Bonferroni-Test leistungsfähiger.

**GT2 nach Hochberg** ähnelt dem Tukey-HSD-Test, es wird jedoch der studentisierte Maximalmodulus verwendet. Meistens ist der Tukey-HSD-Test leistungsfähiger. Der **paarweise Vergleichstest nach Gabriel** verwendet ebenfalls den studentisierten Maximalmodulus und zeigt meistens eine größere Schärfe als das GT2 nach Hochberg, wenn die Zellengrößen ungleich sind. Der Gabriel-Test kann ungenau werden, wenn die Zellengrößen stark variieren.

Mit dem **paarweisen t-Test für mehrere Vergleiche nach Dunnett** wird ein Set von Verarbeitungen mit einem einzelnen Kontrollmittelwert verglichen. Als Kontrollkategorie ist die letzte Kategorie voreingestellt. Sie können aber auch die erste Kategorie einstellen. Außerdem können Sie einen einseitigen oder zweiseitigen Test wählen. Verwenden Sie einen zweiseitigen Test, um zu überprüfen, ob sich der Mittelwert bei jeder Stufe (außer der Kontrollkategorie) des Faktors von dem Mittelwert der Kontrollkategorie unterscheidet. Um zu überprüfen, ob sich der Mittelwert bei jeder Stufe des Faktors von dem Mittelwert der Kontrollkategorie unterscheidet, wählen Sie **< Control**. Wählen Sie **>Steuerung** aus, um zu testen, ob der Mittelwert auf einer beliebigen Ebene des Faktors größer ist als die der Kontrollkategorie.

Ryan, Einot, Gabriel und Welsch (R-E-G-W) entwickelten zwei multiple Step-down-Spannweitentests. Multiple Step-down-Prozeduren überprüfen zuerst, ob alle Mittelwerte gleich sind. Wenn nicht alle Mittelwerte gleich sind, werden Subsets der Mittelwerte auf Gleichheit getestet. Das **F nach R-E-G-W** basiert auf einem *F*-Test und **Q nach R-E-G-W** basiert auf der studentisierten Spannweite. Diese Tests sind leistungsfähiger als der multiple Spannweitentest nach Duncan und der Student-Newman-Keuls-Test (ebenfalls multiple Step-down-Prozeduren), aber sie sind bei ungleichen Zellengrößen nicht empfehlenswert.

Bei ungleichen Varianzen verwenden Sie **Tamhane-T2** (konservativer paarweiser Vergleichstest auf der Grundlage eines *T*-Tests), **Dunnett-T3** (paarweiser Vergleichstest auf der Grundlage des studentisierten Maximalmodulus), den **paarweisen Vergleichstest** nach **Games-Howell** (manchmal ungenau) oder das **Dunnett-C** (paarweiser Vergleichstest auf der Grundlage der studentisierten Spannweite). Beachten Sie, dass diese Tests nicht gültig sind und nicht erzeugt werden, wenn sich mehrere Faktoren im Modell befinden.

Der **multiple Spannweitentest nach Duncan**, Student-Newman-Keuls (**S-N-K**) und **Tukey-B** sind Spannweitentests, mit denen Gruppenmittelwerte geordnet und ein Wertebereich berechnet wird. Diese Tests werden nicht so häufig verwendet wie die vorher beschriebenen Tests.

Der **Waller-Duncan-t-Test** verwendet die Bayes-Methode. Dieser Spannweitentest verwendet den harmonischen Mittelwert der Stichprobengröße, wenn die Stichprobengrößen ungleich sind.

Das Signifikanzniveau des **Scheffé**-Tests ist so festgelegt, dass alle möglichen linearen Kombinationen von Gruppenmittelwerten getestet werden können und nicht nur paarweise Vergleiche verfügbar sind, wie bei dieser Funktion der Fall. Das führt dazu, dass der Scheffé-Test oftmals konservativer als andere Tests ist, also für eine Signifikanz eine größere Differenz der Mittelwerte erforderlich ist.

Der paarweise multiple Vergleichstest auf geringste signifikante Differenz (**LSD**) ist äquivalent zu multiplen individuellen *T*-Tests zwischen allen Gruppenpaaren. Der Nachteil bei diesem Test ist, dass kein Versuch unternommen wird, das beobachtete Signifikanzniveau im Hinblick auf multiple Vergleiche zu korrigieren.

**Angezeigte Tests.** Es werden paarweise Vergleiche für LSD, Sidak, Bonferroni, Games-Howell, T2 und T3 nach Tamhane, Dunnett-*C* und Dunnett-T3 ausgegeben. Homogene Subsets für Spannweitentests werden ausgegeben für S-N-K, Tukey-*B*, Duncan, *F* nach R-E-G-W, *Q* nach R-E-G-W und Waller. Der Tukey-HSD-Test, der GT2 nach Hochberg, der Gabriel-Test und der Scheff-Test sind multiple Vergleiche, zugleich aber auch Spannweitentests.

# **GLM-Optionen**

In diesem Dialogfeld sind weitere Statistiken verfügbar. Diese werden auf der Grundlage eines Modells mit festen Effekten berechnet.

**Anzeige.** Mit der Option **Deskriptive Statistiken** lassen Sie beobachtete Mittelwerte, Standardabweichungen und Häufigkeiten für alle abhängigen Variablen in allen Zellen berechnen. Die Option **Schätzungen der Effektgröße** liefert einen partiellen Eta-Quadrat-Wert für jeden Effekt und jede Parameterschätzung. Die Eta-Quadrat-Statistik beschreibt den Anteil der Gesamtvariabilität, der einem Faktor zugeschrieben werden kann. Die Option **Beobachtete Trennschärfe** liefert die Testschärfe, wenn die alternative Hypothese auf der Grundlage der beobachteten Werte aufgestellt wurde. Mit **Parameterschätzungen** werden Parameterschätzungen, Standardfehler, *T*-Tests, Konfidenzintervalle und die beobachtete Trennschärfe für jeden Test berechnet. Mit der Option **Matrixkontrastkoeffizienten** wird die **L**-Matrix berechnet.

Mit der Option **Homogenitätstest** werden Levene-Tests auf Homogenität der Varianzen für alle abhängigen Variablen über alle Kombinationen von Faktorstufen der Zwischensubjektfaktoren durchgeführt (nur für Zwischensubjektfaktoren). Die Optionen für Diagramme der Streubreite gegen das mittlere Niveau und Residuendiagramme sind beim Überprüfen von Annahmen über die Daten nützlich. Diese Option ist nur verfügbar, wenn Faktoren vorhanden sind. Wählen Sie **Residuendiagramm**, wenn Sie für jede abhängige Variable ein Residuendiagramm (beobachtete über vorhergesagte über standardisierte Werte) erhalten möchten. Diese Diagramme sind beim Überprüfen der Annahme von Gleichheit der Varianzen nützlich. Mit der Option **Fehlende Anpassung** können Sie überprüfen, ob das Modell die Beziehung zwischen der abhängigen Variablen und der unabhängigen Variablen richtig beschreiben kann. Die Option **Allgemeine schätzbare Funktion(en)** ermöglicht Ihnen, einen benutzerdefinierten Hypothesentest zu entwickeln, dessen Grundlage die allgemeinen schätzbaren Funktionen sind. Zeilen in einer beliebigen Matrix der Kontrastkoeffizienten sind lineare Kombinationen der allgemeinen schätzbaren Funktion(en).

Mit **Heteroskedastizitätstests** können Sie testen, ob die Varianz der Fehler (für jede abhängige Variable) von den Werten der unabhängigen Variablen abhängt. Für den **Breusch-Pagan-Test**, den **modifizierten Breusch-Pagan-Test** und den **F-Test** können Sie das Modell angeben, auf dem der Test basiert. Das Modell besteht standardmäßig aus einem konstanten Term, einem in den vorhergesagten Werten linearen Term, einem in den vorhergesagten Werten quadratischen Term und einem Fehlerterm.

**Parameterschätzungen mit robusten Standardfehlern** zeigt eine Tabelle der Parameterschätzungen sowie robusten oder HC-Standardfehlern ( (HC - Heteroskedasticity-Consistent, heteroskedastizitätskonsistent), *t*-Statistik, signifikanten Werten und Konfidenzintervallen an, die die robusten Standardfehler verwenden. Für die Schätzung der robusten Kovarianzmatrix sind fünf verschiedene Methoden verfügbar.

#### **HC0**

Basiert auf dem ursprünglichen asymptotischen oder dem robusten, empirischen oder "Sandwich"- Schätzer der Kovarianzmatrix der Parameterschätzung. Der mittlere Teil des Sandwichs enthält OLS- (Ordinary Least Squares - gewöhnliche kleinste Quadrate) oder quadrierte gewichtete WLS-Residuen (WLS - gewichtete kleinste Quadrate).

#### **HC1**

Eine HC0-Variante mit fester Stichprobe, die HC0 mit N/(N-p) multipliziert, wobei N der Stichprobenumfang ist und p die Anzahl der nicht redundanten Parameter im Modell.

#### **HC2**

Eine HC0-Variante, bei der das quadrierte Residuum durch 1-h diviert wird, wobei h die Wiederverwendung für den Fall ist.

#### **HC3**

Eine HC0-Variante, die einen Jackknife-Schätzer näherungsweise berechnet. Quadrierte Residuen werden durch das Quadrat von 1-h dividiert.

#### **HC4**

Eine HC0-Variante, die die quadierten Residuen durch 1-h mit einer Potenz dividiert, die die abhängig von h, N und p mit einer Obergrenze von 4 variiert.

**Signifikanzniveau.** Hier können Sie das in den Post-hoc-Tests verwendete Signifikanzniveau und das beim Berechnen von Konfidenzintervallen verwendete Konfidenzniveau ändern. Der hier festgelegte Wert wird auch zum Berechnen der beobachteten Trennschärfe für die Tests verwendet. Wenn Sie ein Signifikanzniveau festlegen, wird das entsprechende Konfidenzniveau im Dialogfeld angezeigt.

## **Zusätzliche Funktionen beim Befehl UNIANOVA**

Die Befehlssyntax ermöglicht außerdem Folgendes:

- Mit dem Unterbefehl DESIGN können Sie verschachtelte Effekte im Design festlegen.
- Mit dem Unterbefehl TEST können Sie Tests auf Effekte im Vergleich zu linearen Kombinationen von Effekten oder einem Wert vornehmen.
- Mit dem Unterbefehl CONTRAST können Sie multiple Kontraste angeben.
- Mit dem Unterbefehl MISSING können Sie benutzerdefiniert fehlende Werte aufnehmen.
- Mit dem Unterbefehl CRITERIA können Sie EPS-Kriterien angeben.
- Erstellen Sie eine angepasste **L** -Matrix, eine **M**-Matrix oder eine **K** -Matrix (unter Verwendung der Unterbefehle LMATRIX, MMATRIX und KMATRIX).
- Mit dem Unterbefehl CONTRAST können Sie bei einfachen und Abweichungskontrasten eine Referenzkategorie zwischenschalten.
- Mit dem Unterbefehl CONTRAST können Sie bei polynomialen Kontrasten Metriken angeben.
- Mit dem Unterbefehl POSTHOC können Sie Fehlerterme für Post-hoc-Vergleiche angeben.
- Mit dem Unterbefehl EMMEANS können Sie geschätzte Randmittel für alle Faktoren oder Interaktionen zwischen den Faktoren in der Faktorenliste berechnen lassen.
- Mit dem Unterbefehl SAVE können Sie Namen für temporäre Variablen angeben.
- Mit dem Unterbefehl OUTFILE können Sie eine Datendatei mit einer Korrelationsmatrix erstellen.
- Mit dem Unterbefehl OUTFILE können Sie eine Matrixdatendatei erstellen, die Statistiken aus der Zwischensubjekt-ANOVA-Tabelle enthält.
- Mit dem Unterbefehl OUTFILE können Sie die Designmatrix in einer neuen Datendatei speichern.

Vollständige Syntaxinformationen finden Sie in der *Befehlssyntaxreferenz*.
## **GLM: Speichern**

Vom Modell vorhergesagte Werte, Residuen und verwandte Maße können als neue Variablen im Dateneditor gespeichert werden. Viele dieser Variablen können zum Untersuchen von Annahmen über die Daten verwendet werden. Um die Werte zur Verwendung in einer anderen IBM SPSS Statistics-Sitzung zu speichern, müssen Sie die aktuelle Datendatei speichern.

**Vorhergesagte Werte.** Dies sind die Werte, welche das Modell für die einzelnen Fälle vorhersagt.

- *Nicht standardisiert*. Der Wert, den das Modell für die abhängige Variable vorhersagt.
- *Gewichtet*. Gewichtete nicht standardisierte vorhergesagte Werte. Nur verfügbar, wenn zuvor eine WLS-Variable ausgewählt wurde.
- *Standardfehler*. Ein Schätzwert der Standardabweichung des Durchschnittswertes der abhängigen Variablen für die Fälle, die dieselben Werte für die unabhängigen Variablen haben.

**Diagnose.** Dies sind Maße zum Auffinden von Fällen mit ungewöhnlichen Wertekombinationen bei den unabhängigen Variablen und von Fällen, die einen großen Einfluss auf das Modell haben könnten.

- *Cook-Distanz*. Ein Maß dafür, wie sehr sich die Residuen aller Fälle ändern würden, wenn ein bestimmter Fall aus der Berechnung der Regressionskoeffizienten ausgeschlossen würde. Ein großer Wert der Cook-Distanz zeigt an, dass der Ausschluss eines Falles von der Berechnung der Regressionskoeffizienten die Koeffizienten substanziell verändert.
- *Hebelwerte*. Nicht zentrierte Hebelwerte. Der relative Einfluss einer jeden Beobachtung auf die Anpassungsgüte eines Modells.

**Residuen.** Ein nicht standardisiertes Residuum ist der tatsächliche Wert der abhängigen Variablen minus des vom Modell geschätzten Werts. Ebenfalls verfügbar sind standardisierte, studentisierte und ausgeschlossene Residuen. Falls Sie eine WLS-Variable ausgewählt haben, sind auch gewichtete nicht standardisierte Residuen verfügbar.

- *Nicht standardisiert*. Die Differenz zwischen einem beobachteten Wert und dem durch das Modell vorhergesagten Wert.
- *Gewichtet*. Gewichtete nicht standardisierte Residuen. Nur verfügbar, wenn zuvor eine WLS-Variable ausgewählt wurde.
- *Standardisiert*. Das Residuum dividiert durch eine Schätzung der Standardabweichung. Standardisierte Residuen, auch bekannt als Pearson-Residuen, haben einen Mittelwert von 0 und eine Standardabweichung von 1.
- *Studentisiert*. Das Residuum dividiert durch eine Schätzung seiner Standardabweichung, die von Fall zu Fall variiert, abhängig von der Entfernung der Werte jedes Falls auf den unabhängigen Variablen vom Mittelwert der unabhängigen Variablen. Wird manchmal als intern studentisiertes Residuum bezeichnet.
- *Gelöscht*. Das Residuum für einen Fall, wenn dieser Fall von der Berechnung der Regressionskoeffizienten ausgeschlossen wird Dies ist die Differenz zwischen dem Wert der abhängigen Variablen und dem korrigierten Schätzwert.

**Koeffizientenstatistik.** Hiermit wird eine Varianz-Kovarianz-Matrix der Parameterschätzungen für das Modell in ein neues Dataset in der aktuellen Sitzung oder in eine externe Datei im IBM SPSS Statistics-Format geschrieben. Für jede abhängige Variable gibt es außerdem eine Zeile mit Parameterschätzungen, eine Zeile mit Standardfehlern der Parameterschätzungen, eine Zeile mit Signifikanzwerten für die *t*-Statistik der betreffenden Parameterschätzungen und eine Zeile mit den Freiheitsgraden der Residuen. Bei multivariaten Modellen gibt es ähnliche Zeilen für jede abhängige Variable. Wenn Heteroskedastizität-konsistente Statistiken (nur für Univariate-Modelle verfügbar) ausgewählt wird, wird die Varianz-Kovarianz-Matrix mit einem leistungsfähigen Schätzer berechnet, die Zeile mit Standardfehlern zeigt die stabilen Standardfehler an, und die Signifikanzwerte spiegeln die stabilen Fehler wider. Sie können diese Matrixdatei auch in anderen Prozeduren verwenden, die Matrixdateien einlesen.

## **GLM: Geschätzte Randmittel**

Wählen Sie die Faktoren und Interaktionen aus, für die Sie Schätzungen für die Randmittel der Grundgesamtheit in den Zellen wünschen. Diese Mittel werden gegebenenfalls an die Kovariaten angepasst.

#### **Haupteffekte vergleichen**

Gibt nicht korrigierte paarweise Vergleiche zwischen den geschätzten Randmitteln für alle Haupteffekte im Modell aus, sowohl für Zwischensubjektfaktoren als auch für Innersubjektfaktoren. Diese Option ist nur verfügbar, falls in der Liste "Mittelwerte anzeigen für" Haupteffekte ausgewählt sind.

#### **Einfache Haupteffekte vergleichen**

Diese Einstellung wird immer dann aktiviert, wenn die Zielliste mindestens einen Produkt- oder Interaktionseffekt enthält (zum Beispiel A\*B, A\*B\*C). Die Einstellung unterstützt die Spezifikation von Vergleichen bei einfachen Haupteffekten, bei denen es sich um Haupteffekte handelt, die innerhalb der Stufen anderer Faktoren verschachtelt sind.

#### **Anpassung des Konfidenzintervalls**

Wählen Sie für das Konfidenzintervall und die Signifikanz entweder die geringste signifikante Differenz (LSD - Least Significant Difference), Bonferroni oder die Anpassung nach Sidak. Diese Option ist nur verfügbar, wenn **Haupteffekte vergleichen** und/oder **Einfache Haupteffekte vergleichen** ausgewählt ist.

### **Angeben geschätzter Randmittel**

- 1. Wählen Sie aus den Menüs eine der unter > **Analysieren** > **Allgemeines lineares Modell** verfügbaren Prozeduren aus.
- 2. Klicken Sie im Hauptdialogfeld auf **Geschätzte Randmittel**.

### **GLM-Optionen**

In diesem Dialogfeld sind weitere Statistiken verfügbar. Diese werden auf der Grundlage eines Modells mit festen Effekten berechnet.

**Anzeige.** Mit der Option **Deskriptive Statistiken** lassen Sie beobachtete Mittelwerte, Standardabweichungen und Häufigkeiten für alle abhängigen Variablen in allen Zellen berechnen. Die Option **Schätzungen der Effektgröße** liefert einen partiellen Eta-Quadrat-Wert für jeden Effekt und jede Parameterschätzung. Die Eta-Quadrat-Statistik beschreibt den Anteil der Gesamtvariabilität, der einem Faktor zugeschrieben werden kann. Die Option **Beobachtete Trennschärfe** liefert die Testschärfe, wenn die alternative Hypothese auf der Grundlage der beobachteten Werte aufgestellt wurde. Mit **Parameterschätzungen** werden Parameterschätzungen, Standardfehler, *T*-Tests, Konfidenzintervalle und die beobachtete Trennschärfe für jeden Test berechnet. Mit der Option **Matrixkontrastkoeffizienten** wird die **L**-Matrix berechnet.

Mit der Option **Homogenitätstest** werden Levene-Tests auf Homogenität der Varianzen für alle abhängigen Variablen über alle Kombinationen von Faktorstufen der Zwischensubjektfaktoren durchgeführt (nur für Zwischensubjektfaktoren). Die Optionen für Diagramme der Streubreite gegen das mittlere Niveau und Residuendiagramme sind beim Überprüfen von Annahmen über die Daten nützlich. Diese Option ist nur verfügbar, wenn Faktoren vorhanden sind. Wählen Sie **Residuendiagramm**, wenn Sie für jede abhängige Variable ein Residuendiagramm (beobachtete über vorhergesagte über standardisierte Werte) erhalten möchten. Diese Diagramme sind beim Überprüfen der Annahme von Gleichheit der Varianzen nützlich. Mit der Option **Fehlende Anpassung** können Sie überprüfen, ob das Modell die Beziehung zwischen der abhängigen Variablen und der unabhängigen Variablen richtig beschreiben kann. Die Option **Allgemeine schätzbare Funktion(en)** ermöglicht Ihnen, einen benutzerdefinierten Hypothesentest zu entwickeln, dessen Grundlage die allgemeinen schätzbaren Funktionen sind. Zeilen in einer beliebigen Matrix der Kontrastkoeffizienten sind lineare Kombinationen der allgemeinen schätzbaren Funktion(en).

Mit **Heteroskedastizitätstests** können Sie testen, ob die Varianz der Fehler (für jede abhängige Variable) von den Werten der unabhängigen Variablen abhängt. Für den **Breusch-Pagan-Test**, den **modifizierten Breusch-Pagan-Test** und den **F-Test** können Sie das Modell angeben, auf dem der Test basiert. Das Modell besteht standardmäßig aus einem konstanten Term, einem in den vorhergesagten Werten linearen Term, einem in den vorhergesagten Werten quadratischen Term und einem Fehlerterm.

**Parameterschätzungen mit robusten Standardfehlern** zeigt eine Tabelle der Parameterschätzungen sowie robusten oder HC-Standardfehlern ( (HC - Heteroskedasticity-Consistent, heteroskedastizitätskonsistent), *t*-Statistik, signifikanten Werten und Konfidenzintervallen an, die die robusten Standardfehler verwenden. Für die Schätzung der robusten Kovarianzmatrix sind fünf verschiedene Methoden verfügbar.

#### **HC0**

Basiert auf dem ursprünglichen asymptotischen oder dem robusten, empirischen oder "Sandwich"- Schätzer der Kovarianzmatrix der Parameterschätzung. Der mittlere Teil des Sandwichs enthält OLS- (Ordinary Least Squares - gewöhnliche kleinste Quadrate) oder quadrierte gewichtete WLS-Residuen (WLS - gewichtete kleinste Quadrate).

#### **HC1**

Eine HC0-Variante mit fester Stichprobe, die HC0 mit N/(N-p) multipliziert, wobei N der Stichprobenumfang ist und p die Anzahl der nicht redundanten Parameter im Modell.

#### **HC2**

Eine HC0-Variante, bei der das quadrierte Residuum durch 1-h diviert wird, wobei h die Wiederverwendung für den Fall ist.

#### **HC3**

Eine HC0-Variante, die einen Jackknife-Schätzer näherungsweise berechnet. Quadrierte Residuen werden durch das Quadrat von 1-h dividiert.

#### **HC4**

Eine HC0-Variante, die die quadierten Residuen durch 1-h mit einer Potenz dividiert, die die abhängig von h, N und p mit einer Obergrenze von 4 variiert.

**Signifikanzniveau.** Hier können Sie das in den Post-hoc-Tests verwendete Signifikanzniveau und das beim Berechnen von Konfidenzintervallen verwendete Konfidenzniveau ändern. Der hier festgelegte Wert wird auch zum Berechnen der beobachteten Trennschärfe für die Tests verwendet. Wenn Sie ein Signifikanzniveau festlegen, wird das entsprechende Konfidenzniveau im Dialogfeld angezeigt.

### **GLM: externes Regressionsmodell**

Das Dialogfeld "Externes Regressionsmodell" gibt das Modell an, das für den Heteroskedastizitätstest verwendet wird.

#### **Vorhergesagte Werte verwenden**

Verwendet ein Modell, das aus einem konstanten Term, einem in den vorhergesagten Werten linearen Term, einem in den vorhergesagten Werten quadratischen Term und einem Fehlerterm besteht.

#### **Univariates Modell verwenden**

Verwendet das Modell, das im Unterdialogfeld "Modell" angegeben ist. Ein konstanter Term wird eingeschlossen, falls das angegebene Modell keinen enthält.

#### **Benutzerdefiniertes Modell**

Verwendet das Modell, das Sie explizit angeben.

#### **Terme erstellen**

Verwenden Sie diese Auswahl, wenn Sie nicht verschachtelte Terme eines bestimmten Typs (beispielsweise Haupteffekte) für alle Kombinationen eines ausgewählten Sets von Faktoren und Kovariaten einschließen wollen.

#### **Benutzerdefinierte Terme erstellen**

Verwenden Sie diese Auswahl, wenn Sie verschachtelte Terme einschließen oder einen Term explizit Variable für Variable erstellen wollen. Die Erstellung eines verschachtelten Terms besteht aus folgenden Schritten:

### **Zusätzliche Funktionen beim Befehl UNIANOVA**

Die Befehlssyntax ermöglicht außerdem Folgendes:

- Mit dem Unterbefehl DESIGN können Sie verschachtelte Effekte im Design festlegen.
- Mit dem Unterbefehl TEST können Sie Tests auf Effekte im Vergleich zu linearen Kombinationen von Effekten oder einem Wert vornehmen.
- Mit dem Unterbefehl CONTRAST können Sie multiple Kontraste angeben.
- Mit dem Unterbefehl MISSING können Sie benutzerdefiniert fehlende Werte aufnehmen.
- Mit dem Unterbefehl CRITERIA können Sie EPS-Kriterien angeben.
- Erstellen Sie eine angepasste **L** -Matrix, eine **M**-Matrix oder eine **K** -Matrix (unter Verwendung der Unterbefehle LMATRIX, MMATRIX und KMATRIX).
- Mit dem Unterbefehl CONTRAST können Sie bei einfachen und Abweichungskontrasten eine Referenzkategorie zwischenschalten.
- Mit dem Unterbefehl CONTRAST können Sie bei polynomialen Kontrasten Metriken angeben.
- Mit dem Unterbefehl POSTHOC können Sie Fehlerterme für Post-hoc-Vergleiche angeben.
- Mit dem Unterbefehl EMMEANS können Sie geschätzte Randmittel für alle Faktoren oder Interaktionen zwischen den Faktoren in der Faktorenliste berechnen lassen.
- Mit dem Unterbefehl SAVE können Sie Namen für temporäre Variablen angeben.
- Mit dem Unterbefehl OUTFILE können Sie eine Datendatei mit einer Korrelationsmatrix erstellen.
- Mit dem Unterbefehl OUTFILE können Sie eine Matrixdatendatei erstellen, die Statistiken aus der Zwischensubjekt-ANOVA-Tabelle enthält.
- Mit dem Unterbefehl OUTFILE können Sie die Designmatrix in einer neuen Datendatei speichern.

Vollständige Syntaxinformationen finden Sie in der *Befehlssyntaxreferenz*.

## **Zweidimensionale Korrelationen**

Mit der Prozedur "Bivariate Korrelationen" werden der Korrelationskoeffizient nach Pearson, Spearman-Rho und Kendall-Tau-*b* mit ihren jeweiligen Signifikanzniveaus errechnet. Mit Korrelationen werden die Beziehungen zwischen Variablen oder deren Rängen gemessen. Untersuchen Sie Ihre Daten vor dem Berechnen eines Korrelationskoeffizienten auf Ausreißer, da diese zu irreführenden Ergebnissen führen können. Stellen Sie fest, ob wirklich ein linearer Zusammenhang existiert. Der Korrelationskoeffizient nach Pearson ist ein Maß für den linearen Zusammenhang. Wenn zwei Variablen miteinander in starker Beziehung stehen, der Zusammenhang aber nicht linear ist, ist der Korrelationskoeffizient nach Pearson keine geeignete Statistik zum Messen des Zusammenhangs.

Konfidenzintervalleinstellungen sind für Pearson und Spearman verfügbar.

#### **Beispiel**

Besteht eine Korrelation zwischen der Anzahl der von einer Basketballmannschaft gewonnenen Spiele und der durchschnittlich pro Spiel erzielten Anzahl von Punkten? Ein Streudiagramm zeigt, dass ein linearer Zusammenhang besteht. Eine Analyse der Daten der NBA-Saison 1994–1995 ergibt, dass der Korrelationskoeffizient nach Pearson (0,581) auf dem Niveau 0,01 signifikant ist. Man könnte vermuten, dass die gegnerischen Mannschaften um so weniger Punkte erreicht haben, je mehr Spiele eine Mannschaft gewann. Zwischen diesen Variablen besteht eine negative Korrelation (–0,401), die auf dem Niveau 0,05 signifikant ist.

#### **Statistik**

Für jede Variable: Anzahl der Fälle mit nicht fehlenden Werten, Mittelwert und Standardabweichung. Für jedes Variablenpaar: Korrelationskoeffizient nach Pearson, Spearman-Rho, Kendall-Tau-*b*, Kreuzprodukt der Abweichungen und Kovarianz.

### **Erläuterung der Daten**

#### **Daten**

Verwenden Sie symmetrische quantitative Variablen für den Korrelationskoeffizienten nach Pearson und quantitative Variablen oder Variablen mit ordinalskalierten Kategorien für das Spearman-Rho und Kendall-Tau-*b*.

#### **Voraussetzungen**

Für den Korrelationskoeffizient nach Pearson wird angenommen, dass jedes Variablenpaar bivariat normalverteilt ist.

### **Berechnen bivariater Korrelationen**

Wählen Sie Folgendes in den Menüs aus:

#### **Analysieren** > **Korrelation** > **Bivariat...**

1. Wählen Sie mindestens zwei numerische Variablen aus.

Außerdem sind folgende Optionen verfügbar:

#### **Korrelationskoeffizienten**

Für quantitative, normalverteilte Variablen wählen Sie den Korrelationskoeffizienten nach **Pearson**. Wenn Ihre Daten nicht normalverteilt sind oder mit geordneten Kategorien vorliegen, wählen Sie die Methoden **Kendall-Tau-b** oder **Spearman**, mit denen die Beziehungen zwischen Rangordnungen gemessen werden. Der Wertebereich für Korrelationskoeffizienten reicht von –1 (perfekter negativer Zusammenhang) bis +1 (perfekter positiver Zusammenhang). Der Wert 0 bedeutet, dass kein linearer Zusammenhang besteht. Vermeiden Sie es bei der Interpretation Ihrer Ergebnisse, Schlüsse über Ursache und Wirkung aufgrund signifikanter Korrelationen zu ziehen.

#### **Test auf Signifikanz**

Sie können einseitige oder zweiseitige Wahrscheinlichkeiten auswählen. Wenn Ihnen die Richtung des Zusammenhangs im Voraus bekannt ist, wählen Sie **Einseitig** aus. Wählen Sie andernfalls **Zweiseitig** aus.

#### **Signifikante Korrelationen markieren**

Korrelationskoeffizienten, die signifikant auf dem 0,05-Niveau liegen, werden mit einem einfachen Stern angezeigt. Liegen diese signifikant auf dem 0,01-Niveau, werden sie mit zwei Sternen angezeigt.

#### **Nur das untere Dreieck anzeigen**

Wenn diese Option ausgewählt ist, wird nur das untere Dreieck der Korrelationsmatrixtabelle in der Ausgabe dargestellt. Wird diese Option nicht ausgewählt, wird die vollständige Korrelationsmatrixtabelle in der Ausgabe angezeigt. Die Einstellung ermöglicht die Einhaltung der Richtlinien für den APA-Stil in der Tabellenausgabe.

#### **Diagonale anzeigen**

Bei Auswahl dieser Einstellung wird in der Ausgabe das untere Dreieck der Korrelationsmatrixtabelle zusammen mit Diagonalwerten angezeigt. Die Einstellung ermöglicht die Einhaltung der Richtlinien für den APA-Stil in der Tabellenausgabe.

- 2. Sie können optional Folgendes auswählen:
	- Klicken Sie auf **Optionen...**, um Einstellungen für die Pearson-Korrelationsstatistik und fehlende Werte anzugeben.
	- Klicken Sie auf **Stil...**, um Bedingungen zum automatischen Ändern der Eigenschaften von Pivot-Tabellen auf der Basis bestimmter Bedingungen anzugeben.
	- Klicken Sie auf **Bootstrap**, um robuste Schätzungen von Standardfehlern und Konfidenzintervallen für Schätzungen wie Mittelwert, Median, Anteil, Odds-Verhältnis, Korrelationskoeffizient oder Regressionskoeffizient abzuleiten.
	- Klicken Sie auf **Konfidenzintervall...**, um die Optionen für die Schätzung der Konfidenzintervalle festzulegen.

## **Bivariate Korrelationen: Optionen**

### **Statistik**

Für Pearson-Korrelationen können Sie eine oder auch beide der folgenden Optionen wählen:

### **Mittelwerte und Standardabweichungen**

Diese werden für jede Variable angezeigt. Außerdem wird die Anzahl der Fälle mit nicht fehlenden Werten angezeigt. Fehlende Werte werden Variable für Variable bearbeitet, unabhängig von Ihren Einstellungen für fehlende Werte.

#### **Kreuzproduktabweichungen und Kovarianzen**

Werden für jedes Variablenpaar angezeigt. Das Kreuzprodukt der Abweichungen ist gleich der Summe der Produkte mittelwertkorrigierter Variablen. Dies ist der Zähler des Korrelationskoeffizienten nach Pearson. Die Kovarianz ist ein nicht standardisiertes Maß für den Zusammenhang zwischen zwei Variablen und ist gleich der Kreuzproduktabweichung dividiert durch *N*–1.

#### **Fehlende Werte**

Sie können eine der folgenden Optionen auswählen:

#### **Paarweiser Fallausschluss**

Fälle mit fehlenden Werten für eine oder beide Variablen eines Paares für einen Korrelationskoeffizienten werden von der Analyse ausgeschlossen. Da jeder Koeffizient auf allen Fällen mit gültigen Codes für dieses bestimmte Variablenpaar basiert, werden in allen Berechnungen die maximal zugänglichen Informationen verwendet. Dies kann zu einem Set von Koeffizienten führen, die auf einer variierenden Anzahl von Fällen basiert.

#### **Fälle listenweise ausschließen**

Fälle mit fehlenden Werten für Variablen werden von allen Korrelationen ausgeschlossen.

### **Konfidenzintervall für bivariate Korrelationen**

Das Dialogfeld "Konfidenzintervall" enthält Optionen zum Schätzen der Konfidenzintervalle. Dieses Dialogfeld ist verfügbar, wenn **Pearson**, **Kendall-Tau-b** oder **Spearman** im Dialogfeld "Bivariate Korrelationen" ausgewählt ist.

#### **Schätzung des Konfidenzintervalls eines Parameters der bivariaten Korrelation**

Steuert die Konfidenzintervallschätzung des Parameters für bivariate Korrelation. Wenn diese Option ausgewählt ist, wird die Konfidenzintervallschätzung durchgeführt.

#### **Konfidenzintervall (%)**

Gibt das Konfidenzniveau für alle erstellten Konfidenzintervalle an. Geben Sie einen numerischen Wert zwischen 0 und 100 an. 95 ist der Standardwert.

#### **Pearson-Korrelation**

Die Einstellung **Verzerrungsanpassung anwenden** legt fest, ob die Verzerrungsanpassung angewendet wird. Die Einstellung ist standardmäßig nicht ausgewählt, die Anpassung von Verzerrungen wird daher standardmäßig nicht berücksichtigt. Wenn diese Option ausgewählt ist, wird die Anpassung von Verzerrungen bei der Schätzung der Konfidenzgrenzen angewendet. Diese Einstellung ist verfügbar wenn, **Pearson** im Dialogfeld "Bivariate Korrelationen" ausgewählt ist.

#### **Spearman-Korrelation**

Dise Einstellung ist verfügbar, wenn **Spearman** im Dialogfeld "Bivariate Korrelationen" ausgewählt ist und Optionen für die Schätzung der Spearman-Korrelationsvarianz mit den folgenden Methoden bereitgestellt werden:

- **Fieller, Hartley und Pearson**
- **Bonett und Wright**
- **Coruso und Cliff**

## **Zusätzliche Funktionen bei den Befehlen CORRELATIONS und NONPAR CORR**

Die Befehlssyntax ermöglicht außerdem Folgendes:

- Mit dem Unterbefehl MATRIX kann eine Korrelationsmatrix für Pearson-Korrelationen geschrieben werden. Diese kann anstelle von Rohdaten verwendet werden, um andere Analysen zu berechnen, beispielsweise die Faktorenanalyse.
- Mit dem Schlüsselwort WITH im Unterbefehl VARIABLES können die Korrelationen zwischen allen Variablen einer Liste und allen Variablen einer zweiten Liste berechnet werden.

Vollständige Syntaxinformationen finden Sie in der *Befehlssyntaxreferenz*.

# **Partielle Korrelationen**

Partielle Korrelationskoeffizienten beschreiben die Beziehung zwischen zwei Variablen. Die Prozedur "Partielle Korrelationen" berechnet diese Koeffizienten, wobei die Effekte von einer oder mehr zusätzlichen Variablen überprüft werden. Korrelationen sind Maße für lineare Zusammenhänge. Zwei Variablen können fehlerlos miteinander verbunden sein. Wenn es sich aber nicht um eine lineare Beziehung handelt, ist der Korrelationskoeffizient zur Messung des Zusammenhangs zwischen den beiden Variablen nicht geeignet.

#### **Beispiel**

Besteht eine Beziehung zwischen den Ausgaben für das Gesundheitswesen und den Krankheitsraten? Obwohl man annehmen könnte, eine solche Beziehung sei negativ, ergibt eine Studie eine signifikante *positive* Korrelation: mit ansteigenden Ausgaben im Gesundheitswesen scheinen die Krankheitsraten zuzunehmen. Durch die Kontrolle der Effekte aus der Häufigkeit der Besuche bei medizinischem Personal wird die beobachtete positive Korrelation praktisch eliminiert. Die Ausgaben im Gesundheitswesen und die Krankheitsraten scheinen lediglich in einer positiven Beziehung zu stehen, da mit steigender Finanzausstattung mehr Menschen Zugang zu medizinischer Versorgung haben, was zu mehr gemeldeten Krankheiten bei Ärzten und Krankenhäusern führt.

#### **Statistik**

Für jede Variable: Anzahl der Fälle mit nicht fehlenden Werten, Mittelwert und Standardabweichung. Matrizen für partielle Korrelationen und Korrelationen nullter Ordnung mit Freiheitsgraden und Signifikanzniveaus.

### **Erläuterung der Daten**

#### **Daten**

Verwenden Sie symmetrische, quantitative Variablen.

#### **Voraussetzungen**

Die Prozedur "Partielle Korrelation" setzt für jedes Variablenpaar eine bivariate Normalverteilung voraus.

### **Abrufen partieller Korrelationen**

1. Wählen Sie Folgendes in den Menüs aus:

#### **Analysieren** > **Korrelieren** > **Partiell...**

- 2. Wählen Sie mindestens zwei numerische Variablen aus, für die partielle Korrelationen berechnet werden sollen.
- 3. Wählen Sie mindestens eine numerische Kontrollvariable aus.

Außerdem sind folgende Optionen verfügbar:

### **Test auf Signifikanz**

Sie können einseitige oder zweiseitige Wahrscheinlichkeiten auswählen. Wenn Ihnen die Richtung des Zusammenhangs im Voraus bekannt ist, wählen Sie **Einseitig** aus. Wählen Sie andernfalls **Zweiseitig**.

#### **Tatsächliches Signifikanzniveau anzeigen**

In der Standardeinstellung werden die Wahrscheinlichkeit sowie die Freiheitsgrade für jeden Korrelationskoeffizienten angezeigt. Wenn Sie diese Option inaktivieren, werden die Koeffizienten mit einem Signifikanzniveau von 0,05 mit einem Sternchen gekennzeichnet. Koeffizienten mit einem Signifikanzniveau von 0,01 werden mit einem doppelten Sternchen gekennzeichnet, und Freiheitsgrade werden unterdrückt. Diese Einstellung beeinflusst sowohl die Matrizen der partiellen Korrelationen als auch die der nullten Ordnung.

### **Partielle Korrelationen: Optionen**

**Statistik.** Sie können eine oder beide der folgenden Möglichkeiten auswählen:

- **Mittelwerte und Standardabweichungen.** Diese werden für jede Variable angezeigt. Außerdem wird die Anzahl der Fälle mit nicht fehlenden Werten angezeigt.
- **Korrelationen nullter Ordnung.** Hiermit wird eine einfache Matrix für Korrelationen zwischen allen Variablen (einschließlich Kontrollvariablen) angezeigt.

**Fehlende Werte.** Sie können eine der folgenden Möglichkeiten auswählen:

- **Listenweiser Fallausschluss.** Fälle mit fehlenden Werten für Variablen (einschließlich Kontrollvariablen) werden aus den Berechnungen ausgeschlossen.
- **Paarweiser Fallausschluss.** Bei der Berechnung der Korrelationen nullter Ordnung, die den partiellen Korrelationen zugrunde liegen, werden Fälle mit fehlenden Werten in einer oder beiden Variablen eines Variablenpaars nicht verwendet. Beim paarweisen Ausschluss wird der größtmögliche Teil der Daten verwendet. Die Anzahl der Fälle kann jedoch von Koeffizient zu Koeffizient variieren. Wenn der paarweise Ausschluss aktiviert ist, liegt den Freiheitsgraden eines bestimmten partiellen Koeffizienten die niedrigste Anzahl von Fällen zugrunde, die zur Berechnung einer der Korrelationen nullter Ordnung verwendet werden.

## **Zusätzliche Funktionen beim Befehl PARTIAL CORR**

Die Befehlssyntax ermöglicht außerdem Folgendes:

- Sie können eine Korrelationsmatrix nullter Ordnung einlesen und eine Matrix der partiellen Korrelationen schreiben (mit dem Unterbefehl MATRIX).
- Sie können partielle Korrelationen zwischen zwei Variablenlisten erstellen (mit dem Schlüsselwort WITH im Unterbefehl VARIABLES).
- Sie können mehrere Analysen berechnen lassen (mit mehreren Unterbefehlen VARIABLES).
- Sie können die Ordnung für die Anfrage angeben (z. B. partielle Korrelationen sowohl erster als auch zweiter Ordnung), wenn Sie über zwei Kontrollvariablen verfügen (mit dem Unterbefehl VARIABLES).
- Sie können redundante Koeffizienten unterdrücken (mit dem Unterbefehl FORMAT).
- Sie können eine Matrix von einfachen Korrelationen anzeigen lassen, wenn einige Koeffizienten nicht berechnet werden können (mit dem Unterbefehl STATISTICS).

See the *Command Syntax Reference* for complete syntax information.

# **Distanzen**

Durch diese Prozedur kann eine Vielzahl von Statistiken berechnet werden, indem Ähnlichkeiten oder Unähnlichkeiten (Distanzen) zwischen Paaren von Variablen oder Fällen gemessen werden. Diese Ähnlichkeits- oder Distanzmaße können dann bei anderen Prozeduren, beispielsweise der Faktorenanalyse, der Clusteranalyse oder der multidimensionalen Skalierung zur Analyse komplexer Datasets verwendet werden.

**Beispiel.** Ist es möglich, Ähnlichkeiten zwischen Paaren von Kraftfahrzeugen anhand bestimmter Merkmale zu messen, z. B. anhand des Hubraums, des Kraftstoffverbrauchs oder der Leistung? Durch die Berechnung von Ähnlichkeiten zwischen Kraftfahrzeugen können Sie besser einordnen, welche Fahrzeuge einander ähneln bzw. welche sich voneinander unterscheiden. Mit einer hierarchischen Clusteranalyse oder einer multidimensionalen Skalierung auf die Ähnlichkeiten können Sie eine formale Analyse durchführen, um die zugrunde liegende Struktur zu untersuchen.

**Statistik** Unähnlichkeitsmaße (Distanzmaße) für Intervalldaten: Euklidische Distanz, quadrierte euklidische Distanz, Tschebyscheff, Block, Minkowski oder ein benutzerdefiniertes Maß; für Häufigkeiten: Chi-Quadrat-Maß oder Phi-Quadrat-Maß; für Binärdaten: Euklidische Distanz, quadrierte euklidische Distanz, Größendifferenz, Musterdifferenz, Varianz, Form und Distanzmaß nach Lance und Williams. Ähnlichkeitsmaße für Intervalldaten: Pearson-Korrelation oder Kosinus; für Binärdaten: Russel und Rao, einfache Übereinstimmung, Jaccard, Würfelähnlichkeitsmaß, Ähnlichkeitsmaß nach Rogers und Tanimoto, Sokal und Sneath 1, Sokal und Sneath 2, Sokal und Sneath 3, Kulczynski 1, Kulczynski 2, Sokal und Sneath 4, Hamann, Lambda, Anderberg-*D*, Yule-*Y*, Yule-*Q*, Ochiai, Sokal und Sneath 5, Phi-4-Punkt-Korrelation oder Streuung.

So lassen Sie Distanzmatrizen berechnen:

1. Wählen Sie Folgendes in den Menüs aus:

### **Analysieren** > **Korrelation** > **Distanzen...**

2. Wählen Sie mindestens eine numerische Variable zur Berechnung von Distanzen zwischen Fällen oder wählen Sie mindestens zwei numerische Variablen zur Berechnung von Distanzen zwischen Variablen. 3. Wählen Sie im Gruppenfeld "Distanzen berechnen" eine andere Option aus, um Ähnlichkeiten zwischen Fällen oder Variablen zu berechnen.

### **Unähnlichkeitsmaße für Distanzen**

Wählen Sie aus dem Gruppenfeld "Maß" die Option aus, die Ihrem Datentyp entspricht ("Intervall", "Häufigkeiten" oder "Binär"). Wählen Sie dann aus dem Dropdown-Listenfeld ein Maß aus, das diesem Datentyp entspricht. Die folgenden Maße sind je nach Datentyp verfügbar:

- **Intervall.** Euklidische Distanz, quadrierte euklidische Distanz, Tschebyscheff, Block, Minkowski oder ein benutzerdefiniertes Maß.
- **Häufigkeiten.** Chi-Quadrat-Maß oder Phi-Quadrat-Maß.
- **Binär.** Euklidische Distanz, quadrierte euklidische Distanz, Größendifferenz, Musterdifferenz, Varianz, Form und Distanzmaß nach Lance und Williams. (Geben Sie Werte in die Felder "Vorhanden" und "Nicht vorhanden" ein, um anzugeben, welche beiden Werte sinnvoll sind; alle übrigen Werte werden durch die Distanzmaße ignoriert.)

Im Gruppenfeld "Werte transformieren" können Sie festlegen, ob die Datenwerte für Fälle oder Werte *vor* dem Berechnen von Ähnlichkeiten für Fälle oder Variablen standardisiert werden. Diese Transformationen sind nicht auf binäre Daten anwendbar. Die verfügbaren Standardisierungsmethoden sind "*Z*-Scores", "Bereich –1 bis 1", "Bereich 0 bis 1", "Maximale Größe von 1", "Mittelwert 1" oder "Standardabweichung 1".

Im Gruppenfeld "Maße transformieren" können Sie festlegen, ob die durch das Distanzmaß generierten Werte transformiert werden. Dies erfolgt, nachdem das Distanzmaß berechnet wurde. Zu den verfügbaren Optionen zählen Absolutwerte, Ändern des Vorzeichens und Skalieren auf den Bereich 0–1.

## **Ähnlichkeitsmaße für Distanzen**

Wählen Sie aus dem Gruppenfeld "Maß" die Option aus, die Ihrem Datentyp entspricht ("Intervall" oder "Binär"). Wählen Sie dann aus dem Dropdown-Listenfeld ein Maß aus, das diesem Datentyp entspricht. Die folgenden Maße sind je nach Datentyp verfügbar:

- **Intervall.** Pearson-Korrelation oder Kosinus.
- **Binär.** Russel und Rao, einfache Übereinstimmung, Jaccard, Würfelähnlichkeitsmaß, Ähnlichkeitsmaß nach Rogers und Tanimoto, Ähnlichkeitsmaße nach Sokal und Sneath 1 bis 5, Kulczynski 1, Kulczynski 2, Sokal und Sneath 4, Hamann, Lambda, Anderberg-*D*, Yule-*Y*, Yule-*Q*, Ochiai, Sokal und Sneath 5, Phi-4-Punkt-Korrelation oder Streuung. (Geben Sie Werte in die Felder "Vorhanden" und "Nicht vorhanden" ein, um anzugeben, welche beiden Werte sinnvoll sind; alle übrigen Werte werden durch die Distanzmaße ignoriert.)

Im Gruppenfeld "Werte transformieren" können Sie festlegen, ob die Datenwerte für Fälle oder Variablen vor dem Berechnen von Ähnlichkeiten standardisiert werden. Diese Transformationen sind nicht auf binäre Daten anwendbar. Die verfügbaren Standardisierungsmethoden sind "*Z*-Scores", "Bereich –1 bis 1", "Bereich 0 bis 1", "Maximale Größe von 1", "Mittelwert 1" und "Standardabweichung 1".

Im Gruppenfeld "Maße transformieren" können Sie festlegen, ob die durch das Distanzmaß generierten Werte transformiert werden. Dies erfolgt, nachdem das Distanzmaß berechnet wurde. Zu den verfügbaren Optionen zählen Absolutwerte, Ändern des Vorzeichens und Skalieren auf den Bereich 0–1.

## **Zusätzliche Funktionen beim Befehl PROXIMITIES**

In der Prozedur "Distanzen" wird die Befehlssyntax von PROXIMITIES verwendet. Die Befehlssyntax ermöglicht außerdem Folgendes:

- Angeben einer Ganzzahl als Exponent für das Minkowski-Distanzmaß
- Angeben von beliebigen Ganzzahlen als Exponent und Wurzel für ein benutzerdefiniertes Distanzmaß

Vollständige Syntaxinformationen finden Sie in der *Befehlssyntaxreferenz*.

# <span id="page-153-0"></span>**Lineare Modelle**

Bei linearen Modellen wird ein stetiges Ziel auf der Basis linearer Beziehungen zwischen dem Ziel und einem oder mehreren Prädiktoren vorhergesagt.

Lineare Modelle sind relativ einfach und bieten eine leicht zu interpretierende mathematische Formel für das Scoring. Die Eigenschaften dieser Modelle sind umfassend bekannt und sie lassen sich üblicherweise sehr schnell im Vergleich zu anderen Modelltypen (beispielsweise neuronale Netze oder Entscheidungsbäume) im selben Dataset erstellen.

**Beispiel.** Eine Versicherungsgesellschaft mit beschränkten Ressourcen für die Untersuchung der Versicherungsansprüche von Hauseigentümern möchte ein Modell zur Schätzung der Kosten durch Schadensfälle erstellen. Durch die Bereitstellung dieses Modells in Service-Centern können zuständige Mitarbeiter bei einem Telefongespräch mit einem Kunden Informationen zum Anspruch eingeben und basierend auf Daten aus der Vergangenheit sofort die "erwarteten" Kosten des Anspruchs abrufen.

**Feldanforderungen.** Es müssen ein Ziel und mindestens eine Eingabe vorhanden sein. Standardmäßig werden Felder mit den vordefinierten Rollen "Beide" oder "Keines" nicht verwendet. Das Ziel muss stetig (Skala) sein. Bei Prädiktoren (Eingaben) gibt es keine Messniveaubeschränkungen. Kategoriale Felder (nominal und ordinal) werden als Faktoren im Modell verwendet, stetige Felder als Kovariaten.

**Anmerkung:** Wenn ein kategoriales Feld mehr als 1.000 Kategorien enthält, wird diese Prozedur nicht ausgeführt und es wird kein Modell erstellt.

## **Erstellen eines linearen Modells**

Für diese Funktion ist die Option "Statistics Base" erforderlich.

Wählen Sie Folgendes in den Menüs aus:

#### **Analysieren** > **Regression** > **Automatische lineare Modelle...**

- 1. Stellen Sie sicher, dass mindestens ein Ziel und eine Eingabe vorhanden sind.
- 2. Klicken Sie auf **Erstellungsoptionen**, um optionale Erstellungs- und Modelleinstellungen anzugeben.
- 3. Klicken Sie auf **Modelloptionen**, um Scores im aktiven Dataset zu speichern und das Modell an eine externe Datei zu exportieren.
- 4. Klicken Sie auf **Ausführen**, um die Prozedur auszuführen und die Modellobjekte zu erstellen.

### **Ziele**

**Wie lautet Ihr Hauptziel?** Wählen Sie das entsprechende Ziel aus.

- **Standardmodell erstellen.** Bei der Methode wird ein einziges Modell erstellt, um das Ziel unter Verwendung der Prädiktoren vorherzusagen. In der Regel gilt, dass Standardmodelle einfacher interpretiert und schneller gescort werden können, als verbesserte, verstärkte oder große Dataset-Ensembles.
- **Modellgenauigkeit verbessern (Boosting).** Bei der Methode wird mittels Boosting ein Ensemblemodell erstellt. Dabei wird eine Modellsequenz generiert, um genauere Vorhersagen zu erhalten. Möglicherweise nimmt das Erstellen und Scoren bei Ensembles mehr Zeit in Anspruch als bei Standardmodellen.

Durch Boosting wird eine Reihe von "Komponentenmodellen" erstellt, von denen jede einzelne Komponente auf dem gesamten Dataset beruht. Vor dem Erstellen jedes aufeinander folgenden Komponentenmodells werden die Datensätze basierend auf den Residuen des vorherigen Komponentenmodells gewichtet. Größere Residuen erhalten eine höhere Analysegewichtung, sodass beim nächsten Komponentenmodell das Augenmerk auf einer hochwertigen Vorhersage dieser Datensätze liegt. Zusammen bilden diese Komponentenmodelle ein Ensemblemodell. Das Ensemblemodell scort basierend auf einer Kombinationsregel neue Datensätze. Die verfügbaren Regeln hängen vom Messniveau des Ziels ab.

• **Modellstabilität verbessern (Bagging).** Bei der Methode wird mithilfe von Bagging (Bootstrap-Aggregation) ein Ensemblemodell erstellt. Dabei werden mehrere Modelle generiert, um zuverlässigere Vorhersagen zu erhalten. Möglicherweise nimmt das Erstellen und Scoren bei Ensembles mehr Zeit in Anspruch als bei Standardmodellen.

<span id="page-154-0"></span>Bei der Bootstrap-Aggregation (Bagging) werden Reproduktionen des Trainingsdataset erstellt, indem von der Ersetzung aus dem ursprünglichen Dataset Stichproben genommen werden. Dadurch ergeben sich Bootstrap-Stichproben mit der gleichen Größe wie beim ursprünglichen Dataset. Dann wird von jeder Reproduktion ein "Komponentenmodell" erstellt. Zusammen bilden diese Komponentenmodelle ein Ensemblemodell. Das Ensemblemodell scort basierend auf einer Kombinationsregel neue Datensätze. Die verfügbaren Regeln hängen vom Messniveau des Ziels ab.

• **Erstellen Sie ein Modell für sehr große Datasets (erfordert IBM SPSS Statistics-Server).** Bei dieser Methode wird ein Ensemblemodell durch Aufteilen des Datasets in separate Datenblöcke erstellt. Wählen Sie diese Option aus, wenn Ihr Dataset zu groß für die Erstellung der obigen Modelle oder die inkrementelle Modellerstellung ist. Unter Umständen kann das Modell mit dieser Option schneller als ein Standardmodell erstellt werden, das Scoren dauert jedoch evtl. länger als bei einem Standardmodell. Für diese Option ist eine Verbindung zu IBM SPSS Statistics Server erforderlich.

Informationen zu den Einstellungen für Boosting, Bagging und sehr große DatasetsVerstärkung und Bag-ging finden Sie unter ["Ensembles " auf Seite 148.](#page-155-0)

## **Grundeinstellungen**

**Automatische Datenaufbereitung.** Mit dieser Option kann die Prozedur das Ziel und die Prädiktoren intern transformieren, um die Vorhersagekraft des Modells zu maximieren. Etwaige Transformationen werden zusammen mit dem Modell gespeichert und für das Scoring auf neue Daten angewendet. Die Originalversionen der transformierten Felder werden vom Modell ausgeschlossen. Standardmäßig wird folgende automatische Datenaufbereitung durchgeführt.

- **Verarbeitung von Datum und Zeit.** Jeder Datumsprädiktor wird in einen neuen stetigen Prädiktor transformiert, der die Zeit enthält, die seit einem Referenzdatum (1970-01-01) vergangen ist. Jeder Zeitprädiktor wird in einen neuen stetigen Prädiktor transformiert, der die Zeit enthält, die seit einer Referenzzeit (00:00:00) vergangen ist.
- **Messniveau anpassen.** Stetige Prädiktoren mit weniger als fünf distinkten Werten werden in ordinale Felder umgewandelt. Ordinale Prädiktoren mit mehr als zehn eindeutigen Werten werden in stetige Prädiktoren umgewandelt.
- **Ausreißerbehandlung.** Werte stetiger Prädiktoren, die über einem Trennwert liegen (drei Standardabweichungen vom Mittelwert), werden auf den Trennwert gesetzt.
- **Behandlung fehlender Werte.** Fehlende Werte nominaler Prädiktoren werden durch den Modus der Trainingspartition ersetzt. Fehlende Werte ordinaler Prädiktoren werden durch den Median der Trainingspartition ersetzt. Fehlende Werte stetiger Prädiktoren werden durch den Mittelwert der Trainingspartition ersetzt.
- **Überwachte Zusammenführung.** Mit dieser Option erstellen Sie ein sparsameres Modell, indem die Anzahl der zu verarbeitenden Felder in Zusammenhang mit dem Ziel reduziert wird. Ähnliche Kategorien werden anhand der Beziehung zwischen der Eingabe und dem Ziel identifiziert. Kategorien, die sich nicht signifikant unterscheiden (d. h. einen p-Wert aufweisen, der größer als 0,1 ist), werden zusammengeführt. Hinweis: Wenn alle Kategorien zu einer verschmolzen werden, werden die ursprünglichen und abgeleiteten Versionen des Felds aus dem Modell ausgeschlossen, da sie als Einflussgrößen keinen Wert haben.

**Konfidenzniveau.** Das Konfidenzniveau wird zur Berechnung der Intervallschätzungen der Modellkoeffizienten in der Ansicht [Koeffizienten](#page-158-0) verwendet. Geben Sie einen Wert größer als 0 und kleiner als 100 ein. Der Standardwert ist 3.

### **Modellauswahl**

**Modellauswahlmethode.** Wählen Sie eine der Modellauswahlmethoden (Details unten) oder **Alle Prädiktoren einschließen** aus, wodurch einfach alle verfügbaren Prädiktoren als Haupteffektmodellterme eingegeben werden. Standardmäßig wird **Schrittweise vorwärts** verwendet.

**Auswahl schrittweise vorwärts.** Diese Option beginnt ohne Effekte im Modell und nimmt jeweils einen Effekt auf bzw. schließt ihn aus, bis entsprechend den Kriterien bei "Schrittweise vorwärts" keine weiteren Vorgänge möglich sind.

<span id="page-155-0"></span>• **Kriterien für Aufnahme/Ausschluss.** Diese Statistik wird zur Bestimmung verwendet, ob ein Effekt im Modell aufgenommen oder aus diesem ausgeschlossen werden soll. Das **Informationskriterium (AICC)** basiert auf der Wahrscheinlichkeit des Trainingssets für das Modell und wird zur Penalisierung übermäßig komplexer Modelle angepasst. Die **F-Statistik** beruht auf einem statistischen Test der Verbesserung des Modellfehlers. **Korrigiertes R-Quadrat** beruht auf der Anpassungsgüte des Trainingssets und wird zur Penalisierung übermäßig komplexer Modelle angepasst. Das **Kriterium zur Verhinderung übermäßiger Anpassung (ASE)** basiert auf der Anpassungsgüte (mittlere quadratische Abweichung; Average Squared Error, ASE) des Sets zur Verhinderung übermäßiger Anpassung. Das Set zur Verhinderung von Überanpassung ist eine zufällige Teilstichprobe von ca. 30 % des ursprünglichen Datasets, die nicht zum Trainieren des Modells verwendet wird.

Wenn ein anderes Kriterium als **F-Statistik** gewählt wird, wird bei jedem Schritt der Effekt im Modell aufgenommen, der dem größten positiven Zuwachs des Kriteriums entspricht. Alle Effekte, die einer Abnahme des Kriteriums entsprechen, werden aus dem Modell ausgeschlossen.

Wenn **F-Statistik** als Kriterium gewählt wird, wird bei jedem Schritt der Effekt mit dem geringsten *p*-Wert kleiner als der festgelegte Schwellenwert, **Einschließen von Effekten mit P-Werten kleiner als**, in das Modell aufgenommen. Der Standardwert beträgt 0,05. Alle Effekte im Modell mit einem *p*-Wert größer als der festgelegte Schwellenwert, **Entfernen von Effekten mit p-Werten größer als** werden ausgeschlossen. Der Standardwert ist 0,10.

- **Anpassen der maximalen Anzahl von Effekten im endgültigen Modell.** Standardmäßig können alle verfügbaren Effekte in das Modell eingegeben werden. Wenn alternativ der schrittweise Algorithmus einen Schritt bei der festgelegten maximalen Anzahl von Effekten beendet, stoppt der Algorithmus beim aktuellen Effektset.
- **Maximale Schrittanzahl anpassen.** Der schrittweise Algorithmus stoppt nach einer bestimmten Anzahl von Schritten. Standardmäßig ist dies das Dreifache der Anzahl verfügbarer Effekte. Alternativ kann eine positive Ganzzahl als maximale Anzahl an Schritten angegeben werden.

**Auswahl "Beste Subsets".** Diese Option überprüft "alle möglichen" Modelle oder zumindest eine größere Untergruppe der möglichen Modelle als "Schrittweise vorwärts", um die beste Möglichkeit entsprechend dem Kriterium "Beste Subsets" auszuwählen. **Informationskriterium (AICC)** basiert auf der Wahrscheinlichkeit, dass das Trainingsset das Modell erhält, und wird angepasst, um überkomplexe Modelle zu penalisieren. **Korrigiertes R-Quadrat** beruht auf der Anpassungsgüte des Trainingssets und wird zur Penalisierung übermäßig komplexer Modelle angepasst. Das **Kriterium zur Verhinderung übermäßiger Anpassung (ASE)** basiert auf der Anpassungsgüte (mittlere quadratische Abweichung; Average Squared Error, ASE) des Sets zur Verhinderung übermäßiger Anpassung. Das Set zur Verhinderung von Überanpassung ist eine zufällige Teilstichprobe von ca. 30 % des ursprünglichen Datasets, die nicht zum Trainieren des Modells verwendet wird.

Das Modell mit dem höchsten Wert für das Kriterium wird als das beste Modell ausgewählt.

**Anmerkung:** Die Auswahl "Beste Subsets" ist rechenintensiver als die Auswahl "Schrittweise vorwärts". Wenn "Beste Subsets" zusammen mit "Boosting", "Bagging" oder "Sehr große Datasets" verwendet wird, kann das Erstellen deutlich länger dauern als das Erstellen eines Standardmodells mithilfe der Auswahl "Schrittweise vorwärts".

## **Ensembles**

Diese Einstellungen legen das Verhalten der Ensemble-Bildung fest, die erfolgt, wenn auf der Registerkarte "Ziele" die Option "Boosting", "Bagging" oder "Sehr große Datasets" ausgewählt ist. Optionen, die für das ausgewählte Ziel nicht gelten, werden ignoriert.

**Bagging und sehr umfangreiche Datasets.** Beim Scoren eines Ensembles wird diese Regel angewendet, um die vorhergesagten Werte aus den Basismodellen für die Berechnung des Scorewerts für das Ensemble zu kombinieren.

• **Standardkombinierungsregel für stetige Ziele.** Ensemble-Vorhersagewerte für stetige Ziele können unter Verwendung des Mittelwerts oder Medians der Vorhersagewerte aus den Basismodellen kombiniert werden.

Hinweis: Wenn als Ziel die Verbesserung der Modellgenauigkeit ausgewählt wurde, wird die Auswahl zum Kombinieren von Regeln ignoriert. Beim Boosting wird für das Scoring der kategorialen Ziele stets eine gewichtete Mehrheit verwendet und für das Scoring stetiger Ziele ein gewichteter Median.

**Boosting und Bagging.** Geben Sie die Anzahl der zu erstellenden Basismodelle an, wenn als Ziel die Verbesserung der Modellgenauigkeit oder -stabilität angegeben ist. Im Falle des Bagging ist das die Anzahl der Bootstrap-Stichproben. Muss eine positive ganze Zahl sein.

## **Erweitert**

**Ergebnisse reproduzieren.** Durch Einstellen eines Startwerts für Zufallszahlen können Analysen reproduziert werden. Der Zufallszahlengenerator wird verwendet, um zu wählen, welche Datensätze sich im Set zur Verhinderung übermäßiger Anpassung befinden. Geben Sie eine ganze Zahl ein oder klicken Sie auf **Generieren**. Dadurch wird eine pseudozufällige Ganzzahl zwischen 1 und 2147483647 (einschließlich) erstellt. Der Standardwert ist 54752075.

## **Modelloptionen**

**Speichert vorhergesagte Werte im Dataset.** Der Standardvariablenname lautet *PredictedValue*.

**Modell exportieren.** Schreibt das Modell in eine externe ZIP-Datei. Anhand dieser Modelldatei können Sie die Modellinformationen zu Scoring-Zwecken auf andere Datendateien anwenden. Geben Sie einen eindeutigen, gültigen Dateinamen an. Wenn die Dateispezifikation eine bestehende Datei angibt, wird diese Datei überschrieben.

## **Modellzusammenfassung**

Mit der Ansicht "Modellzusammenfassung" erhalten Sie eine momentane, übersichtliche Zusammenfassung des Modells und seiner Anpassungsgüte.

**Tabelle.** In der Tabelle werden einige Modelleinstellungen für ein hohes Niveau dargestellt, u. a.:

- der Name des Ziels, der auf der Registerkarte [Felder](#page-153-0) festgelegt ist,
- Ob die automatische Datenvorbereitung durchgeführt wurde, wie in den [Grundeinstellungen](#page-154-0) angegeben wurde.
- die Modellauswahlmethode und das Auswahlkriterium, wie in den Einstellungen [Modellauswahl](#page-154-0) festgelegt. Der Wert des Auswahlkriteriums für das endgültige Modell wird ebenfalls angezeigt und im Format "kleiner ist besser" dargestellt.

**Diagramme.** Das Diagramm zeigt die Genauigkeit des endgültigen Modells an, das im Format "größer ist besser" dargestellt wird. Der Wert ist 100 × der eingestellten *R* <sup>2</sup> für das endgültige Modell.

## **Automatische Datenaufbereitung**

Diese Ansicht zeigt Informationen dazu an, welche Felder ausgeschlossen wurden und wie transformierte Felder im Schritt "automatische Datenaufbereitung" (ADP - Automatic Data Preparation) abgeleitet wurden. Für jedes transformierte oder ausgeschlossene Feld listet die Tabelle den Feldnamen, die Rolle in der Analyse und die im ADP-Schritt vorgenommene Aktion auf. Die Felder werden in aufsteigender alphabetischer Reihenfolge der Feldnamen sortiert. Zu den möglichen Aktionen, die für die Felder durchgeführt wurden, zählen:

- **Dauer ableiten: Monate** berechnet die verstrichene Zeit in Monaten zwischen den Werten in einem Feld mit Datumsangaben und dem aktuellen Systemdatum.
- **Dauer ableiten: Stunden**berechnet die verstrichene Zeit in Stunden zwischen den Werten in einem Feld mit Zeitangaben und der aktuellen Systemzeit.
- **Messniveau von stetig auf ordinal ändern** wandelt stetige Felder mit weniger als fünf eindeutigen Werten in ordinale Felder um.
- **Messniveau von ordinal auf stetig ändern** wandelt ordinale Felder mit mehr als zehn eindeutigen Werten in stetige Felder um.
- **Ausreißer trimmen** Werte stetiger Prädiktoren, die über einem Trennwert liegen (drei Standardabweichungen vom Mittelwert), werden auf den Trennwert gesetzt.
- **Fehlende Werte ersetzen** ersetzt fehlende Werte von nominalen Feldern durch den Modus, von ordinalen Feldern durch den Median und von stetigen Feldern durch den Mittelwert.
- **Kategorien zusammenführen, um die Zuordnung zum Ziel zu maximieren** ermittelt "ähnliche" Prädiktorkategorien auf der Grundlage der Beziehung zwischen der Eingabe und dem Ziel. Kategorien, die sich nicht signifikant unterscheiden (d. h. einen *p*-Wert aufweisen, der größer als 0,05 ist), werden zusammengeführt.
- **Konstanten Prädiktor ausschließen/nach Ausreißerbehandlung/nach der Zusammenführung von Kategorien** entfernt Prädiktoren, die einen einzelnen Wert aufweisen, möglicherweise nachdem andere ADP-Aktionen ausgeführt wurden.

### **Prädiktoreinfluss**

Normalerweise ist es sinnvoll, sich bei der Modellierung auf die wichtigsten Prädiktorfelder zu konzentrieren und die Felder zu verwerfen bzw. zu ignorieren, die die geringste Bedeutung haben. Dabei unterstützt Sie das Prädiktoreinflussdiagramm, da es die relative Wichtigkeit der einzelnen Prädiktoren für das Modell angibt. Da die Werte relativ sind, ist die Summe der Werte für alle angezeigten Prädiktoren 1,0. Der Einfluss der Prädiktoren steht in keiner Beziehung zur Modellgenauigkeit. Sie bezieht sich lediglich auf die Bedeutsamkeit der einzelnen Prädiktoren für die Erstellung von Vorhersagen, nicht darauf, ob die Vorhersage genau ist oder nicht.

## **Vorhergesagt/Beobachtet**

Diese Ansicht zeigt ein klassiertes Streudiagramm der vorhergesagten Werte auf der vertikalen Achse durch die beobachteten Werte auf der horizontalen Achse. Idealerweise sollten die Werte entlang einer 45-Grad-Linie liegen. In dieser Ansicht können Sie erkennen, ob bestimmte Datensätze vom Modell besonders schlecht vorhergesagt werden.

## **Residuen**

Diese Ansicht zeigt ein Diagnosediagramm der Modellresiduen.

**Diagrammstile.** Es sind verschiedene Anzeigestile verfügbar, auf die über die Dropdown-Liste **Stil** zugegriffen werden kann.

- **Histogramm.** Diese Ansicht zeigt ein klassiertes Histogramm der studentisierten Residuen, das mit der normalen Verteilung überlagert ist. Lineare Modelle gehen davon aus, dass Residuen eine normale Verteilung aufweisen. Das Histogramm sollte sich also idealerweise einer nahezu glatten Linie annähern.
- **P-P-Diagramm.** Hierbei handelt es sich um einen klassierten Wahrscheinlichkeit-Wahrscheinlichkeit-Plot, bei dem die studentisierten Residuen mit einer Normalverteilung verglichen werden. Wenn die Steigung der Diagrammpunkte weniger steil als die normale Linie ist, zeigen die Residuen eine größere Schwankung als eine normale Verteilung; ist die Steigung steiler, zeigen die Residuen weniger Schwankung als eine normale Verteilung. Wenn die Diagrammpunkte eine S-förmige Kurve aufweisen, ist die Verteilung der Residuen verzerrt.

## **Ausreißer**

In dieser Tabelle sind Datensätze aufgelistet, die einen unverhältnismäßigen Einfluss auf das Modell ausüben. Außerdem werden die Datensatz-ID (sofern auf der Registerkarte "Felder" angegeben), der Zielwert und die Cook-Distanz angezeigt. Die Cook-Distanz ist ein Maß dafür, wie stark sich die Residuen aller Datensätze ändern würden, wenn ein spezieller Datensatz von der Berechnung der Modellkoeffizienten ausgeschlossen würde. Ein großer Wert der Cook-Distanz zeigt an, dass der Ausschluss eines Datensatzes von der Berechnung die Koeffizienten substanziell verändert, und sollte daher als einflussreich betrachtet werden.

Einflussreiche Datensätze sollten sorgfältig untersucht werden, um zu entscheiden, ob ihnen bei der Schätzung des Modells eine niedrigere Gewichtung gegeben werden kann, ob die extremen Werte auf <span id="page-158-0"></span>einen akzeptablen Schwellenwert verringert werden können oder ob die einflussreichen Datensätze vollständig entfernt werden sollen.

### **Effekte**

Diese Ansicht zeigt die Größe der einzelnen Effekte im Modell.

**Stile.** Für die Diagramme sind verschiedene Anzeigestile verfügbar, auf die über die Dropdown-Liste **Stil** zugegriffen werden kann.

- **Diagramm.** In diesem Diagramm sind die Effekte von oben nach unten nach absteigender Bedeutsamkeit der Prädiktoren sortiert. Verbindungslinien im Diagramm sind basierend auf der Effektsignifikanz gewichtet, wobei eine größere Linienbreite signifikanteren Effekten entspricht (kleinere *p*-Werte). Wenn Sie den Mauszeiger über eine Verbindungslinie bewegen, wird eine QuickInfo mit dem *p*-Wert und der Bedeutung des Effekts angezeigt. Dies ist der Standardwert.
- **Tabelle.** Diese Ansicht zeigt eine ANOVA-Tabelle für das Gesamtmodell und die einzelnen Modelleffekte. Die einzelnen Effekte sind von oben nach unten nach absteigender Bedeutsamkeit der Prädiktoren sortiert. Beachten Sie, dass die Tabelle standardmäßig minimiert ist, sodass nur die Ergebnisse des Gesamtmodells angezeigt werden. Klicken Sie in der Tabelle auf die Zelle für das **korrigierte Modell**, um die Ergebnisse für die einzelnen Modelleffekte anzuzeigen.

**Prädiktoreinfluss.** Für den Prädiktoreinfluss gibt es einen Schieberegler, mit dem eingestellt wird, welche Prädiktoren in der Ansicht gezeigt werden. Dadurch wird das Modell nicht verändert, doch Sie können sich ganz problemlos auf die wichtigsten Prädiktoren konzentrieren. Standardmäßig werden die zehn besten Effekte angezeigt.

**Signifikanz.** Mit dem Signifikanzschieberegler kann noch weiter angegeben werden, welche Effekte in der Anzeige dargestellt werden. Diese Einstellungen gehen über die Eingaben, die auf der Bedeutsamkeit der Prädiktoren beruhen, hinaus. Effekte, deren Signifikanzwerte größer als der Wert des Schiebereglers sind, werden ausgeblendet. Dadurch wird das Modell nicht verändert, doch Sie können sich ganz problemlos auf die wichtigsten Effekte konzentrieren. Standardmäßig ist der Wert 1,00 eingestellt, sodass keine Effekte basierend auf der Signifikanz herausgefiltert werden.

## **Koeffizienten**

Diese Ansicht zeigt den Wert der einzelnen Koeffizienten im Modell. Beachten Sie, dass Faktoren (kategoriale Prädiktoren) innerhalb des Modells indikatorcodiert sind, sodass Faktoren, die **Effekte** enthalten, in der Regel mehrere zugehörige **Koeffizienten** aufweisen. Mit Ausnahme der Kategorie für den redundanten (Referenz-)Parameter erhält jede Kategorie einen solchen Koeffizienten.

**Stile.** Es sind verschiedene Anzeigestile verfügbar, auf die über die Dropdown-Liste **Stil** zugegriffen werden kann.

- **Diagramm.** In diesem Diagramm werden die konstanten Terme zuerst angezeigt und dann die Effekte von oben nach unten nach absteigender Bedeutsamkeit der Prädiktoren sortiert. In Faktoren, die Effekte enthalten, werden die Koeffizienten in aufsteigender Reihenfolge der Datenwerte sortiert. Verbindungslinien im Diagramm sind basierend auf dem Vorzeichen des Koeffizienten farbig dargestellt (siehe Diagrammschlüssel) und auf der Grundlage der Koeffizientensignifikanz gewichtet, wobei eine größere Linienbreite signifikanteren Koeffizienten entspricht (kleinere *p*-Werte). Wenn Sie den Mauszeiger über eine Verbindungslinie bewegen, wird eine QuickInfo mit dem Wert des Koeffizienten, seinem *p*-Wert und der Bedeutung des Effekts angezeigt, mit dem der Parameter verbunden ist. Dies ist der Standardstil.
- **Tabelle.** Diese Tabelle zeigt die Werte, Signifikanztests und Konfidenzintervalle für die einzelnen Modellkoeffizienten. Nach dem konstanten Term sind die einzelnen Effekte von oben nach unten nach absteigender Bedeutsamkeit der Prädiktoren sortiert. In Faktoren, die Effekte enthalten, werden die Koeffizienten in aufsteigender Reihenfolge der Datenwerte sortiert. Beachten Sie, dass die Tabelle standardmäßig minimiert ist, sodass nur der Koeffizient, die Signifikanz und die Bedeutung der einzelnen Modellparameter angezeigt werden. Klicken Sie zum Anzeigen des Standardfehlers, der *t*-Statistik und des Konfidenzintervalls in der Tabelle auf die Zelle **Koeffizient**. Wenn Sie den Mauszeiger in der Tabelle über den Namen eines Modellparameters bewegen, wird eine QuickInfo mit dem Namen des

Parameters, dem Effekt, mit dem der Parameter verbunden ist, und (für kategoriale Prädiktoren) den Wertbeschriftungen angezeigt, die mit dem Modellparameter verbunden sind. Dies kann besonders hilfreich sein, um die neuen Kategorien anzuzeigen, die erstellt werden, wenn bei der automatischen Datenaufbereitung ähnliche Kategorien eines kategorialen Prädiktors zusammengeführt werden.

**Prädiktoreinfluss.** Für den Prädiktoreinfluss gibt es einen Schieberegler, mit dem eingestellt wird, welche Prädiktoren in der Ansicht gezeigt werden. Dadurch wird das Modell nicht verändert, doch Sie können sich ganz problemlos auf die wichtigsten Prädiktoren konzentrieren. Standardmäßig werden die zehn besten Effekte angezeigt.

**Signifikanz.** Mit dem Schieberegler "Signifikanz" wird gesteuert, welche Koeffizienten in der Anzeige angezeigt werden. Diese Einstellungen gehen über die Eingaben hinaus, die auf dem Prädiktoreinfluss basieren. Koeffizienten, deren Signifikanzwerte größer als der Wert des Schiebereglers sind, werden ausgeblendet. Dadurch wird das Modell nicht verändert, doch Sie können sich ganz problemlos auf die wichtigsten Koeffizienten konzentrieren. Standardmäßig ist der Wert 1,00 eingestellt, sodass keine Koeffizienten basierend auf der Signifikanz herausgefiltert werden.

## **Geschätzte Mittelwerte**

Diese Diagramme werden für signifikante Prädiktoren angezeigt. Das Diagramm zeigt den vom Modell geschätzten Zielwert auf der vertikalen Achse für jeden Prädiktorwert auf der horizontalen Achse, wobei alle anderen Prädiktoren konstant gehalten werden. Es gewährt eine nützliche Visualisierung der Effekte der einzelnen Prädiktorkoeffizienten auf dem Ziel.

*Hinweis:* Wenn keine Prädiktoren signifikant sind, werden keine geschätzten Mittel produziert.

## **Modellerstellungsübersicht**

Wenn ein anderer Modellauswahlalgorithmus als **Keiner** in den Einstellungen "Modellauswahl" gewählt wird, werden einige Details zum Modellerstellungsprozess angegeben.

**Schrittweise vorwärts** Wenn der Auswahlalgorithmus "Schrittweise vorwärts" ist, zeigt die Tabelle die letzten zehn Schritte im schrittweisen Algorithmus an. Für jeden Schritt werden der Wert des Auswahlkriteriums und die Effekte im Modell an diesem Schritt angezeigt. Auf diese Weise bekommen Sie einen Eindruck davon, wie groß der Beitrag der einzelnen Schritte zum Modell ist. In jeder Spalte können Sie die Reihen so sortieren, dass Sie noch leichter erkennen können, welche Effekte sich bei einem bestimmten Schritt im Modell befinden.

**Beste Subsets.** Wenn der Auswahlalgorithmus "Beste Subsets" ist, werden in der Tabelle die 10 besten Modelle angezeigt. Für jedes Modell werden der Wert des Auswahlkriteriums und die Effekte im Modell angezeigt. So erhalten Sie einen Eindruck der Stabilität der besten Modelle; wenn sie zu vielen ähnlichen Effekten mit wenigen Unterschieden neigen, können Sie sich auf das "Top"-Modell verlassen; wenn sie dagegen sehr unterschiedliche Effekte aufweisen, sind eventuell einige Effekte zu ähnlich und sollten kombiniert (oder entfernt) werden. In jeder Spalte können Sie die Reihen so sortieren, dass Sie noch leichter erkennen können, welche Effekte sich bei einem bestimmten Schritt im Modell befinden.

# **Lineare Regression**

Mit "Lineare Regression" werden die Koeffizienten der linearen Gleichung unter Einbeziehung einer oder mehrerer unabhängiger Variablen geschätzt, die den Wert der abhängigen Variablen am besten vorhersagen. Sie können beispielsweise den Versuch unternehmen, die Jahresverkaufsbilanz eines Verkäufers (die abhängige Variable) nach unabhängigen Variablen wie Alter, Bildungsstand und Anzahl der Berufsjahre vorherzusagen.

**Beispiel.** Besteht ein Zusammenhang zwischen der Anzahl der in einer Saison gewonnenen Spiele eines Basketballteams und der pro Spiel erzielten mittleren Punktzahl des Teams? Einem Streudiagramm lässt sich entnehmen, dass zwischen diesen Variablen eine lineare Beziehung besteht. Die Anzahl gewonnener Spiele und die erzielte Punktzahl des Gegners stehen gleichfalls in linearer Beziehung zueinander. Diese Variablen enthalten eine negative Beziehung. Einer steigenden Anzahl gewonnener Spiele steht eine fallende mittlere Punktzahl des Gegners gegenüber. Mit der linearen Regression können Sie die Beziehung dieser Variablen modellieren. Mit einem geeigneten Modell lassen sich Spielgewinne von Teams vorhersagen.

**Statistik** Für jede Variable: Anzahl gültiger Fälle, Mittelwert und Standardabweichung. Regressionskoeffizienten, Korrelationsmatrix, Teil- und partielle Korrelationen, multiples *R*, *R* <sup>2</sup>, korrigiertes *R* <sup>2</sup>, Änderung in *R* <sup>2</sup>, Standardfehler der Schätzung, Tabelle der Varianzanalyse, vorhergesagte Werte und Residuen. Außerdem 95-%-Konfidenzintervalle für jeden Regressionskoeffizienten, Varianz-Kovarianz-Matrix, Inflationsfaktor der Varianz, Toleranz, Durbin-Watson-Test, Distanzmaße (Mahalanobis, Cook und Hebelwerte), DfBeta, DfFit, Vorhersageintervalle und fallweise Diagnoseinformationen. Diagramme: Streudiagramme, partielle Diagramme, Histogramme und Normalverteilungsdiagramme.

Erläuterungen der Daten für die lineare Regression

**Daten.** Die abhängigen und die unabhängigen Variablen müssen quantitativ sein. Kategoriale Variablen, wie beispielsweise Religion, Studienrichtung oder Wohnsitz, müssen in binäre (Dummy-)Variablen oder andere Typen von Kontrastvariablen umcodiert werden.

**Annahmen.** Für jeden Wert der unabhängigen Variablen muss die abhängige Variable normalverteilt vorliegen. Die Varianz der Verteilung der abhängigen Variablen muss für alle Werte der unabhängigen Variablen konstant sein. Die Beziehung zwischen der abhängigen Variablen und allen unabhängigen Variablen sollte linear sein, und alle Beobachtungen sollten unabhängig sein.

So lassen Sie eine lineare Regressionsanalyse berechnen:

1. Wählen Sie Folgendes in den Menüs aus:

#### **Analysieren** > **Regression** > **Linear...**

- 2. Wählen Sie im Dialogfeld "Lineare Regression" eine numerische abhängige Variable aus.
- 3. Wählen Sie eine oder mehrere numerische unabhängige Variablen aus.

Darüber hinaus haben Sie die folgenden Möglichkeiten:

- Fassen Sie unabhängige Variablen in Blöcken zusammen und geben Sie verschiedene Einschlussmethoden für unterschiedliche Subsets von Variablen an.
- Wählen Sie eine Auswahlvariable aus, um die Analyse auf ein Subset von Fällen mit einem bestimmten Wert oder bestimmten Werten für diese Variable zu begrenzen.
- Wählen Sie eine Variable zur Fallunterscheidung aus werden, um Punkte in Diagrammen zu identifizieren.
- Wählen Sie eine numerische Variable für die WLS-Gewichtung aus, um eine Analyse der gewichteten kleinsten Quadrate durchzuführen.

*WLS (Gewichtete kleinste Quadrate)*. Hiermit können Sie ein Modell der gewichteten kleinsten Quadrate berechnen. Die Datenpunkte werden mit dem reziproken Wert ihrer Varianzen gewichtet. Dies bedeutet, dass Beobachtungen mit großen Varianzen die Analyse weniger beeinflussen als Beobachtungen mit kleinen Varianzen. Wenn der Wert der Gewichtungsvariablen null, negativ oder fehlend ist, wird der Fall aus der Analyse ausgeschlossen.

## **Lineare Regression: Methode zur Auswahl von Variablen**

Durch die Auswahl der Methode können Sie festlegen, wie unabhängige Variablen in die Analyse eingeschlossen werden. Anhand verschiedener Methoden können Sie eine Vielfalt von Regressionsmodellen mit demselben Set von Variablen erstellen.

- *Einschluss (Regression)*. Eine Prozedur für die Variablenauswahl, bei der alle Variablen eines Blocks in einem einzigen Schritt aufgenommen werden.
- *Stepwise*. Bei jedem Schritt wird die unabhängige Variable eingegeben, die nicht in der Gleichung mit der kleinsten Wahrscheinlichkeit von F enthalten ist, wenn diese Wahrscheinlichkeit ausreichend klein ist. Bereits in der Regressionsgleichung enthaltene Variablen werden entfernt, wenn ihre F-Wahrscheinlichkeit hinreichend groß wird. Das Verfahren endet, wenn keine Variablen mehr für Aufnahme oder Ausschluss infrage kommen.
- *Entfernen*. Ein Verfahren zur Variablenauswahl, bei dem alle Variablen eines Blocks in einem Schritt ausgeschlossen werden.
- *Rückwärtselimination*. Eine Prozedur zur Variablenauswahl, bei der alle Variablen in die Gleichung aufgenommen und anschließend sequenziell entfernt werden. Die Variable mit der kleinsten Teilkorrelation zur abhängigen Variablen wird als erste für den Ausschluss in Betracht gezogen. Wenn sie das Ausschlusskriterium erfüllt, wird sie entfernt. Nach dem Ausschluss der ersten Variablen wird die nächste Variable mit der kleinsten Teilkorrelation in Betracht gezogen. Das Verfahren wird beendet, wenn keine Variablen mehr zur Verfügung stehen, die die Ausschlusskriterien erfüllen.
- *Vorwärtsauswahl*. Eine Prozedur zur schrittweisen Variablenauswahl, bei der Variablen sequenziell in das Modell eingegeben werden. Die erste Variable, die in Betracht gezogen wird, ist die mit der größten positiven bzw. negativen Korrelation mit der abhängigen Variablen. Diese Variable wird nur dann in die Gleichung aufgenommen, wenn sie das Aufnahmekriterium erfüllt. Wenn die erste Variable aufgenommen wurde, wird als Nächstes die unabhängige Variable mit der größten partiellen Korrelation betrachtet. Das Verfahren endet, wenn keine verbliebene Variable das Aufnahmekriterium erfüllt.

Die Signifikanzwerte in Ihrer Ausgabe basieren auf der Berechnung eines einzigen Modells. Deshalb sind diese generell ungültig, wenn eine schrittweise Methode (schrittweise, vorwärts oder rückwärts) verwendet wird.

Alle Variablen müssen das Toleranzkriterium erfüllen, um unabhängig von der angegebenen Einschlussmethode in die Gleichung einbezogen zu werden. In der Standardeinstellung beträgt das Toleranzniveau 0,0001. Eine Variable wird auch dann nicht eingeschlossen, wenn dadurch die Toleranz einer Variablen im Modell unter das Toleranzkriterium abfallen würde.

Alle ausgewählten unabhängigen Variablen werden einem einzigen Regressionsmodell hinzugefügt. Sie können jedoch verschiedene Einschlussmethoden für unterschiedliche Subsets von Variablen angeben. Beispielsweise können Sie einen Block von Variablen durch schrittweises Auswählen und einen zweiten Block durch Vorwärtsselektion in das Regressionsmodell einschließen. Um einem Regressionsmodell einen zweiten Block von Variablen hinzuzufügen, klicken Sie auf **Weiter**.

## **Lineare Regression: Regel definieren**

Die durch die Auswahlregel definierten Fälle werden in die Analyse eingeschlossen. Wenn Sie für die Variable beispielsweise **gleich** wählen und als Wert 5 eingeben, werden nur Fälle in die Analyse einbezogen, für die der Wert der gewählten Variablen gleich 5 ist. Ein Zeichenfolgewert ist ebenfalls möglich.

## **Lineare Regression: Diagramme**

Diagramme können beim Validieren der Annahmen von Normalverteilung, Linearität und Varianzgleichheit hilfreich sein. Diagramme dienen auch zum Auffinden von Ausreißern, ungewöhnlichen Beobachtungen und Einflussfällen. Nachdem sie als neue Variablen gespeichert wurden, stehen im Dateneditor vorhergesagte Werte, Residuen und andere Diagnoseinformationen zum Erstellen von Diagrammen mit den unabhängigen Variablen zur Verfügung. Folgende Diagramme sind verfügbar:

**Streudiagramme.** Sie können zwei beliebige der folgenden Elemente darstellen: die abhängige Variable, standardisierte vorhergesagte Werte, standardisierte Residuen, ausgeschlossene Residuen, korrigierte vorhergesagte Werte, studentisierte Residuen oder studentisierte ausgeschlossene Residuen. Stellen Sie die standardisierten Residuen gegen die standardisierten vorhergesagten Werten dar, um auf Linearität und Varianzgleichheit zu überprüfen.

*Quellenvariablenliste*. Listet die abhängige Variable (DEPENDNT) und die folgenden vorhergesagten Variablen und Residuenvariablen auf: standardisierte vorhergesagte Werte (\*ZPRED), standardisierte Residuen (\*ZRESID), gelöschte Residuen (\*DRESID), angepasste vorhergesagte Werte (\*ADJPRED), studentisierte Residuen (\*SRESID) und studentisierte gelöschte Residuen (\*SDRESID).

**Alle partiellen Diagramme erzeugen.** Zeigt Streudiagramme der Residuen aller unabhängigen Variablen und der Residuen der abhängigen Variablen an, wenn für den Rest der unabhängigen Variablen beide Variablen einer getrennten Regression unterzogen werden. Zum Erzeugen eines partiellen Diagramms müssen mindestens zwei unabhängige Variablen in der Gleichung enthalten sein.

**Diagramme der standardisierten Residuen.** Sie können Histogramme standardisierter Residuen und Normalverteilungsdiagramme anfordern, welche die Verteilung standardisierter Residuen mit einer Normalverteilung vergleichen.

Beim Anfordern von Diagrammen werden Auswertungsstatistiken für standardisierte vorhergesagte Werte und standardisierte Residuen (**\*ZPRED** und **\*ZRESID**) angezeigt.

## **Lineare Regression: Neue Variablen speichern**

Vorhergesagte Werte, Residuen und andere für die Diagnose nützliche Statistiken können gespeichert werden. Mit jedem Auswahlvorgang werden Ihrer Datendatei eine oder mehrere neue Variablen hinzugefügt.

**Vorhergesagte Werte.** Dies sind die nach dem Regressionsmodell für die einzelnen Fälle vorhergesagten Werte.

- *Nicht standardisiert*. Der Wert, den das Modell für die abhängige Variable vorhersagt.
- *Standardisiert*. Eine Transformation jedes vorhergesagten Werts in seine standardisierte Form. Das heißt, dass die Differenz zwischen dem vorhergesagten Wert und dem mittleren vorhergesagten Wert durch die Standardabweichung der vorhergesagten Werte geteilt wird. Standardisierte vorhergesagte Werte haben einen Mittelwert von 0 und eine Standardabweichung von 1.
- *Angepasst*. Der vorhergesagte Wert für einen Fall, wenn dieser Fall von der Berechnung der Regressionskoeffizienten ausgeschlossen ist.
- *S.E. der Mittelwertvoraussagen*. Standardfehler der vorhergesagten Werte. Ein Schätzwert der Standardabweichung des Durchschnittswertes der abhängigen Variablen für die Fälle, die dieselben Werte für die unabhängigen Variablen haben.

**Distanzen.** Dies sind Maße zum Auffinden von Fällen mit ungewöhnlichen Wertekombinationen bei den unabhängigen Variablen und von Fällen, die einen großen Einfluss auf das Modell haben könnten.

- *Mahalanobis*. Ein Maß dafür, wie stark die Werte eines Falls in den unabhängigen Variablen vom Durchschnitt aller Fälle abweichen. Eine große Mahalanobis-Distanz charakterisiert einen Fall, der bei einer oder mehreren unabhängigen Variablen Extremwerte besitzt.
- *Cook's*. Ein Maß dafür, wie sehr sich die Residuen aller Fälle ändern würden, wenn ein bestimmter Fall aus der Berechnung der Regressionskoeffizienten ausgeschlossen würde. Ein großer Wert der Cook-Distanz zeigt an, dass der Ausschluss eines Falles von der Berechnung der Regressionskoeffizienten die Koeffizienten substanziell verändert.
- *Hebelwerte*. Misst den Einfluss eines Punktes auf die Anpassung der Regression. Der zentrierte Wert für die Hebelwirkung bewegt sich zwischen 0 (kein Einfluss auf die Anpassung) und (N-1)/N.

**Vorhersageintervalle.** Die oberen und unteren Grenzen sowohl für Mittelwert als auch für einzelne Vorhersageintervalle.

- *Mittelwert*. Unter- und Obergrenze (zwei Variablen) für das Vorhersageintervall für den mittleren vorhergesagten Wert.
- *Individuell*. Unter- und Obergrenzen (zwei Variablen) für das Vorhersageintervall der abhängigen Variablen für einen Einzelfall.
- *Vertrauensintervall*. Geben Sie einen Wert zwischen 1 und 99.99 ein, um das Konfidenzniveau für die beiden Vorhersageintervalle festzulegen. Wählen Sie "Mittelwert" oder "Individuell" aus, bevor Sie diesen Wert eingeben. Typische Werte für Konfidenzniveaus sind 90, 95 und 99.

**Residuen.** Der tatsächliche Wert der abhängigen Variablen minus des vorhergesagten Werts aus der Regressionsgleichung.

- *Nicht standardisiert*. Die Differenz zwischen einem beobachteten Wert und dem durch das Modell vorhergesagten Wert.
- *Standardisiert*. Das Residuum dividiert durch eine Schätzung der Standardabweichung. Standardisierte Residuen, auch bekannt als Pearson-Residuen, haben einen Mittelwert von 0 und eine Standardabweichung von 1.
- *Studentisiert*. Das Residuum dividiert durch eine Schätzung seiner Standardabweichung, die von Fall zu Fall variiert, abhängig von der Entfernung der Werte jedes Falls auf den unabhängigen Variablen vom Mittelwert der unabhängigen Variablen. Wird manchmal als intern studentisiertes Residuum bezeichnet.
- *Gelöscht*. Das Residuum für einen Fall, wenn dieser Fall von der Berechnung der Regressionskoeffizienten ausgeschlossen wird Dies ist die Differenz zwischen dem Wert der abhängigen Variablen und dem korrigierten Schätzwert.
- *Studentisiert gelöscht*. Das gelöschte Residuum eines Falls dividiert durch seinen Standardfehler. Die Differenz zwischen einem studentisierten gelöschten Residuum und dem zugehörigen studentisierten Residuum gibt an, wie viel Unterschied die Eliminierung eines Falls in der eigenen Vorhersage macht. Wird auch als extern studentisiertes Residuum bezeichnet.

**Einflussstatistiken.** Die Änderung in den Regressionskoeffizienten (DfBeta[s]) und vorhergesagten Werten (DfFit), die sich aus dem Ausschluss eines bestimmten Falls ergibt. Standardisierte DfBetas- und DfFit-Werte stehen zusammen mit dem Kovarianzverhältnis zur Verfügung.

- *DfBetas*. Die Differenz im Betawert ist die Änderung des Regressionskoeffizienten, die sich aus dem Ausschluss eines bestimmten Falls ergibt. Für jeden Term im Modell, einschließlich der Konstanten, wird ein Wert berechnet.
- *Standardisiertes DfBeta*. Standardisierte Differenz im Betawert. Die Änderung des Regressionskoeffizienten, die sich durch den Ausschluss eines bestimmten Falls ergibt. Es empfiehlt sich, Fälle mit absoluten Werten größer als 2 geteilt durch die Quadratwurzel von N zu überprüfen, wenn N die Anzahl der Fälle darstellt. Für jeden Term im Modell, einschließlich der Konstanten, wird ein Wert berechnet.
- *DfFit*. Die Differenz im Anpassungswert ist die Änderung im vorhergesagten Wert, die sich aus dem Ausschluss eines bestimmten Falls ergibt.
- *Standardisiertes DfFit*. Standardisierte Differenz im Anpassungswert Die Änderung des vorhergesagten Werts, die sich durch den Ausschluss eines bestimmten Falls ergibt. Es empfiehlt sich, Fälle mit absoluten Werten größer als 2 geteilt durch die Quadratwurzel von p/N zu überprüfen, wobei p die Anzahl der unabhängigen Variablen im Modell und N die Anzahl der Fälle darstellt.
- *Kovarianzverhältnis*. Das Verhältnis der Determinante der Kovarianzmatrix mit einem bestimmten Fall, der aus der Berechnung der Regressionskoeffizienten ausgeschlossen ist, zur Determinante der Kovarianzmatrix mit allen Fällen. Wenn der Quotient dicht bei 1 liegt, beeinflusst der ausgeschlossene Fall die Kovarianzmatrix nur unwesentlich.

**Koeffizientenstatistik.** Speichert den Regressionskoeffizienten in einem Dataset oder in einer Datendatei. Datasets sind für die anschließende Verwendung in der gleichen Sitzung verfügbar, werden jedoch nicht als Dateien gespeichert, sofern Sie diese nicht ausdrücklich vor dem Beenden der Sitzung speichern. Die Namen von Datasets müssen den Regeln zum Benennen von Variablen entsprechen. .

**Modellinformationen in XML-Datei exportieren.** Parameterschätzungen und (wahlweise) ihre Kovarianzen werden in die angegebene Datei exportiert. Anhand dieser Modelldatei können Sie die Modellinformationen zu Scoring-Zwecken auf andere Datendateien anwenden. .

## **Lineare Regression: Statistiken**

Folgende Statistiken sind verfügbar:

**Regressionskoeffizienten- Schätzungen** zeigt den Regressionskoeffizienten *B*, den Standardfehler von *B*, den standardisierten Koeffizienten beta, den *t* -Wert für *B*und das zweiseitige Signifikanzniveau von *t*an. **Vertrauensintervalle** zeigt Konfidenzintervalle mit dem angegebenen Konfidenzniveau für jeden Regressionskoeffizienten oder eine Kovarianzmatrix an. Mit **Kovarianzmatrix** wird eine Varianz-Kovarianz-Matrix von Regressionskoeffizienten mit Kovarianzen angezeigt, die nicht auf der Diagonalen liegen, und Varianzen, die auf der Diagonalen liegen. Außerdem wird eine Korrelationsmatrix angezeigt.

**Anpassungsgüte-** Die Variablen, die in das Modell aufgenommen und aus dem Modell entfernt werden, werden aufgelistet und die folgenden Statistiken zur Anpassungsgüte werden angezeigt: mehrere *R*, *R* 2 und angepasstes *R* <sup>2</sup>, Standardfehler der Schätzung und eine Varianzanalysetabelle.

**Änderung im R-Quadrat-** Die Änderung in der *R* <sup>2</sup> -Statistik, die durch Hinzufügen oder Löschen einer unabhängigen Variablen erzeugt wird. Wenn die durch eine Variable bewirkte Änderung in *R* <sup>2</sup> groß ist, bedeutet dies, dass diese Variable ein aussagekräftiger Prädiktor für die abhängige Variable ist.

**Beschreibend-** Gibt die Anzahl der gültigen Fälle, den Mittelwert und die Standardabweichung für jede Variable in der Analyse an. Außerdem werden eine Korrelationsmatrix mit einem einseitigen Signifikanzniveau und die Anzahl der Fälle für jede Korrelation angezeigt.

*Teilkorrelation*. Die Korrelation zwischen der abhängigen Variablen und einer unabhängigen Variablen, wenn die linearen Effekte der anderen unabhängigen Variablen im Modell aus der unabhängigen Variablen entfernt wurden. Die Korrelation entspricht der Änderung in R-Quadrat beim Addieren einer Variablen zu einer Gleichung. Zuweilen als "semipartielle Korrelation" bezeichnet.

*Partielle Korrelation*. Die Korrelation, die zwischen zwei Variablen verbleibt, nachdem die Korrelation aufgrund ihrer gegenseitigen Zuordnung zu den anderen Variablen entfernt wurde. Die Korrelation zwischen der abhängigen Variablen und einer unabhängigen Variablen, wenn die linearen Effekte der anderen unabhängigen Variablen im Modell aus der unabhängigen Variablen entfernt wurden.

**Kollinearitätsdiagnose-** Kollinearität (oder Multikollinearität) ist die unerwünschte Situation, wenn eine unabhängige Variable eine lineare Funktion anderer unabhängiger Variablen ist. Eigenwerte der skalierten und unzentrierten Kreuzproduktmatrix, Bedingungsindexe und Proportionen der Varianzzerlegung werden zusammen mit Varianzfaktoren (VIF) und Toleranzen für einzelne Variablen angezeigt.

**Auswahlkriterien-** Enthält das Akaike-Informationskriterium (AIC), das Ameniya-Vorhersagekriterium (PC), den bedingten mittleren quadratischen Fehler des Vorhersagekriteriums (Cp) und das Schwarz-Bayes-Kriterium (SBC). Die Statistiken werden in der Tabelle "Modellzusammenfassung" angezeigt.

**Residuen-** Sie können **"PRESS-Statistik"** auswählen, um sie als Kreuzvalidierungsstatistik zum Vergleichen verschiedener Modelle zu verwenden. Dadurch wird auch der Test **'Durban-Watson'** für die serielle Korrelation der Residuen angezeigt. Wählen Sie die **fallweise Diagnose** für die Fälle aus, die das Auswahlkriterium erfüllen (Ausreißer über *n* Standardabweichungen).

## **Lineare Regression: Optionen**

Die folgenden Optionen sind verfügbar:

**Kriterien für schrittweise Methode.** Diese Optionen gelten, wenn die Auswahlmethode für vorwärts, rückwärts oder schrittweise Variablen angegeben wird. Variablen können abhängig von der Signifikanz (Wahrscheinlichkeit) des *F* -Werts oder des *F* -Werts selbst eingegeben oder aus dem Modell entfernt werden.

- *F-Wahrscheinlichkeit verwenden*. Eine Variable wird in das Modell aufgenommen, wenn das Signifikanzniveau ihres F-Werts kleiner als der Eingabewert ist, und entfernt, wenn das Signifikanzniveau größer als der Ausschlusswert ist. Der Aufnahmewert muss kleiner sein als der Ausschlusswert und beide Werte müssen positiv sein. Um mehr Variablen in das Modell aufzunehmen, erhöhen Sie den Aufnahmewert. Um mehr Variablen aus dem Modell auszuschließen, senken Sie den Ausschlusswert.
- *F-Wert verwenden*. Eine Variable wird in das Modell aufgenommen, wenn ihr F-Wert größer als der Eingabewert ist, und entfernt, wenn der F-Wert kleiner als der Ausschlusswert ist. Der Aufnahmewert muss größer sein als der Ausschlusswert und beide Werte müssen positiv sein. Um mehr Variablen in das Modell aufzunehmen, senken Sie den Aufnahmewert. Um mehr Variablen aus dem Modell auszuschließen, erhöhen Sie den Ausschlusswert.

**Toleranz.** Der Standardwert ist 0,0001. Toleranz ist der Anteil der Varianz einer Variablen in der Gleichung, der nicht durch andere unabhängige Variablen in der Gleichung erklärt wird. Die minimale Toleranz für jede Variable in der Gleichung, wenn die betrachtete Variable in die Analyse einbezogen wurde, ist die minimale Toleranz einer Variablen, die nicht in der Gleichung enthalten ist. Variablen müssen Toleranz-und Mindesttoleranztests bestehen, um in eine Regressionsgleichung eintreten zu können und in dieser zu bleiben. Wenn eine Variable die Toleranzkriterien erfüllt, kann sie auf der Basis der in Kraft befindlichen Methode eingeschlossen werden.

**Konstante in Gleichung einschließen.** Als Voreinstellung enthält das Regressionsmodell einen konstanten Term. Wenn diese Option inaktiviert ist, wird die Regression durch den Ursprung gezwungen (selten

verwendet). Manche Resultate einer durch den Ursprung verlaufenden Regression lassen sich nicht mit denen einer Regression vergleichen, die eine Konstante aufweist. Beispielsweise kann *R* <sup>2</sup> nicht in der üblichen Weise interpretiert werden.

**Fehlende Werte.** Sie können eine der folgenden Optionen auswählen:

- **Listenweiser Fallausschluss.** Nur Fälle mit gültigen Werten für alle Variablen werden in die Analyse einbezogen.
- **Paarweiser Fallausschluss.** Fälle mit vollständigen Daten für das korrelierte Variablenpaar werden zum Berechnen des Korrelationskoeffizienten verwendet, auf dem die Regressionsanalyse basiert. Freiheitsgrade basieren auf dem minimalen paarweisen *N*.
- **Durch Mittelwert ersetzen.** Alle Fälle werden für Berechnungen verwendet, wobei der Mittelwert der Variablen die fehlenden Beobachtungen ersetzt.

## **Zusätzliche Funktionen beim Befehl REGRESSION**

Die Befehlssyntax ermöglicht außerdem Folgendes:

- Schreiben einer Korrelationsmatrix oder Einlesen einer Matrix anstelle der Rohdaten, um eine Regressionsanalyse zu erhalten (mit dem Unterbefehl MATRIX)
- Angeben von Toleranzniveaus (mit dem Unterbefehl CRITERIA)
- Berechnen mehrerer Modelle für dieselben oder unterschiedliche abhängige Variablen (mit den Unterbefehlen METHOD und DEPENDENT)
- Berechnen zusätzlicher Statistiken (mit den Unterbefehlen DESCRIPTIVES und STATISTICS)

Vollständige Syntaxinformationen finden Sie in der *Befehlssyntaxreferenz*.

# **Ordinale Regression**

Die ordinale Regression ermöglicht es, die Abhängigkeit einer polytomen ordinalen Antwortvariablen von einem Set von Prädiktoren zu modellieren. Bei diesen kann es sich um Faktoren oder Kovariaten handeln. Die Gestaltung der ordinalen Regression basiert auf der Methodologie von McCullagh (1980, 1998). In der Syntax wird diese Prozedur als PLUM bezeichnet.

Das Standardverfahren der linearen Regressionsanalyse beinhaltet die Minimierung der Summe von quadrierten Differenzen zwischen einer Antwortvariablen (abhängig) und einer gewichteten Kombination von Prädiktorvariablen (unabhängig). Die geschätzten Koeffizienten geben die Auswirkung einer Änderung in den Prädiktoren auf die Antwortvariable wieder. Es wird angenommen, dass die Antwortvariable in dem Sinne numerisch ist, dass die Änderungen im Niveau der Antwortvariablen über die gesamte Spannweite der Antwortvariablen gleich sind. So beträgt die Differenz in der Körpergröße zwischen einer Person mit einer Größe von 150 cm und einer Person mit einer Größe von 140 cm beispielsweise 10 cm. Diese Angabe hat die gleiche Bedeutung wie die Differenz zwischen einer Person mit einer Größe von 210 cm und einer Person mit einer Größe von 200 cm. Bei ordinalen Variablen sind diese Beziehungen jedoch nicht notwendigerweise gegeben. Bei diesen Variablen kann die Auswahl und Anzahl von Antwortkategorien willkürlich ausfallen.

**Beispiel.** Die ordinale Regression kann verwendet werden, um die Reaktion von Patienten auf verschiedene Dosierungen eines Medikaments zu untersuchen. Die möglichen Reaktionen werden als *keine*, *mild*, *moderat* oder *stark* kategorisiert. Der Unterschied zwischen einer milden und einer moderaten Reaktion kann schwer oder gar nicht quantifiziert werden. Er gründet sich vielmehr auf reine Wahrnehmung. Der Unterschied zwischen einer milden und einer moderaten Reaktion kann darüber hinaus auch größer oder kleiner als der Unterschied zwischen einer moderaten und einer starken Reaktion ausfallen.

**Statistiken und Diagramme.** Beobachtete und erwartete Häufigkeiten und kumulative Häufigkeiten, Pearson-Residuen für Häufigkeiten und kumulative Häufigkeiten, beobachtete und erwartete Wahrscheinlichkeiten, beobachtete und erwartete kumulative Wahrscheinlichkeiten jeder Antwortkategorie nach Kovariatenstruktur, asymptotische Korrelations- und Kovarianzmatrizen der Parameterschätzungen, Pearson-Chi-Quadrat und Likelihood-Quotienten-Chi-Quadrat, Statistik der Anpassungsgüte, Iterationsverlauf, Test der Annahme von parallelen Linien, Parameterschätzungen, Standardfehler, Konfidenzintervalle sowie *R* <sup>2</sup> nach Cox und Snell, Nagelkerke und McFadden.

Erläuterungen der Daten für die ordinale Regression

**Daten.** Es wird angenommen, dass die abhängige Variable ordinal ist. Sie kann eine numerische oder eine Zeichenfolgevariable sein. Die Reihenfolge richtet sich nach einer aufsteigenden Sortierung der Werte der abhängigen Variablen. Der niedrigste Wert entspricht der ersten Kategorie. Es wird angenommen, dass die Faktorvariablen kategorial sind. Die Kovariatenvariablen müssen numerisch sein. Beachten Sie, dass die Verwendung von mehreren stetigen Kovariaten leicht zu einer sehr umfangreichen Tabelle mit Zellenwahrscheinlichkeiten führen kann.

**Annahmen.** Es darf nur eine Antwortvariable vorhanden sein, und diese muss angegeben werden. Zusätzlich wird angenommen, dass die Antworten bei jeder eindeutigen Wertstruktur in den unabhängigen Variablen unabhängige multinomiale Variablen darstellen.

**Verwandte Prozeduren.** Bei der nominalen logistischen Regression werden ähnliche Modelle für nominale abhängige Variablen verwendet.

Berechnen einer ordinalen Regression

1. Wählen Sie Folgendes in den Menüs aus:

#### **Analysieren** > **Regression** > **Ordinal...**

- 2. Wählen Sie eine abhängige Variable aus.
- 3. Klicken Sie auf **OK**.

## **Ordinale Regression: Optionen**

Im Dialogfeld "Ordinale Regression: Optionen" können Sie die im iterativen Schätzprozess verwendeten Parameter anpassen, ein Konfidenzniveau für die Parameterschätzungen bestimmen und eine Verknüpfungsfunktion auswählen.

**Iterationen.** Sie können den Iterationsprozess anpassen.

- **Maximalzahl der Iterationen.** Geben Sie eine nicht negative Ganzzahl an. Beim Wert 0 gibt die Prozedur die anfänglichen Schätzwerte zurück.
- **Maximalzahl für Schritthalbierung.** Geben Sie eine positive Ganzzahl ein.
- **Log-Likelihood-Konvergenz.** Der Prozess wird beendet, wenn die absolute oder relative Änderung der Log-Likelihood kleiner als dieser Wert ist. Bei einem Wert von 0 wird dieses Kriterium nicht verwendet.
- **Parameterkonvergenz.** Der Prozess wird beendet, wenn die absolute oder relative Änderung in jedem der Parameterschätzungen kleiner als dieser Wert ist. Bei einem Wert von 0 wird dieses Kriterium nicht verwendet.

**Konfidenzintervall.** Geben Sie einen Wert größer-gleich 0 und kleiner als 100 ein.

**Delta.** Der Wert, der zu Zellen mit einer Häufigkeit von 0 addiert wird. Geben Sie eine nicht negative Zahl kleiner als 1 an.

**Toleranz für Prüfung auf Singularität.** Wird zum Prüfen auf stark abhängige Prädiktoren verwendet. Wählen Sie einen Wert aus der Liste der Optionen aus.

**Verknüpfungsfunktion.** Die Verknüpfungsfunktion ist eine Transformation der kumulativen Wahrscheinlichkeiten, die eine Schätzung des Modells ermöglicht. Die folgenden fünf Verknüpfungsfunktionen sind verfügbar:

- **Logit.** *f*(*x*)=log(*x*/(1−*x*) ). Wird in der Regel für gleichmäßig verteilte Kategorien verwendet.
- **Komplementäres Protokoll-Protokoll.** *f*(*x*)=log(−log(1−*x*)). Wird üblicherweise verwendet, wenn höhere Kategorien wahrscheinlicher sind.
- **Negatives Protokoll-Protokoll.** *f*(*x*) = -log (-log (*x*)). Wird üblicherweise verwendet, wenn niedrigere Kategorien wahrscheinlicher sind.
- **Probit.**  $f(x) = \Phi^{-1}(x)$ . Wird üblicherweise verwendet, wenn die latente Variable normalverteilt ist.

• **Cauchit (Inverse von Cauchy).** *f*(*x*)=tan(π(*x*-0,5)). Wird üblicherweise verwendet, wenn die latente Variable viele Extremwerte aufweist.

### **Ordinale Regression: Ausgabe**

Im Dialogfeld "Ordinale Regression: Ausgabe" können Sie festlegen, welche Tabellen im Viewer angezeigt werden und ob Variablen in der Arbeitsdatei gespeichert werden.

**Anzeigen.** Es werden die folgenden Tabellen erstellt:

- **Iterationsverlauf ausgeben alle n Schritte.** Die Log-Likelihood und die Parameterschätzungen werden mit der hier angegebenen Häufigkeit ausgegeben. Die erste und letzte Iteration wird immer ausgegeben.
- **Statistik für Anpassungsgüte.** Gibt die Chi-Quadrat-Statistik nach Pearson und die Likelihood-Quotienten-Chi-Quadrat-Statistik aus. Diese werden anhand der in der Variablenliste angegebenen Klassifikation berechnet.
- Auswertungsstatistik. R<sup>2</sup>-Statistik nach Cox und Snell, Nagelkerke und McFadden.
- **Parameterschätzungen.** Parameterschätzungen, Standardfehler und Konfidenzintervalle.
- **Asymptotische Korrelation der Parameterschätzungen.** Matrix der Parameterschätzungskorrelationen.
- **Asymptotische Kovarianz der Parameterschätzungen.** Matrix der Parameterschätzungskovarianzen.
- **Zelleninformationen.** Beobachtete und erwartete Häufigkeiten und kumulative Häufigkeiten, Pearson-Residuen für Häufigkeiten und kumulative Häufigkeiten, beobachtete und erwartete Wahrscheinlichkeiten sowie beobachtete und erwartete kumulative Wahrscheinlichkeiten jeder Antwortkategorie nach Kovariatenstruktur. Bedenken Sie, dass diese Option bei Modellen mit vielen Kovariatenstrukturen (beispielsweise bei Modellen mit stetigen Kovariaten) zu einer sehr umfassenden, unübersichtlichen Tabelle führen kann.
- **Parallelitätstest für Linien.** Test der Hypothese, dass die Kategorieparameter über alle Niveaus der abhängigen Variablen gleich sind. Dies ist nur bei reinen Kategoriemodellen verfügbar.

**Gespeicherte Variablen.** Es werden die folgenden Variablen in der Arbeitsdatei gespeichert:

- **Geschätzte Antwortwahrscheinlichkeiten.** Aus dem Modell geschätzte Wahrscheinlichkeiten, dass eine Faktor-/Kovariaten-Struktur in eine Antwortkategorie klassifiziert wird. Es gibt so viele Wahrscheinlichkeiten wie Antwortkategorien.
- **Vorhergesagte Kategorie.** Die Antwortkategorie mit der größten geschätzten Wahrscheinlichkeit für eine Faktor-/Kovariaten-Struktur.
- **Vorhergesagte Kategoriewahrscheinlichkeit.** Geschätzte Wahrscheinlichkeit, dass eine Faktor-/Kovariaten-Struktur in die vorhergesagte Kategorie klassifiziert wird. Diese Wahrscheinlichkeit entspricht außerdem der größten geschätzten Wahrscheinlichkeit der Faktor-/Kovariaten-Struktur.
- **Tatsächliche Kategoriewahrscheinlichkeit.** Geschätzte Wahrscheinlichkeit, dass eine Faktor-/Kovariaten-Struktur in die tatsächliche Kategorie klassifiziert wird.

**Log-Likelihood drucken.** Hiermit wird die Ausgabe der Log-Likelihood festgelegt. Mit **Einschließlich multinomialer Konstante** wird der vollständige Wert der Likelihood ausgegeben. Wenn Sie die Ergebnisse mit anderen Produkten vergleichen möchten, bei denen keine Konstante vorhanden ist, können Sie diese ausschließen.

## **Ordinale Regression: Kategorie**

Im Dialogfeld "Ordinale Regression: Kategorie" können Sie das Modell für die Analyse kategorisieren.

**Modell bestimmen.** Ein Modell mit Haupteffekten enthält die Haupteffekte der Faktoren und Kovariaten, aber keine Interaktionseffekte. Sie können ein benutzerdefiniertes Modell erstellen, um Subsets von Interaktionen zwischen Faktoren oder Kovariaten zu bestimmen.

**Faktoren/Kovariaten.** Die Faktoren und Kovariaten werden aufgelistet.

**Modell kategorisieren.** Das Modell ist abhängig von den gewählten Haupt- und Interaktionseffekten.

Für die ausgewählten Faktoren und Kovariaten:

#### **Interaktion**

Hiermit wird der Interaktionsterm mit der höchsten Ordnung von allen ausgewählten Variablen erstellt. Dies ist der Standardwert.

#### **Haupteffekte**

Hiermit wird ein Haupteffektterm für jede ausgewählte Variable erzeugt.

#### **Alle 2-Wege**

Hiermit werden alle möglichen Zweiwegeinteraktionen der ausgewählten Variablen erstellt.

#### **Alle 3-Wege**

Hiermit werden alle möglichen Dreiwegeinteraktionen der ausgewählten Variablen erzeugt.

#### **Alle 4-Wege**

Erstellt alle möglichen Vierwegeinteraktionen der ausgewählten Variablen.

#### **Alle 5-Wege**

Hiermit werden alle möglichen Fünfwegeinteraktionen der ausgewählten Variablen erzeugt.

### **Erstellen von Termen und benutzerdefinierten Termen**

#### **Terme erstellen**

Verwenden Sie diese Auswahl, wenn Sie nicht verschachtelte Terme eines bestimmten Typs (beispielsweise Haupteffekte) für alle Kombinationen eines ausgewählten Sets von Faktoren und Kovariaten einschließen wollen.

#### **Benutzerdefinierte Terme erstellen**

Verwenden Sie diese Auswahl, wenn Sie verschachtelte Terme einschließen oder einen Term explizit Variable für Variable erstellen wollen. Die Erstellung eines verschachtelten Terms besteht aus folgenden Schritten:

### **Ordinale Regression: Skala**

Im Dialogfeld "Ordinale Regression: Skala" können Sie das Modell für die Analyse skalieren.

**Faktoren/Kovariaten.** Die Faktoren und Kovariaten werden aufgelistet.

**Modell skalieren.** Das Modell ist abhängig von den gewählten Haupt- und Interaktionseffekten.

Für die ausgewählten Faktoren und Kovariaten:

#### **Interaktion**

Hiermit wird der Interaktionsterm mit der höchsten Ordnung von allen ausgewählten Variablen erstellt. Dies ist der Standardwert.

#### **Haupteffekte**

Hiermit wird ein Haupteffektterm für jede ausgewählte Variable erzeugt.

#### **Alle 2-Wege**

Hiermit werden alle möglichen Zweiwegeinteraktionen der ausgewählten Variablen erstellt.

#### **Alle 3-Wege**

Hiermit werden alle möglichen Dreiwegeinteraktionen der ausgewählten Variablen erzeugt.

#### **Alle 4-Wege**

Erstellt alle möglichen Vierwegeinteraktionen der ausgewählten Variablen.

#### **Alle 5-Wege**

Hiermit werden alle möglichen Fünfwegeinteraktionen der ausgewählten Variablen erzeugt.

### **Erstellen von Termen und benutzerdefinierten Termen**

#### **Terme erstellen**

Verwenden Sie diese Auswahl, wenn Sie nicht verschachtelte Terme eines bestimmten Typs (beispielsweise Haupteffekte) für alle Kombinationen eines ausgewählten Sets von Faktoren und Kovariaten einschließen wollen.

### **Benutzerdefinierte Terme erstellen**

Verwenden Sie diese Auswahl, wenn Sie verschachtelte Terme einschließen oder einen Term explizit Variable für Variable erstellen wollen. Die Erstellung eines verschachtelten Terms besteht aus folgenden Schritten:

## **Zusätzliche Funktionen beim Befehl PLUM**

Sie können die ordinale Regression an Ihre Bedürfnisse anpassen, wenn Sie ihre Auswahl in ein Syntaxfenster einfügen und die resultierende Befehlssyntax für den Befehl PLUM bearbeiten. Die Befehlssyntax ermöglicht außerdem Folgendes:

• Angepasste Hypothesentests können durch Festlegen von Nullhypothesen als lineare Parameterkombinationen erstellt werden.

Vollständige Syntaxinformationen finden Sie in der *Befehlssyntaxreferenz*.

# **Lineare elastische Netzregression**

Linear Elastic Net verwendet die Klasse Python sklearn.linear model.ElasticNet, um regularisierte lineare Regressionsmodelle für eine abhängige Variable auf mindestens eine unabhängige Variable zu schätzen. Die Regularisierung kombiniert L1 (Lasso) und L2 (Ridge) Strafen. Die Erweiterung enthält optionale Modi zum Anzeigen von Tracediagrammen für verschiedene Alpha-Werte für ein bestimmtes L1 -Verhältnis und zum Auswählen des L1 -Verhältnisses und der Alpha-Hyperparameterwerte auf der Basis der Kreuzvalidierung. Wenn ein einzelnes Modell angepasst oder Kreuzvalidierung verwendet wird, um das Penalisierungsverhältnis und/oder Alpha auszuwählen, kann eine Partition mit Holdout-Daten verwendet werden, um die Leistung außerhalb der Stichprobe zu schätzen.

Neben der Anpassung eines Modells mit angegebenen Werten für das Verhältnis des L1 -Penalisierungsparameters und des Alpha-Regularisierungsparameters kann das lineare elastische Netz ein Trace-Diagramm mit Koeffizientenwerten für einen Bereich von Alpha-Werten für ein bestimmtes Verhältnis anzeigen oder die Auswahl des Hyperparameterwerts über die k-fache Kreuzvalidierung für angegebene Raster von Werten erleichtern. Wenn ein einzelnes Modell angepasst oder ein Verhältnis und/oder eine Alpha-Auswahl mittels Kreuzvalidierung durchgeführt wird, kann das endgültige Modell auf ausgehaltene Daten angewendet werden, die von einer Partition der Eingabedaten erstellt werden, um eine gültige Schätzung der Leistung des Modells außerhalb der Stichprobe zu erhalten.

### **Berechnen einer linearen elastischen Nettoregressionsanalyse**

1. Wählen Sie in den Menüs Folgendes aus:

### **Analysieren** > **Regression** > **Lineare OLS-Alternativen** > **Elastisches Netz**

Im Dialogfeld können Sie eine Variable angeben, die jeden Fall im aktiven Dataset der Trainings-oder Holdout-Stichprobe zuordnet.

- 2. Wählen Sie eine numerische Zielvariable aus. Für die Ausführung einer Analyse ist nur eine Zielvariable erforderlich.
- 3. Geben Sie einen numerischen abhängigen Wert an.
- 4. Geben Sie mindestens eine kategoriale Faktorvariable oder eine numerische Kovariatenvariable an.

Optional bietet **Partition** eine Möglichkeit, ein Holdout oder eine Testuntergruppe der Eingabedaten zu erstellen, um die Leistung des angegebenen oder ausgewählten Modells außerhalb der Stichprobe zu schätzen. Die gesamte Partitionierung wird nach dem listenweisen Löschen aller Fälle mit ungültigen Daten für jede von der Prozedur verwendete Variable ausgeführt. Beachten Sie, dass zur Kreuzvalidierung Aufteilungen oder Partitionen der Trainingsdaten in Pythonerstellt werden. Die Holdout-Daten, die von der Partition erstellt werden, werden unabhängig vom verwendeten Modus nicht bei der Schätzung verwendet.

Die Partition kann definiert werden, indem entweder das Verhältnis der Fälle angegeben wird, die jeder Stichprobe zufällig zugewiesen werden (unter **Trainings-und Holdout-Partitionen**), oder durch eine Variable, die jeden Fall der Trainings-oder Holdout-Stichprobe zuordnet. Sie können nicht sowohl Training als auch Variablen angeben. Wenn die Partition nicht angegeben wird, wird eine Holdout-Stichprobe von ungefähr 30% der Eingabedaten erstellt.

**Training%** gibt die relative Anzahl der Fälle im aktiven Dataset an, die der Trainingsstichprobe nach dem Zufallsprinzip zugewiesen werden sollen. Das Standardtraining beträgt 70%.

### **Lineare elastische Nettoregression: Optionen**

Die Registerkarte "Optionen" enthält Optionen für:

### **Modus**

Diese Auswahl stellt Optionen für die Angabe eines der folgenden Modi bereit:

#### **Mit angegebenem L1-Verhältnis und Alpha anpassen**

Wenn Sie diesen Modus auswählen, wird ein einzelnes Modell mit den angegebenen Werten für L1 -Verhältnis und Alpha-Regularisierung an die Trainingsdaten angepasst. Dies ist die Standardeinstellung. Wenn eine Partition angegeben wird, wird das angepasste Einzel-oder Endmodell auf die gehaltenen Testdaten angewendet, um die Leistung außerhalb der Stichprobe zu schätzen.

Unter **Diagramm**können Diagramme von beobachteten und/oder Residuen gegen vorhergesagte Werte ausgewählt werden.

Unter **Speichern**können Sie vorhergesagte Werte und Residuen zum Speichern angeben.

### **Tracediagramm**

Wenn Sie diesen Modus auswählen, werden drei Diagramme für die Trainingsdaten als Funktion von Alpha für die angegebene Gruppe von Alphawerten angezeigt:

- Ein Trace-Diagramm der Regressionskoeffizienten.
- Ein Diagramm von  $R^2$ .
- Ein Diagramm des mittleren quadratischen Fehlers (MSE).

Obwohl die Partition berücksichtigt wird, werden keine Ergebnisse für ausgehaltene Testdaten bereitgestellt, da kein finales Modell aus diesem Modus resultiert.

### **L1 -Verhältnis und/oder Alphaauswahl durch Kreuzvalidierung**

Wenn Sie diesen Modus auswählen, wird eine Rastersuche mit Kreuzvalidierung ausgeführt, um Modelle auszuwerten, und das beste Verhältnis und die Alphawerte werden basierend auf dem besten Durchschnitt R2 über die Validierungsaufteilungen ausgewählt. Das Feld **Anzahl Kreuzvalidierungsaufteilungen** kann verwendet werden, um den Standardwert von fünf Aufteilungen oder Aufteilungen für Kreuzvalidierung zu ändern. Wenn eine Partition angegeben wird, wird das angepasste Einzel-oder Endmodell auf die gehaltenen Testdaten angewendet, um die Leistung außerhalb der Stichprobe zu schätzen.

Unter **Anzeige**können Sie auswählen, ob Basisinformationen nur zum Modell mit dem ausgewählten Wert für Verhältnis und Alpha (**Beste**), Basisinformationen zu allen verglichenen Modellen (**Modelle vergleichen**) oder vollständige Informationen zu allen Aufteilungen oder Aufteilungen für alle Modelle (**Modelle und Aufteilungen vergleichen**) angezeigt werden sollen. **Best** ist der Standardwert.

Unter **Diagramm**können Diagramme des Mittelwerts R2 und/oder MSE über Validierungsaufteilungen ausgewählt werden. Diagramme von beobachteten und/oder Residuen gegen vorhergesagte Werte können ebenfalls ausgewählt werden.

Unter **Speichern**können Sie vorhergesagte Werte und Residuen zum Speichern angeben.

#### **Individuelle L1-Verhältnisse angeben**

Wenn Sie diesen Modus für den Modus **Fit with specified L1 ratio and alpha** oder **Trace plot** auswählen, können Sie einen einzelnen Wert für das L1 -Penalisierungsverhältnis angeben. Bei Auswahl für den Modus **L1 -Verhältnis und/oder Alpha-Auswahl über Kreuzvalidierung** können Sie mehrere Werte angeben.

#### **Raster von Alphawerten angeben**

Wenn Sie diesen Modus für das **L1 -Verhältnis und/oder die Alphaauswahl über den Kreuzvalidierungsmodus** auswählen, kann ein Raster mit eindeutigen Alphawerten von einem **Start** -Wert (value1) bis zu einem **Ende** -Wert (value2) mit dem Inkrement **Um** (value3) angegeben werden. Bei Angabe ist nur eine einzige gültige Gruppe von [value1 TO value2 BY value3] zulässig. Sie muss diese 0 ≤ value1 ≤ value2 ≤ 1erfüllen. In Fällen, in denen value1 = value2verwendet wird, entspricht dies der Angabe einer einzelnen value1, unabhängig von value3.

Diagramme werden unter Verwendung der angegebenen Metrik für die horizontalen X-Achsen der variablen Alphawerte angezeigt.

#### **Einzelne Alphawerte angeben**

Wenn Sie diesen Modus für den Modus **Fit with specified L1 ratio and alpha** auswählen, können Sie einen einzelnen Alpha-Regularisierungswert angeben. Wenn Sie für den Modus **Trace plot** oder **L1 -Verhältnis und/oder Alpha-Auswahl über Kreuzvalidierung** ausgewählt haben, können Sie mehrere Werte angeben.

#### **Raster von Alphawerten angeben**

Wenn Sie diesen Modus für den Modus **Plot verfolgen** oder **L1 -Verhältnis und/oder Alpha-Auswahl über Kreuzvalidierung** auswählen, kann ein Raster eindeutiger Alphawerte von einem **Start** -Wert (value1) bis zu einem **Ende** -Wert (value2) mit dem Inkrement **Um** (value3) angegeben werden. Bei Angabe ist nur eine einzige gültige Gruppe von [value1 TO value2 BY value3] zulässig. Sie muss diese 0 ≤ value1 ≤ value2 ≤ 1erfüllen. In Fällen, in denen value1 = value2verwendet wird, entspricht dies der Angabe einer einzelnen value1, unabhängig von value3.

Die **Alpha-Metrik** für Wertebereiche kann entweder **Linear** oder **Basis 10 logarithmisch** sein (10 wird auf die Potenz der angegebenen Werte erhöht).

Diagramme werden unter Verwendung der angegebenen Metrik für die horizontalen X-Achsen der variablen Alphawerte angezeigt.

### **Kriterien**

Steuert Analysen.

#### **Konstanten Term einschließen**

Dieses Kriterium schließt einen konstanten Term in den angepassten Modellen ein. Beachten Sie, dass die Erweiterungsprozedur die abhängige Variable nicht zentriert oder standardisiert und der konstante Term während der Schätzung nicht penalisiert wird.

#### **Prädiktoren standardisieren**

Standardisiert alle unabhängigen Variablen.

#### **Anzahl der Kreuzvalidierungsaufteilungen**

Die Anzahl der Aufteilungen oder Aufteilungen für die Kreuzvalidierungsauswertung von Modellen Muss ein positiver ganzzahliger Wert größer als 1 sein. Der Standardwert ist 5.

#### **Python -Zufallsstatus**

Der Wert der Einstellung 'random\_state' in Python , der bei der Kreuzvalidierung von Modellen verwendet wird. Sie ermöglicht die Replikation von Ergebnissen mit Pseudozufallszahlen. Der Wert muss eine ganze Zahl im Bereich von 0 bis 232-1 sein. Der Standardwert ist 0.

#### **Zeitlimit (Minuten)**

Die Anzahl der Minuten, die für die Ausführung der Modellberechnungen zulässig sind. Wenn Sie 0 angeben, wird der Zeitgeber inaktiviert. Der Standardwert ist 5.

### **Anzeigen**

Diese Option gibt den Umfang der Ausgabe an, die für das **L1 -Verhältnis und/oder die Alpha-Auswahl über den Kreuzvalidierungsmodus** angezeigt werden soll.

#### **Empfohlen**

Zeigt nur grundlegende Ergebnisse für das ausgewählte beste Modell an. Dies ist standardmäßig festgelegt.

#### **Modelle vergleichen**

Zeigt grundlegende Ergebnisse für alle ausgewerteten Modelle an.

#### **Modelle und Falten vergleichen**

Zeigt vollständige ausführliche Ergebnisse für jede Aufteilung oder Aufteilung für jedes ausgewertete Modell an.

### **Diagramm**

Diese Option gibt Diagramme von beobachteten oder Residuenwerten gegen vorhergesagte Werte an und mit Kreuzvalidierung, Spezifikation von Diagrammen des mittleren quadratischen Fehlers (MSE) und/oder des mittleren R2 über Kreuzvalidierungsaufteilungen gegen Alpha-Werte.

**Durchschnittlicher mittlerer quadratischer Kreuzvalidierungsfehler (MSE) im Vergleich zu Alpha** Zeigt für den Modus **L1 -Verhältnis und/oder Alphaauswahl über Kreuzvalidierung** ein Liniendiagramm des durchschnittlichen MSE über Kreuzvalidierungsaufteilungen im Vergleich zu Alpha für den angegebenen oder ausgewählten besten L1 -Verhältniswert an. Für den Modus **Diagramm verfolgen** wird automatisch ein ähnliches Diagramm auf der Basis der vollständigen Trainingsdaten erstellt.

#### **Durchschnittliche Kreuzvalidierung R-Quadrat im Vergleich zu Alpha**

Zeigt für den Modus **L1 -Verhältnis und/oder Alpha-Auswahl über Kreuzvalidierung** ein Liniendiagramm des Durchschnitts R<sup>2</sup> über Kreuzvalidierungsaufteilungen gegen Alpha für den angegebenen oder ausgewählten besten L1 -Verhältniswert an. Für den Modus **Diagramm verfolgen** wird automatisch ein ähnliches Diagramm auf der Basis der vollständigen Trainingsdaten erstellt.

#### **Beobachtete und vorhergesagte**

Zeigt ein Streudiagramm der beobachteten und vorhergesagten Werte für das angegebene oder beste Modell an.

#### **Residuen versus vorhergesagt**

Zeigt ein Streudiagramm der Residuen gegenüber den vorhergesagten Werten für das angegebene oder beste Modell an.

### **Speichern**

Gibt Variablen an, die im aktiven Dataset gespeichert werden sollen

#### **Vorhergesagte Werte**

Speichern Sie vorhergesagte Werte aus dem angegebenen oder besten Modell im aktiven Dataset. Sie können auch einen **benutzerdefinierten Variablennamen**angeben.

#### **Residuen**

Speichern Sie Residuen aus den angegebenen oder besten Modellvorhersagen im aktiven Dataset. Sie können auch einen **benutzerdefinierten Variablennamen**angeben.

# **Lineare Lasso-Regression**

Linear Lasso verwendet die Klasse Python sklearn.linear model.Lasso, um L1 -Verlustregularisierte lineare Regressionsmodelle für eine abhängige Variable von mindestens einer unabhängigen Variablen zu schätzen, und enthält optionale Modi zum Anzeigen von Tracediagrammen und zum Auswählen des Alpha-Hyperparameterwerts auf der Basis der Kreuzvalidierung. Wenn ein einzelnes Modell angepasst oder Kreuzvalidierung verwendet wird, um Alpha auszuwählen, kann eine Partition mit Holdout-Daten verwendet werden, um die Leistung außerhalb der Stichprobe zu schätzen.

Neben der Anpassung eines Modells mit einem bestimmten Wert des Alpha-Regularisierungsparameters kann der lineare Lasso ein Trace-Plot von Koeffizientenwerten für einen Bereich von Alpha-Werten anzeigen oder die Auswahl des Hyperparameterwerts durch k-fache Kreuzvalidierung an bestimmten Wertegittern erleichtern. Wenn ein einzelnes Modell angepasst oder eine Alpha-Auswahl über Kreuzvalidierung durchgeführt wird, kann das endgültige Modell auf ausgehaltene Daten angewendet werden, die von einer Partition der Eingabedaten erstellt werden, um eine gültige Schätzung der Leistung des Modells außerhalb der Stichprobe zu erhalten.

### **Berechnen einer linearen Lasso-Regressionsanalyse**

1. Wählen Sie in den Menüs Folgendes aus:

#### **Analysieren** > **Regression** > **Lineare OLS-Alternativen** > **Lasso**

Im Dialogfeld können Sie eine Variable angeben, die jeden Fall im aktiven Dataset der Trainings-oder Holdout-Stichprobe zuordnet.

- 2. Wählen Sie eine numerische Zielvariable aus. Für die Ausführung einer Analyse ist nur eine Zielvariable erforderlich.
- 3. Geben Sie einen numerischen abhängigen Wert an.
- 4. Geben Sie mindestens eine kategoriale Faktorvariable oder eine numerische Kovariatenvariable an.

Optional bietet **Partition** eine Möglichkeit, ein Holdout oder eine Testuntergruppe der Eingabedaten zu erstellen, um die Leistung des angegebenen oder ausgewählten Modells außerhalb der Stichprobe zu schätzen. Die gesamte Partitionierung wird nach dem listenweisen Löschen aller Fälle mit ungültigen Daten für jede von der Prozedur verwendete Variable ausgeführt. Beachten Sie, dass zur Kreuzvalidierung Aufteilungen oder Partitionen der Trainingsdaten in Pythonerstellt werden. Die von der Partition erstellten Holdout-Daten werden unabhängig vom verwendeten Modus nicht bei der Schätzung verwendet.

Die Partition kann definiert werden, indem entweder das Verhältnis der Fälle angegeben wird, die den einzelnen Stichproben zufällig zugewiesen werden (unter **Trainings-und Holdout-Partitionen**), oder durch eine Variable, die jeden Fall der Trainings-oder Holdout-Stichprobe zuordnet. Sie können nicht sowohl Training als auch Variablen angeben. Wenn die Partition nicht angegeben wird, wird eine Holdout-Stichprobe von ungefähr 30% der Eingabedaten erstellt.

**Training%** gibt die relative Anzahl der Fälle im aktiven Dataset an, die der Trainingsstichprobe nach dem Zufallsprinzip zugewiesen werden sollen. Das Standardtraining beträgt 70%.

## **Lineare Lasso-Regression: Optionen**

Die Registerkarte "Optionen" enthält Optionen für:

### **Modus**

Diese Auswahl stellt Optionen für die Angabe eines der folgenden Modi bereit:

#### **Mit angegebenem Alpha anpassen**

Wenn Sie diesen Modus auswählen, wird ein einzelnes Modell an die Trainingsdaten angepasst, indem nur ein Alpharegularisierungswert verwendet wird. Dies ist standardmäßig festgelegt. Wenn eine Partition angegeben wird, wird das angepasste Einzel-oder Endmodell auf die gehaltenen Testdaten angewendet, um die Leistung außerhalb der Stichprobe zu schätzen.

Unter **Diagramm**können Diagramme von beobachteten und/oder Residuen gegen vorhergesagte Werte ausgewählt werden.

Unter **Speichern**können Sie vorhergesagte Werte und Residuen zum Speichern angeben.

#### **Tracediagramm**

Wenn Sie diesen Modus auswählen, werden drei Diagramme für die Trainingsdaten als Funktion von Alpha für die angegebene Gruppe von Alphawerten angezeigt:

• Ein Trace-Diagramm der Regressionskoeffizienten.

- Ein Diagramm von  $R^2$ .
- Ein Diagramm des mittleren quadratischen Fehlers (MSE).

Obwohl die Partition berücksichtigt wird, werden keine Ergebnisse für ausgehaltene Testdaten bereitgestellt, da kein finales Modell aus diesem Modus resultiert.

#### **Alpha-Auswahl durch Kreuzvalidierung**

Wenn Sie eine Rastersuche mit Kreuzvalidierung auswählen, um Modelle auszuwerten, und den besten Alpha-Wert basierend auf dem besten Durchschnitt,  $R^2$  über den Validierungsaufteilungen auswählen. Das Feld **Anzahl Kreuzvalidierungsaufteilungen** kann verwendet werden, um den Standardwert von fünf Aufteilungen oder Aufteilungen für Kreuzvalidierung zu ändern. Wenn eine Partition angegeben wird, wird das angepasste Einzel-oder Endmodell auf die gehaltenen Testdaten angewendet, um die Leistung außerhalb der Stichprobe zu schätzen.

Unter **Anzeige**können Sie auswählen, dass nur Basisinformationen zum Modell mit dem ausgewählten Wert Alpha (**Beste**), Basisinformationen zu allen verglichenen Modellen (**Modelle vergleichen**) oder vollständige Informationen zu allen Aufteilungen oder Aufteilungen für alle Modelle (**Modelle und Aufteilungen vergleichen**) angezeigt werden sollen. **Best** ist der Standardwert.

Unter **Diagramm**können Diagramme des Mittelwerts R2 und/oder MSE über Validierungsaufteilungen ausgewählt werden. Diagramme von beobachteten und/oder Residuen gegen vorhergesagte Werte können ebenfalls ausgewählt werden.

Unter **Speichern**können Sie vorhergesagte Werte und Residuen zum Speichern angeben.

#### **Einzelne Alphawerte angeben**

Wenn Sie den Modus **Mit angegebenem Alpha anpassen** auswählen, können Sie einen einzelnen Alpha-Regularisierungswert angeben. Wenn Sie den Modus **Trace plot** oder **Alpha selection via cross validation** auswählen, können Sie mehrere Werte angeben.

#### **Wert(e)**

Geben Sie mindestens einen positiven Alpharegularisierungswert an. Es können mehrere Werte einzeln oder als Bereiche angegeben werden. Der Standardwert ist 1.

#### **Raster von Alphawerten angeben**

Wenn Sie den Modus **Trace plot** oder **Alpha selection via cross validation** auswählen, kann ein Raster eindeutiger Alphawerte von einem **Start** -Wert (value1) bis zu einem **End** -Wert (value2) mit dem Inkrement **By** (value3) angegeben werden. Bei Angabe ist nur eine einzige gültige Gruppe von [value1 TO value2 BY value3] zulässig. Sie muss diese 0 ≤ value1 ≤ value2 ≤ 1erfüllen. In Fällen, in denen value1 = value2verwendet wird, entspricht dies der Angabe einer einzelnen value1, unabhängig von value3.

Die **Alpha-Metrik** für Wertebereiche kann entweder **Linear** oder **Basis 10 logarithmisch** sein (10 wird auf die Potenz der angegebenen Werte erhöht).

Diagramme werden unter Verwendung der angegebenen Metrik für die horizontalen X-Achsen der variablen Alphawerte angezeigt.

### **Kriterien**

Steuert Analysen.

### **Konstanten Term einschließen**

Schließt einen konstanten Term in das/die angepasste (n) Modell (e) ein Beachten Sie, dass die Erweiterungsprozedur die abhängige Variable nicht zentriert oder standardisiert und der konstante Term während der Schätzung nicht penalisiert wird.

#### **Prädiktoren standardisieren**

Standardisiert alle unabhängigen Variablen.

#### **Anzahl der Kreuzvalidierungsaufteilungen**

Die Anzahl der Aufteilungen oder Aufteilungen für die Kreuzvalidierungsauswertung von Modellen Muss ein positiver ganzzahliger Wert größer als 1 sein. Der Standardwert ist 5.

#### **Python -Zufallsstatus**

Der Wert der Einstellung random\_state in Python , der bei der Kreuzvalidierung von Modellen verwendet wird. Ermöglicht die Replikation von Ergebnissen mit Pseudozufallszahlen. Muss eine ganze Zahl im Bereich von 0 bis 232-1 sein. Der Standardwert ist 0.

#### **Zeitlimit (Minuten)**

Die Anzahl der Minuten, die für die Ausführung der Modellberechnungen zulässig sind. Wenn Sie 0 angeben, wird der Zeitgeber inaktiviert. Der Standardwert ist 5.

### **Anzeigen**

Gibt den Umfang der Ausgabe an, die für den Modus **Alpha selection via cross validation** angezeigt werden soll.

#### **Empfohlen**

Zeigt nur grundlegende Ergebnisse für das ausgewählte beste Modell an. Dies ist die Standardeinstellung.

#### **Modelle vergleichen**

Zeigt grundlegende Ergebnisse für alle ausgewerteten Modelle an.

#### **Modelle und Falten vergleichen**

Zeigt vollständige ausführliche Ergebnisse für jede Aufteilung oder Aufteilung für jedes ausgewertete Modell an.

#### **Diagramm**

Gibt Diagramme der beobachteten Werte oder Residuenwerte gegen vorhergesagte Werte an und mit Kreuzvalidierung die Spezifikation von Diagrammen des durchschnittlichen mittleren quadratischen Fehlers (MSE) und/oder des durchschnittlichen  $R^2$  über Kreuzvalidierungsaufteilungen gegen Alpha-Werte.

**Durchschnittlicher mittlerer quadratischer Fehler (MSE) bei Kreuzvalidierung im Vergleich zu Alpha** Zeigt für den Modus **Alpha-Auswahl über Kreuzvalidierung** ein Liniendiagramm der durchschnittlichen MSE über Kreuzvalidierungsaufteilungen im Vergleich zu Alpha an. Für den Modus **Diagramm verfolgen** wird automatisch ein ähnliches Diagramm auf der Basis der vollständigen Trainingsdaten erstellt.

#### **Durchschnittliche Kreuzvalidierung R-Quadrat im Vergleich zu Alpha**

Zeigt für den Modus **Alpha-Auswahl über Kreuzvalidierung** ein Liniendiagramm mit durchschnittlichen R2 über Kreuzvalidierungsaufteilungen im Vergleich zu Alpha an. Für den Modus **Diagramm verfolgen** wird automatisch ein ähnliches Diagramm auf der Basis der vollständigen Trainingsdaten erstellt.

#### **Beobachtete und vorhergesagte**

Zeigt ein Streudiagramm der beobachteten und vorhergesagten Werte für das angegebene oder beste Modell an.

#### **Residuen versus vorhergesagt**

Zeigt ein Streudiagramm der Residuen gegenüber den vorhergesagten Werten für das angegebene oder beste Modell an.

#### **Speichern**

Gibt Variablen an, die im aktiven Dataset gespeichert werden sollen

#### **Vorhergesagte Werte**

Speichern Sie vorhergesagte Werte aus dem angegebenen oder besten Modell im aktiven Dataset. Sie können auch einen **benutzerdefinierten Variablennamen**angeben.

#### **Residuen**

Speichern Sie Residuen aus den angegebenen oder besten Modellvorhersagen im aktiven Dataset. Sie können auch einen **benutzerdefinierten Variablennamen**angeben.

# **Lineare Ridge-Regression**

Linear Ridge verwendet die Klasse Python sklearn.linear\_model.Ridge , um L2 -Modelle oder Modelle für quadratische Verluste regularisierter linearer Regression für eine abhängige Variable in einer oder mehreren unabhängigen Variablen zu schätzen, und enthält optionale Modi zum Anzeigen von Tracediagrammen und zum Auswählen des Alpha-Hyperparameterwerts basierend auf der Kreuzvalidierung. Wenn ein einzelnes Modell angepasst oder Kreuzvalidierung verwendet wird, um Alpha auszuwählen, kann eine Partition mit Holdout-Daten verwendet werden, um die Leistung außerhalb der Stichprobe zu schätzen.

Neben der Anpassung eines Modells mit einem bestimmten Wert des Alpha-Regularisierungsparameters kann der lineare Grat ein Grat-Trace-Plot von Koeffizientenwerten für einen Bereich von Alpha-Werten anzeigen oder die Auswahl des Hyperparameterwerts durch k-fache Kreuzvalidierung an bestimmten Rastern von Werten erleichtern. Wenn ein einzelnes Modell angepasst oder eine Alpha-Auswahl über Kreuzvalidierung durchgeführt wird, kann das endgültige Modell auf ausgehaltene Daten angewendet werden, die von einer Partition der Eingabedaten erstellt werden, um eine gültige Schätzung der Leistung des Modells außerhalb der Stichprobe zu erhalten.

### **Abrufen einer linearen Ridge-Regressionsanalyse**

1. Wählen Sie in den Menüs Folgendes aus:

#### **Analysieren** > **Regression** > **Lineare OLS-Alternativen** > **Ridge**

Im Dialogfeld können Sie eine Variable angeben, die jeden Fall im aktiven Dataset der Trainings-oder Holdout-Stichprobe zuordnet.

- 2. Wählen Sie eine numerische Zielvariable aus. Für die Ausführung einer Analyse ist nur eine Zielvariable erforderlich.
- 3. Geben Sie einen numerischen abhängigen Wert an.
- 4. Geben Sie mindestens eine kategoriale Faktorvariable oder eine numerische Kovariatenvariable an.

Optional bietet **Partition** eine Möglichkeit, ein Holdout oder eine Testuntergruppe der Eingabedaten zu erstellen, um die Leistung des angegebenen oder ausgewählten Modells außerhalb der Stichprobe zu schätzen. Die gesamte Partitionierung wird nach dem listenweisen Löschen aller Fälle mit ungültigen Daten für jede von der Prozedur verwendete Variable ausgeführt. Beachten Sie, dass zur Kreuzvalidierung Aufteilungen oder Partitionen der Trainingsdaten in Pythonerstellt werden. Die Holdout-Daten, die von der Partition erstellt werden, werden unabhängig vom verwendeten Modus nicht bei der Schätzung verwendet.

Die Partition kann definiert werden, indem entweder das Verhältnis der Fälle angegeben wird, die jeder Stichprobe zufällig zugewiesen werden (unter **Trainings-und Holdout-Partitionen**), oder durch eine Variable, die jeden Fall der Trainings-oder Holdout-Stichprobe zuordnet. Sie können nicht sowohl Training als auch Variablen angeben. Wenn die Partition nicht angegeben wird, wird eine Holdout-Stichprobe von ungefähr 30% der Eingabedaten erstellt.

**Training%** gibt die relative Anzahl der Fälle im aktiven Dataset an, die der Trainingsstichprobe nach dem Zufallsprinzip zugewiesen werden sollen. Das Standardtraining beträgt 70%.

## **Lineare Ridge-Regression: Optionen**

Die Registerkarte "Optionen" enthält Optionen für:

### **Modus**

Diese Auswahl stellt Optionen für die Angabe eines der folgenden Modi bereit:

#### **Mit angegebenem Alpha anpassen**

Wenn Sie diese Option auswählen, wird ein einzelnes Modell an die Trainingsdaten angepasst, die nur einen Alpharegularisierungswert verwenden. Dies ist standardmäßig festgelegt. Wenn eine Partition

angegeben wird, wird das angepasste Einzel-oder Endmodell auf die gehaltenen Testdaten angewendet, um die Leistung außerhalb der Stichprobe zu schätzen.

Unter **Diagramm**können Diagramme von beobachteten und/oder Residuen gegen vorhergesagte Werte ausgewählt werden.

Unter **Speichern**können Sie vorhergesagte Werte und Residuen zum Speichern angeben.

#### **Tracediagramm**

Wenn Sie diese Option auswählen, werden drei Diagramme für die Trainingsdaten als Alpha-Funktion für die angegebene Gruppe von Alpha-Werten angezeigt:

- Ein Ridge-Trace-Diagramm der Regressionskoeffizienten
- Ein Diagramm von  $R^2$ .
- Ein Diagramm des mittleren quadratischen Fehlers (MSE).

Obwohl die Partition berücksichtigt wird, werden keine Ergebnisse für ausgehaltene Testdaten bereitgestellt, da kein finales Modell aus diesem Modus resultiert.

#### **Alpha-Auswahl durch Kreuzvalidierung**

Wenn Sie diese Option auswählen, wird eine Rastersuche mit Kreuzvalidierung durchgeführt, um Modelle auszuwerten, und der beste Alpha-Wert wird basierend auf dem besten Durchschnitt  $R^2$  über die Validierungsaufteilungen ausgewählt. Das Feld **Anzahl Kreuzvalidierungsaufteilungen** kann verwendet werden, um den Standardwert von fünf Aufteilungen oder Aufteilungen für Kreuzvalidierung zu ändern. Wenn eine Partition angegeben wird, wird das angepasste Einzel-oder Endmodell auf die gehaltenen Testdaten angewendet, um die Leistung außerhalb der Stichprobe zu schätzen.

Unter **Anzeige**können Sie auswählen, dass nur Basisinformationen zum Modell mit dem ausgewählten Wert Alpha (**Beste**), Basisinformationen zu allen verglichenen Modellen (**Modelle vergleichen**) oder vollständige Informationen zu allen Aufteilungen oder Aufteilungen für alle Modelle (**Modelle und Aufteilungen vergleichen**) angezeigt werden sollen. **Best** ist der Standardwert.

Unter **Diagramm**können Diagramme des Mittelwerts R2 und/oder MSE über Validierungsaufteilungen ausgewählt werden. Diagramme von beobachteten und/oder Residuen gegen vorhergesagte Werte können ebenfalls ausgewählt werden.

Unter **Speichern**können Sie vorhergesagte Werte und Residuen zum Speichern angeben.

#### **Einzelne Alphawerte angeben**

Wenn Sie den Modus **Mit angegebenem Alpha anpassen** auswählen, können Sie einen einzelnen Alpha-Regularisierungswert angeben. Wenn Sie den Modus **Trace plot** oder **Alpha selection via cross validation** auswählen, können Sie mehrere Werte angeben.

#### **Wert(e)**

Geben Sie mindestens einen positiven Alpharegularisierungswert an. Sie können mehrere Werte einzeln oder als Bereiche angeben. Der Standardwert ist 1.

#### **Raster von Alphawerten angeben**

Wenn Sie den Modus **Trace plot** oder **Alpha selection via cross validation** auswählen, kann ein Raster eindeutiger Alphawerte von einem **Start** -Wert (value1) bis zu einem **End** -Wert (value2) mit dem Inkrement **By** (value3) angegeben werden. Bei Angabe ist nur eine einzige gültige Gruppe von [value1 TO value2 BY value3] zulässig. Sie muss diese 0 ≤ value1 ≤ value2 ≤ 1erfüllen. In Fällen, in denen value1 = value2verwendet wird, entspricht dies der Angabe einer einzelnen value1, unabhängig von value3.

Die **Alpha-Metrik** für Wertebereiche kann entweder **Linear** oder **Basis 10 logarithmisch** sein (10 wird auf die Potenz der angegebenen Werte erhöht).

Diagramme werden unter Verwendung der angegebenen Metrik für die horizontalen X-Achsen der variablen Alphawerte angezeigt.

### **Kriterien**

Steuert Analysen.

#### **Konstanten Term einschließen**

Dieses Kriterium schließt einen konstanten Term in einem oder mehreren angepassten Modellen ein. Beachten Sie, dass die Erweiterungsprozedur die abhängige Variable nicht zentriert oder standardisiert und der konstante Term während der Schätzung nicht penalisiert wird.

#### **Prädiktoren standardisieren**

Dieses Kriterium standardisiert alle unabhängigen Variablen.

#### **Anzahl der Kreuzvalidierungsaufteilungen**

Mit diesen Kriterien können Sie die Anzahl der Aufteilungen oder Aufteilungen für die Kreuzvalidierung von Modellen festlegen. Die Zahl muss ein positiver ganzzahliger Wert größer als 1 sein. Die Standardeinstellung ist 5.

#### **Python -Zufallsstatus**

Der Wert der Einstellung random\_state in Python wird verwendet, wenn Sie eine Kreuzvalidierungsauswertung von Modellen durchführen. Ermöglicht die Replikation von Ergebnissen mit Pseudozufallszahlen. Muss eine ganze Zahl im Bereich von 0 bis 2<sup>32</sup>-1 sein. Der Standardwert ist 0.

#### **Zeitlimit (Minuten)**

Die Anzahl der Minuten, die für die Ausführung der Modellberechnungen zulässig sind. Wenn Sie 0 angeben, wird der Zeitgeber inaktiviert. Der Standardwert ist 5.

### **Anzeigen**

In diesem Abschnitt wird der Umfang der Ausgabe angegeben, die für den Modus **Alpha selection via cross validation** angezeigt werden soll.

#### **Empfohlen**

Es werden nur grundlegende Ergebnisse für das ausgewählte beste Modell angezeigt. Dies ist standardmäßig festgelegt.

#### **Modelle vergleichen**

Außerdem werden Basisergebnisse für alle bewerteten Modelle angezeigt.

#### **Modelle und Falten vergleichen**

Schließlich werden vollständige ausführliche Ergebnisse für jede Aufteilung oder Aufteilung für jedes ausgewertete Modell angezeigt.

### **Diagramm**

Gibt Diagramme der beobachteten oder Residuenwerte gegen vorhergesagte Werte mit Kreuzvalidierung, Spezifikation von Diagrammen des mittleren quadratischen Fehlers (MSE) und/oder der durchschnittlichen R2 über Kreuzvalidierungsaufteilungen gegen Alpha-Werte an.

**Durchschnittlicher mittlerer quadratischer Fehler (MSE) bei Kreuzvalidierung im Vergleich zu Alpha** Im Modus **Alpha-Auswahl über Kreuzvalidierung** wird ein Liniendiagramm der durchschnittlichen MSE über Kreuzvalidierungsaufteilungen im Vergleich zu Alpha angezeigt. Für den Modus **Diagramm verfolgen** wird automatisch ein ähnliches Diagramm auf der Basis der vollständigen Trainingsdaten erstellt.

#### **Durchschnittliche Kreuzvalidierung R-Quadrat im Vergleich zu Alpha**

Im Modus **Alpha selection via cross validation** wird ein Liniendiagramm des Durchschnitts R2 über Kreuzvalidierungsaufteilungen im Vergleich zu Alpha angezeigt. Für den Modus **Diagramm verfolgen** wird automatisch ein ähnliches Diagramm auf der Basis der vollständigen Trainingsdaten erstellt.

#### **Beobachtete und vorhergesagte**

Es zeigt ein Streudiagramm der beobachteten und vorhergesagten Werte für das angegebene oder beste Modell an.

#### **Residuen versus vorhergesagt**

Außerdem wird ein Streudiagramm der Residuen im Vergleich zu den vorhergesagten Werten für das angegebene oder beste Modell angezeigt.

### **Speichern**

Gibt Variablen an, die im aktiven Dataset gespeichert werden sollen

#### **Vorhergesagte Werte**

Speichern Sie vorhergesagte Werte aus dem angegebenen oder besten Modell im aktiven Dataset. Andernfalls können Sie einen **benutzerdefinierten Variablennamen**angeben.

#### **Residuen**

Speichern Sie Residuen aus den angegebenen oder besten Modellvorhersagen im aktiven Dataset. Andernfalls können Sie einen **benutzerdefinierten Variablennamen**angeben.

## **Kurvenanpassung**

Mit der Prozedur "Kurvenanpassung" werden Regressionsstatistiken zur Kurvenanpassung und zugehörige Diagramme für 11 verschiedene Regressionsmodelle zur Kurvenanpassung erstellt. Für jede abhängige Variable wird ein separates Modell erstellt. Außerdem können Sie vorhergesagte Werte, Residuen und Vorhersageintervalle als neue Variablen speichern.

**Beispiel.** Ein Internet-Service-Provider verfolgt den Prozentsatz des mit Viren infizierten E-Mail-Verkehrs über die Netze im Lauf der Zeit. Ein Streudiagramm zeigt, dass eine nicht lineare Beziehung vorliegt. Sie können ein quadratisches oder kubisches Modell an die Daten anpassen und die Gültigkeit der Annahmen sowie die Güte der Anpassung des Modells prüfen.

**Statistik** Für jedes Modell: Regressionskoeffizienten, multiples *R*, *R* <sup>2</sup>, korrigiertes *R* <sup>2</sup>, Standardfehler der Schätzung, Tabelle für die Varianzanalyse, vorhergesagte Werte, Residuen und Vorhersageintervalle. Modelle: linear, logarithmisch, invers, quadratisch, kubisch, Potenz, zusammengesetzt, S-Kurve, logistisch, Wachstum und exponentiell.

Erläuterungen der Daten für die Kurvenanpassung

**Daten.** Die abhängigen und die unabhängigen Variablen müssen quantitativ sein. Wenn Sie aus dem aktiven Dataset **Zeit** als unabhängige Variable ausgewählt haben (statt eine Variable auszuwählen), generiert die Prozedur "Kurvenanpassung" eine Zeitvariable mit gleichen Zeitabständen zwischen den Fällen. Wenn **Zeit** ausgewählt wurde, sollte die abhängige Variable eine Zeitreihenmessung sein. Zur Zeitreihenanalyse ist eine Datendateistruktur erforderlich, in der jeder Fall (jede Zeile) ein Set von Beobachtungen zu unterschiedlichen Zeiten bei gleichen Zeitabständen zwischen den Fällen darstellt.

**Annahmen.** Stellen Sie Ihre Daten grafisch dar, um den Zusammenhang zwischen den unabhängigen und den abhängigen Variablen (linear, exponentiell usw.) erkennen zu können. Die Residuen eines guten Modells müssen willkürlich und normalverteilt sein. Bei einem linearen Modell müssen folgende Annahmen erfüllt sein: Für jeden Wert der unabhängigen Variablen muss die abhängige Variable normalverteilt vorliegen. Die Varianz der Verteilung der abhängigen Variablen muss für alle Werte der unabhängigen Variablen konstant sein. Die abhängige Variable und die unabhängige Variable müssen linear zusammenhängen, und alle Beobachtungen müssen unabhängig sein.

So führen Sie eine Kurvenanpassung durch:

1. Wählen Sie Folgendes in den Menüs aus:

#### **Analysieren** > **Regression** > **Kurvenanpassung...**

- 2. Wählen Sie eine oder mehrere abhängige Variablen aus. Für jede abhängige Variable wird ein separates Modell erstellt.
- 3. Wählen Sie eine unabhängige Variable aus (wählen Sie entweder eine Variable aus dem aktiven Dataset oder wählen Sie **Zeit** aus).
- 4. Die folgenden Optionen sind verfügbar:
- Wählen Sie eine Variable zum Beschriften der Fälle in Streudiagrammen aus. Sie können für jeden Punkt im Streudiagramm das Symbol zum Identifizieren von Punkten verwenden, um den Wert der Variablen für die "Fallbeschriftung" anzeigen zu lassen.
- Klicken Sie auf **Speichern**, um vorhergesagte Werte, Residuen und Vorhersageintervalle als neue Variablen zu speichern.
Außerdem sind folgende Optionen verfügbar:

- **Konstante in Gleichung einschließen.** Mit dieser Option wird ein konstanter Term in der Regressionsgleichung geschätzt. In der Standardeinstellung ist die Konstante eingeschlossen.
- **Diagramm der Modelle.** Mit dieser Option werden für alle ausgewählten Modelle die Werte der abhängigen Variablen über der unabhängigen Variablen grafisch dargestellt. Für jede abhängige Variable wird ein eigenes Diagramm erzeugt.
- **ANOVA-Tabelle anzeigen.** Mit dieser Option wird für jedes ausgewählte Modell eine Zusammenfassung für die Varianzanalyse angezeigt.

# **Modelle für die Kurvenanpassung**

Sie können ein oder mehrere Regressionsmodelle für die Kurvenanpassung auswählen. Stellen Sie Ihre Daten grafisch dar, um zu ermitteln, welches Modell Sie verwenden sollten. Wenn Ihre Variablen in einem linearen Zusammenhang zu stehen scheinen, verwenden Sie ein einfaches lineares Regressionsmodell. Wenn Ihre Variablen in keinem linearen Zusammenhang stehen, transformieren Sie diese. Wenn eine Transformation keine Abhilfe schafft, benötigen Sie möglicherweise ein komplizierteres Modell. Betrachten Sie ein Streudiagramm Ihrer Daten. Wenn das Diagramm einer Ihnen bekannten mathematischen Funktion ähnelt, passen Sie Ihre Daten an diesen Modelltyp an. Wenn Ihre Daten zum Beispiel einer Exponentialfunktion ähneln, verwenden Sie ein exponentielles Modell.

*Linear*. Ein Modell mit der Gleichung Y = b0 + (b1 \* t). Die Werte der Zeitreihe werden als lineare Funktion der Zeit aufgefasst.

*Logarithmisch*. Modell, dessen Gleichung Y = b0 + (b1 \* ln (t)) ist.

*Invers*. Ein Modell mit der Gleichung Y = b0 + (b1 / t).

*Quadratisch*. Modell mit der Gleichung Y = b0 + (b1 \* t) + (b2 \* t\*\*2). Das quadratische Modell kann zum Modellieren von Zeitreihen verwendet werden, die "abheben" oder gedämpft verlaufen.

*Kubisch*. Ein Modell mit folgender Gleichung:  $Y = b0 + (b1 * t) + (b2 * t^{*2}) + (b3 * t^{*3})$ .

*Teststärke*. Ein Modell mit folgender Gleichung: Y = b0 \* (t\*\*b1) oder ln(Y) = ln(b0) + (b1 \* ln(t)).

*Verbindung*. Dieses Modell basiert auf folgender Gleichung: Y = b0 \* (b1\*\*t) oder ln(Y) = ln(b0) + (ln(b1) \* t).

*S-Kurve*. Ein Modell, dessen Gleichung wie folgt lautet: Y = e\*\*(b0 + (b1/t)) oder ln(Y) = b0 + (b1/t).

*Logistisch*. Ein Modell, dessen Gleichung wie folgt lautet: Y = 1/(1/u + (b0 \* (b1\*\*t)) oder ln (1/y-1/u) = ln (b0) + (ln (b1) \* t), wobei u der obere Grenzwert ist. Nach der Auswahl von "Logistisch" muss der Wert der oberen Schranke angegeben werden, der in der Regressionsgleichung verwendet werden soll. Der Wert muss eine positive Zahl sein, die größer ist als der größte Wert der abhängigen Variablen.

*Wachstum*. Ein Modell, dessen Gleichung wie folgt lautet: Y = e<sup>\*\*</sup>(b0 + (b1 \* t)) oder ln(Y) = b0 + (b1 \* t).

*Exponentiell*. Ein Modell mit folgender Gleichung: Y = b0 \* (e<sup>\*\*</sup>(b1 \* t)) oder ln(Y) = ln(b0) + (b1 \* t).

### **Kurvenanpassung: Speichern**

**Variablen speichern.** Für jedes ausgewählte Modell können Sie vorhergesagte Werte, Residuen (beobachteter Wert der abhängigen Variablen minus vorhergesagter Wert des Modells) und Vorhersageintervalle (Ober- und Untergrenzen) speichern. Die neuen Variablennamen werden mit den beschreibenden Beschriftungen in einer Tabelle im Ausgabefenster angezeigt.

**Fälle vorhersagen.** Wenn Sie im aktiven Dataset statt einer Variablen **Zeit** als unabhängige Variable ausgewählt haben, können Sie nach dem Ende der Zeitreihe eine Vorhersageperiode angeben. Sie können eine der folgenden Möglichkeiten auswählen:

• **Von der Schätzperiode bis zum letzten Fall vorhersagen.** Hiermit werden auf der Grundlage der Fälle in der Schätzperiode Werte für alle Fälle in der Datei vorhergesagt. Die unten im Dialogfeld angezeigte Schätzperiode wird im Menü "Daten", Option "Fälle auswählen", Unterdialogfeld "Fälle auswählen: Bereich" festgelegt. Wenn keine Schätzperiode definiert wurde, werden alle Fälle zum Schätzen der Werte verwendet.

• **Vorhersagen bis.** Hiermit werden auf der Grundlage der Fälle in der Schätzperiode Werte bis zum angegebenen Datum, zur angegebenen Uhrzeit oder zur angegebenen Beobachtungsnummer vorhergesagt. Mit dieser Funktion können Werte nach dem letzten Fall in der Zeitreihe vorhergesagt werden. Die zurzeit definierten Datumsvariablen bestimmen, welche Textfelder zur Verfügung stehen, um das Ende der Vorhersageperiode anzugeben. Wenn keine Datumsvariablen definiert sind, können Sie die letzte Beobachtungs- bzw. Fallnummer angeben.

Datumsvariablen erstellen Sie im Menü "Daten" mit der Option "Datum definieren".

# **Regression mit partiellen kleinsten Quadraten**

Die Prozedur "Regression mit partiellen kleinsten Quadraten" schätzt Regressionsmodelle mit partiellen kleinsten Quadraten (Partial Least Squares, PLS;, auch als "Projektion auf latente Struktur" (Projection to Latent Structure) bezeichnet). PLS ist ein Vorhersageverfahren, das eine Alternative zum Regressionsmodell der gewöhnlichen kleinsten Quadrate (Ordinary Least Squares, OLS), zur kanonischen Korrelation bzw. zur Strukturgleichungsmodellierung darstellt und besonders nützlich ist, wenn die Prädiktorvariablen eine hohe Korrelation aufweisen oder wenn die Anzahl der Prädiktoren die Anzahl der Fälle übersteigt.

PLS kombiniert Merkmale der Hauptkomponentenanalyse mit Merkmalen der mehrfachen Regression. Zunächst wird ein Set latenter Faktoren extrahiert, die einen möglichst großen Anteil der Kovarianz zwischen den unabhängigen und den abhängigen Variablen erklären. Anschließend werden in einem Regressionsschritt die Werte der abhängigen Variablen mithilfe der Zerlegung der unabhängigen Variablen vorhergesagt.

#### **Tabellen**

Der Anteil der (durch den latenten Faktor) erklärten Varianz, die Gewichtungen latenter Faktoren, die Ladungen latenter Faktoren, die Bedeutung der unabhängigen Variablen in der Projektion (VIP - Variable Importance in Projection) und die Schätzungen für Regressionsparameter (nach abhängiger Variablen) werden jeweils standardmäßig angegeben.

#### **Diagramme**

Die Bedeutung der Variablen in der Projektion, Faktorscores, Faktorgewichtungen für die ersten drei latenten Faktoren und die Distanz zum Modell werden jeweils über die Registerkarte [Optionen](#page-183-0) erstellt.

### **Erläuterung der Daten**

#### **Messniveau**

Die abhängigen und unabhängigen Variablen (Prädiktorvariablen) können metrisch, nominal oder ordinal sein. Bei der Prozedur wird davon ausgegangen, dass allen Variablen das richtige Messniveau zugewiesen wurde. Sie können das Messniveau für eine Variable jedoch vorübergehend ändern. Klicken Sie hierzu mit der rechten Maustaste auf die Variable in der Liste der Quellenvariablen und wählen Sie das gewünschte Messniveau im Popup-Menü aus. Kategoriale (nominale bzw. ordinale) Variablen werden von der Prozedur als äquivalent behandelt.

#### **Codierung für kategoriale Variablen**

Die Prozedur codiert vorübergehend für die Dauer ihrer Ausführung kategoriale abhängige Variablen mithilfe der "Eins-aus-*c*"-Codierung neu. Wenn es *c* -Kategorien einer Variablen gibt, wird die Variable als *c* -Vektoren gespeichert, wobei die erste Kategorie (1 ,0, ..., 0), die nächste Kategorie (0 ,1,0, ..., 0), ..., und die letzte Kategorie (0 ,0, ..., 0, 1). Kategoriale abhängige Variablen werden mithilfe von Dummy-Codierung dargestellt, d. h. es wird einfach der Indikator weggelassen, der der Referenzkategorie entspricht.

#### **Häufigkeitsgewichtungen**

Gewichtungswerte werden vor der Verwendung auf die nächste ganze Zahl gerundet. Fälle mit fehlenden Gewichtungen oder Gewichtungen unter 0,5 werden in der Analyse nicht verwendet.

#### **Fehlende Werte**

Benutzer- und systemdefiniert fehlende Werte werden als ungültig behandelt.

#### **Neuskalierung**

Alle Modellvariablen werden zentriert und standardisiert, einschließlich der Indikatorvariablen die für kategoriale Variablen stehen.

### **Berechnen einer Regression mit partiellen kleinsten Quadraten**

Wählen Sie in den Menüs Folgendes aus:

#### **Analysieren** > **Regression** > **Partielle kleinste Quadrate...**

- 1. Wählen Sie mindestens eine abhängige Variable aus.
- 2. Wählen Sie mindestens eine unabhängige Variable aus.

Die folgenden Optionen sind verfügbar:

- Geben Sie eine Referenzkategorie für kategoriale (nominale bzw. ordinale) abhängige Variablen an.
- Geben Sie eine Variable an, die als eindeutige Kennung für die fallweise Ausgabe und für die gespeicherten Datasets verwendet werden soll.
- Geben Sie eine Obergrenze für die Anzahl der zu extrahierenden latenten Faktoren an.

### **Voraussetzungen**

Die Partial Least Squares Regression-Prozedur ist ein Python -Erweiterungsbefehl und erfordert Python -Funktionalität, die Teil Ihres IBM SPSS Statistics -Produkts ist. Die Regression mit partiellen kleinsten Quadraten erfordert darüber hinaus die frei erhältlichen Python-Bibliotheken NumPy und SciPy.

**Anmerkung:** Für Benutzer, die im verteilten Analysemodus arbeiten (erfordert IBM SPSS Statistics Server), müssen NumPy und SciPy auf dem Server installiert sein. Bitten Sie Ihren Systemadministrator um Unterstützung.

#### **Windows- und Mac-Benutzer**

Unter Windows und Mac müssen NumPy und SciPy in einer anderen Instanz von Python 3,10 installiert werden als in der, die mit IBM SPSS Statistics installiert ist. Wenn Sie nicht über eine separate Instanz von Python 3,10 verfügen, können Sie diese von <http://www.python.org> herunterladen. Installieren Sie anschließend NumPy und SciPy für Python Version 3,10. Die Installationsprogramme sind unter<http://www.scipy.org/Download> verfügbar.

Zum Aktivieren der Verwendung von NumPy und SciPy müssen Sie Ihren Speicherort für Python auf die Instanz von Python 3,10 setzen, in der Sie NumPy und SciPy installiert haben. Der Speicherort für Python wird auf der Registerkarte "Dateispeicherorte" im Dialogfeld "Optionen" (Bearbeiten > Optionen) festgelegt.

#### **Linux-Benutzer**

Es wird empfohlen, die Quelle herunterzuladen und NumPy und SciPy selbst zu erstellen. Die Quelle ist unter <http://www.scipy.org/Download> verfügbar. Sie können NumPy und SciPy in der Instanz von Python 3,10 installieren, die mit IBM SPSS Statistics installiert ist. Sie befindet sich im Verzeichnis Python unter der Position, an der IBM SPSS Statistics installiert ist.

Wenn Sie NumPy und SciPy in einer anderen Instanz von Python 3,10 installieren wollen als in der, die mit IBM SPSS Statistics installiert ist, müssen Sie Ihren Speicherort für Python so festlegen, dass er auf diese Instanz verweist. Der Speicherort für Python wird auf der Registerkarte "Dateispeicherorte" im Dialogfeld "Optionen (**Bearbeiten** > **Optionen**) festgelegt.

#### **Windows- und UNIX-Server**

NumPy und SciPy müssen auf dem Server in einer anderen Version von Python 3,10 installiert werden als in der, die mit IBM SPSS Statistics installiert ist. Wenn auf dem Server keine separate Version von Python 3,10 vorhanden ist, kann sie von<http://www.python.org>heruntergeladen werden. NumPy und SciPy für Python 3,10 sind unter <http://www.scipy.org/Download>verfügbar. Zum Aktivieren der Verwendung von NumPy und SciPy muss der Speicherort für Python auf die Version von Python 3,10

gesetzt werden, in der NumPy und SciPy installiert sind. Der Speicherort für Python wird über IBM SPSS Statistics Administration Console gesetzt.

### <span id="page-183-0"></span>**Modell**

**Modelleffekte angeben.** Ein Modell mit Haupteffekten enthält die Haupteffekte aller Faktoren und Kovariaten. Wählen Sie **Benutzerdefiniert**, um Interaktionen anzugeben. Sie müssen alle in das Modell zu übernehmenden Terme angeben.

**Faktoren und Kovariaten.** Die Faktoren und Kovariaten werden aufgelistet.

**Modell.** Das Modell ist von der Art Ihrer Daten abhängig. Nach der Auswahl von **Anpassen** können Sie die Haupteffekte und Interaktionen auswählen, die für Ihre Analyse von Interesse sind.

Bedingungen erstellen

Für die ausgewählten Faktoren und Kovariaten:

**Interaktion** Hiermit wird der Interaktionsterm mit der höchsten Ordnung von allen ausgewählten Variablen erstellt. Dies ist der Standardwert.

**Haupteffekte.** Hiermit wird ein Haupteffektterm für jede ausgewählte Variable erzeugt.

**Alle 2-Wege.** Hiermit werden alle möglichen Zweiwegeinteraktionen der ausgewählten Variablen erstellt.

**Alle 3-Wege.** Hiermit werden alle möglichen Dreiwegeinteraktionen der ausgewählten Variablen erzeugt.

**Alle 4-Wege.** Erstellt alle möglichen Vierwegeinteraktionen der ausgewählten Variablen.

**Alle 5-Wege.** Hiermit werden alle möglichen Fünfwegeinteraktionen der ausgewählten Variablen erzeugt.

### **Optionen**

Auf der Registerkarte "Optionen" kann der Benutzer Modellschätzungen für einzelne Fälle, latente Faktoren und Prädiktoren speichern und grafisch darstellen lassen.

Geben Sie für jeden Datentyp den Namen eines Datasets an. Die Namen der Datasets müssen eindeutig sein. Wenn Sie den Namen eines bestehenden Datasets angeben, werden dessen Inhalte ersetzt; ansonsten wird ein neues Dataset erstellt.

- **Schätzungen für einzelne Fälle speichern.** Speichert die folgenden fallweisen Modellschätzungen: vorhergesagte Werte, Residuen, Distanz zum Modell mit latenten Faktoren und Scores für latente Faktoren. Außerdem werden die Scores für latente Faktoren grafisch dargestellt.
- **Schätzungen für latente Faktoren speichern.** Speichert die Ladungen und Gewichtungen latenter Faktoren. Außerdem werden die Gewichtungen für latente Faktoren grafisch dargestellt.
- **Schätzungen für unabhängige Variablen speichern.** Speichert Schätzungen für Regressionsparameter und die Bedeutung der unabhängigen Variablen in der Projektion (VIP). Außerdem werden die VIP-Werte für die einzelnen latente Faktoren grafisch dargestellt.

# **Nächste-Nachbarn-Analyse**

Die Nächste-Nachbarn-Analyse ist eine Methode für die Klassifizierung von Fällen nach ihrer Ähnlichkeit mit anderen Fällen. Für Machine Learning wurde sie als Methode für die Mustererkennung in Daten ohne exakte Entsprechung mit gespeicherten Mustern oder Fällen entwickelt. Ähnliche Fälle liegen nah beieinander und Fälle mit geringer Ähnlichkeit sind weit voneinander entfernt. Daher kann der Abstand zwischen zwei Fällen als Maß für ihre Unähnlichkeit herangezogen werden.

Fälle, die nah beieinander liegen, werden als "Nachbarn" bezeichnet. Wenn ein neuer Fall (Holdout) vorgelegt wird, wird sein Abstand zu den einzelnen Fällen im Modell berechnet. Die Klassifikationen der ähnlichsten Fälle - der nächstgelegenen Nachbarn - werden ermittelt und der neue Fall wird in die Kategorie eingeordnet, die die größte Anzahl nächstgelegener Nachbarn aufweist.

Sie können die Anzahl der nächstgelegenen Nachbarn angeben, die untersucht werden sollen; dieser Wert wird als *k* bezeichnet.

Die Nächste-Nachbarn-Analyse kann auch für die Berechnung von Werten für ein stetiges Ziel verwendet werden. Hierbei wird der Durchschnitts- oder Medianzielwert der nächstgelegenen Nachbarn verwendet, um den vorhergesagten Wert für den neuen Fall zu beziehen.

Erläuterungen der Daten für die Nächste-Nachbarn-Analyse

**Ziel und Merkmale.** Folgende Ziele und Merkmale sind möglich:

- *Nominal*. Eine Variable kann als nominal behandelt werden, wenn ihre Werte Kategorien ohne interne Rangfolge darstellen (z. B. die Abteilung des Unternehmens, in der ein Mitarbeiter arbeitet). Beispiele für nominale Variablen sind Region, Postleitzahl oder Religionszugehörigkeit.
- *Ordinal*. Eine Variable kann als ordinal behandelt werden, wenn ihre Werte Kategorien mit einer intrinsischen Rangfolge darstellen (z. B. Grad der Servicezufriedenheit von hoch unzufrieden bis hoch zufrieden). Ordinale Variablen treten beispielsweise bei Einstellungsmessungen (Zufriedenheit oder Vertrauen) und bei Präferenzbeurteilungen auf.
- *Skala*. Eine Variable kann als metrisch (stetig) behandelt werden, wenn ihre Werte geordnete Kategorien mit einer aussagekräftigen Metrik darstellen, sodass Abstandsvergleiche zwischen Werten angemessen sind. Metrische Variablen sind beispielsweise Alter (in Jahren) oder Einkommen (in Geldeinheiten).

Nominale und ordinale Variablen werden in der Nächste-Nachbarn-Analyse gleich behandelt. Bei der Prozedur wird davon ausgegangen, dass allen Variablen das richtige Messniveau zugewiesen wurde. Sie können das Messniveau für eine Variable jedoch vorübergehend ändern. Klicken Sie hierzu mit der rechten Maustaste auf die Variable in der Liste der Quellenvariablen und wählen Sie das gewünschte Messniveau im Popup-Menü aus.

Messniveau und Datentyp sind durch ein Symbol neben der jeweiligen Variablen in der Variablenliste gekennzeichnet:

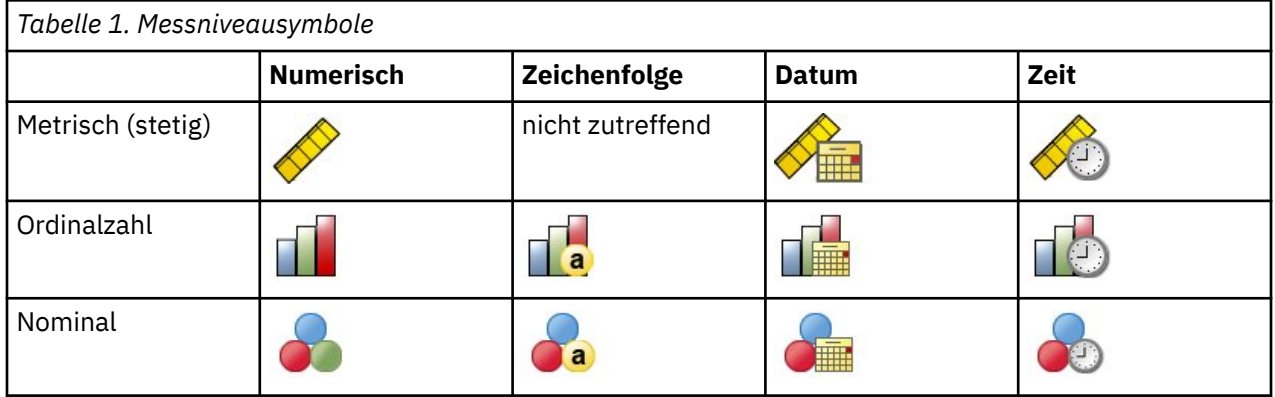

**Codierung für kategoriale Variablen.** Die Prozedur codiert vorübergehend für die Dauer ihrer Ausführung kategoriale Prädiktoren und abhängige Variablen mithilfe der "Eins-aus-*c*"-Codierung neu. Wenn es *c* Kategorien für eine Variable gibt, wird die Variable als c Vektoren gespeichert. Dabei wird die erste Kategorie als (1,0,...,0) angegeben, die zweite Kategorie als (0,1,0,...,0),... und die letzte Kategorie als  $(0,0,...,0,1)$ .

Dieses Codierungsschema steigert die Dimensionalität des Merkmalbereichs. Die Gesamtanzahl der Dimensionen ist die Anzahl der an metrischen Prädiktoren plus die Anzahl der Kategorien in allen kategorialen Prädiktoren. Daher kann das Training durch dieses Codierungsschema verlangsamt werden. Wenn das Training der nächstgelegenen Nachbarn sehr langsam vorangeht, können Sie versuchen, die Anzahl der Kategorien der kategorialen Prädiktoren zu verringern, indem Sie ähnliche Kategorien zusammenfassen oder Fälle ausschließen, die extrem seltene Kategorien aufweisen, bevor Sie die Prozedur ausführen.

Jede "Eins-aus-*c*"-Codierung beruht auf den Trainingsdaten, selbst wenn eine Holdout-Stichprobe defi-niert wurde (siehe ["Partitionen " auf Seite 180](#page-187-0)). Wenn die Holdout-Stichprobe daher Fälle mit Prädiktorkategorien enthält, die in den Trainingsdaten nicht enthalten sind, werden diese Fälle nicht beim Scoring verwendet. Wenn die Holdout-Stichprobe Fälle mit Kategorien abhängiger Variablen enthält, die in den Trainingsdaten nicht enthalten sind, werden diese Fälle beim Scoring verwendet.

**Neuskalierung.** Metrische Funktionen werden standardmäßig normalisiert. Jede Neuskalierung beruht auf den Trainingsdaten, selbst wenn eine Holdout-Stichprobe definiert wurde (siehe "Partitionen" auf [Seite 180](#page-187-0)). Wenn Sie eine Variable zur Festlegung von Partitionen angeben, müssen diese Funktionen in der Trainings- und Holdout-Stichprobe ähnliche Verteilungen aufweisen. Verwenden Sie beispielsweise die Prozedur [Explorative Datenanalyse](#page-101-0), um die Verteilungen in den verschiedenen Partitionen zu untersuchen.

**Häufigkeitsgewichtungen.** Häufigkeitsgewichtungen werden von dieser Prozedur ignoriert.

**Reproduzieren der Ergebnisse.** Die Prozedur verwendet Zufallszahlengenerierung während der Zufallszuweisung von Partitionen und Kreuzvalidierungsaufteilungen. Wenn Sie Ihre Ergebnisse exakt reproduzieren wollen, müssen Sie nicht nur dieselben Einstellungen für die Prozedur, sondern auch einen Startwert für den Mersenne-Twister festlegen (siehe ["Partitionen " auf Seite 180](#page-187-0)) oder Variablen für die Definition von Partitionen und Kreuzvalidierungsaufteilungen verwenden.

So definieren Sie die Analyse der nächstgelegenen Nachbarn:

Wählen Sie Folgendes in den Menüs aus:

#### **Analysieren** > **Klassifizieren** > **Nächstgelegener Nachbar...**

1. Geben Sie ein oder zwei Funktionen an, die als unabhängige Variablen oder Prädiktoren betrachtet werden können, falls ein Ziel vorhanden ist.

**Ziel (optional).** Wenn kein Ziel (abhängige Variable oder Antwort) angegeben ist, findet die Prozedur nur die *k* nächstgelegenen Nachbarn; es wird keine Klassifikation oder Vorhersage vorgenommen.

**Metrische Funktionen normalisieren.** Normalisierungsfunktionen weisen denselben Wertebereich auf. Das kann die Leistung des Schätzungsalgorithmus verbessern. Es wird eine korrigierte Normalisierung, [2\*(x−min)/(max−min)]−1, angewendet. Angepasste, normalisierte Werte liegen im Bereich zwischen -1 und 1.

**Fokusfall-ID (optional).** Mit dieser Option können Sie Fälle von besonderem Interesse markieren. Zum Beispiel möchte ein Forscher ermitteln, welche Testscores aus einem Schulbezirk - dem Fokusfall - vergleichbar sind mit denen aus ähnlichen Schulbezirken. Er verwendet die Nächste-Nachbarn-Analyse, um die Schulbezirke zu finden, die sich hinsichtlich einer festgelegten Menge an Merkmalen am ähnlichsten sind. Anschließend vergleicht er die Testscores des untersuchten Schulbezirks mit jenen der nächstgelegenen Nachbarn.

Fokusfälle können auch in klinischen Studien für die Auswahl von Vergleichsfällen verwendet werden, die den klinischen Fällen ähnlich sind. Die Fokusfälle werden in der Tabelle der *k* nächstgelegenen Nachbarn und Abstände, im Merkmalbereichsdiagramm, im Peerdiagramm und in der Quadrantenkarte dargestellt. Informationen zu Fokusfällen werden in den Dateien gespeichert, die auf der Registerkarte "Ausgabe" angegeben sind.

Fälle mit einem positiven Wert für die angegebene Variable werden als Fokusfälle behandelt. Variablen ohne positive Werte können nicht angegeben werden.

**Fallbeschriftung (optional).** Fälle werden im Merkmalbereichsdiagramm, im Peerdiagramm und in der Quadrantenkarte mit diesen Werten beschriftet.

Felder mit unbekanntem Messniveau

Der Messniveau-Alert wird angezeigt, wenn das Messniveau für mindestens eine Variable (ein Feld) im Dataset unbekannt ist. Da sich das Messniveau auf die Berechnung der Ergebnisse für diese Prozedur auswirkt, müssen alle Variablen ein definiertes Messniveau aufweisen.

**Daten durchsuchen.** Liest die Daten im aktiven Dataset und weist allen Feldern, deren Messniveau zurzeit nicht bekannt ist, das Standardmessniveau zu. Bei großen Datasets kann dieser Vorgang einige Zeit in Anspruch nehmen.

**Manuell zuweisen.** Öffnet ein Dialogfeld, in dem alle Felder mit unbekanntem Messniveau aufgeführt werden. Mit diesem Dialogfeld können Sie diesen Feldern ein Messniveau zuweisen. Außerdem können Sie in der Variablenansicht des Dateneditors ein Messniveau zuweisen.

Da das Messniveau für diese Prozedur bedeutsam ist, können Sie erst dann auf das Dialogfeld zur Ausführung dieser Prozedur zugreifen, wenn für alle Felder ein Messniveau definiert wurde.

## **Nachbarn**

**Anzahl der nächstgelegenen Nachbarn (k).** Geben Sie die Anzahl der nächstgelegenen Nachbarn an. Beachten Sie dabei, dass eine höhere Anzahl an Nachbarn nicht unbedingt ein präziseres Modell hervorbringt.

Wenn ein Ziel auf der Registerkarte "Variablen" angegeben wurde, können Sie alternativ einen Wertebereich angeben und die Prozedur die "beste" Anzahl von Nachbarn in diesem Bereich ermitteln lassen. Wie die Anzahl der nächstgelegenen Nachbarn bestimmt wird, hängt davon ab, ob auf der Registerkarte "Merkmale" die Merkmalauswahl angegeben wurde.

- Wenn die Merkmalauswahl aktiviert wurde, wird für jeden Wert von *k* im angegebenen Bereich eine Merkmalauswahl durchgeführt und *k* und die zugehörige Funktionsgruppe mit der niedrigsten Fehlerrate (oder dem geringsten Quadratsummenfehler, falls das Ziel metrisch ist) werden ausgewählt.
- Wenn die Merkmalauswahl nicht aktiviert ist, wird eine *V*-fache Kreuzvalidierung angewendet, um die "beste" Anzahl Nachbarn zu ermitteln. Informationen zur Zuweisung von Aufteilungen finden Sie auf der Registerkarte "Partition".

**Distanzberechnung.** Mit diesem Wert wird das Längenmaßsystem für die Messung der Ähnlichkeit von Fällen festgelegt.

- **Euklidisch.** Der Abstand zwischen zwei Fällen, x und y, ergibt sich aus der Quadratwurzel der Summe, über alle Dimensionen, der quadrierten Differenzen zwischen den Werten für die Fälle.
- **Stadtblock.** Die Distanz zwischen zwei Fällen ergibt sich aus der Summe, über alle Dimensionen, der absoluten Differenzen zwischen den Werten der Fälle. Dies wird auch als "Manhattan-Distanz" bezeichnet.

Wenn auf der Registerkarte "Variablen" ein Ziel angegeben wurde, können Sie die Funktionen bei der Berechnung der Distanzen auch mit der normalisierten Wichtigkeit gewichten. Die Wichtigkeit der Merkmale für einen Prädiktor ergibt sich aus dem Verhältnis der Fehlerrate oder dem Quadratsummenfehler des Modells, wobei der Prädiktor bis zum Quadratsummenfehler für das gesamte Modell vom Modell entfernt wird. Die normalisierte Wichtigkeit wird durch die Neugewichtung der Werte der Funktionswichtigkeit berechnet, sodass deren Summe 1 ergibt.

**Vorhersagen für das metrische Ziel.** Wenn auf der Registerkarte "Variablen" ein metrisches Ziel angegeben ist, legt dieser Wert fest, ob der Vorhersagewert basierend auf dem Mittelwert oder dem Median der nächstgelegenen Nachbarn berechnet wird.

# **Funktionen**

Auf der Registerkarte "Merkmale" können Sie Optionen für die Merkmalauswahl angeben, wenn auf der Registerkarte "Variablen" ein Ziel angegeben ist. Standardmäßig werden bei der Merkmalauswahl alle Merkmale berücksichtigt, Sie können optional aber auch ein Subset von Merkmalen auswählen, die in das Modell aufgenommen werden sollen.

**Stoppkriterien.** Bei jedem Schritt wird das Merkmal, dessen Integration in das Modell den geringsten Fehler hervorruft (für kategoriale Ziele als Fehlerrate und für metrische Ziele als Quadratsummenfehler berechnet), für die Integration in das Modell in Betracht gezogen. Die Vorwärtsauswahl wird fortgesetzt, bis die angegebene Bedingung erfüllt wird.

- **Feste Anzahl an Funktionen.** Der Algorithmus fügt neben den erzwungenen Funktionen eine feste Anzahl von Funktionen in das Modell ein. Geben Sie eine positive Ganzzahl ein. Eine geringere Anzahl von Werten führt zu einem sparsameren Modell. Dabei läuft man allerdings Gefahr, wichtige Funktionen zu vernachlässigen. Bei einer höheren Anzahl von Werten werden alle wichtigen Funktionen erfasst, dafür läuft man aber Gefahr, Funktionen einzufügen, die den Modellfehler erhöhen.
- **Minimale Änderung im absoluten Fehlerquotienten.** Der Algorithmus wird beendet, wenn die Änderung im absoluten Fehlerquotienten vermuten lässt, dass das Modell durch Hinzufügen weiterer Funktionen nicht mehr weiter optimiert werden kann. Geben Sie eine positive Zahl an. Bei einem geringeren

<span id="page-187-0"></span>Wert für die minimale Änderung werden in der Regel mehr Funktionen aufgenommen. Dabei können allerdings auch Funktionen aufgenommen werden, die das Modell nicht wesentlich verbessern. Bei einem höheren Wert für die minimale Änderung werden mehr Funktionen ausgeschlossen, was dazu führen kann, dass Funktionen ausgeschlossen werden, die wichtig für das Modell wären. Der "optimale" Wert für die minimale Änderung hängt von den jeweiligen Daten und dem Anwendungsbereich ab. Informationen dazu, wie Sie beurteilen, welche Funktionen am wichtigsten sind, finden Sie im Protokoll über die Merkmalauswahlfehler in der Ausgabe. Weitere Informationen finden Sie in ["Merkmalauswahl-](#page-191-0)[Fehlerprotokoll " auf Seite 184](#page-191-0).

# **Partitionen**

Auf der Registerkarte "Partitionen" können Sie das Dataset in Trainings- und Holdout-Sets unterteilen und gegebenenfalls Kreuzvalidierungsaufteilungen Fälle zuweisen.

**Training- und Holdout-Partitionen.** Diese Gruppe gibt die Methode zur Partitionierung des aktiven Datasets in eine Trainings- und eine Holdout-Stichprobe an. Die **Trainingsstichprobe** umfasst die Datensätze, die zum Trainieren des Modells der nächstgelegenen Nachbarn verwendet wurden; ein gewisser Prozentsatz der Fälle im Dataset muss der Trainingsstichprobe zugewiesen werden, um ein Modell zu erhalten. Die **Holdout-Stichprobe** ist ein unabhängiges Set von Datensätzen, der zur Bewertung des endgültigen Modells verwendet wird; der Fehler für die Houldout-Stichprobe bietet eine "ehrliche" Schätzung der Vorhersagekraft des Modells, da die Holdout-Fälle (die Fälle in der Holdout-Stichprobe) nicht zur Erstellung des Modells verwendet wurden.

- **Fälle willkürlich Partitionen zuweisen.** Legen Sie den Prozentsatz der Fälle fest, die der Trainingsstichprobe zugewiesen werden sollen. Die übrigen Fälle werden der Holdout-Stichprobe zugewiesen.
- **Variable zum Zuweisen von Fällen verwenden.** Geben Sie eine numerische Variable an, die jeden Fall im aktiven Dataset der Trainings- bzw. Holdout-Stichprobe zuweist. Fälle mit einem positiven Wert für die Variable werden der Trainingsstichprobe zugewiesen, Fälle mit dem Wert 0 und einem negativen Wert der Holdout-Stichprobe. Fälle mit einem systemdefiniert fehlenden Wert werden aus der Analyse ausgeschlossen. Alle benutzerdefiniert fehlenden Werte für die Partitionsvariable werden immer als gültig behandelt.

**Kreuzvalidierungsaufteilungen** Um die "beste" Anzahl Nachbarn zu ermitteln, wird eine *V*-fache Kreuzvalidierung durchgeführt. Bei Merkmalauswahl ist sie aus Leistungsgründen nicht verfügbar.

Bei der Kreuzvalidierung wird die Stichprobe in mehrere Teilstichproben oder Aufteilungen gegliedert. Anschließend werden Nächste-Nachbarn-Modelle generiert; dabei werden nacheinander die Daten der einzelnen Stichproben ausgeschlossen. Das erste Modell beruht auf allen Fällen mit Ausnahme der Fälle in der ersten Stichprobenaufteilung, das zweite Modell auf allen Fällen mit Ausnahme der Fälle in der zweiten Stichprobenaufteilung usw. Bei jedem Modell wird jeweils der Fehler geschätzt. Hierzu wird das Modell auf die Teilstichprobe angewendet, die beim Erstellen des Modells ausgeschlossen war. Die "beste" Anzahl nächstgelegener Nachbarn ist die Anzahl, die die wenigsten Fehler für alle Aufteilungen erzeugt.

- **Aufteilungen willkürlich Fälle zuweisen.** Geben Sie die Anzahl der Aufteilungen an, die für die Kreuzvalidierung herangezogen werden sollen. Die Prozedur weist Fälle willkürlich Aufteilungen zu und nummeriert sie von 1 bis *V*, der Anzahl der Aufteilungen.
- **Variable zum Zuweisen von Fällen verwenden.** Geben Sie eine numerische Variable an, die jeden Fall im aktiven Dataset einer Aufteilung zuweist. Die Variable muss numerisch sein und Werte von 1 bis *V* annehmen. Wenn Werte in diesem Bereich und bei jeglichen Splits, wenn aufgeteilte Dateien wirksam sind, fehlen, führt dies zu einem Fehler. .

**Startwert für Mersenne-Twister festlegen.** Wenn Sie einen Startwert festlegen, können Sie Analysen reproduzieren. Die Verwendung dieses Steuerelements gleicht der Festlegung eines Mersenne-Twisters als aktivem Generator und eines festen Startpunkts für das Dialogfeld "Zufallszahlengeneratoren", mit dem wichtigen Unterschied, dass die Festlegung des Startpunkts in diesem Dialogfeld den aktuellen Status des Zufallszahlengenerators beibehält und diesen Status nach Abschluss der Analyse wiederherstellt. .

# **Speichern**

**Namen der gespeicherten Variablen.** Durch eine automatische Generierung von Namen wird sichergestellt, dass Ihre Arbeit nicht verloren geht. Mit benutzerdefinierten Namen können Sie Ergebnisse aus früheren Durchgängen verwerfen/ersetzen, ohne zuerst die gespeicherten Variablen im Dateneditor löschen zu müssen.

Zu speichernde Variablen

- **Vorhergesagte(r) Wert oder Kategorie.** Damit wird bei metrischen Zielen der vorhergesagte Wert und bei kategorialen Zielen die vorhergesagte Kategorie gespeichert.
- **Vorhergesagte Wahrscheinlichkeit.** Damit werden bei kategorialen Zielen die vorhergesagten Wahrscheinlichkeiten gespeichert. Für die ersten *n* Kategorien wird eine separate Variable gespeichert. Dabei wird *n* im Steuerelement **Maximale Anzahl der zu speichernden Kategorien für kategoriale Ziele** angegeben.
- **Trainings-/Holdout-Partitionsvariablen.** Wenn Fälle den Trainings- und Holdout-Stichproben auf der Registerkarte "Partitionen" willkürlich zugewiesen werden, wird mit dieser Einstellung der Wert der Partition (Training oder Holdout) gespeichert, der der Fall zugewiesen wurde.
- **Kreuzvalidierungsaufteilungsvariable.** Wenn Fälle auf der Registerkarte "Partitionen" Kreuzvalidierungsaufteilungen willkürlich zugewiesen werden, wird mit dieser Einstellung der Wert der Aufteilung gespeichert, der dieser Fall zugewiesen wurde.

# **Ausgabe**

Ausgabe der Anzeigefunktion

- **Zusammenfassung der Fallverarbeitung.** Zeigt die Tabelle mit der Zusammenfassung der Fallverarbeitung an, die die Anzahl der in der Analyse ein- und ausgeschlossenen Fälle zusammenfasst (insgesamt und nach Trainings- und Holdout-Stichprobe geordnet).
- **Diagramme und Tabellen.** Enthält modellbezogene Ausgaben einschließlich Tabellen und Diagrammen. Die Tabellen in der Modellansicht enthalten *k* nächstgelegene Nachbarn und die Abstände für Fokusfälle, eine Klassifizierung der kategorialen Antwortvariablen und eine Zusammenfassung der Fehler. Die grafische Ausgabe in der Modellansicht enthält ein Auswahlfehlerprotokoll, ein Wichtigkeitsdiagramm für die Funktionen, ein Merkmalbereichsdiagramm, ein Peerdiagramm und eine Quadrantenkarte. Weitere Informationen finden Sie in "Modellansicht" auf Seite 181.

Dateien

- **Modell als XML exportieren.** Anhand dieser Modelldatei können Sie die Modellinformationen zu Scoring-Zwecken auf andere Datendateien anwenden. . Diese Option ist nicht verfügbar, wenn aufgeteilte Dateien definiert wurden.
- **Abstände zwischen Fokusfällen und k nächstgelegenen Nachbarn exportieren.** Für jeden Fokusfall wird eine separate Variable für jeden der *k* nächstgelegenen Nachbarn (aus der Trainingsstichprobe) und die entsprechenden *k* nächstgelegenen Abstände erstellt.

# **Optionen**

**Benutzerdefiniert fehlende Werte.** Kategoriale Variablen müssen gültige Werte für einen Fall aufweisen, um in die Analyse aufgenommen zu werden. Mit diesen Steuerungen legen Sie fest, ob benutzerdefiniert fehlende Werte bei den kategorialen Variablen als gültige Werte behandelt werden sollen.

Systemdefiniert fehlende Werte und fehlende Werte für metrische Variablen werden immer als ungültige Werte behandelt.

# **Modellansicht**

Wenn Sie auf der Registerkarte "Ausgabe" die Option **Diagramme und Tabellen** wählen, erstellt die Prozedur ein Nächste-Nachbarn-Modellobjekt im Viewer. Wenn Sie dieses Objekt durch einen Doppelklick aktivieren, erhalten Sie eine interaktive Ansicht des Modells. Das Fenster der Modellansicht setzt sich aus zwei Bereichen zusammen:

- Im ersten Bereich wird eine Übersicht des Modells, die sogenannte Hauptansicht, angezeigt.
- Im zweiten Bereich wird eine der beiden folgenden Ansichten angezeigt:

Die Hilfsmodellansicht enthält mehr Informationen zum Modell, ist dafür aber weniger stark auf das Modell an sich konzentriert.

Die verknüpfte Ansicht zeigt Details zu einer bestimmten Funktion des Modells an, wenn der Benutzer einen Teil der Hauptansicht ansteuert.

Standardmäßig wird im ersten Bereich der Merkmalbereich und im zweiten Bereich das Wichtigkeitsdiagramm der Variablen angezeigt. Wenn das Wichtigkeitsdiagramm der Variablen nicht verfügbar ist, d. h. wenn auf der Registerkarte "Merkmale" nicht die Option **Funktionen nach Wichtigkeit gewichten** ausgewählt wurde, wird im ersten Bereich die Dropdown-Liste "Ansicht" angezeigt.

Wenn für eine Ansicht keine Informationen zur Verfügung stehen, ist der zugehörige Text in der Dropdown-Liste "Ansicht" inaktiviert.

# **Merkmalbereich**

.

Das Merkmalbereichsdiagramm ist ein interaktives Diagramm für den Merkmalbereich (bzw. -unterbereich, bei mehr als drei Merkmalen). Jede Achse stellt ein Merkmal im Modell dar und die Position der Punkte in der Tabelle gibt die Werte dieser Merkmale für Fälle in den Trainings- und Holdout-Partitionen an.

**Schlüssel.** Neben den Merkmalwerten liefern die Punkte im Diagramm weitere Informationen.

- Die Form gibt die Partition an, zu der ein Punkt gehört (Training oder Holdout).
- Die Farbe/Schattierung eines Punkts gibt den Wert des Ziels für diesen Fall an. Dabei entsprechen eindeutige Farbwerte den Kategorien eines kategorialen Ziels und Schattierungen dem Wertebereich eines stetigen Ziels. Für Trainingspartitionen ist der angegebene Wert der festgestellte Wert. Für Holdout-Partitionen handelt es sich um den vorhergesagten Wert. Wenn kein Ziel angegeben ist, wird diese Erläuterung nicht angezeigt.
- Kräftigere Umrisse weisen auf Fokusfälle hin. Fokusfälle werden im Zusammenhang mit ihren *k* nächstgelegenen Nachbarn angezeigt.

**Steuerelemente und Interaktivität.** Sie können den Merkmalbereich mit einer Reihe an Steuerelementen im Diagramm untersuchen.

- Sie können festlegen, welche Subsets an Funktionen im Diagramm angezeigt werden soll, und ändern, welche Funktionen in den Dimensionen dargestellt werden.
- "Fokusfälle" sind Punkte, die im Merkmalbereichsdiagramm ausgewählt wurden. Wenn Sie eine Fokusfallvariable angegeben haben, werden zuerst die Punkte ausgewählt, die die Fokusfälle darstellen. Es kann jedoch jeder Punkt vorübergehend ein Fokusfall werden, wenn Sie ihn auswählen. Die gängigen Steuerelemente für Punkte sind verfügbar: Wenn Sie auf einen Punkt klicken, wird dieser Punkt ausgewählt und die Auswahl aller anderen Punkte aufgehoben. Wenn Sie die Steuertaste drücken und auf einen Punkt klicken, wird er dem Set an gewählten Punkten hinzugefügt. Verknüpfte Ansichten wie das Peerdiagramm werden automatisch mit den Fällen aktualisiert, die im Merkmalbereich ausgewählt werden.
- Sie können die Anzahl der für Fokusfälle anzuzeigenden nächstgelegenen Nachbarn (*k*) ändern.
- Wenn Sie die Maus über einen Punkt im Diagramm bewegen, wird eine QuickInfo mit dem Wert der Fallbeschriftung oder, wenn keine Fallbeschriftungen definiert sind, der Fallnummer und dem festgestellten und vorhergesagten Zielwert angezeigt.
- Sie können den Merkmalbereich über die Schaltfläche "Zurücksetzen" wieder in seinen Originalzustand versetzen.

### *Hinzufügen und Entfernen von Feldern/Variablen*

Sie können dem Merkmalbereich neue Felder/Variablen hinzufügen oder aktuell angezeigte Felder/Variablen entfernen.

#### Variablenpalette

Die Variablenpalette muss angezeigt werden, bevor Sie Variablen hinzufügen und entfernen können. Um die Variablenpalette anzuzeigen, muss sich der Modellviewer im Bearbeitungsmodus befinden und im Merkmalbereich muss ein Fall ausgewählt sein.

1. Um den Modellviewer in den Bearbeitungsmodus zu versetzen, wählen Sie die folgenden Menübefehle aus:

#### **Anzeigen** > **Bearbeitungsmodus**

- 2. Klicken Sie im Bearbeitungsmodus auf einen beliebigen Fall im Merkmalbereich.
- 3. Zum Anzeigen der Variablenpalette wählen Sie die folgenden Menübefehle aus:

#### **Anzeigen** > **Paletten** > **Variablen**

In der Variablenpalette sind alle Variablen im Merkmalbereich aufgeführt. Das Symbol neben dem Variablennamen zeigt das Messniveau der Variablen an.

4. Um das Messniveau einer Variablen vorübergehend zu ändern, klicken Sie in der Variablenpalette mit der rechten Maustaste auf die Variable und wählen eine Option.

#### Variablenzonen

Variablen werden im Merkmalbereich zu "Zonen" hinzugefügt. Um die Zonen anzuzeigen, ziehen Sie eine Variable aus der Variablenpalette oder wählen **Zonen anzeigen**.

Der Merkmalbereiche hat Zonen für die *x*-, die *y*- und die *z*-Achse.

Variablen in Zonen verschieben

Allgemeine Regeln und Tipps zum Verschieben von Variablen in Zonen:

- Um eine Variable in eine Zone zu verschieben, klicken Sie auf die Variable und ziehen Sie sie aus der Variablenpalette in die Zone. Wenn Sie **Zonen anzeigen** auswählen, können Sie auch mit der rechten Maustaste auf eine Zone klicken und eine Variable auswählen, die Sie dieser Zone hinzufügen möchten.
- Wenn Sie eine Variable aus der Variablenpalette in eine Zone ziehen, in der sich bereits eine andere Variable befindet, wird die alte Variable durch die neue ersetzt.
- Wenn Sie eine Variable aus einer Zone in eine andere ziehen, in der sich bereits eine andere Variable befindet, werden die beiden Variablen vertauscht.
- Wenn Sie in einer Zone auf "X" klicken, wird die Variable aus dieser Zone entfernt.
- Falls sich in der Visualisierung mehrere Grafikelemente befinden, kann jedes Grafikelement über eigene Variablenzonen verfügen. Wählen Sie zuerst das Grafikelement aus.

### **Variablenwichtigkeit**

In der Regel konzentriert man sich bei der Modellerstellung auf die Variablen, die am wichtigsten sind, und vernachlässigt jene, die weniger wichtig sind. Dabei unterstützt Sie das Wichtigkeitsdiagramm der Variablen, da es die relative Wichtigkeit der einzelnen Variablen für das Modell angibt. Da die Werte relativ sind, beträgt die Summe der Werte aller Variablen im Diagramm 1,0. Die Variablenwichtigkeit bezieht sich nicht auf die Genauigkeit des Modells. Sie bezieht sich lediglich auf die Wichtigkeit der einzelnen Variablen für eine Vorhersage und nicht auf die Genauigkeit der Vorhersage.

### **Peers**

Dieses Diagramm enthält die Fokusfälle und ihre *k* nächstgelegenen Nachbarn für jedes Merkmal im Ziel. Es ist verfügbar, wenn ein Fokusfall im Merkmalbereich ausgewählt ist.

**Verknüpfungsverhalten.** Das Peerdiagramm ist auf zwei Arten mit dem Merkmalbereich verknüpft.

- <span id="page-191-0"></span>• Im Peerdiagramm werden die im Merkmalbereich gewählten Fokusfälle sowie ihre *k* nächstgelegenen Nachbarn angezeigt.
- Der Wert *k* wird im Merkmalbereich gewählt und im Peerdiagramm herangezogen.

### **Abstände zwischen nächstgelegenen Nachbarn**

Diese Tabelle zeigt nur die *k* nächstgelegenen Nachbarn und Abstände für Fokusfälle an. Sie ist verfügbar, wenn eine Fokusfall-ID auf der Registerkarte "Variable" angegeben ist, und zeigt nur Fokusfälle an, die mit dieser Variablen angegeben werden.

Jede Zeile der:

- Spalte **Fokusfall** enthält den Wert der Fallbeschriftungsvariablen für den Fokusfall. Wenn keine Fallbeschriftungen angegeben wurden, enthält diese Spalte die Fallnummer des Fokusfalls.
- Die *i*. Spalte unter der Gruppe der nächstgelegenen Nachbarn enthält den Wert der Fallbeschriftungsvariablen für den *i*. nächsten Nachbarn des Fokusfalls. Wenn keine Fallbeschriftungen definiert wurden, enthält diese Spalte die Fallnummer des *i*. nächstgelegenen Nachbarn des Fokusfalls.
- Die *i*. Spalte unter der Gruppe der kürzesten Abstände enthält den Abstand des *i*. nächstgelegenen Nachbarn zum Fokusfall.

# **Quadrantenkarte**

Dieses Diagramm zeigt die Fokusfälle und ihre *k* nächstgelegenen Nachbarn als Streudiagramm (oder Punktdiagramm, je nach Messniveau des Ziels) mit dem Ziel auf der *y*-Achse und eines metrischen Merkmals auf der *x*-Achse nach Merkmalen in einzelne Felder unterteilt an. Es ist verfügbar, wenn ein Ziel vorhanden und ein Fokusfall im Merkmalbereich ausgewählt ist.

• Für stetige Variablen werden bei den Mittelwerten der Variablen in der Trainingspartition Bezugslinien gezogen.

### **Merkmalauswahl-Fehlerprotokoll**

Punkte im Diagramm zeigen den Fehler (je nach Messniveau des Ziels entweder die Fehlerrate oder den Quadratsummenfehler) auf der *y*-Achse für das Modell mit dem Merkmal auf der *x*-Achse an (plus allen Merkmalen weiter links auf der *x*-Achse). Dieses Diagramm ist verfügbar, wenn ein Ziel und eine Merkmalauswahl aktiviert sind.

### **k-Auswahl-Fehlerprotokoll**

Punkte im Diagramm zeigen den Fehler (je nach Messniveau des Ziels entweder die Fehlerrate oder den Quadratsummenfehler) auf der *y*-Achse für das Modell mit der Anzahl der nächstgelegenen Nachbarn (*k*) auf der *x*-Achse an. Dieses Diagramm ist verfügbar, wenn ein Ziel und eine *k*-Auswahl aktiviert sind.

### **k- und Merkmalauswahl-Fehlerprotokoll**

Dabei handelt es sich um Funktions-Auswahldiagramme (siehe "Merkmalauswahl-Fehlerprotokoll" auf Seite 184), die von *k* unterteilt sind. Dieses Diagramm ist verfügbar, wenn ein Ziel vorhanden ist und *k* und die Funktionsauswahl beide in Kraft sind.

### **Klassifikationstabelle**

Diese Tabelle enthält die Kreuzklassifikation der festgestellten Werte im Vergleich zu den vorhergesagten Werten des Ziels nach Partitionen. Sie ist verfügbar, wenn ein kategoriales Ziel vorhanden ist.

• Die Zeile **(Fehlend)** in der Holdout-Partition enthält Holdout-Fälle mit fehlenden Werten im Ziel. Diese Fälle tragen zu den "Prozent insgesamt"-Werten, aber nicht zu den "Gesamtprozent korrekt"-Werten der Holdout-Stichprobe bei.

### **Fehlerzusammenfassung**

Diese Tabelle ist verfügbar, wenn eine Zielvariable vorhanden ist. Sie enthält die Fehler für das Modell, Quadratsummenfehler für stetige Ziele und die Fehlerrate (100 % − Gesamtprozent korrekt) für kategoriale Ziele.

# **Diskriminanzanalyse**

Die Diskriminanzanalyse erstellt ein Vorhersagemodell für Gruppenzugehörigkeiten. Dieses Modell besteht aus einer Diskriminanzfunktion (oder bei mehr als zwei Gruppen ein Set von Diskriminanzfunktionen) auf der Grundlage derjenigen linearen Kombinationen der Prädiktorvariablen, welche die beste Diskriminanz zwischen den Gruppen ergeben. Die Funktionen werden aus einer Stichprobe der Fälle generiert, bei denen die Gruppenzugehörigkeit bekannt ist. Diese Funktionen können dann auf neue Fälle mit Messungen für die Prädiktorvariablen, aber unbekannter Gruppenzugehörigkeit angewandt werden.

*Hinweis*: Die Gruppierungsvariable kann mehr als zwei Werte besitzen. Die Codes für die Gruppierungsvariable müssen allerdings ganzzahlige Werte sein, und Sie müssen hierfür die minimalen und maximalen Werte festlegen. Fälle mit Werten außerhalb dieser Grenzen werden von der Analyse ausgeschlossen.

**Beispiel.** Im Durchschnitt verbrauchen Personen in kühlen Ländern mehr Kalorien pro Tag als Bewohner der Tropen, und ein größerer Anteil der Personen in den kühlen Ländern sind Stadtbewohner. Ein Forscher möchte diese Informationen in einer Funktion zusammenfassen, um zu bestimmen, wie gut eine bestimmte Person diesen beiden Ländergruppen zugeordnet werden kann. Der Forscher nimmt an, dass auch die Bevölkerungsgröße und Wirtschaftsinformationen relevant sein könnten. Mit der Diskriminanzanalyse können Sie die Koeffizienten der linearen Diskriminanzfunktion schätzen, die im Prinzip genauso wie die rechte Seite einer Regressionsgleichung bei mehrfacher Regression aufgebaut ist. Unter Verwendung der Koeffizienten *a*, *b*, *c* und *d* lautet die Funktion also:

D = a \* climate + b \* urban + c \* population + d \* gross domestic product per capita

Wenn diese Variablen für die Unterscheidung zwischen den beiden Klimazonen relevant sind, müssen sich die Werte von *D* für tropische und kühlere Länder unterscheiden. Falls Sie eine schrittweise Methode für die Variablenauswahl verwenden, stellen Sie unter Umständen fest, dass nicht alle vier Variablen in die Funktion aufgenommen werden müssen.

**Statistik** Für jede Variable: Mittelwerte, Standardabweichungen, univariate ANOVA. Für jede Analyse: Box-*M*, Korrelationsmatrix innerhalb der Gruppen, Kovarianzmatrix innerhalb der Gruppen, Kovarianzmatrix der einzelnen Gruppen, gesamte Kovarianzmatrix. Für jede kanonische Diskriminanzfunktion: Eigenwert, Prozentwert der Varianz, kanonische Korrelation, Wilks-Lambda, Chi-Quadrat. Für jeden Schritt: A-priori-Wahrscheinlichkeit, Funktionskoeffizienten nach Fisher, nicht standardisierte Funktionskoeffizienten, Wilks-Lambda für jede kanonische Funktion.

Erläuterungen der Daten für die Diskriminanzanalyse

**Daten.** Die Gruppierungsvariable muss über eine begrenzte Anzahl unterschiedener Kategorien verfügen, die als ganzzahlige Werte codiert werden. Unabhängige nominale Variablen müssen in Dummy- oder Kontrastvariablen umcodiert werden.

**Annahmen.** Die Fälle müssen unabhängig sein. Prädiktorvariablen müssen in multivariater Normalverteilung vorliegen, und die Varianz-Kovarianz-Matrizen innerhalb der Gruppen müssen zwischen den Gruppen gleich groß sein. Die Gruppenzugehörigkeit muss sich wechselseitig ausschließen (das heißt, kein Fall gehört zu mehreren Gruppen) und umfassend sein (das heißt, alle Fälle gehören zu einer Gruppe). Diese Prozedur ist am effektivsten, wenn die Gruppenzugehörigkeit eine rein kategoriale Variable ist. Wenn die Gruppenzugehörigkeit hingegen auf den Werten einer stetigen Variablen basiert (zum Beispiel bei einem Vergleich von IQ-Werten), sollten Sie die lineare Regression in Betracht ziehen, um von den reichhaltigeren Informationen zu profitieren, die in der stetigen Variablen selbst enthalten sind.

So lassen Sie eine Diskriminanzanalyse berechnen:

1. Wählen Sie Folgendes in den Menüs aus:

#### **Analysieren** > **Klassifizieren** > **Diskriminante...**

- 2. Wählen Sie eine Gruppierungsvariable mit ganzzahligen Werten aus und klicken Sie auf **Bereich definieren**, um die gewünschten Kategorien festzulegen.
- 3. Wählen Sie die unabhängigen Variablen oder Prädiktorvariablen aus. (Wenn die Gruppierungsvariable nicht ganzzahlig ist, können Sie eine Variable mit dieser Eigenschaft im Menü "Transformieren" mit dem Befehl "Automatisch umcodieren" erstellen.)
- 4. Wählen Sie die Methode zum Eingeben der unabhängigen Variablen aus.
	- **Unabhängige Variablen zusammen aufnehmen.** Nimmt alle unabhängigen Variablen, welche die Toleranzkriterien erfüllen, gleichzeitig auf.
	- **Schrittweise Methode verwenden.** Verwendet eine schrittweise Analyse zur Steuerung von Variablenaufnahme und Variablenausschluss.
- 5. Wahlweise können Sie die Fälle auch mithilfe einer Auswahlvariablen auswählen.

### **Diskriminanzanalyse: Bereich definieren**

Geben Sie den kleinsten (Minimum) und den größten (Maximum) Wert der Gruppierungsvariablen für die Analyse an. Fälle mit Werten außerhalb dieses Bereichs werden in der Diskriminanzanalyse nicht verwendet, aber ausgehend von den Ergebnissen der Analyse in eine der vorhandenen Gruppen eingeordnet. Die Minimum- und Maximumwerte müssen ganzzahlig sein.

# **Diskriminanzanalyse: Fälle auswählen**

So wählen Sie die Fälle für die Analyse aus:

- 1. Wählen Sie im Dialogfeld "Diskriminanzanalyse" eine Auswahlvariable aus.
- 2. Klicken Sie auf **Wert**, um eine Ganzzahl als Auswahlvariable einzugeben.

Bei der Ableitung der Diskriminanzfunktionen werden nur die Fälle verwendet, deren Auswahlvariablen den angegebenen Wert aufweisen. Statistiken und Klassifikationsergebnisse werden sowohl für die ausgewählten als auch für die nicht ausgewählten Fälle erzeugt. Mit diesem Prozess liegt ein Mechanismus vor, mit dem neue Fälle anhand von bereits vorhandenen Daten klassifiziert werden können oder mit dem Sie Ihre Daten in Subsets von Lern- und Testfällen einteilen können, um so eine Gültigkeitsprüfung des generierten Modells durchzuführen.

### **Diskriminanzanalyse: Statistik**

**Deskriptive Statistiken.** Verfügbare Optionen sind Mittelwerte (einschließlich Standardabweichungen), univariate ANOVA und der Box-*M*-Test.

- *Mittelwerte*. Zeigt Gesamt- und Gruppenmittelwerte sowie Standardabweichungen für die unabhängigen Variablen an.
- *Univariate ANOVA*. Führt für jede unabhängige Variable eine einfaktorielle Varianzanalyse durch, d. h. einen Test auf Gleichheit der Gruppenmittelwerte.
- *Box' M*. Ein Test auf Gleichheit der Kovarianzmatrizen der Gruppen. Bei hinreichend großen Stichproben bedeutet ein nicht signifikanter p-Wert, dass die Anhaltspunkte für unterschiedliche Matrizen nicht ausreichend sind. Der Test ist empfindlich gegenüber Abweichungen von der multivariaten Normalverteilung.

**Funktionskoeffizienten.** Verfügbare Optionen sind Klassifikationskoeffizienten nach Fisher und nicht standardisierte Koeffizienten.

- *Fisher*. Zeigt die Koeffizienten der Klassifizierungsfunktion nach Fisher an, die direkt für die Klassifizierung verwendet werden können. Es wird ein eigenes Set von Koeffizienten der Klassifizierungsfunktion für jede Gruppe ermittelt. Ein Fall wird der Gruppe zugewiesen, für die er den größten Diskriminanzscore (Klassifizierungsfunktionswert) aufweist.
- *Nicht standardisiert*. Zeigt die nicht standardisierten Koeffizienten der Diskriminanzfunktion an.

**Matrizen.** Als Koeffizientenmatrizen für unabhängige Variablen stehen die Korrelationsmatrix innerhalb der Gruppen, die Kovarianzmatrix innerhalb der Gruppen, die Kovarianzmatrix der einzelnen Gruppen und die gesamte Kovarianzmatrix zur Verfügung.

- *Korrelation innerhalb der Gruppen*. Zeigt eine in Pools zusammengefasste Korrelationsmatrix innerhalb der Gruppen an, die als Durchschnitt der separaten Kovarianzmatrizen für alle Gruppen vor der Berechnung der Korrelationen bestimmt wird.
- *Kovarianz innherhalb der Gruppen*. Zeigt eine in Pools zusammengefasste Kovarianzmatrix innerhalb der Gruppen an, die sich von der Gesamtkovarianzmatrix unterscheiden kann. Die Matrix wird als Mittel der einzelnen Kovarianzmatrizen für alle Gruppen berechnet.
- *Kovarianz in separaten Gruppen*.Zeigt separate Kovarianzmatrizen für jede Gruppe an.
- *Gesamtkovarianz*.Zeigt die Kovarianzmatrix für alle Fälle an, so als wären sie aus einer einzigen Stichprobe.

# **Diskriminanzanalyse: Schrittweise Methode**

**Methode**. Wählen Sie die Statistiken aus, die für die Aufnahme oder den Ausschluss neuer Variablen dienen sollen. Verfügbare Alternativen sind Wilks-Lambda, nicht erklärte Varianz, Mahalanobis-Distanz, kleinstes *F* -Verhältnis und Rao's *V*. Mit Rao's *V* können Sie die minimale Erhöhung in *V* für eine Variable angeben, die eingegeben werden soll.

- *Wilks-Lambda*. Eine Variablenauswahlmethode für die schrittweise Diskriminanzanalyse, bei der Variablen für die Aufnahme in die Gleichung auf der Basis der Unterschreitungen von Wilks-Lambda ausgewählt werden. Bei jedem Schritt wird die Variable aufgenommen, die das gesamte Wilks-Lambda minimiert.
- *Nicht erklärte Varianz*. Bei jedem Schritt wird die Variable aufgenommen, welche die Summe der nicht erklärten Streuung zwischen den Gruppen minimiert.
- *Mahalanobis-Distanz*. Ein Maß dafür, wie stark die Werte eines Falls in den unabhängigen Variablen vom Durchschnitt aller Fälle abweichen. Eine große Mahalanobis-Distanz charakterisiert einen Fall, der bei einer oder mehreren unabhängigen Variablen Extremwerte besitzt.
- *Kleinstes F-Verhältnis*. Eine Methode für die Variablenauswahl in einer schrittweisen Analyse. Sie beruht auf der Maximierung eines F-Quotienten, der aus der Mahalanobis-Distanz zwischen den Gruppen errechnet wird.
- *Rao-V*. Ein Maß für die Differenzen zwischen Gruppenmittelwerten. Auch Lawley-Hotelling-Spur genannt. Bei jedem Schritt wird die Variable aufgenommen, die den Anstieg des Rao-V maximiert. Wenn Sie diese Option ausgewählt haben, geben Sie den Minimalwert ein, den eine Variable für die Aufnahme in die Analyse aufweisen muss.

**Kriterien.** Verfügbare Alternativen sind **F-Wert verwenden** und **Nutzungswahrscheinlichkeit von F**. Geben Sie Werte für die Eingabe und Entfernung von Variablen ein.

- *F-Wert verwenden*. Eine Variable wird in das Modell aufgenommen, wenn ihr F-Wert größer als der Eingabewert ist, und entfernt, wenn der F-Wert kleiner als der Ausschlusswert ist. Der Aufnahmewert muss größer sein als der Ausschlusswert und beide Werte müssen positiv sein. Um mehr Variablen in das Modell aufzunehmen, senken Sie den Aufnahmewert. Um mehr Variablen aus dem Modell auszuschließen, erhöhen Sie den Ausschlusswert.
- *F-Wahrscheinlichkeit verwenden*. Eine Variable wird in das Modell aufgenommen, wenn das Signifikanzniveau ihres F-Werts kleiner als der Eingabewert ist, und entfernt, wenn das Signifikanzniveau größer als der Ausschlusswert ist. Der Aufnahmewert muss kleiner sein als der Ausschlusswert und beide Werte müssen positiv sein. Um mehr Variablen in das Modell aufzunehmen, erhöhen Sie den Aufnahmewert. Um mehr Variablen aus dem Modell auszuschließen, senken Sie den Ausschlusswert.

**Anzeigen. Zusammenfassung der Schritte** zeigt Statistiken für alle Variablen nach jedem Schritt an; **F für paarweise Distanzen** zeigt eine Matrix mit paarweisen *F*-Verhältnissen für jedes Paar von Gruppen an.

# **Diskriminanzanalyse: Klassifizieren**

**A-priori-Wahrscheinlichkeiten.** Diese Option legt fest, ob die Klassifikationskoeffizientenare A-priori-Wissen der Gruppenzugehörigkeit angepasst werden.

- **Alle Gruppen gleich.** Es wird von gleichen A-priori-Wahrscheinlichkeiten für alle Gruppen ausgegangen; dies hat keine Auswirkungen auf die Koeffizienten.
- **Aus der Gruppengröße berechnen.** Die beobachteten Gruppengrößen in Ihrem Beispiel bestimmen die A-priori-Wahrscheinlichkeiten der Gruppenzugehörigkeit. Wenn zum Beispiel 50 % der Beobachtungen der Analyse in die erste, 25 % in die zweite und 25 % in die dritte Gruppe fallen, werden die Klassifikationskoeffizienten angepasst, um die Wahrscheinlichkeit der Zugehörigkeit zur ersten Gruppe relativ zu den beiden anderen zu erhöhen.

**Anzeigen.** Die verfügbaren Anzeigeoptionen lauten: "Fallweise Ergebnisse", "Zusammenfassungstabelle" und "Klassifikation mit Fallauslassung".

- *Fallweise Ergebnisse*. Für jeden Fall werden Codes für die tatsächliche Gruppe, die vorhergesagte Gruppe, A-posteriori-Wahrscheinlichkeiten und Diskriminanzscores angezeigt.
- *Zusammenfassungstabelle*. Die Anzahl der Fälle, die auf Grundlage der Diskriminanzanalyse jeder der Gruppen richtig oder falsch zugewiesen wurden. Zuweilen auch als Konfusionsmatrix bezeichnet.
- *Klassifikation mit Fallauslassung*. Jeder Fall der Analyse wird durch Funktionen aus allen anderen Fällen unter Auslassung dieses Falls klassifiziert. Diese Klassifikation wird auch als "U-Methode" bezeichnet.

**Fehlende Werte durch Mittelwert ersetzen.** Wenn Sie diese Option wählen, werden fehlende Werte durch den Mittelwert der jeweiligen unabhängigen Variablen ersetzt, allerdings nur während der Klassifikation der Gruppen.

**Kovarianzmatrix verwenden.** Sie können wählen, ob zur Klassifikation der Fälle die Kovarianzmatrix innerhalb der Gruppen oder die gruppenspezifische Kovarianzmatrix verwendet werden soll.

- *Innerhalb von Gruppen*. Zur Klassifizierung von Fällen wird die in Pools zusammengefasste Kovarianzmatrix innerhalb der Gruppen verwendet.
- *Separate Gruppen*. Für die Klassifizierung werden gruppenspezifische Kovarianzmatrizen verwendet. Da die Klassifizierung auf Diskriminanzfunktionen und nicht auf ursprünglichen Variablen basiert, entspricht diese Option nicht immer der Verwendung einer quadratischen Diskriminanzfunktion.

**Diagramme.** Die verfügbaren Diagrammoptionen sind "Kombinierte Gruppen", "Gruppenspezifisch" und "Territorien".

- *Kombinierte Gruppen*. Erzeugt ein alle Gruppen umfassendes Streudiagramm der Werte für die ersten beiden Diskriminanzfunktionen. Wenn nur eine Funktion vorliegt, wird stattdessen ein Histogramm angezeigt.
- *Separate Gruppen*. Erzeugt gruppenspezifische Streudiagramme der Werte für die ersten beiden Diskriminanzfunktionen. Wenn nur eine Funktion vorliegt, werden stattdessen Histogramme angezeigt.
- *Territoriale Karte*. Ein Diagramm der Grenzen, mit denen Fälle auf der Grundlage von Funktionswerten in Gruppen klassifiziert werden. Die Zahlen entsprechen den Gruppen, in die die Fälle klassifiziert wurden. Der Mittelwert jeder Gruppe wird durch einen darin liegenden Stern (\*) angezeigt. Dieses Diagramm wird nicht angezeigt, wenn nur eine einzige Diskriminanzfunktion vorliegt.

# **Diskriminanzanalyse: Speichern**

Sie können der aktiven Datendatei neue Variablen hinzufügen. Die verfügbaren Optionen sind "Vorhergesagte Gruppenzugehörigkeit" (eine einzelne Variable), "Wert der Diskriminanzfunktion" (eine Variable für jede Diskriminanzfunktion in der Lösung) und "Wahrscheinlichkeiten der Gruppenzugehörigkeit" unter Berücksichtigung der Werte der Diskriminanzfunktion (eine Variable pro Gruppe).

Des Weiteren können Sie Modellinformationen in die angegebene Datei im XML-Format exportieren. Anhand dieser Modelldatei können Sie die Modellinformationen zu Scoring-Zwecken auf andere Datendateien anwenden. .

# **Zusätzliche Funktionen beim Befehl DISCRIMINANT**

Die Befehlssyntax ermöglicht außerdem Folgendes:

- Durchführen von mehreren Diskriminanzanalysen (mit einem Befehl) und Festlegen der Reihenfolge, in der die Variablen eingegeben werden (mit dem Unterbefehl ANALYSIS).
- Eingeben von A-priori-Wahrscheinlichkeiten für die Klassifikation (mit dem Unterbefehl PRIORS).
- Anzeigen von rotierten Mustern und Strukturmatrizen (mit dem Unterbefehl ROTATE).
- Begrenzen der Anzahl von extrahierten Diskriminanzfunktionen (mit dem Unterbefehl FUNCTIONS).
- Beschränken der Klassifikation auf die Fälle, die für die Analyse ausgewählt (oder nicht ausgewählt) wurden (mit dem Unterbefehl SELECT).
- Einlesen und Analysieren der Korrelationsmatrix (mit dem Unterbefehl MATRIX).
- Schreiben einer Korrelationsmatrix für die spätere Analyse (mit dem Unterbefehl MATRIX).

Vollständige Syntaxinformationen finden Sie in der *Befehlssyntaxreferenz*.

# **Faktorenanalyse**

Mit der Faktorenanalyse wird versucht, die zugrunde liegenden Variablen oder **Faktoren** zu bestimmen, welche die Korrelationsmuster innerhalb eines Sets beobachteter Variablen erklären. Die Faktorenanalyse wird häufig zur Datenreduktion verwendet, indem wenige Faktoren identifiziert werden, welche den größten Teil der in einer großen Anzahl manifester Variablen aufgetretenen Varianz erklären. Die Faktorenanalyse kann auch zum Generieren von Hypothesen über kausale Mechanismen oder zum Sichten von Variablen für die anschließende Analyse verwendet werden (zum Beispiel, um vor einer linearen Regressionsanalyse Kollinearität zu erkennen).

Die Prozedur "Faktorenanalyse" bietet ein hohes Maß an Flexibilität:

- Es stehen sieben Methoden der Faktorextraktion zur Verfügung.
- Es sind fünf Rotationsmethoden verfügbar, einschließlich der direkten Oblimin-Methode und Promax-Methode für nicht orthogonale Rotationen.
- Für die Berechnung von Faktorscores stehen drei Methoden zur Verfügung. Die Scores können für weitere Analysen als Variablen gespeichert werden.

**Beispiel.** Welche Einstellungen der befragten Personen liegen den gegebenen Antworten bei einer politischen Untersuchung zugrunde? Bei der Untersuchung der Korrelationen zwischen den Themen der Umfrage zeigen sich signifikante Überschneidungen zwischen verschiedenen Untergruppen von Themen. Fragen zu Steuern korrelieren gewöhnlich miteinander, ebenso wie Fragen zum Thema Bundeswehr und so weiter. Mit der Faktorenanalyse können Sie die Anzahl der zugrunde liegenden Faktoren untersuchen und in vielen Fällen die konzeptuelle Bedeutung der Faktoren bestimmen. Zusätzlich können Sie für jeden Fall Faktorscores berechnen lassen, die sich dann für weiterführende Analysen verwenden lassen. Zum Beispiel könnten Sie ein logistisches Regressionsmodell erstellen, um das Wahlverhalten auf der Grundlage von Faktorscores vorherzusagen.

**Statistik** Für jede Variable: Anzahl gültiger Fälle, Mittelwert und Standardabweichung. Für jede Faktorenanalyse: Korrelationsmatrix der Variablen mit Signifikanzniveaus, Determinante, Inverse; reproduzierte Korrelationsmatrix mit Anti-Image; Anfangslösung (Kommunalitäten, Eigenwerte und Prozentsatz der erklärten Varianz); Kaiser-Meyer-Olkin-Maß für die Angemessenheit der Stichproben und Bartlett-Test auf Sphärizität; nicht rotierte Lösung mit Faktorladungen, Kommunalität und Eigenwerten; sowie rotierte Lösung mit rotierter Mustermatrix und Transformationsmatrix. Für schiefe Rotationen: rotierte Muster- und Strukturmatrizen; Koeffizientenmatrix der Faktorscores und Kovarianzmatrix des Faktors. Diagramme: Screeplot von Eigenwerten und Diagramm der Ladungen der ersten zwei oder drei Faktoren.

Erläuterungen der Daten für die Faktorenanalyse

**Daten.** Die Variablen müssen auf dem *Intervall-* oder *Verhältnis-*Niveau quantitativ sein. Kategoriale Daten (wie beispielsweise Religion oder Geburtsland) sind für die Faktorenanalyse nicht geeignet. Daten, für welche die Korrelationskoeffizienten nach Pearson sinnvoll berechnet werden können, eignen sich gewöhnlich für eine Faktorenanalyse.

**Annahmen.** Die Daten sollten für jedes Variablenpaar in einer bivariaten Normalverteilung vorliegen. Beobachtungen müssen unabhängig sein. Im Modell der Faktorenanalyse ist festgelegt, dass Variablen durch gemeinsame Faktoren (die vom Modell geschätzten Faktoren) und eindeutige Faktoren (die sich nicht zwischen den beobachteten Variablen überschneiden) bestimmt sind. Die errechneten Schätzwerte basieren auf der Annahme, dass alle eindeutigen Faktoren weder miteinander noch mit den gemeinsamen Faktoren korrelieren.

So lassen Sie eine Faktorenanalyse berechnen:

1. Wählen Sie Folgendes in den Menüs aus:

#### **Analysieren** > **Dimensionsreduktion** > **Faktor...**

2. Wählen Sie die Variablen für die Faktorenanalyse aus.

### **Faktorenanalyse: Fälle auswählen**

So wählen Sie die Fälle für die Analyse aus:

- 1. Wählen Sie eine Auswahlvariable aus.
- 2. Klicken Sie auf **Wert**, um eine Ganzzahl als Auswahlvariable einzugeben.

Nur Fälle mit diesem Wert für die Auswahlvariable werden für die Faktorenanalyse verwendet.

### **Faktorenanalyse: Deskriptive Statistiken**

**Statistiken. Univariate Deskriptive** enthält den Mittelwert, die Standardabweichung und die Anzahl der gültigen Fälle für jede Variable. Die **Anfangslösung** zeigt die anfänglichen Kommunalitäten, Eigenwerte und den Prozentsatz der erklärten Varianz an.

**Korrelationsmatrix.** Die verfügbaren Optionen sind Koeffizienten, Signifikanzniveaus, Determinante, Inverse, Reproduziert, Anti-Image sowie KMO und Bartlett-Test auf Sphärizität.

- *KMO und Bartlett-Test auf Spharizität*.Das Kaiser-Meyer-Olkin-Maß für die Stichprobeneignung testet, ob die partiellen Korrelationen zwischen Variablen klein sind. Der Bartlett-Test auf Sphärizität prüft, ob die Korrelationsmatrix eine Identitätsmatrix ist, wobei das Faktorenmodell in diesem Fall ungeeignet wäre.
- *Reproduziert*.Die geschätzte Korrelationsmatrix aus der Faktorlösung. Residuen (Differenz zwischen geschätzten und beobachteten Korrelationen) werden ebenfalls angezeigt.
- *Anti-Image*.Die Anti-Image-Korrelationsmatrix enthält die negativen Werte der partiellen Korrelationskoeffizienten und die Anti-Image-Kovarianzmatrix die negativen Werte der partiellen Kovarianzen. In einem guten Faktorenmodell sind die meisten außerhalb der Diagonalen liegenden Elemente klein. Das Maß der Stichprobeneignung einer Variablen wird auf der Diagonalen der Anti-Image-Korrelationsmatrix angezeigt.

### **Faktorenanalyse: Extraktion**

**Methode.** Hier kann die Methode der Faktorenextraktion festgelegt werden. Folgende Methoden sind verfügbar: Hauptkomponenten, ungewichtete kleinste Quadrate, verallgemeinerte kleinste Quadrate, Maximum Likelihood, Hauptachsen-Faktorenanalyse, Alpha-Faktorisierung und Image-Faktorisierung.

- *Analyse der Hauptkomponenten*. Eine Faktorextraktionsmethode zur Bildung unkorrelierter linearer Kombinationen der beobachteten Variablen. Die erste Komponente besitzt den größten Varianzanteil. Nachfolgende Komponenten erklären stufenweise kleinere Anteile der Varianz. Sie sind alle miteinander unkorreliert. Die Hauptkomponentenanalyse wird zur Ermittlung der Anfangslösung der Faktorenanalyse verwendet. Sie kann verwendet werden, wenn die Korrelationsmatrix singulär ist.
- *Methode der ungewichteten kleinsten Quadrate*. Eine Faktorextraktionsmethode, welche die Summe der quadrierten Differenzen zwischen der beobachteten und der reproduzierten Korrelationsmatrix unter Nichtberücksichtigung der Diagonalen minimiert.
- *Verallgemeinerte Methode der kleinsten Quadrate*. Eine Faktorextraktionsmethode, die die Summe der quadrierten Differenzen zwischen den beobachteten und reproduzierten Korrelationsmatrizen mini-

miert. Die Korrelationen werden mit dem inversen Wert der Eindeutigkeit gewichtet, sodass Variablen mit hoher Eindeutigkeit schwach und solche mit geringer Eindeutigkeit stärker gewichtet werden.

- *Maximum-Likelihood-Methode*. Eine Faktorextraktionsmethode, die Parameterschätzungen erzeugt, die am wahrscheinlichsten die beobachtete Korrelationsmatrix erzeugt haben, wenn die Stichprobe aus einer multivariaten Normalverteilung stammt. Die Korrelationen werden durch die inverse Eindeutigkeit der Variablen gewichtet und es wird ein iterativer Algorithmus eingesetzt.
- *Hauptachsen-Faktorenanalyse*. Eine Methode zum Extrahieren von Faktoren aus der ursprünglichen Korrelationsmatrix, wobei quadrierte multiple Korrelationskoeffizienten in der Diagonalen als anfängliche Schätzungen der Kommunalitäten platziert werden. Diese Faktorladungen werden benutzt, um neue Kommunalitäten zu schätzen, welche die alten Schätzungen auf der Diagonalen ersetzen. Die Iterationen werden so lange fortgesetzt, bis die Änderungen in den Kommunalitäten von einer Iteration zur nächsten das Konvergenzkriterium der Extraktion erfüllen.
- *Alpha-Faktorisierung*. Eine Faktorextraktionsmethode, die die Variablen in der Analyse als Stichprobe aus dem Universum potenzieller Variablen betrachtet. Dies vergrößert die Alpha-Reliabilität der Faktoren.
- *Image-Faktorisierung*. Eine von Guttman entwickelte und auf Bildtheorie basierende Faktorextraktionsmethode. Der gemeinsame Teil einer Variablen - partielles Image genannt - ist als ihre lineare Regression auf die verbleibenden Variablen definiert und nicht als eine Funktion von hypothetischen Faktoren.

**Analysieren.** Hier können Sie entweder eine Korrelationsmatrix oder eine Kovarianzmatrix festlegen.

- **Korrelationsmatrix.** Diese Funktion ist nützlich, wenn die Variablen in Ihrer Analyse anhand verschiedener Skalen gemessen werden.
- **Kovarianzmatrix.** Diese Funktion ist nützlich, wenn Sie die Faktorenanalyse auf mehrere Gruppen mit unterschiedlichen Varianzen für die einzelnen Variablen anwenden möchten.

**Extrahieren.** Sie können entweder alle Faktoren, deren Eigenwerte über einem festgelegten Wert liegen, oder eine festgelegte Anzahl von Faktoren beibehalten.

**Anzeigen.** Hier können Sie die nicht rotierte Faktorlösung und ein Screeplot der Eigenwerte anfordern.

- *Nicht rotierte Faktorlösung*. Zeigt unrotierte Faktorladungen (Faktormustermatrix), Kommunalitäten und Eigenwerte für die Faktorlösung an.
- *Screeplot*. Ein Diagramm mit der Varianz, die jedem Faktor zugeordnet ist. Es dient dazu, zu bestimmen, wie viele Faktoren beibehalten werden sollen. Normalerweise zeigt das Diagramm einen deutlichen Bruch zwischen der starken Steigung der großen Faktoren und dem graduellen Verlauf der restlichen Faktoren (der "Geröllhalde", engl. "Scree").

**Maximalzahl der Iterationen für Konvergenz.** Hier können Sie für den Algorithmus eine Maximalzahl von Schritten zum Schätzen der Lösung festlegen.

### **Faktorenanalyse: Rotation**

**Methode.** Hier können Sie die Methode der Faktorrotation auswählen und angeben, ob die Kaiser-Normalisierung angewendet werden soll. Die verfügbaren Methoden sind Varimax, Quartimax, Equamax, Promax oder Oblimin, direkt.

- *Varimax-Methode*. Eine orthogonale Rotationsmethode, die die Anzahl der Variablen mit hohen Ladungen für jeden Faktor minimiert. Sie vereinfacht die Interpretation der Faktoren.
- *Methode "Oblimin, direkt"*.Eine Methode für schräge (nicht orthogonale) Rotation. Wenn Delta den Wert 0 annimmt (Standardeinstellung), sind die Ergebnisse am schiefsten. Mit zunehmendem negativem Wert von Delta werden die Faktoren weniger schiefwinklig. Um den Standardwert von 0 zu überschreiben, geben Sie eine Zahl kleiner gleich 0,8 ein.
- *Quartimax-Methode*. Eine Rotationsmethode, die die Anzahl der Faktoren minimiert, die zur Erklärung jeder Variablen erforderlich sind. Sie vereinfacht die Interpretation der beobachteten Variablen.
- *Equamax-Methode*. Eine Rotationsmethode, die eine Kombination der Varimax-Methode ist, die die Faktoren vereinfacht, und der Quartimax-Methode, die die Variablen vereinfacht. Die Anzahl der Variablen

mit hohen Ladungen auf einen Faktor sowie die Anzahl der Faktoren, die benötigt werden, um eine Variable zu erklären, werden minimiert.

- *Promax-Rotation*. Eine schräge Rotation, bei der Faktoren korreliert werden können. Diese Rotation kann schneller berechnet werden als eine direkte Oblimin-Rotation und ist daher nützlich für große Datasets.
- *Kaiser-Normalisierung anwenden*. Standardmäßig können Sie die Kaiser-Normalisierung anwenden, wenn eine Rotation angegeben ist.

**Anzeigen.** Hiermit können Sie eine Ausgabe für die rotierte Lösung sowie Ladungsdiagramme für die ersten zwei oder drei Faktoren einbeziehen.

- *Rotierte Lösung*. Eine Rotationsmethode muss ausgewählt werden, um eine rotierte Lösung zu erhalten. Für orthogonale Rotationen werden die rotierte Mustermatrix und Faktortransformationsmatrix angezeigt. Für schiefe Rotationen werden Muster-, Struktur- und Faktorkorrelationsmatrix angezeigt.
- *Faktorladungsdiagramm*. Dreidimensionales Faktorladungsdiagramm der ersten drei Faktoren. Für eine Lösung mit zwei Faktoren wird ein zweidimensionales Diagramm angezeigt. Das Diagramm wird nicht angezeigt, wenn nur ein Faktor extrahiert wird. Auf Wunsch zeigen die Diagramme rotierte Lösungen an.

**Maximalzahl der Iterationen für Konvergenz.** Hier können Sie eine Maximalzahl von Schritten zum Durchführen der Rotation für den Algorithmus festlegen.

### **Faktorenanalyse: Faktorscores**

**Als Variablen speichern.** Hiermit wird für jeden Faktor in der endgültigen Lösung eine neue Variable erstellt.

**Methode.** Alternative Methoden zur Berechnung der Faktorscores sind Regression, Bartlett und Anderson-Rubin.

- *Regressionsmethode*. Eine Methode zur Schätzung der Koeffizienten für Faktorscores. Die Faktorscores haben einen Mittelwert von 0 und eine Varianz, die der quadrierten multiplen Korrelation zwischen den geschätzten und den wahren Faktorscores entspricht. Die Scores können korreliert sein, selbst wenn die Faktoren orthogonal sind.
- *Bartlett Scores*. Eine Methode zur Schätzung der Koeffizienten für Faktorscores. Die erzielten Scores haben einen Durchschnitt von 0. Die Summe der Quadrate der einzelnen Faktoren im Bereich der Variablen ist minimiert.
- *Anderson-Rubin-Methode*. Eine Methode zur Schätzung der Koeffizienten für Faktorscores; eine Änderung der Bartlett-Methode, die die Orthogonalität der geschätzten Faktoren sicherstellt. Die berechneten Werte haben einen Mittelwert von 0 und eine Standardabweichung von 1 und sind unkorreliert.

**Koeffizientenmatrix der Faktorscores anzeigen.** Hiermit werden die Koeffizienten angezeigt, mit denen die Variablen multipliziert werden, um Faktorscores zu erhalten. Hiermit werden auch die Korrelationen zwischen Faktorscores angezeigt.

### **Faktorenanalyse: Optionen**

**Fehlende Werte.** Hier können Sie festlegen, wie fehlende Werte behandelt werden. Es stehen zur Verfügung: "*Listenweiser* Fallausschluss", "*Paarweiser* Fallausschluss" und "Durch Mittelwert ersetzen".

**Anzeigeformat für Koeffizienten.** Hiermit können Sie Einstellungen für Aspekte der Ausgabematrix vornehmen. Sie können die Koeffizienten nach Größe sortieren lassen und Koeffizienten mit absoluten Werten unterdrücken, die kleiner als der festgelegte Wert sind.

# **Zusätzliche Funktionen beim Befehl FACTOR**

Die Befehlssyntax ermöglicht außerdem Folgendes:

- Angeben von Konvergenzkriterien für die Iteration während der Extraktion und Rotation.
- Angeben von einzelnen rotierten Faktordiagrammen.
- Angeben der Anzahl der zu speichernden Faktorscores.
- Angeben der Diagonalwerte für die Hauptachsen-Faktorenanalyse.
- Schreiben der Korrelationsmatrizen oder der Faktorladungsmatrizen auf die Festplatte für eine spätere Analyse.
- Einlesen und Analysieren von Korrelationsmatrizen oder Faktorladungsmatrizen.

Vollständige Syntaxinformationen finden Sie in der *Befehlssyntaxreferenz*.

# **Auswählen einer Prozedur zum Durchführen einer Clusteranalyse**

Clusteranalysen können mit den Prozeduren "Two-Step-Clusteranalyse", "Hierarchische Clusteranalyse" oder "K-Means-Clusteranalyse" durchgeführt werden. In jeder Prozedur wird ein anderer Algorithmus zum Erstellen von Clustern eingesetzt, und jede Prozedur verfügt über Optionen, die in den jeweils anderen Prozeduren nicht verfügbar sind.

**Two-Step-Clusteranalyse.** In vielen Fällen ist die Prozedur "Two-Step-Clusteranalyse" die beste Wahl. Sie bietet die folgenden speziellen Funktionen:

- Automatische Auswahl der optimalen Anzahl von Clustern sowie Maße, die bei der Auswahl des Clustermodells helfen
- Gleichzeitiges Erstellen von Clustermodellen mit kategorialen und stetigen Variablen
- Speichern des Clustermodells in einer externen XML-Datei und anschließendem Einlesen dieser Datei und Aktualisieren des Clustermodells mit neuen Daten.

Außerdem können von der Prozedur "Two-Step-Clusteranalyse" auch umfangreiche Datendateien analysiert werden.

**Hierarchische Clusteranalyse.** Die Prozedur "Hierarchische Clusteranalyse" ist auf kleinere Datendateien begrenzt (mehrere Hundert zu gruppierende Objekte), bietet jedoch die folgenden speziellen Funktionen:

- Möglichkeit der Zusammenfassung von Fällen oder Variablen in Clustern
- Funktion zum Berechnen eines Bereichs möglicher Lösungen und zum Speichern der Clusterzugehörigkeiten für jede dieser Lösungen
- Verschiedene Methoden zur Clusterbildung, Transformation von Variablen und Messung der Unähnlichkeit zwischen Clustern

Mit der Prozedur "Hierarchische Clusteranalyse" können Intervallvariablen (stetige Variablen), Zählvariablen oder binäre Variablen analysiert werden, wobei alle für die Prozedur ausgewählten Variablen jeweils denselben Typ aufweisen müssen.

**K-Means-Clusteranalyse.** Die Prozedur "K-Means-Clusteranalyse" ist auf stetige Daten beschränkt und setzt eine Festlegung der Clusteranzahl voraus, bietet jedoch die folgenden speziellen Funktionen:

- Funktion zum Speichern der Distanz vom Clusterzentrum für jedes Objekt
- Funktion zum Einlesen der anfänglichen Clusterzentren aus einer externen IBM SPSS Statistics-Datei und zum Speichern der endgültigen Clusterzentren in dieser Datei

Außerdem können von der Prozedur "K-Means-Clusteranalyse" auch umfangreiche Datendateien analysiert werden.

# **Two-Step-Clusteranalyse**

Bei der Two-Step-Clusteranalyse handelt es sich um eine explorative Prozedur zum Ermitteln von natürlichen Gruppierungen (Clustern) innerhalb eines Datasets, die andernfalls nicht erkennbar wären. Der von der Prozedur verwendete Algorithmus verfügt über vielfältige nützliche Funktionen, durch die er sich von traditionellen Clustermethoden unterscheidet.

• **Verarbeitung von kategorialen und stetigen Variablen.** Die Annahme der Unabhängigkeit der Variablen ermöglicht eine kombinierte multinomiale Normalverteilung für kategoriale und stetige Variablen.

- **Automatische Auswahl der Clusteranzahl.** Durch den Vergleich der Werte eines Modellauswahlkriteriums in verschiedenen Clusteranalysen kann die optimale Anzahl der Cluster von der Prozedur automatisch bestimmt werden.
- **Skalierbarkeit.** Durch das Zusammenfassen der Datensätze in einem Clusterfunktionsbaum (CF-Baum) können mit dem Two-Step-Algorithmus sehr große Datendateien analysiert werden.

**Beispiel.** Einzelhandels-und Konsumentenproduktfirmen wenden die Clustertechniken regelmäßig auf Daten an, die die Kaufgewohnheiten ihrer Kunden, Geschlecht, Alter, Einkommensniveau usw. beschreiben. Ziel der Analyse ist eine Ausrichtung der unternehmenseigenen Marketing- und Produktentwicklungsstrategien auf einzelne Konsumentengruppen, um Umsatzsteigerungen und Markentreue zu erreichen.

**Distanzmaß.** Mit dieser Auswahl legen Sie fest, wie Ähnlichkeiten zwischen zwei Clustern verarbeitet werden.

- **Log-Likelihood.** Mit dem Likelihood-Maß wird eine Wahrscheinlichkeitsverteilung für die Variablen vorgenommen. Bei stetigen Variablen wird von einer Normalverteilung, bei kategorialen Variablen von einer multinomialen Verteilung ausgegangen. Bei allen Variablen wird davon ausgegangen, dass sie unabhängig sind.
- **Euklidisch.** Das Euklidische Maß bezeichnet die "gerade" Distanz zwischen zwei Clustern. Es kann nur dann verwendet werden, wenn es sich bei sämtlichen Variablen um stetige Variablen handelt.

**Anzahl der Cluster.** Mit dieser Auswahl können Sie angeben, wie die Anzahl der Cluster bestimmt werden soll.

- **Automatisch ermitteln.** Mit dieser Prozedur wird das im Gruppenfeld "Clusterkriterium" angegebene Kriterium verwendet, um automatisch die "beste" Anzahl der Cluster zu ermitteln. Sie haben die Möglichkeit, eine positive Ganzzahl für die Höchstzahl der Cluster anzugeben, die von der Prozedur berücksichtigt werden sollen.
- **Feste Anzahl angeben.** Ermöglicht das Festlegen der Anzahl der Cluster für die Analyse. Geben Sie eine positive ganze Zahl ein.

**Anzahl stetiger Variablen.** Dieses Gruppenfeld enthält eine Zusammenfassung der Standardeinstellungen, die im Dialogfeld "Optionen" für stetige Variablen vorgenommen wurden. Weitere Informationen finden Sie im Thema ["Two-Step-Clusteranalyse: Optionen" auf Seite 195.](#page-202-0)

**Clusterkriterium.** Mit dieser Auswahl legen Sie fest, wie die Anzahl der Cluster vom automatischen Clusteralgorithmus bestimmt wird. Angegeben werden kann entweder das Bayes-Informationskriterium (BIC) oder das Akaike-Informationskriterium (AIC).

Erläuterungen der Daten für Two-Step-Clusteranalyse

**Daten.** Mit dieser Prozedur können sowohl stetige als auch kategoriale Variablen analysiert werden. Die Fälle bilden dabei die Objekte, die gruppiert werden sollen, während die Variablen die Attribute darstellen, auf deren Grundlage die Gruppierung erfolgt.

**Fallreihenfolge.** Beachten Sie, dass der Clusterfunktionsbaum und die endgültige Lösung gegebenenfalls von der Reihenfolge der Fälle abhängig sein können. Zur Minimierung der Auswirkungen der Reihenfolge mischen Sie die Fälle in zufälliger Reihenfolge. Prüfen Sie daher die Stabilität einer bestimmten Lösung, indem Sie verschiedene Lösungen abrufen, bei denen die Fälle in einer unterschiedlichen, zufällig ausgewählten Reihenfolge sortiert sind. In schwierigen Situationen mit äußerst umfangreichen Dateien führen Sie stattdessen mehrere Läufe aus, bei denen eine Stichprobe der Fälle in unterschiedlicher, zufälliger Reihenfolge angeordnet ist.

**Annahmen.** Das Likelihood-Distanzmaß geht davon aus, dass die Variablen im Clustermodell unabhängig sind. Außerdem wird für stetige Variablen eine Normal- bzw. Gauß-Verteilung und für kategoriale Variable eine multinomiale Verteilung vorausgesetzt. Empirische interne Tests zeigen, dass die Prozedur wenig anfällig gegenüber Verletzungen hinsichtlich der Unabhängigkeitsannahme und der Verteilungsannahme ist. Dennoch sollten Sie darauf achten, wie genau diese Voraussetzungen erfüllt sind.

Mit der Prozedur [Bivariate Korrelationen](#page-147-0) können Sie die Unabhängigkeit zwischen zwei stetigen Variablen überprüfen. Mit der Prozedur [Kreuztabellen](#page-104-0) können Sie die Unabhängigkeit zwischen zwei kategorialen Variablen überprüfen. Mit der Prozedur [Mittelwerte](#page-111-0) können Sie die Unabhängigkeit zwischen einer steti<span id="page-202-0"></span>gen und einer kategorialen Variablen überprüfen. Mit der Prozedur [Explorative Datenanalyse](#page-101-0) prüfen Sie die Normalverteilung einer stetigen Variablen. Mit der Prozedur [Chi-Quadrat-Test](#page-223-0) überprüfen Sie, ob eine kategoriale Variable eine bestimmte multinomiale Verteilung aufweist.

So lassen Sie eine Two-Step-Clusteranalyse berechnen:

1. Wählen Sie Folgendes in den Menüs aus:

#### **Analysieren** > **Klassifizieren** > **Two-Step-Clusteranalyse...**

2. Wählen Sie mindestens eine kategoriale oder stetige Variable aus.

Darüber hinaus haben Sie die folgenden Möglichkeiten:

- Passen Sie die Kriterien für die Erstellung der Cluster an.
- Wählen Sie Einstellungen für die Rauschverarbeitung, Speicherzuweisung, Variablenstandardisierung und Eingabe des Clustermodells aus.
- Fordern Sie die Ausgabe des Modellviewers an.
- Speichern Sie Modellergebnisse in der Arbeitsdatei oder in einer externen XML-Datei.

### **Two-Step-Clusteranalyse: Optionen**

**Behandlung von Ausreißern.** Mit diesem Gruppenfeld können Sie Ausreißer während des Füllvorgangs des CF-Baums bei der Clusteranalyse gesondert behandeln. Der CF-Baum ist vollständig, wenn keine weiteren Fälle in einem Blattknoten aufgenommen werden können und kein Blattknoten mehr aufgeteilt werden kann.

- Wenn während des Füllvorgangs des CF-Baums eine Rauschverarbeitung stattfinden soll, wird der CF-Baum neu gebildet, nachdem Fälle von wenig besetzten Blättern auf einem "Rauschblatt" positioniert worden sind. Ein Blatt wird als wenig besetzt betrachtet, wenn es weniger Fälle als den angegebenen Prozentsatz der maximalen Blattgröße enthält. Nach der Neubildung des Baums können gegebenenfalls noch Ausreißer im CF-Baum positioniert werden. Andernfalls werden die Ausreißer verworfen.
- Wenn während des Füllvorgangs des CF-Baums keine Rauschverarbeitung stattfinden soll, wird der Baum unter Verwendung eines größeren Schwellenwerts für die Distanzänderung neu gebildet. Nach der abschließenden Clusteranalyse werden die Werte, die keinem Cluster zugewiesen werden konnten, als Ausreißer beschriftet. Der Ausreißercluster erhält die Identifikationsnummer –1 und wird nicht in die Auszählung der Anzahl von Clustern aufgenommen.

**Speicherzuweisung.** In diesem Gruppenfeld können Sie den maximalen Speicherplatz in MB angeben, der vom Clusteralgorithmus verwenden soll. Wenn der für die Prozedur erforderliche Speicherplatz den maximalen Speicherplatz übersteigt, wird die Festplatte zum Speichern der Daten verwendet, die nicht in den Arbeitsspeicher passen. Geben Sie eine Zahl größer-gleich 4 ein.

- Den größtmöglichen Wert, den Sie für Ihr System angeben können, erfahren Sie bei Ihrem Systemadministrator.
- Wenn dieser Wert zu niedrig ist, kann die korrekte oder angegebene Anzahl der Cluster unter Umständen nicht ordnungsgemäß ermittelt werden.

**Variablenstandardisierung.** Mit dem Clusteralgorithmus werden standardisierte stetige Variablen analysiert. Alle stetigen Variablen, die nicht standardisiert sind, sollten in der Liste "Zu standardisieren" verbleiben. Um Zeit und Verarbeitungsaufwand zu sparen, können Sie alle bereits standardisierten stetigen Variablen in der Liste "Als standardisiert angenommen" auswählen.

#### Erweiterte Optionen

**Verbesserungskriterien für CF-Baum.** Die folgenden Einstellungen für den Clusteralgorithmus gelten insbesondere für den CF-Baum und sollten nur nach sorgfältiger Prüfung geändert werden.

• **Schwellenwert für anfängliche Distanzänderung.** Hierbei handelt es sich um den anfänglichen Schwellenwert, der zum Erstellen des CF-Baums verwendet wird. Wenn das Hinzufügen eines gegebenen Falls zu einem Blatt des CF-Baums eine Dichte unterhalb dieses Schwellenwerts ergibt, wird das Blatt nicht geteilt. Wenn die Dichte den Schwellenwert überschreitet, wird das Blatt geteilt.

- **Höchstzahl Verzweigungen (pro Blattknoten).** Hierbei handelt es sich um die maximale Anzahl von untergeordneten Knoten, über die ein Blattknoten verfügen kann.
- **Maximale Baumtiefe.** Die maximale Anzahl der Ebenen, über die ein CF-Baum verfügen kann.
- **Höchstmögliche Anzahl Knoten.** Gibt die maximale Anzahl der CF-Baumknoten an, die möglicherweise von der Prozedur generiert werden können, basierend auf der Funktion (*b* d + 1 -1)/ *(b* -1). Dabei ist *b* die maximale Anzahl Verzweigungen und *d* die maximale Baumtiefe. Beachten Sie, dass ein extrem großer CF-Baum die Systemressourcen stark belastet und somit die Prozedurleistung beeinträchtigen kann. Die Mindestanforderung pro Knoten beträgt 16 Bytes.

**Aktualisierung des Clustermodells.** Mit diesem Gruppenfeld können Sie ein Clustermodell importieren und aktualisieren, das in einer vorangegangenen Analyse erstellt wurde. Die Eingabedatei enthält den CF-Baum im XML-Format. Das Modell wird dann mit den Daten der aktiven Datei aktualisiert. Die Variablennamen müssen im Hauptdialogfeld in der Reihenfolge ausgewählt werden, in der sie in der vorangegangenen Analyse angegeben wurden. Die XML-Datei bleibt unverändert, es sei denn, Sie speichern die neuen Modelldaten unter demselben Dateinamen. Weitere Informationen finden Sie in "Two-Step-Clusteranalyse: Ausgabe" auf Seite 196.

Bei einer Aktualisierung des Clustermodells werden zur Erstellung des CF-Baums dieselben Optionen verwendet, die für das ursprüngliche Modell gelten. Genauer gesagt werden die Optionen für Distanzmaß, Rauschverarbeitung, Speicherzuweisung und Verbesserungskriterien für den CF-Baum aus dem gespeicherten Modell übernommen, wobei die in den Dialogfeldern für diese Optionen vorgenommenen Einstellungen ignoriert werden.

*Hinweis*: Beim Ausführen einer Aktualisierung des Clustermodells wird von der Prozedur vorausgesetzt, dass keiner der ausgewählten Fälle im aktiven Dataset für die Erstellung des ursprünglichen Clustermodells verwendet wurde. Außerdem gilt die Annahme, dass die Fälle für die Modellaktualisierung der gleichen Grundgesamtheit entstammen wie die Fälle, die zur Erstellung des ursprünglichen Modells verwendet wurden. Das heißt, es wird angenommen, dass die Mittelwerte und Varianzen der stetigen Variablen sowie die Ebenen der kategorialen Variablen in beiden Fallgruppen identisch sind. Wenn Ihre "neuen" und "alten" Fallgruppen aus heterogenen Grundgesamtheiten stammen, müssen Sie die Two-Step-Clusteranalyse für eine Kombination der beiden Fallgruppen ausführen, um optimale Ergebnisse zu erzielen.

# **Two-Step-Clusteranalyse: Ausgabe**

**Ausgabe.** In diesem Gruppenfeld können Sie Optionen für die Anzeige der Ergebnisse der Clusteranalyse einstellen.

- **Pivot-Tabellen.** Die Ergebnisse werden in Pivot-Tabellen angezeigt.
- **Diagramme und Tabellen im Modellviewer.** Die Ergebnisse werden im Modellviewer angezeigt.
- **Evaluierungsfelder.** Mit dieser Option werden Clusterdaten für Variablen berechnet, die bei der Clustererstellung nicht verwendet wurden. Evaluierungsfelder können zusammen mit den Eingabemerkmalen im Modellviewer angezeigt werden, indem sie im untergeordneten Dialogfeld "Anzeigen" ausgewählt werden. Felder mit fehlenden Werten werden ignoriert.

**Arbeitsdatendatei.** Mit diesem Gruppenfeld können Sie Variablen im aktiven Dataset speichern.

• **Variable für Clusterzugehörigkeit erstellen.** Diese Variable enthält für jeden Fall eine Cluster-ID-Nummer. Der Name dieser Variablen lautet *tsc\_n*, wobei *n* eine positive Ganzzahl ist, die auf die Ordinalzahl des aktiven Datasets hinweist, die von dieser Prozedur in einer gegebenen Sitzung gespeichert wurde.

**XML-Dateien.** Das endgültige Clustermodell und der CF-Baum sind zwei Arten von Ausgabedateien, die als XML-Format exportiert werden können.

- **Endgültiges Modell exportieren.** Das endgültige Clustermodell wird in die angegebene Datei exportiert. Anhand dieser Modelldatei können Sie die Modellinformationen zu Scoring-Zwecken auf andere Datendateien anwenden. .
- **CF-Baum exportieren.** Mit dieser Option können Sie den aktuellen Status der Clusterbaumstruktur speichern und sie später mit neueren Daten aktualisieren.

# **Cluster-Viewer**

Clustermodelle werden üblicherweise verwendet, um Gruppen (oder Cluster) ähnlicher Datensätze zu finden, die auf den untersuchten Variablen basieren, wobei die Ähnlichkeit zwischen Elementen derselben Gruppe hoch und die Ähnlichkeit zwischen Elementen verschiedener Gruppen niedrig ist. Die Ergebnisse können zur Identifizierung von Zusammenhängen verwendet werden, die ansonsten nicht offensichtlich wären. So kann es zum Beispiel die Clusteranalyse von Kundenpräferenzen, Einkommensniveau und Kaufgewohnheiten ermöglichen, die Kundentypen zu identifizieren, die mit größerer Wahrscheinlichkeit auf eine bestimmte Marketingkampagne ansprechen.

Es gibt zwei Ansätze bei der Interpretierung der Ergebnisse in einer Clusterdarstellung:

- Untersuchen der Cluster, um die Merkmale zu bestimmen, die in einem Cluster eindeutig sind. *Enthält ein Cluster sämtliche Käufer mit hohem Einkommen? Enthält dieser Cluster mehr Datensätze als die anderen?*
- Untersuchen von Feldern in allen Clustern, um zu bestimmen, wie die Werte in den Clustern verteilt sind. *Ist der Bildungsstand entscheidend für die Zugehörigkeit zu einem Cluster? Spielt ein hoher Kreditscore eine Rolle bei der Zugehörigkeit zu einem Cluster oder einem anderen?*

Wenn Sie die Hauptansicht und die zahlreichen verknüpften Ansichten im Cluster-Viewer nutzen, lassen sich diese Fragen beantworten.

Um Informationen zum Clustermodell anzuzeigen, aktivieren Sie das Modellanzeigeobjekt in der Clusteranzeige durch Doppelklicken.

### **Cluster-Viewer**

Der Cluster-Viewer besteht aus zwei Bereichen, der Hauptansicht im linken Bereich und der verknüpften oder Hilfsansicht im rechten Bereich. Es gibt zwei Hauptansichten:

- Modellübersicht (Standard). Weitere Informationen finden Sie im Thema "Ansicht "Modellübersicht"" auf Seite 197.
- Cluster. Weitere Informationen finden Sie im Thema ["Ansicht "Cluster"" auf Seite 198](#page-205-0).

Es gibt vier verknüpfte Ansichten/Hilfsansichten:

- Prädiktoreinfluss. Weitere Informationen finden Sie im Thema ["Ansicht "Prädiktoreinfluss im Cluster""](#page-206-0) [auf Seite 199](#page-206-0).
- Clustergrößen (Standard). Weitere Informationen finden Sie im Thema ["Ansicht "Clustergrößen"" auf](#page-206-0) [Seite 199.](#page-206-0)
- Zellenverteilung. Weitere Informationen finden Sie im Thema ["Ansicht "Zellverteilung"" auf Seite 200.](#page-207-0)
- Clustervergleich. Weitere Informationen finden Sie im Thema ["Clustervergleichsansicht" auf Seite 200.](#page-207-0)

### *Ansicht "Modellübersicht"*

Die Ansicht "Modellübersicht" zeigt eine Momentaufnahme oder eine Übersicht des Clustermodells einschließlich eines schattierten Silhouettenmaßes der Clusterkohäsion und Clusterseparation, um schlechte, mittelmäßige und gute Ergebnisse anzuzeigen. Anhand dieser Momentaufnahme erkennen Sie schnell, ob die Qualität schlecht ist, sodass Sie dann gegebenenfalls zum Modellierungsknoten zurückkehren und die Clustermodelleinstellungen ändern können, um ein besseres Ergebnis zu erzielen.

Die Ergebnisse "schlecht", "mittelmäßig" oder "gut" basieren auf der Arbeit von Kaufman und Rousseeuw (1990) zur Interpretation von Clusterstrukturen. In der Ansicht "Modellübersicht" entspricht ein gutes Ergebnis Daten, die von Kaufman und Rousseeuw als annehmbarer oder starker Hinweis auf eine Clusterstruktur eingestuft werden, "mittelmäßig" entspricht ihrer Einstufung als schwacher Hinweis und "schlecht" entspricht ihrer Einstufung als kein signifikanter Hinweis.

Das Silhouettenmaß ist ein Durchschnitt aller Datensätze, (B−A) / max(A,B), wobei A die Distanz der Datensatzes zum zugehörigen Clusterzentrum ist und B die Distanz des Datensatzes zum nächsten nicht zugehörigen Clusterzentrum. Ein Silhouettenkoeffizient von 1 würde bedeuten, dass alle Fälle direkt in ihren Clusterzentren liegen. Ein Wert -1 würde bedeuten, dass alle Fälle in den Clusterzentren anderer

<span id="page-205-0"></span>Cluster liegen. Ein Wert 0 bedeutet, dass die Fälle im Durchschnitt gleich weit entfernt von ihrem eigenen Clusterzentrum und dem nächsten benachbarten Cluster liegen.

Die Übersicht beinhaltet eine Tabelle, die folgende Daten enthält:

- **Algorithmus.** Der verwendete Clustering-Algorithmus, zum Beispiel "TwoStep".
- **Eingabemerkmale.** Die Anzahl der Felder, auch bekannt als **Eingaben** oder **Prädiktoren**.
- **Cluster.** Die Anzahl der Cluster in der Lösung.

### *Ansicht "Cluster"*

Die Ansicht "Cluster" enthält ein Cluster-nach-Funktionen-Raster mit Clusternamen, -größen und -profilen für jeden Cluster.

Die Spalten in der Tabelle enthalten die folgenden Informationen:

- **Cluster.** Die Clusternummern werden von dem Algorithmus erstellt.
- **Beschriftung.** Beschriftungen für jeden Cluster (ist standardmäßig leer). Doppelklicken Sie in die Zelle, um eine Beschriftung einzugeben, die den Clusterinhalt beschreibt; zum Beispiel "Käufer von Luxusautos".
- **Beschreibung.** Beschreibung des Clusterinhalts (ist standardmäßig leer). Doppelklicken Sie in die Zelle, um eine Beschreibung des Clusters einzugeben, zum Beispiel "Alter 55+, Berufstätige, Einkommen über \$100.000".
- **Größe.** Die Größe jedes Clusters als Prozentsatz der gesamten Clusterstichprobe. Jede Größenzelle in der Tabelle zeigt einen vertikalen Balken, der den Größenprozentsatz innerhalb des Clusters, einen Größenprozentsatz in numerischem Format und die Clusterfallzahl anzeigt.
- **Strukturen.** Die einzelnen Eingaben oder Prädiktoren, standardmäßig nach Gesamtwichtigkeit sortiert. Wenn Spalten die gleiche Größe aufweisen, werden sie in aufsteigender Sortierfolge ihrer Clusternummern angezeigt.

Die Gesamtwichtigkeit des Merkmals wird durch die Farbe der Zellenhintergrundschattierung angezeigt; das wichtigste Merkmal ist am dunkelsten, das am wenigsten wichtige Merkmal ist unschattiert. Ein Hinweis oberhalb der Tabelle erläutert die Wichtigkeit, die jeder Merkmalszellfarbe zugewiesen ist.

Wenn Sie mit der Maus über eine Zelle fahren, wird der volle Name/die Beschriftung des Merkmals und der Wichtigkeitswert der Zelle angezeigt. Je nach Anzeige- und Merkmalstyp können auch weitere Informationen angezeigt werden. In der Ansicht "Clusterzentrum" zählen die Zellenstatistik und der Zellenwert dazu; zum Beispiel: "Mittelwert: 4,32". Bei kategorischen Merkmalen zeigt die Zelle den Namen der häufigsten (typischen) Kategorie und deren Prozentsatz.

In der Ansicht "Cluster" können Sie verschiedene Anzeigearten für die Clusterinformationen auswählen:

- Cluster und Funktionen transponieren. Weitere Informationen finden Sie in "Cluster und Merkmale transponieren" auf Seite 198.
- Merkmale sortieren. Weitere Informationen finden Sie in "Merkmale sortieren" auf Seite 198.
- Cluster sortieren. Weitere Informationen finden Sie in ["Cluster sortieren" auf Seite 199](#page-206-0).
- Zelleninhalte auswählen. Weitere Informationen finden Sie in ["Zelleninhalt" auf Seite 199.](#page-206-0)

#### *Cluster und Merkmale transponieren*

Standardmäßig werden Cluster als Spalten und Merkmale als Zeilen angezeigt. Um die Anzeige umzudrehen, klicken Sie auf die Schaltfläche **Cluster und Merkmale transponieren** links von der Schaltfläche **Merkmale sortieren nach**. Dies kann zum Beispiel wünschenswert sein, wenn zahlreiche Cluster angezeigt werden, um den horizontalen Bildlauf bei der Datenansicht zu verringern.

#### *Merkmale sortieren*

Die Schaltflächen **Merkmale sortieren nach** ermöglichen Ihnen die Auswahl, wie Merkmalzellen angezeigt werden:

- <span id="page-206-0"></span>• **Gesamtwichtigkeit.** Das ist die standardmäßige Sortierfolge. Die Merkmale werden in absteigender Sortierfolge der Gesamtwichtigkeit sortiert, und die Sortierfolge ist dieselbe bei allen Clustern. Wenn Merkmale gebundene Wichtigkeitswerte aufweisen, sind die gebundenen Merkmale in aufsteigender Sortierfolge der Merkmalnamen aufgelistet.
- **Wichtigkeit innerhalb der Cluster.** Die Merkmale werden hinsichtlich ihrer Wichtigkeit für jeden Cluster sortiert. Wenn Merkmale gebundene Wichtigkeitswerte aufweisen, sind die gebundenen Merkmale in aufsteigender Sortierfolge der Merkmalnamen aufgelistet. Wenn diese Option ausgewählt wird, variiert üblicherweise die Sortierfolge in den Clustern.
- **Name.** Die Merkmale werden nach Namen in alphabetischer Reihenfolge sortiert.
- **Datenfolge.** Die Merkmale werden nach ihrer Reihenfolge im Datensatz sortiert.

#### *Cluster sortieren*

Standardmäßig werden Cluster ihrer Größe nach absteigend sortiert. Mit den Schaltflächen **Cluster sortieren nach** können Sie die Cluster nach Namen in alphabetischer Reihenfolge sortieren, oder, wenn Sie eindeutige Beschriftungen erstellt haben, stattdessen auch in alphanumerischer Beschriftungsreihenfolge.

Merkmale mit derselben Beschriftung werden nach Clustername sortiert. Wenn die Cluster nach Beschriftung sortiert sind und Sie die Beschriftung eines Clusters bearbeiten, wird die Sortierfolge automatisch aktualisiert.

#### *Zelleninhalt*

Mit den Schaltflächen **Zellen** können Sie die Anzeige der Zelleninhalte für Merkmal- und Evaluierungsfelder ändern.

- **Clusterzentren.** Standardmäßig zeigen Zellen Namen/Beschriftungen und das Lagemaß (zentrale Tendenz) für jede Cluster/Merkmal-Kombination an. Für stetige Felder wird der Mittelwert angezeigt und für kategorische Felder der Modus (die am häufigsten auftretende Kategorie) mit Kategorieprozentsatz.
- **Absolute Verteilungen.** Zeigt die Merkmalnamen/-beschriftungen und die absoluten Verteilungen der Merkmale in jedem Cluster. Bei kategorischen Merkmalen werden Balkendiagramme angezeigt, mit überlagerter Anzeige der Kategorien, die nach ihren Datenwerten aufsteigend geordnet sind. Bei stetigen Merkmalen stellt die Anzeige ein gleichmäßiges Dichtediagramm dar, bei dem die gleichen Endpunkte und Intervalle für jeden Cluster verwendet werden.

Die intensiv rote Anzeige stellt die Clusterverteilung dar, wogegen die blassere Anzeige die Gesamtdaten repräsentiert.

• **Relative Verteilungen.** Zeigt die Merkmalnamen/-beschriftungen und die relativen Verteilungen in den Zellen. Im Allgemeinen sind die Anzeigen vergleichbar mit denen für absolute Verteilungen, nur dass stattdessen die relativen Verteilungen dargestellt sind.

Die intensiv rote Anzeige stellt die Clusterverteilung dar, wogegen die blassere Anzeige die Gesamtdaten repräsentiert.

• **Basisansicht.** Bei sehr vielen Clustern kann es schwierig sein, sämtliche Details ohne Bildlauf zu sehen. Wählen Sie diese Ansicht, um den Bildlauf einzuschränken und die Anzeige auf eine kompaktere Version der Tabelle zu ändern.

### *Ansicht "Prädiktoreinfluss im Cluster"*

Die Ansicht "Prädiktoreinfluss" zeigt die relative Wichtigkeit jedes Felds bei Schätzung des Modells.

### *Ansicht "Clustergrößen"*

Die Ansicht "Clustergrößen" zeigt ein Tortendiagramm, das sämtliche Cluster enthält. In jedem Stückchen wird die prozentuale Größe des Clusters angezeigt; fahren Sie mit der Maus über ein Stückchen, um den Zahlwert in diesem Stück anzuzeigen.

Unterhalb des Diagramms sind in einer Tabelle die folgenden Informationen aufgelistet:

- <span id="page-207-0"></span>• Größe des kleinsten Clusters (als Zahlwert und Prozentsatz des Ganzen).
- Größe des größten Clusters (als Zahlwert und Prozentsatz des Ganzen).
- Verhältnis der Größe des größten Clusters zum kleinsten Cluster.

### *Ansicht "Zellverteilung"*

Die Ansicht "Zellverteilung" zeigt ein erweitertes, detaillierteres Diagramm der Datenverteilung für jede Merkmalszelle, die Sie in der Tabelle in der Clusterhauptanzeige auswählen.

### *Clustervergleichsansicht*

Die Ansicht "Clustervergleich" ist eine tabellarische Grafik, bei der die Merkmale in den Zeilen und die ausgewählten Cluster in den Spalten dargestellt werden. Mit dieser Ansicht lassen sich die Faktoren besser verstehen, die die Cluster ausmachen; außerdem hilft sie dabei, die Unterschiede zwischen den Clustern zu erkennen - nicht nur im Vergleich zum Gesamtdatensatz, sondern auch untereinander.

Zum Auswählen der Cluster für die Ansicht klicken Sie oben auf die Clusterspalte in der Clusterhauptanzeige. Wenn Sie die Steuertaste oder die Umschalttaste beim Klicken gedrückt halten, können Sie mehrere Cluster zum Vergleich auswählen oder wieder aus der Auswahl entfernen.

*Hinweis*: Sie können bis zu fünf Cluster für die Anzeige auswählen.

Die Cluster werden in der Reihenfolge ihrer Auswahl angezeigt, während die Reihenfolge der Felder mit der Option **Merkmale sortieren nach** festgelegt wird. Wenn Sie **Wichtigkeit innerhalb der Cluster** auswählen, werden die Felder immer nach ihrer Gesamtwichtigkeit sortiert.

Die Hintergrunddiagramme zeigen die Gesamtverteilungen der Merkmale:

- Kategorische Merkmale sind als Punktdiagramme dargestellt, wobei die Größe des Punktes die häufigste/typische Kategorie für jeden Cluster (nach Merkmal) anzeigt.
- Stetige Merkmale sind als Boxplots angezeigt, die die Gesamtmediane und die Interquartilbereiche anzeigen.

Vor diesen Hintergrundansichten sind Boxplots für ausgewählte Cluster dargestellt:

- Bei stetigen Merkmalen geben quadratische Punktmarkierungen und horizontale Linien den Medianund Interquartilbereich für die einzelnen Cluster an.
- Jeder Cluster ist mit einer anderen Farbe gekennzeichnet, die oben in der Ansicht angezeigt wird.

### **Navigieren in der Clusteranzeige**

Beim Cluster-Viewer handelt es sich um eine interaktive Anzeige. Sie haben folgende Möglichkeiten:

- Wählen Sie ein Feld oder Cluster aus, um weitere Details anzuzeigen.
- Vergleichen von Clustern, um die Objekte von Interesse auszuwählen
- Verändern der Anzeige
- Transponieren von Achsen

Verwenden der Symbolleisten

Sie können die Informationen, die in den Anzeigen links und rechts erscheinen, mithilfe der Symbolleistenoptionen steuern. Mit der Symbolleistensteuerung können Sie die Ausrichtung der Anzeige ändern (oben-unten, links-rechts oder rechts-links). Außerdem können Sie die Clusteranzeige auf die Standardeinstellungen zurücksetzen und ein Dialogfeld öffnen, um den Inhalt der Clusteransicht im Hauptbereich zu spezifizieren.

Die Optionen **Merkmale sortieren nach**, **Cluster sortieren nach**, **Zellen** und **Anzeige** sind nur verfügbar, wenn Sie die Ansicht Cluster im Hauptbereich auswählen. Weitere Informationen finden Sie in ["Ansicht](#page-205-0) ["Cluster"" auf Seite 198](#page-205-0).

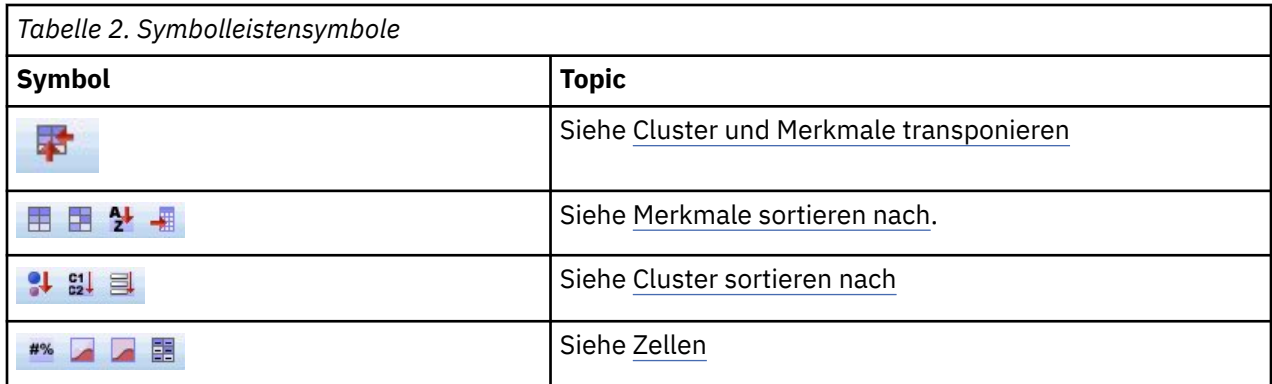

Anzeige "Clusteransicht steuern"

Um den Inhalt der Ansicht "Cluster" in der Hauptanzeige zu steuern, klicken Sie auf die Schaltfläche **Anzeige**. Der Anzeigedialog wird geöffnet.

**Strukturen.** Dieses Kontrollkästchen ist standardmäßig aktiviert. Inaktivieren Sie das Kästchen, um alle Eingabemerkmale auszublenden.

**Evaluierungsfelder.** Wählen Sie die anzuzeigenden Evaluierungsfelder aus (Felder, die nicht für die Erstellung des Clustermodells verwendet, sondern an den Modellviewer zur Evaluierung der Cluster gesendet werden); standardmäßig werden keine angezeigt. *Hinweis* Das Evaluierungsfeld muss eine Zeichenfolge mit mehr als einem Wert sein. Dieses Kontrollkästchen ist nicht verfügbar, wenn keine Bewertungsfelder verfügbar sind.

**Clusterbeschreibungen.** Dieses Kontrollkästchen ist standardmäßig aktiviert. Inaktivieren Sie das Kontrollkästchen, um alle Clusterbeschreibungszellen auszublenden.

**Clustergrößen.** Dieses Kontrollkästchen ist standardmäßig aktiviert. Inaktivieren Sie das Kontrollkästchen, um alle Clustergrößenzellen auszublenden.

**Maximale Anzahl an Kategorien.** Geben Sie die maximale Anzahl an Kategorien an, die in den Diagrammen der kategorischen Merkmale angezeigt werden sollen; der Standard ist 20.

# **Datensätze filtern**

Wenn Sie weitere Informationen zu den Fällen in einem bestimmten Cluster oder einer Clustergruppe benötigen, können Sie ein Subset an Datensätzen für die weitere Analyse auf der Grundlage der ausgewählten Cluster auswählen.

- 1. Wählen Sie die Cluster in der Ansicht "Cluster" des Cluster-Viewers aus. Sollen mehrere Knoten ausgewählt werden, halten Sie beim Klicken die Steuertaste gedrückt.
- 2. Wählen Sie Folgendes in den Menüs aus:

#### **Generieren** > **Datensätze filtern**

- 3. Geben Sie einen Namen für die Filtervariable an. Die Datensätze aus den ausgewählten Clustern erhalten den Wert 1 für dieses Feld. Alle anderen Datensätze erhalten den Wert 0 und werden aus den nachfolgenden Analysen ausgeschlossen, bis Sie den Filterstatus ändern.
- 4. Klicken Sie auf **OK**.

# **Hierarchische Clusteranalyse**

Mit dieser Prozedur wird anhand ausgewählter Merkmale versucht, relativ homogene Fallgruppen oder Variablen zu identifizieren. Dabei wird ein Algorithmus eingesetzt, der für jeden Fall oder für jede Variable, einen separaten Cluster bildet und die Cluster so lange kombiniert, bis nur noch einer zurückbleibt. Sie können einfache Variablen analysieren oder eine Auswahl aus einer Vielfalt von Transformationen zur Standardisierung treffen. Distanz- oder Ähnlichkeitsmaße werden durch die Prozedur "Ähnlichkeiten" generiert. Für jeden Schritt werden Statistiken angezeigt, um Sie bei der Auswahl der besten Lösung zu unterstützen.

**Beispiel.** Können Gruppen von verschiedenen Fernsehshows identifiziert werden, die ein ähnliches Publikum ansprechen? Mithilfe der hierarchischen Clusteranalyse können Sie die Fernsehshows (Fälle) anhand der Merkmale der Zuschauer in homogene Gruppen (Cluster) aufteilen. Damit lassen sich beispielsweise Marktsegmente identifizieren. Sie können außerdem Städte (Fälle) in homogene Gruppen clustern, sodass vergleichbare Städte zum Testen verschiedener Marketingstrategien ausgewählt werden können.

**Statistik** Zuordnungsübersicht, Distanz- oder Ähnlichkeitsmatrix und Clusterzugehörigkeit für eine einzelne Lösung oder einen Bereich von Lösungen. Diagramme: Dendrogramme und Eiszapfendiagramme.

Erläuterungen der Daten für hierarchische Clusteranalyse

**Daten.** Bei den Variablen kann es sich um quantitative Daten, binäre Daten oder Häufigkeitsdaten handeln. Die Skalierung der Variablen spielt eine wichtige Rolle. Unterschiede in der Skalierung können sich auf Ihre Clusterlösung(en) auswirken. Wenn Ihre Variablen sehr unterschiedlich skaliert sind, eine also beispielsweise in Dollar und die andere in Jahren angegeben wird, empfiehlt sich die Standardisierung. (Die Prozedur "Hierarchische Clusteranalyse" kann dies automatisch durchführen.)

**Fallreihenfolge.** Wenn gebundene Distanzen oder Ähnlichkeiten in den Eingabedaten vorliegen (oder beim Verbinden in den aktualisierten Clustern auftreten), ist die resultierende Clusterlösung gegebenenfalls abhängig von der Reihenfolge der Fälle in der Datei. Prüfen Sie daher die Stabilität einer bestimmten Lösung, indem Sie verschiedene Lösungen abrufen, bei denen die Fälle in einer unterschiedlichen, zufällig ausgewählten Reihenfolge sortiert sind.

**Annahmen.** Die verwendeten Distanz- und Ähnlichkeitsmaße müssen für die analysierten Daten geeignet sein. Weitere Informationen zur Auswahl der Distanz- und Ähnlichkeitsmaße finden Sie unter der Prozedur "Ähnlichkeiten". Außerdem sollten Sie alle relevanten Variablen in Ihre Analyse einschließen. Das Weglassen einflussreicher Variablen kann zu irreführenden Lösungen führen. Da es sich bei der hierarchischen Clusteranalyse um eine explorative Methode handelt, sollten die Ergebnisse als vorläufig gelten, bis diese durch eine unabhängige Stichprobe bestätigt werden.

So führen Sie eine hierarchische Clusteranalyse durch:

1. Wählen Sie Folgendes in den Menüs aus:

#### **Analysieren** > **Klassifizieren** > **Hierarchische Cluster...**

2. Beim Clustern von Fällen müssen Sie mindestens eine numerische Variable auswählen. Beim Clustern von Variablen müssen Sie mindestens drei numerische Variablen auswählen.

Sie haben auch die Möglichkeit, eine Variable für die Beschriftung der Fälle auszuwählen.

### **Hierarchische Clusteranalyse: Methode**

**Clustermethode.** Verfügbar sind Linkage zwischen den Gruppen, Linkage innerhalb der Gruppen, nächstgelegener Nachbar, entferntester Nachbar, Zentroidclustering, Medianclustering und die Ward-Methode.

**Maß.** Hiermit können Sie das Distanz- oder Ähnlichkeitsmaß bestimmen, das beim Clustern verwendet wird. Wählen Sie den Typ der Daten sowie das geeignete Distanz- oder Ähnlichkeitsmaß aus.

- **Intervall.** Verfügbar sind euklidische Distanz, quadrierte euklidische Distanz, Kosinus, Pearson-Korrelation, Tschebyscheff, Block, Minkowski und die Option Benutzerdefiniert.
- **Häufigkeiten.** Verfügbar sind Chi-Quadrat-Maß und Phi-Quadrat-Maß.
- **Binär.** Verfügbar sind euklidische Distanz, quadrierte euklidische Distanz, Größendifferenz, Musterdifferenz, Varianz, Streuung, Form, einfache Übereinstimmung, Phi-4-Punkt-Korrelation, Lambda, Anderberg-*D*, Würfel, Hamann, Jaccard, Kulczynski 1, Kulczynski 2, Distanzmaß nach Lance und Williams, Ochiai, Ähnlichkeitsmaß nach Rogers und Tanimoto, Russel und Rao, Ähnlichkeitsmaße nach Sokal und Sneath 1 bis 5, Yule-*Y* und Yule-*Q*.

**Werte transformieren.** Hier können Sie festlegen, ob die Datenwerte für Fälle oder Werte vor dem Berechnen von Ähnlichkeiten standardisiert werden (nicht für binäre Daten verfügbar). Die verfügbaren Standardisierungsmethoden sind "*Z*-Scores", "Bereich 1 bis 1", "Bereich 0 bis 1", "Maximale Größe von 1", "Mittelwert 1" und "Standardabweichung 1".

**Maße transformieren.** Hier können Sie festlegen, ob die durch das Distanzmaß generierten Werte transformiert werden. Dies erfolgt, nachdem das Distanzmaß berechnet wurde. Zu den verfügbaren Alternativen zählen Absolutwerte, Ändern des Vorzeichens und Skalieren auf den Bereich 0–1.

# **Hierarchische Clusteranalyse: Statistik**

**Zuordnungsübersicht.** Hier wird folgendes angezeigt: Welche Fälle bzw. Cluster in jedem Schritt kombiniert wurden, die Abstände zwischen den Fällen oder Clustern, die kombiniert werden, und der Clusterschritt, in dem ein Fall (oder eine Variable) in den Cluster aufgenommen wurde.

**Ähnlichkeitsmatrix.** Zeigt die Distanzen oder Ähnlichkeiten zwischen den Elementen.

**Clusterzugehörigkeit.** Zeigt den Cluster an, dem alle Fälle beim Kombinieren der Cluster in einem oder mehreren Schritten zugeordnet wurden. Die Optionen "Einzelne Lösung" und "Bereich von Lösungen" stehen zur Verfügung.

# **Hierarchische Clusteranalyse: Diagramme**

**Dendrogramm.** Zeigt ein *Dendrogramm* an. Dendrogramme können verwendet werden, um die Dichte der gebildeten Cluster zu bewerten. Sie enthalten Informationen über die angemessene Anzahl der Cluster, die beibehalten werden sollen.

**Eiszapfen.** Zeigt ein *Eiszapfendiagramm* an, das alle Cluster oder einen bestimmten Bereich von Clustern enthält. Eiszapfendiagramme zeigen an, wie Fälle bei jeder Iteration der Analyse in Clustern zusammengeführt werden. Unter Orientierung können Sie ein vertikales oder horizontales Diagramm auswählen.

# **Hierarchische Clusteranalyse: Neue Variablen**

**Clusterzugehörigkeit.** Hiermit können Sie die Clusterzugehörigkeit für eine einzelne Lösung oder einen Bereich von Lösungen speichern. Die gespeicherten Variablen können dann in nachfolgenden Analysen verwendet werden, um andere Differenzen zwischen Gruppen zu untersuchen.

# **Zusätzliche Funktionen beim Befehl CLUSTER**

In der Prozedur "Hierarchische Clusteranalyse" wird die Befehlssyntax von CLUSTER verwendet. Die Befehlssyntax ermöglicht außerdem Folgendes:

- Verwenden mehrerer Clustermethoden in einer einzigen Analyse
- Einlesen und Analysieren einer Ähnlichkeitsmatrix
- Schreiben einer Ähnlichkeitsmatrix auf die Festplatte für eine spätere Analyse
- Angeben aller Werte für den Exponenten und die Wurzel im benutzerdefinierten (exponentiellen) Distanzmaß
- Festlegen der Namen für gespeicherte Variablen

Vollständige Syntaxinformationen finden Sie in der *Befehlssyntaxreferenz*.

# **K-Means-Clusteranalyse**

Diese Prozedur kann relativ homogene Fallgruppen aufgrund ausgewählter Eigenschaften identifizieren, wobei ein Algorithmus verwendet wird, der eine große Anzahl von Fällen verarbeiten kann. Der Algorithmus erfordert jedoch, dass Sie die Anzahl der Cluster festlegen. Wenn Ihnen die anfänglichen Clusterzentren bekannt sind, können Sie diese angeben. Sie können eine der beiden Methoden zur Klassifikation der Fälle auswählen, entweder iteratives Aktualisieren der Clusterzentren oder nur Klassifizieren. Sie können Clusterzugehörigkeit, Informationen zur Distanz und endgültige Clusterzentren speichern. Wahlweise können Sie eine Variable festlegen, mit deren Werte fallweise Ausgaben beschriftet werden. Sie können außerdem eine *F*-Statistik zur Varianzanalyse anfordern. Während es sich bei dieser Statistik um eine opportunistische Statistik handelt (mit dieser Prozedur wird versucht, tatsächlich voneinander abweichende Gruppen zu bilden), lassen sich aus der relativen Größe der Statistik Informationen über den Beitrag jeder Variablen zu der Trennung der Gruppen gewinnen.

**Beispiel.** Wodurch können Gruppen von Fernsehshows identifiziert werden, die innerhalb jeder Gruppe ein ähnliches Publikum anziehen? Mit der Clusteranalyse von *k* können Sie Fernsehshows (Fälle) in *k* homogene Gruppen auf Grundlage der Zuschauermerkmale anzeigen. Damit lassen sich beispielsweise Marktsegmente identifizieren. Sie können außerdem Städte (Fälle) in homogene Gruppen clustern, sodass vergleichbare Städte zum Testen verschiedener Marketingstrategien ausgewählt werden können.

**Statistik** Vollständige Lösung: anfängliche Clusterzentren, ANOVA-Tabelle. Einzelne Fälle: Clusterinformationen, Distanz vom Clusterzentrum.

Erläuterungen der Daten für die K-Means-Clusteranalyse

**Daten.** Die Variablen müssen quantitativ sein, entweder auf dem Intervall- oder Verhältnisniveau. Wenn Ihre Variablen binär sind oder Häufigkeiten darstellen, verwenden Sie die Prozedur "Hierarchische Clusteranalyse".

**Reihenfolge der Fälle und der anfänglichen Clusterzentren.** Der Standardalgorithmus zum Auswählen der anfänglichen Clusterzentren ist nicht invariant bezüglich der Fallreihenfolge. Mit der Option **Gleitende Mittelwerte verwenden** im Dialogfeld "Iterieren" wird die resultierende Lösung potenziell abhängig von der Reihenfolge der Fälle, unabhängig davon, auf welche Weise die anfänglichen Clusterzentren ausgewählt wurden. Wenn Sie eine dieser Methoden nutzen, prüfen Sie daher die Stabilität einer bestimmten Lösung, indem Sie verschiedene Lösungen abrufen, bei denen die Fälle in einer unterschiedlichen, zufällig ausgewählten Reihenfolge sortiert sind. Wenn Sie anfängliche Clusterzentren angeben und dabei nicht die Option **Gleitende Mittelwerte verwenden** aktivieren, vermeiden Sie so potenzielle Probleme im Zusammenhang mit der Fallreihenfolge. Die Reihenfolge der anfänglichen Clusterzentren kann sich jedoch auf die Lösung auswirken, wenn gebundene Distanzen von Fällen zu Clusterzentren vorliegen. Um die Stabilität einer bestimmten Lösung zu bewerten, können Sie die Ergebnisse von Analysen mit verschiedenen Permutationen der Zentrumsanfangswerte vergleichen.

**Annahmen.** Distanzen werden unter Verwendung der einfachen euklidischen Distanz berechnet. Wenn Sie ein anderes Distanz- oder Ähnlichkeitsmaß verwenden möchten, verwenden Sie die Prozedur "Hierarchische Clusteranalyse". Die Skalierung der Variablen ist eine wichtige Überlegung. Wenn Ihre Variablen auf unterschiedlichen Skalen gemessen wurden (wenn zum Beispiel eine Variable in Dollar und eine andere in Jahren ausgedrückt wird), können die Ergebnisse irreführend sein. In solchen Fällen sollten Sie die Standardisierung Ihrer Variablen in Betracht ziehen, bevor Sie die Clusteranalyse von *k*-Mitteln durchführen (diese Task kann im Verfahren "Deskriptive Beschreibung" ausgeführt werden). Diese Prozedur setzt voraus, dass Sie die passende Anzahl von Clustern ausgewählt und alle relevanten Variablen eingeschlossen haben. Wenn Sie eine ungeeignete Anzahl von Clustern ausgewählt oder wichtige Variablen ausgelassen haben, können Ihre Ergebnisse irreführend sein.

So lassen Sie eine K-Means-Clusteranalyse berechnen:

1. Wählen Sie Folgendes in den Menüs aus:

#### **Analysieren** > **Klassifizieren** > **K-Means-Clusteranalyse...**

- 2. Wählen Sie die Variablen für die Clusteranalyse aus.
- 3. Legen Sie die Anzahl der Cluster fest. (Die Anzahl der Cluster muss mindestens 2 betragen und darf nicht größer als die Anzahl der Fälle in der Datendatei sein.)
- 4. Wählen Sie als Methode entweder **Iterieren und klassifizieren** oder **Nur klassifizieren**.
- 5. Wählen Sie optional eine Identifizierungsvariable zum Beschriften der Fälle aus.

# **K-Means-Clusteranalyse: Effizienz**

Der Befehl für die *K*-Means-Clusteranalyse ist in erster Linie deshalb so effizient, weil er nicht die Distanzen zwischen allen Paaren von Fällen berechnet. Dies wird in vielen Algorithmen zum Clustern, auch beim hierarchischen Clustern, durchgeführt.

Für größtmögliche Effizienz nehmen Sie eine Stichprobe von Fällen und bestimmen die Clusterzentren mit der Methode **Iterieren und klassifizieren**. Wählen Sie **Endwerte schreiben in** aus. Stellen Sie anschließend die gesamte Datendatei wieder her und wählen Sie als Methode **Nur klassifizieren** aus. Wählen Sie **Anfangswerte einlesen**, um die gesamte Datei anhand der aus der Stichprobe geschätzten Clusterzentren zu klassifizieren. Die Daten können in eine Datei oder in ein Dataset geschrieben und aus einer Datei oder einem Dataset ausgelesen werden. Datasets sind für die anschließende Verwendung in der gleichen Sitzung verfügbar, werden jedoch nicht als Dateien gespeichert, sofern Sie diese nicht ausdrücklich vor dem Beenden der Sitzung speichern. Die Namen von Datasets müssen den Regeln zum Benennen von Variablen entsprechen. Weitere Informationen finden Sie im Thema .

# **K-Means-Clusteranalyse: Iterieren**

*Hinweis*: Diese Optionen sind nur verfügbar, wenn Sie im Dialogfeld "K-Means-Clusteranalyse" die Methode **Iterieren und klassifizieren** auswählen.

**Maximalzahl der Iterationen.** Begrenzt die Anzahl der Iterationen im *K*-Means-Algorithmus. Die Iteration wird nach der vorgegebenen Anzahl der Iterationen beendet, auch wenn das Konvergenzkriterium noch nicht erreicht wurde. Diese Zahl muss zwischen 1 und 999 liegen.

Um den vom Befehl Quick Cluster verwendeten Algorithmus vor Version 5.0 zu reproduzieren, müssen Sie **Maximalzahl der Iterationen** auf 1 setzen.

**Konvergenzkriterium.** Bestimmt, wann die Iteration beendet ist. Er stellt einen Anteil des Mindestabstands zwischen den anfänglichen Clusterzentren dar, so dass er größer als 0, aber nicht größer als 1 sein muss. Wenn das Kriterium gleich 0,02 ist, wird beispielsweise die Iteration beendet, wenn eine vollständige Iteration keinen der Clusterzentren um einen Abstand von mehr als 2 % des kleinsten Abstands zwischen den anfänglichen Clusterzentren verlagert.

**Gleitende Mittelwerte verwenden.** Mit dieser Funktion können Sie eine Aktualisierung der Clusterzentren veranlassen, nachdem jeder Fall zugeordnet wurde. Wenn Sie diese Option nicht auswählen, werden neue Clusterzentren berechnet, nachdem alle Fälle zugeordnet wurden.

# **K-Means-Clusteranalyse: Neue Variablen**

Sie können die Informationen über die Lösung als neue Variablen speichern, um diese in nachfolgenden Analysen zu verwenden:

**Clusterzugehörigkeit.** Erstellt eine neue Variable, welche die endgültige Clusterzugehörigkeit für jeden Fall anzeigt. Die Werte der neuen Variablen liegen in einem Bereich von 1 bis zur Anzahl der Cluster.

**Distanz vom Clusterzentrum.** Erstellt eine neue Variable, welche die euklidische Distanz zwischen jedem Fall und seinem Klassifikationszentrum anzeigt.

# **K-Means-Clusteranalyse: Optionen**

**Statistik** Sie können die folgenden Statistiken auswählen: anfängliche Clusterzentren, ANOVA-Tabelle und Clusterinformationen für jeden Fall.

- *Anfängliche Clusterzentren*. Erste Schätzung der Variablenmittelwerte für jeden der Cluster. In der Standardeinstellung werden zunächst so viele günstig gelegene Fälle aus den Daten ausgewählt, wie Cluster gebildet werden sollen. Die anfänglichen Clusterzentren werden für eine Ausgangsklassifizierung verwendet und dann aktualisiert.
- *ANOVA-Tabelle*. Zeigt eine Varianzanalysetabelle an, die univariate F-Tests für jede Clustervariable enthält. Die F-Tests haben nur beschreibenden Charakter und die daraus resultierenden Wahrscheinlichkeiten sind nicht zu interpretieren. Die ANOVA-Tabelle wird nicht angezeigt, wenn alle Fälle einem einzigen Cluster zugewiesen werden.
- *Clusterinformationen für jeden Fall*. Zeigt für jeden Fall die endgültige Clusterzuordnung und den euklidischen Abstand zwischen dem Fall und dem Clusterzentrum an, das zum Klassifizieren des Falls verwendet wurde. Es werden auch die euklidischen Abstände zwischen den endgültigen Clusterzentren angezeigt.

**Fehlende Werte.** Die verfügbaren Optionen sind **Listenweiser Fallausschluss** oder **Paarweiser Fallausschluss**.

• **Listenweiser Fallausschluss.** Fälle, bei denen Werte einer beliebigen Clustervariable fehlen, werden aus der Analyse ausgeschlossen.

• **Paarweiser Fallausschluss.** Die Fälle werden den Clustern auf der Grundlage der aus allen Variablen mit nicht fehlenden Werten berechneten Distanzen zugewiesen.

# **Zusätzliche Funktionen beim Befehl QUICK CLUSTER**

In der Prozedur "Clusterzentrenanalyse" wird die Befehlssyntax von QUICK CLUSTER verwendet. Die Befehlssyntax ermöglicht außerdem Folgendes:

- Übernehmen der ersten *k* Fälle als anfängliche Clusterzentren. Dadurch wird der üblicherweise für deren Schätzung benötigte Verarbeitungsdurchlauf vermieden.
- Direktes Angeben der anfänglichen Clusterzentren als Teil der Befehlssyntax
- Festlegen der Namen für gespeicherte Variablen

Vollständige Syntaxinformationen finden Sie in der *Befehlssyntaxreferenz*.

# **Nicht parametrische Tests**

Nicht parametrische Tests gehen von Mindestannahmen über die zugrunde liegende Verteilung der Daten aus. Die in diesen Dialogfeldern verfügbaren Tests können anhand dessen, wie die Daten organisiert sind, in drei große Kategorien gruppiert werden:

- Ein Test bei einer Stichprobe analysiert ein Feld.
- Ein Test bei verbundenen Stichproben vergleicht zwei oder mehr Felder für das gleiche Fallset.
- Ein Test bei unabhängigen Stichproben analysiert ein Feld, das durch Kategorien eines anderen Felds gruppiert wurde.

# **nicht parametrische Tests bei einer Stichprobe**

Nicht parametrische Tests bei einer Stichprobe identifizieren Unterschiede in einzelnen Feldern mithilfe von einem oder mehreren nicht parametrischen Tests. Nicht parametrische Tests setzen keine Normalverteilung Ihrer Daten voraus.

**Was ist Ihr Ziel?** Mit den Zielen können Sie schnell unterschiedliche, aber häufig genutzte Testeinstellungen angeben.

- **Beobachtete und hypothetische Daten automatisch vergleichen** Dieses Ziel wendet den Test auf Binomialverteilung auf kategoriale Felder mit nur zwei Kategorien, den Chi-Quadrat-Test auf alle anderen kategorialen Felder und den Kolmogorov-Smirnov-Test auf stetige Felder an.
- **Sequenz auf Zufälligkeit überprüfen** Dieses Ziel verwendet den Sequenztest, um die beobachtete Sequenz der Datenwerte auf Zufälligkeit zu prüfen.
- **Angepasste Analyse.** Wählen Sie diese Option, wenn Sie die Testeinstellungen auf der Registerkarte "Einstellungen" manuell ändern wollen. Beachten Sie, dass diese Einstellung automatisch ausgewählt wird, wenn Sie anschließend Änderungen auf der Registerkarte "Einstellungen" vornehmen, die mit dem aktuell ausgewählten Ziel nicht kompatibel sind.

### **Abrufen nicht parametrischer Tests bei einer Stichprobe**

Wählen Sie Folgendes in den Menüs aus:

#### **Analysieren** > **Nicht parametrische Tests** > **Eine Stichprobe...**

1. Klicken Sie auf **Ausführen**.

Die folgenden Optionen sind verfügbar:

- Geben Sie ein Ziel auf der Registerkarte "Ziel" an.
- Geben Sie Feldzuweisungen auf der Registerkarte "Felder" an.
- Geben Sie Experteneinstellungen auf der Registerkarte "Einstellungen" an.

# **Registerkarte "Felder"**

Die Registerkarte "Felder" gibt an, welche Felder getestet werden sollen.

**Vordefinierte Rollen verwenden.** Diese Option greift auf bestehende Feldinformationen zurück. Alle Felder mit der vordefinierten Rolle "Eingabe", "Ziel" oder "Beide" werden als Testfelder verwendet. Mindestens ein Testfeld ist erforderlich. .

**Benutzerdefinierte Feldzuweisungen verwenden.** Mit dieser Option können Sie Feldrollen überschreiben. Geben Sie nach Auswahl dieser Option die unten aufgeführten Felder an:

• **Testfelder.** Wählen Sie mindestens ein Feld aus.

# **Registerkarte "Einstellungen"**

Die Registerkarte "Einstellungen" enthält mehrere unterschiedliche Gruppen von Einstellungen, die Sie ändern können, um genau festzulegen, wie der Algorithmus Ihre Daten verarbeiten soll. Wenn Sie an den Standardeinstellungen Änderungen vornehmen, die mit den aktuell ausgewählten Zielen nicht kompatibel sind, wird auf der Registerkarte "Ziel" automatisch die Option **Analyse anpassen** ausgewählt.

### *Auswählen von Tests*

Diese Einstellungen geben die Tests an, die in den auf der Registerkarte "Felder" angegebenen Feldern durchgeführt werden.

**Tests automatisch anhand der Daten auswählen.** Diese Einstellung wendet den Test auf Binomialverteilung auf kategoriale Felder mit nur zwei gültigen (nicht fehlenden) Kategorien, den Chi-Quadrat-Test auf alle anderen kategorialen Felder und den Kolmogorov-Smirnov-Test auf stetige Felder an.

**Tests anpassen.** Mit dieser Einstellung können Sie bestimmte Tests auswählen, die durchgeführt werden sollen.

- **Beobachtete und hypothetische Binärwahrscheinlichkeit vergleichen (Test auf Binomialverteilung).** Der Test auf Binomialverteilung kann auf alle Felder angewendet werden. Mit dieser Option wird ein Test bei einer Stichprobe erstellt, der prüft, ob die beobachtete Verteilung eines Flagfeldes (ein kategoriales Feld mit nur zwei Kategorien) mit der erwarteten angegebenen Binomialverteilung übereinstimmt. Sie können außerdem Konfidenzintervalle anfordern. Details zu den Testeinstellungen finden Sie in "Optionen für den Test auf Binomialverteilung " auf Seite 207.
- **Beobachtete und hypothetische Wahrscheinlichkeiten vergleichen (Chi-Quadrat-Test).** Der Chi-Quadrat-Test wird auf nominale und ordinale Felder angewendet. Mit dieser Option wird ein Test bei einer Stichprobe erstellt, der eine Chi-Quadrat-Statistik auf der Basis der Unterschiede zwischen den beobachteten und erwarteten Häufigkeiten an Kategorien eines Feldes berechnet. Details zu den Testeinstellungen finden Sie in "Optionen für den Chi-Quadrat-Test" auf Seite 208.
- **Beobachtete und hypothetische Verteilung testen (Kolmogorov-Smirnov-Test).** Der Kolmogorov-Smirnov-Test wird auf stetige und ordinale Felder angewendet. Mit dieser Option wird ein Test bei einer Stichprobe erstellt, der prüft, ob die kumulative Stichprobenverteilungsfunktion für ein Feld homogen mit einer Gleich-, Normal-, Poisson- oder Exponentialverteilung ist. Details zu den Testeinstellungen finden Sie in "Optionen für den Kolmogorov-Smirnov-Test" auf Seite 208.
- **Median- und hypothetische Werte vergleichen (Wilcoxon-Test).** Der Wilcoxon-Test wird auf stetige und ordinale Felder angewendet. Mit dieser Option wird ein Test bei einer Stichprobe des Medianwerts eines Feldes erstellt. Geben Sie eine Zahl als hypothetischen Median an.
- **Sequenz auf Zufälligkeit überprüfen (Sequenztest).** Der Sequenztest wird auf alle Felder angewendet. Mit dieser Option wird ein Test bei einer Stichprobe erstellt, der prüft, ob die Sequenz der Werte eines dichotomisierten Feldes zufällig ist. Details zu den Testeinstellungen finden Sie in ["Optionen für den](#page-216-0) [Sequenztest " auf Seite 209.](#page-216-0)

#### *Optionen für den Test auf Binomialverteilung*

Der Test auf Binomialverteilung ist für Flagfelder gedacht (kategoriale Felder mit nur zwei Kategorien), wird aber auf alle Felder angewendet, indem Regeln zur Definition von "Erfolg" aufgestellt werden.

<span id="page-215-0"></span>**Hypothetischer Anteil.** Gibt den erwarteten Anteil an Datensätzen an, die als "Erfolge" definiert sind, oder *p*. Geben Sie einen Wert größer als 0 und kleiner als 1 an. Der Standardwert ist 0,5.

**Konfidenzintervall.** Zur Berechnung von Konfidenzintervallen für binäre Daten stehen folgende Prozeduren zur Verfügung:

- **Clopper-Pearson (exakt).** Ein exaktes Intervall auf der Basis der kumulativen Binomialverteilung.
- **Jeffreys.** Ein Bayes-Intervall auf der Basis der A-posteriori-Verteilung von *p* mithilfe des Jeffreys-Vorrangs.
- **Likelihood-Quotient.** Ein Intervall auf der Basis der Likelihood-Funktion für *p*.

**Erfolg für kategoriale Felder definieren.** Gibt an, wie "Erfolg", der/die gegen den hypothetischen Anteil getestete(n) Datenwert(e), für kategoriale Felder definiert wird.

- **Erste in Daten gefundene Kategorie verwenden** führt den Test auf Binomialverteilung mithilfe des ersten in der Stichprobe gefundenen Werts durch, um "Erfolg" zu definieren. Diese Option ist nur für nominale oder ordinale Felder mit nur zwei Werten verfügbar; alle anderen in der Registerkarte "Felder" angegebenen kategorialen Felder, in denen diese Option verwendet wird, werden nicht getestet. Dies ist der Standardwert.
- **Erfolgswerte festlegen** führt den Test auf Binomialverteilung mithilfe der angegebenen Werteliste durch, um "Erfolg" zu definieren. Geben Sie eine Liste von Zeichenfolgewerten oder numerischen Werten an. Die Werte in der Liste müssen nicht in der Stichprobe vorhanden sein.

**Erfolg für stetige Felder definieren.** Gibt an, wie "Erfolg", der/die gegen den Testwert getestete(n) Datenwert(e), für stetige Felder definiert wird. Erfolg wird in Form von Werten definiert, die kleiner oder gleich einem Trennwert sind.

- **Mittelpunkt der Stichprobe** setzt den Trennwert auf den durchschnittlichen Mindest- oder Höchstwert.
- Mit **Trennwert anpassen** können Sie einen eigenen Trennwert bestimmen.

#### *Optionen für den Chi-Quadrat-Test*

**Alle Kategorien haben die gleiche Wahrscheinlichkeit.** Mit dieser Option werden unter allen Kategorien in der Stichprobe gleiche Häufigkeiten erstellt. Dies ist der Standardwert.

**Erwartete Wahrscheinlichkeit anpassen.** Mit dieser Option können Sie für eine bestimmte Liste von Kategorien ungleiche Häufigkeiten angeben. Geben Sie eine Liste von Zeichenfolgewerten oder numerischen Werten an. Die Werte in der Liste müssen nicht in der Stichprobe vorhanden sein. Geben Sie in der Spalte **Kategorie** Kategoriewerte an. Geben Sie in der Spalte **Relative Häufigkeit** einen Wert größer als 0 für jede Kategorie ein. Benutzerdefinierte Häufigkeiten werden als Verhältnisse behandelt, damit zum Beispiel die Angabe der Häufigkeiten 1, 2 und 3 der Angabe der Häufigkeiten 10, 20 und 30 entspricht und beide angeben, dass von 1/6 der Datensätze erwartet wird, dass sie in die erste Kategorie fallen, 1/3 in die zweite und 1/2 in die dritte. Wenn benutzerdefinierte erwartete Wahrscheinlichkeiten angegeben werden, müssen die benutzerdefinierten Kategoriewerte alle Feldwerte in den Daten enthalten, sonst wird der Test für dieses Feld nicht durchgeführt.

#### *Optionen für den Kolmogorov-Smirnov-Test*

Dieses Dialogfeld gibt an, welche Verteilungen getestet werden sollten, sowie die Parameter der hypothetischen Verteilungen.

Wenn bestimmte Parameter der Verteilung aus der Stichprobe geschätzt werden müssen, findet der Kolmogorov-Smirnov-Test keine Anwendung mehr. In diesen Fällen kann die Lilliefors-Teststatistik verwendet werden, um den *p*-Wert zu schätzen, indem die Monte-Carlo-Stichprobenziehung zum Testen der Normalität bei unbekanntem Mittelwert und unbekannter Varianz verwendet wird. Der Lilliefors-Test bezieht sich auf die drei stetigen Verteilungen (**Normale Verteilung**, **Exponentielle Verteilung** und **Gleichverteilung**). Beachten Sie, dass der Test nicht angewendet wird, wenn die zugrunde liegende Verteilung diskret ist (**Poisson**). Der Test wird nur für eine Inferenz bei einer Stichprobe definiert, wenn die entsprechenden Verteilungsparameter nicht angegeben sind.
### **Normal**

**Stichprobendaten verwenden** verwendet den beobachteten Mittelwert und die Standardabweichung und stellt Optionen für die Auswahl der vorhandenen Ergebnisse des **Asymptotischen Tests** oder die Verwendung des **Lilliefors-Tests basierend auf der Monte-Carlo-Stichprobenziehung** bereit. **Benutzerdefiniert** ermöglicht Ihnen die Angabe von Werten.

### **Einheitlich**

**Stichprobendaten verwenden** benutzt das beobachtete Minimum und Maximum und verwendet den Lilliefors-Test auf der Grundlage der Monte-Carlo-Stichprobenziehung. **Benutzerdefiniert** ermöglicht Ihnen die Angabe von Mindestwerten und Maximalwerten.

#### **Exponentiell**

Die Option **Stichprobenmittelwert** verwendet den beobachteten Mittelwert und den Lilliefors-Test auf der Grundlage der Monte-Carlo-Stichprobenziehung. Über **Benutzerdefiniert** können Sie einen beobachteten Mittelwert angeben.

#### **Poisson-Verteilung**

Über **Mittelwert** können Sie einen beobachteten Mittelwert angeben.

#### *Optionen für den Sequenztest*

Der Sequenztest ist für Flagfelder gedacht (kategoriale Felder mit nur zwei Kategorien), kann aber auf alle Felder angewendet werden, indem Regeln zur Definition der Gruppen aufgestellt werden.

### **Gruppen für kategoriale Felder definieren.** Die folgenden Optionen sind verfügbar:

- **Es sind nur zwei Kategorien in der Stichprobe vorhanden** führt den Sequenztest mithilfe der in der Stichprobe gefundenen Daten durch, um die Gruppen zu definieren. Diese Option ist nur für nominale oder ordinale Felder mit nur zwei Werten verfügbar; alle anderen in der Registerkarte "Felder" angegebenen kategorialen Felder, in denen diese Option verwendet wird, werden nicht getestet.
- **Daten in zwei Kategorien umcodieren** führt den Sequenztest mithilfe der angegebenen Werteliste durch, um eine Gruppe zu definieren. Alle anderen Werte in der Stichprobe definieren die andere Gruppe. Nicht alle Werte in der Liste müssen in der Stichprobe vorhanden sein, aber es muss mindestens ein Datensatz in jeder Gruppe vorhanden sein.

**Trennwert für stetige Felder definieren.** Gibt an, wie Gruppen für stetige Felder definiert werden. Die erste Gruppe wird in Form von Werten definiert, die kleiner oder gleich einem Trennwert sind.

- **Stichprobenmedian** setzt den Trennwert auf den Stichprobenmedian.
- **Stichprobenmittelwert** setzt den Trennwert auf den Stichprobenmittelwert.
- Mit **Benutzerdefiniert** können Sie einen eigenen Trennwert bestimmen.

### *Testoptionen*

#### **Signifikanzstufe**

Gibt das Signifikanzniveau (Alpha) für alle Tests an. Geben Sie einen numerischen Wert zwischen 0 und 1 an. 0,05 ist die Standardeinstellung.

### **Konfidenzintervall (%)**

Gibt das Konfidenzniveau für alle erstellten Konfidenzintervalle an. Geben Sie einen numerischen Wert zwischen 0 und 100 an. 95 ist der Standardwert.

### **Ausgeschlossene Fälle**

Gibt an, wie die Fallbasis für Tests bestimmt wird.

### **Fallausschluss Test für Test**

Datensätze mit fehlenden Werten für ein Feld, das für einen bestimmten Test verwendet wird, werden aus diesem Test ausgeschlossen. Wenn in der Analyse mehrere Tests angegeben wurden, wird jeder Test getrennt ausgewertet.

### **Fälle listenweise ausschließen**

Datensätze mit fehlenden Werten für ein beliebiges Feld, das auf der Registerkarte "Felder" genannt wurde, werden aus allen Analysen ausgeschlossen.

### **Monte-Carlo-Stichprobenverfahren**

Wenn bestimmte Parameter der Verteilung aus der Stichprobe geschätzt werden müssen, findet der Kolmogorov-Smirnov-Test keine Anwendung mehr. In diesen Fällen kann die Lilliefors-Teststatistik verwendet werden, um den *p*-Wert zu schätzen, indem die Monte-Carlo-Stichprobenziehung zum Testen der Normalität bei unbekanntem Mittelwert und unbekannter Varianz verwendet wird. Der Lilliefors-Test bezieht sich auf die drei stetigen Verteilungen (**Normale Verteilung**, **Exponentielle Verteilung** und **Gleichverteilung**). Beachten Sie, dass der Test nicht angewendet wird, wenn die zugrunde liegende Verteilung diskret ist (**Poisson**). Der Test wird nur für eine Inferenz bei einer Stichprobe definiert, wenn die entsprechenden Verteilungsparameter nicht angegeben sind.

### **Benutzerdefinierten Startwert festlegen**

Ist diese Option aktiviert, kann mit dieser Einstellung der **Startwert** für Zufallszahlen zurückgesetzt werden, der für die Monte-Carlo-Stichprobenziehung verwendet wird. Der Wert muss eine einfache ganze Zahl zwischen 1 und 2.147.483.647 sein (der Standardwert ist 2.000.000). Standardmäßig ist die Einstellung nicht aktiviert, wodurch ein Startwert für Zufallszahlen erzeugt wird.

### **Anzahl Stichproben**

Setzt die Anzahl der Monte-Carlo-Stichprobenreplikate zurück, die vom Lilliefors-Test verwendet werden. Der Wert muss eine einzelne ganze Zahl zwischen 100 und der höchsten ganzen Zahl sein. Der Standardwert ist 10.000.

#### **Simulationskonfidenzniveau (%)**

Setzt das geschätzte Konfidenzintervallniveau des Kolmogorov-Smirnov-Tests zurück. Der Wert muss ein einfacher Wert zwischen 0 und 100 sein. Der Standardwert ist 99.

### *Benutzerdefiniert fehlende Werte*

**Benutzerdefiniert fehlende Werte für kategoriale Felder.** Kategoriale Felder müssen gültige Werte für einen Datensatz aufweisen, um in die Analyse aufgenommen zu werden. Mit diesen Steuerungen legen Sie fest, ob benutzerdefiniert fehlende Werte bei den kategorialen Feldern als gültige Werte behandelt werden sollen. Systemdefiniert fehlende Werte und fehlende Werte für stetige Felder werden immer als ungültige Werte behandelt.

## **Zusätzliche Funktionen beim Befehl NPTESTS**

Die Befehlssyntax ermöglicht außerdem Folgendes:

• Angabe von Tests bei einer, bei verbundenen und bei unabhängigen Stichproben in einem einzigen Lauf der Prozedur.

Vollständige Syntaxinformationen finden Sie in der *Befehlssyntaxreferenz*.

# **Nicht parametrische Tests bei unabhängigen Stichproben**

Nicht parametrische Tests bei unabhängigen Stichproben identifizieren Unterschiede zwischen zwei oder mehr Gruppen mithilfe von einem oder mehreren nicht parametrischen Tests. Nicht parametrische Tests setzen keine Normalverteilung Ihrer Daten voraus.

**Was ist Ihr Ziel?** Mit den Zielen können Sie schnell unterschiedliche, aber häufig genutzte Testeinstellungen angeben.

- **Verteilungen zwischen Gruppen automatisch vergleichen.** Dieses Ziel wendet den Mann-Whitney-U-Test auf Daten mit zwei Gruppen oder die einfaktorielle ANOVA nach Kruskal-Wallis auf Daten mit *k* Gruppen an.
- **Mediane zwischen Gruppen vergleichen.** Dieses Ziel verwendet den Mediantest, um die beobachteten Mediane zwischen Gruppen zu vergleichen.
- **Angepasste Analyse.** Wählen Sie diese Option, wenn Sie die Testeinstellungen auf der Registerkarte "Einstellungen" manuell ändern wollen. Beachten Sie, dass diese Einstellung automatisch ausgewählt wird, wenn Sie anschließend Änderungen auf der Registerkarte "Einstellungen" vornehmen, die mit dem aktuell ausgewählten Ziel nicht kompatibel sind.

# **Berechnen nicht parametrischer Tests bei unabhängigen Stichproben**

Wählen Sie Folgendes in den Menüs aus:

### **Analysieren** > **Nicht parametrische Tests** > **Unabhängige Stichproben...**

1. Klicken Sie auf **Ausführen**.

Die folgenden Optionen sind verfügbar:

- Geben Sie ein Ziel auf der Registerkarte "Ziel" an.
- Geben Sie Feldzuweisungen auf der Registerkarte "Felder" an.
- Geben Sie Experteneinstellungen auf der Registerkarte "Einstellungen" an.

# **Registerkarte "Felder"**

Die Registerkarte "Felder" gibt an, welche Felder getestet werden sollten, sowie das zur Definition von Gruppen verwendete Feld.

**Vordefinierte Rollen verwenden.** Diese Option greift auf bestehende Feldinformationen zurück. Alle stetigen und ordinalen Felder mit der vordefinierten Rolle "Ziel" oder "Beide" werden als Testfelder verwendet. Falls ein einzelnes kategoriales Feld mit der vordefinierten Rolle "Eingabe" vorhanden ist, wird es als Gruppierungsfeld verwendet. Andernfalls wird standardmäßig kein Gruppierungsfeld verwendet und Sie müssen benutzerdefinierte Feldzuweisungen verwenden. Es ist mindestens ein Testfeld und ein Gruppierungsfeld erforderlich. .

**Benutzerdefinierte Feldzuweisungen verwenden.** Mit dieser Option können Sie Feldrollen überschreiben. Geben Sie nach Auswahl dieser Option die unten aufgeführten Felder an:

- **Testfelder.** Wählen Sie mindestens ein stetiges oder ordinales Feld aus.
- **Gruppen.** Wählen Sie ein kategoriales Feld aus.

# **Registerkarte "Einstellungen"**

Die Registerkarte "Einstellungen" enthält mehrere unterschiedliche Gruppen von Einstellungen, die Sie ändern können, um genau festzulegen, wie der Algorithmus Ihre Daten verarbeiten soll. Wenn Sie an den Standardeinstellungen Änderungen vornehmen, die mit den aktuell ausgewählten Zielen nicht kompatibel sind, wird auf der Registerkarte "Ziel" automatisch die Option **Analyse anpassen** ausgewählt.

## *Tests auswählen*

Diese Einstellungen geben die Tests an, die in den auf der Registerkarte "Felder" angegebenen Feldern durchgeführt werden.

**Tests automatisch anhand der Daten auswählen.** Diese Einstellung wendet den Mann-Whitney-U-Test auf Daten mit zwei Gruppen oder die einfaktorielle ANOVA nach Kruskal-Wallis auf Daten mit *k*-Gruppen an.

**Tests anpassen.** Mit dieser Einstellung können Sie bestimmte Tests auswählen, die durchgeführt werden sollen.

• **Verteilungen zwischen Gruppen vergleichen.** Damit werden Tests bei unabhängigen Stichproben durchgeführt, um zu testen, ob die Stichproben aus der gleichen Grundgesamtheit stammen.

Der **Mann-Whitney-U-Test (2 Stichproben)** verwendet den Rang von jedem Fall, um zu prüfen, ob die Gruppen aus der gleichen Grundgesamtheit gezogen wurden. Der erste Wert im Gruppierungsfeld in aufsteigender Reihenfolge definiert die erste Gruppe, und der zweite Wert definiert die zweite Gruppe. Dieser Test wird nicht durchgeführt, wenn das Gruppierungsfeld mehr als zwei Werte aufweist.

Der **Kolmogorov-Smirnov-Test (2 Stichproben)** reagiert auf unterschiedliche Mediane, Streuungen, Schiefegrade usw. zwischen den beiden Verteilungen. Dieser Test wird nicht durchgeführt, wenn das Gruppierungsfeld mehr als zwei Werte aufweist.

Bei **Sequenz auf Zufälligkeit überprüfen (Wald-Wolfowitz-Test bei 2 Stichproben)** wird ein Sequenztest mit Gruppenzugehörigkeit als Kriterium erzeugt. Dieser Test wird nicht durchgeführt, wenn das Gruppierungsfeld mehr als zwei Werte aufweist.

Die **Einfaktorielle ANOVA nach Kruskal-Wallis (k-Stichproben)** ist eine Erweiterung des Mann-Whitney-U-Tests und der nicht parametrischen Entsprechung der einfaktoriellen Varianzanalyse. Sie können optional Mehrfachvergleiche der *k*-Stichproben anfordern, entweder **alle paarweisen** Mehrfachvergleiche oder **schrittweise Step-down**-Vergleiche.

Der **Test nach geordneten Alternativen (Jonckheere-Terpstra-Test bei k-Stichproben)** ist eine leistungsfähigere Alternative zu Kruskal-Wallis, wenn die *k*-Stichproben eine natürliche Ordnung aufweisen. Die *k* Grundgesamtheiten könnten zum Beispiel *k* ansteigende Temperaturen darstellen. Die Hypothese, dass unterschiedliche Temperaturen die gleiche Verteilung von Antworten erzeugen, wird gegen die Alternative getestet, dass mit Zunahme der Temperatur die Größe der Antwort zunimmt. Hierbei ist die alternative Hypothese geordnet, deshalb ist der Jonckheere-Terpstra-Test für diesen Test am besten geeignet. **Klein nach groß** gibt die Alternativhypothese an, dass der Lageparameter der ersten Gruppe kleiner-gleich dem der zweiten Gruppe ist, der wiederum kleiner-gleich dem der dritten Gruppe ist usw. **Groß nach klein** gibt die Alternativhypothese an, dass der Lageparameter der ersten Gruppe größer-gleich dem der zweiten Gruppe ist, der wiederum größer-gleich dem der dritten Gruppe ist usw. Für beide Optionen setzt die Alternativhypothese auch voraus aus, dass die Lagen nicht alle gleich sind. Sie können optional Mehrfachvergleiche der *k*-Stichproben anfordern, entweder **alle paarweisen** Mehrfachvergleiche oder **schrittweise Step-down**-Vergleiche.

- **Bereiche zwischen Gruppen vergleichen.** Mit dieser Option wird ein Test bei unabhängigen Stichproben erstellt und geprüft, ob die Stichproben den gleichen Bereich aufweisen. Der **Test auf Extremreaktionen nach Moses (2 Stichproben)** prüft eine Kontrollgruppe gegen eine Vergleichsgruppe. Der erste Wert im Gruppierungsfeld in aufsteigender Reihenfolge definiert die Kontrollgruppe und der zweite definiert die Vergleichsgruppe. Dieser Test wird nicht durchgeführt, wenn das Gruppierungsfeld mehr als zwei Werte aufweist.
- **Mediane zwischen Gruppen vergleichen.** Mit dieser Option wird ein Test bei unabhängigen Stichproben erstellt und geprüft, ob die Stichproben den gleichen Median aufweisen. Der **Mediantest (k-Stichproben)** kann entweder den gemeinsamen Stichprobenmedian (für alle Datensätze im Dataset berechnet) oder einen benutzerdefinierten Wert als hypothetischen Median verwenden. Sie können optional Mehrfachvergleiche der *k*-Stichproben anfordern, entweder **alle paarweisen** Mehrfachvergleiche oder **schrittweise Step-down**-Vergleiche.
- **Konfidenzintervalle zwischen Gruppen schätzen.** Die **Hodges-Lehman-Schätzung (2 Stichproben)** erstellt eine Schätzung und ein Konfidenzintervall bei unabhängigen Stichproben für die Differenz in den Medianen der zwei Gruppen. Dieser Test wird nicht durchgeführt, wenn das Gruppierungsfeld mehr als zwei Werte aufweist.

## *Testoptionen*

**Signifikanzniveau.** Gibt das Signifikanzniveau (Alpha) für alle Tests an. Geben Sie einen numerischen Wert zwischen 0 und 1 an. 0,05 ist die Standardeinstellung.

**Konfidenzintervall (%).** Gibt das Konfidenzniveau für alle erstellten Konfidenzintervalle an. Geben Sie einen numerischen Wert zwischen 0 und 100 an. 95 ist der Standardwert.

**Ausgeschlossene Fälle.** Gibt an, wie die Fallbasis für Tests bestimmt wird. **Listenweiser Fallausschluss** bedeutet, dass Datensätze mit fehlenden Werten für ein beliebiges Feld, das in einem beliebigen Unterbefehl genannt wurde, aus allen Analysen ausgeschlossen werden. **Fallausschluss Test für Test** bedeutet, dass Datensätze mit fehlenden Werten für ein Feld, das für einen bestimmten Test verwendet wird, aus diesem Test ausgeschlossen werden. Wenn in der Analyse mehrere Tests angegeben wurden, wird jeder Test getrennt ausgewertet.

## *Benutzerdefiniert fehlende Werte*

**Benutzerdefiniert fehlende Werte für kategoriale Felder.** Kategoriale Felder müssen gültige Werte für einen Datensatz aufweisen, um in die Analyse aufgenommen zu werden. Mit diesen Steuerungen legen Sie fest, ob benutzerdefiniert fehlende Werte bei den kategorialen Feldern als gültige Werte behandelt

werden sollen. Systemdefiniert fehlende Werte und fehlende Werte für stetige Felder werden immer als ungültige Werte behandelt.

# **Zusätzliche Funktionen beim Befehl NPTESTS**

Die Befehlssyntax ermöglicht außerdem Folgendes:

• Angabe von Tests bei einer, bei verbundenen und bei unabhängigen Stichproben in einem einzigen Lauf der Prozedur.

Vollständige Syntaxinformationen finden Sie in der *Befehlssyntaxreferenz*.

# **nicht parametrische Tests bei verbundenen Stichproben**

Identifiziert Differenzen zwischen mindestens zwei verbundenen Feldern mithilfe mindestens eines nicht parametrischen Tests. Nicht parametrische Tests setzen keine Normalverteilung Ihrer Daten voraus.

**Erläuterung der Daten.** Jeder Datensatz entspricht einem gegebenen Befragten, für den in separaten Feldern im Dataset zwei oder mehr miteinander verbundene Messungen vorhanden sind. Beispielsweise kann eine Studie zur Wirksamkeit eines Diätplans mit nicht parametrischen Tests bei verbundenen Stichproben analysiert werden, falls das Gewicht jedes Befragten in regelmäßigen Abständen gemessen und in Feldern wie *Gewicht vor Diät*, *Zwischenzeitliches Gewicht* und *Gewicht nach Diät* gespeichert wird. Diese Felder sind "verbunden".

**Wie lautet Ihr Ziel?** Mit den Zielen können Sie schnell unterschiedliche, aber häufig genutzte Testeinstellungen angeben.

- **Beobachtete und hypothetische Daten automatisch vergleichen.** Dieses Ziel wendet den McNemar-Test auf kategoriale Daten bei zwei angegebenen Feldern, Cochran-Q-Test auf kategoriale Daten bei mehr als zwei angegebenen Feldern, den Wilcoxon-Test mit zugeordneten Paaren auf stetige Daten bei zwei angegebenen Feldern und Friedmans zweifaktorielle ANOVA nach Rang (k-Stichproben) auf stetige Daten bei mehr als zwei angegebenen Feldern an.
- **Analyse anpassen.** Wählen Sie diese Option, wenn Sie die Testeinstellungen auf der Registerkarte "Einstellungen" manuell ändern wollen. Beachten Sie, dass diese Einstellung automatisch ausgewählt wird, wenn Sie anschließend Änderungen auf der Registerkarte "Einstellungen" vornehmen, die mit dem aktuell ausgewählten Ziel nicht kompatibel sind.

Wenn Felder mit unterschiedlichem Messniveau angegeben werden, werden sie zuerst nach Messniveau getrennt und anschließend wird für jede Gruppe der entsprechende Test durchgeführt. Wenn Sie beispielsweise **Beobachtete und hypothetische Daten automatisch vergleichen** als Ziel wählen und drei stetige und zwei nominale Felder angeben, wird der Friedman-Test auf die stetigen Felder und der McNemar-Test auf die nominalen Felder angewendet.

# **Berechnen nicht parametrischer Tests bei verbundenen Stichproben**

Wählen Sie Folgendes in den Menüs aus:

### **Analysieren** > **Nicht parametrische Tests** > **Verbundene Stichproben...**

1. Klicken Sie auf **Ausführen**.

Darüber hinaus haben Sie die folgenden Möglichkeiten:

- Geben Sie ein Ziel auf der Registerkarte "Ziel" an.
- Geben Sie Feldzuweisungen auf der Registerkarte "Felder" an.
- Geben Sie Experteneinstellungen auf der Registerkarte "Einstellungen" an.

# **Registerkarte "Felder"**

Die Registerkarte "Felder" gibt an, welche Felder getestet werden sollen.

**Vordefinierte Rollen verwenden.** Diese Option greift auf bestehende Feldinformationen zurück. Alle Felder mit der vordefinierten Rolle "Ziel" oder "Beide" werden als Testfelder verwendet. Mindestens zwei Testfelder sind erforderlich. .

**Benutzerdefinierte Feldzuweisungen verwenden.** Mit dieser Option können Sie Feldrollen überschreiben. Geben Sie nach Auswahl dieser Option die unten aufgeführten Felder an:

• **Testfelder.** Wählen Sie mindestens zwei Felder aus. Jedes Feld bezieht sich auf eine separate verbundene Stichprobe.

# **Registerkarte "Einstellungen"**

Die Registerkarte "Einstellungen" enthält mehrere unterschiedliche Gruppen von Einstellungen, die Sie ändern können, um genau festzulegen, wie die Prozedur Ihre Daten verarbeiten soll. Wenn Sie an den Standardeinstellungen Änderungen vornehmen, die mit den anderen Zielen nicht kompatibel sind, wird auf der Registerkarte "Ziel" automatisch die Option **Analyse anpassen** ausgewählt.

## *Auswählen von Tests*

Diese Einstellungen geben die Tests an, die in den auf der Registerkarte "Felder" angegebenen Feldern durchgeführt werden.

**Tests automatisch anhand der Daten auswählen.** Diese Einstellung wendet den McNemar-Test auf kategoriale Daten bei zwei angegebenen Feldern, Cochran-Q-Test auf kategoriale Daten bei mehr als zwei angegebenen Feldern, den Wilcoxon-Test mit zugeordneten Paaren auf stetige Daten bei zwei angegebenen Feldern und zweifaktorielle ANOVA für Ränge nach Friedman auf stetige Daten bei mehr als zwei angegebenen Feldern an.

**Tests anpassen.** Mit dieser Einstellung können Sie bestimmte Tests auswählen, die durchgeführt werden sollen.

- **Test für Änderung in Binärdaten. McNemar's Test (2 Proben)** kann auf kategoriale Felder angewendet werden. Mit dieser Option wird ein Test bei verbundenen Stichproben erstellt, der prüft, ob Wertekombinationen zwischen zwei Flagfeldern (kategoriale Felder mit nur zwei Werten) gleich wahrscheinlich sind. Der Test wird nicht durchgeführt, wenn auf der Registerkarte "Felder" mehr als zwei Felder angegeben wurden. Details zu den Testeinstellungen finden Sie in ["McNemar-Test: Erfolg definieren " auf Seite](#page-222-0) [215.](#page-222-0) **Cochran-Q-Test (k-Stichproben)** kann auf kategoriale Felder angewendet werden. Mit dieser Option wird ein Test bei verbundenen Stichproben erstellt, der prüft, ob Wertekombinationen zwischen *k* Flagfeldern (kategoriale Felder mit nur zwei Werten) gleich wahrscheinlich sind. Sie können optional Mehrfachvergleiche der *k*-Stichproben anfordern, entweder **alle paarweisen** Mehrfachvergleiche oder schrittweise Step-down-Vergleiche. Details zu den Testeinstellungen finden Sie in ["Cochran-Q: Erfolg](#page-222-0) [definieren" auf Seite 215.](#page-222-0)
- **Test für Änderungen in Multinomialdaten. Randhomogenitätstest (2 Stichproben)** erstellt einen zugehörigen Stichproben, der angibt, ob Kombinationen von Werten zwischen zwei gepaarten ordinalen Feldern gleich wahrscheinlich sind. Der Randhomogenitätstest wird üblicherweise bei Messwiederholungen verwendet. Dieser Test ist eine Erweiterung des McNemar-Tests von binären Variablen auf multinomiale Variablen. Der Test wird nicht durchgeführt, wenn auf der Registerkarte "Felder" mehr als zwei Felder angegeben wurden.
- **Median- und hypothetische Differenz vergleichen.** Diese Tests erstellen jeweils einen Test für zusammengehörige Stichproben, ob die Mediandifferenz zwischen zwei -Feldern sich von 0 unterscheidet. Der Test wird auf stetige und ordinale Felder angewendet. Diese Tests werden nicht durchgeführt, wenn auf der Registerkarte "Felder" mehr als zwei Felder angegeben wurden.
- **Konfidenzintervall schätzen.** Mit dieser Option wird eine Schätzung und ein Konfidenzintervall bei verbundenen Stichproben für die Mediandifferenz zwischen zwei paarigen Feldern erstellt. Der Test wird auf stetige und ordinale Felder angewendet. Der Test wird nicht durchgeführt, wenn auf der Registerkarte "Felder" mehr als zwei Felder angegeben wurden.
- **Zusammenhänge quantifizieren. Kendall's coefficient of concordance (k samples)** produces a measure of agreement among judges or raters, where each record is one judge's rating of several

<span id="page-222-0"></span>items (fields). Sie können optional Mehrfachvergleiche der *k*-Stichproben anfordern, entweder **alle paarweisen** Mehrfachvergleiche oder **schrittweise Step-down**-Vergleiche.

• **Verteilungen vergleichen. Friedmans zweiseitge ANOVA nach Rängen (k-Stichproben)** erstellt einen zugehörigen Stichprobentest, bei dem geprüft wird, ob zusammengehörige Stichproben von *k* aus derselben Grundgesamtheit gezogen wurden. Sie können optional Mehrfachvergleiche der *k*-Stichproben anfordern, entweder **alle paarweisen** Mehrfachvergleiche oder **schrittweise Step-down**-Vergleiche.

### *McNemar-Test: Erfolg definieren*

Der McNemar-Test ist für Flagfelder gedacht (kategoriale Felder mit nur zwei Kategorien), wird aber auf alle kategorialen Felder angewendet, indem Regeln zur Definition von "Erfolg" aufgestellt werden.

**Erfolg für kategoriale Felder definieren.** Gibt an, wie "Erfolg" für kategoriale Felder definiert wird.

- **Erste in Daten gefundene Kategorie verwenden** führt den Test mithilfe des ersten in der Stichprobe gefundenen Werts durch, um "Erfolg" zu definieren. Diese Option ist nur für nominale oder ordinale Felder mit nur zwei Werten verfügbar; alle anderen in der Registerkarte "Felder" angegebenen kategorialen Felder, in denen diese Option verwendet wird, werden nicht getestet. Dies ist der Standardwert.
- **Erfolgswerte festlegen** führt den Test mithilfe der angegebenen Werteliste durch, um "Erfolg" zu definieren. Geben Sie eine Liste von Zeichenfolgewerten oder numerischen Werten an. Die Werte in der Liste müssen nicht in der Stichprobe vorhanden sein.

### *Cochran-Q: Erfolg definieren*

Cochran-Q-Test ist für Flagfelder gedacht (kategoriale Felder mit nur zwei Kategorien), wird aber auf alle kategorialen Felder angewendet, indem Regeln zur Definition von "Erfolg" aufgestellt werden.

**Erfolg für kategoriale Felder definieren.** Gibt an, wie "Erfolg" für kategoriale Felder definiert wird.

- **Erste in Daten gefundene Kategorie verwenden** führt den Test mithilfe des ersten in der Stichprobe gefundenen Werts durch, um "Erfolg" zu definieren. Diese Option ist nur für nominale oder ordinale Felder mit nur zwei Werten verfügbar; alle anderen in der Registerkarte "Felder" angegebenen kategorialen Felder, in denen diese Option verwendet wird, werden nicht getestet. Dies ist der Standardwert.
- **Erfolgswerte festlegen** führt den Test mithilfe der angegebenen Werteliste durch, um "Erfolg" zu definieren. Geben Sie eine Liste von Zeichenfolgewerten oder numerischen Werten an. Die Werte in der Liste müssen nicht in der Stichprobe vorhanden sein.

## *Testoptionen*

**Signifikanzniveau.** Gibt das Signifikanzniveau (Alpha) für alle Tests an. Geben Sie einen numerischen Wert zwischen 0 und 1 an. 0,05 ist die Standardeinstellung.

**Konfidenzintervall (%).** Gibt das Konfidenzniveau für alle erstellten Konfidenzintervalle an. Geben Sie einen numerischen Wert zwischen 0 und 100 an. 95 ist der Standardwert.

**Ausgeschlossene Fälle.** Gibt an, wie die Fallbasis für Tests bestimmt wird.

- **Listenweiser Fallausschluss** bedeutet, dass Datensätze mit fehlenden Werten für ein beliebiges Feld, das in einem beliebigen Unterbefehl genannt wurde, aus allen Analysen ausgeschlossen werden.
- **Fallausschluss Test für Test** bedeutet, dass Datensätze mit fehlenden Werten für ein Feld, das für einen bestimmten Test verwendet wird, aus diesem Test ausgeschlossen werden. Wenn in der Analyse mehrere Tests angegeben wurden, wird jeder Test getrennt ausgewertet.

## *Benutzerdefiniert fehlende Werte*

**Benutzerdefiniert fehlende Werte für kategoriale Felder.** Kategoriale Felder müssen gültige Werte für einen Datensatz aufweisen, um in die Analyse aufgenommen zu werden. Mit diesen Steuerungen legen Sie fest, ob benutzerdefiniert fehlende Werte bei den kategorialen Feldern als gültige Werte behandelt werden sollen. Systemdefiniert fehlende Werte und fehlende Werte für stetige Felder werden immer als ungültige Werte behandelt.

# **Zusätzliche Funktionen beim Befehl NPTESTS**

Die Befehlssyntax ermöglicht außerdem Folgendes:

• Angabe von Tests bei einer, bei verbundenen und bei unabhängigen Stichproben in einem einzigen Lauf der Prozedur.

Vollständige Syntaxinformationen finden Sie in der *Befehlssyntaxreferenz*.

# **Zusätzliche Funktionen beim Befehl NPTESTS**

Die Befehlssyntax ermöglicht außerdem Folgendes:

• Angabe von Tests bei einer, bei verbundenen und bei unabhängigen Stichproben in einem einzigen Lauf der Prozedur.

Vollständige Syntaxinformationen finden Sie in der *Befehlssyntaxreferenz*.

# **Veraltete Dialogfelder**

Es gibt einige "veraltete" Dialogfelder, die ebenfalls nicht parametrische Tests durchführen. Diese Dialogfelder unterstützen die Funktionen der Option "Exakte Tests".

**Chi-Quadrat-Test.** Mit diesem Test wird eine Variable nach Kategorien aufgelistet und auf der Grundlage der Differenzen zwischen beobachteten und erwarteten Häufigkeiten eine Chi-Quadrat-Statistik berechnet.

**Test auf Binomialverteilung.** In diesem Test wird die beobachtete Häufigkeit in jeder Kategorie einer dichotomen Variablen mit den erwarteten Häufigkeiten der binomialen Verteilung verglichen.

**Sequenztest.** Hiermit können Sie testen, ob zwei Werte einer Variablen in zufälliger Reihenfolge auftreten.

**Kolmogorov-Smirnov-Test bei einer Stichprobe.** Hierbei wird die beobachtete kumulative Verteilungsfunktion einer Variablen mit einer bestimmten theoretischen Verteilung verglichen. Bei der Verteilung kann es sich um eine Normalverteilung, eine Gleichverteilung, eine Exponentialverteilung oder eine Poisson-Verteilung handeln.

**Test bei zwei unabhängigen Stichproben.** Mit diesem Test können zwei Fallgruppen bei einer Variablen verglichen werden. Dabei stehen die folgenden Tests zur Verfügung: Mann-Whitney-*U*-Test, Kolmogorov-Smirnov-Test bei zwei Stichproben, Test auf Extremreaktionen nach Moses und Sequenzentest nach Wald-Wolfowitz.

**Tests bei zwei verbundenen Stichproben.** Hiermit können die Verteilungen von zwei Variablen verglichen werden. Dafür stehen der Wilcoxon-Test, der Vorzeichentest und der McNemar-Test zur Verfügung.

**Test bei mehreren unabhängigen Stichproben.** Hiermit können Sie mehrere Fallgruppen bei einer Variablen vergleichen. Dafür stehen der Kruskal-Wallis-H-Test, der Mediantest und der Jonckheere-Terpstra-Test zur Verfügung.

**Tests bei mehreren verbundenen Stichproben.** Hiermit können Sie die Verteilungen von zwei oder mehr Variablen vergleichen. Dafür stehen der Friedman-Test, Kendall-*W* und Cochrans *Q*-Test zur Verfügung.

Bei allen oben aufgeführten Tests können Quartile, Mittelwert, Standardabweichung, Minimum, Maximum und die Anzahl nicht fehlender Fälle berechnet werden.

# **Chi-Quadrat-Test**

Mit der Prozedur "Chi-Quadrat-Test" können Sie eine Variable nach Kategorien auflisten und eine Chi-Quadrat-Statistik berechnen lassen. Bei diesem Anpassungstest werden die beobachteten und erwarteten Häufigkeiten in allen Kategorien miteinander verglichen. Dadurch wird überprüft, ob entweder alle Kategorien den gleichen Anteil an Werten enthalten oder ob jede Kategorie jeweils einen vom Benutzer festgelegten Anteil an Werten enthält.

**Beispiele.** Mithilfe des Chi-Quadrat-Tests können Sie bestimmen, ob in einer Tüte mit Gummibärchen die gleiche Anzahl von weißen, grünen, orangefarbenen, roten und gelben Gummibärchen vorhanden sind. Sie können auch prüfen, ob eine Tüte 30 % weiße, 17 % grüne, 23 % orangefarbene, 15 % rote und 15 % gelbe Gummibärchen enthält.

**Statistik** Mittelwert, Standardabweichung, Minimum, Maximum und Quartile. Die Anzahl und der Prozentsatz nicht fehlender und fehlender Fälle, die Anzahl der für jede Kategorie beobachteten und erwarteten Fälle, Residuen und die Chi-Quadrat-Statistik.

Erläuterungen der Daten für den Chi-Quadrat-Test

**Daten.** Verwenden Sie geordnete oder nicht geordnete numerische kategoriale Variablen (nominales oder ordinales Niveau der Messwerte). Verwenden Sie zum Umwandeln von Zeichenfolgevariablen in numerische Variablen den Befehl "Automatisch umcodieren" im Menü "Transformieren".

**Annahmen.** Nicht parametrische Tests erfordern keine Annahmen über die Form der zugrunde liegenden Verteilung. Die Daten werden als zufällige Stichprobe betrachtet. Die erwarteten Frequenzen für jede Kategorie sollten mindestens 1 betragen. Nicht mehr als 20 % der Kategorien sollten für Frequenzen von weniger als 5 % erwartet werden.

So lassen Sie einen Chi-Quadrat-Test berechnen:

1. Wählen Sie Folgendes in den Menüs aus:

### **Analysieren** > **Nicht parametrische Tests** > **Veraltete Dialogfelder** > **Chi-Quadrat...**

- 2. Wählen Sie mindestens eine Testvariable aus. Mit jeder Variablen wird ein separater Test erzeugt.
- 3. Wenn Sie auf **Optionen** klicken, können Sie deskriptive Statistiken und Quartile abrufen sowie festlegen, wie fehlende Werte verarbeitet werden.

## *Chi-Quadrat-Test: erwarteter Bereich und erwartete Werte*

**Erwarteter Bereich.** In der Standardeinstellung wird jeder einzelne Wert der Variablen als Kategorie definiert. Zum Aufstellen von Kategorien in einem bestimmten Bereich wählen Sie **Angegebenen Bereich verwenden** und geben Sie für die obere und die untere Grenze jeweils einen ganzzahligen Wert an. Für jeden ganzzahligen Wert in dem eingeschlossenen Bereich wird eine Kategorie aufgestellt, wobei Fälle mit Werten außerhalb der angegebenen Grenzen ausgeschlossen werden. Wenn Sie zum Beispiel für das Minimum den Wert 1 und für das Maximum den Wert 4 angeben, werden für den Chi-Quadrat-Test nur die Werte von 1 bis 4 verwendet.

**Erwartete Werte.** In der Standardeinstellung sind die erwarteten Werte für alle Kategorien gleich. Die erwarteten Anteile der Kategorien können vom Benutzer definiert werden. Wählen Sie **Werte** aus. Geben Sie für jede Kategorie der Testvariablen einen Wert größer als 0 ein und klicken Sie dann auf **Hinzufügen**. Jeder neu eingegebene Wert wird am Ende der Werteliste angezeigt. Die Reihenfolge der Werte ist von Bedeutung. Sie entspricht der aufsteigenden Folge der Kategoriewerte für die Testvariable. Der erste Wert in der Liste entspricht dem niedrigsten Gruppenwert der Testvariablen, der letzte Wert entspricht dem höchsten Wert. Die Elemente der Werteliste werden summiert. Anschließend wird jeder Wert durch diese Summe dividiert, um den Anteil der in der entsprechenden Kategorie erwarteten Fälle zu berechnen. So ergibt eine Werteliste mit 3, 4, 5 und 4 beispielsweise die erwarteten Anteile 3/16, 4/16, 5/16 und 4/16.

## *Chi-Quadrat-Test: Optionen*

**Statistik.** Sie können eine oder beide Auswertungsstatistiken wählen.

- **Deskriptive Statistiken.** Bei dieser Option werden Mittelwert, Standardabweichung, Minimum, Maximum und Anzahl der nicht fehlenden Fälle angezeigt.
- **Quartile.** Zeigt die Werte an, die den 25., 50. und 75. Perzentilen entsprechen.

**Fehlende Werte.** Legt die Verarbeitung fehlender Werte fest.

- **Fallausschluss Test für Test.** Werden mehrere Tests festgelegt, so wird jeder Test einzeln auf fehlende Werte geprüft.
- **Listenweiser Fallausschluss.** Fälle mit fehlenden Werten für eine Variable werden aus allen Analysen ausgeschlossen.

# *Zusätzliche Funktionen beim Befehl NPAR TESTS (Chi-Quadrat-Test)*

Die Befehlssyntax ermöglicht außerdem Folgendes:

- Mit dem Unterbefehl CHISQUARE können verschiedene Minimal- und Maximalwerte sowie erwartete Häufigkeiten für verschiedene Variablen angegeben werden.
- Mit dem Unterbefehl EXPECTED kann eine Variable bei verschiedenen erwarteten Häufigkeiten getestet werden oder es können verschiedene Bereiche verwendet werden.

See the *Command Syntax Reference* for complete syntax information.

# **Test auf Binomialverteilung**

Mit der Prozedur "Test auf Binomialverteilung" können Sie die beobachteten Häufigkeiten der beiden Kategorien einer dichotomen Variablen mit den Häufigkeiten vergleichen, die unter einer Binomialverteilung mit einem angegebenen Wahrscheinlichkeitsparameter zu erwarten sind. In der Standardeinstellung ist der Wahrscheinlichkeitsparameter für beide Gruppen auf 0,5 gesetzt. Zum Ändern der Wahrscheinlichkeiten können Sie einen Testanteil für die erste Gruppe angeben. Die Wahrscheinlichkeit für die zweite Gruppe beträgt 1 minus der für die erste Gruppe angegebenen Wahrscheinlichkeit.

**Beispiel.** Wenn man einen Münze wirft, beträgt die Wahrscheinlichkeit für "Kopf" 1/2. Auf Grundlage dieser Hypothese wird eine Münze 40 Mal geworfen, und die Ergebnisse werden aufgezeichnet (Köpfe oder Zahlen). Der Test auf Binomialverteilung könnte dann beispielsweise ergeben, dass 3/4 der Würfe "Kopf" waren und das beobachtete Signifikanzniveau gering ist (0,0027). Diese Ergebnisse zeigen an, dass die Wahrscheinlichkeit für "Kopf" nicht 1/2 beträgt und die Münze somit wahrscheinlich manipuliert ist.

**Statistiken.** Mittelwert, Standardabweichung, Minimum, Maximum, Anzahl der nicht fehlenden Fälle und Quartile.

Erläuterungen der Daten für den Test auf Binomialverteilung

**Daten.** Die getesteten Variablen müssen numerisch und dichotom sein. Verwenden Sie zum Umwandeln von Zeichenfolgevariablen in numerische Variablen den Befehl "Automatisch umcodieren" im Menü "Transformieren". Eine **dichotome Variable** ist eine Variable, die nur zwei mögliche Werte annehmen kann: *ja* oder *nein*, *wahr* oder *falsch*, 0 oder 1 usw. Der erste in dem Dataset gefundene Wert definiert die erste Gruppe, der andere Wert definiert die zweite Gruppe. Wenn die Varaiblen nicht dichotom sind, müssen Sie einen Trennwert angeben. Durch den Trennwert werden Fälle mit Werten unter oder gleich dem Trennwert der ersten Gruppe und alle anderen Fälle der zweiten Gruppe zugeordnet.

**Annahmen.** Nicht parametrische Tests erfordern keine Annahmen über die Form der zugrunde liegenden Verteilung. Die Daten werden als zufällige Stichprobe betrachtet.

So lassen Sie einen Test auf Binomialverteilung berechnen:

1. Wählen Sie Folgendes in den Menüs aus:

### **Analysieren** > **Nicht parametrische Tests** > **Veraltete Dialogfelder** > **Binomial...**

- 2. Wählen Sie mindestens eine numerische Testvariable.
- 3. Wenn Sie auf **Optionen** klicken, können Sie deskriptive Statistiken und Quartile abrufen sowie festlegen, wie fehlende Werte verarbeitet werden.

## *Optionen für den Test auf Binomialverteilung*

**Statistik.** Sie können eine oder beide Auswertungsstatistiken wählen.

- **Deskriptive Statistiken.** Bei dieser Option werden Mittelwert, Standardabweichung, Minimum, Maximum und Anzahl der nicht fehlenden Fälle angezeigt.
- **Quartile.** Zeigt die Werte an, die den 25., 50. und 75. Perzentilen entsprechen.

**Fehlende Werte.** Legt die Verarbeitung fehlender Werte fest.

• **Fallausschluss Test für Test.** Werden mehrere Tests festgelegt, so wird jeder Test einzeln auf fehlende Werte geprüft.

• **Listenweiser Fallausschluss.** Fälle mit fehlenden Werten für eine beliebige getestete Variable werden von allen Analysen ausgeschlossen.

## *Zusätzliche Funktionen beim Befehl NPAR TESTS (Test auf Binomialverteilung)*

Die Befehlssyntax ermöglicht außerdem Folgendes:

- Mit dem Unterbefehl BINOMIAL können bestimmte Gruppen ausgewählt und andere Gruppen ausgeschlossen werden, wenn eine Variable über mehr als zwei Kategorien verfügt.
- Mit dem Unterbefehl BINOMIAL können verschiedene Trennwerte oder Wahrscheinlichkeiten für verschiedene Variablen angeben werden.
- Mit dem Unterbefehl EXPECTED kann dieselbe Variable bei verschiedenen Trennwerten oder Wahrscheinlichkeiten getestet werden.

See the *Command Syntax Reference* for complete syntax information.

# **Sequenztest**

Mit der Prozedur "Sequenztest" können Sie testen, ob zwei Werte einer Variablen in zufälliger Reihenfolge auftreten. Eine Sequenz ist eine Folge von gleichen Beobachtungen. Eine Stichprobe mit zu vielen oder zu wenigen Sequenzen legt nahe, dass die Stichprobe nicht zufällig ist.

**Beispiele.** Es werden 20 Personen befragt, ob sie ein bestimmtes Produkt kaufen würden. Die angenommene zufällige Auswahl der Stichprobe wäre ernsthaft zu bezweifeln, wenn alle 20 Personen demselben Geschlecht angehören würden. Mit dem Sequenztest kann bestimmt werden, ob die Stichprobe zufällig entnommen wurde.

**Statistik** Mittelwert, Standardabweichung, Minimum, Maximum, Anzahl der nicht fehlenden Fälle und Quartile.

Erläuterungen der Daten für Sequenztest

**Daten.** Die Variablen müssen numerisch sein. Verwenden Sie zum Umwandeln von Zeichenfolgevariablen in numerische Variablen den Befehl "Automatisch umcodieren" im Menü "Transformieren".

**Annahmen.** Nicht parametrische Tests erfordern keine Annahmen über die Form der zugrunde liegenden Verteilung. Verwenden Sie Stichproben aus stetigen Wahrscheinlichkeitsverteilungen.

So lassen Sie einen Sequenztest berechnen:

1. Wählen Sie Folgendes in den Menüs aus:

### **Analysieren** > **Nicht parametrische Tests** > **Veraltete Dialogfelder** > **Sequenzen...**

- 2. Wählen Sie mindestens eine numerische Testvariable.
- 3. Wenn Sie auf **Optionen** klicken, können Sie deskriptive Statistiken und Quartile abrufen sowie festlegen, wie fehlende Werte verarbeitet werden.

### *Sequenztest-Trennwert*

**Trennwert.** Hier wird ein Trennwert zum Dichotomisieren der gewählten Variablen angegeben. Sie können den beobachteten Mittelwert, den Median, den Modalwert oder einen angegebenen Wert als Trennwert wählen. Fälle mit Werten kleiner als der Trennwert werden einer Gruppe, Fälle mit Werten größer-gleich dem Trennwert einer anderen Gruppe zugeordnet. Für jeden gewählten Trennwert wird ein Test ausgeführt.

## *Sequenztest: Optionen*

**Statistik.** Sie können eine oder beide Auswertungsstatistiken wählen.

- **Deskriptive Statistiken.** Bei dieser Option werden Mittelwert, Standardabweichung, Minimum, Maximum und Anzahl der nicht fehlenden Fälle angezeigt.
- **Quartile.** Zeigt die Werte an, die den 25., 50. und 75. Perzentilen entsprechen.

**Fehlende Werte.** Legt die Verarbeitung fehlender Werte fest.

- **Fallausschluss Test für Test.** Werden mehrere Tests festgelegt, so wird jeder Test einzeln auf fehlende Werte geprüft.
- **Listenweiser Fallausschluss.** Fälle mit fehlenden Werten für eine Variable werden aus allen Analysen ausgeschlossen.

## *Zusätzliche Funktionen beim Befehl NPAR TESTS (Sequenztest)*

Die Befehlssyntax ermöglicht außerdem Folgendes:

- Mit dem Unterbefehl RUNS können verschiedene Trennwerte für verschiedene Variablen angegeben werden.
- Mit dem Unterbefehl RUNS kann dieselbe Variable mit verschiedenen benutzerdefinierten Trennwerten getestet werden.

Vollständige Syntaxinformationen finden Sie unter *Befehlssyntaxreferenz* .

# **Kolmogorov-Smirnov-Test bei einer Stichprobe**

Mit dem Kolmogorov-Smirnov-Test bei einer Stichprobe (Anpassungstest) wird die beobachtete kumulative Verteilungsfunktion für eine Variable mit einer festgelegten theoretischen Verteilung verglichen, die eine Normalverteilung, eine Gleichverteilung, eine Poisson-Verteilung oder Exponentialverteilung sein kann. Das Kolmogorov-Smirnov-*Z* wird aus der größten Differenz (in Absolutwerten) zwischen beobachteten und theoretischen kumulativen Verteilungsfunktionen berechnet. Mit diesem Test für die Güte der Anpassung wird getestet, ob die Beobachtung wahrscheinlich aus der angegebenen Verteilung stammt.

Ab Version 27.0 kann die Lilliefors-Teststatistik verwendet werden, um den *p*-Wert zu schätzen, indem die Monte-Carlo-Stichprobenziehung zum Testen gegen eine Normalverteilung mit geschätzten Parametern verwendet wird (diese Funktion war zuvor nur über die Explorative Datenanalyse möglich).

### **Beispiel**

Für viele parametrische Tests sind normalverteilte Variablen erforderlich. Mit dem Kolmogorov-Smirnov-Anpassungstest kann getestet werden, ob eine Variable, zum Beispiel *Einkommen*, normalverteilt ist.

### **Statistik**

Mindestwert, Standardabweichung, Minimum, Maximum, Anzahl der nicht fehlenden Fälle, Quartile, Lilliefors-Test und Monte-Carlo-Simulation.

## **Erläuterungen der Daten für den Kolmogorov-Smirnov-Test bei einer Stichprobe**

### **Daten**

Die Variablen müssen auf Intervall- oder Verhältnismessniveau quantitativ sein.

### **Annahmen**

Für den Kolmogorov-Smirnov-Test wird angenommen, dass die Parameter der Testverteilung im voraus angegeben wurden. Mit dieser Prozedur werden die Parameter aus der Stichprobe geschätzt. Der Mittelwert und die Standardabweichung der Stichprobe sind die Parameter für eine Normalverteilung. Minimum und Maximum der Stichprobe definieren die Spannweite der Gleichverteilung, und der Mittelwert der Stichprobe ist der Parameter für die Poisson-Verteilung sowie der Parameter für die Exponentialverteilung. Die Stärke des Tests, Abweichungen von der hypothetischen Verteilung zu erkennen, kann dabei deutlich verringert werden.

Wenn bestimmte Parameter der Verteilung aus der Stichprobe geschätzt werden müssen, findet der Kolmogorov-Smirnov-Test keine Anwendung mehr. In diesen Fällen kann die Lilliefors-Teststatistik verwendet werden, um den *p*-Wert zu schätzen, indem die Monte-Carlo-Stichprobenziehung zum Testen der Normalität bei unbekanntem Mittelwert und unbekannter Varianz verwendet wird. Der Lilliefors-Test bezieht sich auf die drei stetigen Verteilungen (**Normale Verteilung**, **Exponentielle Verteilung** und **Gleichverteilung**). Beachten Sie, dass der Test nicht angewendet wird, wenn die zugrunde liegende Verteilung diskret ist (**Poisson**). Der Test wird nur für eine Inferenz bei einer Stichprobe definiert, wenn die entsprechenden Verteilungsparameter nicht angegeben sind.

## **Abrufen eines Kolmogorov-Smirnov-Tests bei einer Stichprobe**

1. Wählen Sie Folgendes in den Menüs aus:

## **Analysieren** > **Nicht parametrische Tests** > **Veraltete Dialogfelder** > **K-S bei einer Stichprobe...**

- 2. Wählen Sie mindestens eine numerische Testvariable. Mit jeder Variablen wird ein separater Test erzeugt.
- 3. Sie können optional eine Testverteilungsmethode auswählen:

### **Normal**

Bei Auswahl dieser Methode können Sie angeben, ob Verteilungsparameter aus Stichprobendaten (Standardeinstellung) oder aus benutzerdefinierten Einstellungen geschätzt werden sollen. Bei Auswahl von **Stichprobendaten verwenden** werden die vorhandenen asymptotischen Ergebnisse und die auf dem Monte-Carlo-Stichprobenverfahren basierende Korrektur der Lilliefors-Signifikanz verwendet. Wird **Benutzerdefiniert** ausgewählt, geben Sie Werte sowohl für den **Mittelwert** als auch für die **Standardabweichung** an.

### **Gleichverteilt**

Bei Auswahl dieser Methode können Sie angeben, ob Verteilungsparameter aus Stichprobendaten (Standardeinstellung) oder aus benutzerdefinierten Einstellungen geschätzt werden sollen. Bei Auswahl von **Stichprobendaten verwenden** wird der Lilliefors-Test verwendet. Wird **Benutzerdefiniert** ausgewählt, geben Sie Werte sowohl für **Min** als auch für **Max** an.

### **Poisson**

Wird diese Option ausgewählt, geben Sie einen Parameterwert **Mittelwert** an.

### **Exponentiell**

Bei Auswahl dieser Methode können Sie angeben, ob Verteilungsparameter aus dem Stichprobenmittelwert (Standardeinstellung) oder aus benutzerdefinierten Einstellungen geschätzt werden sollen. Bei Auswahl von **Stichprobendaten verwenden** wird der Lilliefors-Test verwendet. Bei Auswahl von **Benutzerdefiniert** müssen Sie einen Parameterwert für **Mittelwert** angeben.

4. Klicken Sie optional auf **Simulation**, um Monte-Carlo-Simulationsparameter anzugeben, klicken Sie auf **Exakt**, um exakte Testparameter anzugeben, oder klicken Sie auf **Optionen**, um Optionen für deskriptive Statistiken oder Quartile oder die Steuerung der Behandlung fehlender Daten zu erhalten.

## *Kolmogorov-Smirnov-Test bei einer Stichprobe: Simulation*

Wenn bestimmte Parameter der Verteilung aus der Stichprobe geschätzt werden müssen, findet der Kolmogorov-Smirnov-Test keine Anwendung mehr. In diesen Fällen kann die Lilliefors-Teststatistik verwendet werden, um den *p*-Wert zu schätzen, indem die Monte-Carlo-Stichprobenziehung zum Testen der Normalität bei unbekanntem Mittelwert und unbekannter Varianz verwendet wird. Der Lilliefors-Test bezieht sich auf die drei stetigen Verteilungen (**Normale Verteilung**, **Exponentielle Verteilung** und **Gleichverteilung**). Beachten Sie, dass der Test nicht angewendet wird, wenn die zugrunde liegende Verteilung diskret ist (**Poisson**). Der Test wird nur für eine Inferenz bei einer Stichprobe definiert, wenn die entsprechenden Verteilungsparameter nicht angegeben sind.

### **Monte-Carlo-Simulationsparameter**

### **Konfidenzniveau**

Mit dieser optionalen Einstellung wird das Konfidenzintervallniveau zurückgesetzt, das vom Kolmogorov-Smirnov-Test geschätzt wird, wenn die Monte-Carlo-Simulationen verwendet wird. Der Wert muss aus dem Bereich von 0 bis 100 sein. Die Standardeinstellung ist 99.

### **Anzahl Stichproben**

Mit dieser optionalen Einstellung wird die Anzahl der Replikate zurückgesetzt, die der Lilliefors-Test für die Monte-Carlo-Stichprobenziehung verwendet. Der Wert muss eine einfache Ganzzahl zwischen 10.000 und der größten Zahl des Stichprobenwerts sein. Der Standardwert ist 10000.

### **Monte Carlo-Ergebnisse für die normale Verteilung unterdrücken**

Mit dieser optionalen Einstellung wird die Monte-Carlo-Stichprobenziehung für die normalen Verteilungsergebnisse unterdrückt. Standardmäßig wird die Einstellung nicht ausgewählt (was bedeutet, dass sowohl die bestehenden asymptotischen Ergebnisse als auch die auf der Monte-Carlo-Stichprobenziehung basierenden Lilliefors-Testergebnisse dargestellt werden).

## *Kolmogorov-Smirnov-Test bei einer Stichprobe: Optionen*

### **Statistik**

Sie können eine oder beide Auswertungsstatistiken auswählen.

### **Deskriptiv**

Bei dieser Option werden Mittelwert, Standardabweichung, Minimum, Maximum und Anzahl der nicht fehlenden Fälle angezeigt.

### **Quartile**

Zeigt die Werte an, die den 25., 50. und 75. Perzentilen entsprechen.

### **fehlende Werte**

Legt die Verarbeitung fehlender Werte fest.

### **Fälle testweise ausschließen**

Werden mehrere Tests festgelegt, so wird jeder Test einzeln auf fehlende Werte geprüft.

### **Fälle listenweise ausschließen**

Fälle mit fehlenden Werten für eine Variable werden aus allen Analysen ausgeschlossen.

## *Zusätzliche Funktionen beim Befehl NPAR TESTS (Kolmogorow-Smirnow-Test bei einer Stichprobe)*

Mit der Befehlssyntaxsprache können Sie auch die Parameter der Testverteilung angeben (mit dem Unterbefehl K-S).

Vollständige Syntaxinformationen finden Sie in der *Befehlssyntaxreferenz*.

# **Tests bei zwei unabhängigen Stichproben**

Die Prozedur "Test bei zwei unabhängigen Stichproben" vergleicht zwei Gruppen von Fällen von einer Variablen.

**Beispiel.** Es wurden neue Zahnspangen entwickelt, die bequemer sein sollen, besser aussehen und zu einem schnelleren Erfolg beim Richten der Zähne führen sollen. Um festzustellen, ob die neuen Spangen so lange wie die alten getragen werden müssen, wurden willkürlich 10 Kinder zum Tragen der alten Zahnspangen und weitere 10 Kinder zum Tragen der neuen Spangen ausgewählt. Anhand des Mann-Whitney-*U*-Tests stellen Sie eventuell fest, dass die neuen Spangen im Durchschnitt nicht so lange wie die alten Spangen getragen werden mussten.

**Statistik** Mittelwert, Standardabweichung, Minimum, Maximum, Anzahl der nicht fehlenden Fälle und Quartile. Tests: Mann-Whitney-*U*-Test, Extremreaktionen nach Moses, Kolmogorov-Smirnov-*Z*-Test, Sequenztest nach Wald-Wolfowitz.

Erläuterungen der Daten für Tests bei zwei unabhängigen Stichproben

**Daten.** Verwenden Sie numerische Variablen, die geordnet werden können.

**Annahmen.** Verwenden Sie unabhängige Zufallsstichproben. Mit dem Mann-Whitney-*U*-Test wird die Gleichheit von zwei Verteilungen getestet. Um damit Unterschiede in der Lage von zwei Verteilungen zu testen, muss davon ausgegangen werden, dass die Verteilungen dieselbe Form haben.

So lassen Sie Tests bei zwei unabhängigen Stichproben berechnen:

1. Wählen Sie Folgendes in den Menüs aus:

### **Analysieren** > **Nicht parametrische Tests** > **Veraltete Dialogfelder** > **2 unabhängige Stichproben...**

- 2. Wählen Sie mindestens eine numerische Variable aus.
- 3. Wählen Sie eine Gruppierungsvariable aus und klicken Sie auf **Gruppen definieren**, um die Datei in zwei Gruppen oder Stichproben aufzuteilen.

## *Typen von Tests bei zwei unabhängigen Stichproben*

**Welche Tests durchführen?** Mithilfe von vier Tests können Sie überprüfen, ob zwei unabhängige Stichproben (Gruppen) aus derselben Grundgesamtheit stammen.

Der **Mann-Whitney-U-Test** ist der am häufigsten verwendete Test bei zwei unabhängigen Stichproben. Er ist äquivalent zum Wilcoxon-Rangsummentest und dem Kruskal-Wallis-Test für zwei Gruppen. Mit dem Mann-Whitney-U-Test wird überprüft, ob zwei beprobte Grundgesamtheiten die gleiche Lage besitzen. Die Beobachtungen aus beiden Gruppen werden kombiniert und in eine gemeinsame Reihenfolge gebracht, wobei im Falle von Rangbindungen der durchschnittliche Rang vergeben wird. Die Anzahl der Bindungen sollte im Verhältnis zur Gesamtanzahl der Beobachtungen klein sein. Wenn die Grundgesamtheiten in der Lage identisch sind, sollten die Ränge zufällig zwischen den beiden Stichproben gemischt werden. Im Test wird berechnet, wie oft ein Score aus Gruppe 1 einem Score aus Gruppe 2 und wie oft ein Score aus Gruppe 2 einem Score aus Gruppe 1 vorangeht. Die Mann-Whitney *U*-Statistik ist die kleinere dieser beiden Zahlen. Die Statistik der Wilcoxon-Rangsumme *W* wird ebenfalls angezeigt. *W* ist die Summe der Ränge für die Gruppe mit dem kleineren mittleren Rang, es sei denn, die Gruppen haben den gleichen mittleren Rang. In diesem Fall ist es die Rangsumme aus der Gruppe, die zuletzt im Dialogfeld "Gruppen-definieren" (Tests bei zwei unabhängigen Stichproben) angegeben wurde.

Der **Kolmogorov-Smirnov-Z-Test** und der **Sequenztest nach Wald-Wolfowitz** stellen eher allgemeine Tests dar, die sowohl Unterschiede in den Lagen als auch in den Formen der Verteilungen erkennen. Der Test nach Kolmogorov-Smirnov arbeitet auf der Grundlage der maximalen absoluten Differenz zwischen den beobachteten kumulativen Verteilungsfunktionen für beide Stichproben. Wenn diese Differenz signifikant groß ist, werden die beiden Verteilungen als verschieden betrachtet. Der Sequenztest nach Wald-Wolfowitz kombiniert die Beobachtungen aus beiden Gruppen und ordnet ihnen einen Rang zu. Wenn die beiden Stichproben von der gleichen Grundgesamtheit sind, sollten die beiden Gruppen in der Rangfolge willkürlich verstreut werden.

Der **Test "Extremreaktionen nach Moses"** setzt voraus, dass die experimentelle Variable einige Subjekte in der einen Richtung und andere Subjekte in der entgegengesetzten Richtung beeinflusst. In diesem Test wird auf extreme Antworten im Vergleich zu einer Kontrollgruppe geprüft. Dieser Test konzentriert sich auf die Spannweite der Kontrollgruppe und ist ein Maß dafür, wie stark die Spannweite durch die extremen Werte in der experimentellen Gruppe beeinflusst wird, wenn sie mit der Kontrollgruppe verbunden werden. Die Kontrollgruppe wird durch den Wert der Gruppe 1 im Dialogfeld "Zwei unabhängige Stichproben: Gruppen definieren" bestimmt. Die Beobachtungen aus beiden Gruppen werden kombiniert und einem Rang zugeordnet. Die Spannweite der Kontrollgruppe wird als Differenz zwischen den Rängen der größten und kleinsten Werte in der Kontrollgruppe plus 1 berechnet. Da der Zufall den Bereich der Spannweite leicht verzerren kann, werden 5 % der Kontrollfälle automatisch von jedem Ende abgeschnitten.

## *Zwei unabhängige Stichproben: Gruppen definieren*

Wenn Sie die Datei in zwei Gruppen oder Stichproben aufteilen möchten, geben Sie einen ganzzahligen Wert für Gruppe 1 und einen anderen Wert für Gruppe 2 ein. Fälle mit anderen Werten werden von der Analyse ausgeschlossen.

## *Tests bei zwei unabhängigen Stichproben – Optionen*

**Statistik.** Sie können eine oder beide Auswertungsstatistiken wählen.

- **Deskriptive Statistiken.** Zeigt Mittelwert, Standardabweichung, Minimum, Maximum und Anzahl der nicht fehlenden Fälle an.
- **Quartile.** Zeigt die Werte an, die den 25., 50. und 75. Perzentilen entsprechen.

**Fehlende Werte.** Legt die Verarbeitung fehlender Werte fest.

- **Fallausschluss Test für Test.** Werden mehrere Tests festgelegt, so wird jeder Test einzeln auf fehlende Werte geprüft.
- **Listenweiser Fallausschluss.** Fälle mit fehlenden Werten für eine Variable werden aus allen Analysen ausgeschlossen.

## *Zusätzliche Funktionen beim Befehl NPAR TESTS (Tests bei zwei unabhängigen Stichproben)*

Mit dem Unterbefehl MOSES der Befehlssyntaxsprache kann die Anzahl der Fälle angegeben werden, die für den Moses-Test getrimmt werden sollen.

Vollständige Syntaxinformationen finden Sie in der *Befehlssyntaxreferenz*.

# **Tests bei zwei verbundenen Stichproben**

Die Prozedur "Tests bei zwei verbundenen Stichproben" vergleicht die Verteilungen von zwei Variablen.

**Beispiel.** Erhalten Familien, die ihr Haus verkaufen, im Allgemeinen den geforderten Preis? Wenn Sie den Wilcoxon-Test auf die Daten von 10 Häusern anwenden, könnten Sie beispielsweise feststellen, dass sieben Familien weniger als den geforderten Preis, eine Familie mehr als den geforderten Preis und zwei Familien den geforderten Preis erhielten.

**Statistik** Mittelwert, Standardabweichung, Minimum, Maximum, Anzahl der nicht fehlenden Fälle und Quartile. Tests: Wilcoxon-Test, Vorzeichentest, McNemar. Wenn die Option "Exakte Tests" installiert ist (nur unter Windows-Betriebssystemen verfügbar) steht außerdem der Randhomogenitätstest zur Verfügung.

Erläuterungen der Daten für Tests bei zwei verbundenen Stichproben

**Daten.** Verwenden Sie numerische Variablen, die geordnet werden können.

**Annahmen.** Obwohl keine bestimmten Verteilungen für die beiden Variablen vorausgesetzt werden, wird die Verteilung der Grundgesamtheit der paarigen Differenzen als symmetrisch angenommen.

So lassen Sie Tests bei zwei verbundenen Stichproben berechnen:

1. Wählen Sie Folgendes aus den Menüs aus:

### **Analysieren** > **Nicht parametrische Tests** > **Veraltete Dialogfelder** > **2 verbundene Stichproben...**

2. Wählen Sie mindestens ein Variablenpaar aus.

## *Typen von Tests bei zwei verbundenen Stichproben*

Die Tests in diesem Abschnitt vergleichen die Verteilungen von zwei verbundenen Variablen. Der geeignete Test hängt vom jeweiligen Datentyp ab.

Falls Ihre Daten stetig sind, verwenden Sie den Vorzeichentest oder den Wilcoxon-Test. Der **Vorzeichentest** berechnet für alle Fälle die Differenzen zwischen den beiden Variablen und klassifiziert sie als positiv, negativ oder verbunden. Falls die beiden Variablen ähnlich verteilt sind, unterscheidet sich die Zahl der positiven und negativen Differenzen nicht signifikant. Der **Wilcoxon-Test** berücksichtigt sowohl Informationen über Vorzeichen der Differenzen als auch die Größe der Differenzen zwischen den Paaren. Da der Wilcoxon-Test mehr Informationen über die Daten aufnimmt, kann er mehr leisten als der Vorzeichentest.

Falls Sie mit binären Daten arbeiten, verwenden Sie den **McNemar-Test**. Dieser Test wird üblicherweise bei Messwiederholungen verwendet, wenn jede Antwort eines Subjektes doppelt abgerufen wird, einmal bevor ein festgelegtes Ereignis eintritt und einmal danach. Der McNemar-Test bestimmt, ob die Rücklaufquote am Anfang (vor dem Ereignis) gleich der Rücklaufquote am Ende (nach dem Ereignis) ist. Dieser Test ist für das Erkennen von Änderungen bei Antworten nützlich, die durch experimentelle Einflussnahme in sogenannten "Vorher-und-nachher-Designs" entstanden sind.

Falls Sie mit kategorialen Daten arbeiten, verwenden Sie den **Randhomogenitätstest**. Dieser Test ist eine Erweiterung des McNemar-Tests von binären Variablen auf multinomiale Variablen. Mithilfe dieses Tests wird unter Verwendung der Chi-Quadrat-Verteilung überprüft, ob Änderungen bei den Antworten vorliegen. Dies ist nützlich, um zu ermitteln, ob die Änderungen in sogenannten "Vorher-und-nachher-Designs" durch experimentelle Einflussnahme verursacht werden. Der Randhomogenitätstest ist nur verfügbar, wenn Sie die Option Exact Tests installiert haben.

## *Optionen für Tests bei zwei verbundenen Stichproben*

**Statistik.** Sie können eine oder beide Auswertungsstatistiken wählen.

- **Deskriptive Statistiken.** Zeigt Mittelwert, Standardabweichung, Minimum, Maximum und Anzahl der nicht fehlenden Fälle an.
- **Quartile.** Zeigt die Werte an, die den 25., 50. und 75. Perzentilen entsprechen.

**Fehlende Werte.** Legt die Verarbeitung fehlender Werte fest.

- **Fallausschluss Test für Test.** Werden mehrere Tests festgelegt, so wird jeder Test einzeln auf fehlende Werte geprüft.
- **Listenweiser Fallausschluss.** Fälle mit fehlenden Werten für eine Variable werden aus allen Analysen ausgeschlossen.

## *Zusätzliche Funktionen beim Befehl NPAR TESTS (zwei verbundene Stichproben)*

Mit der Befehlssyntaxsprache können Sie außerdem eine Variable mit jeder Variable auf einer Liste überprüfen.

Vollständige Syntaxinformationen finden Sie in der *Befehlssyntaxreferenz*.

# **Tests bei mehreren unabhängigen Stichproben**

Mit der Prozedur "Tests bei mehreren unabhängigen Stichproben" werden zwei oder mehrere Fallgruppen einer Variablen verglichen.

**Beispiel.** Unterscheiden sich 100-Watt-Glühlampen dreier Marken in ihrer durchschnittlichen Lebensdauer? Mit der einfaktoriellen Varianzanalyse nach Kruskal-Wallis könnten Sie feststellen, dass die drei Marken sich in ihrer durchschnittlichen Lebensdauer unterscheiden.

**Statistik** Mittelwert, Standardabweichung, Minimum, Maximum, Anzahl der nicht fehlenden Fälle und Quartile. Tests: Kruskal-Wallis-*H*, Median.

Erläuterungen der Daten für Tests bei mehreren unabhängigen Stichproben

**Daten.** Verwenden Sie numerische Variablen, die geordnet werden können.

**Annahmen.** Verwenden Sie unabhängige Zufallsstichproben. Für den Kruskal-Wallis-*H*-Test sind Stichproben erforderlich, die sich in ihrer Form ähneln.

So lassen Sie Tests für mehrere unabhängige Stichproben berechnen:

1. Wählen Sie Folgendes in den Menüs aus:

### **Analysieren** > **Nicht parametrische Tests** > **Veraltete Dialogfelder** > **K unabhängige Stichproben...**

- 2. Wählen Sie mindestens eine numerische Variable aus.
- 3. Wählen Sie eine Gruppierungsvariable aus und klicken Sie auf **Bereich definieren**, um die ganzzahligen Minimal- und Maximalwerte der Gruppierungsvariablen festzulegen.

## *Tests bei mehreren unabhängigen Stichproben: Welche Tests durchführen?*

Sie können mit drei Tests bestimmen, ob mehrere unabhängige Stichproben aus derselben Grundgesamtheit stammen. Mit dem Kruskal-Wallis-*H*-Test, dem Mediantest und dem Jonckheere-Terpstra-Test können Sie prüfen, ob mehrere unabhängige Stichproben aus derselben Grundgesamtheit stammen.

Der **Kruskal-Wallis-H-Test**, eine Erweiterung des Mann-Whitney-*U*-Tests, ist die nicht parametrische Entsprechung der einfaktoriellen Varianzanalyse und erkennt Unterschiede in der Lage der Verteilung. Der **Mediantest**, der allgemeiner, aber nicht so leistungsstark ist, erkennt Unterschiede von Verteilungen in Lage und Form. Der Kruskal-Wallis-*H*-Test und der Mediantest setzen voraus, dass keine *A-priori*-Ordnung der *k* Grundgesamtheiten vorliegt, aus denen die Stichproben gezogen werden.

Wenn eine natürliche *A-priori*-Ordnung (aufsteigend oder absteigend) der *k* Grundgesamtheiten *besteht*, ist der **Jonckheere-Terpstra-Test** leistungsfähiger. Die *k* Grundgesamtheiten könnten zum Beispiel *k* ansteigende Temperaturen darstellen. Die Hypothese, dass unterschiedliche Temperaturen die gleiche Verteilung von Antworten erzeugen, wird gegen die Alternative getestet, dass mit Zunahme der Temperatur die Größe der Antwort zunimmt. Hierbei ist die alternative Hypothese geordnet, deshalb ist der Jonckheere-Terpstra-Test für diesen Test am besten geeignet. Der Jonckheere-Terpstra-Test ist nur verfügbar, wenn Sie das Zusatzmodul Exact Tests installiert haben.

## *Tests bei mehreren unabhängigen Stichproben: Bereich definieren*

Um den Bereich zu definieren, geben Sie für **Minimum** und **Maximum** ganzzahlige Werte ein, die der niedrigsten und höchsten Kategorie der Gruppierungsvariablen entsprechen. Der Minimalwert muss kleiner sein als der Maximalwert. Wenn Sie zum Beispiel als Minimum 1 und als Maximum 3 angeben, werden nur die ganzzahligen Werte von 1 bis 3 verwendet. Das Minimum muss kleiner als das Maximum sein. Beide Werte müssen angegeben werden.

## *Tests bei mehreren unabhängigen Stichproben: Optionen*

**Statistik.** Sie können eine oder beide Auswertungsstatistiken wählen.

- **Deskriptive Statistiken.** Zeigt Mittelwert, Standardabweichung, Minimum, Maximum und Anzahl der nicht fehlenden Fälle an.
- **Quartile.** Zeigt die Werte an, die den 25., 50. und 75. Perzentilen entsprechen.

**Fehlende Werte.** Legt die Verarbeitung fehlender Werte fest.

- **Fallausschluss Test für Test.** Werden mehrere Tests festgelegt, so wird jeder Test einzeln auf fehlende Werte geprüft.
- **Listenweiser Fallausschluss.** Fälle mit fehlenden Werten für eine Variable werden aus allen Analysen ausgeschlossen.

## *Zusätzliche Funktionen beim Befehl NPAR TESTS (K unabhängige Stichproben)*

In der Befehlssyntaxsprache haben Sie außerdem die Möglichkeit, mit dem Unterbefehl MEDIAN einen anderen Wert als den beobachteten Median für den Mediantest festzulegen.

See the *Command Syntax Reference* for complete syntax information.

# **Tests bei mehreren verbundenen Stichproben**

Bei der Prozedur "Tests bei mehreren verbundenen Stichproben" werden die Verteilungen von zwei oder mehr Variablen verglichen.

**Beispiel.** Genießen die Berufsgruppen Ärzte, Anwälte, Polizisten oder Lehrer in der Öffentlichkeit ein unterschiedliches Ansehen? Zehn Personen wurden gebeten, diese vier Berufsgruppen in der Reihenfolge ihres Ansehens anzuordnen. Der Test nach Friedman zeigt, dass diese vier Berufsgruppen in der Öffentlichkeit tatsächlich ein unterschiedliches Ansehen genießen.

**Statistiken.** Mittelwert, Standardabweichung, Minimum, Maximum, Anzahl der nicht fehlenden Fälle und Quartile. Tests: Friedman, Kendall-*W* und Cochran-*Q*.

Erläuterungen der Daten für Tests bei mehreren verbundenen Stichproben

**Daten.** Verwenden Sie numerische Variablen, die geordnet werden können.

**Annahmen.** Nicht parametrische Tests erfordern keine Annahmen über die Form der zugrunde liegenden Verteilung. Verwenden Sie abhängige Zufallsstichproben.

So lassen Sie Tests bei mehreren verbundenen Stichproben berechnen:

1. Wählen Sie Folgendes in den Menüs aus:

### **Analysieren** > **Nicht parametrische Tests** > **Veraltete Dialogfelder** > **K verbundene Stichproben...**

2. Wählen Sie zwei oder mehr numerische Testvariablen aus.

## *Tests bei mehreren verbundenen Stichproben: Welche Tests durchführen?*

Sie können die Verteilung von verschiedenen verbundenen Variablen mit drei Tests vergleichen.

Der **Friedman -Test** ist das nicht parametrische Äquivalent eines Designs mit Messwiederholungen bei einer Stichprobe bzw. eine Zweifach-Varianzanalyse mit einer Beobachtung pro Zelle. Der Friedman-Test überprüft die Nullhypothese, wonach die *k* verbundenen Variablen aus derselben Grundgesamtheit stammen. Für jeden Fall werden die *k* -Variablen von 1 bis *k* eingestuft. Die Teststatistik basiert auf diesen Rängen.

Das **Kendall-W** stellt eine Normalisierung der Statistik nach Friedman dar. Das Kendall-*W* kann als Konkordanzkoeffizient interpretiert werden, der ein Maß für die Übereinstimmung der Prüfer darstellt. Jeder Fall ist ein Richter oder Prüfer, und jede Variable ist ein zu beurteilendes Objekt oder eine zu beurteilende Person. Die Rangsumme jeder Variablen wird berechnet. Das Kendall-*W* liegt im Bereich von 0 (keine Übereinstimmung) bis 1 (vollständige Übereinstimmung).

Das **Cochran-Q** entspricht vollständig dem Friedman-Test. Es wird jedoch angewendet, wenn alle Antworten binär sind. Dieser Test stellt eine Erweiterung des McNemar-Tests auf *k* Stichproben dar. Das Cochran-*Q* überprüft die Hypothese, dass mehrere verbundene dichotome Variablen denselben Mittelwert aufweisen. Die Variablenwerte beziehen sich auf dasselbe Individuum oder auf zusammengehörige Individuen.

## *Tests bei mehreren verbundenen Stichproben: Statistiken*

Sie können Statistiken auswählen.

- **Deskriptive Statistiken.** Zeigt Mittelwert, Standardabweichung, Minimum, Maximum und Anzahl der nicht fehlenden Fälle an.
- **Quartile.** Zeigt die Werte an, die den 25., 50. und 75. Perzentilen entsprechen.

## *Zusätzliche Funktionen beim Befehl NPAR TESTS (K verbundene Stichproben)*

See the *Command Syntax Reference* for complete syntax information.

# **Mehrfachantwortanalyse**

# **Mehrfachantwortanalyse**

Sie können für die Analyse von Sets aus dichotomen Variablen und von Sets aus kategorialen Variablen zwei Prozeduren verwenden. Mit der Prozedur "Mehrfachantworten: Häufigkeiten" können Sie Häufigkeitstabellen erstellen. Mit der Prozedur "Mehrfachantworten: Kreuztabellen" werden zwei- oder dreidimensionale Kreuztabellen angezeigt. Sie müssen Mehrfachantwortsets definieren, ehe Sie mit einer der Prozeduren beginnen.

**Beispiel.** Dieses Beispiel veranschaulicht den Gebrauch von Mehrfachantworten in einer Marktforschungsanalyse. Die hier verwendeten Daten sind frei erfunden und dürfen nicht als real interpretiert werden. Eine Fluggesellschaft führt eine Umfrage unter den Passagieren einer bestimmten Flugroute durch, um Informationen über konkurrierende Fluggesellschaften zu erhalten. In diesem Beispiel möchte American Airlines in Erfahrung bringen, welche anderen Fluggesellschaften ihre Passagiere auf der Route Chicago-New York nutzen und welche Rolle der Flugplan sowie der Service bei der Auswahl der Fluggesellschaft spielen. Der Flugbegleiter händigt jedem Passagier beim Einsteigen in die Maschine einen kurzen Fragebogen aus. Die erste Frage lautet: "Kreuzen Sie bitte alle Fluggesellschaften an, mit denen Sie diese Route in den letzten sechs Monaten geflogen sind: American, United, TWA, USAir und andere." Dies ist eine Frage, die mit Mehrfachantworten beantwortet werden kann, weil jeder Passagier mehrere Antworten ankreuzen kann. Diese Frage kann allerdings nicht direkt codiert werden, weil eine Variable nur einen Wert je Fall aufweisen kann. Sie müssen mehrere Variablen verwenden, um die Antworten zu jeder Frage zu erfassen. Dazu haben Sie zwei Möglichkeiten. Eine Möglichkeit besteht darin, zu jeder Antwortmöglichkeit eine entsprechende Variable zu definieren, also zum Beispiel "American", "United", "TWA", "USAir" und "andere". Wenn der Passagier United wählt, wird der Variablen *united* ein Code von 1 zugewiesen, andernfalls 0. Dies ist eine **Mehrfachdichotomie-Methode** der Zuordnungsvariablen. Eine andere Möglichkeit stellt das Erfassen der Antworten in **mehreren Kategorien** dar, bei der Sie die maximale Anzahl möglicher Antworten auf die Frage schätzen und eine entsprechende Anzahl von Variablen festlegen. Hierbei wird die verwendete Fluggesellschaft mithilfe eines Codes angegeben. Beim Durchsehen einer Stichprobe von Fragebogen stellen Sie vielleicht fest, dass in den letzten sechs Monaten kein Passagier mit mehr als drei verschiedenen Fluggesellschaften auf dieser Route geflogen ist. Außerdem bemerken Sie, dass aufgrund der Liberalisierung des Luftverkehrs 10 weitere Fluggesellschaften in der Kategorie "Andere" genannt sind. Mit der Methode für mehrere Kategorien würden Sie drei Variablen definieren.

Jede würde wie folgt codiert sein: 1 = *american*, 2 = *united*, 3 = *twa*, 4 = *usair*, 5 = *delta* usw. Wenn ein Passagier "American" und "TWA" ankreuzt, wird der ersten Variablen der Code 1 zugewiesen, der zweiten der Code 3 und der dritten ein Code für fehlende Werte. Ein anderer Passagier hat vielleicht "American" und "Delta" angekreuzt. Dementsprechend wird der ersten Variablen der Code 1, der zweiten der Code 5 und der dritten ein Code für fehlende Werte zugewiesen. Dagegen führt die Methode für mehrfache Dichotomie zu 14 verschiedenen Variablen. Obwohl beide Methoden für dieses Umfragebeispiel geeignet sind, hängt die Wahl der Methode von der Verteilung der Antworten ab.

# **Mehrfachantworten: Sets definieren**

Mit der Prozedur "Mehrfachantworten: Sets definieren" können Sie elementare Variablen in Sets aus dichotomen Variablen und Sets aus kategorialen Variablen gruppieren. Für diese Sets können Sie Häufigkeitstabellen und Kreuztabellen erstellen. Sie können bis zu 20 Mehrfachantwortsets definieren. Jedes Set muss über einen eigenen eindeutigen Namen verfügen. Sie können ein Set entfernen, indem Sie es in der Liste der Mehrfachantwortsets markieren und anschließend auf **Entfernen** klicken. Sie können ein Set ändern, indem Sie es in der Liste markieren, die Charakteristiken der Set-Definition ändern und anschließend auf **Ändern** klicken.

Sie können die elementaren Variablen als Dichotomien oder als Kategorien definieren. Wenn Sie dichotome Variablen verwenden möchten, aktivieren Sie das Optionsfeld **Dichotomien**, um ein Set von dichotomen Variablen zu erstellen. Geben Sie für "Gezählter Wert" eine ganze Zahl ein. Jede Variable, bei welcher der gezählte Wert mindestens einmal auftritt, wird zu einer Kategorie des Sets aus dichotomen Variablen. Aktivieren Sie das Optionsfeld **Kategorien**, um ein Set von kategorialen Variablen zu erstellen, das den gleichen Wertebereich wie die Komponentenvariablen umfasst. Geben Sie ganzzahlige Werte für die Minimal- und Maximalwerte des Bereichs für die Kategorien des Sets aus kategorialen Variablen ein. Mit der Prozedur werden alle unterschiedlichen ganzzahligen Werte in dem einschließenden Bereich aller Komponentenvariablen addiert. Leere Kategorien werden nicht in Tabellen übernommen.

Sie müssen jedem Mehrfachantwortset einen eindeutigen Namen zuweisen, der aus bis zu sieben Zeichen bestehen darf. Die Prozedur stellt dem Namen, den Sie zuweisen, ein Dollarzeichen (\$) voran. Folgende reservierte Namen können Sie nicht verwenden: *casenum*, *sysmis*, *jdate*, *date*, *time*, *length* und *width*. Der Name des Mehrfachantwortsets ist nur zur Verwendung in Mehrfachantworten-Prozeduren vorgesehen. In anderen Prozeduren können Sie sich nicht auf Namen von Mehrfachantwortsets beziehen. Wahlweise können Sie für das Mehrfachantwortset eine aussagekräftige Variablenbeschriftung eingeben. Die Beschriftung kann bis zu 40 Zeichen lang sein.

So definieren Sie Mehrfachantwortsets

1. Wählen Sie Folgendes in den Menüs aus:

### **Analysieren** > **Mehrfachantwort** > **Variablensets definieren...**

- 2. Wählen Sie mindestens zwei Variablen aus.
- 3. Wenn Ihre Variablen als Dichotomien codiert sind, geben Sie an, welcher Wert gezählt werden soll. Wenn Ihre Variablen als Kategorien codiert sind, legen Sie den Bereich für die Kategorien fest.
- 4. Geben Sie einen eindeutigen Namen für jedes Mehrfachantwortset ein.
- 5. Klicken Sie auf **Hinzufügen**, um das Mehrfachantwortset zur Liste der definierten Sets hinzuzufügen.

# **Mehrfachantworten: Häufigkeiten**

Mit der Prozedur "Mehrfachantworten: Häufigkeiten" erstellen Sie Häufigkeitstabellen für Mehrfachantwortsets. Zuvor müssen Sie mindestens ein Mehrfachantwortset definieren (siehe "Mehrfachantworten: Sets definieren").

Bei Sets aus dichotomen Variablen entsprechen die in der Ausgabe gezeigten Kategorienamen den Variablenbeschriftungen, die für die elementaren Variablen in der Gruppe festgelegt wurden. Wenn keine Variablenbeschriftungen festgelegt wurden, werden die Variablennamen als Beschriftungen verwendet. Bei Sets aus kategorialen Variablen entsprechen die Kategoriebeschriftungen den Wertbeschriftungen der ersten Variable in der Gruppe. Wenn Kategorien, die bei der ersten Variable fehlen, bei anderen Variablen in der Gruppe vorhanden sind, müssen Sie eine Wertbeschriftung für die fehlenden Kategorien festlegen.

**Fehlende Werte.** Fälle mit fehlenden Werten werden jeweils für einzelne Tabellen ausgeschlossen. Sie können aber auch eine oder beide der folgenden Möglichkeiten auswählen:

- **Für dichotome Variablen Fälle listenweise ausschließen.** Fälle, bei denen Werte einer beliebigen Variablen fehlen, werden aus der Tabelle des Sets aus dichotomen Variablen ausgeschlossen. Dies gilt nur für Mehrfachantwortsets, die als Sets aus dichotomen Variablen definiert wurden. In der Standardeinstellung gilt ein Fall in einem Set von dichotomen Variablen als fehlend, wenn keine der Variablen des Falls den gezählten Wert enthält. Fälle mit fehlenden Werten für nur einige, aber nicht alle der Variablen werden in die Tabellen der Gruppe aufgenommen, wenn mindestens eine Variable den gezählten Wert enthält.
- **Für kategoriale Variablen Fälle listenweise ausschließen.** Fälle, bei denen Werte einer beliebigen Variablen fehlen, werden aus der Tabelle des Sets aus kategorialen Variablen ausgeschlossen. Dies gilt nur für Mehrfachantwortsets, die als Sets aus kategorialen Variablen definiert wurden. In der Standardeinstellung gilt ein Fall in einem Set von kategorialen Variablen nur als fehlend, wenn keine der Komponenten des Falls gültige Werte innerhalb des definierten Bereichs enthält.

**Beispiel.** Jede Variable, die sich aus einer Umfrage ergibt, ist eine elementare Variable. Zum Analysieren der Mehrfachantworten müssen Sie die Variablen in einem der beiden möglichen Typen von Mehrfachantwortsets zusammenfassen: in einem Set von dichotomen Variablen oder in einem Set von kategorialen Variablen. Wenn zum Beispiel in einer Umfrage ermittelt wurde, mit welcher von drei verschiedenen Fluggesellschaften (American, United und TWA) die befragten Personen in den letzten sechs Monaten geflogen sind, und Sie haben dichotome Variablen verwendet und ein **Set von dichotomen Variablen** definiert, dann würde jede der drei Variablen im Set zu einer Kategorie der Gruppenvariablen werden. Die Angaben zu Anzahl und Prozentsatz für jede Fluggesellschaft werden zusammen in einer Häufigkeitstabelle angezeigt. Wenn Sie feststellen, dass keiner der Befragten mit mehr als zwei Fluggesellschaften geantwortet hat, können Sie zwei Variablen erstellen, die jeweils einen von drei Codes annehmen können. Dabei stellt jeder Code eine Fluggesellschaft dar. Wenn Sie ein **Set von kategorialen Variablen** definieren, stellen die Werte in der Tabelle die Anzahl von gleichen Codes in den elementaren Variablen dar. Das resultierende Set von Werten entspricht denen für jede einzelne der elementaren Variablen. Zum Beispiel sind 30 Antworten für United die Summe der fünf United-Antworten für die Fluggesellschaft 1 und der 25 United-Antworten für die Fluggesellschaft 2. Die Angaben zu Anzahl und Prozentsatz für jede Fluggesellschaft werden zusammen in einer Häufigkeitstabelle angezeigt.

**Statistiken.** Häufigkeitstabellen mit den Häufigkeiten, Prozentsätzen der Antworten, Prozentsätzen der Fälle, der Anzahl gültiger Fälle und der Anzahl fehlender Fälle.

Erläuterungen der Daten für Mehrfachantworten - Häufigkeiten

**Daten.** Verwenden Sie Mehrfachantwortsets.

**Annahmen.** Die Häufigkeiten und Prozentsätze geben nützliche Beschreibungen für Daten mit beliebigen Verteilungen.

**Verwandte Prozeduren.** Mit der Prozedur "Mehrfachantworten: Sets definieren" können Sie Mehrfachantwortsets definieren.

So berechnen Sie Häufigkeiten mit Mehrfachantworten:

1. Wählen Sie Folgendes in den Menüs aus:

### **Analysieren** > **Mehrfachantwort** > **Häufigkeiten...**

2. Wählen Sie mindestens ein Mehrfachantwortset aus.

# **Mehrfachantworten: Kreuztabellen**

Mit der Prozedur "Mehrfachantworten: Kreuztabellen" können Kreuztabellen für definierte Mehrfachantwortsets, elementare Variablen oder eine Kombination dieser Elemente berechnet werden. Sie können außerdem Prozentsätze für Zellen basierend auf Fällen oder Antworten berechnen lassen, die Verarbeitung von fehlenden Werten ändern oder paarige Kreuztabellen erstellen lassen. Zuvor müssen Sie mindestens ein Mehrfachantwortset definieren (siehe "So definieren Sie Mehrfachantwortsets").

Bei Sets aus dichotomen Variablen entsprechen die in der Ausgabe gezeigten Kategorienamen den Variablenbeschriftungen, die für die elementaren Variablen in der Gruppe festgelegt wurden. Wenn keine Variablenbeschriftungen festgelegt wurden, werden die Variablennamen als Beschriftungen verwendet. Bei Sets aus kategorialen Variablen entsprechen die Kategoriebeschriftungen den Wertbeschriftungen der ersten Variable in der Gruppe. Wenn Kategorien, die bei der ersten Variable fehlen, bei anderen Variablen in der Gruppe vorhanden sind, müssen Sie eine Wertbeschriftung für die fehlenden Kategorien festlegen. Die Prozedur zeigt Kategoriebeschriftungen für Spalten in drei Zeilen mit bis zu acht Zeichen je Zeile an. Wenn Sie vermeiden möchten, dass Wörter getrennt werden, können Sie die Anordnung von Zeilen und Spalten umdrehen oder die Beschriftungen neu festlegen.

**Beispiel.** Sowohl Sets aus dichotomen Variablen als auch Sets aus kategorialen Variablen können bei dieser Prozedur mit anderen Variablen in eine Kreuztabelle eingehen. Bei einer Befragung von Passagieren einer Fluglinie werden Reisende um folgende Informationen gebeten: "Kreuzen Sie bitte alle Fluggesellschaften an, mit denen Sie in den letzten sechs Monaten geflogen sind (American, United und TWA). Was ist wichtiger, wenn Sie einen Flug buchen: der Flugplan oder der Service? Wählen Sie nur eine Möglichkeit aus." Nachdem Sie die Daten als Dichotomien oder multiple Kategorien eingegeben und diese in einem Set zusammengefasst haben, können Sie die Auswahl der Fluggesellschaften zusammen mit der Frage nach Service bzw. Flugplan als Kreuztabelle berechnen lassen.

**Statistik** Kreuztabellen mit Häufigkeiten pro Zelle, Zeile, Spalte und Gesamt sowie Prozentsätzen für Zellen, Zeilen, Spalten und Gesamt. Die Prozentsätze für die Zellen können auf Fällen oder auf Antworten basieren.

Erläuterungen der Daten für Mehrfachantworten - Kreuztabellen

**Daten.** Verwenden Sie Mehrfachantwortsets oder numerische kategoriale Variablen.

**Annahmen.** Die Häufigkeiten und Prozentsätze geben nützliche Beschreibungen für Daten mit beliebigen Verteilungen.

**Verwandte Prozeduren.** Mit der Prozedur "Mehrfachantworten: Sets definieren" können Sie Mehrfachantwortsets definieren.

So berechnen Sie Kreuztabellen mit Mehrfachantworten:

1. Wählen Sie in den Menüs Folgendes aus:

### **Analysieren** > **Mehrfachantwort** > **Kreuztabellen...**

- 2. Wählen Sie mindestens eine numerische Variable oder mindestens ein Mehrfachantwortset für jede Dimension der Kreuztabelle aus.
- 3. Definieren Sie den Bereich jeder elementaren Variablen.

Außerdem können Sie eine Zweiwege-Kreuztabelle für jede Kategorie einer Kontrollvariablen oder eines Mehrfachantwortsets berechnen lassen. Wählen Sie mindestens einen Eintrag für die Liste "Schicht(en)" aus.

## **Mehrfachantworten: Kreuztabellen, Bereich definieren**

Für jede elementare Variable in der Kreuztabelle muss ein gültiger Wertebereich festgelegt werden. Geben Sie für die niedrigsten und höchsten Kategoriewerte, die in die Berechnung eingehen sollen, ganze Zahlen ein. Kategorien außerhalb des gültigen Bereichs werden aus der Analyse ausgeschlossen. Bei Werten innerhalb des einschließenden Bereichs wird von ganzen Zahlen ausgegangen, Stellen nach dem Komma werden abgeschnitten.

# **Mehrfachantworten: Kreuztabellen, Optionen**

**Prozentsätze für Zellen.** Die Zellenhäufigkeiten werden immer angezeigt. Sie können aber auch Spaltenund Zeilenprozentsätze sowie Prozentsätze für Zweiwegetabellen (Gesamtwerte) anzeigen lassen.

**Prozentsätze bezogen auf.** Sie können festlegen, dass die Prozentsätze für die Zellen auf Fällen (oder Befragten) basieren. Diese Option ist nicht verfügbar, wenn Sie Variablen aus verschiedenen Sets von kategorialen Variablen abgleichen. Die Prozentsätze für die Zellen können außerdem auf den Antworten basieren. Bei Sets aus dichotomen Variablen entspricht die Anzahl der Antworten der Anzahl von gezählten Werten in allen Fällen. Bei Sets aus kategorialen Variablen entspricht die Anzahl der Antworten der Anzahl von Werten im festgelegten Bereich.

**Fehlende Werte.** Sie können eine oder beide der folgenden Möglichkeiten auswählen:

- **Für dichotome Variablen Fälle listenweise ausschließen.** Fälle, bei denen Werte einer beliebigen Variablen fehlen, werden aus der Tabelle des Sets aus dichotomen Variablen ausgeschlossen. Dies gilt nur für Mehrfachantwortsets, die als Sets aus dichotomen Variablen definiert wurden. In der Standardeinstellung gilt ein Fall in einem Set von dichotomen Variablen als fehlend, wenn keine der Variablen des Falls den gezählten Wert enthält. Fälle mit fehlenden Werten für nur einige, aber nicht alle der Variablen werden in die Tabellen der Gruppe aufgenommen, wenn mindestens eine Variable den gezählten Wert enthält.
- **Für kategoriale Variablen Fälle listenweise ausschließen.** Fälle, bei denen Werte einer beliebigen Variablen fehlen, werden aus der Tabelle des Sets aus kategorialen Variablen ausgeschlossen. Dies gilt nur für Mehrfachantwortsets, die als Sets aus kategorialen Variablen definiert wurden. In der Standardeinstellung gilt ein Fall in einem Set von kategorialen Variablen nur als fehlend, wenn keine der Komponenten des Falls gültige Werte innerhalb des definierten Bereichs enthält.

Wenn zwei Sets von kategorialen Variablen in eine Kreuztabelle aufgenommen werden, tabuliert die Prozedur standardmäßig jede Variable in der ersten Gruppe mit jeder Variablen in der zweiten Gruppe und addiert die Anzahlen für die einzelnen Zellen; daher können manche Antworten mehrmals in einer Tabelle vorkommen. Sie können die folgende Option auswählen:

**Variablen aus den Antwortsets abgleichen.** Hiermit wird die erste Variable aus der ersten Gruppe mit der ersten Variable aus der zweiten Gruppe abgeglichen usw. Wenn Sie diese Option auswählen, basieren die relativen Häufigkeiten in den Zellen nicht auf den Fällen, sondern auf den Antworten. Bei Sets aus dichotomen Variablen und elementaren Variablen steht die Paarbildung (Abgleich) nicht zur Verfügung.

# **Zusätzliche Funktionen beim Befehl MULT RESPONSE**

Die Befehlssyntax ermöglicht außerdem Folgendes:

- Mit dem Unterbefehl BY können Kreuztabellen mit bis zu fünf Dimensionen berechnet werden.
- Mit dem Unterbefehl FORMAT können die Optionen für die Ausgabeformatierung geändert werden. So können beispielsweise Wertbeschriftungen unterdrückt werden.

See the *Command Syntax Reference* for complete syntax information.

# **Ergebnisberichte**

# **Ergebnisberichte**

Auflistungen von Fällen und deskriptive Statistiken sind wichtige Hilfsmittel zur Untersuchung und Darstellung von Daten. Mit dem Dateneditor oder der Prozedur "Berichte" können Sie Fälle auflisten, mit den Prozeduren "Häufigkeiten" Häufigkeitszähler und deskriptive Statistiken erstellen und mit der Prozedur "Mittelwert" Statistiken für Teilgesamtheiten anfordern. In jeder dieser Prozeduren wird ein zur übersichtlichen Darstellung von Informationen geeignetes Format verwendet. Mit den Funktionen "Bericht in Zeilen" und "Bericht in Spalten" können Sie für Informationen auch ein anderes Format der Datendarstellung wählen.

# **Bericht in Zeilen**

Mit der Funktion "Bericht in Zeilen" werden Berichte erstellt, in denen verschiedene Auswertungsstatistiken in Zeilen angegeben sind. Ebenso sind Listen von Fällen mit oder ohne Auswertungsstatistik verfügbar.

**Beispiel.** In einem Einzelhandelsunternehmen mit Filialen werden Informationen über Angestellte, Gehälter, Anstellungszeiten sowie Filiale und Abteilung jedes Beschäftigten in Datensätzen gespeichert. Sie können einen Bericht erstellen, der nach Filiale und Abteilung (Breakvariablen) aufgeteilte Informationen (Listen) zu den einzelnen Beschäftigten liefert und eine Auswertungsstatistik (zum Beispiel Durchschnittsgehalt) für jede Filiale, jedes Ressort und jede Abteilung einer Filiale enthält.

**Datenspalten.** Hier werden die Berichtsvariablen aufgelistet, für die Sie Fälle auflisten oder Auswertungsstatistiken erstellen möchten, und das Anzeigeformat der Datenspalten festgelegt.

**Breakspalten.** Hier werden optionale Breakvariablen aufgelistet, die den Bericht in Gruppen aufteilen, und Einstellungen für die Auswertungsstatistik sowie Anzeigeformate für Breakspalten festgelegt. Bei mehreren Breakvariablen wird für jede Kategorie einer Breakvariablen eine getrennte Gruppe innerhalb der Kategorien der vorhergehenden Breakvariablen in der Liste erzeugt. Die Breakvariablen müssen diskrete kategoriale Variablen sein, welche die Fälle in eine begrenzte Anzahl von sinnvollen Kategorien aufteilen. Die Einzelwerte jeder Breakvariablen werden in einer getrennten Spalte links von allen Datenspalten angezeigt.

**Bericht.** Hiermit werden alle Merkmale eines Berichts festgelegt, einschließlich zusammenfassender Gesamtstatistiken, Anzeige der fehlenden Werte, Seitennummerierung und Titel.

**Fälle anzeigen.** Hiermit werden für jeden Fall die aktuellen Werte (oder Wertbeschriftungen) von den Variablen der Datenspalten angezeigt. Dadurch wird ein Listenbericht erzeugt, der wesentlich umfangreicher als ein Zusammenfassungsbericht sein kann.

**Vorschau.** Es wird nur die erste Seite des Berichtes angezeigt. Mit dieser Option erhalten Sie eine Vorschau auf das Format Ihres Berichts, ohne diesen komplett bearbeiten zu müssen.

**Daten sind schon sortiert.** Bei Berichten mit Breakvariablen muss die Datendatei vor dem Erstellen des Berichts nach den Werten der Breakvariablen sortiert werden. Wenn Ihre Datendatei bereits nach den Werten der Breakvariablen sortiert ist, können Sie durch Auswählen dieser Option Verarbeitungszeit einsparen. Diese Option ist besonders hilfreich, wenn Sie bereits einen Bericht für die Vorschau erstellt haben.

## **Erstellen eines Zusammenfassungsberichts: Bericht in Zeilen**

1. Wählen Sie Folgendes in den Menüs aus:

### **Analysieren** > **Berichte** > **Berichte in Zeilen...**

- 2. Wählen Sie mindestens eine Variable für die Datenspalten aus. Für jede ausgewählte Variable wird eine Spalte im Bericht generiert.
- 3. Wählen Sie bei sortierten und nach Untergruppen angezeigten Berichten mindestens eine Variable für die Breakspalten aus.
- 4. Bei Berichten mit Auswertungsstatistiken für Untergruppen, die durch Breakvariablen definiert wurden, wählen Sie in der Liste "Breakspaltenvariablen" die Breakvariablen aus und klicken Sie im Gruppenfeld "Breakspalten" auf **Auswertung**, um das (die) Auswertungsmaß(e) festzulegen.
- 5. Bei Berichten mit zusammenfassenden Auswertungsstatistiken klicken Sie auf **Auswertung**, um das (die) Auswertungsmaß(e) festzulegen.

# **Datenspaltenformat/Breakformat in Berichten**

In den Formatdialogfeldern werden Spaltentitel, Spaltenbreite, Textausrichtung sowie Anzeige der Datenwerte oder Wertbeschriftungen festgelegt. Mit "Datenspaltenformat" wird das Format der Datenspalten auf der rechten Seite des Berichtes festgelegt. Das Format der Breakspalten auf der linken Seite wird mit "Breakformat" festgelegt.

**Spaltentitel.** Hiermit legen Sie den Spaltentitel für die ausgewählte Variable fest. Lange Titel werden in der Spalte automatisch umgebrochen. Verwenden Sie die Eingabetaste, um Zeilenumbrüche für Titel manuell einzufügen.

**Position des Werts in der Spalte.** Hiermit wird für die ausgewählte Variable die Ausrichtung des Datenwerts oder Wertbeschriftungen in der Spalte festgelegt. Die Ausrichtung der Werte oder Beschriftungen hat keinen Einfluss auf die Ausrichtung der Spaltenüberschriften. Der Spalteninhalt kann entweder um eine festgelegte Anzahl von Zeichen eingerückt oder zentriert werden.

**Spalteninhalt.** Steuert die Anzeige von Datenwerten oder definierten Wertbeschriftungen der ausgewählten Variablen. Für Werte ohne definierte Wertbeschriftungen werden immer Datenwerte angezeigt. (Nicht verfügbar für Datenspalten in "Bericht in Spalten".)

# **Bericht: Auswertungszeilen für/Endgültige Auswertungszeilen**

Die beiden Dialogfelder für Auswertungszeilen legen Einstellungen für die Anzeige der Auswertungsstatistik für Breakgruppen und für den gesamten Bericht fest. Mit "Auswertung" können Sie Einstellungen bezüglich der Untergruppenstatistik für jede durch die Breakvariablen definierte Kategorie vornehmen. Mit "Endgültige Auswertungszeilen" können Sie Einstellungen für die am Ende des Berichts angezeigte Gesamtstatistik vornehmen.

Die verfügbaren Auswertungsstatistiken sind Summe, Mittelwert, Minimum, Maximum, Anzahl der Fälle, Prozent der Fälle über oder unter einem festgelegten Wert, Prozent der Fälle innerhalb eines festgelegten Wertebereichs, Standardabweichung, Kurtosis, Varianz und Schiefe.

# **Bericht: Breakoptionen**

Mit "Breakoptionen" werden Abstand und Seitenaufteilung der Informationen in den Breakkategorien festgelegt.

**Seiteneinstellung.** Hiermit werden Abstand und Seitenaufteilung für Kategorien der ausgewählten Breakvariablen festgelegt. Sie können eine Anzahl von Leerzeilen zwischen den Breakkategorien festlegen oder eine Breakkategorie an einen neuen Seitenanfang legen.

**Leerzeilen vor Zusammenfassung.** Hiermit legen Sie die Anzahl der Leerzeilen zwischen Beschriftungen oder Daten von Breakkategorien und Auswertungsstatistiken fest. Dies bietet sich besonders für kombinierte Berichte mit Listen von einzelnen Fällen und Auswertungsstatistiken für Breakkategorien an. In diesen Berichten können Sie Leerraum zwischen Listen von Fällen und Auswertungsstatistiken einfügen.

# **Bericht: Optionen**

Mit "Bericht: Optionen" werden Behandlung und Anzeige der fehlenden Werte sowie Seitenaufteilung des Berichts festgelegt.

**Fälle mit fehlenden Werten listenweise ausschließen.** Für jede der Berichtsvariablen werden sämtliche Fälle mit fehlenden Werten (im Bericht) ausgeschlossen.

**Fehlende Werte erscheinen als.** Hier legen Sie das Symbol für fehlende Werte in der Datendatei fest. Das Symbol darf nur aus einem Zeichen bestehen und wird sowohl zur Darstellung *systembedingt fehlender* als auch *benutzerdefiniert fehlender* Werte verwendet.

**Seitennummerierung beginnen mit.** Mit dieser Option können Sie für die erste Seite des Berichts eine Seitennummer festlegen.

# **Bericht: Layout**

Mit "Bericht: Layout" werden Breite und Länge jeder Berichtsseite, Seitenanordnung des Berichts sowie Einfügen von Leerzeilen und Beschriftungen festgelegt.

**Seitenformat.** Legt die Seitenränder, ausgedrückt in Zeilen (oben und unten) und Leerzeichen (links und rechts) sowie die Ausrichtung der Berichte innerhalb der Ränder fest.

**Titel und Fußzeilen der Seite.** Legt die Anzahl von Zeilen fest, welche die Kopf- und Fußzeile jeweils vom Text des Berichts trennen.

**Breakspalten.** Hiermit wird die Anzeige der Breakspalten festgelegt. Wenn mehrere Breakvariablen festgelegt wurden, können sie sich in getrennten Spalten oder in der ersten Spalte befinden. Das Anordnen aller Breakvariablen in der ersten Spalte erzeugt einen schmaleren Bericht.

**Spaltentitel.** Legt die Anzeige von Spaltentiteln fest und umfasst Unterstreichung des Titels, Anzahl von Leerzeilen zwischen Titel und Text des Berichts sowie die vertikale Ausrichtung.

**Beschriftung für Zeilen und Breaks der Datenspalte.** Steuert die Anordnung von Informationen in Datenspalten (Datenwerte und/oder Auswertungsstatistiken) bezüglich der Breakbeschriftungen zu Beginn jeder Breakkategorie. Die erste Informationszeile in der Datenspalte kann entweder in der gleichen Zeile wie die Beschriftung der Breakkategorie oder nach einer festgelegten Anzahl von Zeilen nach der Beschriftung der Breakkategorie beginnen. (Nicht für Auswertungsberichte in Spalten verfügbar.)

# **Bericht: Titel**

Im Dialogfeld "Bericht: Titel" werden Inhalt und Anordnung der Titel- und Fußzeilen des Berichts festgelegt. Sie können jeweils bis zu zehn Titel- und Fußzeilen festlegen, wobei in jeder Zeile linksbündige, zentrierte oder rechtsbündige Komponenten enthalten sein können.

Wenn Sie in Titeln oder Fußzeilen Variablen eingeben, wird die aktuelle Wertbeschriftung oder der Wert der Variablen im Titel oder in der Fußzeile angezeigt. In Titeln wird die Wertbeschriftung angezeigt, die dem Wert der Variablen am Beginn der Seite entspricht. In den Fußzeilen wird die Wertbeschriftung angezeigt, die dem Wert der Variablen am Ende der Seite entspricht. Ist keine Wertbeschriftung vorhanden, wird der aktuelle Wert angezeigt.

**Sondervariablen.** Mit den Sondervariablen *DATE* und *PAGE* können Sie das aktuelle Datum oder die Seitenzahl in eine beliebige Zeile des Kopf- oder Fußzeilenbereichs des Berichts eingeben. Wenn Ihre Datendatei Variablen wie *DATE* oder *PAGE* enthält, können Sie diese in Titeln oder Fußzeilen des Berichts nicht verwenden.

# **Bericht in Spalten**

Mit "Bericht in Spalten" werden Auswertungsberichte erstellt, die in verschiedenen Spalten unterschiedliche Auswertungsstatistiken enthalten.

**Beispiel.** In einem Einzelhandelsunternehmen mit Filialen werden Informationen über Angestellte, Gehälter, Anstellungszeiten sowie Filiale und Abteilung jedes Beschäftigten in Datensätzen gespeichert. Sie können einen Bericht erstellen, der eine zusammenfassende Gehaltsstatistik (zum Beispiel Mittelwert, Minimum und Maximum) für jede Abteilung liefert.

**Datenspalten.** Hier werden die Berichtsvariablen aufgelistet, für die Sie eine Auswertungsstatistik anfordern möchten, und das Anzeigeformat sowie die für jede Variable angezeigte Auswertungsstatistik festgelegt.

**Breakspalten**. Hiermit werden optionale Breakvariablen, die den Bericht in Gruppen aufteilen, aufgelistet und das Anzeigeformat der Breakspalten festgelegt. Bei mehreren Breakvariablen wird für jede Kategorie einer Breakvariablen eine getrennte Gruppe innerhalb der Kategorien der vorhergehenden Breakvariablen in der Liste erzeugt. Die Breakvariablen müssen diskrete kategoriale Variablen sein, welche die Fälle in eine begrenzte Anzahl von sinnvollen Kategorien aufteilen.

**Bericht.** Hiermit legen Sie alle Merkmale des Berichts fest, beispielsweise die Anzeige der fehlenden Werte, Seitennummerierung und Titel.

**Vorschau.** Es wird nur die erste Seite des Berichtes angezeigt. Mit dieser Option erhalten Sie eine Vorschau auf das Format Ihres Berichts, ohne diesen komplett bearbeiten zu müssen.

**Daten sind schon sortiert.** Bei Berichten mit Breakvariablen muss die Datendatei vor dem Erstellen des Berichts nach den Werten der Breakvariablen sortiert werden. Wenn Ihre Datendatei bereits nach den Werten der Breakvariablen sortiert ist, können Sie durch Auswählen dieser Option Verarbeitungszeit einsparen. Diese Option ist besonders hilfreich, wenn Sie bereits einen Bericht für die Vorschau erstellt haben.

# **Erstellen eines Zusammenfassungsberichts: Bericht in Spalten**

1. Wählen Sie Folgendes in den Menüs aus:

### **Analysieren** > **Berichte** > **Zusammenfassende Berichte in Spalten...**

2. Wählen Sie mindestens eine Variable für die Datenspalten aus. Für jede ausgewählte Variable wird eine Spalte im Bericht generiert.

- 3. Um das Auswertungsmaß für eine Variable zu ändern, wählen Sie die Variable in der Liste "Datenspaltenvariablen" aus und klicken Sie auf **Auswertung**.
- 4. Um mehr als ein Auswertungsmaß für eine Variable berechnen zu lassen, wählen Sie die Variable in der Quellenliste aus und übernehmen diese für jedes gewünschte Auswertungsmaß in die Liste "Datenspaltenvariablen".
- 5. Um eine Spalte mit Summe, Mittelwert, Verhältnis oder einer anderen Funktion einer vorhandenen Spalte anzuzeigen, klicken Sie auf **Gesamtergebnis einfügen**. Dadurch wird die Variable *Gesamt* in die Liste "Datenspalten" aufgenommen.
- 6. Wählen Sie bei sortierten und nach Untergruppen angezeigten Berichten mindestens eine Variable für die Breakspalten aus.

## **Datenspalten: Auswertungsfunktion**

Im Dialogfeld "Auswertung" wird die angezeigte Auswertungsstatistik der ausgewählten Datenspaltenvariablen festgelegt.

Die verfügbaren Auswertungsstatistiken sind Summe, Mittelwert, Minimum, Maximum, Anzahl der Fälle, Prozent der Fälle über oder unter einem festgelegten Wert, Prozent der Fälle innerhalb eines festgelegten Wertebereichs, Standardabweichung, Varianz, Kurtosis und Schiefe.

## **Auswertungsspalte für Gesamtergebnis**

Im Dialogfeld "Bericht: Auswertungsspalte" werden Einstellungen für die Gesamtauswertungsstatistik festgelegt, die zwei oder mehr Datenspalten zusammenfasst.

Die folgenden Gesamtauswertungsstatistiken sind verfügbar: Summe der Spalten, Mittelwert der Spalten, Minimum, Maximum, Differenz zwischen den Werten zweier Spalten, Quotient der Werte in einer Spalte dividiert durch die Werte einer anderen Spalte und das Produkt der miteinander multiplizierten Spaltenwerte.

**Summe der Spalten.** Die Spalte *Gesamt* enthält die Summe der Spalten in der Liste "Zusammenfassungsspalte".

**Mittelwert der Spalten.** Die Spalte *Gesamt* enthält den Durchschnitt der Spalten in der Liste "Zusammenfassungsspalte".

**Minimum der Spalten.** Die Spalte *Gesamt* enthält den Minimalwert der Spalten in der Liste "Zusammenfassungsspalte".

**Maximum der Spalten.** Die Spalte *Gesamt* enthält den Maximalwert der Spalten in der Liste "Zusammenfassungsspalte".

**1. Spalte - 2. Spalte.** Die Spalte *Gesamt* enthält die Differenz zwischen den Spalten in der Liste "Zusammenfassungsspalte". Die Liste "Zusammenfassungsspalte" muss dabei genau zwei Spalten enthalten.

**1. Spalte / 2. Spalte.** Die Spalte *Gesamt* enthält den Quotienten der Spalten in der Liste "Zusammenfassungsspalte". Die Liste "Zusammenfassungsspalte" muss dabei genau zwei Spalten enthalten.

**% 1. Spalte / 2. Spalte.** Die Spalte *Gesamt* enthält den prozentualen Anteil der ersten Spalte an der zweiten Spalte in der Liste "Zusammenfassungsspalte". Die Liste "Zusammenfassungsspalte" muss dabei genau zwei Spalten enthalten.

**Produkt der Spalten.** Die Spalte *Gesamt* enthält das Produkt der Spalten in der Liste "Zusammenfassungsspalte".

## **Format der Berichtsspalte**

Die Formatoptionen von Daten- und Breakspalten für "Bericht in Spalten" entsprechen den Optionen für "Bericht in Zeilen".

# **Bericht: Breakoptionen für Bericht in Spalten**

Mit "Breakoptionen" werden Anzeige der Zwischenergebnisse, Abstand und Seitenaufteilung für Breakkategorien festgelegt.

**Zwischenergebnis.** Hiermit wird die Anzeige der Zwischenergebnisse für Breakkategorien festgelegt.

**Seiteneinstellung.** Hiermit werden Abstand und Seitenaufteilung für Kategorien der ausgewählten Breakvariablen festgelegt. Sie können eine Anzahl von Leerzeilen zwischen den Breakkategorien festlegen oder eine Breakkategorie an einen neuen Seitenanfang legen.

**Leerzeilen vor Zwischenergebnis.** Hiermit legen Sie die Anzahl leerer Zeilen zwischen den Daten der Breakkategorien und den Zwischenergebnissen fest.

# **Bericht: Optionen für Bericht in Spalten**

Mit "Optionen" werden Anzeige der Gesamtergebnisse, Anzeige der fehlenden Werte und Seitenaufteilung in Auswertungsberichten in Spalten festgelegt.

**Gesamtergebnis.** In jeder Spalte wird am unteren Rand ein Gesamtergebnis angezeigt und beschriftet.

**Fehlende Werte.** Sie können fehlende Werte vom Bericht ausschließen oder fehlende Werte mit einem ausgewählten Zeichen im Bericht kennzeichnen.

# **Bericht: Layout für Bericht in Spalten**

Die Layoutoptionen für "Bericht in Spalten" entsprechen den Optionen für "Bericht in Zeilen".

# **Zusätzliche Funktionen beim Befehl REPORT**

Die Befehlssyntax ermöglicht außerdem Folgendes:

- In den Spalten einer einzelnen Auswertungszeile lassen sich unterschiedliche Auswertungsfunktionen anzeigen.
- In Datenspalten können Auswertungszeilen für Variablen eingefügt werden, die nicht den Variablen der Datenspalten entsprechen. Außerdem können Zeilen für verschiedene Kombinationen (zusammengesetzte Funktionen) der Auswertungsfunktion eingefügt werden.
- Als Auswertungsfunktionen können Median, Modalwert, Häufigkeit und Prozent verwendet werden.
- Das Anzeigeformat der Auswertungsstatistiken kann genauer festgelegt werden.
- An verschiedenen Stellen des Berichtes können Leerzeilen eingefügt werden.
- In Listenberichten können nach jedem *n*-ten Fall Leerzeilen eingefügt werden.

Wegen der Komplexität der Syntax zum Befehl REPORT kann es hilfreich sein, beim Erstellen eines neuen Berichts mit Syntax auf einen vorhandenen Bericht zurückzugreifen. Zum Anpassen eines aus Dialogfeldern erstellten Berichts kopieren Sie die entsprechende Syntax, fügen diese ein und ändern sie so, dass Sie den gewünschten Bericht erstellen können.

Vollständige Syntaxinformationen finden Sie in der *Befehlssyntaxreferenz*.

# **Reliabilitätsanalyse**

Die Reliabilitätsanalyse ermöglicht es Ihnen, die Eigenschaften von Messniveaus und der Items zu untersuchen, aus denen diese sich zusammensetzen. Mit der Prozedur "Reliabilitätsanalyse" können Sie eine Anzahl von allgemein verwendeten Reliabilitäten des Messniveaus berechnen, und es werden Ihnen Informationen über die Beziehungen zwischen den Items in der Skala zur Verfügung gestellt. Intraklassen-Korrelationskoeffizienten können verwendet werden, um bewerterübergreifende Reliabilitätsschätzungen zu berechnen.

Die Reliabilitätsanalyse stellt ebenfalls Fleiss' Multiple Rater Kappa-Statistiken bereit, die die Interrater-Übereinstimmung bewerten, um die Reliabilität zwischen den verschiedenen Ratern zu bestimmen. Eine größere Übereinstimmung schafft mehr Vertrauen in die Ratings, die den wahren Umstand widerspiegeln. Die Fleiss-Kappa-Optionen bei mehreren Bewertern sind im Dialogfeld ["Reliabilitätsanalyse: Statistik" auf](#page-245-0) [Seite 238](#page-245-0) verfügbar.

### **Beispiel**

Wird die Kundenzufriedenheit mit Ihrem Fragebogen sinnvoll gemessen? Mit der Reliabilitätsanalyse können Sie das Ausmaß des Zusammenhangs zwischen den Items in Ihrem Fragebogen bestimmen, einen globalen Index der Reproduzierbarkeit bzw. der inneren Konsistenz der vollständigen Skala ermitteln und die kritischen Items herausfinden, welche nicht mehr in der Skala verwendet werden sollten.

#### **Statistik**

Deskriptive Statistiken für jede Variable und für die Skala, Auswertungsstatistik für mehrere Items, Inter-Item-Korrelationen und Inter-Item-Kovarianzen, Reliabilitätsschätzungen, ANOVA-Tabelle, Intraklassen-Korrelationskoeffizienten, *T* <sup>2</sup> nach Hotelling, Tukey-Additivitätstest und Fleiss-Kappa bei mehreren Bewertern.

#### **-Modelle**

Die folgenden Reliabilitätsmodelle sind verfügbar:

#### **Alpha (Cronbach)**

Dieses Modell ist eine Messung der inneren Konsistenz auf der Basis der durchschnittlichen Inter-Item-Korrelation.

#### **Omega (nach McDonald)**

Bei diesem Modell wird angenommen, dass es sich um ein eindimensionales Modell mit einem einzelnen Faktor ohne lokale Elementabhängigkeit in Form von Fehlerkovarianzen handelt. Das Modell impliziert, dass die Kovarianz der beiden verschiedenen Elemente das Produkt ihrer Ladungen ist.

#### **Split-Half**

Bei diesem Modell wird die Skala in zwei Hälften geteilt und die Korrelation zwischen den Hälften berechnet.

#### **Guttman**

Bei diesem Modell werden Guttmans untere Grenzen für die wahre Reliabilität berechnet.

#### **Parallel**

Bei diesem Modell wird angenommen, dass alle Items gleiche Varianzen und gleiche Fehlervarianzen für mehrere Wiederholungen aufweisen.

### **Streng parallel**

Bei diesem Modell gelten die Annahmen des parallelen Modells, und es wird zusätzlich die Gleichheit der Mittelwerte der Items angenommen.

### **Erläuterungen der Daten für die Reliabilitätsanalyse**

### **Daten**

Die Daten können dichotom, ordinal- oder intervallskaliert sein. Sie müssen jedoch numerisch codiert sein.

### **Annahmen**

Die Beobachtungen sollten unabhängig sein, und Fehler dürfen zwischen den Items nicht korrelieren. Jedes Paar von Items sollte bivariat normalverteilt sein. Die Skalen sollten additiv sein, sodass sich jedes Item linear zum Gesamtscore verhält. Für Fleiss' Multiple Rater Kappa-Statistiken gelten die folgenden Voraussetzungen:

- Es müssen mindestens zwei Item-Variablen ausgewählt werden, um eine Reliabilitätsstatistik auszuführen.
- Wenn mindestens zwei Bewertungsvariablen ausgewählt werden, wird die Fleiss' Multiple Rater Kappa-Syntax eingefügt.
- Es gibt keine Verbindung zwischen Bewertern.
- Die Anzahl Bewerter ist eine Konstante.
- Jedes Subjekt wird von der gleichen Gruppe bewertet, die nur einen einzelnen Bewerter enthält.

• Den verschiedenen Abweichungen können keine Gewichtungen zugewiesen werden.

### <span id="page-245-0"></span>**Verwandte Prozeduren**

Wenn Sie die Dimensionalität der Skalen-Items untersuchen möchten (um herauszufinden, ob mehr als ein Konstrukt nötig ist, um das Muster der Item-Scores zu erklären), verwenden Sie die Prozedur "Faktorenanalyse" oder "Multidimensionale Skalierung". Wenn Sie homogene Variablengruppen identifizieren möchten, verwenden Sie die Prozedur "Hierarchische Clusteranalyse", um Variablen zu clustern.

### **So erhalten Sie eine Reliabilitätsanalyse**

1. Wählen Sie Folgendes in den Menüs aus:

### **Analysieren** > **Maßstab** > **Reliabilitätsanalyse...**

- 2. Wählen Sie mindestens zwei Variablen als potenzielle Komponenten einer additiven Skala aus.
- 3. Wählen Sie aus dem Dropdown-Listenfeld **Modell** ein Modell aus.
- 4. Klicken Sie optional auf **Statistiken**, um verschiedene Statistiken auszuwählen, die Ihre Skalen-Items oder bewerterübergreifende Übereinstimmung beschreiben.

# **Reliabilitätsanalyse: Statistik**

Sie können verschiedene Statistiken auswählen, die Ihre Skala, die Items und die Interrater-Übereinstimmung beschreiben, um die Reliabilität zwischen den verschiedenen Ratern zu bestimmen. Die Statistiken, die in der Standardeinstellung angezeigt werden, umfassen die Anzahl der Fälle, die Anzahl der Items und die folgenden Reliabilitätsschätzungen:

### **Alpha-Modelle**

Bei dichotomen Daten entspricht dies dem Kuder-Richardson-20-Koeffizienten (KR20-Koeffizienten).

#### **Omega-Modelle**

Schätzung des Omegas nach McDonald zur Bewertung der Zuverlässigkeit.

#### **Split-Half-Modelle**

Korrelation zwischen den beiden Hälften, Split-Half-Reliabilität nach Guttman, Spearman-Brown-Reliabilität (gleiche und ungleiche Länge) und Alpha-Koeffizienten für jede Hälfte.

### **Guttman-Modelle**

Reliabilitätskoeffizienten Lambda 1 bis Lambda 6.

### **Parallele und streng parallele Modelle**

Anpassungstest für das Modell, Schätzungen der Fehlervarianz, der Gesamtvarianz und der wahren Varianz, geschätzte gemeinsame Inter-Item-Korrelation, geschätzte Reliabilität und unverzerrte Schätzung der Reliabilität.

### **Deskriptive Statistiken für**

Erzeugt deskriptive Statistiken für Skalen oder Items über Fälle.

#### **Element**

Erzeugt deskriptive Statistiken für Items über Fälle.

#### **Skalieren**

Erzeugt deskriptive Statistiken für Skalen.

#### **Skala wenn Item gelöscht**

Zeigt die Auswertungsstatistik an, bei der jedes Item mit der Skala verglichen wird, die aus den anderen Items aufgebaut wurde. Zu den statistischen Angaben gehören auch Mittelwert und Varianz der Skala, falls das Item aus der Skala gelöscht würde, die Korrelation zwischen dem Element und der Skala aus den anderen Items sowie Cronbach-Alpha, falls das Element aus der Skala gelöscht würde.

#### **Auswertungen**

Stellt deskriptive Statistiken der Item-Verteilungen über alle Items in der Skala hinweg bereit.

#### *Mittelwerte*

Auswertungsstatistik für Elementmittelwerte. Angezeigt werden der kleinste, der größte und der durchschnittliche Item-Mittelwert, der Bereich und die Varianz der Item-Mittelwerte sowie das Verhältnis zwischen dem größten und dem kleinsten Item-Mittelwert.

#### *Varianzen*

Auswertungsstatistik für Item-Varianzen. Es werden die kleinsten, größten und mittleren Varianzen der Items, die Spannweite und die Varianz der Item-Varianzen sowie das Verhältnis zwischen der größten und der kleinsten Varianzen angezeigt.

### *Korrelationen*

Auswertungsstatistik für Inter-Item-Korrelationen. Von den Korrelationen zwischen den Items werden der kleinste und der größte Wert, der Mittelwert, die Spannweite und die Varianz, sowie das Verhältnis vom größten zum kleinsten Wert angezeigt.

### *Kovarianzen*

Auswertungsstatistik für Inter-Item-Kovarianzen Von den Kovarianzen zwischen den Items werden der kleinste und der größte Wert, der Mittelwert, die Spannweite und die Varianz sowie das Verhältnis vom größten zum kleinsten Wert angezeigt.

#### **Zwischen Items**

Erzeugt Matrizen von Korrelationen oder Kovarianzen zwischen Items.

### **ANOVA-Tabelle**

Hiermit werden Tests auf gleiche Mittelwerte berechnet.

#### *F-Test*

Zeigt eine Tabelle zur Varianzanalyse mit Messwiederholungen an.

#### *Friedman-Chi-Quadrat*

Zeigt den Chi-Quadrat nach Friedman und den Konkordanzkoeffizienten nach Kendall an. Diese Option ist für Daten geeignet, die in Form von Rängen vorliegen. Der Chi-Quadrat-Test ersetzt den üblichen F-Test in der ANOVA-Tabelle.

### *Cochran-Chi-Quadrat*

Zeigt Cochrans Q. an Diese Option ist für Daten geeignet, die dichotomisch sind. Die Q-Statistik ersetzt die übliche F-Statistik in der ANOVA-Tabelle.

### **Bewerterübergreifende Übereinstimmung: Fleiss-Kappa**

Bewertet die Interrater-Übereinstimmung, um die Reliabilität zwischen den verschiedenen Ratern zu bestimmen. Eine größere Übereinstimmung schafft mehr Vertrauen in die Ratings, die den wahren Umstand widerspiegeln. Bei der verallgemeinerten gewichteten Kappa-Statistik wird die Übereinstimmung zwischen einer beliebigen konstanten Anzahl von Ratern gemessen, während Folgendes angenommen wird:

- Es müssen mindestens zwei Item-Variablen angegeben werden, um eine beliebige Reliabilitätsstatistik auszuführen.
- Es müssen mindestens zwei Bewertungsvariablen angegeben werden.
- Die als Items ausgewählten Variablen können auch als Bewertungen ausgewählt werden.
- Es gibt keine Verbindung zwischen Bewertern.
- Die Anzahl der Rater ist eine Konstante.
- Jedes Subjekt wird von derselben Gruppe bewertet, die nur einen einzelnen Rater enthält.
- Es können keine Gewichtungen für die verschiedenen Nichtübereinstimmungen zugewiesen werden.

#### **Übereinstimmung bei einzelnen Kategorien anzeigen**

Gibt an, ob die Übereinstimmung für einzelne Kategorien ausgegeben werden soll oder nicht. Standardmäßig unterdrückt die Ausgabe die Schätzung für alle einzelnen Kategorien. Wenn diese Option aktiviert ist, werden mehrere Tabellen in der Ausgabe angezeigt.

### **Zeichenfolgefälle ignorieren**

Steuert, ob bei Zeichenfolgevariablen die Groß-/Kleinschreibung beachtet werden muss. Standardmäßig ist bei Zeichenfolgebewertungswerten die Groß-/Kleinschreibung zu beachten.

### **Kategoriebeschriftungen als Zeichenfolgen werden in Großbuchstaben angezeigt**

Steuert, ob die Kategorienbeschriftungen in den Ausgabetabellen in Großbuchstaben oder in Kleinbuchstaben angezeigt werden. Die Einstellung ist standardmäßig aktiviert, wodurch die Beschriftungen der Zeichenfolgekategorie in Großbuchstaben angezeigt werden.

#### **Asymptotisches Signifikanzniveau (%)**

Gibt das Signifikanzniveau für asymptotischen Konfidenzintervalle an. 95 ist die Standardeinstellung.

### **Fehlt**

#### **Benutzer- und systemdefiniert fehlende Werte ausschließen**

Bestimmt den Ausschluss von benutzer- und systemdefiniert fehlenden Werten. Benutzer- und systemdefiniert fehlende Werte werden standardmäßig ausgeschlossen.

### **Benutzerdefiniert fehlende Werte sind gültig**

Bei Aktivierung werden benutzer- und systemdefiniert fehlende Werte als gültige Daten behandelt. Die Einstellung ist standardmäßig inaktiviert.

### **Hotelling-T-Quadrat**

Erzeugt einen multivariaten Test der Nullhypothese, dass alle Items auf der Skala den gleichen Mittelwert besitzen.

#### **Additivitätstest nach Tukey**

Erzeugt einen Test der Annahme, dass zwischen den Items keine multiplikative Interaktion besteht.

### **Intraklassen-Korrelationskoeffizient**

Erzeugt ein Maß der Konsistenz oder Werteübereinstimmung innerhalb von Fällen.

#### **Modell**

Wählen Sie das Modell für die Berechnung des Intraklassen-Korrelationskoeffizienten aus. Verfügbar sind die Modelle "Zweifach, gemischt", "Zweifach, zufällig" und "Einfach, zufällig". Wählen Sie **Zweifach, gemischt** aus, wenn die Personeneffekte zufällig und die Item-Effekte fest sind. Wählen Sie **Zweifach, zufällig** aus, wenn die Personeneffekte und die Item-Effekte zufällig sind. Wählen Sie **Einfach, zufällig** aus, wenn die Personeneffekte zufällig sind.

#### **Typ**

Wählen Sie den Indextyp aus. "Konsistenz" und "Absolute Übereinstimmung" sind verfügbar.

### **Konfidenzintervall (%)**

Legen Sie das Niveau des Konfidenzintervalls fest. Der Standardwert beträgt 50.

### **Testwert**

Legen Sie den hypothetischen Wert des Koeffizienten für den Hypothesentest fest. Dies ist der Wert, mit dem der beobachtete Wert verglichen wird. Der Standardwert ist 0.

# **Zusätzliche Funktionen beim Befehl RELIABILITY**

Die Befehlssyntax ermöglicht außerdem Folgendes:

- Korrelationsmatrizen können gelesen und analysiert werden.
- Korrelationsmatrizen können für spätere Analysen gespeichert werden.
- Für die Split-Half-Methode können Aufteilungen festgelegt werden, die nicht genau Hälften entsprechen.

Vollständige Syntaxinformationen finden Sie in der *Befehlssyntaxreferenz*.

# **Gewichtetes Kappa**

Das gewichtete Kappa nach Cohen wird oft in der Kreuzklassifikation als Maß für die Übereinstimmung zwischen beobachteten Bewertern verwendet. Sie ist ein geeigneter Index für die Übereinstimmung, wenn Bewertungen nominale Skalen ohne Ordnungsstruktur sind. Die Entwicklung der gewichteten Kappa nach Cohen wurde durch den Faktor motiviert, dass einige Zuweisungen in einer Kontingenztabelle möglicherweise ein größeres Gewicht als die anderen haben könnten. Die Statistik beruht auf den vordefinierten Zellengewichtungen, die entweder Übereinstimmung oder keine Übereinstimmung widerspiegeln.

Die Prozedur für gewichtetes Kappa bietet Optionen für die Schätzung der gewichteten Kappa von Cohen, eine wichtige Generalisierung der Kappa-Statistik, die die Übereinstimmung zweier ordinaler Subjekte mit identischen Kategorien misst.

**Anmerkung:** Das gewichtete Kappa ersetzt die zuvor durch die Erweiterung STATS WEIGHTED KAP-PA.spe bereitgestellte Funktionalität.

#### **Beispiel**

Es gibt Situationen, in denen die Unterschiede zwischen Bewertern nicht als gleich wichtig behandelt werden sollten. Ein Beispiel wäre das Gesundheitswesen, in dem mehrere Personen Forschungsdaten oder klinische Daten sammeln. In solchen Fällen kann die Zuverlässigkeit der Daten unter Berücksichtigung der Variabilität zwischen diesen gesammelten Daten in Frage gestellt werden.

#### **Statistik**

Gewichtetes Kappa nach Cohen, lineare Skala, quadratische Skala, asymptotisches Konfidenzintervall.

### **Erläuterungen der Daten für gewichtetes Kappa**

### **Daten**

Für die Schätzung der gewichteten Kappa-Statistik nach Cohen ist eine Zweiwegetabelle erforderlich, die auf einem aktiven Dataset basiert.

Bewertungsvariablen müssen denselben Typ aufweisen (alle müssen Zeichenfolgen oder alle müssen numerische Werte sein).

Die Schätzung der gewichteten Kappa nach Cohen ist nur dann sinnvoll, wenn die Kategorien der beiden Bewertungsvariablen, die durch die Zeile und Spalte in der Tabelle dargestellt werden, entsprechend geordnet sind (bei einem Paar von numerischen Variablen wird die numerische Reihenfolge angewendet, für ein Paar von Zeichenfolgevariablen wird die alphabetische Reihenfolge angewendet).

#### **Annahmen**

Wenn gemischte Variablenpaare ausgewählt werden, wird die gewichtete Kappa nach Cohen nicht geschätzt.

Es wird davon ausgegangen, dass die Bewertungsvariablen dieselbe Gruppe von Kategorien gemeinsam nutzen.

### **So erhalten Sie eine Analyse der gewichteten Kappa:**

1. Wählen Sie Folgendes in den Menüs aus:

### **Analysieren** > **Maßstab** > **Gewichtete Kappa...**

2. Wählen Sie mindestens zwei Zeichenfolgevariablen oder numerische Variablen aus, die als **paarweise Bewerter** angegeben werden sollen.

**Anmerkung:** Sie müssen entweder ausschließlich Zeichenfolgevariablen oder ausschließlich numerische Variablen auswählen.

- 3. Aktivieren Sie optional die Einstellung, mit denen Sie **Bewerter für Zeilen und Spalten angeben** können, um die Anzeige von paarweisen Bewertern oder Zeilen-/Spaltenbewertern zu steuern.
	- Ist diese Option aktiviert, werden die paarweisen Bewerter unterdrückt und die Zeilen-/Spaltenbewerter angezeigt. Die Benutzerschnittstelle wird aktualisiert, damit die Felder **Zeilenrater** und **Spaltenrater** (durch die im Endeffekt das Feld **Paarweise Rater** ersetzt wird) bereitgestellt werden.
	- Ist diese Option inaktiviert, werden Zeilen-/Spaltenbewerter unterdrückt und paarweise Bewerter angezeigt (Standardeinstellung).

Wird **Bewerter für Zeilen und Spalten angeben** aktiviert, geben Sie mindestens eine Variable sowohl für **Zeilenbewerter** als auch für **Spaltenbewerter** an.

**Anmerkung:** Wenn sowohl **Zeilenbewerter** als auch **Spaltenbewerter** nur eine einzige Variable enthalten, können die ausgewählten Variablen nicht für beide Optionen gleich sein.

4. Klicken Sie optional auf **Kriterien**, um die Einstellungen für die Gewichtungsskala und die fehlenden Werte anzugeben, oder klicken Sie auf **Drucken**, um das Anzeigeformat und die Kreuztabelleneinstellungen anzugeben.

# **Gewichtetes Kappa: Kriterien**

Das Dialogfeld "Kriterien" enthält Optionen zur Angabe der Schätzung der gewichteten Kappa-Statistiken von Cohen.

### **Gewichtungsskala**

Stellt Optionen zur Angabe einer linearen oder quadratischen Gewichtung für Übereinstimmung bereit. Die Verwendung der linearen Gewichtung (auch bekannt als Cicchetti-Allison) ist die Standardeinstellung.

### **Fehlende Werte**

Stellt Optionen zum Entfernen von Fällen mit fehlenden Werten auf einer paarweisen Basis und zur Behandlung benutzerdefiniert fehlender Werte als gültig bereit.

### **Bei Bewertungsvariablen von Zeichenfolgen ist die Groß-/Kleinschreibung zu beachten**

Ist diese Einstellung ausgewählt, werden Zeichenfolgevariablen als von der Groß-/Kleinschreibung abhängig behandelt.

### **Asymptotisches Konfidenzintervall (%)**

Mit dieser optionalen Einstellung wird das Konfidenzniveau zur Schätzung des asymptotischen Konfidenzintervalls angegeben. Der Wert muss ein einzelner Doppelwert zwischen 0 und 100 sein (Der Standardwert ist 95).

# **Gewichtetes Kappa: Drucken**

Das Druckdialogfeld stellt Optionen zur Steuerung der Kreuztabellen bereit.

### **Anzeige und Format**

Stellt Optionen zur Steuerung der Anzeige und des Formats von Kreuztabellen bereit.

### **Bewertungskategorien werden in aufsteigender Reihenfolge angezeigt**

Wird diese Option ausgewählt, werden Bewertungskategorien in den Kreuztabellen in aufsteigender Reihenfolge angezeigt. Wenn die Einstellung nicht ausgewählt ist, werden Bewertungskategorien in den Kreuztabellen in absteigender Reihenfolge angezeigt. Diese Einstellung ist standardmäßig aktiviert.

### **Kategoriebeschriftungen als Zeichenfolgen werden in Großbuchstaben angezeigt**

Wenn diese Option ausgewählt ist, werden Kreuztabellen als Großbuchstaben angezeigt. Wenn diese Einstellung nicht ausgewählt ist, werden Kreuztabellen als Kleinbuchstaben angezeigt. Diese Einstellung ist standardmäßig aktiviert.

### **Kreuztabelle**

Stellt Optionen zur Angabe der Bewertungsvariablen bereit, die in Kreuztabellen verwendet werden. Standardmäßig sind Kreuztabelleneinstellungen nicht aktiviert, wodurch die Kreuztabellen aller Bewertungsvariablen unterdrückt werden.

### **Kreuztabelle der Bewertungsvariablen anzeigen**

Ist diese Einstellung ausgewählt, werden die Kreuztabellen aller benutzerdefinierten Bewertungsvariablen aktiviert.

### **Alle Bewertungsvariablen einschließen**

Ist diese Einstellung ausgewählt, werden die Kreuztabellen aller definierten Paare von Bewertungsvariablen gedruckt.

### **Benutzerdefinierte Bewertungsvariablen einschließen**

Bei Auswahl dieser Einstellung wird über die Felder **Verfügbare Variablen**, **Zeilenrater** und **Spaltenrater** ausgewählt, welche Bewertungsvariablen in die Kreuztabellen eingeschlossen werden sollen.

# **Multidimensionale Skalierung**

Bei der multidimensionalen Skalierung wird versucht, die Struktur in einem Set von Distanzmaßen zwischen Objekten oder Fällen zu erkennen. Diese Aufgabe wird durch das Zuweisen von Beobachtungen zu bestimmten Positionen in einem konzeptuellen Raum (gewöhnlich zwei- oder dreidimensional) erzielt, und zwar so, dass die Distanzen zwischen den Punkten des Raums mit den gegebenen Unähnlichkeiten so gut wie möglich übereinstimmen. In vielen Fällen können die Dimensionen dieses konzeptuellen Raums interpretiert und für ein besseres Verständnis Ihrer Daten verwendet werden.

Wenn Sie über objektiv gemessene Variablen verfügen, können Sie die multidimensionale Skalierung als Technik zur Datenreduktion verwenden (erforderlichenfalls berechnet die Prozedur "Multidimensionale Skalierung" die Distanzen aus multivariaten Daten für Sie). Die multidimensionale Skalierung kann auch auf subjektive Bewertungen von Unähnlichkeiten zwischen Objekten oder Konzepten angewendet werden. Außerdem kann die Prozedur "Multidimensionale Skalierung" Unähnlichkeitsdaten aus mehreren Quellen verarbeiten, beispielsweise von mehreren Befragern oder Befragten einer Umfrage.

**Beispiel.** Wie nehmen Personen Ähnlichkeiten zwischen unterschiedlichen Autos wahr? Wenn Sie über Daten verfügen, in denen Befragte ihre Bewertungen der Ähnlichkeiten von verschiedenen Automarken und -modellen abgegeben haben, kann die multidimensionale Skalierung zur Identifizierung der Dimensionen verwendet werden, welche die Wahrnehmungen von Käufern beschreibt. Sie könnten zum Beispiel feststellen, dass Preis und Größe eines Fahrzeuges einen zweidimensionalen Raum definieren, welcher die von den Befragten geäußerten Ähnlichkeiten erklärt.

**Statistik** Für jedes Modell: Datenmatrix, optimal skalierte Datenmatrix, S-Stress (Young), Stress (Kruskal), RSQ, Stimuluskoordinaten, durchschnittlicher Stress und RSQ für jeden Stimulus (RMDS-Modelle). Für Modelle der individuellen Differenzen (INDSCAL): Subjektgewichtungen und Seltsamkeitsindex ("weirdness index") für jedes Subjekt. Für jede Matrix in replizierten Modellen für die multidimensionale Skalierung: Stress und RSQ für jeden Stimulus. Diagramme: Stimuluskoordinaten (zwei- oder dreidimensional), Streudiagramm der Unähnlichkeiten über Distanzen.

Erläuterungen der Daten für die multidimensionale Skalierung

**Daten.** Wenn Sie über Unähnlichkeitsdaten verfügen, sollten alle Unähnlichkeiten quantitativ und mit derselben Maßeinheit gemessen sein. Wenn Sie über multivariate Daten verfügen, können die Variablen quantitativ, binär oder Häufigkeitsdaten sein. Die Skalierung der Variablen ist ein wichtiger Punkt. Unterschiede in der Skalierung können Ihre Lösung beeinflussen. Wenn Ihre Variablen große Differenzen in der Skalierung aufweisen (wenn zum Beispiel eine Variable in Dollar und die andere Variable in Jahren gemessen wird), sollten Sie deren Standardisierung in Betracht ziehen (dies kann mit der Prozedur "Multidimensionale Skalierung" automatisch durchgeführt werden).

**Annahmen.** Die Prozedur "Multidimensionale Skalierung" ist relativ frei von Annahmen zur Verteilung. Stellen Sie sicher, dass Sie im Dialogfeld "Multidimensionale Skalierung: Optionen" ein geeignetes Messniveau auswählen (Ordinal-, Intervall- oder Verhältnisdaten), sodass Ihre Ergebnisse richtig berechnet werden können.

**Verwandte Prozeduren.** Wenn Sie eine Datenreduktion durchführen möchten, können Sie auch eine Faktoranalyse durchführen, insbesondere bei quantitativen Variablen. Wenn Sie Gruppen von ähnlichen Fällen identifizieren möchten, können Sie die multidimensionale Skalierung durch eine hierarchische Clusteranalyse oder eine *K*-Means-Clusteranalyse ergänzen.

So berechnen Sie eine multidimensionale Skalierung:

1. Wählen Sie Folgendes in den Menüs aus:

### **Analysieren** > **Skala** > **Multidimensionale Skalierung...**

- 2. Wählen Sie für die Analyse mindestens vier numerische Variablen aus.
- 3. Wählen Sie in der Gruppe "Distanzen" entweder **Daten sind Distanzen** oder **Distanzen aus Daten erstellen** aus.
- 4. Wenn Sie **Distanzen aus Daten erstellen** auswählen, können Sie für einzelne Matrizen auch eine Gruppierungsvariable auswählen. Die Gruppierungsvariable kann eine numerische Variable oder eine Zeichenfolgevariable sein.

Außerdem sind die folgenden Optionen verfügbar:

- Geben Sie die Form der Distanzmatrix an, wenn es sich bei den Daten um Distanzen handelt.
- Geben Sie das Distanzmaß an, das beim Erzeigen von Distanzen aus Daten verwendet werden soll.

# **Multidimensionale Skalierung: Form der Daten**

Wenn das aktive Dataset Distanzen innerhalb eines Sets von Objekten oder zwischen zwei Sets von Objekten darstellt, müssen Sie die Form der Datenmatrix angeben, um die richtigen Ergebnisse zu erhalten.

*Hinweis*: Sie können **Quadratisch und symmetrisch** nicht auswählen, wenn im Dialogfeld "Modell" eine Konditionalität der Zeilen festgelegt ist.

# **Multidimensionale Skalierung: Distanzen aus Daten erstellen**

Die multidimensionale Skalierung verwendet Unähnlichkeitsdaten, um eine Skalierungslösung zu erstellen. Wenn Ihre Daten multivariate Daten darstellen (Werte gemessener Variablen), müssen Sie Unähnlichkeitsdaten erstellen, um eine multidimensionale Skalierungslösung berechnen zu können. Sie können Optionen für das Erstellen von Unähnlichkeitsmaßen aus Ihren Daten festlegen.

**Maß.** Hier können Sie das Unähnlichkeitsmaß für Ihre Analyse festlegen. Wählen Sie im Gruppenfeld "Maß" die Option aus, die Ihrem Datentyp entspricht. Wählen Sie dann aus dem Dropdown-Listenfeld ein Maß aus, das diesem Messwerttyp entspricht. Die folgenden Optionen sind verfügbar:

- **Intervall**. Euklidische Distanz, quadrierte euklidische Distanz, Tschebyscheff, Block, Minkowski oder ein benutzerdefiniertes Maß.
- **Häufigkeiten**. Chi-Quadrat-Maß oder Phi-Quadrat-Maß.
- **Binär**. Euklidische Distanz, quadrierte euklidische Distanz, Größendifferenz, Musterdifferenz, Varianz und Distanzmaß nach Lance und Williams.

**Distanzmatrix erstellen.** Mit dieser Funktion können Sie die Einheit der Analyse wählen. Zur Auswahl stehen "Zwischen den Variablen" oder "Zwischen den Fällen".

**Werte transformieren.** In bestimmten Fällen, zum Beispiel wenn die Variablen mit sehr unterschiedlichen Skalen gemessen werden, empfiehlt sich das Standardisieren der Werte vor dem Berechnen der Ähnlichkeiten (nicht auf binäre Daten anwendbar). Wählen Sie in der Dropdown-Liste "Standardisieren" eine Standardisierungsmethode aus. Wenn keine Standardisierung erforderlich ist, wählen Sie **Keine** aus.

# **Multidimensionale Skalierung: Modell**

Die richtige Schätzung eines Modells für die multidimensionale Skalierung hängt von Aspekten der Daten und dem Modell selbst ab.

**Messniveau.** Mit dieser Funktion können Sie das Niveau Ihrer Daten festlegen. Die Optionen "Ordinalskala", "Intervallskala" und "Verhältnisskala" sind verfügbar. Wenn die Variablen ordinal sind, können Sie **Gebundene Beobachtungen lösen** auswählen. Die Variablen werden dann wie stetige Variablen behandelt, sodass die Bindungen (gleiche Werte für unterschiedliche Fälle) optimal gelöst werden können.

**Konditionalität.** Hiermit können Sie festlegen, welche Vergleiche sinnvoll sind. Als Optionen sind "Matrix", "Zeile" und "Unkonditional" verfügbar.

**Dimensionen.** Mit dieser Funktion können Sie die Dimensionalität für die Skalierungslösung(en) festlegen. Für jede Zahl im Bereich wird eine Lösung berechnet. Legen Sie ganze Zahlen im Bereich von 1 bis 6 fest. Ein Minimum von 1 ist nur möglich, wenn Sie als Skalierungsmodell **Euklidische Distanz** auswählen. Legen Sie die gleiche Zahl für das Minimum und das Maximum fest, wenn Sie nur eine Lösung wünschen.

**Skalierungsmodell**. Hiermit können Sie die Annahmen festlegen, nach denen die Skalierung durchgeführt wird. Als Optionen sind "Euklidische Distanz" oder "Euklidische Distanz mit individuell gewichteten Differenzen" (auch als INDSCAL bekannt) verfügbar. Beim Modell "Euklidische Distanz mit individuell gewichteten Differenzen" können Sie **Negative Subjektgewichtungen zulassen** auswählen, wenn dies für Ihre Daten geeignet ist.
# **Multidimensionale Skalierung: Optionen**

Sie können Optionen für die Analyse der multidimensionalen Skalierung festlegen.

**Anzeigen.** Mit dieser Funktion können Sie verschiedene Ausgabetypen auswählen. Die Optionen "Gruppendiagramme", "Individuelle Subjektdiagramme", "Datenmatrix" und "Zusammenfassung von Modell und Optionen" sind verfügbar.

**Kriterien.** Hiermit können Sie bestimmen, wann die Iterationen beendet werden sollen. Um die Standardeinstellungen zu ändern, geben Sie Werte für **S-Stress-Konvergenz**, **Minimaler S-Stress-Wert** und **Iterationen, max.** ein.

**Distanzen kleiner n als fehlend behandeln.** Distanzen, die einen geringeren Wert als diesen Wert aufweisen, werden aus der Analyse ausgeschlossen.

# **Zusätzliche Funktionen beim Befehl ALSCAL**

Die Befehlssyntax ermöglicht außerdem Folgendes:

- Es können drei weitere Modelltypen verwenden werden. Diese sind in der Literatur über die multidimensionale Skalierung als ASCAL, AINDS und GEMSCAL bekannt.
- Es können polynomiale Transformationen von Intervall- und Verhältnisdaten ausgeführt werden.
- Bei ordinalen Daten können statt Distanzen Ähnlichkeiten analysiert werden.
- Nominale Daten analysieren.
- Verschiedene Koordinatenmatrizen und Gewichtungsmatrizen können in Dateien gespeichert und für eine Analyse erneut eingelesen werden.
- Die multidimensionale Entfaltung kann eingeschränkt werden.

Vollständige Syntaxinformationen finden Sie in der *Befehlssyntaxreferenz*.

# **Verhältnisstatistik**

Die Prozedur "Verhältnisstatistik" bietet eine umfassende Liste mit Auswertungsstatistiken zur Beschreibung des Verhältnisses zwischen zwei metrischen Variablen.

Sie können die Ausgabe nach Werten einer Gruppierungsvariablen in auf- oder absteigender Reihenfolge sortieren. Der Bericht für die Verhältnisstatistik kann in der Ausgabe unterdrückt werden, und die Ergebnisse können in einer externen Datei gespeichert werden.

#### **Beispiel**

Ist das Verhältnis zwischen dem Schätzwert und dem Verkaufspreis von Häusern in fünf Verwaltungsbezirken in etwa gleich? Im Ergebnis der Analyse könnte sich herausstellen, dass die Verteilung der Verhältnisse je nach Bezirk erheblich variiert.

### **Statistik**

Median, Mittelwert, gewichteter Mittelwert, Konfidenzintervalle, Variationskoeffizient (COD), Variationskoeffizient (COV), medianzentrierter Variationskoeffizient, mittelzentrierter Variationskoeffizient, preisbezogener Bias (PRB), preisbezogenes Differential (PRD), Standardabweichung, durchschnittliche absolute Abweichung (AAD), Bereich-, Mindest- und Höchstwerte sowie der Konzentrationsindex, der für einen vom Benutzer angegebenen Bereich oder Prozentsatz innerhalb des Medianverhältnisses berechnet wird.

## **Erläuterung der Daten**

#### **Daten**

Verwenden Sie zum Codieren von Gruppierungsvariablen (nominales oder ordinales Messniveau) numerische Codes oder Zeichenfolgen

#### **Voraussetzungen**

Die Variablen, durch die Zähler und Nenner des Verhältnisses definiert werden, müssen metrische Variablen sein, die positive Werte akzeptieren.

## **Verhältnisstatistiken abrufen**

1. Wählen Sie Folgendes in den Menüs aus:

### **Analysieren** > **Deskriptive Statistiken** > **Verhältnis...**

- 2. Wählen Sie eine Zählervariable.
- 3. Wählen Sie eine Nennervariable.

Die folgenden Optionen sind verfügbar:

- Wählen Sie eine Gruppierungsvariable und legen Sie die Reihenfolge der Gruppen in den Ergebnissen fest.
- Wählen Sie aus, ob die Ergebnisse im Viewer angezeigt werden sollen.
- Fügen Sie das Schlüsselwort **N** dem Unterbefehl **PRINT** hinzu. Diese Einstellung fügt die Stichprobenumfänge zur Statistiktabelle in der Ausgabe hinzu.
- Legen Sie fest, ob die Ergebnisse zur späteren Verwendung in einer externen Datei gespeichert werden sollen, und geben Sie einen Namen für diese Datei an.

# **Verhältnisstatistik: Statistik**

#### **Lagemaß**

Lagemaße sind Statistiken, mit denen die Verteilung von Verhältnissen beschrieben wird.

#### **Median**

Der Wert, der sich ergibt, wenn die Anzahl der Verhältnisse unterhalb dieses Werts gleich der Anzahl der Verhältnisse oberhalb dieses Werts ist.

#### **Mittelwert**

Das Ergebnis aus der Summierung aller Verhältnisse und der anschließenden Division des Ergebnisses durch die Gesamtanzahl der Verhältnisse.

#### **Gewichteter Median**

Das Ergebnis aus der Division des Mittelwerts für den Zähler durch den Mittelwert für den Nenner. Der gewichtete Mittelwert ist außerdem der Mittelwert der durch den Nenner gewichteten Verhältnisse.

### **Konfidenzintervalle für PRB und Maße der zentralen Tendenz**

Zeigt die Konfidenzintervalle für PRB, den Mittelwert, den Median und den gewichteten Mittelwert (wenn angefordert) an. Geben Sie für das Konfidenzniveau einen Wert größer-gleich 0 und kleiner als 100 ein. Die Standardeinstellung ist 95 %.

### **Streuung**

Diese Statistik misst die Variation oder Streubreite in den beobachteten Werten.

#### **AAD**

Die durchschnittliche absolute Abweichung ist die Summe aus den absoluten Abweichungen der Verhältnisse des Medians und der Division des Ergebnisses durch die Gesamtanzahl der Verhältnisse.

### **COD**

Der Streuungskoeffizient entspricht der durchschnittlichen absoluten Abweichung in Prozent des Medians.

### **COV**

Der Variationskoeffizient. Der medianzentrierte Variationskoeffizient entspricht der Wurzel der mittleren quadratischen Abweichung vom Median in Prozent des Medians. Der mittelwertzentrierte Variationskoeffizient entspricht der Standardabweichung in Prozent des Mittelwerts.

#### **PRB**

Die preisbezogene Verzerrung. Dieser Index gibt an, ob die Bewertungs-Preis-Verhältnisse systematisch höher oder niedriger für höherpreisige Immobilien sind. Setzt prozentuale Differenzen in den Bewertungsverhältnissen vom Medianverhältnis der Logarithmen zur Basis 2 des Werts der Proxy-Messungen, die als Durchschnittswert der Verkaufspreise und der Verhältnisse der

angenommenen Werte berechnet wurden, auf das Medianverhältnis zurück. Gibt die prozentuale Änderung der Bewertungsverhältnisse für eine 100-prozentige Wertänderung an.

#### **PRD**

Das preisbezogene Differential, auch "Index der Regressivität" genannt, ist das Ergebnis der Division des Mittelwerts durch den gewichteten Mittelwert.

#### **Standardabweichung**

Die Standardabweichung ist das Ergebnis der Summierung der quadratischen Abweichungen der Verhältnisse zum Mittelwert, der Division des Ergebnisses durch die Gesamtanzahl der Verhältnisse minus eins und der Berechnung der positiven Quadratwurzel.

#### **Bereich (Range)**

Der Bereich ist das Ergebnis der Subtraktion des minimalen Verhältnisses vom maximalen Verhältnis.

#### **Minimum**

Das Minimum ist das kleinste Verhältnis.

#### **Maximum**

Das Maximum ist das größte Verhältnis.

#### **Konzentrationsindex**

Der Konzentrationskoeffizient misst den prozentualen Anteil der Verhältnisse, die in einem bestimmten Intervall liegen. Dieser Koeffizient kann auf zwei verschiedene Arten berechnet werden:

#### **Zwischen Anteilen**

Bei dieser Option wird das Intervall explizit durch Angabe der unteren und oberen Intervallwerte definiert. Geben Sie Werte für den unteren Anteil und den oberen Anteil ein und klicken Sie auf **Hinzufügen**, um ein Intervall auszugeben.

### **Innerhalb des Prozentsatzes des Medians**

Bei dieser Option wird das Intervall implizit durch Angabe des prozentualen Medians definiert. Geben Sie einen Wert zwischen 0 und 100 ein und klicken Sie auf **Hinzufügen**. Die untere Grenze des Intervalls ist gleich (1 - 0,01 × Wert) × Median. Die obere Grenze ist gleich (1 + 0,01 × Wert) × Median.

# **Verhältnisstatistik**

Die Prozedur "Verhältnisstatistik" bietet eine umfassende Liste mit Auswertungsstatistiken zur Beschreibung des Verhältnisses zwischen zwei metrischen Variablen.

Sie können die Ausgabe nach Werten einer Gruppierungsvariablen in auf- oder absteigender Reihenfolge sortieren. Der Bericht für die Verhältnisstatistik kann in der Ausgabe unterdrückt werden, und die Ergebnisse können in einer externen Datei gespeichert werden.

#### **Beispiel**

Ist das Verhältnis zwischen dem Schätzwert und dem Verkaufspreis von Häusern in fünf Verwaltungsbezirken in etwa gleich? Im Ergebnis der Analyse könnte sich herausstellen, dass die Verteilung der Verhältnisse je nach Bezirk erheblich variiert.

#### **Statistik**

Median, Mittelwert, gewichteter Mittelwert, Konfidenzintervalle, Variationskoeffizient (COD), Variationskoeffizient (COV), medianzentrierter Variationskoeffizient, mittelzentrierter Variationskoeffizient, preisbezogener Bias (PRB), preisbezogenes Differential (PRD), Standardabweichung, durchschnittliche absolute Abweichung (AAD), Bereich-, Mindest- und Höchstwerte sowie der Konzentrationsindex, der für einen vom Benutzer angegebenen Bereich oder Prozentsatz innerhalb des Medianverhältnisses berechnet wird.

#### **Erläuterung der Daten**

#### **Daten**

Verwenden Sie zum Codieren von Gruppierungsvariablen (nominales oder ordinales Messniveau) numerische Codes oder Zeichenfolgen

#### **Voraussetzungen**

Die Variablen, durch die Zähler und Nenner des Verhältnisses definiert werden, müssen metrische Variablen sein, die positive Werte akzeptieren.

### **Verhältnisstatistiken abrufen**

1. Wählen Sie Folgendes in den Menüs aus:

#### **Analysieren** > **Deskriptive Statistiken** > **Verhältnis...**

- 2. Wählen Sie eine Zählervariable.
- 3. Wählen Sie eine Nennervariable.

Die folgenden Optionen sind verfügbar:

- Wählen Sie eine Gruppierungsvariable und legen Sie die Reihenfolge der Gruppen in den Ergebnissen fest.
- Wählen Sie aus, ob die Ergebnisse im Viewer angezeigt werden sollen.
- Fügen Sie das Schlüsselwort **N** dem Unterbefehl **PRINT** hinzu. Diese Einstellung fügt die Stichprobenumfänge zur Statistiktabelle in der Ausgabe hinzu.
- Legen Sie fest, ob die Ergebnisse zur späteren Verwendung in einer externen Datei gespeichert werden sollen, und geben Sie einen Namen für diese Datei an.

# **Verhältnisstatistik: Statistik**

#### **Lagemaß**

Lagemaße sind Statistiken, mit denen die Verteilung von Verhältnissen beschrieben wird.

#### **Median**

Der Wert, der sich ergibt, wenn die Anzahl der Verhältnisse unterhalb dieses Werts gleich der Anzahl der Verhältnisse oberhalb dieses Werts ist.

#### **Mittelwert**

Das Ergebnis aus der Summierung aller Verhältnisse und der anschließenden Division des Ergebnisses durch die Gesamtanzahl der Verhältnisse.

#### **Gewichteter Median**

Das Ergebnis aus der Division des Mittelwerts für den Zähler durch den Mittelwert für den Nenner. Der gewichtete Mittelwert ist außerdem der Mittelwert der durch den Nenner gewichteten Verhältnisse.

#### **Konfidenzintervalle für PRB und Maße der zentralen Tendenz**

Zeigt die Konfidenzintervalle für PRB, den Mittelwert, den Median und den gewichteten Mittelwert (wenn angefordert) an. Geben Sie für das Konfidenzniveau einen Wert größer-gleich 0 und kleiner als 100 ein. Die Standardeinstellung ist 95 %.

#### **Streuung**

Diese Statistik misst die Variation oder Streubreite in den beobachteten Werten.

#### **AAD**

Die durchschnittliche absolute Abweichung ist die Summe aus den absoluten Abweichungen der Verhältnisse des Medians und der Division des Ergebnisses durch die Gesamtanzahl der Verhältnisse.

#### **COD**

Der Streuungskoeffizient entspricht der durchschnittlichen absoluten Abweichung in Prozent des Medians.

#### **COV**

Der Variationskoeffizient. Der medianzentrierte Variationskoeffizient entspricht der Wurzel der mittleren quadratischen Abweichung vom Median in Prozent des Medians. Der mittelwertzentrierte Variationskoeffizient entspricht der Standardabweichung in Prozent des Mittelwerts.

#### **PRB**

Die preisbezogene Verzerrung. Dieser Index gibt an, ob die Bewertungs-Preis-Verhältnisse systematisch höher oder niedriger für höherpreisige Immobilien sind. Setzt prozentuale Differenzen in den Bewertungsverhältnissen vom Medianverhältnis der Logarithmen zur Basis 2 des Werts der Proxy-Messungen, die als Durchschnittswert der Verkaufspreise und der Verhältnisse der angenommenen Werte berechnet wurden, auf das Medianverhältnis zurück. Gibt die prozentuale Änderung der Bewertungsverhältnisse für eine 100-prozentige Wertänderung an.

#### **PRD**

Das preisbezogene Differential, auch "Index der Regressivität" genannt, ist das Ergebnis der Division des Mittelwerts durch den gewichteten Mittelwert.

#### **Standardabweichung**

Die Standardabweichung ist das Ergebnis der Summierung der quadratischen Abweichungen der Verhältnisse zum Mittelwert, der Division des Ergebnisses durch die Gesamtanzahl der Verhältnisse minus eins und der Berechnung der positiven Quadratwurzel.

#### **Bereich (Range)**

Der Bereich ist das Ergebnis der Subtraktion des minimalen Verhältnisses vom maximalen Verhältnis.

#### **Minimum**

Das Minimum ist das kleinste Verhältnis.

#### **Maximum**

Das Maximum ist das größte Verhältnis.

#### **Konzentrationsindex**

Der Konzentrationskoeffizient misst den prozentualen Anteil der Verhältnisse, die in einem bestimmten Intervall liegen. Dieser Koeffizient kann auf zwei verschiedene Arten berechnet werden:

#### **Zwischen Anteilen**

Bei dieser Option wird das Intervall explizit durch Angabe der unteren und oberen Intervallwerte definiert. Geben Sie Werte für den unteren Anteil und den oberen Anteil ein und klicken Sie auf **Hinzufügen**, um ein Intervall auszugeben.

#### **Innerhalb des Prozentsatzes des Medians**

Bei dieser Option wird das Intervall implizit durch Angabe des prozentualen Medians definiert. Geben Sie einen Wert zwischen 0 und 100 ein und klicken Sie auf **Hinzufügen**. Die untere Grenze des Intervalls ist gleich (1 - 0,01 × Wert) × Median. Die obere Grenze ist gleich (1 + 0,01 × Wert) × Median.

# **P-P-Diagramm**

Mit der Prozedur "P-P-Diagramme" werden Wahrscheinlichkeitsdiagramme für eine oder mehrere Sequenz- oder Zeitreihenvariablen erzeugt. Die Variablen können standardisiert, differenziert und vor der Darstellung transformiert werden.

Zu den verfügbaren Testverteilungen gehören Beta-, Chi-Quadrat-, exponentielle, Gamma-, Halbnormal-, Laplace-, logistische, LogNormal-, Normal-, Pareto-, Student-t-, Weibull- und die Gleichverteilung. Je nach der ausgewählten Verteilung können Sie Freiheitsgrade und andere Parameter angeben.

- Sie können Wahrscheinlichkeitsdiagramme für transformierte Werte erstellen. Die Transformationsoptionen umfassen den natürlichen Logarithmus, das Standardisieren von Werten, Differenz und saisonale Differenz.
- Sie können die Methode zur Berechnung der erwarteten Verteilungen und zum Auflösen von "Bindungen" (mehrfache Beobachtungen mit demselben Wert) angeben.

#### **Testverteilung**

Geben Sie einen Verteilungstyp für Ihre Daten an. Die Dropdown-Liste stellt die folgenden Optionen bereit:

#### **Beta**

*Betaverteilung.* Die Parameter 'shape1' und 'shape2' *a* und *b* müssen positiv sein. Wenn sie nicht angegeben sind, schätzt DISTRIBUTION sie aus dem Stichprobenmittelwert und der Standardabweichung der Stichprobe. Alle Beobachtungen müssen im Bereich von 0 bis 1 liegen.

#### **Chi-Quadrat**

*Chi-Quadrat-Verteilung.* Sie müssen die Freiheitsgrade (*df*) angeben. Negative Beobachtungen sind nicht zulässig.

#### **Exponentiell**

*Exponentialverteilung.* Der Skalenparameter *a* muss positiv sein. Wenn der Parameter nicht angegeben wird, schätzt DISTRIBUTION den Mittelwert aus dem Stichprobenmittelwert. Negative Beobachtungen sind nicht zulässig.

#### **Gamma**

*Gammaverteilung.* Der Form- und der Skalenparameter *a* und *b* müssen positiv sein. Wenn sie nicht angegeben sind, schätzt DISTRIBUTION sie aus dem Stichprobenmittelwert und der Standardabweichung der Stichprobe. Negative Beobachtungen sind nicht zulässig.

#### **Halbnormal**

*Halbnormalverteilung.* Es wird davon ausgegangen, dass Daten lagefrei oder zentralisiert sind. (Lageparameter=0.) Sie können den Skalenparameter *a* angeben oder ihn von DISTRIBUTION mit der Maximum-Likelihood-Methode schätzen lassen.

#### **Laplace-Verteilung**

*Laplace- oder doppelte Exponentialverteilung.* LAPLACE verwendet einen Lage- und einen Skalenparameter (*a* und *b*). Der Skalenparameter (*b*) muss positiv sein. Wenn die Parameter nicht angegeben sind, schätzt DISTRIBUTION sie aus dem Stichprobenmittelwert und der Standardabweichung der Stichprobe.

#### **Logistisch**

*Logistische Verteilung.* LOGISTIC verwendet einen Lage- und einen Skalenparameter (*a* und *b*). Der Skalenparameter (*b*) muss positiv sein. Wenn die Parameter nicht angegeben sind, schätzt DISTRIBUTION sie aus dem Stichprobenmittelwert und der Standardabweichung der Stichprobe.

#### **Log-Normalverteilung**

*Lognormal-Verteilung.* Der Skalen- und der Formparameter *a* und *b* müssen positiv sein. Wenn sie nicht angegeben sind, schätzt DISTRIBUTION sie aus dem Mittelwert und der Standardabweichung des natürlichen Logarithmus der Stichprobendaten. Negative Beobachtungen sind nicht zulässig.

#### **Normal**

*Normalverteilung.* Der Lageparameter *a* kann ein beliebiger numerischer Wert sein, während der Skalenparameter *b* positiv sein muss. Wenn sie nicht angegeben sind, schätzt DISTRIBUTION sie aus dem Stichprobenmittelwert und der Standardabweichung der Stichprobe.

#### **Pareto**

*Pareto-Verteilung.* Der Schwellenwert- und der Formparameter *a* und *b* müssen positiv sein. Wenn sie nicht angegeben sind, setzt DISTRIBUTION voraus, dass *a* gleich der minimalen Beobachtung ist, und schätzt *b* nach der Maximum-Likelihood-Methode. Negative Beobachtungen sind nicht zulässig.

#### **Student t**

*Student*-t-*Verteilung.* Sie müssen die Freiheitsgrade (*df*) angeben.

#### **Einheitlich**

*Gleichverteilung.* UNIFORM verwendet einen Minimum- und einen Maximum-Parameter (*a* und *b*). Der Parameter *A* muss gleich oder größer als *b.* sein. Wenn die Parameter nicht angegeben werden, geht VERTEILUNG von den Stichprobendaten aus.

#### **Weibull**

*Weibull-Verteilung.* Der Skalen- und der Formparameter *a* und *b* müssen positiv sein. Wenn sie nicht angegeben sind, schätzt DISTRIBUTION sie mit der Methode der kleinsten Quadrate. Negative Beobachtungen sind nicht zulässig.

#### **Verteilungsparameter**

Stellt Optionen für Verteilungsstrategie und Verteilungsparameter bereit.

#### **Aus den Daten schätzen**

Wenn diese Einstellung ausgewählt ist, werden die Verteilungsparameter auf der Basis der Daten und des ausgewählten Verteilungstyps geschätzt.

#### **Angeben**

Wenn diese Option ausgewählt ist, können Sie die Verteilungsparameter für den ausgewählten Verteilungstyp angeben.

**Anmerkung:** Die verfügbaren Parameter variieren je nach dem ausgewählten Verteilungstyp.

#### **Transformieren**

Mit den bereitgestellten Optionen werden die Einstellungen für die Transformation und Periodizität festgelegt.

#### **Natürlicher Logarithmus**

Transformiert die Daten mithilfe des natürlichen Logarithmus (Basis *e*), um variierende Amplituden zu entfernen.

#### **Werte standardisieren**

Transformiert die Sequenz- oder Zeitreihenvariablen so, dass sich ein Mittelwert von 0 und eine Standardabweichung von 1 ergibt.

#### **Differenz**

Gibt den Grad der Differenzenbildung an, der vor der Diagrammerstellung verwendet wird, um eine nicht stationäre Variable in eine stationäre Variable mit einem konstanten Mittelwert und einer konstanten Varianz umzuwandeln. Geben Sie einen entsprechenden Wert in das Feld ein.

#### **Saisonale Differenz**

Wenn die Variable ein saisonales oder periodisches Muster aufweist, können Sie diese Einstellung verwenden, um vor der Diagrammerstellung die Variable saisonal zu differenzieren.

**Anmerkung:** Diese Einstellung wird nur dann aktiviert, wenn eine Sequenz- oder Zeitreihenvariable mit einer definierten Periodizität als eine der quantitativen Variablen ausgewählt wird.

#### **Formel für Anteilsschätzung**

Mit den bereitgestellten Optionen wird die Formel zum Schätzen der Anteile festgelegt.

#### **Blom**

Erstellt eine neue Rangvariable auf der Grundlage von mit der Formel  $(r-3/8)$  /  $(w+1/4)$ berechneten Anteilsschätzungen, wobei w die Summe der Fallgewichtungen und r der Rang ist.

#### **Rankit**

Verwendet die Formel ( $r-1/2$ ) / w, wobei w die Anzahl der Beobachtungen und r der Rang ist, der von 1 bis w reicht.

#### **Tukey**

Verwendet die Formel (r-1/3) / (w+1/3), wobei r der Rang und w die Summe der Fallgewichtungen ist.

#### **Van der Waerden**

Durch die Formel r/(w+1) definierte Van-der-Waerden-Transformation, wobei w die Summe der Fallgewichtungen und r den von 1 bis w reichenden Rang darstellt.

#### **Rang für Bindungen**

Die bereitgestellten Optionen steuern die Methode für die Bestimmung der Handhabung von gebundenen Werten. Die folgende Tabelle zeigt, wie den gebundenen Werten bei verschiedenen Methoden Ränge zugewiesen werden.

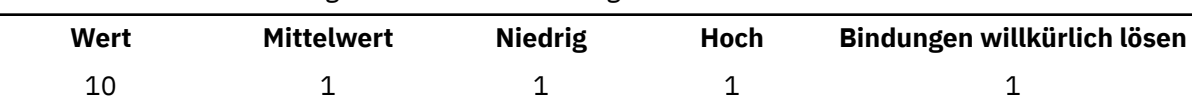

15 3 2 4 2

*Tabelle 3. Zuweisen von Rängen zu Methoden und Ergebnissen*

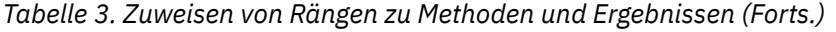

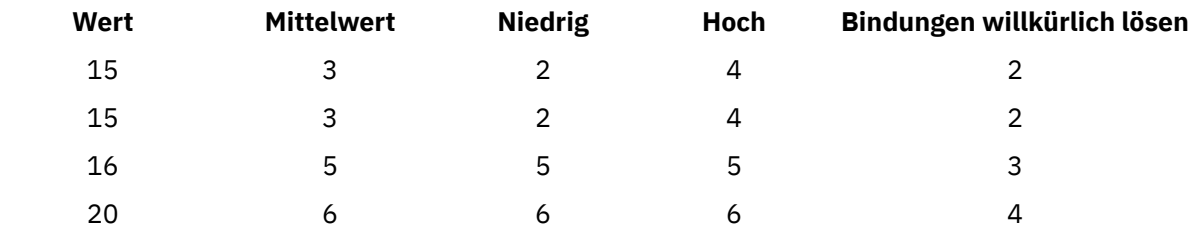

### **Erstellen von P-P-Wahrscheinlichkeitsdiagrammen**

1. Wählen Sie Folgendes in den Menüs aus:

#### **Analysieren** > **Deskriptive Statistiken** > **P-P-Diagramme...**

- 2. Wählen Sie mindestens eine numerische Variable aus und verschieben Sie diese in das Feld "Variablen".
- 3. Wählen Sie eine Testverteilung.

Wahlweise können Sie Transformationsoptionen zum Erstellen von Wahrscheinlichkeitsdiagrammen für transformierte Werte auswählen und eine Methode für die Berechnung erwarteter Verteilungen angeben.

# **Q-Q-Diagramm**

Mit der Prozedur "Q-Q-Diagramme" werden Wahrscheinlichkeitsdiagramme für transformierte Werte erzeugt. Zu den verfügbaren Testverteilungen gehören Beta-, Chi-Quadrat-, exponentielle, Gamma-, Halbnormal-, Laplace-, logistische, LogNormal-, Normal-, Pareto-, Student-t-, Weibull- und die Gleichverteilung. Je nach der ausgewählten Verteilung können Sie Freiheitsgrade und andere Parameter angeben.

- Sie können Wahrscheinlichkeitsdiagramme für transformierte Werte erstellen. Die Transformationsoptionen umfassen den natürlichen Logarithmus, das Standardisieren von Werten, Differenz und saisonale Differenz.
- Sie können die Methode zur Berechnung der erwarteten Verteilungen und zum Auflösen von "Bindungen" (mehrfache Beobachtungen mit demselben Wert) angeben.

#### **Testverteilung**

Geben Sie einen Verteilungstyp für Ihre Daten an. Die Dropdown-Liste stellt die folgenden Optionen bereit:

#### **Beta**

*Betaverteilung.* Die Parameter 'shape1' und 'shape2' *a* und *b* müssen positiv sein. Wenn sie nicht angegeben sind, schätzt DISTRIBUTION sie aus dem Stichprobenmittelwert und der Standardabweichung der Stichprobe. Alle Beobachtungen müssen im Bereich von 0 bis 1 liegen.

#### **Chi-Quadrat**

*Chi-Quadrat-Verteilung.* Sie müssen die Freiheitsgrade (*df*) angeben. Negative Beobachtungen sind nicht zulässig.

#### **Exponentiell**

*Exponentialverteilung.* Der Skalenparameter *a* muss positiv sein. Wenn der Parameter nicht angegeben wird, schätzt DISTRIBUTION den Mittelwert aus dem Stichprobenmittelwert. Negative Beobachtungen sind nicht zulässig.

#### **Gamma**

*Gammaverteilung.* Der Form- und der Skalenparameter *a* und *b* müssen positiv sein. Wenn sie nicht angegeben sind, schätzt DISTRIBUTION sie aus dem Stichprobenmittelwert und der Standardabweichung der Stichprobe. Negative Beobachtungen sind nicht zulässig.

#### **Halbnormal**

*Halbnormalverteilung.* Es wird davon ausgegangen, dass Daten lagefrei oder zentralisiert sind. (Lageparameter=0.) Sie können den Skalenparameter *a* angeben oder ihn von DISTRIBUTION mit der Maximum-Likelihood-Methode schätzen lassen.

#### **Laplace-Verteilung**

*Laplace- oder doppelte Exponentialverteilung.* LAPLACE verwendet einen Lage- und einen Skalenparameter (*a* und *b*). Der Skalenparameter (*b*) muss positiv sein. Wenn die Parameter nicht angegeben sind, schätzt DISTRIBUTION sie aus dem Stichprobenmittelwert und der Standardabweichung der Stichprobe.

#### **Logistisch**

*Logistische Verteilung.* LOGISTIC verwendet einen Lage- und einen Skalenparameter (*a* und *b*). Der Skalenparameter (*b*) muss positiv sein. Wenn die Parameter nicht angegeben sind, schätzt DISTRIBUTION sie aus dem Stichprobenmittelwert und der Standardabweichung der Stichprobe.

#### **Log-Normalverteilung**

*Lognormal-Verteilung.* Der Skalen- und der Formparameter *a* und *b* müssen positiv sein. Wenn sie nicht angegeben sind, schätzt DISTRIBUTION sie aus dem Mittelwert und der Standardabweichung des natürlichen Logarithmus der Stichprobendaten. Negative Beobachtungen sind nicht zulässig.

#### **Normal**

*Normalverteilung.* Der Lageparameter *a* kann ein beliebiger numerischer Wert sein, während der Skalenparameter *b* positiv sein muss. Wenn sie nicht angegeben sind, schätzt DISTRIBUTION sie aus dem Stichprobenmittelwert und der Standardabweichung der Stichprobe.

#### **Pareto**

*Pareto-Verteilung.* Der Schwellenwert- und der Formparameter *a* und *b* müssen positiv sein. Wenn sie nicht angegeben sind, setzt DISTRIBUTION voraus, dass *a* gleich der minimalen Beobachtung ist, und schätzt *b* nach der Maximum-Likelihood-Methode. Negative Beobachtungen sind nicht zulässig.

#### **Student t**

*Student*-t-*Verteilung.* Sie müssen die Freiheitsgrade (*df*) angeben.

#### **Einheitlich**

*Gleichverteilung.* UNIFORM verwendet einen Minimum- und einen Maximum-Parameter (*a* und *b*). Der Parameter *A* muss gleich oder größer als *b.* sein. Wenn die Parameter nicht angegeben werden, geht VERTEILUNG von den Stichprobendaten aus.

#### **Weibull**

*Weibull-Verteilung.* Der Skalen- und der Formparameter *a* und *b* müssen positiv sein. Wenn sie nicht angegeben sind, schätzt DISTRIBUTION sie mit der Methode der kleinsten Quadrate. Negative Beobachtungen sind nicht zulässig.

#### **Verteilungsparameter**

Stellt Optionen für Verteilungsstrategie und Verteilungsparameter bereit.

#### **Aus den Daten schätzen**

Wenn diese Einstellung ausgewählt ist, werden die Verteilungsparameter auf der Basis der Daten und des ausgewählten Verteilungstyps geschätzt.

#### **Angeben**

Wenn diese Option ausgewählt ist, können Sie die Verteilungsparameter für den ausgewählten Verteilungstyp angeben.

**Anmerkung:** Die verfügbaren Parameter variieren je nach dem ausgewählten Verteilungstyp.

#### **Transformieren**

Mit den bereitgestellten Optionen werden die Einstellungen für die Transformation und Periodizität festgelegt.

#### **Natürlicher Logarithmus**

Transformiert die Daten mithilfe des natürlichen Logarithmus (Basis *e*), um variierende Amplituden zu entfernen.

#### **Werte standardisieren**

Transformiert die Sequenz- oder Zeitreihenvariablen so, dass sich ein Mittelwert von 0 und eine Standardabweichung von 1 ergibt.

#### **Differenz**

Gibt den Grad der Differenzenbildung an, der vor der Diagrammerstellung verwendet wird, um eine nicht stationäre Variable in eine stationäre Variable mit einem konstanten Mittelwert und einer konstanten Varianz umzuwandeln. Geben Sie einen entsprechenden Wert in das Feld ein.

#### **Saisonale Differenz**

Wenn die Variable ein saisonales oder periodisches Muster aufweist, können Sie diese Einstellung verwenden, um vor der Diagrammerstellung die Variable saisonal zu differenzieren.

**Anmerkung:** Diese Einstellung wird nur dann aktiviert, wenn eine Sequenz- oder Zeitreihenvariable mit einer definierten Periodizität als eine der quantitativen Variablen ausgewählt wird.

#### **Formel für Anteilsschätzung**

Mit den bereitgestellten Optionen wird die Formel zum Schätzen der Anteile festgelegt.

#### **Blom**

Erstellt eine neue Rangvariable auf der Grundlage von mit der Formel  $(r-3/8)$  /  $(w+1/4)$ berechneten Anteilsschätzungen, wobei w die Summe der Fallgewichtungen und r der Rang ist.

#### **Rankit**

Verwendet die Formel  $(r-1/2)$  / w, wobei w die Anzahl der Beobachtungen und  $r$  der Rang ist, der von 1 bis w reicht.

#### **Tukey**

Verwendet die Formel (r-1/3) / (w+1/3), wobei r der Rang und w die Summe der Fallgewichtungen ist.

#### **Van der Waerden**

Durch die Formel r/(w+1) definierte Van-der-Waerden-Transformation, wobei w die Summe der Fallgewichtungen und r den von 1 bis w reichenden Rang darstellt.

#### **Rang für Bindungen**

Die bereitgestellten Optionen steuern die Methode für die Bestimmung der Handhabung von gebundenen Werten. Die folgende Tabelle zeigt, wie den gebundenen Werten bei verschiedenen Methoden Ränge zugewiesen werden.

| Wert | <b>Mittelwert</b> | <b>Niedrig</b> | Hoch | Bindungen willkürlich lösen |
|------|-------------------|----------------|------|-----------------------------|
| 10   |                   | 1              | 1    |                             |
| 15   | 3                 | $\mathcal{P}$  | 4    | 2                           |
| 15   | 3                 | 2              | 4    |                             |
| 15   | 3                 | $\mathcal{P}$  | 4    | 2                           |
| 16   | 5                 | 5              | 5    | 3                           |
| 20   | 6                 | 6              | 6    | 4                           |
|      |                   |                |      |                             |

*Tabelle 4. Zuweisen von Rängen zu Methoden und Ergebnissen*

### **Erstellen von Q-Q-Wahrscheinlichkeitsdiagrammen**

1. Wählen Sie Folgendes in den Menüs aus:

#### **Analysieren** > **Deskriptive Statistiken** > **Q-Q-Diagramme...**

- 2. Wählen Sie mindestens eine numerische Variable aus und verschieben Sie diese in das Feld "Variablen".
- 3. Wählen Sie eine Testverteilung.

Wahlweise können Sie Transformationsoptionen zum Erstellen von Wahrscheinlichkeitsdiagrammen für transformierte Werte auswählen und eine Methode für die Berechnung erwarteter Verteilungen angeben.

# **ROC-Analyse**

Die ROC-Analyse (Receiver operating characteristic) ist eine nützliche Methode, um die Genauigkeit der Modellvorhersagen durch Darstellung der Sensitivität im Vergleich zu (1-Spezifität) eines Klassifikationstests zu bewerten (da der Schwellenwert über einen ganzen Bereich der diagnostischen Testergebnisse variiert). Die vollständige Fläche unter einer bestimmten ROC-Kurve oder AUC formuliert eine wichtige Statistik, die die Wahrscheinlichkeit darstellt, dass die Vorhersage in der richtigen Reihenfolge erfolgt, wenn eine Testvariable beobachtet wird (für ein Subjekt, das zufällig aus der Fallgruppe und das andere zufällig aus der Kontrollgruppe ausgewählt wird). Die ROC-Analyse unterstützt die Inferenz bezüglich einer einzelnen Fläche unter der Kurve, Genauigkeitsrückrufkurven und stellt Optionen zum Vergleichen zweier ROC-Kurven bereit, die entweder aus unabhängigen Gruppen oder paarigen Subjekten generiert wurden.

Die alte Prozedur "ROC-Kurve" unterstützt die statistische Inferenz für eine einzelne ROC-Kurve. Dies kann auch durch die neue ROC-Analyseprozedur wiederhergestellt werden. Darüber hinaus können mit der neuen Prozedur "ROC-Analyse" zwei ROC-Kurven verglichen werden, die aus unabhängigen Gruppen oder paarigen Subjekten generiert wurden.

PR-Kurven stellen die Genauigkeit im Vergleich zum Rückruf dar. Sie sind in der Regel informativer, wenn die beobachteten Datenstichproben starke Datenabweichungen enthalten, und bieten eine Alternative zu ROC-Kurven für Daten mit starken Abweichungen bei der Klassenverteilung.

#### **Beispiel**

Es liegt im Interesse von Banken, Kunden ordnungsgemäß danach zu klassifizieren, ob diese Kunden mit ihren Darlehen in Verzug geraten werden oder nicht. Daher werden spezielle Modelle für diese Entscheidungen entwickelt. Die ROC-Analyse kann verwendet werden, um die Genauigkeit der Modellvorhersagen zu bewerten und zu beurteilen.

#### **Statistik**

AUC, negative Gruppe, fehlende Werte, positive Klassifikation, Trennwert, Stärke der Überzeugung, zweiseitiges asymptotisches Konfidenzintervall, Verteilung, Standardfehler, Design mit unabhängigen Gruppen, Design für Stichproben mit paarigen Werten, nicht parametrische Annahme, bi-negative exponentielle Verteilungsannahme, Mittelpunkt, Trennwert, PR-Kurve, schrittweise Interpolation, asymptotische Signifikanz (2-seitig), Sensitivität und (1-Spezifität), Genauigkeit und Rückruf.

#### **Methoden**

Die Flächen unter zwei ROC-Kurven, die entweder aus unabhängigen Gruppen oder paarigen Subjekten generiert werden, werden verglichen. Der Vergleich zweier ROC-Kurven kann mehr Informationen in der Genauigkeit liefern, die aus zwei vergleichenden Diagnoseverfahren hervorgegangen ist.

### **Erläuterungen der Daten für ROC-Analysen**

#### **Daten**

PR-Kurven stellen Genauigkeit im Vergleich zu Rückruf dar, sind tendenziell informativer, wenn die beobachteten Datenstichproben sehr stark verzerrt sind. Eine einfache lineare Interpolation kann irrtümlich zu einer zu optimistischen Schätzung einer PR-Kurve führen.

#### **Annahmen**

Die Vorhersage befindet sich in der richtigen Reihenfolge, wenn eine Testvariable für ein zufällig aus der Fallgruppe ausgewähltes Subjekt beobachtet wird, und das andere Subjekt zufällig aus der Kontrollgruppe ausgewählt wird. Jede definierte Gruppe enthält mindestens eine gültige Beobachtung. Es wird nur eine einzige Gruppierungsvariable für eine einzelne Prozedur verwendet.

### **Abrufen einer ROC-Analyse**

1. Wählen Sie in den Menüs Folgendes aus:

### **Analysieren** > **Klassifizieren** > **ROC-Analyse**

- 2. Wählen Sie mindestens eine Wahrscheinlichkeitsvariable für den Test aus.
- 3. Wählen Sie eine Zustandsvariable aus.
- 4. Legen Sie den *positiven* Wert für die Zustandsvariable fest.
- 5. Wählen Sie optional die Option **Design für Stichproben mit paarigen Werten** aus oder wählen Sie eine einzelne Gruppierungsvariable aus (Sie können nicht beide Optionen auswählen).
	- Mit der Einstellung **Design für Stichproben mit paarigen Werten** können Sie das Design für Stichproben mit paarigen Werten für die Testvariable(n) anfordern. Das Design für Stichproben mit paarigen Werten vergleicht zwei ROC-Kurven in einem Szenario mit Stichproben mit paarigen Werten, wenn mehrere Testwerte für dieselben Subjekte gemessen werden, die einer Zustandsvariablen zugeordnet sind.

**Anmerkung:** Wenn **Design für Stichproben mit paarigen Werten** ausgewählt ist, sind die Optionen **Gruppierungsvariable** und **Verteilungsannahme** (im Dialogfeld "Optionen") inaktiviert.

- Wenn eine numerische Gruppierungsvariable ausgewählt ist, können Sie auf **Gruppen definieren** klicken. Anforderung des unabhängigen Gruppendesigns für die Testvariable (n) und Angabe von zwei Werten, einem Mittelpunkt oder einem Trennwert.
- 6. Optional können Sie auf Optionen klicken, um die Klassifikation, die Testrichtung, die Standardfehlerparameter und die Einstellungen für fehlende Werte zu definieren.
- 7. Optional können Sie auf Anzeigen klicken, um die Darstellungs- und Druckeinstellungen zu definieren (die die Einstellungen für ROC-Kurven, Genauigkeitsrückrufkurven und die Modellqualität enthalten).
- 8. Klicken Sie auf **OK**.

## **ROC-Analyse: Optionen**

Sie können eine der folgenden Optionen für die ROC-Analyse auswählen:

#### **Klassifikation**

Hiermit können Sie festlegen, ob der Trennwert bei einer *positiven* Klassifikation einbezogen oder ausgeschlossen werden soll. Diese Einstellung hat zurzeit keine Auswirkungen auf die Ausgabe.

#### **Testrichtung**

Stellt Optionen zum Angeben der Richtung der Testergebnisvariablen bereit, die die zunehmende Stärke der Überzeugung angibt, dass das Subjekt positiv getestet wird.

#### **Parameter für Standardfehler der Fläche**

Hiermit geben Sie die Methode an, mit welcher der Standardfehler der Fläche unter der Kurve geschätzt wird. Verfügbare Methoden sind nicht parametrische und bi-negative Exponentialmethoden. Die Standardeinstellung **Nicht parametrisch** stellt Schätzwerte unter der nicht parametrischen Annahme bereit. Die Einstellung **Bi-negative Exponentialverteilung** stellt Schätzungen unter der bi-negativen Exponentialverteilung bereit.

In dem Abschnitt können Sie auch das Konfidenzniveau für das zweiseitige asymptotische Konfidenzintervall der Fläche unter der Kurve angeben. Der verfügbare Bereich ist 0,0 % bis 100,0 % (der Standardwert ist 95 %).

**Anmerkung:** Die Einstellung gilt nur für das Design mit unabhängigen Gruppen und hat keine Auswirkung auf das Design für Stichproben mit paarigen Werten.

#### **Fehlende Werte**

Hier können Sie festlegen, wie fehlende Werte behandelt werden. Wird die Einstellung nicht ausgewählt, werden sowohl benutzerdefiniert fehlende Werte als auch systemdefiniert fehlende Werte ausgeschlossen. Wenn die Einstellung ausgewählt ist, werden benutzerdefiniert fehlende Werte als gültig behandelt, systemdefiniert fehlende Werte werden ausgeschlossen. Fälle mit systemdefiniert fehlenden Werten in der Testvariablen oder der Zustandsvariablen werden immer aus der Analyse ausgeschlossen.

# **ROC-Analyse: Anzeigen**

Sie können die folgenden Anzeigeeinstellungen für die ROC-Analyse angeben:

#### **Diagramm**

Stellt Optionen zum Darstellen der ROC-Kurve und der Genauigkeitsrückrufkurve bereit.

#### **ROC-Kurve**

Bei Auswahl dieser Option wird ein ROC-Kurvendiagramm in der Ausgabe angezeigt. Wählen Sie **Mit diagonaler Bezugslinie** aus, um eine diagonale Bezugslinie im ROC-Kurvendiagramm zu zeichnen.

#### **Genauigkeitsrückrufkurve**

Bei Auswahl dieser Option wird ein Genauigkeitsrückrufkurvendiagramm in der Ausgabe angezeigt. Genauigkeitsrückrufkurven sind tendenziell informativer, wenn die beobachteten Datenstichproben sehr stark verzerrt sind, und sind eine Alternative zu ROC-Kurven für Daten mit einer großen Datenabweichung in der Klassenverteilung. Die Standardeinstellung **Entlang der wahrpositiven Werte interpolieren** bewirkt die schrittweise Interpolation entlang der wahr-positiven Werte. Die Einstellung **Entlang der falsch-positiven Werte interpolieren** bewirkt die schrittweise Interpolation entlang der falsch-positiven Werte.

#### **Gesamtmodellqualität**

Die Einstellung steuert, ob ein Balkendiagramm erstellt wird, das den Wert der Untergrenze des Konfidenzintervalls der geschätzten Fläche unter der Kurve anzeigt. Diese Einstellung ist standardmäßig nicht ausgewählt, wodurch das Balkendiagramm unterdrückt wird.

#### **Drucken**

Stellt Optionen zum Definieren der Ausgabe für die entsprechende Statistik bereit.

#### **Standardfehler und Konfidenzintervall**

Die Einstellung steuert, welche Statistikdaten in der Tabelle "Fläche unter der Kurve" angezeigt werden. Wird die Einstellung nicht ausgewählt, wird nur die geschätzte Fläche unter der Kurve angezeigt. Wird die Einstellung ausgewählt, werden weitere Statistikdaten angezeigt, einschließlich des Standardfehlers der Fläche unter der Kurve, der asymptotischen Signifikanz (2-seitig) und der Grenzen des asymptotischen Konfidenzintervalls unter der Nullhypothese.

#### **Koordinatenpunkte der ROC-Kurve**

Die Einstellung steuert die Koordinatenpunkte der ROC-Kurve zusammen mit den Trennwerten. Wird die Einstellung nicht ausgewählt, wird die Ausgabe der Koordinatenpunkte unterdrückt. Wird die Einstellung ausgewählt, werden die Paare der Werte von Sensitivität und (1-Spezifität) mit den Trennwerten für jede ROC-Kurve angegeben.

#### **Youden-Index**

Zeigt den Wert des Youden-Index für jeden Trennwert der ROC-Kurve an

#### **Koordinatenpunkte der Genauigkeitsrückrufkurve**

Die Einstellung steuert die Koordinatenpunkte der Genauigkeitsrückrufkurve zusammen mit den Trennwerten. Wird die Einstellung nicht ausgewählt, wird die Ausgabe der Koordinatenpunkte unterdrückt. Wird die Einstellung ausgewählt, werden die Paare der Werte von Genauigkeit und Rückruf mit den Trennwerten für jede Genauigkeitsrückrufkurve angegeben.

#### **Auswertungsmetriken für Klassifikationsmerkmale**

Die Einstellung steuert die Anzeige der Tabelle "Auswertungsmetriken für Klassifikationsmerkmale" in der Ausgabe. Die Tabelle zeigt, wie gut das Klassifikationsmodell im Vergleich zu einer Zufallszuweisung an die Daten angepasst ist und stellt folgende Informationen bereit:

- Die benutzerdefinierten Testvariablen
- Gruppeninformationen
- Gini-Index (der Gini-Index ist 2 \* AUC 1, wobei AUC die Fläche unterhalb der ROC-Kurve ist)
- Max. K-S- und Trennwerte

# **ROC-Analyse: Gruppen definieren (Zeichenfolge)**

Für Zeichenfolge-Gruppierungsvariablen geben Sie eine Zeichenfolge für Gruppe 1 und einen anderen Wert für Gruppe 2 ein, z. B. *Ja* und *Nein* . Fälle mit anderen Zeichenfolge werden von der Analyse ausgeschlossen.

**Anmerkung:** Die angegebenen Werte müssen in der Variablen vorhanden sein, andernfalls wird eine Fehlernachricht angezeigt, in der Sie darüber informiert werden, dass mindestens eine der Gruppen leer ist.

# **ROC-Analyse: Gruppen definieren (numerisch)**

Definieren Sie bei numerischen Gruppierungsvariablen die zwei Gruppen für den *t*-Test, indem Sie zwei Werte, einen Mittelpunkt oder einen Trennwert angeben.

**Anmerkung:** Die angegebenen Werte müssen in der Variablen vorhanden sein, andernfalls wird eine Fehlernachricht angezeigt, in der Sie darüber informiert werden, dass mindestens eine der Gruppen leer ist.

- **Angegebene Werte verwenden.** Geben Sie einen Wert für Gruppe 1 und einen anderen Wert für Gruppe 2 ein. Fälle mit anderen Werten werden von der Analyse ausgeschlossen. Zahlen müssen nicht ganzzahlig sein (so sind beispielsweise 6,25 und 12,5 gültige Werte).
- **Mittelpunktwert verwenden.** Wenn diese Option ausgewählt ist, werden die Gruppen in Werte aufgeteilt, die kleiner als und größer-gleich dem Mittelpunkt sind.
- **Trennwert verwenden.**
- **Trennwert.** Geben Sie eine Zahl ein, welche die Werte der Gruppierungsvariablen in zwei Mengen aufteilt. Alle Fälle mit Werten, die kleiner als der Trennwert sind, bilden eine Gruppe. Die Fälle mit Werten größer-gleich dem Trennwert bilden die andere Gruppe.

# **ROC-Kurven**

Diese Prozedur stellt einen sinnvollen Weg zur Beurteilung von Klassifikationsschemas dar, bei denen eine Variable mit zwei Kategorien verwendet wird, um Subjekte zu klassifizieren.

**Beispiel.** Es liegt im Interesse von Banken, Kunden ordnungsgemäß danach zu klassifizieren, ob diese Kunden mit ihren Darlehen in Verzug geraten werden oder nicht. Daher werden spezielle Verfahren für diese Entscheidungen entwickelt. Mithilfe von ROC-Kurven kann beurteilt werden, wie gut diese Verfahren funktionieren.

**Statistiken.** Fläche unter der ROC-Kurve mit Konfidenzintervall und Koordinatenpunkten der ROC-Kurve. Diagramme: ROC-Kurve.

**Methoden.** Die Schätzung der Fläche unter der ROC-Kurve kann parameterunabhängig oder parameterabhängig unter Verwendung eines binegativ exponentiellen Modells erfolgen.

Erläuterungen der Daten für ROC-Kurven

Die alte Prozedur "ROC-Kurve" unterstützt die statistische Inferenz für eine einzelne ROC-Kurve. Dies kann auch durch die neue ROC-Analyseprozedur wiederhergestellt werden. Darüber hinaus können mit der neuen Prozedur "ROC-Analyse" zwei ROC-Kurven verglichen werden, die aus unabhängigen Gruppen oder paarigen Subjekten generiert wurden.

**Daten.** Die Testvariablen sind quantitativ. Die Testvariablen setzen sich oft aus Wahrscheinlichkeiten aus der Diskriminanzanalyse bzw. logistischen Regression zusammen oder sie werden aus Scores auf einer willkürlichen Skala zusammengesetzt, die anzeigen, wie sehr ein Bewerter davon "überzeugt" ist, dass ein Subjekt in die eine oder die andere Kategorie fällt. Der Typ der Zustandsvariablen ist nicht vorgegeben. Diese Variable zeigt die tatsächliche Kategorie an, zu der ein Subjekt gehört. Der Wert der Zustandsvariablen zeigt an, welche Kategorie als *positiv* zu betrachten ist.

**Annahmen.** Es wird angenommen, dass ansteigende Werte auf der Skala des Bewerters ein Ansteigen der Überzeugung darstellen, dass das Subjekt in die eine Kategorie fällt. Abfallende Werte auf der Skala stellen hingegen eine ansteigende Überzeugung dar, dass das Subjekts der anderen Kategorie angehört. Der Anwender wählt aus, welche Richtung als *positiv* anzusehen ist. Es wird außerdem angenommen, dass die *tatsächliche* Kategorie bekannt ist, zu der jedes Subjekt gehört.

So Erstellen Sie eine ROC-Kurve:

1. Wählen Sie in den Menüs Folgendes aus:

### **Analysieren** > **Klassifizieren** > **ROC-Kurve...**

- 2. Wählen Sie mindestens eine Wahrscheinlichkeitsvariable für den Test aus.
- 3. Wählen Sie eine Zustandsvariable aus.
- 4. Legen Sie den *positiven* Wert für die Zustandsvariable fest.

# **ROC-Kurve: Optionen**

Sie können eine der folgenden Optionen für die ROC-Analyse auswählen:

#### **Klassifikation**

Hiermit können Sie festlegen, ob der Trennwert bei einer *positiven* Klassifikation einbezogen oder ausgeschlossen werden soll. Diese Einstellung hat zurzeit keine Auswirkungen auf die Ausgabe.

#### **Testrichtung**

Hiermit geben Sie die Richtung der Skala bezogen auf die *positive* Kategorie an.

#### **Parameter für Standardfehler der Fläche**

Hiermit geben Sie die Methode an, mit welcher der Standardfehler der Fläche unter der Kurve geschätzt wird. Es stehen eine nicht parametrische und eine binegative exponentielle Methode zur Verfügung. Sie können hier außerdem das Niveau des Konfidenzintervalls festlegen. Es sind Werte zwischen 50,1 % und 99,9 % möglich.

#### **Fehlende Werte**

Hier können Sie festlegen, wie fehlende Werte behandelt werden.

# **Simulation**

Bei Vorhersagemodellen, wie beispielsweise der linearen Regression, ist eine Menge bekannter Eingaben erforderlich, um ein Ergebnis bzw. einen Zielwert vorherzusagen. In vielen Anwendungen in der Praxis sind die Werte der Eingaben jedoch unsicher. Durch die Simulation können Sie die Unsicherheit in den Eingaben für Vorhersagemodelle berücksichtigen und die Wahrscheinlichkeit verschiedener Ausgaben des Modells bei Vorhandensein dieser Unsicherheit einschätzen. Nehmen wir beispielsweise an, Sie verwenden ein Profitmodell, bei dem die Materialkosten als Eingaben verwendet werden, aufgrund von Marktschwankungen besteht jedoch eine gewisse Unsicherheit in Bezug auf diese Kosten. Mithilfe der Simulation können Sie diese Unsicherheit modellieren und ihre Auswirkung auf den Profit bestimmen.

Bei der Simulation in IBM SPSS Statistics wird die Monte-Carlo-Methode verwendet. Unsichere Eingaben werden mit Wahrscheinlichkeitsverteilungen (z. B. Dreiecksverteilung) modelliert und simulierte Werte für diese Eingaben werden durch Ziehen aus diesen Verteilungen generiert. Bei Eingaben mit bekannten Werten werden stets die bekannten Werte verwendet (feste Eingaben). Das Vorhersagemodell wird jeweils mit einem simulierten Wert für jede unsichere Eingabe und mit festen Werten für die bekannten Eingaben ausgewertet, um das Ziel (bzw. die Ziele) des Modells zu berechnen. Dieser Prozess wird viele Male wiederholt (üblicherweise mehrere Zehntausend oder Hunderttausend Mal), was zu einer Verteilung der Zielwerte führt, die zur Beantwortung probabilistischer Fragen verwendet werden kann. Im Rahmen von IBM SPSS Statistics generiert jede Wiederholung des Prozesses einen separaten Fall (Datensatz) von Daten, der aus dem Set der simulierten Werte für die unsicheren Eingaben, den Werten für die festen Eingaben und dem vorhergesagten Ziel (bzw. den vorhergesagten Zielen) des Modells besteht.

Sie können Daten auch ohne Vorhersagemodell simulieren, indem Sie für zu simulierende Variablen Wahrscheinlichkeitsverteilungen angeben. Jeder generierte Fall von Daten besteht aus dem Set simulierter Werte für die angegebenen Variablen.

Zur Ausführung einer Simulation müssen Sie Details angeben, wie beispielsweise das Vorhersagemodell, die Wahrscheinlichkeitsverteilungen für die unsicheren Eingaben, Korrelationen zwischen diesen Eingaben sowie Werte für etwaige feste Eingaben. Nachdem Sie alle Details für eine Simulation angegeben haben, können Sie sie ausführen und die Spezifikationen bei Bedarf in einer **Simulationsplan**-Datei speichern. Sie können den Simulationsplan für andere Benutzer freigeben, die dadurch die Simulation ausführen können, ohne im Detail wissen zu müssen, wie sie erstellt wurde.

Für die Arbeit mit Simulationen stehen zwei Schnittstellen zur Verfügung. Der Simulation Builder ist eine erweiterte Schnittstelle für Benutzer, die Simulationen entwerfen und ausführen. Er stellt alle Funktionen bereit, die zum Entwerfen einer Simulation, zum Speichern der Spezifikationen in einer Simulationsplandatei, zur Angabe der Ausgaben sowie für die Ausführung der Simulation erforderlich sind. Sie können eine Simulation auf der Grundlage einer IBM SPSS-Modelldatei oder einer Menge benutzerdefinierter Gleichungen erstellen, die Sie im Simulation Builder festlegen. Sie können auch einen bestehenden Simulationsplan in den Simulation Builder laden, beliebige Einstellungen ändern und die Simulation ausführen und dabei bei Bedarf den aktualisierten Plan speichern. Bei Benutzern, die einen Simulationsplan besitzen und in erster Linie die Simulation ausführen möchten, steht eine einfachere Schnittstelle zur Verfügung. Mit dieser Schnittstelle können Sie Einstellungen bearbeiten, mit denen Sie die Simulation unter anderen Bedingungen ausführen können, sie bietet jedoch nicht den vollen Funktionsumfang des Simulation Builder für den Entwurf von Simulationen.

# **Entwerfen einer Simulation auf der Grundlage einer Modelldatei**

1. Wählen Sie Folgendes in den Menüs aus:

### **Analysieren** > **Simulation...**

- 2. Klicken Sie auf **SPSS-Modelldatei auswählen** und klicken Sie dann auf **Weiter**.
- 3. Öffnen Sie die Modelldatei.

Die Modelldatei ist eine XML-Datei, die Modell-PMML enthält, die aus IBM SPSS Statistics oder IBM SPSS Modeler erstellt wurde. Weitere Informationen finden Sie in ["Registerkarte "Modell" " auf Seite](#page-269-0) [262](#page-269-0).

- 4. Geben Sie auf der Registerkarte "Simulation" (im Simulation Builder) Wahrscheinlichkeitsverteilungen für simulierte Eingaben und Werte für feste Eingaben an. Wenn das aktive Dataset historische Daten für simulierte Eingaben enthält, klicken Sie auf **Alle anpassen**, um automatisch die am besten angepasste Verteilung für jede dieser Eingaben sowie Korrelationen zwischen diesen Eingaben zu bestimmen. Für jede simulierte Eingabe, die nicht an historische Daten angepasst wird, müssen Sie explizit eine Verteilung angeben, indem Sie einen Verteilungstyp auswählen und die erforderlichen Parameter eingeben.
- 5. Klicken Sie auf **Ausführen**, um die Simulation auszuführen. Der Simulationsplan, der die Details der Simulation angibt, wird standardmäßig an der in den Speichereinstellungen angegebenen Position gespeichert.

Die folgenden Optionen sind verfügbar:

- Ändern Sie den Speicherort für den Simulationsplan.
- Geben Sie bekannte Korrelationen zwischen simulierten Eingaben an.
- Berechnen Sie eine Kontingenztabelle mit Zuordnungen zwischen kategorialen Eingaben und Verwendung dieser Zuordnungen automatisch, wenn Daten für diese Eingaben generiert werden.
- Geben Sie eine Sensitivitätsanalyse zur Untersuchung des Effekts an, der durch Variieren des Werts einer festen Eingabe oder durch Variieren eines Verteilungsparameters für eine simulierte Eingabe erzeugt wird.
- Geben Sie erweiterte Optionen an, wie die Festlegung der maximalen Anzahl der zu generierenden Fälle oder die Anforderung einer Stichprobenziehung aus der Flanke.
- Passen Sie die Ausgabe an.
- Speichern Sie die simulierten Daten in einer Datendatei.

# **Entwerfen einer Simulation auf der Grundlage benutzerdefinierter Gleichungen**

1. Wählen Sie Folgendes in den Menüs aus:

### **Analysieren** > **Simulation...**

- 2. Klicken Sie auf **Gleichungen eintippen** und klicken Sie dann auf **Weiter**.
- 3. Klicken Sie auf der Registerkarte "Modell" (im Simulation Builder) auf **Neue Gleichung**, um die einzelnen Gleichungen in Ihrem Vorhersagemodell zu definieren.
- 4. Klicken Sie auf die Registerkarte "Simulation" und geben Sie Wahrscheinlichkeitsverteilungen für simulierte Eingaben und Werte für feste Eingaben an. Wenn das aktive Dataset historische Daten für simulierte Eingaben enthält, klicken Sie auf **Alle anpassen**, um automatisch die am besten angepasste Verteilung für jede dieser Eingaben sowie Korrelationen zwischen diesen Eingaben zu bestimmen. Für jede simulierte Eingabe, die nicht an historische Daten angepasst wird, müssen Sie explizit eine Verteilung angeben, indem Sie einen Verteilungstyp auswählen und die erforderlichen Parameter eingeben.
- 5. Klicken Sie auf **Ausführen**, um die Simulation auszuführen. Der Simulationsplan, der die Details der Simulation angibt, wird standardmäßig an der in den Speichereinstellungen angegebenen Position gespeichert.

Die folgenden Optionen sind verfügbar:

- Ändern Sie den Speicherort für den Simulationsplan.
- Geben Sie bekannte Korrelationen zwischen simulierten Eingaben an.
- Berechnen Sie eine Kontingenztabelle mit Zuordnungen zwischen kategorialen Eingaben und Verwendung dieser Zuordnungen automatisch, wenn Daten für diese Eingaben generiert werden.
- Geben Sie eine Sensitivitätsanalyse zur Untersuchung des Effekts an, der durch Variieren des Werts einer festen Eingabe oder durch Variieren eines Verteilungsparameters für eine simulierte Eingabe erzeugt wird.
- Geben Sie erweiterte Optionen an, wie die Festlegung der maximalen Anzahl der zu generierenden Fälle oder die Anforderung einer Stichprobenziehung aus der Flanke.
- Passen Sie die Ausgabe an.
- Speichern Sie die simulierten Daten in einer Datendatei.

# **Entwerfen einer Simulation ohne Vorhersagemodell**

1. Wählen Sie in den Menüs Folgendes aus:

#### **Analysieren** > **Simulation...**

- 2. Klicken Sie auf **Simulierte Daten erstellen** und klicken Sie dann auf **Weiter**.
- 3. Wählen sie Sie auf der Registerkarte "Modell" (im Simulation Builder) die Felder aus, die Sie simulieren wollen. Sie können Felder aus dem aktiven Dataset auswählen oder Sie können neue Felder definieren, indem Sie auf **Neu** klicken.
- 4. Klicken Sie auf die Registerkarte "Simulation" und geben Sie Wahrscheinlichkeitsverteilungen für die zu simulierenden Felder an. Wenn das aktive Dataset historische Daten für eines der Felder enthält, klicken Sie auf **Alle anpassen**, um automatisch die am besten angepasste Verteilung sowie Korrelationen zwischen den Feldern zu bestimmen. Für Felder, die nicht an historische Daten angepasst werden, müssen Sie explizit eine Verteilung angeben, indem Sie einen Verteilungstyp auswählen und die erforderlichen Parameter eingeben.
- 5. Klicken Sie auf **Ausführen**, um die Simulation auszuführen. Die simulierten Daten werden standardmäßig in dem neuen in den Speichereinstellungen angegebenen Dataset gespeichert. Darüber hinaus wird der Simulationsplan, der die Details der Simulation angibt, standardmäßig an der in den Speichereinstellungen angegebenen Position gespeichert.

Die folgenden Optionen sind verfügbar:

- Ändern Sie den Speicherort für die simulierten Daten oder den gespeicherten Simulationsplan.
- Geben Sie bekannte Korrelationen zwischen simulierten Feldern an.
- Berechnen Sie eine Kontingenztabelle mit Zuordnungen zwischen kategorialen Feldern und Verwendung dieser Zuordnungen automatisch, wenn Daten für diese Felder generiert werden.
- Geben Sie eine Sensitivitätsanalyse zur Untersuchung des Effekts an, der durch Variieren eines Verteilungsparameters für ein simuliertes Feld Eingabe erzeugt wird.
- Geben Sie erweiterte Optionen wie die Festlegung der Anzahl der zu generierenden Fälle an.

# <span id="page-269-0"></span>**Ausführen einer Simulation über einen Simulationsplan**

Für die Ausführung einer Simulation über einen Simulationsplan stehen zwei Optionen zur Verfügung. Sie können das Dialogfeld "Simulation ausführen" verwenden, das hauptsächlich für die Ausführung über einen Simulationsplan gedacht ist, oder Sie können den Simulation Builder verwenden.

So verwenden Sie das Dialogfeld "Simulation ausführen":

1. Wählen Sie aus den Menüs Folgendes aus:

### **Analysieren** > **Simulation...**

- 2. Klicken Sie auf **Bestehenden Simulationsplan öffnen**.
- 3. Stellen Sie sicher, dass das Kontrollkästchen **In Simulation Builder öffnen** nicht aktiviert ist, und klicken Sie auf **Weiter**.
- 4. Öffnen Sie den Simulationsplan.
- 5. Klicken Sie im Dialogfeld "Simulation ausführen" auf **Ausführen**.

Zum Ausführen der Simulation über den Simulation Builder gehen Sie wie folgt vor:

1. Wählen Sie aus den Menüs Folgendes aus:

#### **Analysieren** > **Simulation...**

- 2. Klicken Sie auf **Bestehenden Simulationsplan öffnen**.
- 3. Aktivieren Sie das Kontrollkästchen **In Simulation Builder öffnen** und klicken Sie auf **Weiter**.
- 4. Öffnen Sie den Simulationsplan.
- 5. Nehmen Sie alle gewünschten Änderungen an den Einstellungen auf der Registerkarte "Simulation" vor.
- 6. Klicken Sie auf **Ausführen**, um die Simulation auszuführen.

Optional können Sie folgende Aktionen ausführen:

- Einrichten oder Ändern einer Sensitivitätsanalyse zur Untersuchung des Effekts, der durch Variieren des Werts einer festen Eingabe bzw. durch Variieren eines Verteilungsparameters für eine simulierte Eingabe erzeugt wird
- Erneutes Anpassen von Verteilungen und Korrelationen für simulierte Eingaben an neue Daten
- Ändern der Verteilung für eine simulierte Eingabe
- Passen Sie die Ausgabe an.
- Speichern Sie die simulierten Daten in einer Datendatei.

# **Simulation Builder**

Der Simulation Builder stellt alle Funktionen zum Entwerfen und Ausführen von Simulationen bereit. Er ermöglicht Ihnen die Ausführung folgender allgemeiner Aufgaben:

- Entwerfen und Ausführen einer Simulation für ein in einer PMML-Modelldatei definiertes IBM SPSS-Modell
- Entwerfen und Ausführen einer Simulation für ein Vorhersagemodell, das durch von Ihnen angegebene benutzerdefinierte Gleichungen definiert wurde
- Entwerfen und Ausführen einer Simulation, die ohne Vorhersagemodell Daten generiert.
- Ausführen einer Simulation auf der Grundlage eines bestehenden Simulationsplans, optional mit Änderungen an den Planeinstellungen.

# **Registerkarte "Modell"**

Für auf Vorhersagemodellen basierende Simulationen gibt die Registerkarte "Modell" die Quelle des Modells an. Für Simulationen, die kein Vorhersagemodell umfassen, gibt die Registerkarte "Modell" die Felder an, die simuliert werden sollen.

**SPSS-Modelldatei auswählen.** Diese Option gibt an, dass das Vorhersagemodell in einer IBM SPSS-Modelldatei definiert ist. Eine IBM SPSS-Modelldatei ist eine XML-Datei oder ein komprimiertes Dateiarchiv (ZIP-Datei), die bzw. das Modell-PMML enthält, die aus IBM SPSS Statistics oder IBM SPSS Modeler erstellt wurde. Vorhersagemodelle werden durch Prozeduren, wie beispielsweise lineare Regression und Entscheidungsbäume in IBM SPSS Statistics, erstellt und können in eine Modelldatei exportiert werden. Sie können eine andere Modelldatei verwenden, indem Sie auf **Durchsuchen** klicken und zu der gewünschten Datei navigieren.

Von Simulation unterstützte PMML-Modelle

- Lineare Regression
- Automatisches lineares Modell
- Verallgemeinertes lineares Modell
- Verallgemeinertes lineares gemischtes Modell
- Allgemeines lineares Modell
- Binäre logistische Regression
- Multinomiale logistische Regression
- Ordinal-multinomiale Regression
- Cox-Regression
- Baumstruktur
- Verstärkter Baum (C5.0)
- Diskriminante
- Two-Step-Clusteranalyse
- K-Means-Clusteranalyse
- Neuronales Netz
- Regelset (Entscheidungsliste)

#### **Anmerkung:**

- PMML-Modelle mit mehreren Zielfeldern (Variablen) bzw. Aufteilungen werden für die Verwendung bei einer Simulation nicht unterstützt.
- Werte von Zeichenfolgeeingaben für binäre logistische Regressionsmodelle sind im Modell auf 8 Byte begrenzt. Wenn Sie diese Eingabezeichenfolgen an das aktive Dataset anpassen, müssen Sie sicherstellen, dass die Werte in den Daten maximal 8 Byte lang sind. Datenwerte, die länger als 8 Byte sind, werden aus der zugehörigen kategorialen Verteilung für die Eingabe ausgeschlossen und werden in der Ausgabetabelle "Kategorien ohne Entsprechung" als ohne Entsprechung angezeigt.

**Gleichungen für das Modell eintippen.** Diese Option gibt an, dass das Vorhersagemodell aus einer oder mehreren benutzerdefinierten Gleichungen besteht, die von Ihnen erstellt werden müssen. Erstellen Sie Gleichungen, indem Sie auf **Neue Gleichung** klicken. Dadurch wird der Gleichungseditor geöffnet. Sie können bestehende Gleichungen bearbeiten, sie zur Verwendung als Vorlagen für neue Gleichungen kopieren, sie neu anordnen oder löschen.

- Der Simulation Builder unterstützt keine Systeme mit simultanen Gleichungen oder Gleichungen, die in der Zielvariablen nicht linear sind.
- Benutzerdefinierte Gleichungen werden in der Reihenfolge ihrer Angabe ausgewertet. Wenn die Gleichung für ein bestimmtes Ziel von einem anderen Ziel abhängt, muss das andere Ziel durch eine vorangehende Gleichung definiert sein.

Beispielsweise hängt bei den unten stehenden drei Gleichungen die Gleichung für *Gewinn* von den Werten für *Einnahmen* und *Ausgaben* ab, sodass die Gleichungen für *Einnahmen* und *Ausgaben* der Gleichung für *Gewinn* vorangehen müssen.

Einnahmen = Preis  $\star$  Volumen Ausgaben = feste + Volumen \* (Stückkosten\_Material + Stückkosten\_Arbeit) Gewinn = Einnahmen - Ausgaben

**Simulierte Daten ohne Modell erstellen.** Wählen Sie diese Option aus, um Daten ohne Vorhersagemodell zu simulieren. Geben Sie die zu simulierenden Felder an, indem Sie Felder aus dem aktiven Dataset auswählen oder auf **Neu** klicken, um neue Felder zu definieren.

### *Gleichungseditor*

Mit dem Gleichungseditor können Sie eine benutzerdefinierte Gleichung für Ihr Vorhersagemodell erstellen oder bearbeiten.

- Der Ausdruck für die Gleichung kann Felder aus dem aktiven Dataset oder neue Eingabefelder enthalten, die Sie im Gleichungseditor definieren.
- Sie können Eigenschaften des Ziels angeben, beispielsweise das Messniveau, die Wertbeschriftungen und ob Ausgaben für das Ziel generiert werden.
- Sie können Ziele aus zuvor definierten Gleichungen als Eingaben für die aktuelle Gleichung verwenden und so gekoppelte Gleichungen erstellen.
- Sie können einen beschreibenden Kommentar zu der Gleichung hinzufügen. Die Kommentare werden zusammen mit der Gleichung auf der Registerkarte "Modell" angezeigt.
- 1. Geben Sie den Namen des Ziels ein. Klicken Sie optional unter dem Textfeld "Ziel" auf **Bearbeiten**, um das Dialogfeld "Definierte Eingaben" zu öffnen, in dem Sie die Standardeigenschaften des Ziels ändern können.
- 2. Um einen Ausdruck zu erstellen, fügen Sie Komponenten in das Feld "Numerischer Ausdruck" ein oder geben den Ausdruck direkt in dieses Feld ein.
- Sie können Ihren Ausdruck mithilfe von Feldern aus dem aktiven Dataset erstellen oder Sie können neue Eingaben definieren, indem Sie auf **Neu** klicken. Dadurch wird das Dialogfeld "Eingaben definieren" geöffnet.
- Sie können Funktionen einfügen, indem Sie eine Gruppe aus der Liste "Funktionsgruppe" auswählen und in der Liste "Funktionen" auf die Funktion doppelklicken (oder die Funktion auswählen und auf den Pfeil neben der Liste "Funktionsgruppe" klicken). Geben Sie alle durch Fragezeichen gekennzeichneten Parameter ein. Die Funktionsgruppe mit der Beschriftung **Alle** bietet eine Auflistung aller verfügbaren Funktionen. Eine kurze Beschreibung der aktuell ausgewählten Funktion wird in einem speziellen Bereich des Dialogfelds angezeigt.
- Zeichenfolgekonstanten müssen in Anführungszeichen eingeschlossen werden.
- Wenn die Werte Dezimalstellen enthalten, muss ein Punkt (.) als Dezimaltrennzeichen verwendet werden.

*Hinweis*: Simulation unterstützt keine benutzerdefinierten Gleichungen mit Zeichenfolgezielen.

#### *Definierte Eingaben*

Im Dialogfeld "Definierte Eingaben" können Sie neue Eingaben definieren und Eigenschaften für Ziele festlegen.

- Wenn eine Eingabe, die in einer Gleichung verwendet werden soll, im aktiven Dataset nicht vorhanden ist, müssen Sie sie definieren, um sie in der Gleichung verwenden zu können.
- Wenn Sie Daten ohne Vorhersagemodell simulieren, müssen Sie alle simulierten Eingaben definieren, die im aktiven Dataset nicht vorhanden sind.

**Name.** Geben Sie den Namen für ein Ziel oder eine Eingabe an.

**Ziel.** Sie können das Messniveau eines Ziels angeben. Die Standardeinstellung für das Messniveau ist "stetig". Außerdem können Sie angeben, ob Ausgaben für dieses Ziel erstellt werden sollen. Bei einem Set gekoppelter Gleichungen sind Sie beispielsweise vielleicht nur an Ausgaben aus dem Ziel der letzten Gleichung interessiert und unterdrücken daher die Ausgaben aus den anderen Zielen.

**Eingabe wird simuliert.** Hiermit wird angegeben, dass die Werte der Eingabe gemäß einer angegebenen Wahrscheinlichkeitsverteilung simuliert werden (die Wahrscheinlichkeitsverteilung wird auf der Register<span id="page-272-0"></span>karte "Simulation" angegeben). Das Messniveau legt fest, welche Verteilungen standardmäßig berücksichtigt werden, wenn nach der am besten angepassten Verteilung für die Eingabe gesucht wird (durch Klicken auf **Anpassung** bzw. **Alle anpassen** auf der Registerkarte "Simulation"). Beispielsweise wird bei einem stetigen Messniveau die Normalverteilung (geeignet für stetige Daten) berücksichtigt, nicht jedoch die Binomialverteilung.

**Anmerkung:** Wählen Sie ein Messniveau des Typs "Zeichenfolge" für Zeichenfolgeeingaben aus. Zu simulierende Zeichenfolgeeingaben sind auf die kategoriale Verteilung beschränkt.

**Fester Wert als Eingabe.** Dadurch wird angegeben, dass der Wert der Eingabe bekannt ist und stets dieser Wert verwendet wird. Feste Eingaben können vom Typ her numerisch oder Zeichenfolgen sein. Geben Sie einen Wert für die feste Eingabe an. Zeichenfolgewerte sollten nicht in Anführungszeichen eingeschlossen werden.

**Wertbeschriftungen.** Sie können Wertbeschriftungen für Ziele, simulierte Eingaben und feste Eingaben angeben. Wertbeschriftungen werden in Ausgabediagrammen und -tabellen verwendet.

# **Registerkarte "Simulation"**

Auf der Registerkarte "Simulation" werden, abgesehen vom Vorhersagemodell, alle Eigenschaften der Simulation angegeben. Auf der Registerkarte "Simulation" können Sie folgende allgemeine Aufgaben ausführen:

- Angabe von Wahrscheinlichkeitsverteilungen für simulierte Eingaben und von Werten für feste Eingaben.
- Angabe von Korrelationen zwischen simulierten Eingaben. Bei kategorialen Eingaben können Sie angeben, dass zwischen diesen Eingaben im aktiven Dataset bestehende Zuordnungen verwendet werden sollen, wenn Daten für die Eingaben generiert werden.
- Angabe erweiterter Optionen, wie beispielsweise Stichprobenziehung aus der Flanke und Kriterien zur Anpassung von Verteilungen an historische Daten.
- Ausgabe anpassen.
- Angabe des Speicherorts für den Simulationsplan und optionale Speicherung der simulierten Daten.

## *Simulierte Felder*

Um eine Simulation ausführen zu können, müssen die einzelnen Eingabefelder als fest oder simuliert angegeben werden. Simulierte Eingaben sind Eingaben, deren Werte unsicher sind und die durch Stichprobenziehung aus einer angegebenen Wahrscheinlichkeitsverteilung generiert werden. Wenn historische Daten für die Eingaben, die Sie simulieren möchten, verfügbar sind, können Sie automatisch die am besten angepassten Verteilungen ermitteln sowie Korrelationen zwischen diesen Eingaben bestimmen. Sie können die Verteilungen bzw. Korrelationen auch manuell angeben, wenn keine historischen Daten verfügbar sind oder Sie bestimmte Verteilungen oder Korrelationen benötigen.

Feste Eingaben sind Eingaben, deren Werte bekannt sind und die für jeden in der Simulation generierten Fall konstant bleiben. Nehmen wir beispielsweise an, Sie verfügen über ein lineares Regressionsmodell für die Umsätze als Funktion einer Reihe von Eingaben, wie dem Preis, und möchten den Preis beim aktuellen Marktpreis konstant halten. In diesem Fall geben Sie den Preis als feste Eingabe ein.

Für Simulationen, die auf Vorhersagemodellen basieren, ist jeder Prädiktor im Modell ein Eingabefeld für die Simulation. Für Simulationen, die kein Vorhersagemodell umfassen, stellen die auf der Registerkarte "Modell" angegebenen Felder die Eingaben für die Simulation dar.

**Automatische Anpassung von Verteilungen und Berechnung von Korrelationen für simulierte Eingaben.** Wenn das aktive Dataset historische Daten für die Eingaben enthält, die Sie simulieren möchten, können Sie automatisch die am besten angepassten Verteilungen für diese Eingaben ermitteln sowie Korrelationen zwischen diesen Eingaben bestimmen. Die Schritte sehen wie folgt aus:

1. Prüfen Sie, ob alle zu simulierenden Eingaben jeweils dem richtigen Feld im aktiven Dataset zugeordnet sind. Die Eingaben sind in der Spalte "Eingabe" aufgeführt und in der Spalte "Anpassen an" wird das zugeordnete Feld im aktiven Dataset angezeigt. Sie können eine Eingabe einem anderen Feld

im aktiven Dataset zuordnen, indem Sie in der Dropdown-Liste "Anpassen an" einen anderen Eintrag auswählen.

Der Wert *-Ohne-* in der Spalte "Anpassen an" gibt an, dass die Eingabe nicht automatisch einem Feld im aktiven Dataset zugeordnet werden konnte. Standardmäßig werden Eingaben je nach Name, Messniveau und Typ (numerisch oder Zeichenfolge) Datasetfeldern zugeordnet. Wenn das aktive Dataset keine historischen Daten für die Eingabe enthält, geben Sie die Verteilung für die Eingabe manuell an oder geben Sie die Eingabe als feste Eingabe an, wie unten beschrieben.

2. Klicken Sie auf **Alle anpassen**.

Die am besten angepasste Verteilung und die damit verknüpften Parameter werden zusammen mit einer grafischen Darstellung der Verteilung, die über ein Histogramm (oder Balkendiagramm) der historischen Daten gelegt ist, angezeigt. Korrelationen zwischen simulierten Eingaben werden in den Korrelationseinstellungen angezeigt. Sie können die Anpassungsergebnisse untersuchen und die automatische Verteilungsanpassung für eine bestimmte Eingabe individuell gestalten, indem Sie die Zeile für die Eingabe auswählen und auf **Anpassungsdetails** klicken. Weitere Informationen finden Sie in "Anpassungsdetails" [auf Seite 268.](#page-275-0)

Sie können eine automatische Verteilungsanpassung für eine bestimmte Eingabe ausführen, indem Sie die Zeile für die Eingabe auswählen und auf **Anpassung** klicken. Es werden auch automatisch Korrelationen für alle simulierten Eingaben, die mit Feldern im aktiven Dataset übereinstimmen, berechnet.

#### **Anmerkung:**

- Fälle mit fehlenden Werten für simulierte Eingaben werden von der Verteilungsanpassung, der Berechnung von Korrelationen und der Berechnung der optionalen Kontingenztabelle ausgeschlossen (bei Eingaben mit kategorialer Verteilung). Sie können optional angeben, ob benutzerdefiniert fehlende Werte für Eingaben mit einer kategorialen Verteilung als gültig behandelt werden. Standardmäßig werden sie als fehlend behandelt. Weitere Informationen finden Sie im Artikel ["Erweiterte Optionen " auf Seite](#page-277-0) [270.](#page-277-0)
- Wenn bei stetigen und ordinalen Eingaben für keine der getesteten Verteilungen eine akzeptable Anpassung gefunden wird, wird die empirische Verteilung als bestmögliche Anpassung vorgeschlagen. Bei stetigen Eingaben ist die empirische Verteilung die kumulative Verteilungsfunktion der historischen Daten. Bei ordinalen Eingaben ist die empirische Verteilung die kategoriale Verteilung der historischen Daten.

**Manuelle Angabe von Verteilungen.** Sie können die Wahrscheinlichkeitsverteilung für jede beliebige simulierte Eingabe manuell angeben, indem Sie die Verteilung aus der Dropdown-Liste **Typ** auswählen und die Verteilungsparameter in das Parameterraster eingeben. Nachdem Sie die Parameter für eine Verteilung eingegeben haben, wird ein Beispieldiagramm der Verteilung auf der Grundlage der angegebenen Parameter neben dem Parameterraster angezeigt. Hier einige Anmerkungen zu bestimmten Verteilungen:

• **Kategorial.** Die kategoriale Verteilung beschreibt ein Eingabefeld, das eine feste Anzahl von Werten, sogenannten Kategorien, aufweist. Jeder Kategorie ist eine Wahrscheinlichkeit zugeordnet, dergestalt, dass die Summe der Wahrscheinlichkeiten über alle Kategorien gleich 1 ist. Klicken Sie zur Eingabe einer Kategorie auf die linke Spalte im Parameterraster und geben Sie den Kategoriewert an. Geben Sie in der rechten Spalte die Wahrscheinlichkeit ein, die der Kategorie zugeordnet ist.

**Anmerkung:** Kategoriale Eingaben aus einem PMML-Modell weisen Kategorien auf, die durch das Modell festgelegt sind und nicht geändert werden können.

- **Negativ binomial Fehler.** Beschreibt die Verteilung der Anzahl der Fehlversuche in einer Abfolge von Versuchen, bevor eine angegebene Anzahl von Erfolgen beobachtet wird. Der Parameter *thresh* ist die angegebene Anzahl von Erfolgen und der Parameter *prob* ist die Erfolgswahrscheinlichkeit für den jeweiligen Versuch.
- **Negativ binomial Versuche.** Beschreibt die Verteilung der Anzahl von Versuchen, die erforderlich ist, bevor eine angegebene Anzahl von Erfolgen beobachtet wird. Der Parameter *thresh* ist die angegebene Anzahl von Erfolgen und der Parameter *prob* ist die Erfolgswahrscheinlichkeit für den jeweiligen Versuch.
- **Bereich.** Diese Verteilung besteht aus einem Satz von Intervallen mit einer jedem Intervall zugeordneten Wahrscheinlichkeit, so dass die Summe der Wahrscheinlichkeiten über alle Intervalle gleich 1 ist.

Werte innerhalb eines bestimmten Intervalls werden aus einer gleichmäßigen Verteilung gezogen, die in diesem Intervall definiert ist. Die Intervalle werden durch Eingabe eines Mindest- und Höchstwerts und einer zugeordneten Wahrscheinlichkeit angegeben.

Nehmen wir beispielsweise an, Sie glauben, dass die Kosten für einen Rohstoff mit einer Wahrscheinlichkeit von 40 % im Bereich von 10 bis 15 Euro pro Einheit liegen und mit einer Wahrscheinlichkeit von 60 % im Bereich von 15 bis 20 Euro pro Einheit. Sie würden die Kosten mit einer Bereichsverteilung modellieren, die aus den zwei Intervallen [10 - 15] und [15 - 20] besteht, wobei Sie die dem ersten Intervall zugeordnete Wahrscheinlichkeit auf 0,4 und die dem zweiten Intervall zugeordnete Wahrscheinlichkeit auf 0,6 setzen würden. Die Intervalle müssen nicht aneinander angrenzen und sie können sich sogar überschneiden. Sie könnten also beispielsweise auch die Intervalle 10 bis 15 und 20 bis 25 Euro oder 10 bis 15 und 13 bis 16 Euro angeben.

• **Weibull.** Der Parameter *c* ist ein optionaler Lageparameter, der angibt, wo sich der Ursprung der Verteilung befindet.

Die Parameter für die folgenden Verteilungen haben dieselbe Bedeutung wie in den zugehörigen Funktionen für Zufallsvariablen, die im Dialogfeld "Variable berechnen" verfügbar sind: Bernoulli, Beta, Binomial, Exponentiell, Gamma, Lognormal, Negativ Binomial (Versuche und Fehler), Normal, Poisson und Gleichverteilung.

**Angabe fester Eingaben.** Sie können eine feste Eingabe angeben, indem Sie den Wert "Fest" aus der Dropdown-Liste **Typ** in der Spalte "Verteilung" auswählen und den festen Wert eingeben. Es kann sich um einen numerischen Wert oder einen Zeichenfolgewert handeln, je nachdem, ob die Eingabe numerisch oder eine Zeichenfolge ist. Zeichenfolgewerte sollten nicht in Anführungszeichen eingeschlossen werden.

**Angabe von Grenzen für simulierte Werte.** Die meisten Verteilungen unterstützen die Angabe von Oberund Untergrenzen für die simulierten Werte. Zur Angabe einer Untergrenze geben Sie einen Wert in das Textfeld **Min** ein und zur Angabe einer Obergrenze geben Sie einen Wert in das Textfeld **Max** ein.

**Eingaben sperren.** Durch Sperren einer Eingabe (durch Aktivieren des Kontrollkästchens in der Spalte mit dem Schlosssymbol) wird die Eingabe von der automatischen Verteilungsanpassung ausgeschlossen. Dies ist besonders dann nützlich, wenn Sie eine Verteilung oder einen festen Wert manuell angeben und sicherstellen wollen, dass diese nicht durch die automatische Verteilungsanpassung beeinträchtigt werden. Sperren ist auch sinnvoll, wenn Sie vorhaben, Ihren Simulationsplan für andere Benutzer freizugeben, die ihn im Dialogfeld "Simulation ausführen" verwenden, und etwaige Änderungen an bestimmten Eingaben verhindern wollen. Spezifikationen für gesperrte Eingaben können im Dialogfeld "Simulation ausführen" nicht geändert werden.

**Sensitivitätsanalyse.** Mit der Sensitivitätsanalyse können Sie den Effekt systematischer Änderungen in einer festen Eingabe oder in einem Verteilungsparameter für eine simulierte Eingabe untersuchen, indem Sie ein unabhängiges Set simulierter Fälle - also im Grunde eine separate Simulation - für jeden angegebenen Wert generieren. Zur Angabe der Sensitivitätsanalyse wählen Sie eine feste oder simulierte Eingabe aus und klicken Sie auf **Sensitivitätsanalyse**. Die Sensitivitätsanalyse ist auf eine einzelne feste Eingabe oder einen einzelnen Verteilungsparameter für eine simulierte Eingabe beschränkt. Weitere Informationen finden Sie in "Sensitivitätsanalyse" auf Seite 269.

Symbole für den Anpassungsstatus

Symbole in der Spalte "Anpassen an" geben den Anpassungsstatus für die einzelnen Eingabefelder an.

#### *Tabelle 5. Statussymbole*

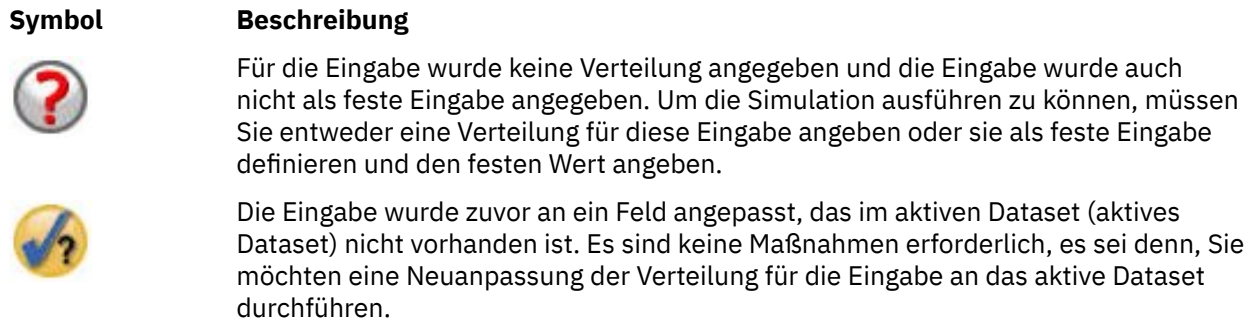

#### <span id="page-275-0"></span>*Tabelle 5. Statussymbole (Forts.)*

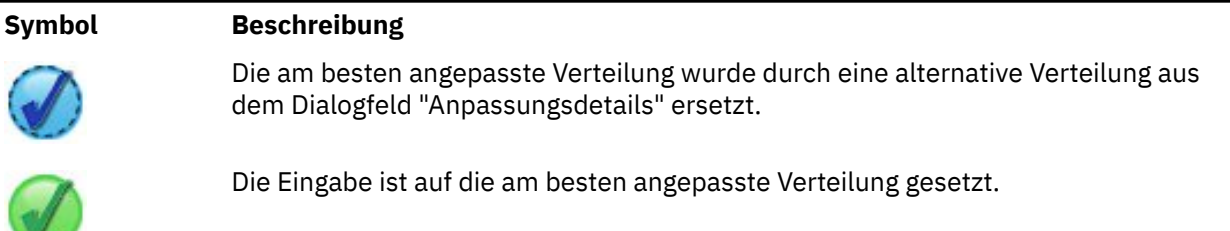

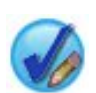

Die Verteilung wurde manuell angegeben oder es wurden Iterationen der Sensitivitätsanalyse für diese Eingabe angegeben.

### *Anpassungsdetails*

Im Dialogfeld "Anpassungsdetails" werden die Ergebnisse der automatischen Verteilungsanpassung für eine bestimmte Eingabe angezeigt. Die Verteilungen sind nach Anpassungsgüte sortiert, beginnend mit der am besten angepassten Verteilung. Sie können die am besten angepasste Verteilung überschreiben, indem Sie das Optionsfeld für die gewünschte Verteilung in der Spalte "Verwenden" auswählen. Durch die Auswahl eines Optionsfelds in der Spalte "Verwenden" wird außerdem eine grafische Darstellung der Verteilung, die über ein Histogramm (oder Balkendiagramm) der historischen Daten für die betreffende Eingabe gelegt ist, angezeigt.

**Anpassungsstatistik.** Standardmäßig und für stetige Felder wird der Anderson-Darling-Test zur Ermittlung der Anpassungsgüte verwendet. Alternativ können Sie (nur für stetige Felder) den Kolmogorow-Smirnow-Test für die Anpassungsgüte verwenden, indem Sie diese Option in den Einstellungen unter "Erweiterte Optionen" angeben. Für stetige Eingaben werden die Ergebnisse beider Tests in der Spalte "Anpassungsstatistik" ("A" für "Anderson-Darling" und "K" für "Kolmogorow-Smirnow") angezeigt, wobei der ausgewählte Test zur Sortierung der Verteilungen dient. Für ordinale und nominale Eingaben wird der Chi-Quadrat-Test verwendet. Die dem Test zugeordneten P-Werte werden ebenfalls angezeigt.

**Parameter.** Die den einzelnen angepassten Verteilungen zugeordneten Verteilungsparameter werden in der Spalte "Parameter" angezeigt. Die Parameter für die folgenden Verteilungen haben dieselbe Bedeutung wie in den zugehörigen Funktionen für Zufallsvariablen, die im Dialogfeld "Variable berechnen" verfügbar sind: Bernoulli, Beta, Binomial, Exponentiell, Gamma, Lognormal, Negativ Binomial (Versuche und Fehler), Normal, Poisson und Gleichverteilung. Bei der kategorialen Beschreibung sind die Parameternamen die Kategorien und die Parameterwerte sind die zugeordneten Wahrscheinlichkeiten.

**Erneute Anpassung mit einem benutzerdefinierten Verteilungsset.** Standardmäßig wird das Messniveau der Eingabe verwendet, um zu bestimmen, welche Verteilungen bei der automatischen Verteilungsanpassung berücksichtigt werden. Stetige Verteilungen, wie "lognormal" und "gamma", werden beispielsweise bei der Anpassung einer stetigen Eingabe berücksichtigt, nicht jedoch diskrete Verteilungen, wie "Poisson" und "binomial". Sie können ein Subset der Standardverteilungen auswählen, indem Sie die Verteilungen in der Spalte "Neu anpassen" auswählen. Sie können auch das als Standard vorgegebene Verteilungsset außer Kraft setzen, indem Sie in der Dropdown-Liste **Behandeln als (Messniveau)** ein anderes Messniveau auswählen und die Verteilungen in der Spalte "Neu anpassen" auswählen. Klicken Sie auf **Neuanpassung ausführen**, um eine Neuanpassung mit dem benutzerdefinierten Verteilungsset durchzuführen.

### **Anmerkung:**

- Fälle mit fehlenden Werten für simulierte Eingaben werden von der Verteilungsanpassung, der Berechnung von Korrelationen und der Berechnung der optionalen Kontingenztabelle ausgeschlossen (bei Eingaben mit kategorialer Verteilung). Sie können optional angeben, ob benutzerdefiniert fehlende Werte für Eingaben mit einer kategorialen Verteilung als gültig behandelt werden. Standardmäßig werden sie als fehlend behandelt. Weitere Informationen finden Sie im Artikel ["Erweiterte Optionen " auf Seite](#page-277-0) [270.](#page-277-0)
- Wenn bei stetigen und ordinalen Eingaben für keine der getesteten Verteilungen eine akzeptable Anpassung gefunden wird, wird die empirische Verteilung als bestmögliche Anpassung vorgeschlagen. Bei

<span id="page-276-0"></span>stetigen Eingaben ist die empirische Verteilung die kumulative Verteilungsfunktion der historischen Daten. Bei ordinalen Eingaben ist die empirische Verteilung die kategoriale Verteilung der historischen Daten.

#### *Sensitivitätsanalyse*

Mit der Sensitivitätsanalyse können Sie den Effekt untersuchen, der durch Variieren einer festen Eingabe oder durch Variieren eines Verteilungsparameters für eine simulierte Eingabe über einer angegebenen Menge an Werten erzeugt wird. Für jeden angegebenen Wert wird ein unabhängiges Set simulierter Fälle (also im Grunde eine separate Simulation) erzeugt, wodurch Sie den Effekt der Eingabevariation untersuchen können. Die einzelnen Sets an simulierten Fällen werden als **Iteration** bezeichnet.

**Iterieren.** Mit dieser Option können Sie das Werteset angeben, über das die Eingabe variiert werden soll.

- Wenn Sie den Wert eines Verteilungsparameters variieren, wählen Sie den Parameter aus der Dropdown-Liste aus. Geben Sie das Werteset in das Raster "Parameterwert in Abhängigkeit von der Iteration" ein. Durch Klicken auf **Weiter** werden die angegebenen Werte zum Parameterraster für die zugeordnete Eingabe hinzugefügt, mit einem Index, der die Iterationsnummer des Werts angibt.
- Für die Verteilungstypen "Kategorial" und "Bereich" können die Wahrscheinlichkeitswerte der Kategorien bzw. Intervalle variiert werden, nicht jedoch die Werte der Kategorien und die Endpunkte der Intervalle. Wählen Sie eine Kategorie oder ein Intervall aus der Dropdown-Liste aus und geben Sie das Set der Wahrscheinlichkeitswerte im Raster "Parameterwert in Abhängigkeit von der Iteration" ein. Die Wahrscheinlichkeitswerte für die anderen Kategorien bzw. Intervalle werden automatisch angepasst.

**Keine Iterationen.** Verwenden Sie diese Option, um die Iterationen für eine Eingabe abzubrechen. Durch Klicken auf **Weiter** werden die Iterationen entfernt.

### *Korrelationen*

Zwischen zu simulierenden Eingabefeldern liegen bekanntlich häufig Korrelationen vor, beispielsweise zwischen Größe und Gewicht. Korrelationen zwischen zu simulierenden Eingaben müssen berücksichtigt werden, um sicherzustellen, dass diese Korrelationen in den simulierten Werten beibehalten werden.

**Korrelationen bei der Anpassung neu berechnen.** Diese Option gibt an, dass Korrelationen zwischen simulierten Eingaben automatisch berechnet werden, wenn Verteilungen über die Aktionen **Alle anpassen** bzw. **Anpassung** in den Einstellungen für simulierte Felder an das aktive Dataset angepasst werden.

**Korrelationen bei der Anpassung nicht neu berechnen.** Wählen Sie diese Option, wenn Sie Korrelationen manuell angeben und verhindern möchten, dass sie bei der automatischen Anpassung von Verteilungen an das aktive Dataset überschrieben werden. Werte, die in das Korrelationsraster eingegeben werden, müssen zwischen -1 und 1 liegen. Der Wert 0 gibt an, dass keine Korrelation zwischen dem zugeordneten Paar von Eingaben besteht.

**Zurücksetzen.** Dadurch werden alle Korrelationen auf 0 zurückgesetzt.

**Angepasste Mehrwegekontingenztabellen für Eingaben mit einer kategorialen Verteilung verwenden.** Für Eingaben mit einer kategorialen Verteilung können Sie aus dem aktiven Dataset automatisch eine Mehrwegekontingenztabelle berechnen, die die Zuordnungen zwischen diesen Eingaben beschreibt. Die Kontingenztabelle wird dann verwendet, wenn Daten für diese Eingaben generiert werden. Wenn Sie den Simulationsplan speichern wollen, wird die Kontingenztabelle in der Plandatei gespeichert und beim Ausführen des Plans verwendet.

- **Kontingenztabelle aus dem aktiven Dataset berechnen.** Wenn Sie mit einem vorhandenen Simulationsplan arbeiten, der eine Kontingenztabelle enthält, können Sie die Kontingenztabelle aus dem aktiven Dataset neu berechnen. Durch diese Aktion wird die Kontingenztabelle aus der geladenen Plandatei überschrieben.
- **Kontingenztabelle aus geladenem Simulationsplan verwenden.** Wenn Sie einen Simulationsplan laden, der eine Kontingenztabelle enthält, wird die Tabelle aus dem Plan verwendet. Sie können die Kontingenztabelle aus dem aktiven Dataset neu berechnen, indem Sie **Kontingenztabelle aus dem aktiven Dataset berechnen** auswählen.

## <span id="page-277-0"></span>*Erweiterte Optionen*

**Maximale Anzahl an Fällen.** Gibt die maximale Anzahl an Fällen simulierter Daten und zugehöriger Zielwerte an, die generiert werden sollen. Wenn Sensitivitätsanalyse angegeben wurde, ist dies die maximale Anzahl von Fällen in jeder Iteration.

**Ziel für Stoppkriterien** Wenn Ihr Vorhersagemodell mehrere Ziele enthält, können Sie das Ziel auswählen, auf das Stoppkriterien angewendet werden sollen.

**Stoppkriterien.** Hier können Kriterien für das Stoppen der Simulation angegeben werden, und zwar möglicherweise, bevor die maximale Anzahl zulässiger Fälle generiert wurde.

- **Bis Erreichen des Höchstwerts fortfahren.** Hiermit wird angegeben, dass so lange simulierte Fälle generiert werden, bis die maximale Anzahl von Fällen erreicht ist.
- **Stoppen, wenn Stichprobenziehung aus Flanken abgeschlossen.** Verwenden sie diese Option, wenn Sie sicherstellen möchten, dass aus einer der Flanken eine angemessenen Stichprobe gezogen wurde. Es werden so lange simulierte Fälle generiert, bis die angegebene Stichprobenziehung aus der Flanke abgeschlossen ist oder die maximale Anzahl von Fällen erreicht wurde. Wenn Ihr Vorhersagemodell mehrere Ziele enthält, wählen Sie in der Dropdown-Liste **Ziel für Stoppkriterien** das Ziel aus, auf das diese Kriterien angewendet werden sollen.

**Typ.** Sie können die Grenze des Flankenbereichs definieren, indem Sie einen Wert für das Ziel angeben, wie beispielsweise 10.000.000, oder ein Perzentil, wie beispielsweise das 99. Perzentil. Wenn Sie in der Dropdown-Liste **Typ** die Option "Wert" auswählen, müssen Sie anschließend den Wert der Grenze in das Textfeld "Wert" eingeben und mithilfe der Dropdown-Liste **Seite** angeben, ob es sich um den linken oder den rechten Flankenbereich handelt. Wenn Sie in der Dropdown-Liste **Typ** die Option "Perzentil" auswählen, müssen Sie anschließend einen Wert in das Textfeld "Perzentil" eingeben.

**Häufigkeit.** Geben sie an, wie viele Werte des Ziels im Flankenbereich liegen müssen, um sicherzustellen, dass eine angemessene Stichprobe aus der Flanke gezogen wurde. Bei Erreichen dieses Werts wird die Fallerzeugung gestoppt.

• **Stoppen, wenn das Konfidenzintervall des Mittelwerts innerhalb des angegebenen Schwellenwerts liegt.** Verwenden Sie diese Option, wenn Sie sicherstellen möchten, dass der Mittelwert des Ziels mit einer bestimmten Genauigkeit bekannt ist. Es werden so lange simulierte Fälle generiert, bis der angegebene Genauigkeitsgrad oder die maximale Anzahl von Fällen erreicht wurde. Zur Verwendung dieser Option geben Sie ein Konfidenzniveau und einen Schwellenwert an. Es werden so lange simulierte Fälle generiert, bis das dem angegebenen Niveau zugeordnete Konfidenzintervall innerhalb des Schwellenwerts liegt. Beispielsweise können Sie mit dieser Option angeben, dass so lange Fälle generiert werden, bis das Konfidenzintervall des Mittelwerts bei einem Konfidenzniveau von 95 % im Bereich von 5 % um den Mittelwert liegt. Wenn Ihr Vorhersagemodell mehrere Ziele enthält, wählen Sie in der Dropdown-Liste **Ziel für Stoppkriterien** das Ziel aus, auf das diese Kriterien angewendet werden sollen.

**Schwellenwerttyp.** Sie können den Schwellenwert als numerischen Wert oder als Prozentsatz des Mittelwerts angeben. Wenn Sie in der Dropdown-Liste **Schwellenwerttyp** die Option "Wert" auswählen, müssen Sie den Schwellenwert anschließend in das Textfeld "Schwellenwert als Wert" eingeben. Wenn Sie in der Dropdown-Liste **Schwellenwerttyp** die Option "Prozent" auswählen, müssen Sie anschließend einen Wert in das Textfeld "Schwellenwert als Prozent" eingeben.

**Anzahl der Fälle in Stichprobe.** Hier können Sie angeben, wie viele Fälle für die automatische Anpassung von Verteilungen für simulierte Eingaben an das aktive Dataset verwendet werden sollen. Wenn Ihr Dataset sehr groß ist, kann es sinnvoll sein, die Anzahl der Fälle, die für die Verteilungsanpassung verwendet werden, zu begrenzen. Bei Auswahl von **Auf N Fälle begrenzen** werden die ersten N Fälle verwendet.

**Anpassungsgütekriterien (stetig).** Bei stetigen Eingaben können Sie den Anderson-Darling-Test oder den Kolmogorow-Smirnow-Test für die Anpassungsgüte verwenden, um bei der Anpassung der Verteilungen für simulierte Eingaben an das aktive Dataset eine Rangfolge der Verteilungen zu erstellen. Der Anderson-Darling-Test wird standardmäßig ausgewählt und wird insbesondere dann empfohlen, wenn Sie die bestmögliche Anpassung in den Flankenbereichen sicherstellen möchten.

**Empirische Verteilung.** Bei stetigen Eingaben ist die empirische Verteilung die kumulative Verteilungsfunktion der historischen Daten. Sie können angeben, wie viele Klassen für die Berechnung der empirischen Verteilung für stetige Eingaben verwendet werden sollen. Der Standardwert ist 100 und das Maximum ist 1000.

**Ergebnisse reproduzieren.** Durch die Festlegung eines Startwerts für Zufallszahlen kann Ihre Simulation repliziert werden. Geben Sie eine ganze Zahl ein oder klicken Sie auf **Generieren**. Dadurch wird eine pseudozufällige Ganzzahl zwischen 1 und 2147483647 (einschließlich) erstellt. Der Standardwert ist 629111597.

**Anmerkung:** Für einen bestimmten Startwert für Zufallszahlen werden Ergebnisse repliziert, sofern die Anzahl der Threads nicht geändert wird. Auf einem bestimmten Computer ist die Anzahl der Threads konstant, bis Sie sie durch Ausführen der Befehlssyntax von SET THREADS ändern. Die Anzahl der Threads kann sich ändern, wenn Sie die Simulation auf einem anderen Computer ausführen, da ein interner Algorithmus zum Bestimmen der Anzahl der Threads für jeden Computer wird.

**Benutzerdefiniert fehlende Werte für Eingaben mit einer kategorialen Verteilung.** Diese Steuerelemente geben an, ob benutzerdefiniert fehlende Werte für Eingaben mit einer kategorialen Verteilung als gültig behandelt werden. Systemdefiniert fehlende Werte und benutzerdefiniert fehlende Werte für alle anderen Typen von Eingaben werden immer als ungültige Werte behandelt. Alle Eingaben müssen gültige Werte für einen Fall aufweisen, um in die Verteilungsanpassung, die Berechnung von Korrelationen und die Berechnung der optionalen Kontingenztabelle aufgenommen zu werden.

## *Dichtefunktionen*

Mit diesen Einstellungen können Sie Ausgaben für Wahrscheinlichkeitsdichtefunktionen und kumulative Verteilungsfunktionen für stetige Ziele benutzerdefiniert gestalten, ebenso wie Balkendiagramme vorhergesagter Werte für kategoriale Ziele.

**Wahrscheinlichkeitsdichtefunktion (PDF).** Die Wahrscheinlichkeitsdichtefunktion zeigt die Verteilung der Zielwerte an. Bei stetigen Zielen können Sie damit die Wahrscheinlichkeit bestimmen, mit der das Ziel in einem bestimmten Bereich liegt. Bei kategorialen Zielen (Zielen mit nominalem oder ordinalem Messniveau) wird ein Balkendiagramm generiert, in dem der Prozentsatz der Fälle angezeigt wird, die jeweils auf die einzelnen Kategorien des Ziels entfallen. Zusätzliche Optionen für kategoriale Ziele von PMML-Modellen stehen mit der weiter unten beschriebenen Einstellung "Zu berichtende Kategoriewerte" zur Verfügung.

Bei Two-Step-Clustermodellen und Clusterzentrenmodellen wird ein Balkendiagramm für die Clusterzugehörigkeit erstellt.

**Kumulative Verteilungsfunktion (CDF).** Die kumulative Verteilungsfunktion zeigt die Wahrscheinlichkeit an, mit der der Wert des Ziels kleiner oder gleich einem angegebenen Wert ist. Diese Option ist nur für stetige Ziele verfügbar.

**Schiebereglerpositionen.** Sie können die ursprünglichen Speicherorte der verschiebbaren Bezugslinien in PDF- und CDF-Diagrammen angeben. Für die untere und die obere Linie angegebene Werte beziehen sich auf Speicherorte an der horizontalen Achse, nicht auf Perzentile. Sie können die untere Linie entfernen, indem Sie **-Unendlich** auswählen, oder Sie können die obere Linie entfernen, indem Sie **Unendlich** auswählen. Standardmäßig befinden sich die Linien am 5. und am 95. Perzentil. Wenn mehrere Verteilungsfunktionen in demselben Diagramm angezeigt werden (da mehrere Ziele oder Ergebnisse aus Iterationen der Sensitivitätsanalyse vorliegen), bezieht sich dies standardmäßig auf die Verteilung für die erste Iteration oder das erste Ziel.

**Bezugslinien (stetig).** Sie können verschiedene vertikale Bezugslinien anfordern, die zu Wahrscheinlichkeitsdichtefunktionen und kumulativen Verteilungsfunktionen für stetige Ziele hinzugefügt werden können.

- **Sigmas.** Sie können Bezugslinien bei plus und minus einer angegebenen Anzahl von Standardabweichungen vom Mittelwert eines Ziels hinzufügen.
- **Perzentile.** Sie können Bezugslinien bei einem oder zwei Perzentilwerten der Verteilung eines Ziels hinzufügen, indem Sie Werte in die Textfelder "Unten" und "Oben" eingeben. Der Wert "95" im Textfeld "Oben" steht beispielsweise für das 95. Perzentil, also den Wert, unter dem 95 % der Beobachtungen liegen). Der Wert "5" im Textfeld "Unten" steht für das 5. Perzentil, also den Wert, unter dem 5 % der Beobachtungen liegen).

• **Benutzerdefinierte Bezugslinien.** Sie können Bezugslinien an bestimmten Werten des Ziels hinzufügen.

**Anmerkung:** Wenn mehrere Verteilungsfunktionen in demselben Diagramm angezeigt werden (da mehrere Ziele oder Ergebnisse aus Iterationen der Sensitivitätsanalyse vorliegen), gelten die Bezugslinien nur für die Verteilung für die erste Iteration oder das erste Ziel. Über das Dialogfeld "Diagrammoptionen", auf das Sie über das PDF- oder CDF-Diagramm zugreifen, können Sie Bezugslinien zu den anderen Verteilungen hinzufügen.

**Ergebnisse aus separaten stetigen Zielen überlagern.** Wenn mehrere stetige Ziele vorliegen, wird hiermit angegeben, ob Verteilungsfunktionen für alle diese Ziele in demselben Diagramm angezeigt werden, mit einem Diagramm für Wahrscheinlichkeitsdichtefunktionen und einem weiteren für kumulative Verteilungsfunktionen. Wenn diese Option nicht aktiviert ist, werden die Ergebnisse für die einzelnen Ziele jeweils in einem gesonderten Diagramm angezeigt.

**Zu berichtende Kategoriewerte.** Bei PMML-Modellen mit kategorialen Zielen ist das Ergebnis des Modells ein Set von vorhergesagten Wahrscheinlichkeiten (eine für jede Kategorie) dafür, dass der Zielwert auf die einzelnen Kategorien entfällt. Die Kategorie mit der höchsten Wahrscheinlichkeit wird als vorhergesagte Kategorie und beim Generieren des Balkendiagramms verwendet, das für die oben angegebene Einstellung **Wahrscheinlichkeitsdichtefunktion** beschrieben ist. Durch Auswahl von **Vorhergesagte Kategorie** wird das Balkendiagramm generiert. Durch Auswahl von **Geschätzte Wahrscheinlichkeiten** werden Histogramme der Verteilung der vorhergesagten Wahrscheinlichkeiten für die einzelnen Kategorien des Ziels generiert.

**Gruppierung für Sensitivitätsanalyse.** Simulationen, die eine Sensitivitätsanalyse beinhalten, generieren ein unabhängiges Set vorhergesagter Zielwerte für jede von der Analyse definierte Iteration (eine Iteration für jeden variierten Eingabewert). Wenn Iterationen vorliegen, wird das Balkendiagramm der vorhergesagten Kategorie für ein kategoriales Ziel als gruppiertes Balkendiagramm angezeigt, das die Ergebnisse für alle Iterationen beinhaltet. Sie können auswählen, dass die Kategorien gruppiert werden sollen, oder Sie können die Iterationen gruppieren.

### *Ausgabe*

**Tornado-Diagramme.** Tornado-Diagramme sind Balkendiagramme, die anhand verschiedener Metriken Beziehungen zwischen Zielen und simulierten Eingaben anzeigen.

- **Korrelation zwischen Ziel und Eingabe.** Mit dieser Option wird ein Tornado-Diagramm der Korrelationskoeffizienten zwischen einem Ziel und seinen einzelnen simulierten Eingaben erstellt. Dieser Typ von Tornado-Diagramm unterstützt Ziele mit einem nominalen oder ordinalen Messniveau oder simulierten Eingaben für eine kategoriale Verteilung nicht.
- **Beitrag zu Varianz.** Mit dieser Option wird ein Tornado-Diagramm erstellt, das den Beitrag angibt, den ein Ziel ausgehend von jeder seiner simulierten Eingaben zur Varianz leistet, sodass Sie einschätzen können, in welchem Grad die einzelnen Eingaben zur Gesamtunsicherheit des Ziels beitragen. Dieser Typ von Tornado-Diagramm unterstützt keine Ziele mit ordinalem oder nominalem Messniveau und auch keine simulierten Eingaben mit einer der folgenden Verteilungen: kategoriale Verteilung, Bernoulli-Verteilung, binomiale Verteilung, Poisson-Verteilung oder negativ binomiale Verteilung.
- **Änderungssensitivität des Ziels.** Mit dieser Option wird ein Tornado-Diagramm erstellt, das den Effekt auf das Ziel anzeigt, der entsteht, wenn die einzelnen simulierten Eingaben um plus oder minus einer angegebenen Anzahl von Standardabweichungen der mit der Eingabe verknüpften Verteilung moduliert werden. Dieser Typ von Tornado-Diagramm unterstützt keine Ziele mit ordinalem oder nominalem Messniveau und auch keine simulierten Eingaben mit einer der folgenden Verteilungen: kategoriale Verteilung, Bernoulli-Verteilung, binomiale Verteilung, Poisson-Verteilung oder negativ binomiale Verteilung.

**Boxplots der Zielverteilungen.** Boxplots sind für stetige Ziele verfügbar. Wählen Sie die Option **Ergebnisse aus separaten stetigen Zielen überlagern**, wenn Ihr Vorhersagemodell mehrere stetige Ziele aufweist und Sie die Boxplots für alle Ziele in demselben Diagramm anzeigen möchten.

**Streudiagramme der Ziele in Abhängigkeit von den Eingaben.** Streudiagramme der Ziele in Abhängigkeit von den simulierten Eingaben stehen sowohl für stetige als auch für kategoriale Ziele zur Verfügung und beinhalten auch Streudiagramme des Ziels sowohl mit stetigen als auch mit kategorialen Eingaben.

Streudiagramme, die ein kategoriales Ziel oder eine kategoriale Eingabe enthalten, werden als Heat-Map angezeigt.

**Tabelle der Perzentilwerte erstellen.** Bei stetigen Zielen können Sie eine Tabelle mit angegebenen Perzentilen der Zielverteilungen abrufen. Quartile (das 25., 50. und 75. Perzentil) unterteilen die Beobachtungen in vier gleich große Gruppen. Falls Sie eine gleiche Anzahl von Gruppen wünschen, die von vier abweicht, klicken Sie auf **Intervalle** und geben Sie die Anzahl an. Wählen Sie die Option **Benutzerdefinierte Perzentile** zur Angabe einzelner Perzentile, beispielsweise des 99. Perzentils.

**Deskriptive Statistiken der Zielverteilungen.** Mit dieser Option werden Tabellen mit deskriptiven Statistiken für stetige und kategoriale Ziele sowie für stetige Eingaben erstellt. Bei stetigen Zielen beinhaltet die Tabelle Mittelwert, Standardabweichung, Median, Minimum und Maximum, Konfidenzintervall des Mittelwerts auf dem angegebenen Niveau sowie das 5. und das 95. Perzentil der Zielverteilung. Bei kategorialen Zielen beinhaltet die Tabelle die Prozentsätze der Fälle, die auf die einzelnen Kategorien des Ziels entfallen. Bei kategorialen Zielen der PMML-Modelle beinhaltet die Tabelle außerdem jeweils die mittlere Wahrscheinlichkeit der einzelnen Kategorien des Ziels. Bei stetigen Eingaben beinhaltet die Tabelle Mittelwert, Standardabweichung, Minimum und Maximum.

**Korrelationen und Kontingenztabellen für Eingaben.** Diese Option zeigt eine Tabelle mit Korrelationskoeffizienten zwischen simulierten Eingaben an. Wenn Eingaben mit kategorialen Verteilungen aus einer Kontingenztabelle erstellt werden, wird auch die Kontingenztabelle der Daten angezeigt, die für diese Eingaben generiert werden.

**In die Ausgabe aufzunehmende simulierte Eingaben.** In der Standardeinstellung sind alle simulierten Eingaben in der Ausgabe enthalten. Sie können ausgewählte simulierte Eingaben aus der Ausgabe ausschließen. Dadurch werden sie aus Tornado-Diagrammen, Streudiagrammen und Tabellenausgaben ausgeschlossen.

**Grenzwertbereiche für stetige Ziele.** Sie können den Bereich gültiger Werte für mindestens ein stetiges Ziel angeben. Werte außerhalb des angegebenen Bereichs werden von allen Ausgaben und Analysen ausgeschlossen, die den Zielen zugeordnet sind. Wenn Sie eine Untergrenze setzen wollen, wählen Sie in der Spalte "Grenzwert" die Option **Unterer** aus und geben Sie einen Wert in der Spalte "Minimum" ein. Wenn Sie eine Obergrenze setzen wollen, wählen Sie in der Spalte "Grenzwert" die Option **Oberer** aus und geben Sie einen Wert in der Spalte "Maximum" ein. Um sowohl eine Untergrenze als auch eine Obergrenze zu setzen, wählen Sie in der Spalte "Grenzwert" die Option **Beides** aus und geben Sie in den Spalten "Minimum" und "Maximum" Werte ein.

**Anzeigeformate.** Sie können festlegen, welches Format bei der Anzeige der Werte für Ziele und Eingaben (sowohl feste Eingaben als auch simulierte Eingaben) verwendet werden soll.

### *Speichern*

**Plan für diese Simulation speichern.** Sie können die aktuellen Spezifikationen für Ihre Simulation in einer Simulationsplandatei speichern. Simulationsplandateien tragen die Erweiterung *.splan*. Sie können den Plan im Simulation Builder erneut öffnen, bei Bedarf Änderungen vornehmen und die Simulation ausführen. Sie können den Simulationsplan für andere Benutzer freigeben, die ihn dann im Dialogfeld "Simulation ausführen" ausführen können. Simulationspläne enthalten alle Spezifikationen, ausgenommen folgende: Einstellungen für Dichtefunktionen; Ausgabeeinstellungen für Diagramme und Tabellen; Einstellungen für erweiterte Optionen für Anpassung, empirische Verteilung und Startwert für Zufallszahlen.

**Speichern der simulierten Daten als neue Datendatei.** Sie können simulierte Eingaben, feste Eingaben und vorhergesagte Zielwerte in einer SPSS Statistics-Datendatei, in einem neuen Dataset in der aktuellen Sitzung oder in einer Excel-Datei speichern. Jeder Fall (Zeile) der Datendatei besteht aus den vorhergesagten Werten der Ziele sowie den simulierten Eingaben und festen Eingaben, die die Zielwerte generieren. Wenn die Sensitivitätsanalyse angegeben ist, erzeugt jede Iteration ein zusammenhängendes Set von Fällen, die mit der Iterationsnummer beschriftet sind.

# **Dialogfeld "Simulation ausführen"**

Das Dialogfeld "Simulation ausführen" ist für Benutzer konzipiert, die einen Simulationsplan besitzen und in erster Linie die Simulation ausführen möchten. Es enthält auch die erforderlichen Funktionen für die

Ausführung der Simulation unter anderen Bedingungen. Er ermöglicht Ihnen die Ausführung folgender allgemeiner Aufgaben:

- Einrichten oder Ändern einer Sensitivitätsanalyse zur Untersuchung des Effekts, der durch Variieren des Werts einer festen Eingabe bzw. durch Variieren eines Verteilungsparameters für eine simulierte Eingabe erzeugt wird
- Erneutes Anpassen von Wahrscheinlichkeitsverteilungen für unsichere Eingaben (und Korrelationen zwischen diesen Eingaben) an neue Daten
- Ändern der Verteilung für eine simulierte Eingabe
- Ausgabe anpassen.
- Simulation ausführen.

# **Registerkarte "Simulation"**

Auf der Registerkarte "Simulation" können Sie die Sensitivitätsanalyse angeben, die Wahrscheinlichkeitsverteilungen für simulierte Eingaben und Korrelationen zwischen simulierten Eingaben an neue Daten anpassen und die einer simulierten Eingabe zugeordnete Wahrscheinlichkeitsverteilung ändern.

Das Raster "Simulierte Eingaben" enthält einen Eintrag für jedes Eingabefeld, das im Simulationsplan definiert ist. In jedem Eintrag werden der Name der Eingabe und der der Eingabe zugeordnete Wahrscheinlichkeitsverteilungstyp angezeigt, ebenso wie ein Beispieldiagramm der zugehörigen Verteilungskurve. Die einzelnen Eingaben weisen jeweils auch ein zugehöriges Statussymbol (einen farbigen Kreis mit Häkchen) auf, das nützlich ist, wenn Sie Verteilungen an neue Daten anpassen. Außerdem können die Eingaben ein Schlosssymbol enthalten, das angibt, dass die Eingabe gesperrt ist und nicht im Dialogfeld "Simulation ausführen" geändert oder an neue Daten angepasst werden kann. Zur Bearbeitung gesperrter Eingaben muss der Simulationsplan im Simulation Builder geöffnet werden.

Die einzelnen Eingaben sind entweder simuliert oder fest. Simulierte Eingaben sind Eingaben, deren Werte unsicher sind und die durch Stichprobenziehung aus einer angegebenen Wahrscheinlichkeitsverteilung generiert werden. Feste Eingaben sind Eingaben, deren Werte bekannt sind und die für jeden in der Simulation generierten Fall konstant bleiben. Um mit einer bestimmten Eingabe zu arbeiten, wählen Sie den Eintrag für die Eingabe im Raster "Simulierte Eingaben" aus.

### Angabe einer Sensitivitätsanalyse

Mit der Sensitivitätsanalyse können Sie den Effekt systematischer Änderungen in einer festen Eingabe oder in einem Verteilungsparameter für eine simulierte Eingabe untersuchen, indem Sie ein unabhängiges Set simulierter Fälle - also im Grunde eine separate Simulation - für jeden angegebenen Wert generieren. Zur Angabe der Sensitivitätsanalyse wählen Sie eine feste oder simulierte Eingabe aus und klicken Sie auf **Sensitivitätsanalyse**. Die Sensitivitätsanalyse ist auf eine einzelne feste Eingabe oder einen einzelnen Verteilungsparameter für eine simulierte Eingabe beschränkt. Weitere Informationen finden Sie in ["Sensi](#page-276-0)[tivitätsanalyse " auf Seite 269](#page-276-0).

Erneutes Anpassen von Verteilungen an neue Daten

So passen Sie Wahrscheinlichkeitsverteilungen für simulierte Eingaben (und Korrelationen zwischen simulierten Eingaben) automatisch an Daten im aktiven Dataset an:

1. Vergewissern Sie sich, dass alle Modelleingaben jeweils dem richtigen Feld im aktiven Dataset zugeordnet sind. Die einzelnen simulierten Eingaben werden an das Feld im aktiven Dataset angepasst, das in der mit der betreffenden Eingabe verknüpften Dropdown-Liste **Feld** angegeben wurde. Sie können problemlos nicht zugeordnete Eingaben ermitteln, indem Sie nach Eingaben suchen, deren Statussymbol ein Häkchen mit einem Fragezeichen aufweist, wie unten gezeigt.

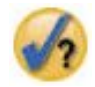

- 2. Ändern Sie alle erforderlichen Feldzuordnungen, indem Sie die Option **An Feld im Dataset anpassen** aktivieren und das Feld aus der Liste auswählen.
- 3. Klicken Sie auf **Alle anpassen**.

Für jede Eingabe, für die die Anpassung durchgeführt wurde, wird jeweils die am besten an die Daten angepasste Verteilung angezeigt, ebenso wie eine grafische Darstellung der Verteilung, die über ein Histogramm (oder Balkendiagramm) der historischen Daten gelegt ist. Wenn keine akzeptable Anpassung gefunden wird, wird die empirische Verteilung verwendet. Bei Eingaben, die an die empirische Verteilung angepasst sind, wird nur ein Histogramm der historischen Daten angezeigt, da die empirische Verteilung letztlich durch dieses Histogramm dargestellt wird.

Hinweis: Eine vollständige Liste der Statussymbole finden Sie in ["Simulierte Felder" auf Seite 265.](#page-272-0)

Ändern der Wahrscheinlichkeitsverteilungen

Sie können die Wahrscheinlichkeitsverteilung für eine simulierte Eingabe bearbeiten und optional eine simuliert Eingabe in eine feste Eingabe ändern oder umgekehrt.

- 1. Wählen Sie die Eingabe aus und klicken Sie auf **Verteilung manuell festlegen**.
- 2. Wählen Sie den Verteilungstyp aus und geben Sie die Verteilungsparameter an. Um eine simulierte Eingabe in eine feste Eingabe zu ändern, wählen Sie in der Dropdown-Liste **Typ** die Option "Fest" aus.

Nachdem Sie die Parameter für eine Verteilung eingegeben haben, wird das Beispieldiagramm der Verteilung (im Eintrag für die Eingabe angezeigt) entsprechend Ihren Änderungen aktualisiert. Weitere Infor-mationen zur manuellen Angabe von Wahrscheinlichkeitsverteilungen finden Sie im Thema ["Simulierte](#page-272-0) [Felder" auf Seite 265.](#page-272-0)

**Benutzerdefiniert fehlende Werte von kategorialen Eingabe wenn passend einschließen.** Hiermit wird angegeben, ob benutzerdefiniert fehlende Werte für Eingaben mit einer kategorialen Verteilung als gültig behandelt werden, wenn Sie eine Neuanpassung an Daten im aktiven Dataset vornehmen. Systemdefiniert fehlende Werte und benutzerdefiniert fehlende Werte für alle anderen Typen von Eingaben werden immer als ungültige Werte behandelt. Alle Eingaben müssen gültige Werte für einen Fall aufweisen, um in die Verteilungsanpassung und die Berechnung von Korrelationen aufgenommen zu werden.

# **Registerkarte "Ausgabe"**

Auf der Registerkarte "Ausgabe" können Sie die von der Simulation generierte Ausgabe anpassen.

**Dichtefunktionen.** Dichtefunktionen sind das wichtigste Mittel zur Überprüfung des Ergebnissets aus Ihrer Simulation.

- **Wahrscheinlichkeitsdichtefunktion.** In der Wahrscheinlichkeitsdichtefunktion wird die Verteilung der Zielwerte angezeigt, sodass Sie ermitteln können, mit welcher Wahrscheinlichkeit das Ziel innerhalb eines bestimmten Bereichs liegt. Bei Zielen mit einem festen Ergebnisset, z. B. "schlechter Service", "mittelmäßiger Service", "guter Service" und "hervorragender Service", wird ein Balkendiagramm generiert, das jeweils anzeigt, welcher Prozentsatz an Fällen auf die einzelnen Kategorien des Ziels entfällt.
- **Kumulative Verteilungsfunktion.** Die kumulative Verteilungsfunktion zeigt die Wahrscheinlichkeit an, mit der der Wert des Ziels kleiner-gleich einem angegebenen Wert ist.

**Tornado-Diagramme.** Tornado-Diagramme sind Balkendiagramme, die anhand verschiedener Metriken Beziehungen zwischen Zielen und simulierten Eingaben anzeigen.

- **Korrelation zwischen Ziel und Eingabe.** Mit dieser Option wird ein Tornado-Diagramm der Korrelationskoeffizienten zwischen einem Ziel und seinen einzelnen simulierten Eingaben erstellt.
- **Beitrag zu Varianz.** Mit dieser Option wird ein Tornado-Diagramm erstellt, das den Beitrag angibt, den ein Ziel ausgehend von jeder seiner simulierten Eingaben zur Varianz leistet, sodass Sie einschätzen können, in welchem Grad die einzelnen Eingaben zur Gesamtunsicherheit des Ziels beitragen.
- **Änderungssensitivität des Ziels.** Mit dieser Option wird ein Tornado-Diagramm erstellt, das den Effekt auf das Ziel anzeigt, der entsteht, wenn die einzelnen simulierten Eingaben um plus oder minus einer Standardabweichung der mit der Eingabe verknüpften Verteilung moduliert werden.

**Streudiagramme der Ziele in Abhängigkeit von den Eingaben.** Mit dieser Option werden Streudiagramme der Ziele in Abhängigkeit von simulierten Eingaben generiert.

**Boxplots der Zielverteilungen.** Mit dieser Option werden Boxplots der Zielverteilungen generiert.

**Quartiltabelle.** Mit dieser Option wird eine Tabelle mit den Quartilen der Zielverteilungen generiert. Bei den Quartilen einer Verteilung handelt es sich um das 25., 50. und 75. Perzentil der Verteilung. Die Beobachtungen werden somit in vier gleich große Gruppen unterteilt.

**Korrelationen und Kontingenztabellen für Eingaben.** Diese Option zeigt eine Tabelle mit Korrelationskoeffizienten zwischen simulierten Eingaben an. Eine Kontingenztabelle mit Zuordnungen zwischen Eingaben mit einer kategorialen Verteilung wird angezeigt, wenn der Simulationsplan angibt, dass kategoriale Daten aus einer Kontingenztabelle generiert werden.

**Ergebnisse aus separaten Zielen überlagern.** Wenn das Vorhersagemodell, das Sie simulieren, mehrere Ziele enthält, können Sie angeben, ob die Ergebnisse von separaten Zielen in demselben Diagramm angezeigt werden sollen. Diese Einstellung gilt für Diagramme von Wahrscheinlichkeitsdichtefunktionen, kumulativen Verteilungsfunktionen und Boxplots. Bei Auswahl dieser Option werden beispielsweise die Wahrscheinlichkeitsdichtefunktionen für alle Ziele in demselben Diagramm angezeigt.

**Plan für diese Simulation speichern.** Sie können alle Änderungen an Ihrer Simulation in einer Simulationsplandatei speichern. Simulationsplandateien tragen die Erweiterung *.splan*. Sie können den Plan im Dialogfeld "Simulation ausführen" oder im Simulation Builder erneut öffnen. Simulationspläne beinhalten alle Spezifikationen mit Ausnahme der Ausgabeeinstellungen.

**Speichern der simulierten Daten als neue Datendatei.** Sie können simulierte Eingaben, feste Eingaben und vorhergesagte Zielwerte in einer SPSS Statistics-Datendatei, in einem neuen Dataset in der aktuellen Sitzung oder in einer Excel-Datei speichern. Jeder Fall (Zeile) der Datendatei besteht aus den vorhergesagten Werten der Ziele sowie den simulierten Eingaben und festen Eingaben, die die Zielwerte generieren. Wenn die Sensitivitätsanalyse angegeben ist, erzeugt jede Iteration ein zusammenhängendes Set von Fällen, die mit der Iterationsnummer beschriftet sind.

Wenn Sie die Ausgabe in größerem Umfang benutzerdefiniert anpassen möchten als hier möglich, sollten Sie die Simulation über den Simulation Builder ausführen. Weitere Informationen finden Sie in ["Ausführen](#page-269-0) [einer Simulation über einen Simulationsplan" auf Seite 262](#page-269-0).

# **Arbeiten mit Diagrammausgaben aus der Simulation**

Einige der aus einer Simulation generierten Diagramme weisen interaktive Funktionen auf, mit denen Sie die Anzeige anpassen können. Interaktive Funktionen stehen durch Aktivieren (Doppelklick) des Diagrammobjekts im Ausgabeviewer zur Verfügung. Alle Simulationsdiagramme sind Diagrammtafelvisualisierungen. .

**Diagramme der Wahrscheinlichkeitsdichtefunktionen für stetige Ziele.** Dieses Diagramm enthält zwei verschiebbare vertikale Bezugslinien, die das Diagramm in separate Bereiche unterteilen. In der Tabelle unter dem Diagramm wird die Wahrscheinlichkeit angezeigt, mit der sich das Ziel in den einzelnen Bereichen befindet. Wenn mehrere Dichtefunktionen im selben Diagramm angezeigt werden, enthält die Tabelle eine gesonderte Zeile für die den einzelnen Dichtefunktionen zugeordneten Wahrscheinlichkeiten. Für jede Bezugslinie gibt es einen Schieberegler (umgedrehtes Dreieck), mit dem Sie die Linie problemlos verschieben können. Durch Klicken auf **Diagrammoptionen** unten im Diagramm steht eine Reihe weiterer Funktionen zur Verfügung. Insbesondere können Sie explizit die Positionen der Schieberegler festlegen, feste Bezugslinien hinzufügen und die Diagrammansicht von einer stetigen Kurve in ein Histogramm ändern oder umgekehrt. Weitere Informationen finden Sie im Thema ["Diagrammoptionen " auf Seite 277.](#page-284-0)

**Diagramme der kumulativen Verteilungsfunktionen für stetige Ziele.** Dieses Diagramm enthält dieselben beiden verschiebbaren vertikalen Bezugslinien und zugehörigen Tabellen, die oben für das Diagramm der Wahrscheinlichkeitsdichtefunktionen beschrieben wurden. Es bietet ebenfalls Zugriff auf das Dialogfeld "Diagrammoptionen", in dem Sie explizit die Position der Schieberegler festlegen, feste Bezugslinien hinzufügen und angeben können, ob die kumulative Verteilungsfunktion als steigende Funktion (Standardeinstellung) oder fallende Funktion dargestellt werden soll. Weitere Informationen finden Sie im Thema "Diagrammoptionen" auf Seite 277.

**Balkendiagramme für kategoriale Ziele mit Sensitivitätsanalyseiterationen.** Bei kategorialen Zielen mit Sensitivitätsanalyseiterationen werden die Ergebnisse für die vorhergesagte Zielkategorie als gruppiertes Balkendiagramm angezeigt, das die Ergebnisse für sämtliche Iterationen enthält. Das Diagramm beinhaltet eine Dropdown-Liste, mit der Sie die Gruppierung nach Kategorie oder nach Iteration durch<span id="page-284-0"></span>führen können. Bei Two-Step-Clustermodellen und Clusterzentrenmodellen können Sie die Gruppierung nach Clusternummer oder Iteration durchführen.

**Boxplots für mehrere Ziele mit Sensitivitätsanalyseiterationen.** Bei Vorhersagemodellen mit mehreren stetigen Zielen und Sensitivitätsanalyseiterationen führt die Auswahl, dass die Boxplots für alle Ziele im selben Diagramm angezeigt werden sollen, zur Erstellung eines gruppierten Boxplots. Das Diagramm beinhaltet eine Dropdown-Liste, mit der Sie die Gruppierung nach Ziel oder nach Iteration durchführen können.

# **Diagrammoptionen**

Im Dialogfeld "Diagrammoptionen" können Sie die Anzeige der aktivierten Diagramme von Wahrscheinlichkeitsdichtefunktionen und kumulativen Verteilungsfunktionen, die aus einer Simulation erstellt wurden, benutzerdefiniert anpassen.

**Ansicht.** Die Dropdown-Liste **Ansicht** gilt nur für das Diagramm der Wahrscheinlichkeitsdichtefunktion. Sie können damit die Diagrammansicht zwischen einer stetigen Kurve und einem Histogramm umschalten. Diese Funktion steht nicht zur Verfügung, wenn mehrere Dichtefunktionen in demselben Diagramm angezeigt werden. In diesem Fall können die Dichtefunktionen nur als stetige Kurven angezeigt werden.

**Reihenfolge.** Die Dropdown-Liste **Reihenfolge** gilt nur für das Diagramm der kumulativen Verteilungsfunktion. Sie gibt an, ob die kumulative Verteilungsfunktion als steigende Funktion (Standardeinstellung) oder fallende Funktion angezeigt wird. Bei der Anzeige als fallende Funktion gibt der Wert der Funktion an einem bestimmten Punkt auf der horizontalen Achse die Wahrscheinlichkeit an, mit der das Ziel rechts von diesem Punkt liegt.

**Schiebereglerpositionen.** Sie können die Positionen der verschiebbaren Bezugslinien explizit festlegen, indem Sie Werte in die Textfelder "Oberer Bereich" und "Unterer Bereich" eingeben. Sie können die linke Linie entfernen, indem Sie **Minus unendlich** auswählen und somit die Position auf minus unendlich setzen. Die rechte Linie kann durch Auswahl von **Unendlich**, wodurch die Position auf unendlich gesetzt wird, entfernt werden.

**Bezugslinien.** Sie können verschiedene vertikale Bezugslinien zu Wahrscheinlichkeitsdichtefunktionen und kumulativen Verteilungsfunktionen hinzufügen. Wenn mehrere Funktionen in demselben Diagramm angezeigt werden, da mehrere Ziele oder Ergebnisse aus Iterationen der Sensitivitätsanalyse vorliegen, können Sie angeben, auf welche Funktionen die Linien jeweils angewendet werden.

- **Sigmas.** Sie können Bezugslinien bei plus und minus einer angegebenen Anzahl von Standardabweichungen vom Mittelwert eines Ziels hinzufügen.
- **Perzentile.** Sie können Bezugslinien bei einem oder zwei Perzentilwerten der Verteilung eines Ziels hinzufügen, indem Sie Werte in die Textfelder "Unten" und "Oben" eingeben. Der Wert "95" im Textfeld "Oben" steht beispielsweise für das 95. Perzentil, also den Wert, unter dem 95 % der Beobachtungen liegen). Der Wert "5" im Textfeld "Unten" steht für das 5. Perzentil, also den Wert, unter dem 5 % der Beobachtungen liegen).
- **Benutzerdefinierte Positionen.** Sie können Bezugslinien an bestimmten Werten auf der horizontalen Achse hinzufügen.

**Bezugslinienbeschriftungen.** Diese Option steuert, ob die ausgewählten Bezugslinien beschriftet werden.

Bezugslinien werden entfernt, indem die zugehörige Auswahl im Dialogfeld "Diagrammoptionen" gelöscht und auf **Weiter** geklickt wird.

# **Georäumliche Modellierung**

Georäumliche Modellierungsverfahren ermitteln Muster in Daten, die eine räumliche Komponente (Kartenkomponente) enthalten. Der Geomodellierungsassistent stellt Methoden für die Analyse von Geodaten mit und ohne Zeitkomponente bereit.

#### **Assoziationen auf der Basis von Ereignis- und Geodaten suchen (Geoassoziationsregeln)**

Mithilfe von Geoassoziationsregeln können Sie Muster in Daten auf der Basis von sowohl räumlichen als auch nicht räumlichen Eigenschaften suchen. Sie können beispielsweise Muster in kriminologischen Daten nach Position und demografischen Attributen ermitteln. Anhand dieser Muster können Sie Regeln erstellen, die vorhersagen, wo bestimmte Arten von Verbrechen wahrscheinlich auftreten.

**Vorhersagen mithilfe von Zeitreihen und Geodaten erstellen (räumlich-temporale Vorhersage)** Die räumlich-temporale Vorhersage verwendet Daten, die Positionsdaten, Eingabefelder für die Vorhersage (Prädiktoren), mindestens ein Zeitfeld und ein Zielfeld enthalten. Jede Position enthält mehrere Zeilen in den Daten, die die Werte jedes Prädiktors und das Ziel in den einzelnen Zeitintervallen darstellen.

### **Verwenden des Geomodellierungsassistenten**

1. Wählen Sie Folgendes in den Menüs aus:

#### **Analysieren** > **Räumliche und temporale Modellierung** > **Räumliche Modellierung**

2. Führen Sie die Schritte im Assistenten aus.

### **Beispiele**

Im Hilfesystem sind detaillierte Beispiele verfügbar.

- Geoassoziationsregeln: **Hilfe** > **Themen** > **Fallstudien** > **Statistics Base** > **Räumliche Assoziationsregeln**
- Räumlich-temporale Vorhersage: **Hilfe** > **Themen** > **Fallstudien** > **Statistics Base** > **Räumliche temporale Vorhersage**

# **Auswählen von Karten**

Die georäumliche Modellierung kann eine oder mehrere Kartendatenquellen verwenden. Kartendatenquellen enthalten Informationen, die geografische Bereiche oder andere geografische Objekte wie Straßen oder Flüsse definieren. Viele Kartenquellen enthalten darüber hinaus auch demografische oder andere beschreibende Daten und Ereignisdaten wie Kriminalberichte oder Arbeitslosenquoten. Hier können Sie eine zuvor definierte Kartenspezifikationsdatei verwenden oder Kartenspezifikationen definieren und diese Spezifikationen für die spätere Verwendung speichern.

#### **Kartenspezifikation laden**

Lädt eine zuvor definierte Kartenspezifikationsdatei (.mplan). Von Ihnen hier definierte Kartendatenquellen können in einer Kartenspezifikationsdatei gespeichert werden. Wenn Sie bei der räumlichtemporalen Vorhersage eine Kartenspezifikationsdatei auswählen, die mehrere Karten angibt, werden Sie aufgefordert, eine Karte aus der Datei auszuwählen.

#### **Kartendatei hinzufügen**

Fügen Sie eine ESRI-Shapefile (.shp) oder ein ZIP-Archiv hinzu, das eine ESRI-Shapefile enthält.

- An dem Speicherort der .shp-Datei muss sich eine entsprechende .dbf-Datei befinden, die denselben Stammnamen wie die .shp-Datei aufweist.
- Wenn die Datei ein ZIP-Archiv ist, müssen die .shp-Datei und die .dbf-Datei denselben Stammnamen wie das ZIP-Archiv aufweisen.
- Wenn es keine entsprechende Projektionsdatei (.prj) gibt, werden Sie zur Auswahl eines Projektionssystems aufgefordert.

#### **Beziehung**

Diese Spalte definiert für Geoassoziationsregeln, in welchem Bezug Ereignisse zu den Merkmalen in der Karte stehen. Diese Einstellung ist nicht für räumlich-temporale Vorhersagen verfügbar.

#### **Nach oben, Nach unten**

Die Reihenfolge der Schichten der Kartenelemente wird von der Reihenfolge ihrer Anzeige in der Liste bestimmt. Die erste Karte in der Liste ist die Basisschicht.

# **Auswählen einer Karte**

Wenn Sie bei der räumlich-temporalen Vorhersage eine Kartenspezifikationsdatei auswählen, die mehrere Karten angibt, werden Sie aufgefordert, eine Karte aus der Datei auszuwählen. Die räumlich-temporale Vorhersage unterstützt nicht mehrere Karten.

# **Georäumliche Beziehung**

Bei georäumlichen Assoziationsregeln wird im Dialog "Georäumliche Beziehung" definiert, wie Ereignisse mit den Features in der Karte in Beziehung stehen.

- Diese Einstellung gilt nur für Geoassoziationsregeln.
- Diese Einstellung wirkt sich nur auf Datenquellen aus, die Karten zugeordnet sind, die im Schritt zur Auswahl von Datenquellen als Kontextdaten angegeben wurden.

#### **Beziehung**

#### **Nahe**

Das Ereignis tritt nahe einem angegebenen Punkt oder Bereich in der Karte auf.

#### **In**

Das Ereignis tritt in einem angegebenen Bereich in der Karte auf.

#### **Enthält**

Der Ereignisbereich enthält ein Kartenkontextobjekt.

#### **Überschneidung**

Positionen, an denen sich Linien oder Bereiche der verschiedenen Karten überschneiden.

#### **Kreuz**

Bei mehreren Karten Positionen, an denen sich Linien (für Straßen, Flüsse oder Schienen) verschiedener Karten kreuzen.

#### **Nördlich von, Südlich von, Östlich von, Westlich von**

Das Ereignis tritt in einem Bereich nördlich, südlich, östlich oder westlich eines angegebenen Punkts in der Karte auf.

# **Festlegen des Koordinatensystems**

Wenn keine Projektionsdatei (.prj) für die Karte vorhanden ist oder Sie zwei Felder einer Datenquelle als Koordinatensatz definieren, müssen Sie das Koordinatensystem festlegen.

#### **Standardkoordinatensystem (Längengrad und Breitengrad)**

Das Koordinatensystem besteht aus Längen- und Breitengrad.

#### **Einfaches kartesisches Koordinatensystem (X und Y)**

Das Koordinatensystem besteht aus einfachen X- und Y-Koordinaten.

#### **WKID verwenden**

WKID-Wert für gemeinsame Projektionen.

#### **Koordinatensystemnamen verwenden**

Das Koordinatensystem basiert auf der angegebenen Projektion. Der Name steht in runden Klammern.

# **Festlegen der Projektion**

Wenn das Projektionssystem nicht durch die mit der Karte bereitgestellten Informationen festgelegt werden kann, müssen Sie es angeben. Die häufigste Ursache hierfür ist, dass der Karte keine Projektionsdatei (.prj) zugeordnet wurde oder eine Projektionsdatei nicht verwendet werden kann.

- **Eine Stadt, eine Region oder ein Land (Mercator)**
- **Ein großes Land, mehrere Länder oder Kontinente (Winkel Tripel)**
- **Ein Bereich nahe des Äquators (Mercator)**
- **Ein Bereich in Polnähe (stereografisch)**

Die Mercator-Projektion ist eine einheitliche Projektion, die in vielen Karten verwendet wird. Bei dieser Projektion wird der Globus als Zylinder behandelt, der auf einer ebenen Fläche ausgerollt wird. Die Mercator-Projektion verzerrt die Größe und Form großer Objekte. Diese Verzerrung nimmt vom Äquator zu den Polen immer weiter zu. Bei der Winkel Tripel-Projektion und der stereografischen Projektion wird durch Anpassungen berücksichtigt, dass eine Karte einen Teil einer dreidimensionalen Kugel darstellt, die zweidimensional angezeigt wird.

# **Projektions- und Koordinatensystem**

Wenn Sie mehrere Karten auswählen, die unterschiedliche Projektions- und Koordinatensysteme haben, müssen Sie die Karte mit dem Projektionssystem auswählen, das Sie verwenden wollen. Das Projektionssystem wird für alle Karten verwendet, wenn sie in der Ausgabe kombiniert werden.

# **Datenquellen**

Eine Datenquelle kann eine dBase-Datei sein, die mit der Shapefile, einer IBM SPSS Statistics-Datendatei oder einem geöffneten Dataset in der aktuellen Sitzung bereitgestellt wird.

**Kontextdaten**. Kontextdaten geben Merkmale in der Karte an. Kontextdaten können auch Felder enthalten, die als Eingaben für das Modell verwendet werden können. Wenn Sie eine dBase-Kontextdatei (.dbf) verwenden wollen, die einer Kartenshapedatei (.shp) zugeordnet ist, muss sich die dBase-Kontextdatei an derselben Position befinden wie die Shapefile und sie muss denselben Stammnamen aufweisen. Wenn die Shapefile beispielsweise geodata.shp heißt, muss die dBase-Datei den Namen geodata.dbf aufweisen.

**Ereignisdaten**. Ereignisdaten enthalten Informationen zu auftretenden Ereignissen, beispielsweise zu Verbrechen oder Unfällen. Diese Option ist nur für Geoassoziationsregeln verfügbar.

**Punktdichte**. Zeitintervall und Koordinatendaten für Kerndichteschätzungen. Diese Option ist nur für räumlich-temporale Vorhersagen verfügbar.

**Hinzufügen**. Öffnet ein Dialogfeld, in dem Datenquellen hinzugefügt werden können. Eine Datenquelle kann eine dBase-Datei sein, die mit der Shapefile, einer IBM SPSS Statistics-Datendatei oder einem geöffneten Dataset in der aktuellen Sitzung bereitgestellt wird.

**Zuordnen**. Öffnet ein Dialogfeld, in dem die Kennungen (Koordinaten oder Schlüssel) angegeben werden können, die zum Zuordnen von Daten zu Karten verwendet werden. Jede Datenquelle muss eine oder mehrere Kennungen enthalten, die die Daten der Zuordnung zuordnen. dBase-Dateien, die eine Formdatei bereitstellen, enthalten in der Regel ein Feld, das automatisch als Standardkennung verwendet wird. Bei anderen Datenquellen müssen Sie die Felder angeben, die als Kennungen verwendet werden.

**Schlüssel validieren**. Öffnet ein Dialogfeld, in dem der Schlüsselabgleich zwischen der Karte und der Datenquelle validiert werden kann.

## **Geoassoziationsregeln**

- Mindestens eine Datenquelle muss eine Ereignisdatenquelle sein.
- Alle Ereignisdatenquellen müssen dasselbe Format der Kartenassoziationskennungen verwenden: Koordinaten oder Schlüsselwerte.
- Wenn die Ereignisdatenquellen den Karten mit Schlüsselwerten zugeordnet sind, müssen alle Ereignisquellen denselben Kartenmerkmaltyp (beispielsweise Polygone, Punkte, Linien) verwenden.

# **Räumlich-temporale Vorhersage**

- Es muss eine Kontextdatenquelle vorhanden sein.
- Wenn es nur eine Datenquelle gibt (eine Datendatei ohne zugeordnete Karte), muss sie Koordinatenwerte enthalten.
- Wenn Sie über zwei Datenquellen verfügen, muss eine Datenquelle Kontextdaten enthalten und die andere Datenquelle muss Punktdichtedaten enthalten.
• Sie können maximal zwei Datenquellen einschließen.

# **Hinzufügen einer Datenquelle**

Eine Datenquelle kann eine dBase-Datei sein, die mit der Shapefile und der Kontextdatei, einer IBM SPSS Statistics-Datendatei oder einem geöffnetem Dataset in der aktuellen Sitzung bereitgestellt wird.

Sie können eine Datenquelle mehrmals hinzufügen, wenn Sie jeweils verschiedene räumliche Assoziationen verwenden wollen.

# **Daten- und Kartenassoziation**

Jede Datenquelle muss mindestens eine Kennung enthalten, die die Daten der Karte zuordnet.

#### **Koordinaten**

Die Datenquelle enthält Felder, die kartesische Koordinaten darstellen. Wählen Sie die Felder aus, die die X- und Y-Koordinaten darstellen. Für Geoassoziationsregeln kann optional auch eine Z-Koordinate verfügbar sein.

#### **Schlüsselwerte**

Die Schlüsselwerte in den Feldern der Datenquelle entsprechen den ausgewählten Kartenschlüsseln. Eine Karte der Regionen kann beispielsweise eine Namenskennung (Kartenschlüssel) umfassen, die jede Region kennzeichnet. Diese Kennung entspricht einem Feld in den Daten, das ebenfalls die Namen der Regionen (Datenschlüssel) enthält. Die Felder werden in der Reihenfolge mit den Kartenschlüsseln abgeglichen, in der sie in den beiden Listen angezeigt werden.

# **Schlüssel validieren**

Das Dialogfeld "Schlüssel überprüfen" enthält eine Zusammenfassung der Datensatzabgleichungen zwischen der Karte und der Datenquelle, basierend auf den ausgewählten Kennungsschlüsseln. Wenn es Datenschlüsselwerte ohne Entsprechung gibt, können Sie sie manuell mit Kartenschlüsselwerten abgleichen.

# **Geoassoziationsregeln**

Bei Geoassoziationsregeln bleiben nach der Definition von Karten und Datenquellen folgende Schritte im Assistenten:

- Wenn es mehrere Ereignisdatenquellen gibt, definieren Sie die Zusammenführung von Ereignisdatenquellen.
- Wählen Sie Felder aus, die als Bedingungen und Vorhersagen in der Analyse verwendet werden sollen.

Außerdem sind die folgenden Optionen verfügbar:

- Wählen Sie andere Ausgabeoptionen aus.
- Speichern Sie eine Scoring-Modelldatei.
- Erstellen Sie neue Felder für vorhergesagte Werte und Regeln in den Datenquellen, die im Modell verwendet werden.
- Passen Sie die Einstellungen für die Erstellung von Assoziationsregeln an.
- Passen Sie die Klassierungs- und Aggregationseinstellungen an.

# **Definition von Ereignisdatenfeldern**

Bei Geoassoziationsregeln werden die Ereignisdatenquellen zusammengeführt, wenn mehrere Ereignisdatenquellen vorhanden sind.

- Standardmäßig werden nur Felder einbezogen, die allen Ereignisdatenquellen gemeinsam sind.
- Sie können eine Liste aller gemeinsamen Felder, der Felder für eine bestimmte Datenquelle oder der Felder von allen Datenquellen anzeigen und die Felder auswählen, die Sie einbeziehen möchten.

• Bei gemeinsamen Feldern müssen **Typ** und **Messung** für alle Datenquellen identisch sein. Bei Konflikten können Sie den Typ und das Messniveau angeben, der bzw. das für jedes gemeinsame Feld verwendet werden soll.

# **Auswählen von Feldern**

Die Liste verfügbarer Felder umfasst Felder von den Ereignisdatenquellen und Felder von den Kontextdatenquellen.

- Sie können die Liste der angezeigten Felder steuern, indem Sie eine Datenquelle in der Liste **Datenquellen** auswählen.
- Sie müssen mindestens zwei Felder auswählen. Mindestens ein Feld muss eine Bedingung und mindestens ein Feld muss eine Vorhersage sein. Sie können diese Anforderung auf mehrere Arten erfüllen, beispielsweise können Sie für die Liste **Beides (Bedingung und Vorhersage)** zwei Felder auswählen.
- Assoziationsregeln sagen Werte der Vorhersagefelder basierend auf den Werten der Bedingungsfelder voraus. In der Regel "If x=1 and y=2, then z=3" sind die Werte von x und y beispielsweise Bedingungen und der Wert von z ist die Vorhersage.

# **Ausgabe**

#### **Regeltabellen**

Jede Regeltabelle zeigt die besten Regeln und Werte für Konfidenz, Regelunterstützung, Lift, Bedingungsunterstützung und Bereitstellbarkeit an. Jede Tabelle ist nach Werten des ausgewählten Kriteriums sortiert. Sie können alle Regeln anzeigen oder nur eine **Anzahl** der besten Regeln auf der Basis des ausgewählten Kriteriums.

#### **Sortierbare Wortcloud**

Eine Liste der besten Regeln auf der Basis der Werte des ausgewählten Kriteriums. Die Größe des Texts gibt die relative Wichtigkeit der Regel an. Das interaktive Ausgabeobjekt enthält die besten Regeln für Konfidenz, Regelunterstützung, Lift, Bedingungsunterstützung und Bereitstellbarkeit. Das ausgewählte Kriterium legt fest, welche Regelliste standardmäßig angezeigt wird. Sie können in der Ausgabe interaktiv ein anderes Kriterium auswählen. **Max. anzuzeigende Regeln** legt die Anzahl der in der Ausgabe angezeigten Regeln fest.

#### **Karte**

Interaktives Balkendiagramm und Karte der besten Regeln auf der Basis des ausgewählten Kriteriums. Jedes interaktive Ausgabeobjekt enthält die besten Regeln für Konfidenz, Regelunterstützung, Lift, Bedingungsunterstützung und Bereitstellbarkeit. Das ausgewählte Kriterium legt fest, welche Regelliste standardmäßig angezeigt wird. Sie können in der Ausgabe interaktiv ein anderes Kriterium auswählen. **Max. anzuzeigende Regeln** legt die Anzahl der in der Ausgabe angezeigten Regeln fest.

#### **Modellinformationstabellen**

### **Feldtransformationen.**

Beschreibt die Transformationen, die auf in der Analyse verwendete Felder angewendet werden.

### **Datensatzzusammenfassung.**

Anzahl und Prozentsatz der einbezogenen und ausgeschlossenen Datensätze.

#### **Regelstatistik.**

Auswertungsstatistik für Bedingungsunterstützung, Konfidenz, Regelunterstützung, Lift und Bereitstellbarkeit. Die Statistik umfasst folgende Informationen: Mittelwert, Minimum, Maximum und Standardabweichung.

#### **Häufigste Elemente.**

Elemente, die am häufigsten vorkommen. Ein Element ist in einer Bedingung oder Vorhersage in einer Regel eingeschlossen. Beispiel: Alter < 18 oder Geschlecht=weiblich.

#### **Häufigste Felder.**

Felder die in den Regeln am häufigsten vorkommen.

#### **Ausgeschlossene Eingaben.**

Felder, die von der Analyse ausgeschlossen sind, sowie der Grund für den Ausschluss der einzelnen Felder.

### **Kriterien für Regeltabellen, Wordcloud und Karten**

### **Konfidenz**

Der Prozentsatz der richtigen Regelvorhersagen.

#### **Regelunterstützung.**

Der Prozentsatz der Fälle, für die die Regel wahr ist. Wenn die Regel beispielsweise "If x=1 and y=2, then z=3" lautet, ist die Regelunterstützung der tatsächliche Prozentsatz der Fälle, in denen x=1, y=2 und z=3 zutrifft.

#### **Lift.**

Der Lift gibt an, wie sehr eine Regel die Vorhersage im Unterschied zur zufälligen Auswahl verbessert. Er ist das Verhältnis richtiger Vorhersagen zum Gesamtvorkommen des vorhergesagten Werts. Der Wert muss größer als 1 sein. Wenn der vorhergesagte Wert beispielsweise 20 % der Zeit ist und die Konfidenz in der Vorhersage 80 % ist, ist der Liftwert 4.

#### **Bedingungsunterstützung.**

Der Prozentsatz der Fälle, für die die Regelbedingung vorhanden ist. Wenn die Regel beispielsweise "If x=1 and y=2,then z=3" lautet, ist die Bedingungsunterstützung der Anteil der Fälle in den Daten, für die x=1 und y=2 zutrifft.

#### **Bereitstellbarkeit.**

Der Prozentsatz der falschen Vorhersagen, wenn die Bedingungen wahr sind. Die Bereitstellbarkeit ist gleich (1-Konfidenz) multipliziert mit der Bedingungsunterstützung oder Bedingungsunterstützung minus Regelunterstützung.

### **Speichern**

#### **Karten- und Kontextdaten als Kartenspezifikation speichern**

Speichern Sie die Kartenspezifikation in einer externen Datei (.mplan). Sie können diese Kartenspezifikationsdatei für spätere Analysen in den Assistenten laden. Sie können die Kartenspezifikationsdatei auch mit dem Befehl SPATIAL ASSOCIATION RULES verwenden.

#### **Karte und Kontextdatendateien in die Spezifikation kopieren**

Daten aus Kartenshapedateien, externen Datendateien und in der Kartenspezifikation verwendeten Datasets werden in der Kartenspezifikationsdatei gespeichert.

#### **Scoring**

Speichert die besten Regelwerte, Konfidenzwerte für die Regeln und Werte für die numerische ID für die Regeln als neue Felder in der angegebenen Datenquelle.

#### **Zu scorende Datenquelle**

Die Datenquelle(n), in der bzw. in denen die neuen Felder erstellt werden. Wenn die Datenquelle nicht in der aktuellen Sitzung geöffnet ist, wird sie in der aktuellen Sitzung geöffnet. Sie müssen die geänderte Datei explizit speichern, um die neuen Felder zu speichern.

#### **Zielwerte**

Erstellen Sie neue Felder für die ausgewählten Zielfelder (Vorhersagefelder).

- Für jedes Zielfeld werden zwei neue Felder erstellt: für den vorhergesagten Wert und den Konfidenzwert.
- Für stetige (metrische) Zielfelder ist der vorhergesagte Wert eine Zeichenfolge, die einen Wertebereich beschreibt. Ein Wert im Format "[Wert1, Wert2]" bedeutet "größer als Wert1 und kleiner-gleich Wert2".

#### **Anzahl der besten Regeln**

Erstellen Sie neue Felder für die angegebene Anzahl der besten Regeln. Für jede Regel werden drei neue Felder erstellt: für den Regelwert, den Konfidenzwert und den Wert für die numerische ID für die Regel.

#### **Namenspräfix**

Für die neuen Feldnamen zu verwendendes Präfix.

# **Regelerstellung**

Regelerstellungsparameter legen die Kriterien für die erstellten Assoziationsregeln fest.

#### **Elemente pro Regel**

Anzahl der Feldwerte, die in Regelbedingungen und Vorhersagen einbezogen werden können. Die Gesamtzahl der Elemente darf 10 nicht überschreiten. Die Regel "If x=1 and y=2, then z=3" enthält beispielsweise zwei Bedingungselemente und ein Vorhersageelement.

#### **Max. Vorhersagen.**

Maximale Anzahl der Feldwerte, die in den Vorhersagen für eine Regel vorkommen können.

#### **Max. Bedingungen.**

Maximale Anzahl der Feldwerte, die in den Bedingungen für eine Regel vorkommen können.

#### **Paar ausschließen**

Schließt die angegebenen Paare von Feldern aus, sodass sie nicht dieselbe Regel einbezogen werden.

#### **Regelkriterien**

#### **Konfidenz**

Die Konfidenz, die eine Regel mindestens aufweisen muss, damit sie in die Ausgabe einbezogen wird. Konfidenz ist der Prozentsatz richtiger Vorhersagen.

#### **Regelunterstützung.**

Die Regelunterstützung, die eine Regel mindest aufweisen muss, damit sie in die Ausgabe einbezogen wird. Der Wert stellt den Prozentsatz der Fälle dar, für die die Regel in den beobachteten Daten wahr ist. Wenn die Regel beispielsweise "If x=1 and y=2, then z=3" lautet, ist die Regelunterstützung der tatsächliche Prozentsatz der Fälle, in denen x=1, y=2 und z=3 zutrifft.

#### **Bedingungsunterstützung.**

Die Bedingungsunterstützung, die eine Regel mindest aufweisen muss, damit sie in die Ausgabe einbezogen wird. Der Wert stellt den Prozentsatz der Fälle dar, für die die Bedingung vorhanden ist. Wenn die Regel beispielsweise "If x=1 and y=2,then z=3" lautet, ist die Bedingungsunterstützung der Prozentsatz der Fälle in den Daten, für die x=1 und y=2 zutrifft.

#### **Lift.**

Der Lift, den eine Regel mindestens aufweisen muss, damit sie in die Ausgabe einbezogen wird. Der Lift gibt an, wie sehr eine Regel die Vorhersage im Unterschied zur zufälligen Auswahl verbessert. Er ist das Verhältnis richtiger Vorhersagen zum Gesamtvorkommen des vorhergesagten Werts. Wenn der vorhergesagte Wert beispielsweise 20 % der Zeit ist und die Konfidenz in der Vorhersage 80 % ist, ist der Liftwert 4.

#### **Als identisch behandeln**

Gibt Feldpaare an, die als identisches Feld behandelt werden sollen.

## **Klassierung und Aggregation**

- Die Aggregation ist erforderlich, wenn es mehr Datensätze in den Daten gibt als Merkmale in der Karte. Sie haben beispielsweise Datensätze für einzelne Länder, aber eine Karte der Bundesländer.
- Sie können die Methoden für das Aggregationsauswertungsmaß für stetige und ordinale Felder angeben. Nominale Felder werden auf der Basis des Modalwerts aggregiert.

#### **Stetig**

Bei stetigen Feldern (Maßstabfeldern) kann das Auswertungsmaß "Mittelwert", "Median" oder "Summe" sein.

#### **Ordinal**

Bei Ordinalfeldern kann das Auswertungsmaß "Median", "Modalwert", "Höchst" oder "Niedrigste" sein.

#### **Anzahl der Klassen**

Legt die maximale Anzahl der Klassen für stetige (metrische) Felder fest. Stetige Felder werden immer in Wertebereichen gruppiert oder "klassiert". Beispiel: kleiner-gleich 5, größer als 5 und kleiner-gleich 10 oder größer als 10.

#### **Karte aggregieren**

Die Aggregation wird sowohl auf Daten als auch auf Karten angewendet.

#### **Benutzerdefinierte Einstellungen für bestimmte Felder**

Sie können das Standardauswertungsmaß und die Anzahl der Klassen für bestimmte Felder überschreiben.

- Klicken Sie auf das Symbol, um das Dialogfeld **Feldauswahl** zu öffnen und der Liste ein Feld hinzuzufügen.
- Wählen Sie in der Spalte **Aggregation** ein Auswertungsmaß aus.
- Klicken Sie bei stetigen Feldern auf die Schaltfläche in der Spalte **Klassen**, um eine benutzerdefinierte Anzahl von Klassen für das Feld im Dialogfeld **Klassen** anzugeben.

# **Räumlich-temporale Vorhersage**

Bei räumlich-temporalen Vorhersagen bleiben nach der Definition von Karten und Datenquellen folgende Schritte im Assistenten:

- Geben Sie das Zielfeld, Zeitfelder und optionale Prädiktoren an.
- Definieren Sie Zeitintervalle oder zyklische Perioden für Zeitfelder.

Außerdem sind die folgenden Optionen verfügbar:

- Wählen Sie andere Ausgabeoptionen aus.
- Passen Sie die Modellerstellungsparameter an.
- Passen Sie die Aggregationseinstellungen an.
- Speichern Sie vorhergesagte Werte in einem Dataset in der aktuellen Sitzung oder in einer Datendatei im IBM SPSS Statistics-Format.

### **Auswählen von Feldern**

Die Liste verfügbarer Felder umfasst Felder von den ausgewählten Datenquellen. Sie können die Liste der angezeigten Felder steuern, indem Sie eine Datenquelle in der Liste **Datenquellen** auswählen.

#### **Ziel**

Es ist ein Zielfeld erforderlich. Das Ziel ist das Feld, für das Werte vorhergesagt werden.

- Das Zielfeld muss ein stetiges (metrisches) numerisches Feld sein.
- Wenn es zwei Datenquellen gibt, enthält das Ziel Kerndichteschätzungen und als Zielname wird "Dichte" angezeigt. Diese Auswahl kann nicht geändert werden.

#### **Prädiktoren**

Es können ein Prädiktorfeld oder mehrere Prädiktorfelder angegeben werden. Diese Einstellung ist optional.

#### **Zeitfelder**

Sie müssen mindestens ein Feld auswählen, das Zeiträume darstellt, oder **Zyklische Periode** auswählen.

- Bei zwei Datenquellen müssen Sie Zeitfelder aus beiden Datenquellen auswählen. Beide Zeitfelder müssen dasselbe Intervall darstellen.
- Für zyklische Zeiträume müssen Sie die Felder angeben, die Periodizitätszyklen in der **Anzeige "Zeitintervalle"** des Assistenten definieren.

## **Zeitintervalle**

Die Optionen in diesem Fenster basieren auf der Auswahl für **Zeitfelder** oder **Zyklische Periode** im Schritt zur Auswahl von Feldern.

# **Zeitfelder**

**Ausgewählte Zeitfelder**. Wenn Sie im Schritt zur Auswahl von Feldern ein oder mehrere Zeitfelder auswählen, werden diese Felder in dieser Liste angezeigt.

**Zeitintervall**. Wählen Sie das entsprechende Zeitintervall aus der Liste aus. Je nach Zeitintervall können Sie auch andere Einstellungen angeben, beispielsweise das Intervall zwischen Beobachtungen (Inkrement) und den Anfangswert. Dieses Zeitintervall wird für alle ausgewählten Zeitfelder verwendet.

- Die Prozedur setzt voraus, dass alle Fälle (Datensätze) Intervalle mit gleichen Abständen darstellen.
- Auf der Basis des ausgewählten Zeitintervalls kann die Prozedur fehlende Beobachtungen oder mehrfache Beobachtungen in demselben Zeitintervall ermitteln, die aggregiert werden müssen. Wenn das Zeitintervall beispielsweise "Tage" lautet und auf das Datum "27.10.2014" das Datum "29.10.2014" folgt, besteht für den Zeitraum "28.10.2014" eine fehlende Beobachtung. Wenn das Zeitintervall "Monat" ist, werden mehrere Datumsangaben im selben Monat zusammengefasst.
- Bei einigen Zeitintervallen kann die zusätzliche Einstellung Pausen in den normalen Zeitintervallen mit gleichen Abständen definieren. Wenn das Zeitintervall beispielsweise "Tage" ist, aber nur Wochentage gültig sind, können Sie angeben, dass eine Woche fünf Tage hat und die Woche montags beginnt.
- Wenn das ausgewählte Zeitfeld kein Datumsformat- oder Zeitformatfeld ist, wird das Zeitintervall automatisch auf **Perioden** gesetzt und kann nicht geändert werden.

# **Zyklusfelder**

Wenn Sie im Schritt zur Auswahl von Feldern **Zyklische Periode** auswählen, müssen Sie die Felder angeben, die die zyklischen Perioden definieren. Eine zyklische Periode gibt eine sich wiederholende zyklische Schwankung an, beispielsweise bei der Anzahl der Monate in einem Jahr oder bei der Anzahl der Tage in einer Woche.

- Sie können bis zu drei Felder angeben, die zyklische Perioden definieren.
- Das erste Zyklusfeld stellt die höchste Ebene des Zyklus dar. Wenn z. B. eine zyklische Variation von Jahr, Quartal und Monat vorhanden ist, ist das Feld für "Jahr" das erste Zyklusfeld.
- Die Zykluslänge für das erste und zweite Zyklusfeld ist die Periodizität auf der nachfolgenden Ebene. Beispiel: Wenn die Zyklusfelder Jahr, Quartal und Monat sind, beträgt die erste Zykluslänge 4 und die zweite Zykluslänge 3.
- Der Anfangswert für das zweite und dritte Zyklusfeld ist der erste Wert in jeder dieser zyklischen Perioden.
- Die Zykluslänge und die Anfangswerte müssen positive ganze Zahlen sein.

# **Aggregation**

- Wenn Sie im Schritt zur Auswahl von Feldern **Prädiktoren** auswählen, können Sie die Aggregationsauswertungsmethode für die Prädiktoren auswählen.
- Die Aggregation ist erforderlich, wenn ein definiertes Zeitintervall mehrere Datensätze aufweist.Wenn das Zeitintervall z. B. Monat ist, werden mehrere Datumsangaben im selben Monat zusammengefasst.
- Sie können die Methode für das Aggregationsauswertungsmaß für stetige und ordinale Felder angeben. Nominale Felder werden auf der Basis des Modalwerts aggregiert.

### **Fortlaufend**

Bei stetigen Feldern (Maßstabfeldern) kann das Auswertungsmaß "Mittelwert", "Median" oder "Summe" sein.

#### **Ordinalzahl**

Bei Ordinalfeldern kann das Auswertungsmaß "Median", "Modalwert", "Höchst" oder "Niedrigste" sein.

#### **Benutzerdefinierte Einstellungen für bestimmte Felder**

Sie können das Standardaggregationsauswertungsmaß für bestimmte Prädiktoren überschreiben.

- Klicken Sie auf das Symbol, um das Dialogfeld **Feldauswahl** zu öffnen und der Liste ein Feld hinzuzufügen.
- Wählen Sie in der Spalte **Aggregation** ein Auswertungsmaß aus.

### **Ausgabe**

#### **Karten**

#### **Zielwerte.**

Karte der Werte für das ausgewählte Zielfeld.

#### **Korrelation**

Karte der Korrelationen.

#### **Gruppen**

Karte, die Cluster von Positionen hervorhebt, die einander ähnlich sind. Clusterkarten sind nur für empirische Modelle verfügbar.

#### **Schwellenwert für Ähnlichkeit von Positionen.**

Die zum Erstellen von Clustern erforderliche Ähnlichkeit. Der Wert muss eine Zahl größer als 0 und kleiner als 1 sein.

#### **Maximale Anzahl der Cluster angeben.**

Die maximale Anzahl der anzuzeigenden Cluster.

#### **Modellevaluierungstabellen**

#### **Modellspezifikationen.**

Zusammenfassung der Spezifikationen, die zum Ausführen der Analyse verwendet werden, einschließlich Ziel-, Eingabe-und Standortfelder.

#### **Temporale Informationszusammenfassung.**

Gibt die im Modell verwendeten Zeitfelder und Zeitintervalle an.

#### **Test der Auswirkungen auf die Mittelwertstruktur.**

Die Ausgabe umfasst Teststatistikwert, Freiheitsgrade und Signifikanzniveau für das Modell und alle Effekte.

#### **Mittelwertstruktur der Modellkoeffizienten.**

Die Ausgabe umfasst Koeffizientenwert, Standardfehler, Teststatistikwert, Signifikanzniveau und Konfidenzintervalle für alle Modellterme.

#### **Autoregressive Koeffizienten.**

Die Ausgabe umfasst Koeffizientenwert, Standardfehler, Teststatistikwert, Signifikanzniveau und Konfidenzintervalle für jeden Lag.

#### **Tests der räumlichen Kovarianz.**

Bei variogrammbasierten parametrischen Modellen werden die Ergebnisse des Tests zur Anpassungsgüte für die räumliche Kovarianzstruktur angezeigt. Anhand der Testergebnisse kann festgelegt werden, ob die räumliche Kovarianzstruktur parametrisch modelliert wird oder ein nicht parametrisches Modell verwendet wird.

#### **Parametrische räumliche Kovarianz.**

Bei variogrammbasierten parametrischen Modellen werden Parameterschätzungen für parametrische räumliche Kovarianz angezeigt.

### **Modelloptionen**

#### **Modelleinstellungen**

#### **Automatisch konstanten Term einschließen**

Der konstante Term wird im Modell eingeschlossen.

#### **Maximale automatische Verzögerung bei Regressionen**

Die maximale automatische Verzögerung bei Regressionen. Der Wert muss eine ganze Zahl zwischen 1 und 5 sein.

#### <span id="page-295-0"></span>**Räumliche Kovarianz**

Gibt die Schätzmethode für die räumliche Kovarianz an.

#### **Parametrisch**

Die Schätzmethode ist parametrisch. Die Methode kann **Gauß**, **Exponentiell** oder **Potenzgesetz** sein. Bei Potenzgesetz können Sie den Wert für **Potenz** angeben.

### **Nicht parametrisch**

Die Schätzmethode ist nicht parametrisch.

### **Speichern**

#### **Karten- und Kontextdaten als Kartenspezifikation speichern**

Speichern Sie die Kartenspezifikation in einer externen Datei (.mplan). Sie können diese Kartenspezifikationsdatei für spätere Analysen in den Assistenten laden. Sie können die Kartenspezifikationsdatei auch mit dem Befehl SPATIAL TEMPORAL PREDICTION verwenden.

#### **Karte und Kontextdatendateien in die Spezifikation kopieren**

Daten aus Kartenshapedateien, externen Datendateien und in der Kartenspezifikation verwendeten Datasets werden in der Kartenspezifikationsdatei gespeichert.

#### **Scoring**

Speichert die vorhergesagten Werte, die Varianz sowie die obere und untere Konfidenzgrenze für das Zielfeld in der ausgewählten Datendatei.

- Sie können vorhergesagte Werte in einem geöffneten Dataset in der aktuellen Sitzung oder in einer Datendatei im IBM SPSS Statistics-Format speichern.
- Die Datendatei kann keine im Modell verwendete Datenquelle sein.
- Die Datendatei muss alle Zeitfelder und Prädiktoren enthalten, die im Modell verwendet werden.
- Die Zeitwerte müssen größer als die Zeitwerte sein, die im Modell verwendet werden.

### **Erweitert**

#### **Max. Fälle mit fehlenden Werten (%)**

Der maximale Prozentsatz der Fälle mit fehlenden Werten.

#### **Signifikanzniveau**

Das Signifikanzniveau zum Feststellen, ob ein variogrammbasiertes parametrisches Modell geeignet ist. Der Wert muss größer als 0 und kleiner als 1 sein. Der Standardwert ist 0,05. Das Signifikanzniveau wird im Test zur Anpassungsgüte für die räumliche Kovarianzstruktur verwendet. Mithilfe der Statistik für Anpassungsgüte wird bestimmt, ob ein parametrisches oder ein nicht parametrisches Modell verwendet werden soll.

#### **Unsicherheitsfaktor (%)**

Der Unsicherheitsfaktor ist ein Prozentwert, der die Zunahme der Unsicherheit für zukünftige Vorhersagen darstellt. Die Ober- und Untergrenze der Vorhersageunsicherheit nimmt bei jedem in die Zukunft reichenden Schritt um den angegebenen Prozentsatz zu.

# **Fertigstellen**

Im letzten Schritt des Geomodellierungsassistenten können Sie das Modell entweder ausführen oder die erstellte Befehlssyntax in ein Syntaxfenster einfügen. Sie können die erstellte Syntax ändern und für die spätere Verwendung speichern.

# **Bemerkungen**

Die vorliegenden Informationen wurden für Produkte und Services entwickelt, die auf dem deutschen Markt angeboten werden. IBM stellt dieses Material möglicherweise auch in anderen Sprachen zur Verfügung. Für den Zugriff auf das Material in einer anderen Sprache ist eine Kopie des Produkts oder der Produktversion in der jeweiligen Sprache erforderlich.

Möglicherweise bietet IBM die in dieser Dokumentation beschriebenen Produkte, Services oder Funktionen in anderen Ländern nicht an. Informationen über die gegenwärtig im jeweiligen Land verfügbaren Produkte und Services sind beim zuständigen IBM Ansprechpartner erhältlich. Hinweise auf IBM Lizenzprogramme oder andere IBM Produkte bedeuten nicht, dass nur Programme, Produkte oder Services von IBM verwendet werden können. Anstelle der IBM Produkte, Programme oder Services können auch andere, ihnen äquivalente Produkte, Programme oder Services verwendet werden, solange diese keine gewerblichen oder anderen Schutzrechte von IBM verletzen. Die Verantwortung für den Betrieb von Produkten, Programmen und Services anderer Anbieter liegt beim Kunden.

Für in diesem Handbuch beschriebene Erzeugnisse und Verfahren kann es IBM Patente oder Patentanmeldungen geben. Mit der Auslieferung dieses Handbuchs ist keine Lizenzierung dieser Patente verbunden. Lizenzanforderungen sind schriftlich an folgende Adresse zu richten (Anfragen an diese Adresse müssen auf Englisch formuliert werden):

*IBM Director of Licensing*

*IBM Europe, Middle East & Africa*

*North Castle Drive, MD-NC119 Armonk, NY 10504-1785 France*

Bei Lizenzanforderungen zu Double-Byte-Information (DBCS) wenden Sie sich bitte an die IBM Abteilung für geistiges Eigentum in Ihrem Land oder senden Sie Anfragen schriftlich an folgende Adresse:

*Intellectual Property Licensing*

*Legal and Intellectual Property Law IBM Japan Ltd.*

*19-21, Nihonbashi-Hakozakicho, Chuo-ku Tokyo 103-8510, Japan* 

Some jurisdictions do not allow disclaimer of express or implied warranties in certain transactions, therefore, this statement may not apply to you. -->

Trotz sorgfältiger Bearbeitung können technische Ungenauigkeiten oder Druckfehler in dieser Veröffentlichung nicht ausgeschlossen werden. Die hier enthaltenen Informationen werden in regelmäßigen Zeitabständen aktualisiert und als Neuausgabe veröffentlicht. IBM kann ohne weitere Mitteilung jederzeit Verbesserungen und/oder Änderungen an den in dieser Veröffentlichung beschriebenen Produkten und/ oder Programmen vornehmen.

Verweise in diesen Informationen auf Websites anderer Anbieter als IBM werden lediglich als Service für den Kunden bereitgestellt und stellen keinerlei Billigung des Inhalts dieser Websites dar. Das über diese Websites verfügbare Material ist nicht Bestandteil des Materials für dieses IBM Produkt. Die Verwendung dieser Websites geschieht auf eigene Verantwortung.

Werden an IBM Informationen eingesandt, können diese beliebig verwendet werden, ohne dass eine Verpflichtung gegenüber dem Einsender entsteht.

Lizenznehmer des Programms, die Informationen zu diesem Produkt wünschen mit der Zielsetzung: (i) den Austausch von Informationen zwischen unabhängig voneinander erstellten Programmen und anderen Programmen (einschließlich des vorliegenden Programms) sowie (ii) die gemeinsame Nutzung der ausgetauschten Informationen zu ermöglichen, wenden sich an folgende Adresse:

*IBM Director of Licensing*

*IBM Europe, Middle East & Africa*

*North Castle Drive, MD-NC119 Armonk, NY 10504-1785 France*

Die Bereitstellung dieser Informationen kann unter Umständen von bestimmten Bedingungen - in einigen Fällen auch von der Zahlung einer Gebühr - abhängig sein.

Die Lieferung des im Dokument aufgeführten Lizenzprogramms sowie des zugehörigen Lizenzmaterials erfolgt auf der Basis der IBM Rahmenvereinbarung bzw. der Allgemeinen Geschäftsbedingungen von IBM, der IBM Internationalen Nutzungsbedingungen für Programmpakete oder einer äquivalenten Vereinbarung.

Die angeführten Leistungsdaten und Kundenbeispiele dienen nur zur Illustration. Die tatsächlichen Ergebnisse beim Leistungsverhalten sind abhängig von der jeweiligen Konfiguration und den Betriebsbedingungen.

Alle Informationen zu Produkten anderer Anbieter als IBM stammen von den Anbietern der aufgeführten Produkte, deren veröffentlichten Ankündigungen oder anderen allgemein verfügbaren Quellen. IBM hat diese Produkte nicht getestet und kann daher keine Aussage zu Leistung, Kompatibilität und anderen Merkmalen von Produkten anderer Anbieter als IBM machen. Fragen zu den Leistungsmerkmalen von Produkten anderer Anbieter als IBM sind an den jeweiligen Anbieter zu richten.

Aussagen über Pläne und Absichten von IBM unterliegen Änderungen oder können zurückgenommen werden und repräsentieren nur die Ziele von IBM.

Diese Veröffentlichung enthält Beispiele für Daten und Berichte des alltäglichen Geschäftsablaufes. Sie sollen nur die Funktionen des Lizenzprogramms illustrieren und können Namen von Personen, Firmen, Marken oder Produkten enthalten. Alle diese Namen sind frei erfunden; Ähnlichkeiten mit tatsächlichen Namen und Adressen sind rein zufällig.

#### COPYRIGHTLIZENZ:

Diese Veröffentlichung enthält Beispielanwendungsprogramme, die in Quellensprache geschrieben sind und Programmiertechniken in verschiedenen Betriebsumgebungen veranschaulichen. Sie dürfen diese Beispielprogramme ohne Zahlung an IBM kopieren, ändern und verteilen, wenn dies zu dem Zweck geschieht, Anwendungsprogramme zu entwickeln, zu verwenden, zu vermarkten oder zu verteilen, die mit der Anwendungsprogrammierschnittstelle für die Betriebsumgebung konform sind, für die diese Beispielprogramme geschrieben werden. Diese Beispiele wurden nicht unter allen denkbaren Bedingungen getestet. Daher kann IBM die Zuverlässigkeit, Wartungsfreundlichkeit oder Funktion dieser Programme weder zusagen noch gewährleisten. Die Beispielprogramme werden ohne Wartung (auf "as-is"-Basis) und ohne jegliche Gewährleistung zur Verfügung gestellt. IBM übernimmt keine Haftung für Schäden, die durch die Verwendung der Beispielprogramme entstehen.

Kopien oder Teile der Beispielprogramme bzw. daraus abgeleiteter Code müssen folgenden Copyrightvermerk beinhalten:

© Copyright IBM Corp. 2021. Teile des vorliegenden Codes wurden aus Beispielprogrammen der IBM Corp. abgeleitet.

© Copyright IBM Corp. 1989 - 2021. All rights reserved.

# **Marken**

IBM, das IBM Logo und ibm.com sind Marken oder eingetragene Marken der IBM Corp in den USA und/ oder anderen Ländern. Weitere Produkt- oder Servicenamen können Marken von IBM oder anderen Herstellern sein. Eine aktuelle Liste der IBM Marken finden Sie auf der Webseite "Copyright and trademark information" unter [www.ibm.com/legal/copytrade.shtml](http://www.ibm.com/legal/us/en/copytrade.shtml).

Adobe, das Adobe-Logo, PostScript und das PostScript-Logo sind Marken oder eingetragene Marken der Adobe Systems Incorporated in den USA und/oder anderen Ländern.

Intel, das Intel-Logo, Intel Inside, das Intel Inside-Logo, Intel Centrino, das Intel Centrino-Logo, Celeron, Intel Xeon, Intel SpeedStep, Itanium und Pentium sind Marken oder eingetragene Marken der Intel Corporation oder ihrer Tochtergesellschaften in den USA oder anderen Ländern.

Linux ist eine eingetragene Marke von Linus Torvalds in den USA und/oder anderen Ländern.

Microsoft, Windows, Windows NT und das Windows-Logo sind eingetragene Marken der Microsoft Corporation in den USA und/oder anderen Ländern.

UNIX ist eine eingetragene Marke von The Open Group in den USA und anderen Ländern.

Java und alle auf Java basierenden Marken und Logos sind Marken oder eingetragene Marken der Oracle Corporation und/oder ihrer verbundenen Unternehmen.

IBM SPSS Statistics Base 29

# **Index**

# **A**

Abhängiger t-Test in "t-Test bei Stichproben mit paarigen Werten" [120](#page-127-0) Abstände zwischen nächstgelegenen Nachbarn in der Nächste-Nachbarn-Analyse [184](#page-191-0) Abweichung in "Zusammenfassen" [103](#page-110-0) in Häufigkeiten [90](#page-97-0) in OLAP-Würfel [107](#page-114-0) Abweichungskontraste in GLM [131](#page-138-0) Additivitätstest nach Tukey in der Reliabilitätsanalyse [238](#page-245-0) Agresti-Caffo in Anteilen bei unabhängigen Stichproben [117](#page-124-0) Agresti-Coull in Anteilen bei einer Stichprobe [111](#page-118-0) Agresti-Min. in Anteilen bei Stichproben mit paarigen Werten [114](#page-121-0) Ähnlichkeitsmaße in der hierarchischen Clusteranalyse [202](#page-209-0) in Distanzen [145](#page-152-0) Akaike-Informationskriterium in linearen Modellen [147](#page-154-0) Alpha-Faktorisierung [190](#page-197-0) Alpha-Koeffizient in der Reliabilitätsanalyse [236](#page-243-0), [238](#page-245-0) Analyse von Mehrfachantworten Häufigkeitstabellen [228](#page-235-0) Kreuztabulierung [229](#page-236-0) Mehrfachantworten: Häufigkeiten [228](#page-235-0) Mehrfachantworten: Kreuztabellen [229](#page-236-0) Anderson-Rubin-Faktorscores [192](#page-199-0) Andrew-Wellen-Schätzer in der explorativen Datenanalyse [95](#page-102-0) Anfänglicher Schwellenwert in der Two-Step-Clusteranalyse [195](#page-202-0) ANOVA in "GLM - Univariat" [128](#page-135-0) in "Mittelwerte" [105](#page-112-0) in einfaktorieller ANOVA [123](#page-130-0) Anpassungsgüte in ordinaler Regression [160](#page-167-0) Anscombe in Anteilen bei einer Stichprobe [111](#page-118-0) Anteile bei einer Stichprobe [110](#page-117-0), [111,](#page-118-0) [114](#page-121-0) Anteile bei Stichproben mit paarigen Werten [113](#page-120-0) Anteile bei unabhängigen Stichproben [115,](#page-122-0) [117](#page-124-0) Anzahl der Fälle in "Mittelwerte" [105](#page-112-0) in "Zusammenfassen" [103](#page-110-0) in OLAP-Würfel [107](#page-114-0) Asymptotisches Signifikanzniveau [238](#page-245-0)

Auflisten von Fällen [102](#page-109-0) Ausgeschlossene Residuen in "Lineare Regression" [155](#page-162-0) in GLM [137](#page-144-0) Ausreißer in "Lineare Regression" [154](#page-161-0) in der explorativen Datenanalyse [95](#page-102-0) in der Two-Step-Clusteranalyse [195](#page-202-0) Auswahlkriterien in "Lineare Regression" [156](#page-163-0) Auswahlvariable in "Lineare Regression" [154](#page-161-0) Automatische Datenaufbereitung in linearen Modellen [149](#page-156-0) Automatische Verteilungsanpassung Simulation [265](#page-272-0)

### **B**

Bagging in linearen Modellen [146](#page-153-0) Balkendiagramme in Häufigkeiten [91](#page-98-0) Bartlett-Faktorscores [192](#page-199-0) Bartlett-Test auf Sphärizität in der Faktorenanalyse [190](#page-197-0) Baumtiefe in der Two-Step-Clusteranalyse [195](#page-202-0) Beobachtete Anzahl in Kreuztabellen [101](#page-108-0) Beobachtete Häufigkeiten in ordinaler Regression [160](#page-167-0) Bereich in "Deskriptive Statistiken" [92](#page-99-0) in "Mittelwerte" [105](#page-112-0) in "Zusammenfassen" [103](#page-110-0) in Häufigkeiten [90](#page-97-0) in OLAP-Würfel [107](#page-114-0) in Verhältnisstatistiken [246,](#page-253-0) [248](#page-255-0) Bericht in Spalten fehlende Werte [236](#page-243-0) Gesamtergebnis [236](#page-243-0) Gesamtergebnisspalten [235](#page-242-0) Seiteneinstellung [236](#page-243-0) Seitenlayout [233](#page-240-0) Seitennummerierung [236](#page-243-0) Spaltenformat [232](#page-239-0) zusätzliche Funktionen beim Befehl [236](#page-243-0) Zwischenergebnisse [236](#page-243-0) Bericht in Zeilen Breakabstand [233](#page-240-0) Breakspalten [231](#page-238-0) Datenspalten [231](#page-238-0) fehlende Werte [233](#page-240-0) Fußzeilen [234](#page-241-0)

Bericht in Zeilen *(Forts.)* Seiteneinstellung [233](#page-240-0) Seitenlayout [233](#page-240-0) Seitennummerierung [233](#page-240-0) Sortierfolgen [231](#page-238-0) Spaltenformat [232](#page-239-0) Titel [234](#page-241-0) Variablen in Titel [234](#page-241-0) zusätzliche Funktionen beim Befehl [236](#page-243-0) Berichte Berichte in Spalten [234](#page-241-0) Berichte in Zeilen [231](#page-238-0) Dividieren von Spaltenwerten [235](#page-242-0) Gesamtergebnisspalten [235](#page-242-0) Multiplizieren von Spaltenwerten [235](#page-242-0) Vergleichen von Spalten [235](#page-242-0) zusammengesetzte Gesamtergebnisse [235](#page-242-0) Berichte in Spalten [234](#page-241-0) Beschreibungen zusätzliche Funktionen beim Befehl [93](#page-100-0) Beste Subsets in linearen Modellen [147](#page-154-0) Beta-Koeffizienten in "Lineare Regression" [156](#page-163-0) Bewerterübergreifende Übereinstimmung [238](#page-245-0) Binäre Ergebnisse Rohdaten der Effektgröße [40](#page-47-0) vorberechnete Daten für Effektgröße [40](#page-47-0) Binäre Metaanalyse - Effekgröße [67](#page-74-0) Binäre Metaanalyse - Effektgröße Dialogfeld "Inferenz" [70](#page-77-0) Dialogfeld "Kontrast" [71](#page-78-0) Dialogfeld "Kriterien" [68](#page-75-0) Registerkarte "L'Abb´e-Diagramm" [85](#page-92-0) Trichterdiagramm, Registerkarte [83](#page-90-0) Binomialverteilung mit Mid-p-Anpassung in Anteilen bei Stichproben mit paarigen Werten [114](#page-121-0) Blasendiagramm Metaanalyse - Regression [82](#page-89-0) Block-Distanz in Distanzen [145](#page-152-0) Bonett-Preis in Anteilen bei Stichproben mit paarigen Werten [114](#page-121-0) Bonferroni in einfaktorieller ANOVA [125](#page-132-0) in GLM [134](#page-141-0) Boosting in linearen Modellen [146](#page-153-0) Box-M-Test in der Diskriminanzanalyse [186](#page-193-0) Boxplots in der explorativen Datenanalyse [96](#page-103-0) Simulation [272](#page-279-0) Vergleichen von Faktorstufen [96](#page-103-0) Vergleichen von Variablen [96](#page-103-0) Brown-Forsythe-Statistik in einfaktorieller ANOVA [127](#page-134-0) Brown-Li-Jeffreys in Anteilen bei unabhängigen Stichproben [117](#page-124-0)

### **C**

Chi-Quadrat auf Unabhängigkeit [99](#page-106-0)

Chi-Quadrat *(Forts.)* Erwartete Werte [217](#page-224-0) erwarteter Bereich [217](#page-224-0) Exakter Test nach Fisher [99](#page-106-0) Fehlende Werte [217](#page-224-0) in Kreuztabellen [99](#page-106-0) Kontinuitätskorrektur nach Yates [99](#page-106-0) Likelihood-Quotient [99](#page-106-0) Optionen [217](#page-224-0) Pearson [99](#page-106-0) Statistikdaten [217](#page-224-0) Test bei einer Stichprobe [216](#page-223-0) Zusammenhang linear-mit-linear [99](#page-106-0) Chi-Quadrat-Distanz in Distanzen [145](#page-152-0) Chi-Quadrat-Test nicht parametrische Tests bei einer Stichprobe [207](#page-214-0) Nicht parametrische Tests bei einer Stichprobe [208](#page-215-0) City-Block-Distanz in der Nächste-Nachbarn-Analyse [179](#page-186-0) Clopper-Pearson (Exakt) in Anteilen bei einer Stichprobe [111](#page-118-0) Clopper-Pearson-Intervalle Nicht parametrische Tests bei einer Stichprobe [207](#page-214-0) Cluster-Viewer Ansicht "Prädiktoreinfluss im Cluster" [199](#page-206-0) Ansicht "Zellverteilung" [200](#page-207-0) Ansicht, Clustergrößen [199](#page-206-0) Anzeige des Zelleninhalts [199](#page-206-0) Basisansicht [199](#page-206-0) Cluster sortieren [199](#page-206-0) Cluster und Merkmale transponieren [198](#page-205-0) Cluster und Merkmale vertauschen [198](#page-205-0) Cluster, Ansicht [198](#page-205-0) Clusteranzeige sortieren [199](#page-206-0) Clustergrößen [199](#page-206-0) Clustervergleich, Ansicht [200](#page-207-0) Clusterzentrum, Ansicht [198](#page-205-0) Datensätze filtern [201](#page-208-0) Merkmalanzeige sortieren [198](#page-205-0) Merkmale sortieren [198](#page-205-0) mit [200](#page-207-0) Modellzusammenfassung [197](#page-204-0) Prädiktoreinfluss [199](#page-206-0) über Clustermodelle [197](#page-204-0) Übersicht [197](#page-204-0) Übersichtsansicht [197](#page-204-0) Vergleich von Clustern [200](#page-207-0) Verteilung der Zellen [200](#page-207-0) Zelleninhalt sortieren [199](#page-206-0) Clusteranalyse Effizienz [204](#page-211-0) Hierarchische Clusteranalyse [201](#page-208-0) K-Means-Clusteranalyse [203](#page-210-0) Clusterhäufigkeiten in der Two-Step-Clusteranalyse [196](#page-203-0) Clustering Auswählen einer Prozedur [193](#page-200-0) Cluster anzeigen [197](#page-204-0) Gesamtanzeige [197](#page-204-0) Clusterzentrenanalyse Clusterzugehörigkeit [205](#page-212-0)

Clusterzentrenanalyse *(Forts.)* Distanzen der Cluster [205](#page-212-0) fehlende Werte [205](#page-212-0) Iterationen [205](#page-212-0) Konvergenzkriterien [205](#page-212-0) Speichern von Clusterinformationen [205](#page-212-0) Statistik [205](#page-212-0) zusätzliche Funktionen beim Befehl [206](#page-213-0) Cochran-Q in Tests bei mehreren verbundenen Stichproben [226](#page-233-0) Cochran-Q-Test nicht parametrische Tests bei verbundenen Stichproben [214](#page-221-0) Nicht parametrische Tests bei verbundenen Stichproben [215](#page-222-0) Cochran-Statistik in Kreuztabellen [99](#page-106-0) Codebuch output [87](#page-94-0) Statistik [88](#page-95-0) Cohen-Kappa in Kreuztabellen [99](#page-106-0) Cook-Distanz in "Lineare Regression" [155](#page-162-0) in GLM [137](#page-144-0) Cox und Snell R2 in ordinaler Regression [160](#page-167-0) Cramér-V in Kreuztabellen [99](#page-106-0) Cronbach-Alpha in der Reliabilitätsanalyse [236](#page-243-0), [238](#page-245-0)

## **D**

d in Kreuztabellen [99](#page-106-0) Dendrogramme in der hierarchischen Clusteranalyse [203](#page-210-0) Designs für Heteroskedastizitätstests in GLM [139](#page-146-0) deskriptive Statistiken in "Zusammenfassen" [103](#page-110-0) in der explorativen Datenanalyse [95](#page-102-0) in Häufigkeiten [90](#page-97-0) Deskriptive Statistiken Anzeigereihenfolge [92](#page-99-0) in "Deskriptive Statistiken" [92](#page-99-0) in der Two-Step-Clusteranalyse [196](#page-203-0) in Verhältnisstatistiken [246,](#page-253-0) [248](#page-255-0) Statistik [92](#page-99-0) Z-Scores speichern [92](#page-99-0) DfBeta in "Lineare Regression" [155](#page-162-0) DfFit in "Lineare Regression" [155](#page-162-0) Diagramme Fallbeschriftungen [172](#page-179-0) in ROC-Analyse [255](#page-262-0) in ROC-Kurve [258](#page-265-0) Wahrscheinlichkeitsdiagramme [249](#page-256-0), [252](#page-259-0) Diagramme der Streubreite gegen das mittlere Niveau in der explorativen Datenanalyse [96](#page-103-0) Dialogfeld "Abschneiden und Füllen"

Dialogfeld "Abschneiden und Füllen" *(Forts.)* Kontinuierliche Metaanalyse [46](#page-53-0) Metaanalyse der Effektgröße mit binären Daten [72](#page-79-0) Metaanalyse der Effektgröße mit stetigen Daten [54](#page-61-0) Metaanalyse mit binären Daten [63](#page-70-0) Dialogfeld "Analyse" Kontinuierliche Metaanalyse [43](#page-50-0) Metaanalyse der Effektgröße mit binären Daten [69](#page-76-0) Metaanalyse der Effektgröße mit stetigen Daten [51](#page-58-0) Metaanalyse mit binären Daten [60](#page-67-0) Dialogfeld "Diagramm" Kontinuierliche Metaanalyse [49](#page-56-0) Metaanalyse - Regression [79](#page-86-0) Metaanalyse der Effektgröße mit binären Daten [75](#page-82-0) Metaanalyse der Effektgröße mit stetigen Daten [57](#page-64-0) Metaanalyse mit binären Daten [66](#page-73-0) Dialogfeld "Drucken" Kontinuierliche Metaanalyse [48](#page-55-0) Metaanalyse - Regression [78](#page-85-0) Metaanalyse der Effektgröße mit binären Daten [73](#page-80-0) Metaanalyse mit binären Daten [65](#page-72-0) stetige Metaanalyse - Effektgröße [56](#page-63-0) Dialogfeld "Inferenz" Binäre Metaanalyse - Effektgröße [70](#page-77-0) stetige Metaanalyse - Effektgröße [52](#page-59-0) Dialogfeld "Kontrast" Binäre Metaanalyse - Effektgröße [71](#page-78-0) Kontinuierliche Metaanalyse [45](#page-52-0) Metaanalyse mit binären Daten [62](#page-69-0) stetige Metaanalyse - Effektgröße [53](#page-60-0) Dialogfeld "Kriterien" Binäre Metaanalyse - Effektgröße [68](#page-75-0) Metaanalyse mit stetigen Daten [50](#page-57-0) Dialogfeld "Speichern" Metaanalyse - Regression [78](#page-85-0) Metaanalyse der Effektgröße mit binären Daten [74](#page-81-0) Metaanalyse mit binären Daten [66](#page-73-0) Metaanalyse: Kontinuierlich [48](#page-55-0) stetige Metaanalyse - Effektgröße [56](#page-63-0) Dialogfeld "Verzerrung" Metaanalyse der Effektgröße mit binären Daten [71](#page-78-0) Metaanalyse der Effektgröße mit stetigen Daten [54](#page-61-0) Metaanalyse mit binären Daten [62](#page-69-0) Differenzen zwischen Gruppen in OLAP-Würfel [109](#page-116-0) Differenzen zwischen Variablen in OLAP-Würfel [109](#page-116-0) Differenzkontraste in GLM [131](#page-138-0) Direkte Oblimin-Rotation in der Faktorenanalyse [191](#page-198-0) Diskriminanzanalyse A-priori-Wahrscheinlichkeit [188](#page-195-0) Anzeigeoptionen [187,](#page-194-0) [188](#page-195-0) Auswählen von Fällen [186](#page-193-0) Beispiel [185](#page-192-0) Definieren eines Bereichs [186](#page-193-0) deskriptive Statistiken [186](#page-193-0) Diskriminanzmethoden [187](#page-194-0) Exportieren von Modellinformationen [188](#page-195-0) fehlende Werte [188](#page-195-0) Funktionskoeffizienten [186](#page-193-0) Grafik [188](#page-195-0) Gruppierungsvariablen [185](#page-192-0)

Diskriminanzanalyse *(Forts.)* Kovarianzmatrix [188](#page-195-0) Kriterien [187](#page-194-0) Mahalanobis-Distanz [187](#page-194-0) Matrizen [186](#page-193-0) Rao-V [187](#page-194-0) schrittweise Methoden [185](#page-192-0) Speichern von Klassifikationsvariablen [188](#page-195-0) Statistik [185](#page-192-0), [186](#page-193-0) unabhängige Variablen [185](#page-192-0) Wilks-Lambda [187](#page-194-0) zusätzliche Funktionen beim Befehl [189](#page-196-0) Distanzen Ähnlichkeitsmaße [145](#page-152-0) Beispiel [144](#page-151-0) Berechnen von Distanzen zwischen Fällen [144](#page-151-0) Berechnen von Distanzen zwischen Variablen [144](#page-151-0) in der hierarchischen Clusteranalyse [201](#page-208-0) Statistik [144](#page-151-0) Transformieren von Maßen [145](#page-152-0) Transformieren von Werten [145](#page-152-0) Unähnlichkeitsmaße [145](#page-152-0) zusätzliche Funktionen beim Befehl [145](#page-152-0) Distanzmaß nach Minkowski in Distanzen [145](#page-152-0) Distanzmaße in der hierarchischen Clusteranalyse [202](#page-209-0) in der Nächste-Nachbarn-Analyse [179](#page-186-0) in Distanzen [145](#page-152-0) Division Dividieren über Berichtsspalten [235](#page-242-0) Dunnett-C in einfaktorieller ANOVA [125](#page-132-0) in GLM [134](#page-141-0) Dunnett-T3 in einfaktorieller ANOVA [125](#page-132-0) in GLM [134](#page-141-0) Dunnett-Test in einfaktorieller ANOVA [125](#page-132-0) in GLM [134](#page-141-0) Durbin-Watson-Statistik in "Lineare Regression" [156](#page-163-0) Durchschnitt in "Bericht in Zeilen" [233](#page-240-0) in "Mittelwerte" [105](#page-112-0) in "Zusammenfassen" [103](#page-110-0) in der explorativen Datenanalyse [95](#page-102-0) Untergruppe [104](#page-111-0), [107](#page-114-0) Durchschnittliche absolute Abweichung (AAD) in Verhältnisstatistiken [246,](#page-253-0) [248](#page-255-0)

## **E**

Effektgröße in t-Test bei Stichproben mit paarigen Werten [120](#page-127-0) in t-Test bei unabhängigen Stichproben [119](#page-126-0) Eigenwerte in "Lineare Regression" [156](#page-163-0) in der Faktorenanalyse [190](#page-197-0) Einfache Kontraste in GLM [131](#page-138-0) Einfaktorielle ANOVA Faktorvariablen [123](#page-130-0)

Einfaktorielle ANOVA *(Forts.)* fehlende Werte [127](#page-134-0) Kontraste [124](#page-131-0) Mehrfachvergleiche [125](#page-132-0) Optionen [127](#page-134-0) polynomiale Kontraste [124](#page-131-0) Post-hoc-Tests [125](#page-132-0) Statistik [127](#page-134-0) zusätzliche Funktionen beim Befehl [128](#page-135-0) Eiszapfendiagramme in der hierarchischen Clusteranalyse [203](#page-210-0) Ensembles in linearen Modellen [148](#page-155-0) Equamax-Rotation in der Faktorenanalyse [191](#page-198-0) Erkunden fehlende Werte [97](#page-104-0) Grafik [96](#page-103-0) Optionen [97](#page-104-0) Erste in "Zusammenfassen" [103](#page-110-0) in OLAP-Würfel [107](#page-114-0) Erstellen von Termen [130,](#page-137-0) [161](#page-168-0), [162](#page-169-0) ersten in "Mittelwerte" [105](#page-112-0) Erwartete Anzahl in Kreuztabellen [101](#page-108-0) Erwartete Häufigkeiten in ordinaler Regression [160](#page-167-0) Eta in "Mittelwerte" [105](#page-112-0) in Kreuztabellen [99](#page-106-0) Eta-Quadrat in "Mittelwerte" [105](#page-112-0) Euklidische Distanz in der Nächste-Nachbarn-Analyse [179](#page-186-0) in Distanzen [145](#page-152-0) Exakte Binomialverteilung [112](#page-119-0) Exakte Binominalverteilung in Anteilen bei Stichproben mit paarigen Werten [114](#page-121-0) Exakter Test nach Fisher in Kreuztabellen [99](#page-106-0) Explorative Datenanalyse Potenztransformationen [96](#page-103-0) Statistik [95](#page-102-0) zusätzliche Funktionen beim Befehl [97](#page-104-0) Exponentielles Modell in Kurvenanpassung [173](#page-180-0) Externes Regressionsmodell in GLM [139](#page-146-0) Extremreaktionen nach Moses in Tests bei zwei unabhängigen Stichproben [222](#page-229-0) **Extremwerte** in der explorativen Datenanalyse [95](#page-102-0)

### **F**

F nach R-E-G-W in einfaktorieller ANOVA [125](#page-132-0) F-Statistik in linearen Modellen [147](#page-154-0) Faktorenanalyse Anzeigeformat für Koeffizienten [192](#page-199-0)

Faktorenanalyse *(Forts.)* Auswählen von Fällen [190](#page-197-0) Beispiel [189](#page-196-0) deskriptive Statistiken [190](#page-197-0) Extraktionsmethoden [190](#page-197-0) Faktorscores [192](#page-199-0) Fehlende Werte [192](#page-199-0) Konvergenz [190](#page-197-0), [191](#page-198-0) Ladungsdiagramme [191](#page-198-0) Rotationsmethoden [191](#page-198-0) Statistik [189](#page-196-0), [190](#page-197-0) Übersicht [189](#page-196-0) zusätzliche Funktionen beim Befehl [192](#page-199-0) Faktorscores [192](#page-199-0) Fallweise Diagnoseinformationen in "Lineare Regression" [156](#page-163-0) fehlende Werte im Sequenztest [219](#page-226-0) in "Bericht in Zeilen" [233](#page-240-0) in "t-Test bei Stichproben mit paarigen Werten" [121](#page-128-0) in Anteilen bei einer Stichprobe [112](#page-119-0) in Anteilen bei Stichproben mit paarigen Werten [115](#page-122-0) in Anteilen bei unabhängigen Stichproben [118](#page-125-0) in Berichten in Spalten [236](#page-243-0) in bivariaten Korrelationen [141](#page-148-0) in der explorativen Datenanalyse [97](#page-104-0) in der Nächste-Nachbarn-Analyse [181](#page-188-0) in einfaktorieller ANOVA [127](#page-134-0) in Kolmogorov-Smirnov-Test bei einer Stichprobe [221,](#page-228-0) [222](#page-229-0) in Mehrfachantworten: Häufigkeiten [228](#page-235-0) in Mehrfachantworten: Kreuztabellen [230](#page-237-0) in partiellen Korrelationen [143](#page-150-0) in ROC-Analyse [256](#page-263-0) in ROC-Kurve [259](#page-266-0) in t-Test bei einer Stichprobe [123](#page-130-0) in t-Test bei unabhängigen Stichproben [120](#page-127-0) in Test auf Binomialverteilung [218](#page-225-0) in Tests bei mehreren unabhängigen Stichproben [226](#page-233-0) in Tests bei zwei unabhängigen Stichproben [223](#page-230-0) in Tests bei zwei verbundenen Stichproben [224](#page-231-0) Fehlende Werte in "Lineare Regression" [157](#page-164-0) in Chi-Quadrat-Test [217](#page-224-0) in der Faktorenanalyse [192](#page-199-0) in Perzentilen [94](#page-101-0) in ROC-Analyse [256](#page-263-0) Fehlerzusammenfassung in der Nächste-Nachbarn-Analyse [185](#page-192-0) Fleiss' Multiple Rater Kappa [236](#page-243-0), [238](#page-245-0) Formatierung Spalten in Berichten [232](#page-239-0) Friedman-Test in Tests bei mehreren verbundenen Stichproben [226](#page-233-0) nicht parametrische Tests bei verbundenen Stichproben [214](#page-221-0) Funktionsauswahl in der Nächste-Nachbarn-Analyse [184](#page-191-0)

### **G**

Galbraith-Diagramm [79](#page-86-0)

Galbraith-Diagramm, Registerkarte Kontinuierliche Metaanalyse [84](#page-91-0) Metaanalyse der Effektgröße mit binären Daten [84](#page-91-0) Metaanalyse der Effektgröße mit stetigen Daten [84](#page-91-0) Metaanalyse mit binären Daten [84](#page-91-0) Gamma in Kreuztabellen [99](#page-106-0) Geometrisches Mittel in "Mittelwerte" [105](#page-112-0) in "Zusammenfassen" [103](#page-110-0) in OLAP-Würfel [107](#page-114-0) Georäumliche Modellierung [277–](#page-284-0)[288](#page-295-0) Geringste signifikante Differenz in einfaktorieller ANOVA [125](#page-132-0) in GLM [134](#page-141-0) Gesamtergebnisse in Berichten in Spalten [236](#page-243-0) Gesamtergebnisspalte in Berichten [235](#page-242-0) Gesamtprozentsätze in Kreuztabellen [101](#page-108-0) Gesamtstrukturdiagramm [79](#page-86-0) Gesättigte Modelle in GLM [129](#page-136-0) Getrimmtes Mittel in der explorativen Datenanalyse [95](#page-102-0) gewichtete kleinste Quadrate in "Lineare Regression" [152](#page-159-0) Gewichtete Schätzwerte in GLM [137](#page-144-0) Gewichteter Mittelwert in Verhältnisstatistiken [246,](#page-253-0) [248](#page-255-0) Gewichtetes Kappa Beispiel [240](#page-247-0) Druck [242](#page-249-0) Kreuztabelle [242](#page-249-0) Kriterien [242](#page-249-0) Statistik [240](#page-247-0), [242](#page-249-0) Gewichtetes Kappa nach Cohen [240](#page-247-0), [242](#page-249-0) GLM Modell [129](#page-136-0) Post-hoc-Tests [134](#page-141-0) Profilplots [131](#page-138-0) Quadratsumme [129](#page-136-0) Speichern von Matrizen [137](#page-144-0) Speichern von Variablen [137](#page-144-0) GLM - Univariat Kontraste [131](#page-138-0) GLM-Univariat Kontraste [131](#page-138-0) Goodman-und-Kruskal-Gamma in Kreuztabellen [99](#page-106-0) Goodman-und-Kruskal-Lambda in Kreuztabellen [99](#page-106-0) Goodman-und-Kruskal-Tau in Kreuztabellen [99](#page-106-0) Größendifferenzmaß in Distanzen [145](#page-152-0) **Gruppen** in der Nächste-Nachbarn-Analyse [183](#page-190-0) Gruppenmittelwerte [104](#page-111-0), [107](#page-114-0) Gruppierter Median

Gruppierter Median *(Forts.)* in "Mittelwerte" [105](#page-112-0) in "Zusammenfassen" [103](#page-110-0) in OLAP-Würfel [107](#page-114-0) GT2 nach Hochberg in einfaktorieller ANOVA [125](#page-132-0) in GLM [134](#page-141-0) Guttman-Modelle in der Reliabilitätsanalyse [236](#page-243-0), [238](#page-245-0)

### **H**

Harmonisches Mittel in "Mittelwerte" [105](#page-112-0) in "Zusammenfassen" [103](#page-110-0) in OLAP-Würfel [107](#page-114-0) Hauck-Anderson in Anteilen bei unabhängigen Stichproben [117](#page-124-0) Häufigkeiten Anzeigereihenfolge [91](#page-98-0) Diagramme [91](#page-98-0) Formate [91](#page-98-0) Statistik [90](#page-97-0) Unterdrücken von Tabellen [91](#page-98-0) Häufigkeitstabellen in der explorativen Datenanalyse [95](#page-102-0) in Häufigkeiten [89](#page-96-0) Hauptachsen-Faktorenanalyse [190](#page-197-0) Hauptkomponentenanalyse [189,](#page-196-0) [190](#page-197-0) Hauptspeicherzuordnung in der Two-Step-Clusteranalyse [195](#page-202-0) **Hebelwerte** in "Lineare Regression" [155](#page-162-0) in GLM [137](#page-144-0) Helmert-Kontraste in GLM [131](#page-138-0) Hierarchische Clusteranalyse Ähnlichkeitsmaße [202](#page-209-0) Beispiel [201](#page-208-0) Clustermethoden [202](#page-209-0) Clustern von Fällen [201](#page-208-0) Clustern von Variablen [201](#page-208-0) Clusterzugehörigkeit [203](#page-210-0) Dendrogramme [203](#page-210-0) Diagrammausrichtung [203](#page-210-0) Distanzmaße [202](#page-209-0) Distanzmatrizen [203](#page-210-0) Eiszapfendiagramme [203](#page-210-0) Speichern von neuen Variablen [203](#page-210-0) Statistik [201](#page-208-0), [203](#page-210-0) Transformieren von Maßen [202](#page-209-0) Transformieren von Werten [202](#page-209-0) Zuordnungsübersichten [203](#page-210-0) zusätzliche Funktionen beim Befehl [203](#page-210-0) Hierarchische Zerlegung [130](#page-137-0) Histogramme in "Lineare Regression" [154](#page-161-0) in der explorativen Datenanalyse [96](#page-103-0) in Häufigkeiten [91](#page-98-0) Höchstzahl Verzweigungen in der Two-Step-Clusteranalyse [195](#page-202-0) Hodges-Lehman-Schätzungen

Hodges-Lehman-Schätzungen *(Forts.)* nicht parametrische Tests bei verbundenen Stichproben [214](#page-221-0) Holdout-Stichprobe in der Nächste-Nachbarn-Analyse [180](#page-187-0) Hotellings T 2 in der Reliabilitätsanalyse [236](#page-243-0), [238](#page-245-0)

# **I**

ICC. Siehe "Intraklassen-Korrelationskoeffizient" [238](#page-245-0) Image-Faktorisierung [190](#page-197-0) Inferenz, Dialogfeld Kontinuierliche Metaanalyse [44](#page-51-0) Metaanalyse - Regression [77](#page-84-0) Metaanalyse mit binären Daten [61](#page-68-0) Informationskriterien in linearen Modellen [147](#page-154-0) Interaktionsterme [130,](#page-137-0) [161,](#page-168-0) [162](#page-169-0) Intraklassen-Korrelationskoeffizient (ICC) in der Reliabilitätsanalyse [238](#page-245-0) Inverses Modell in Kurvenanpassung [173](#page-180-0) Iteration in der Faktorenanalyse [191](#page-198-0) Iterationen in "K-Means-Clusteranalyse" [205](#page-212-0) in der Faktorenanalyse [190](#page-197-0) Iterationsverlauf in ordinaler Regression [160](#page-167-0)

## **J**

**Jeffreys** in Anteilen bei einer Stichprobe [111](#page-118-0) Jeffreys-Intervalle Nicht parametrische Tests bei einer Stichprobe [207](#page-214-0)

## **K**

k- und Merkmalauswahl in der Nächste-Nachbarn-Analyse [184](#page-191-0) k-Auswahl in der Nächste-Nachbarn-Analyse [184](#page-191-0) K-Means-Clusteranalyse Beispiele [203](#page-210-0) Effizienz [204](#page-211-0) Methoden [203](#page-210-0) Statistik [203](#page-210-0) Übersicht [203](#page-210-0) Kaiser-Normalisierung in der Faktorenanalyse [191](#page-198-0) Kappa in Kreuztabellen [99](#page-106-0) Kendall-Tau-b in bivariaten Korrelationen [140](#page-147-0) in Kreuztabellen [99](#page-106-0) Kendall-Tau-c in Kreuztabellen [99](#page-106-0) Kendall-W

Kendall-W *(Forts.)* in Tests bei mehreren verbundenen Stichproben [226](#page-233-0) Klassifikation in ROC-Analyse [255](#page-262-0) in ROC-Kurve [258](#page-265-0) Klassifikationstabelle in der Nächste-Nachbarn-Analyse [184](#page-191-0) Kollinearitätsdiagnoseinformationen in "Lineare Regression" [156](#page-163-0) Kolmogorov-Smirnov-Test nicht parametrische Tests bei einer Stichprobe [207](#page-214-0) Nicht parametrische Tests bei einer Stichprobe [208](#page-215-0) Kolmogorov-Smirnov-Test bei einer Stichprobe fehlende Werte [221](#page-228-0), [222](#page-229-0) Lilliefors-Test [220,](#page-227-0) [221](#page-228-0) Optionen [221](#page-228-0), [222](#page-229-0) Statistik  $22\overline{1,222}$  $22\overline{1,222}$  $22\overline{1,222}$ Testverteilung [220](#page-227-0) zusätzliche Funktionen beim Befehl [222](#page-229-0) Kolmogorov-Smirnov-Z in Kolmogorov-Smirnov-Test bei einer Stichprobe [220](#page-227-0) in Tests bei zwei unabhängigen Stichproben [222](#page-229-0) Kolmogorow-Smirnow-Test Lilliefors-Test [208](#page-215-0) Kombinieren von Regeln in linearen Modellen [148](#page-155-0) Konfidenzintervall in bivariaten Korrelationen [140](#page-147-0) Konfidenzintervalle in "Lineare Regression" [156](#page-163-0) in "t-Test bei Stichproben mit paarigen Werten" [121](#page-128-0) in bivariaten Korrelationen [142](#page-149-0) in der explorativen Datenanalyse [95](#page-102-0) in einfaktorieller ANOVA [127](#page-134-0) in GLM [131](#page-138-0) in ROC-Analyse [256](#page-263-0) in ROC-Kurve [259](#page-266-0) in t-Test bei einer Stichprobe [123](#page-130-0) in t-Test bei unabhängigen Stichproben [120](#page-127-0) Speichern in "Lineare Regression" [155](#page-162-0) Konkordanzkoeffizient nach Kendall  $(W)$ nicht parametrische Tests bei verbundenen Stichproben [214](#page-221-0) Kontingenzkoeffizient in Kreuztabellen [99](#page-106-0) Kontingenztabellen [97](#page-104-0) Kontinuierliche Metaanalyse Dialogfeld "Abschneiden und Füllen" [46](#page-53-0) Dialogfeld "Analyse" [43](#page-50-0) Dialogfeld "Diagramm" [49](#page-56-0) Dialogfeld "Drucken" [48](#page-55-0) Dialogfeld "Kontrast" [45](#page-52-0) Galbraith-Diagramm, Registerkarte [84](#page-91-0) Inferenz, Dialogfeld [44](#page-51-0) Kriteriendialog [42](#page-49-0) Registerkarte "Blasendiagramm" [82](#page-89-0) Registerkarte "Gesamtstrukturdiagramm" [79](#page-86-0) Verzerrung, Dialogfeld [46](#page-53-0)

Kontinuitätskorrektur nach Yates in Kreuztabellen [99](#page-106-0) Kontraste in einfaktorieller ANOVA [124](#page-131-0) in GLM [131](#page-138-0) Kontrollvariablen in Kreuztabellen [98](#page-105-0) Konvergenz in "K-Means-Clusteranalyse" [205](#page-212-0) in der Faktorenanalyse [190,](#page-197-0) [191](#page-198-0) Konzentrationsindex in Verhältnisstatistiken [246,](#page-253-0) [248](#page-255-0) Korrelationen in bivariaten Korrelationen [140](#page-147-0) in Kreuztabellen [99](#page-106-0) in partiellen Korrelationen [142](#page-149-0) nullter Ordnung [143](#page-150-0) Simulation [269](#page-276-0) Korrelationen nullter Ordnung in partiellen Korrelationen [143](#page-150-0) Korrelationskoeffizient nach Spearman in bivariaten Korrelationen [140](#page-147-0) in Kreuztabellen [99](#page-106-0) Korrelationsmatrix in der Diskriminanzanalyse [186](#page-193-0) in der Faktorenanalyse [189,](#page-196-0) [190](#page-197-0) in ordinaler Regression [160](#page-167-0) Korrigiertes R 2 in "Lineare Regression" [156](#page-163-0) Korrigiertes R-Quadrat in linearen Modellen [147](#page-154-0) Kovarianzmatrix in "Lineare Regression" [156](#page-163-0) in der Diskriminanzanalyse [186,](#page-193-0) [188](#page-195-0) in GLM [137](#page-144-0) in ordinaler Regression [160](#page-167-0) Kovarianzverhältnis in "Lineare Regression" [155](#page-162-0) KR20 in der Reliabilitätsanalyse [238](#page-245-0) Kreisdiagramme in Häufigkeiten [91](#page-98-0) Kreuzregisterkarten Formate [102](#page-109-0) gruppierte Balkendiagramme [98](#page-105-0) Kontrollvariablen [98](#page-105-0) Schichten [98](#page-105-0) Statistik [99](#page-106-0) Unterdrücken von Tabellen [97](#page-104-0) Kreuztabellen Zellen anzeigen [101](#page-108-0) Kreuztabulierung in Kreuztabellen [97](#page-104-0) Mehrfachantworten [229](#page-236-0) Kriteriendialog Kontinuierliche Metaanalyse [42](#page-49-0) Metaanalyse - Regression [76](#page-83-0) Metaanalyse mit binären Daten [59](#page-66-0) Kriterium zur Verhinderung übermäßiger Anpassung (ASE) in linearen Modellen [147](#page-154-0) Kruskal-Tau in Kreuztabellen [99](#page-106-0) Kruskal-Wallis-H in Tests bei zwei unabhängigen Stichproben [225](#page-232-0)

Kubisches Modell in Kurvenanpassung [173](#page-180-0) Kuder-Richardson-20 (KR20) in der Reliabilitätsanalyse [238](#page-245-0) Kumulative Häufigkeiten in ordinaler Regression [160](#page-167-0) Kumulative Verteilungsfunktionen Simulation [271](#page-278-0) Kumulatives Gesamtstrukturdiagramm [79](#page-86-0) kundenspezifische Modelle in GLM [129](#page-136-0) Kurtosis in "Bericht in Spalten" [235](#page-242-0) in "Bericht in Zeilen" [233](#page-240-0) in "Deskriptive Statistiken" [92](#page-99-0) in "Mittelwerte" [105](#page-112-0) in "Zusammenfassen" [103](#page-110-0) in der explorativen Datenanalyse [95](#page-102-0) in Häufigkeiten [90](#page-97-0) in OLAP-Würfel [107](#page-114-0) Kurvenanpassung Einschließen von Konstanten [172](#page-179-0) Modelle [173](#page-180-0) Speichern von Residuen [173](#page-180-0) Speichern von vorhergesagten Werten [173](#page-180-0) Speichern von Vorhersageintervallen [173](#page-180-0) Varianzanalyse [172](#page-179-0) Vorhersage [173](#page-180-0)

### **L**

L'Abb´e-Diagramm [79](#page-86-0) Ladungsdiagramme in der Faktorenanalyse [191](#page-198-0) Lagemaße in der explorativen Datenanalyse [95](#page-102-0) in Häufigkeiten [90](#page-97-0) in Verhältnisstatistiken [246,](#page-253-0) [248](#page-255-0) Lambda in Kreuztabellen [99](#page-106-0) letzte in "Mittelwerte" [105](#page-112-0) in "Zusammenfassen" [103](#page-110-0) in OLAP-Würfel [107](#page-114-0) Levene-Test in der explorativen Datenanalyse [96](#page-103-0) in einfaktorieller ANOVA [127](#page-134-0) Likelihood-Quotient-Intervalle Nicht parametrische Tests bei einer Stichprobe [207](#page-214-0) Likelihood-Ratio Chi-Quadrat in Kreuztabellen [99](#page-106-0) in ordinaler Regression [160](#page-167-0) Lilliefors-Test in der explorativen Datenanalyse [96](#page-103-0) Lineare elastische Netzregression Optionen [163](#page-170-0) Partition [162](#page-169-0) Variablen [162](#page-169-0) Lineare Lasso-Regression Optionen [166](#page-173-0) Partition [165](#page-172-0) Variablen [165](#page-172-0) lineare Modelle ANOVA-Tabelle [151](#page-158-0)

lineare Modelle *(Forts.)* Ausreißer [150](#page-157-0) Automatische Datenaufbereitung [147](#page-154-0), [149](#page-156-0) geschätzte Mittelwerte [152](#page-159-0) Koeffizienten [151](#page-158-0) Modellauswahl [147](#page-154-0) Modelloptionen [149](#page-156-0) Residuen [150](#page-157-0) Vertraulichkeitsstufe [147](#page-154-0) Vorhersage nach Beobachtung [150](#page-157-0) Lineare Modelle Ensembles [148](#page-155-0) Ergebnisse reproduzieren [149](#page-156-0) Informationskriterium [149](#page-156-0) Kombinieren von Regeln [148](#page-155-0) Modellerstellungsübersicht [152](#page-159-0) Modellzusammenfassung [149](#page-156-0) Prädiktoreinfluss [150](#page-157-0) R-Quadrat-Statistik [149](#page-156-0) Ziele [146](#page-153-0) Lineare Regression Auswahlmethoden für Variablen [153,](#page-160-0) [157](#page-164-0) Auswahlvariable [154](#page-161-0) Blöcke [152](#page-159-0) Exportieren von Modellinformationen [155](#page-162-0) Fehlende Werte [157](#page-164-0) Gewichtungen [152](#page-159-0) Grafik [154](#page-161-0) Residuen [155](#page-162-0) Speichern von neuen Variablen [155](#page-162-0) Statistik [156](#page-163-0) zusätzliche Funktionen beim Befehl [158](#page-165-0) Lineare Ridge-Regression Optionen [169](#page-176-0) Partition [169](#page-176-0) Variablen [169](#page-176-0) Lineares Modell in Kurvenanpassung [173](#page-180-0) Linearitätstests in "Mittelwerte" [105](#page-112-0) Logarithmisches Modell in Kurvenanpassung [173](#page-180-0) Logistisches Modell in Kurvenanpassung [173](#page-180-0) Logit in Anteilen bei einer Stichprobe [111](#page-118-0) LSD nach Fisher in GLM [134](#page-141-0)

### **M**

M-Schätzer in der explorativen Datenanalyse [95](#page-102-0) M-Schätzer nach Hampel in der explorativen Datenanalyse [95](#page-102-0) M-Schätzer nach Huber in der explorativen Datenanalyse [95](#page-102-0) Mahalanobis-Distanz in "Lineare Regression" [155](#page-162-0) in der Diskriminanzanalyse [187](#page-194-0) Manhattan-Distanz in der Nächste-Nachbarn-Analyse [179](#page-186-0) Mann-Whitney-U-Test

Mann-Whitney-U-Test *(Forts.)* in Tests bei zwei unabhängigen Stichproben [222](#page-229-0) Mantel-Haenszel-Statistik in Kreuztabellen [99](#page-106-0) Maximum in der explorativen Datenanalyse [95](#page-102-0) maximum (Maximum) in "Deskriptive Statistiken" [92](#page-99-0) in "Mittelwerte" [105](#page-112-0) in "Zusammenfassen" [103](#page-110-0) in Häufigkeiten [90](#page-97-0) in OLAP-Würfel [107](#page-114-0) in Verhältnisstatistiken [246,](#page-253-0) [248](#page-255-0) Vergleichen von Berichtsspalten [235](#page-242-0) Maximum Likelihood in der Faktorenanalyse [190](#page-197-0) McFadden R2 in ordinaler Regression [160](#page-167-0) McNemar in Anteilen bei Stichproben mit paarigen Werten [114](#page-121-0) McNemar (Kontinuität korrigiert) in Anteilen bei Stichproben mit paarigen Werten [114](#page-121-0) McNemar-Test in Kreuztabellen [99](#page-106-0) in Tests bei zwei verbundenen Stichproben [224](#page-231-0) nicht parametrische Tests bei verbundenen Stichproben [214](#page-221-0), [215](#page-222-0) Median in "Mittelwerte" [105](#page-112-0) in "Zusammenfassen" [103](#page-110-0) in der explorativen Datenanalyse [95](#page-102-0) in Häufigkeiten [90](#page-97-0) in OLAP-Würfel [107](#page-114-0) in Verhältnisstatistiken [246,](#page-253-0) [248](#page-255-0) Mediantest in Tests bei zwei unabhängigen Stichproben [225](#page-232-0) Mehrfachantworten zusätzliche Funktionen beim Befehl [231](#page-238-0) Mehrfachantworten: Häufigkeiten fehlende Werte [228](#page-235-0) Mehrfachantworten: Kreuztabellen Abgleichen von Variablen aus verschiedenen Antwortsets [230](#page-237-0) Definieren von Wertebereichen [230](#page-237-0) fehlende Werte [230](#page-237-0) Prozentsätze für Zellen [230](#page-237-0) Prozentsätzebasierend auf Antworten [230](#page-237-0) Prozentsätzebasierend auf Fällen [230](#page-237-0) Mehrfachantwortsets Codebuch [86](#page-93-0) Dichotomien [228](#page-235-0) Kategorien [228](#page-235-0) Setbeschriftungen [228](#page-235-0) Setnamen [228](#page-235-0) Mehrfache Regression in "Lineare Regression" [152](#page-159-0) Mehrfachvergleiche in einfaktorieller ANOVA [125](#page-132-0) Merkmalbereichsdiagramm in der Nächste-Nachbarn-Analyse [182](#page-189-0) Metaanalyse Binäre Ergebnisse [40](#page-47-0) Plots [79](#page-86-0)

Metaanalyse *(Forts.)* Regression [40](#page-47-0) Stetige Ergebnisse [40](#page-47-0) Metaanalyse - Regression Blasendiagramm [82](#page-89-0) Dialogfeld "Diagramm" [79](#page-86-0) Dialogfeld "Drucken" [78](#page-85-0) Dialogfeld "Speichern" [78](#page-85-0) Inferenz, Dialogfeld [77](#page-84-0) Kriteriendialog [76](#page-83-0) Metaanalyse der Effektgröße mit binären Daten Dialogfeld "Abschneiden und Füllen" [72](#page-79-0) Dialogfeld "Analyse" [69](#page-76-0) Dialogfeld "Diagramm" [75](#page-82-0) Dialogfeld "Drucken" [73](#page-80-0) Dialogfeld "Speichern" [74](#page-81-0) Dialogfeld "Verzerrung" [71](#page-78-0) Galbraith-Diagramm, Registerkarte [84](#page-91-0) Registerkarte "Blasendiagramm" [82](#page-89-0) Registerkarte "Gesamtstrukturdiagramm" [79](#page-86-0) Registerkarte "Kumulatives Gesamtstrukturdiagramm" [81](#page-88-0) Metaanalyse der Effektgröße mit stetigen Daten Dialogfeld "Abschneiden und Füllen" [54](#page-61-0) Dialogfeld "Analyse" [51](#page-58-0) Dialogfeld "Diagramm" [57](#page-64-0) Dialogfeld "Verzerrung" [54](#page-61-0) Galbraith-Diagramm, Registerkarte [84](#page-91-0) Registerkarte "Blasendiagramm" [82](#page-89-0) Registerkarte "Gesamtstrukturdiagramm" [79](#page-86-0) Registerkarte "Kumulatives Gesamtstrukturdiagramm" [81](#page-88-0) Metaanalyse mit binären Daten Dialogfeld "Abschneiden und Füllen" [63](#page-70-0) Dialogfeld "Analyse" [60](#page-67-0) Dialogfeld "Diagramm" [66](#page-73-0) Dialogfeld "Drucken" [65](#page-72-0) Dialogfeld "Kontrast" [62](#page-69-0) Dialogfeld "Speichern" [66](#page-73-0) Dialogfeld "Verzerrung" [62](#page-69-0) Galbraith-Diagramm, Registerkarte [84](#page-91-0) Inferenz, Dialogfeld [61](#page-68-0) Kriteriendialog [59](#page-66-0) Registerkarte "Blasendiagramm" [82](#page-89-0) Registerkarte "Gesamtstrukturdiagramm" [79](#page-86-0) Registerkarte "Kumulatives Gesamtstrukturdiagramm" [81](#page-88-0) Registerkarte "L'Abb´e-Diagramm" [85](#page-92-0) Trichterdiagramm, Registerkarte [83](#page-90-0) Metaanalyse mit stetigen Daten Dialogfeld "Kriterien" [50](#page-57-0) Registerkarte "L'Abb´e-Diagramm" [85](#page-92-0) Trichterdiagramm, Registerkarte [83](#page-90-0) Metaanalyse: Kontinuierlich Dialogfeld "Speichern" [48](#page-55-0) Registerkarte "Kumulatives Gesamtstrukturdiagramm" [81](#page-88-0) Minimum in "Deskriptive Statistiken" [92](#page-99-0) in "Mittelwerte" [105](#page-112-0) in der explorativen Datenanalyse [95](#page-102-0) minimum (Minimum) in "Zusammenfassen" [103](#page-110-0) in Häufigkeiten [90](#page-97-0)

minimum (Minimum) *(Forts.)* in OLAP-Würfel [107](#page-114-0) in Verhältnisstatistiken [246,](#page-253-0) [248](#page-255-0) Vergleichen von Berichtsspalten [235](#page-242-0) Mittelwert in "Bericht in Spalten" [235](#page-242-0) in "Deskriptive Statistiken" [92](#page-99-0) in einfaktorieller ANOVA [127](#page-134-0) in Häufigkeiten [90](#page-97-0) in OLAP-Würfel [107](#page-114-0) in Verhältnisstatistiken [246,](#page-253-0) [248](#page-255-0) von mehreren Berichtsspalten [235](#page-242-0) Mittelwerte Optionen [105](#page-112-0) Statistik [105](#page-112-0) Mittelwerte von Untergruppen [104](#page-111-0), [107](#page-114-0) Modell kategorisieren in ordinaler Regression [160](#page-167-0) Modell skalieren in ordinaler Regression [161](#page-168-0) Modellansicht in der Nächste-Nachbarn-Analyse [181](#page-188-0) Modus in Häufigkeiten [90](#page-97-0) Monte-Carlo-Simulation [259](#page-266-0) Multidimensionale Skalierung Anzeigeoptionen [245](#page-252-0) Beispiel [243](#page-250-0) Definieren der Datenform [244](#page-251-0) Dimensionen [244](#page-251-0) Distanzmaße [244](#page-251-0) Erstellen von Distanzmatrizen [244](#page-251-0) Konditionalität [244](#page-251-0) Kriterien [245](#page-252-0) Messniveaus [244](#page-251-0) Skalierungsmodelle [244](#page-251-0) Statistik [243](#page-250-0) Transformieren von Werten [244](#page-251-0) zusätzliche Funktionen beim Befehl [245](#page-252-0) Multipler Spannweitentest nach Duncan in einfaktorieller ANOVA [125](#page-132-0) in GLM [134](#page-141-0) Multipler Spannweitentest nach Ryan-Einot-Gabriel-Welsch in einfaktorieller ANOVA [125](#page-132-0) in GLM [134](#page-141-0) Multiples F nach Ryan-Einot-Gabriel-Welsch in einfaktorieller ANOVA [125](#page-132-0) Multiples R in "Lineare Regression" [156](#page-163-0) Multiplikation Multiplizieren über Berichtsspalten [235](#page-242-0) Musterdifferenzmaß in Distanzen [145](#page-152-0) Mustermatrix in der Faktorenanalyse [189](#page-196-0)

### **N**

Nächste-Nachbarn-Analyse Merkmalauswahl [179](#page-186-0) Modellansicht [181](#page-188-0) Nachbarn [179](#page-186-0) Optionen [181](#page-188-0)

Nächste-Nachbarn-Analyse *(Forts.)* output [181](#page-188-0) Partitionen [180](#page-187-0) Speichern von Variablen [181](#page-188-0) Nagelkerke R2 in ordinaler Regression [160](#page-167-0) Newcombe in Anteilen bei Stichproben mit paarigen Werten [114](#page-121-0) in Anteilen bei unabhängigen Stichproben [117](#page-124-0) Newcombe (Kontinuität korrigiert) in Anteilen bei unabhängigen Stichproben [117](#page-124-0) Newman-Keuls in GLM [134](#page-141-0) nicht parametrische Tests Kolmogorov-Smirnov-Test bei einer Stichprobe [220](#page-227-0) Nicht parametrische Tests Chi-Quadrat [216](#page-223-0) Sequenztest [219](#page-226-0) Tests bei mehreren unabhängigen Stichproben [225](#page-232-0) Tests bei mehreren verbundenen Stichproben [226](#page-233-0) Tests bei zwei unabhängigen Stichproben [222](#page-229-0) Tests bei zwei verbundenen Stichproben [224](#page-231-0) nicht parametrische Tests bei einer Stichprobe Felder [207](#page-214-0) Sequenztest [209](#page-216-0) Nicht parametrische Tests bei einer Stichprobe Chi-Quadrat-Test [208](#page-215-0) Kolmogorov-Smirnov-Test [208](#page-215-0) Test auf Binomialverteilung [207](#page-214-0) Nicht parametrische Tests bei unabhängigen Stichproben Registerkarte "Felder" [211](#page-218-0) nicht parametrische Tests bei verbundenen Stichproben Felder [213](#page-220-0) McNemar-Test [215](#page-222-0) Nicht parametrische Tests bei verbundenen Stichproben Cochran-Q-Test [215](#page-222-0) Nicht standardisierte Residuen in GLM [137](#page-144-0) Normalverteilungsdiagramme in "Lineare Regression" [154](#page-161-0) in der explorativen Datenanalyse [96](#page-103-0) P-P [249](#page-256-0) Q-Q [252](#page-259-0)

## **O**

OLAP-Würfel Statistik [107](#page-114-0) Titel [109](#page-116-0) Omega nach McDonald in der Reliabilitätsanalyse [236](#page-243-0), [238](#page-245-0) Ordinale Regression Modell kategorisieren [160](#page-167-0) Modell skalieren [161](#page-168-0) Optionen [159](#page-166-0) Statistik [158](#page-165-0) Verbindung [159](#page-166-0) zusätzliche Funktionen beim Befehl [162](#page-169-0)

## **P**

P-P-Wahrscheinlichkeitsdiagramme [249](#page-256-0)

Paarweiser Vergleichstest nach Gabriel in einfaktorieller ANOVA [125](#page-132-0) in GLM [134](#page-141-0) Paarweiser Vergleichstest nach Games und Howell in einfaktorieller ANOVA [125](#page-132-0) in GLM [134](#page-141-0) Paralleles Modell in der Reliabilitätsanalyse [236](#page-243-0), [238](#page-245-0) Parameterschätzungen in ordinaler Regression [160](#page-167-0) Partielle Diagramme in "Lineare Regression" [154](#page-161-0) Partielle Korrelationen fehlende Werte [143](#page-150-0) in "Lineare Regression" [156](#page-163-0) Korrelationen nullter Ordnung [143](#page-150-0) Optionen [143](#page-150-0) Statistik [143](#page-150-0) zusätzliche Funktionen beim Befehl [144](#page-151-0) Pearson-Chi-Quadrat in Kreuztabellen [99](#page-106-0) in ordinaler Regression [160](#page-167-0) Pearson-Korrelation in bivariaten Korrelationen [140](#page-147-0) in Kreuztabellen [99](#page-106-0) Pearson-Residuen in ordinaler Regression [160](#page-167-0) Perzentile in der explorativen Datenanalyse [95](#page-102-0) in Häufigkeiten [90](#page-97-0) Simulation [272](#page-279-0) Phi-Koeffizient in Kreuztabellen [99](#page-106-0) Phi-Quadrat-Distanzmaß in Distanzen [145](#page-152-0) Plots Metaanalyse [79](#page-86-0) PLUM in ordinaler Regression [158](#page-165-0) polynomiale Kontraste in einfaktorieller ANOVA [124](#page-131-0) in GLM [131](#page-138-0) Post-hoc-Mehrfachvergleiche [125](#page-132-0) Potenzanalyse Statistik [1](#page-8-0) Potenzmodell in Kurvenanpassung [173](#page-180-0) Prädiktoreinfluss Lineare Modelle [150](#page-157-0) Preisbezogenes Differential (PRD) in Verhältnisstatistiken [246,](#page-253-0) [248](#page-255-0) Profilplots in GLM [131](#page-138-0) Prozentsätze in Kreuztabellen [101](#page-108-0)

# **Q**

Q nach R-E-G-W in einfaktorieller ANOVA [125](#page-132-0) Q-Q-Wahrscheinlichkeitsdiagramm [252](#page-259-0) Quadrantenkarte in der Nächste-Nachbarn-Analyse [184](#page-191-0)

Quadratisches Modell in Kurvenanpassung [173](#page-180-0) Quadratsumme in GLM [129](#page-136-0) Quadrierte euklidische Distanz in Distanzen [145](#page-152-0) **Ouartile** in Häufigkeiten [90](#page-97-0) Quartimax-Rotation in der Faktorenanalyse [191](#page-198-0)

# **R**

R 2 Änderung in R 2 [156](#page-163-0) in "Lineare Regression" [156](#page-163-0) in "Mittelwerte" [105](#page-112-0) R-E-G-W F in GLM [134](#page-141-0) R-E-G-W Q in GLM [134](#page-141-0) r-Korrelationskoeffizient in bivariaten Korrelationen [140](#page-147-0) in Kreuztabellen [99](#page-106-0) R-Quadrat in linearen Modellen [149](#page-156-0) R-Statistik in "Lineare Regression" [156](#page-163-0) in "Mittelwerte" [105](#page-112-0) Randhomogenitätstest in Tests bei zwei verbundenen Stichproben [224](#page-231-0) nicht parametrische Tests bei verbundenen Stichproben [214](#page-221-0) Rangkorrelationskoeffizient in bivariaten Korrelationen [140](#page-147-0) Rao-V in der Diskriminanzanalyse [187](#page-194-0) Räumliche Modellierung [277](#page-284-0) Rauschverarbeitung in der Two-Step-Clusteranalyse [195](#page-202-0) Referenzkategorie in GLM [131](#page-138-0) Registerkarte "Blasendiagramm" Kontinuierliche Metaanalyse [82](#page-89-0) Metaanalyse der Effektgröße mit binären Daten [82](#page-89-0) Metaanalyse der Effektgröße mit stetigen Daten [82](#page-89-0) Metaanalyse mit binären Daten [82](#page-89-0) Registerkarte "Gesamtstrukturdiagramm" Kontinuierliche Metaanalyse [79](#page-86-0) Metaanalyse der Effektgröße mit binären Daten [79](#page-86-0) Metaanalyse der Effektgröße mit stetigen Daten [79](#page-86-0) Metaanalyse mit binären Daten [79](#page-86-0) Registerkarte "Kumulatives Gesamtstrukturdiagramm" Metaanalyse der Effektgröße mit binären Daten [81](#page-88-0) Metaanalyse der Effektgröße mit stetigen Daten [81](#page-88-0) Metaanalyse mit binären Daten [81](#page-88-0) Metaanalyse: Kontinuierlich [81](#page-88-0) Registerkarte "L'Abb´e-Diagramm" Binäre Metaanalyse - Effektgröße [85](#page-92-0) Metaanalyse mit binären Daten [85](#page-92-0) Metaanalyse mit stetigen Daten [85](#page-92-0) stetige Metaanalyse - Effektgröße [85](#page-92-0) Regression

Regression *(Forts.)* Grafik [154](#page-161-0) Lineare Regression [152](#page-159-0) Mehrfache Regression [152](#page-159-0) Metaanalyse [40](#page-47-0) Regression mit partiellen kleinsten Quadraten -Modell [176](#page-183-0) Exportieren von Variablen [176](#page-183-0) Regressionskoeffizienten in "Lineare Regression" [156](#page-163-0) Relatives Risiko in Kreuztabellen [99](#page-106-0) Reliabilitätsanalyse Additivitätstest nach Tukey [238](#page-245-0) ANOVA-Tabelle [238](#page-245-0) Beispiel [236](#page-243-0) deskriptive Statistiken [238](#page-245-0) Hotellings T 2 [238](#page-245-0) Inter-Item-Korrelationen und -Kovarianzen [238](#page-245-0) Intraklassen-Korrelationskoeffizient [238](#page-245-0) Kuder-Richardson-20 [238](#page-245-0) Statistik [236](#page-243-0), [238](#page-245-0) zusätzliche Funktionen beim Befehl [240](#page-247-0) Residuen in Kreuztabellen [101](#page-108-0) Speichern in "Lineare Regression" [155](#page-162-0) Speichern in Kurvenanpassung [173](#page-180-0) Rho in bivariaten Korrelationen [140](#page-147-0) in Kreuztabellen [99](#page-106-0) Risiko in Kreuztabellen [99](#page-106-0) ROC-Analyse Statistiken und Diagramme [256](#page-263-0) ROC-Kurve Statistiken und Diagramme [259](#page-266-0) Rückwärtselimination in "Lineare Regression" [153](#page-160-0) Ryan-Einot-Gabriel-Welsch multiple F in GLM [134](#page-141-0)

### **S**

S-Modell in Kurvenanpassung [173](#page-180-0) S-Stress in multidimensionaler Skalierung [243](#page-250-0) Scheffé-Test in einfaktorieller ANOVA [125](#page-132-0) in GLM [134](#page-141-0) Schichten in Kreuztabellen [98](#page-105-0) Schiefe in "Bericht in Spalten" [235](#page-242-0) in "Bericht in Zeilen" [233](#page-240-0) in "Deskriptive Statistiken" [92](#page-99-0) in "Mittelwerte" [105](#page-112-0) in "Zusammenfassen" [103](#page-110-0) in der explorativen Datenanalyse [95](#page-102-0) in Häufigkeiten [90](#page-97-0) in OLAP-Würfel [107](#page-114-0) Schrittweise Auswahl in "Lineare Regression" [153](#page-160-0)

Schrittweise vorwärts in linearen Modellen [147](#page-154-0) Score [112](#page-119-0) Score (Kontinuität korrigiert) [112](#page-119-0) Seiteneinstellung in Berichten in Spalten [236](#page-243-0) in Berichten in Zeilen [233](#page-240-0) Seitennummerierung in Berichten in Spalten [236](#page-243-0) in Berichten in Zeilen [233](#page-240-0) Sensitivitätsanalyse Simulation [269](#page-276-0) Sequenztest fehlende Werte [219](#page-226-0) nicht parametrische Tests bei einer Stichprobe [207,](#page-214-0) [209](#page-216-0) Optionen [219](#page-226-0) Statistik [219](#page-226-0) Trennwerte [219](#page-226-0) zusätzliche Funktionen beim Befehl [220](#page-227-0) Shapiro-Wilk-Test in der explorativen Datenanalyse [96](#page-103-0) Sidak-Test in einfaktorieller ANOVA [125](#page-132-0) in GLM [134](#page-141-0) Simulation Abbruchkriterien [270](#page-277-0) Anzeigeformate für Ziele und Eingaben [272](#page-279-0) Ausführen eines Simulationsplans [262](#page-269-0), [273](#page-280-0) benutzerdefinierte Verteilungsanpassung [268](#page-275-0) Boxplots [272](#page-279-0) Diagrammoptionen [277](#page-284-0) erneutes Anpassen von Verteilungen an neue Daten [274](#page-281-0) Erstellen eines Simulationsplans [260,](#page-267-0) [261](#page-268-0) Erstellen neuer Eingaben [264](#page-271-0) Flanke, Stichprobenziehung [270](#page-277-0) Gleichungseditor [264](#page-271-0) interaktive Diagramme [276](#page-283-0) Korrelationen zwischen Eingaben [269](#page-276-0) Modellspezifikation [262](#page-269-0) output [271](#page-278-0), [272](#page-279-0) Perzentile der Zielverteilungen [272](#page-279-0) Sensitivitätsanalyse [269](#page-276-0) Simulation Builder [262](#page-269-0) Speichern der simulierten Daten [273](#page-280-0) Speichern des Simulationsplans [273](#page-280-0) Streudiagramme [272](#page-279-0) Tornado-Diagramme [272](#page-279-0) unterstützte Modelle [262](#page-269-0) Verteilungsanpassung [265](#page-272-0) Verteilungsanpassung, Ergebnisse [268](#page-275-0) Verteilungsfunktion [271](#page-278-0) Wahrscheinlichkeitsdichtefunktion [271](#page-278-0) Was-wäre-wenn-Analyse [269](#page-276-0) Simulation Builder [262](#page-269-0) skalieren in der Reliabilitätsanalyse [236](#page-243-0) in gewichtetem Kappa [240](#page-247-0) in multidimensionaler Skalierung [243](#page-250-0) Somers-d in Kreuztabellen [99](#page-106-0) Spaltenanteilestatistik in Kreuztabellen [101](#page-108-0) Spaltenprozente in Kreuztabellen [101](#page-108-0)

Spearman-Brown-Reliabilität in der Reliabilitätsanalyse [238](#page-245-0) Split-Half-Reliabilität in der Reliabilitätsanalyse [236](#page-243-0), [238](#page-245-0) Stamm-Blatt-Diagramme in der explorativen Datenanalyse [96](#page-103-0) Standardabweichung in "Bericht in Spalten" [235](#page-242-0) in "Bericht in Zeilen" [233](#page-240-0) in "Deskriptive Statistiken" [92](#page-99-0) in "Mittelwerte" [105](#page-112-0) in "Zusammenfassen" [103](#page-110-0) in der explorativen Datenanalyse [95](#page-102-0) in Häufigkeiten [90](#page-97-0) in OLAP-Würfel [107](#page-114-0) in Verhältnisstatistiken [246,](#page-253-0) [248](#page-255-0) Standardfehler in "Deskriptive Statistiken" [92](#page-99-0) in der explorativen Datenanalyse [95](#page-102-0) in GLM [137](#page-144-0) in Häufigkeiten [90](#page-97-0) in ROC-Analyse [256](#page-263-0) in ROC-Kurve [259](#page-266-0) Standardfehler der Kurtosis in "Mittelwerte" [105](#page-112-0) in "Zusammenfassen" [103](#page-110-0) in OLAP-Würfel [107](#page-114-0) Standardfehler der Schiefe in "Mittelwerte" [105](#page-112-0) in "Zusammenfassen" [103](#page-110-0) in OLAP-Würfel [107](#page-114-0) Standardfehler des Mittelwertes in "Mittelwerte" [105](#page-112-0) in "Zusammenfassen" [103](#page-110-0) in OLAP-Würfel [107](#page-114-0) Standardisierte Residuen in "Lineare Regression" [155](#page-162-0) in GLM [137](#page-144-0) Standardisierte Werte in "Deskriptive Statistiken" [92](#page-99-0) Standardisierung in der Two-Step-Clusteranalyse [195](#page-202-0) Stetige Ergebnisse Metaanalyse [40](#page-47-0) Rohdaten der Effektgröße [40](#page-47-0) vorberechnete Daten für Effektgröße [40](#page-47-0) stetige Metaanalyse - Effektgröße Dialogfeld "Drucken" [56](#page-63-0) Dialogfeld "Inferenz" [52](#page-59-0) Dialogfeld "Kontrast" [53](#page-60-0) Dialogfeld "Speichern" [56](#page-63-0) Registerkarte "L'Abb´e-Diagramm" [85](#page-92-0) Trichterdiagramm, Registerkarte [83](#page-90-0) Streng paralleles Modell in der Reliabilitätsanalyse [236](#page-243-0), [238](#page-245-0) Stress in multidimensionaler Skalierung [243](#page-250-0) Streudiagramm Simulation [272](#page-279-0) Streudiagramme in "Lineare Regression" [154](#page-161-0) Streuungskoeffizient (COD) in Verhältnisstatistiken [246,](#page-253-0) [248](#page-255-0)

Streuungsmaße in "Deskriptive Statistiken" [92](#page-99-0) in der explorativen Datenanalyse [95](#page-102-0) in Häufigkeiten [90](#page-97-0) in Verhältnisstatistiken [246,](#page-253-0) [248](#page-255-0) Student-Newman-Keuls-Prozedur in einfaktorieller ANOVA [125](#page-132-0) in GLM [134](#page-141-0) Student-t-Test [119](#page-126-0) Studentisierte Residuen in "Lineare Regression" [155](#page-162-0) Studie mit Fallkontrolle T-Test bei gepaarten Stichproben [120](#page-127-0) Studie mit zugeordneten Paaren in "t-Test bei Stichproben mit paarigen Werten" [120](#page-127-0) **Summe** in "Deskriptive Statistiken" [92](#page-99-0) in "Mittelwerte" [105](#page-112-0) in "Zusammenfassen" [103](#page-110-0) in Häufigkeiten [90](#page-97-0) in OLAP-Würfel [107](#page-114-0)

### **T**

t-Test in "t-Test bei Stichproben mit paarigen Werten" [120](#page-127-0) in t-Test bei einer Stichprobe [122](#page-129-0) in t-Test bei unabhängigen Stichproben [119](#page-126-0) t-Test bei einer Stichprobe [122](#page-129-0) T-Test bei einer Stichprobe fehlende Werte [123](#page-130-0) Konfidenzintervalle [123](#page-130-0) Optionen [123](#page-130-0) zusätzliche Funktionen beim Befehl [122,](#page-129-0) [123](#page-130-0) T-Test bei gepaarten Stichproben Auswählen von paarigen Variablen [120](#page-127-0) fehlende Werte [121](#page-128-0) Optionen [121](#page-128-0) *t*-Test bei Stichproben mit paarigen Werten [120](#page-127-0) t-Test bei unabhängigen Stichproben Gruppen definieren [120](#page-127-0) Gruppierungsvariablen [120](#page-127-0) Zeichenfolgevariablen [120](#page-127-0) T-Test bei unabhängigen Stichproben fehlende Werte [120](#page-127-0) Konfidenzintervalle [120](#page-127-0) Optionen [120](#page-127-0) t-Test bei zwei Stichproben in t-Test bei unabhängigen Stichproben [119](#page-126-0) Tamhane-T2 in einfaktorieller ANOVA [125](#page-132-0) in GLM [134](#page-141-0) Tau-b in Kreuztabellen [99](#page-106-0) Tau-c in Kreuztabellen [99](#page-106-0) Test auf Binomialverteilung Dichotomien [218](#page-225-0)

Test auf Binomialverteilung *(Forts.)* fehlende Werte [218](#page-225-0) nicht parametrische Tests bei einer Stichprobe [207](#page-214-0) Nicht parametrische Tests bei einer Stichprobe [207](#page-214-0) Optionen [218](#page-225-0) Statistik [218](#page-225-0) zusätzliche Funktionen beim Befehl [219](#page-226-0) Test für parallele Linien in ordinaler Regression [160](#page-167-0) Tests auf Homogenität der Varianzen in einfaktorieller ANOVA [127](#page-134-0) Tests auf Normalverteilung in der explorativen Datenanalyse [96](#page-103-0) Tests auf Unabhängigkeit Chi-Quadrat [99](#page-106-0) Tests bei mehreren unabhängigen Stichproben Definieren des Bereichs [226](#page-233-0) fehlende Werte [226](#page-233-0) Gruppierungsvariablen [226](#page-233-0) Optionen [226](#page-233-0) Statistik [226](#page-233-0) Testtypen [225](#page-232-0) zusätzliche Funktionen beim Befehl [226](#page-233-0) Tests bei mehreren verbundenen Stichproben Statistik [227](#page-234-0) Testtypen [226](#page-233-0) zusätzliche Funktionen beim Befehl [227](#page-234-0) Tests bei zwei unabhängigen Stichproben fehlende Werte [223](#page-230-0) Gruppen definieren [223](#page-230-0) Optionen [223](#page-230-0) Statistik [223](#page-230-0) Testtypen [222](#page-229-0) Variablen gruppieren [223](#page-230-0) zusätzliche Funktionen beim Befehl [223](#page-230-0) Tests bei zwei verbundenen Stichproben fehlende Werte [224](#page-231-0) Optionen [224](#page-231-0) Statistik [224](#page-231-0) Testtypen [224](#page-231-0) zusätzliche Funktionen beim Befehl [225](#page-232-0) Titel in OLAP-Würfel [109](#page-116-0) Toleranz in "Lineare Regression" [156](#page-163-0) Lineare Regression [157](#page-164-0) Tornado-Diagramme Simulation [272](#page-279-0) Trainingsstichprobe in der Nächste-Nachbarn-Analyse [180](#page-187-0) Transformationsmatrix in der Faktorenanalyse [189](#page-196-0) Trendbereinigte Normalverteilungsdiagramme in der explorativen Datenanalyse [96](#page-103-0) Trichterdiagramm [79](#page-86-0) Trichterdiagramm, Registerkarte Binäre Metaanalyse - Effektgröße [83](#page-90-0) Metaanalyse mit binären Daten [83](#page-90-0) Metaanalyse mit stetigen Daten [83](#page-90-0) stetige Metaanalyse - Effektgröße [83](#page-90-0) Tschebyscheff-Distanz in Distanzen [145](#page-152-0)

Tukey-B-Test in einfaktorieller ANOVA [125](#page-132-0) in GLM [134](#page-141-0) Tukey-Biweight-Schätzer in der explorativen Datenanalyse [95](#page-102-0) Tukey-HSD-Test in einfaktorieller ANOVA [125](#page-132-0) in GLM [134](#page-141-0) Tukeys Additivitätstest in der Reliabilitätsanalyse [236](#page-243-0) Two-Step-Clusteranalyse in Arbeitsdatei speichern [196](#page-203-0) in externer Datei speichern [196](#page-203-0) Optionen [195](#page-202-0) Statistik [196](#page-203-0)

#### **U**

Unähnlichkeitsmaße nach Lance und Williams in Distanzen [145](#page-152-0) Ungewichtete kleinste Quadrate in der Faktorenanalyse [190](#page-197-0) Unsicherheitskoeffizient in Kreuztabellen [99](#page-106-0)

### **V**

 $\mathcal{U}$ in Kreuztabellen [99](#page-106-0) VA in linearen Modellen [151](#page-158-0) Modell [129](#page-136-0) Variablenwichtigkeit in der Nächste-Nachbarn-Analyse [183](#page-190-0) Varianz in "Bericht in Spalten" [235](#page-242-0) in "Bericht in Zeilen" [233](#page-240-0) in "Deskriptive Statistiken" [92](#page-99-0) in "Mittelwerte" [105](#page-112-0) in der explorativen Datenanalyse [95](#page-102-0) Varianzanalyse in "Lineare Regression" [156](#page-163-0) in "Mittelwerte" [105](#page-112-0) in einfaktorieller ANOVA [123](#page-130-0) in Kurvenanpassung [172](#page-179-0) Varianzinflationsfaktor in "Lineare Regression" [156](#page-163-0) Variationskoeffizient (COV) in Verhältnisstatistiken [246,](#page-253-0) [248](#page-255-0) Varimax-Rotation in der Faktorenanalyse [191](#page-198-0) Verallgemeinerte kleinste Quadrate in der Faktorenanalyse [190](#page-197-0) Verbindung in ordinaler Regression [159](#page-166-0) Verbundene Stichproben [224,](#page-231-0) [226](#page-233-0) Vergleichen von Gruppen in OLAP-Würfel [109](#page-116-0) Vergleichen von Variablen in OLAP-Würfel [109](#page-116-0) Verhältnisstatistik Statistik [246](#page-253-0), [248](#page-255-0)

Verteilungsanpassung Simulation [265](#page-272-0) Verteilungsmaße in "Deskriptive Statistiken" [92](#page-99-0) in Häufigkeiten [90](#page-97-0) Verzerrung, Dialogfeld Kontinuierliche Metaanalyse [46](#page-53-0) Visualisierung Clustermodelle [197](#page-204-0) Vorhergesagte Werte Speichern in "Lineare Regression" [155](#page-162-0) Speichern in Kurvenanpassung [173](#page-180-0) Vorhersage in Kurvenanpassung [173](#page-180-0) Vorhersageintervalle Speichern in "Lineare Regression" [155](#page-162-0) Speichern in Kurvenanpassung [173](#page-180-0) Vorwärtsauswahl in "Lineare Regression" [153](#page-160-0) in der Nächste-Nachbarn-Analyse [179](#page-186-0) Vorzeichentest in Tests bei zwei verbundenen Stichproben [224](#page-231-0) nicht parametrische Tests bei verbundenen Stichproben [214](#page-221-0)

### **W**

Wachstumsmodell in Kurvenanpassung [173](#page-180-0) Wahrscheinlichkeitsdiagramme P-P [249](#page-256-0) Q-Q [252](#page-259-0) Wahrscheinlichkeitsdichtefunktionen Simulation [271](#page-278-0) Wald in Anteilen bei einer Stichprobe [111](#page-118-0) in Anteilen bei Stichproben mit paarigen Werten [114](#page-121-0) in Anteilen bei unabhängigen Stichproben [117](#page-124-0) Wald (Kontinuität korrigiert) in Anteilen bei einer Stichprobe [111](#page-118-0) in Anteilen bei Stichproben mit paarigen Werten [114](#page-121-0) in Anteilen bei unabhängigen Stichproben [117](#page-124-0) Wald H0 in Anteilen bei unabhängigen Stichproben [117](#page-124-0) Wald H0 (Kontinuität korrigiert) in Anteilen bei unabhängigen Stichproben [117](#page-124-0) Wald-Wolfowitz-Sequenzen in Tests bei zwei unabhängigen Stichproben [222](#page-229-0) Waller-Duncan-Test in einfaktorieller ANOVA [125](#page-132-0) in GLM [134](#page-141-0) Was-wäre-wenn-Analyse Simulation [269](#page-276-0) Welch-Statistik in einfaktorieller ANOVA [127](#page-134-0) Wiederholte Kontraste in GLM [131](#page-138-0) Wilcoxon-Test in Tests bei zwei verbundenen Stichproben [224](#page-231-0) nicht parametrische Tests bei einer Stichprobe [207](#page-214-0) nicht parametrische Tests bei verbundenen Stichproben [214](#page-221-0) Wilks-Lambda

Wilks-Lambda *(Forts.)* in der Diskriminanzanalyse [187](#page-194-0) Wilson-Score in Anteilen bei einer Stichprobe [111](#page-118-0) Wilson-Score (Kontinuität korrigiert) in Anteilen bei einer Stichprobe [111](#page-118-0) Wörterverzeichnis Codebuch [86](#page-93-0)

# **Z**

Z-Scores in "Deskriptive Statistiken" [92](#page-99-0) Speichern als Variablen [92](#page-99-0) Zeilenprozente in Kreuztabellen [101](#page-108-0) Zeitreihenanalyse Vorhersage [173](#page-180-0) Vorhersagen von Fällen [173](#page-180-0) Zusammenfassen Optionen [103](#page-110-0) Statistik [103](#page-110-0) Zusammengesetztes Wachstumsmodell in Kurvenanpassung [173](#page-180-0) Zusammenhang linear-mit-linear in Kreuztabellen [99](#page-106-0) Zweidimensionale Korrelationen fehlende Werte [141](#page-148-0) Konfidenzintervall [140](#page-147-0) Konfidenzintervalle [142](#page-149-0) Korrelationskoeffizienten [140](#page-147-0) Optionen [141](#page-148-0) Signifikanzniveau [140](#page-147-0) Statistik [141](#page-148-0) zusätzliche Funktionen beim Befehl [142](#page-149-0) Zwischenergebnisse in Berichten in Spalten [236](#page-243-0)

IBM SPSS Statistics Base 29

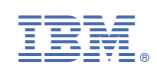